# **Command Reference**

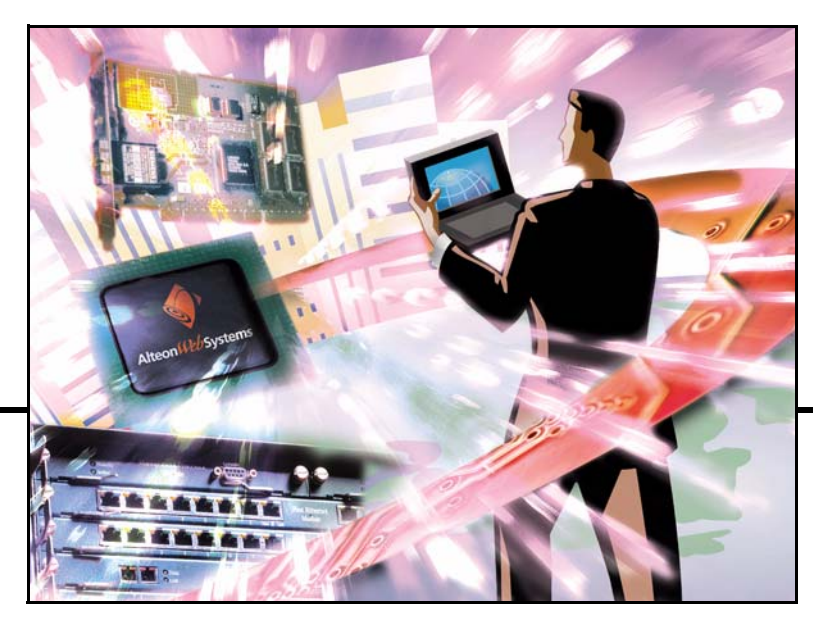

# **Alteon OS<sup>™</sup> 21.0**

Layer 2-7 GbE Switch Module for IBM BladeCenter

Part Number: 24R9743, March 2006

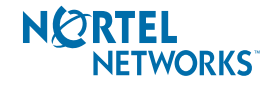

4655 Great America Parkway Santa Clara, CA 95054 www.nortelnetworks.com Reference: 215655-D Copyright © 2006 Nortel Networks, Inc., 4655 Great America Parkway, Santa Clara, California, 95054, USA. All rights reserved. Part Number: 24R9743.

This document is protected by copyright and distributed under licenses restricting its use, copying, distribution, and decompilation. No part of this document may be reproduced in any form by any means without prior written authorization of Nortel Networks, Inc. Documentation is provided "as is" without warranty of any kind, either express or implied, including any kind of implied or express warranty of noninfringement or the implied warranties of merchantability or fitness for a particular purpose.

U.S. Government End Users: This document is provided with a "commercial item" as defined by FAR 2.101 (Oct. 1995) and contains "commercial technical data" and "commercial software documentation" as those terms are used in FAR 12.211-12.212 (Oct. 1995). Government End Users are authorized to use this documentation only in accordance with those rights and restrictions set forth herein, consistent with FAR 12.211- 12.212 (Oct. 1995), DFARS 227.7202 (JUN 1995) and DFARS 252.227-7015 (Nov. 1995).

Nortel Networks, Inc. reserves the right to change any products described herein at any time, and without notice. Nortel Networks, Inc. assumes no responsibility or liability arising from the use of products described herein, except as expressly agreed to in writing by Nortel Networks, Inc. The use and purchase of this product does not convey a license under any patent rights, trademark rights, or any other intellectual property rights of Nortel Networks, Inc.

Originated in the USA.

Alteon OS, and Alteon are trademarks of Nortel Networks, Inc. in the United States and certain other countries. Cisco® and EtherChannel® are registered trademarks of Cisco Systems, Inc. in the United States and certain other countries. Any other trademarks appearing in this manual are owned by their respective companies.

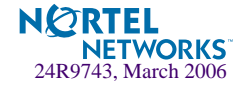

# **Contents**

### **[Preface 15](#page-14-0)**

[Who Should Use This Book 15](#page-14-1) [How This Book Is Organized 15](#page-14-2) [Typographic Conventions 17](#page-16-0) [How to Get Help 18](#page-17-0)

### **[Chapter 1: The Command Line Interface 19](#page-18-0)**

[Connecting to the Switch 20](#page-19-0) [Management Module Setup 20](#page-19-1) [Factory-Default vs. MM assigned IP Addresses 20](#page-19-2) [Default Gateway 21](#page-20-0) [Configuring the Management Module for Switch Access 21](#page-20-1) [Connecting to the Switch via Telnet 23](#page-22-0) [Running Telnet 23](#page-22-1) [Using a BOOTP Server 24](#page-23-0) [Connecting to the Switch via the Console Port 24](#page-23-1) [Establishing an SSH Connection 24](#page-23-2) [Running SSH 25](#page-24-0) [Accessing the Switch 26](#page-25-0) [Setup Versus CLI 28](#page-27-0) [Command Line History and Editing 28](#page-27-1) [Idle Timeout 28](#page-27-2)

### **[Chapter 2: First-Time Configuration 29](#page-28-0)**

[Using the Setup Utility 29](#page-28-1) [Information Needed For Setup 29](#page-28-2) [Starting Setup When You Log In 30](#page-29-0) [Stopping and Restarting Setup Manually 31](#page-30-0) [Stopping Setup 31](#page-30-1) [Restarting Setup 31](#page-30-2)

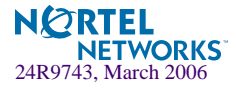

[Setup Part 1: Basic System Configuration 31](#page-30-3) [Setup Part 2: Port Configuration 33](#page-32-0) [Setup Part 3: VLANs 35](#page-34-0) [Setup Part 4: IP Configuration 36](#page-35-0) [IP Interfaces 36](#page-35-1) [Default Gateways 37](#page-36-0) [IP Routing 38](#page-37-0) [Setup Part 5: Final Steps 39](#page-38-0) [Optional Setup for SNMP Support 39](#page-38-1) [Optional Setup for Telnet Support 40](#page-39-0) [Setting Passwords 41](#page-40-0) [Changing the Default Administrator Password 41](#page-40-1) [Changing the Default User Password 43](#page-42-0) [Changing the Default Layer 4 Administrator Password 44](#page-43-0)

### **[Chapter 3: Menu Basics 47](#page-46-0)**

[The Main Menu 47](#page-46-1) [Menu Summary 48](#page-47-0) [Global Commands 49](#page-48-0) [Command Line History and Editing 51](#page-50-0) [Command Line Interface Shortcuts 52](#page-51-0) [Command Stacking 52](#page-51-1) [Command Abbreviation 52](#page-51-2) [Tab Completion 52](#page-51-3)

### **[Chapter 4: The Information Menu 53](#page-52-0)**

[Information Menu 53](#page-52-1) [System Information 55](#page-54-0) [SNMPv3 System Information Menu 57](#page-56-0) [SNMPv3 USM User Table Information 58](#page-57-0) [SNMPv3 View Table Information 59](#page-58-0) [SNMPv3 Access Table Information 60](#page-59-0) [SNMPv3 Group Table Information 61](#page-60-0) [SNMPv3 Community Table Information 61](#page-60-1) [SNMPv3 Target Address Table Information 62](#page-61-0) [SNMPv3 Target Parameters Table Information 63](#page-62-0) [SNMPv3 Notify Table Information 64](#page-63-0) [SNMPv3 Dump Information 65](#page-64-0)

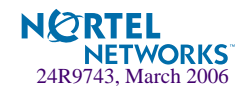

[General System Information 66](#page-65-0) [Show Last Syslog Messages 67](#page-66-0) [User Status 68](#page-67-0) [FDB Information Menu 70](#page-69-0) [Show All FDB Information 71](#page-70-0) [Clearing Entries from the Forwarding Database 71](#page-70-1) [Link Aggregation Control Protocol menu 72](#page-71-0) [Link Aggregation Control Protocol 73](#page-72-0) [Spanning Tree Information 74](#page-73-0) [Trunk Group Information 76](#page-75-0) [VLAN Information 77](#page-76-0) [IP Routing Information 80](#page-79-0) [Show All IP Route Information 81](#page-80-0) [ARP Information 82](#page-81-0) [Show All ARP Entry Information 83](#page-82-0) [ARP Address List Information 84](#page-83-0) [BGP Information Menu 85](#page-84-0) [BGP Peer information 85](#page-84-1) [BGP Summary information 86](#page-85-0) [Dump BGP Information 86](#page-85-1) [OSPF Information 87](#page-86-0) [OSPF General Information 88](#page-87-0) [OSPF Interface Information 89](#page-88-0) [OSPF Database Information 90](#page-89-0) [OSPF Information Route Codes 91](#page-90-0) [IGMP Multicast Group Information 92](#page-91-0) [IGMP Multicast Router Port Information 92](#page-91-1) [IGMP Multicast Router Port Information 93](#page-92-0) [IP Information 94](#page-93-0) [VRRP Information 94](#page-93-1) [SLB Information 96](#page-95-0) [Session Table Information 97](#page-96-0) [Samples of Session Dumps for Different Applications 99](#page-98-0) [Session dump information in Alteon OS 100](#page-99-0) [Global SLB Information Menu 102](#page-101-0) [Show All Layer 4 Information 103](#page-102-0) [Link Status Information 104](#page-103-0) [Port Information 105](#page-104-0)

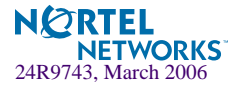

[Information Dump 106](#page-105-0)

### **[Chapter 5: The Statistics Menu 107](#page-106-0)**

[Statistics Menu 107](#page-106-1) [System Statistics Menu 109](#page-108-0) [System Access Statistics Menu 110](#page-109-0) [NTP Statistics 110](#page-109-1) [SNMP Statistics 111](#page-110-0) [Port Statistics Menu 116](#page-115-0) [Bridging Statistics 117](#page-116-0) [Ethernet Statistics 118](#page-117-0) [Interface Statistics 121](#page-120-0) [Interface Protocol Statistics 123](#page-122-0) [Link Statistics 124](#page-123-0) [FDB Statistics 125](#page-124-0) [LACP Statistics 126](#page-125-0) [Spanning Tree Group Statistics 127](#page-126-0) [OSPF Statistics Menu 130](#page-129-0) [OSPF Global Statistics 131](#page-130-0) [IP Statistics 135](#page-134-0) [Route Statistics 137](#page-136-0) [ARP statistics 138](#page-137-0) [VRRP Statistics 139](#page-138-0) [DNS Statistics 140](#page-139-0) [ICMP Statistics 140](#page-139-1) [IGMP Statistics 142](#page-141-0) [Interface Statistics 143](#page-142-0) [TCP Statistics 145](#page-144-0) [UDP Statistics 147](#page-146-0) [Load Balancing Statistics Menu 148](#page-147-0) [Server Load Balancing SP statistics Menu 150](#page-149-0) [SP Real Server Statistics 151](#page-150-0) [Global SLB Statistics Menu 153](#page-152-0) [Real Server Global SLB Statistics 154](#page-153-0) [Virtual Server Global SLB Statistics 155](#page-154-0) [Global SLB Site Statistics 155](#page-154-1) [Global SLB Maintenance Statistics 156](#page-155-0)

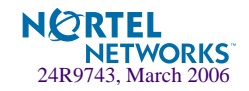

[Real Server SLB Statistics 158](#page-157-0) [Per Service Octet Counters 159](#page-158-0) [Real Server Group Statistics 159](#page-158-1) [Virtual Server SLB Statistics 160](#page-159-0) [Filter SLB Statistics 160](#page-159-1) [SLB Layer7 Statistics Menu 161](#page-160-0) [Layer7 Redirection Statistics 161](#page-160-1) [Layer 7 SLB String Statistics 162](#page-161-0) [Layer 7 SLB Maintenance Statistics 163](#page-162-0) [SLB Secure Socket Layer Statistics 165](#page-164-0) [File Transfer Protocol SLB and Filter Statistics Menu 166](#page-165-0) [Active FTP SLB Parsing and Filter Statistics 166](#page-165-1) [Passive FTP SLB Parsing Statistics 167](#page-166-0) [FTP SLB Maintenance Statistics 167](#page-166-1) [FTP SLB Statistics Dump 168](#page-167-0) [RTSP SLB Statistics 169](#page-168-0) [DNS SLB Statistics 169](#page-168-1) [WAP SLB Statistics 171](#page-170-0) [SLB TCP Rate Limiting Statistics 173](#page-172-0) [SLB Maintenance Statistics 174](#page-173-0) [SIP SLB Statistics 177](#page-176-0) [Display Workload Manager SASP statistics 178](#page-177-0) [Clearing the SLB Statistics 178](#page-177-1) [Management Processor Statistics 180](#page-179-0) [MP Packet Statistics 181](#page-180-0) [TCP Statistics 182](#page-181-0) [UCB Statistics 182](#page-181-1) [CPU Statistics 183](#page-182-0) [SP Specific Statistics Menu 183](#page-182-1) [Statistics Dump 185](#page-184-0)

### **[Chapter 6: The Configuration Menu 187](#page-186-0)**

[Configuration Menu 187](#page-186-1) [Viewing, Applying, and Saving Changes 189](#page-188-0) [Viewing Pending Changes 190](#page-189-0) [Applying Pending Changes 190](#page-189-1) [Saving the Configuration 190](#page-189-2) [System Configuration 192](#page-191-0)

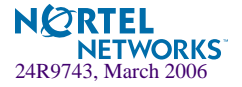

[System Host Log Configuration 193](#page-192-0) [RADIUS Server Configuration 195](#page-194-0) [TACACS+ Server Configuration Menu 196](#page-195-0) [NTP Server Configuration 199](#page-198-0) [System SNMP Menu 200](#page-199-0) [SNMPv3 Configuration Menu 203](#page-202-0) [User Security Model Configuration Menu 205](#page-204-0) [SNMPv3 View Configuration Menu 207](#page-206-0) [View-based Access Control Model Configuration Menu 208](#page-207-0) [SNMPv3 Group Configuration Menu 210](#page-209-0) [SNMPv3 Community Table Configuration Menu 211](#page-210-0) [SNMPv3 Target Address Table Configuration Menu 212](#page-211-0) [SNMPv3 Target Parameters Table Configuration Menu 213](#page-212-0) [SNMPv3 Notify Table Configuration Menu 214](#page-213-0) [System Access Menu 215](#page-214-0) [User Access Control Configuration 216](#page-215-0) [System User ID Configuration Menu 219](#page-218-0) [Strong Password Configuration Menu 221](#page-220-0) [HTTPS Access Configuration Menu 221](#page-220-1) [SSH Server Configuration Menu 223](#page-222-0) [Port Configuration 224](#page-223-0) [Port Link Configuration 226](#page-225-0) [Temporarily Disabling a Port 227](#page-226-0) [Port Mirroring Menu 227](#page-226-1) [Port-Mirroring Menu 228](#page-227-0) [Layer 2 Menu 229](#page-228-0) [Spanning Tree Configuration 231](#page-230-0) [Bridge Spanning Tree Configuration 232](#page-231-0) [Spanning Tree Port Configuration 234](#page-233-0) [Trunk Configuration 235](#page-234-0) [IP Trunk Hash menu 236](#page-235-0) [Layer 2 IP Trunk Hash menu 236](#page-235-1) [Layer 3 IP Trunk Hash menu 237](#page-236-0) [Link Aggregation Control Protocol menu 239](#page-238-0) [LACP Port menu 239](#page-238-1) [Failover Menu 241](#page-240-0) [Failover Trigger Menu 242](#page-241-0) [Auto Monitor Menu 242](#page-241-1)

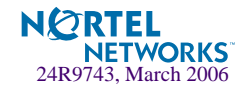

[VLAN Configuration 243](#page-242-0) [Remote Monitoring 245](#page-244-0) [RMON History 246](#page-245-0) [RMON Events 247](#page-246-0) [RMON Alarms 248](#page-247-0) [Layer 3 Menu 250](#page-249-0) [IP Interface Configuration 252](#page-251-0) [Default Gateway Configuration 253](#page-252-0) [Default Gateway Metrics 254](#page-253-0) [IP Static Route Configuration 255](#page-254-0) [IP Multicast Route Configuration 256](#page-255-0) [ARP Configuration Menu 256](#page-255-1) [ARP Static Configuration Menu 257](#page-256-0) [IP Forwarding Configuration 258](#page-257-0) [Local Network Route Caching Definition 258](#page-257-1) [Defining IP Address Ranges for the Local Route Cache 259](#page-258-0) [Network Filter Configuration 260](#page-259-0) [Routing Map Configuration 261](#page-260-0) [IP Access List Configuration Menu 263](#page-262-0) [Autonomous System Filter Path 264](#page-263-0) [Routing Information Protocol Configuration 265](#page-264-0) [Open Shortest Path First Configuration 267](#page-266-0) [Area Index Configuration Menu 268](#page-267-0) [OSPF Summary Range Configuration Menu 270](#page-269-0) [OSPF Interface Configuration Menu 271](#page-270-0) [OSPF Virtual Link Configuration Menu 272](#page-271-0) [OSPF Host Entry Configuration Menu 274](#page-273-0) [OSPF Route Redistribution Configuration Menu. 275](#page-274-0) [OSPF MD5 Key Configuration Menu 276](#page-275-0) [Border Gateway Protocol Configuration 276](#page-275-1) [BGP Peer Configuration Menu 278](#page-277-0) [BGP Redistribution Configuration Menu 280](#page-279-0) [BGP Aggregation Configuration 281](#page-280-0) [IGMP Configuration 282](#page-281-0) [IGMP Snooping Configuration 283](#page-282-0) [IGMP Static Multicast Router Configuration 284](#page-283-0) [IP Port Configuration 285](#page-284-0) [Domain Name System Configuration 286](#page-285-0)

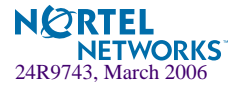

[Bootstrap Protocol Relay Configuration 287](#page-286-0) [VRRP Configuration 288](#page-287-0) [Virtual Router Configuration 289](#page-288-0) [Virtual Router Priority Tracking Configuration 292](#page-291-0) [Virtual Router Group Configuration 294](#page-293-0) [Virtual Router Group Priority Tracking Configuration 296](#page-295-0) [VRRP Interface Configuration 298](#page-297-0) [VRRP Tracking Configuration 299](#page-298-0) [Default Gateway Metrics 300](#page-299-0) [Setup 301](#page-300-0) [Dump 301](#page-300-1) [Saving the Active Switch Configuration 302](#page-301-0) [Restoring the Active Switch Configuration 302](#page-301-1)

### **[Chapter 7: The SLB Configuration Menu 303](#page-302-0)**

[SLB Configuration 303](#page-302-1) [Filtering and Layer 4 \(Server Load Balancing\) 306](#page-305-0) [Real Server SLB Configuration 306](#page-305-1) [Real Server Advanced Configuration 309](#page-308-0) [Real Server Layer 7 Configuration 310](#page-309-0) [Real Server Group SLB Configuration 312](#page-311-0) [SLB Health Check Types 315](#page-314-0) [Server Load Balancing Metrics 317](#page-316-0) [Virtual Server SLB Configuration 319](#page-318-0) [Virtual Server Service Configuration 322](#page-321-0) [WTS Load Balancing Menu 326](#page-325-0) [HTTP Load Balancing Menu 327](#page-326-0) [SIP Load Balancing Menu 328](#page-327-0) [RTSP Load Balancing Menu 329](#page-328-0) [Virtual Server RTSP Configuration 331](#page-330-0) [Cookie-Based Persistence 332](#page-331-0) [SLB Filter Configuration 333](#page-332-0) [Defining IP Address Ranges for Filters 337](#page-336-0) [Advanced Filter Configuration 338](#page-337-0) [Advanced Filter TCP Configuration 339](#page-338-0) [IP Advanced Menu 341](#page-340-0) [Layer 7 Advanced Menu 341](#page-340-1) [Proxy Advanced Menu 343](#page-342-0)

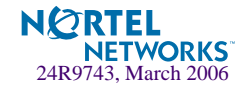

[Redirection Advanced Menu 344](#page-343-0) [ICMP Message Types 345](#page-344-0) [Port SLB Configuration 346](#page-345-0) [Global SLB Configuration 348](#page-347-0) [GSLB Remote Site Configuration 351](#page-350-0) [GSLB Network Preference Configuration Menu 352](#page-351-0) [GSLB Rule Configuration Menu 354](#page-353-0) [Global SLB Rule Metric Menu 355](#page-354-0) [Layer 7 SLB Resource Definition Menu 356](#page-355-0) [Web Cache Redirection Configuration 357](#page-356-0) [Server Load Balance Resource Configuration Menu 358](#page-357-0) [WAP Configuration 359](#page-358-0) [Synchronize Peer Switch Configuration 360](#page-359-0) [Peer Switch Configuration 361](#page-360-0) [Advanced Layer 4 Configuration 362](#page-361-0) [SYN Attack Detection Configuration 364](#page-363-0) [Scriptable Health Checks Configuration 366](#page-365-0) [WAP Health Check Configuration 367](#page-366-0) [Proxy IP Address Configuration Menu 368](#page-367-0) [SLB Peer Proxy IP Address Configuration Menu 369](#page-368-0) [WorkLoad Management Menu 370](#page-369-0)

### **[Chapter 8: The Operations Menu 371](#page-370-0)**

[Operations Menu 372](#page-371-0) [Operations-Level Port Options 374](#page-373-0) [Operations-Level SLB Options 375](#page-374-0) [Real Server Group Operations 376](#page-375-0) [Global SLB Operations Menu 377](#page-376-0) [Operations-Level VRRP Options. 377](#page-376-1) [Operations-Level IP Options 378](#page-377-0) [Operations-Level BGP Options 378](#page-377-1)

### **[Chapter 9: The Boot Options Menu 379](#page-378-0)**

[Boot Menu 379](#page-378-1) [Updating the Switch Software Image 380](#page-379-0) [Downloading New Software to Your Switch 380](#page-379-1)

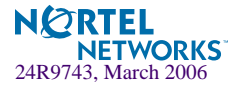

[Loading New Software to Your Switch 380](#page-379-2) [Using the BBI 381](#page-380-0) [Using the CLI 383](#page-382-0) [Selecting a Software Image to Run 384](#page-383-0) [Uploading a Software Image from Your Switch 385](#page-384-0) [Selecting a Configuration Block 386](#page-385-0) [Resetting the Switch 387](#page-386-0)

### **[Chapter 10: The Maintenance Menu 389](#page-388-0)**

[Maintenance Menu 389](#page-388-1) [System Maintenance Options 391](#page-390-0) [Forwarding Database Options 391](#page-390-1) [Debugging Options 393](#page-392-0) [Port Mapping Table 394](#page-393-0) [ARP Cache Options 395](#page-394-0) [IP Route Manipulation 396](#page-395-0) [IGMP Configuration 397](#page-396-0) [IGMP Multicast Router Port Information 398](#page-397-0) [IGMP Multicast Router Port Information 399](#page-398-0) [Uuencode Flash Dump 399](#page-398-1) [TFTP System Dump Put 400](#page-399-0) [Clearing Dump Information 400](#page-399-1) [Panic Command 401](#page-400-0) [Unscheduled System Dumps 401](#page-400-1)

### **[Appendix A: Alteon OS Syslog Messages 403](#page-402-0)**

[LOG\\_WARNING 403](#page-402-1) [LOG\\_ALERT 404](#page-403-0) [LOG\\_CRIT 404](#page-403-1) [LOG\\_ERR 405](#page-404-0) [LOG\\_NOTICE 411](#page-410-0) [LOG\\_INFO 413](#page-412-0)

### **[Appendix B: Alteon OS SNMP Agent 415](#page-414-0)**

[Working with Switch Images and Configuration Files 418](#page-417-0) [Loading a new switch image 419](#page-418-0) [Loading a saved switch configuration 419](#page-418-1) [Saving the switch configuration 420](#page-419-0) [Saving a switch dump 420](#page-419-1)

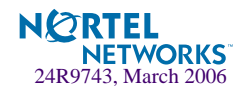

[Saving a switch image 421](#page-420-0)

**[Glossary 423](#page-422-0)**

**[Index 427](#page-426-0)**

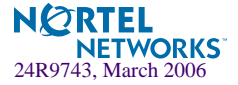

Alteon OS 21.0 Command Reference

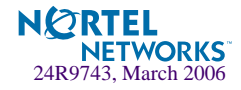

# <span id="page-14-0"></span>**Preface**

The *Alteon OS 21.0 Command Reference* describes how to configure and use the Alteon OS software with your GbE Switch Module.

For documentation on installing the switches physically, see the *Installation Guide* for your GbE Switch Module.

# <span id="page-14-1"></span>**Who Should Use This Book**

This *Command Reference* is intended for network installers and system administrators engaged in configuring and maintaining a network. The administrator should be familiar with Ethernet concepts, IP addressing, the IEEE 802.1d Spanning Tree Protocol, and SNMP configuration parameters.

# <span id="page-14-2"></span>**How This Book Is Organized**

**[Chapter 1 "The Command Line Interface](#page-18-1),"** describes how to connect to the switch and access the information and configuration menus.

**[Chapter 2 "First-Time Configuration](#page-28-3),"** describes how to use the Setup utility for initial switch configuration and how to change the system passwords.

**[Chapter 3 "Menu Basics](#page-46-2),"** provides an overview of the menu system, including a menu map, global commands, and menu shortcuts.

**[Chapter 4 "The Information Menu,](#page-52-2)"** shows how to view switch configuration parameters.

**[Chapter 5 "The Statistics Menu](#page-106-2),"** shows how to view switch performance statistics.

**[Chapter 6 "The Configuration Menu,](#page-186-2)"** shows how to configure switch system parameters, ports, VLANs, Spanning Tree Protocol, SNMP, Port Mirroring, IP Routing, Port Trunking, and more.

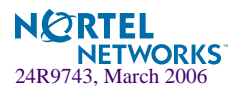

**[Chapter 7 "The SLB Configuration Menu](#page-302-2),"** shows how to configure Server Load Balancing, Filtering, Global Server Load Balancing, and more.

**[Chapter 8 "The Operations Menu,](#page-370-1)"** shows how to use commands which affect switch performance immediately, but do not alter permanent switch configurations (such as temporarily disabling ports). The menu describes how to activate or deactivate optional software features.

**[Chapter 9 "The Boot Options Menu,](#page-378-2)"** describes the use of the primary and alternate switch images, how to load a new software image, and how to reset the software to factory defaults.

**[Chapter 10 "The Maintenance Menu,](#page-388-2)"** shows how to generate and access a dump of critical switch state information, how to clear it, and how to clear part or all of the forwarding database.

**[Appendix A, "Alteon OS Syslog Messages](#page-402-2),"** shows a listing of syslog messages.

**[Appendix B, "Alteon OS SNMP Agent](#page-414-1),"** lists the Management Interface Bases (MIBs) supported in the switch software.

 **["Glossary"](#page-422-1)** includes definitions of terminology used throughout the book.

 **["Index"](#page-426-1)** includes pointers to the description of the key words used throughout the book.

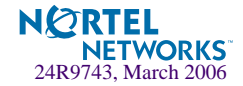

# <span id="page-16-0"></span>**Typographic Conventions**

The following table describes the typographic styles used in this book.

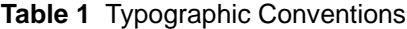

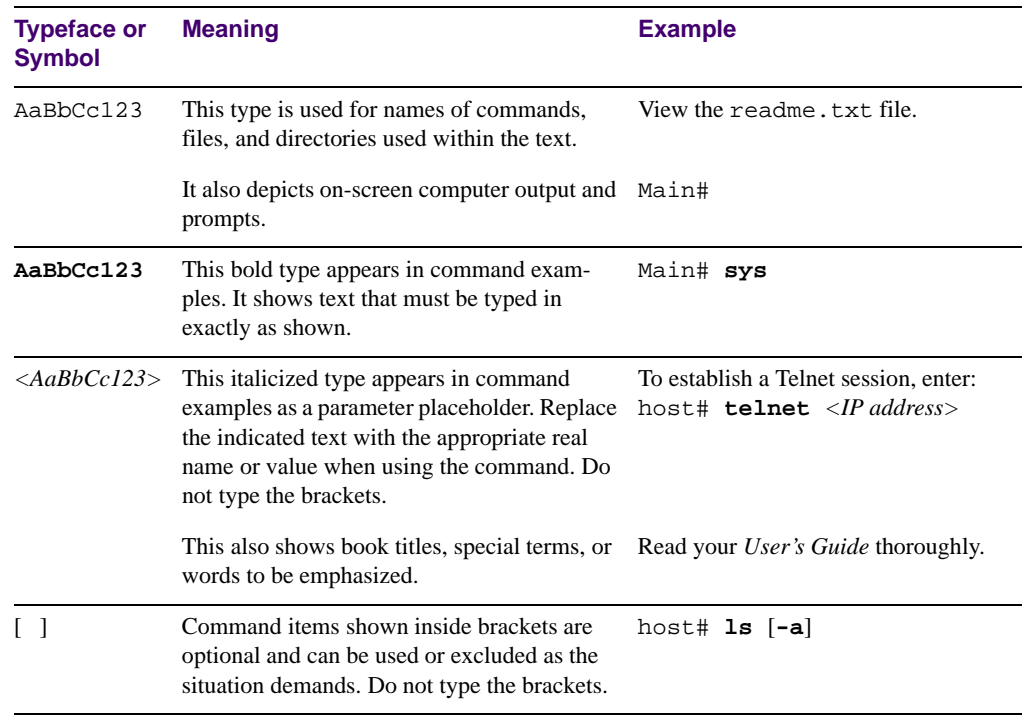

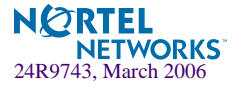

# <span id="page-17-0"></span>**How to Get Help**

If you need help, service, or technical assistance, see the "Getting help and technical assistance" appendix in the Nortel Networks *Layer 2-7 GbE Switch Module for IBM BladeCenter Installation Guide* on the IBM *BladeCenter Documentation* CD.

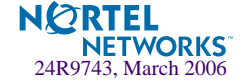

# <span id="page-18-1"></span><span id="page-18-0"></span>CHAPTER 1 **The Command Line Interface**

Your GbE Switch Module is ready to perform basic switching functions right out of the box. Some of the more advanced features, however, require some administrative configuration before they can be used effectively.

The extensive Alteon OS switching software included in your switch provides a variety of options for accessing and configuring the switch:

- A built-in, text-based command line interface and menu system for access via a Telnet session
- SNMP support for access through network management software such as IBM Director or HP OpenView
- Alteon OS Browser-Based Interface (BBI)

The command line interface is the most direct method for collecting switch information and performing switch configuration. Using a basic terminal, you are presented with a hierarchy of menus that enable you to view information and statistics about the switch, and to perform any necessary configuration.

This chapter explains how to access the Command Line Interface (CLI) for the switch.

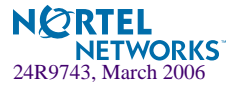

# <span id="page-19-3"></span><span id="page-19-0"></span>**Connecting to the Switch**

You can access the command line interface in any one of the following ways:

- Using a Telnet via the management module
- Using a Telnet connection over the network
- Using the Console Port
- Using a SSH connection to securely log into another computer over a network

## <span id="page-19-1"></span>**Management Module Setup**

The BladeCenter GbE Switch Module is an integral subsystem within the overall BladeCenter system. The BladeCenter chassis includes a management module (MM) as the central element for overall chassis management and control.

You can use the 100-Mbps Ethernet port on the Management Module to configure and manage the GbE Switch Module. The GbE Switch Module communicates with the management module through port MGT1 and port MGT2, which you can access through the 100 Mbps Ethernet port on the management module. The factory default settings will *only* permit management and control access to the switch module through the 10/100 Mbps Ethernet port on the management module. You can use the four external 10/100/1000 Mbps Ethernet ports on the switch module for management and control of the switch by selecting this mode as an option through the management module configuration utility program (see the applicable *BladeCenter Installation and User's Guide* publications on the IBM *BladeCenter Documentation* CD for more information).

### <span id="page-19-2"></span>Factory-Default vs. MM assigned IP Addresses

Each GbE Switch Module must be assigned its own Internet Protocol address, which is used for communication with an SNMP network manager or other transmission control protocol/ Internet Protocol (TCP/IP) applications (for example, BootP or TFTP). The factory-default IP address is 10.90.90.9x, where x corresponds to the number of the bay into which the GbE Switch Module is installed. For additional information, see the *Installation Guide*). The management module assigns an IP address of 192.168.70.1*xx*, where *xx* corresponds to the number of the bay into which each GbE Switch Module is installed, as shown in [Table 1-1](#page-20-2):

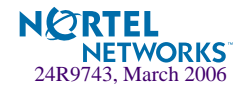

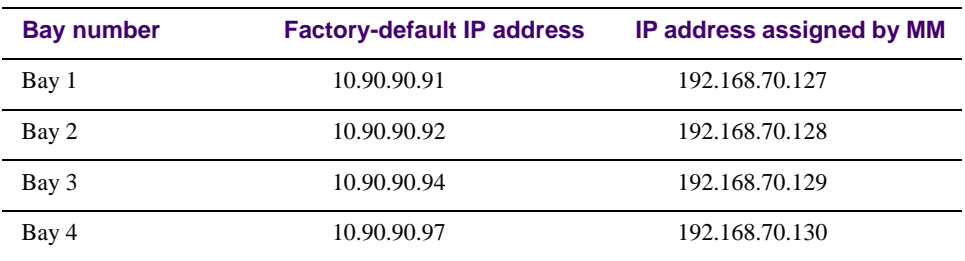

<span id="page-20-2"></span>**Table 1-1** GbE Switch Module IP addresses, based on switch-module bay numbers

### <span id="page-20-0"></span>Default Gateway

The default Gateway IP address determines where packets with a destination address outside the current subnet should be sent. Usually, the default Gateway is a router or host acting as an IP gateway to handle connections to other subnets of other TCP/IP networks. If you want to access the GbE Switch Module from outside your local network, use the management module to assign a default Gateway address to the GbE Switch Module. Choose **I/O Module Tasks > Configuration** from the navigation pane on the left, and enter the default Gateway IP address (for example, 192.168.70.125). Click **Save**.

### Configuring the Management Module for Switch Access

Complete the following initial configuration steps:

- <span id="page-20-1"></span>**1. Connect the Ethernet port of the management module to a 10/100 Mbps network (with access to a management station) or directly to a management station.**
- **2. Access and log on to the management module, as described in the** *BladeCenter Management Module User's Guide* **on the IBM** *BladeCenter Documentation* **CD. The management module provides the appropriate IP addresses for network access (see the applicable** *BladeCenter Installation and User's Guide* **publications on the IBM** *BladeCenter Documentation* **CD for more information).**

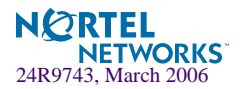

**3. Select** Configuration **on the** I/O Module Tasks **menu on the left side of the BladeCenter Management Module window. See** [Figure 1](#page-21-0).

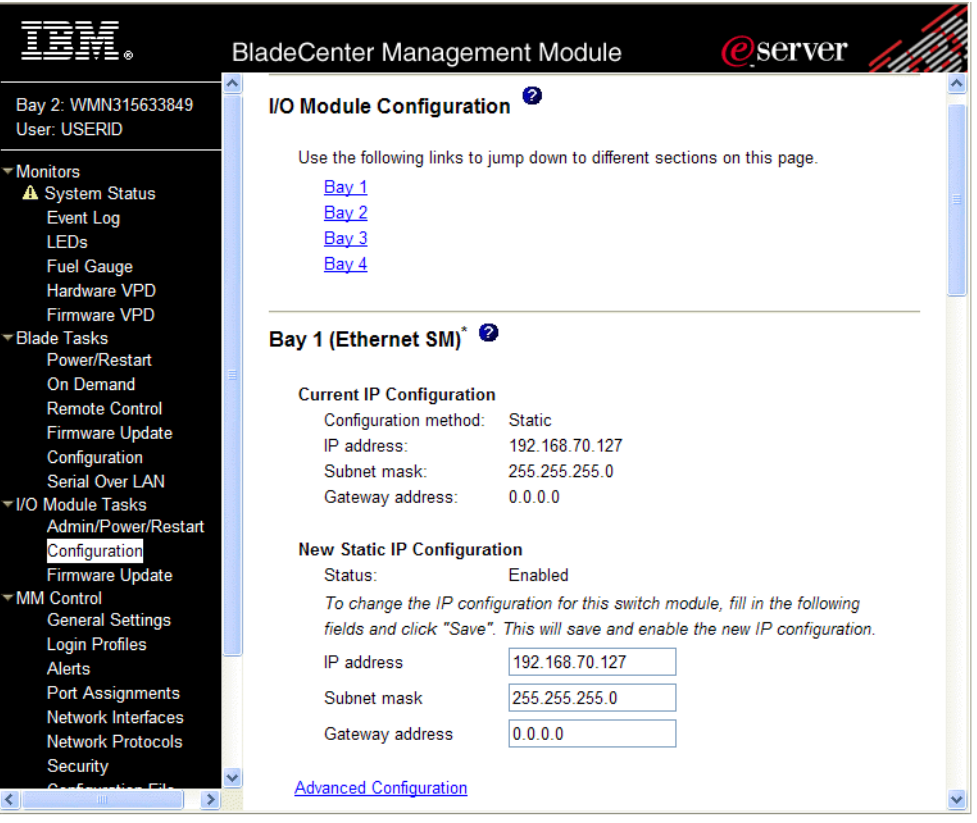

**Figure 1** Switch management on the BladeCenter management module

- <span id="page-21-0"></span>**4. You can use the default IP addresses provided by the management module, or you can assign a new IP address to the switch module through the management module. You can assign this IP address through one of the following methods:**
	- **Manually through the BladeCenter management module.**
	- Automatically through the IBM Director Configuration Wizard (when it becomes available)

**NOTE –** If you change the IP address of the GbE Switch Module, make sure that the switch module and the management module both reside on the same subnet. Both management module ports (Ethernet 0 and Ethernet 1) must reside on the same subnet.

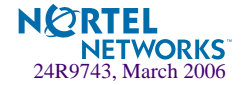

### **5. Enable the following features in the management module:**

- External Ports **(I/O Module Tasks > Admin/Power/Restart > Advance Setup)**
- External management over all ports **(Configuration > Advanced Configuration)** This setting is required if you want to access the management network through the external ports on the GbE Switch Module.

The default value is **Disabled** for both features. If these features are not already enabled, change the value to **Enabled**, then **Save**.

**NOTE –** In **Advanced Configuration > Advanced Setup**, enable "Preserve new IP configuration on all switch resets," to retain the switch's IP interface when you restore factory defaults. This setting preserves the management port's IP address in the management module's memory, so you maintain connectivity to the management module after a reset.

You can now start a Telnet session, Browser-Based Interface (Web) session, or a Secure Shell session to the GbE Switch Module.

### <span id="page-22-0"></span>**Connecting to the Switch via Telnet**

Use the management module to access the GbE Switch Module through Telnet. Choose **I/O Module Tasks > Configuration** from the navigation pane on the left. Select a bay number and click **Advanced Configuration > Start Telnet/Web Session > Start Telnet Session**. A Telnet window opens a connection to the Switch Module.

Once that you have configured the GbE Switch Module with an IP address and gateway, you can access the switch from any workstation connected to the management network. Telnet access provides the same options for user and administrator access as those available through the management module, minus certain Telnet and management commands.

To establish a Telnet connection with the switch, run the Telnet program on your workstation and issue the Telnet command, followed by the switch IP address:

**telnet** *<switch IP address>*

### <span id="page-22-1"></span>Running Telnet

Once the IP parameters on the GbE Switch Module are configured, you can access the CLI using a Telnet connection. From the management module, you can establish a Telnet connection with the switch.

You will then be prompted to enter a password as explained on [page 24](#page-23-2).

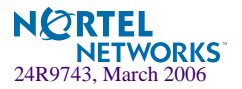

### <span id="page-23-0"></span>Using a BOOTP Server

If you have a BOOTP server on your network, add the MAC address of the switch to the BOOTP configuration file located on the BOOTP server. The MAC address can be found on a small white label on the back panel of the switch. The MAC address can also be found in the System Information menu (see "System Information" on [page 66](#page-65-1)).

### <span id="page-23-1"></span>**Connecting to the Switch via the Console Port**

The RS-232 console port allows you to connect directly to the GbESM from a computer or terminal. The console port provides an alternative path to manage and configure the switch. The console connection functions the same as an Ethernet connection for remote access to the command-line interface (CLI).

To establish a console (DCE) connection, connect an 8-pin DIN to DB9 serial console cable cable (26K6541) between the GbESM console port and an ASCII terminal or a computer running ASCII terminal emulation software that is set to the following values:

Baud Rate: 9600 Data Bits: 8 Parity: None Stop Bits: 1 Flow Control: None Emulate: VT100

## <span id="page-23-2"></span>**Establishing an SSH Connection**

Although a remote network administrator can manage the configuration of a GbE Switch Module via Telnet, this method does not provide a secure connection. The SSH (Secure Shell) protocol enables you to securely log into another computer over a network to execute commands remotely. As a secure alternative to using Telnet to manage switch configuration, SSH ensures that all data sent over the network is encrypted and secure.

The switch can do only one session of key/cipher generation at a time. Thus, a SSH/SCP client will not be able to login if the switch is doing key generation at that time or if another client has just logged in before this client. Similarly, the system will fail to do the key generation if a SSH/SCP client is logging in at that time.

The supported SSH encryption and authentication methods are listed below.

- Server Host Authentication: Client RSA-authenticates the switch in the beginning of every connection.
- Key Exchange: RSA

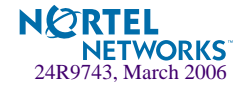

- Encryption: 3DES-CBC, DES
- User Authentication: Local password authentication, Radius

The following SSH clients have been tested:

- SSH 1.2.23 and SSH 1.2.27 for Linux (freeware)
- SecureCRT 3.0.2 and SecureCRT 3.0.3 (Van Dyke Technologies, Inc.)
- F-Secure SSH 1.1 for Windows (Data Fellows)

**NOTE –** The Alteon OS implementation of SSH is based on SSH version 1.5 and supports SSH-1.5-1.X.XX. SSH clients of other versions (especially Version 2) are not supported.

### <span id="page-24-0"></span>Running SSH

Once the IP parameters are configured and the SSH service is turned on the GbE Switch Module, you can access the command line interface using an SSH connection. The default setting for SSH access is disabled.

To establish an SSH connection with the switch, run the SSH program on your workstation by issuing the SSH command, followed by the switch IP address:

```
>> # ssh <switch IP address>
```
or, if SecurID authentication is required, use the following command:

>> # **ssh -1 ace** *<switch IP address>*

You will then be prompted to enter your user name and password.

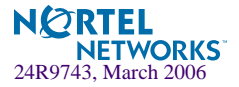

# <span id="page-25-0"></span>**Accessing the Switch**

 To enable better switch management and user accountability, seven levels or *classes* of user access have been implemented on the GbE Switch Module. Levels of access to CLI, Web management functions, and screens increase as needed to perform various switch management tasks. Conceptually, access classes are defined as follows:

- User interaction with the switch is completely passive—nothing can be changed on the GbE Switch Module. Users may display information that has no security or privacy implications, such as switch statistics and current operational state information.
- **Operators can only effect temporary changes on the GbE Switch Module. These changes** will be lost when the switch is rebooted/reset. Operators have access to the switch management features used for daily switch operations. Because any changes an operator makes are undone by a reset of the switch, operators cannot severely impact switch operation.
- Administrators are the only ones that may make permanent changes to the switch configuration—changes that are persistent across a reboot/reset of the switch. Administrators can access switch functions to configure and troubleshoot problems on the GbE Switch Module. Because administrators can also make temporary (operator-level) changes as well, they must be aware of the interactions between temporary and permanent changes.

Access to switch functions is controlled through the use of unique surnames and passwords. Once you are connected to the switch via local Telnet, remote Telnet, or SSH, you are prompted to enter a password. The default user names/password for each access level are listed in the following table.

**NOTE –** It is recommended that you change default switch passwords after initial configuration and as regularly as required under your network security policies. For more information, see ["Setting Passwords" on page 41](#page-40-2).

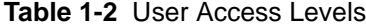

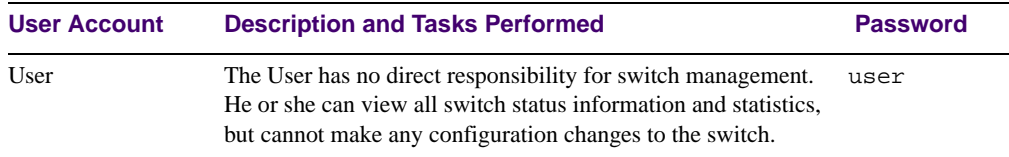

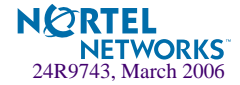

| <b>User Account</b>      | <b>Description and Tasks Performed</b>                                                                                                    | <b>Password</b> |
|--------------------------|----------------------------------------------------------------------------------------------------|-----------------|
| <b>SLB</b> Operator      | The SLB Operator manages Web servers and other Internet ser-<br>vices and their loads. In addition to being able to view all<br>switch information and statistics, the SLB Operator can enable/<br>disable servers using the Server Load Balancing operation<br>menu.                                                                                         | slboper         |
| Layer 4 Operator         | The Layer 4 Operator manages traffic on the lines leading to<br>the shared Internet services. This user currently has the same<br>access level as the SLB operator. and the access level is<br>reserved for future use, to provide access to operational com-<br>mands for operators managing traffic on the line leading to the<br>shared Internet services. | 14oper          |
| Operator                 | The Operator manages all functions of the switch. In addition<br>to SLB Operator functions, the Operator can reset ports or the<br>entire switch.                                                                                                    | oper            |
| <b>SLB</b> Administrator | The SLB Administrator configures and manages Web servers<br>and other Internet services and their loads. In addition to SLB<br>Operator functions, the SLB Administrator can configure<br>parameters on the Server Load Balancing menus, with the<br>exception of not being able to configure filters or bandwidth<br>management.                             | slbadmin        |
| Layer 4<br>Administrator | The Layer 4 Administrator configures and manages traffic on<br>the lines leading to the shared Internet services. In addition to<br>SLB Administrator functions, the Layer 4 Administrator can<br>configure all parameters on the Server Load Balancing menus,<br>including filters and bandwidth management.                                                 | 14admin         |
| Administrator            | The superuser Administrator has complete access to all menus,<br>information, and configuration commands on the GbE Switch<br>Module, including the ability to change both the user and<br>administrator passwords.                                                                                                    | admin           |

**Table 1-2** User Access Levels

**NOTE –** With the exception of the "admin" user, access to each user level can be disabled by setting the password to an empty value. All user levels below "admin" will (by default) be initially disabled (empty password) until they are enabled by the "admin" user. This is done in order to avoid inadvertently leaving the switch open to unauthorized users.

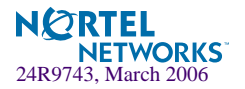

# <span id="page-27-0"></span>**Setup Versus CLI**

Once the administrator password is verified, you are given complete access to the switch. If the switch is still set to its factory default configuration, the system will ask whether you wish to run Setup (see [Chapter 2, "First-Time Configuration](#page-28-3)"), a utility designed to help you through the first-time configuration process. If the switch has already been configured, the Main Menu of the CLI is displayed instead.

The following table shows the Main Menu with administrator privileges.

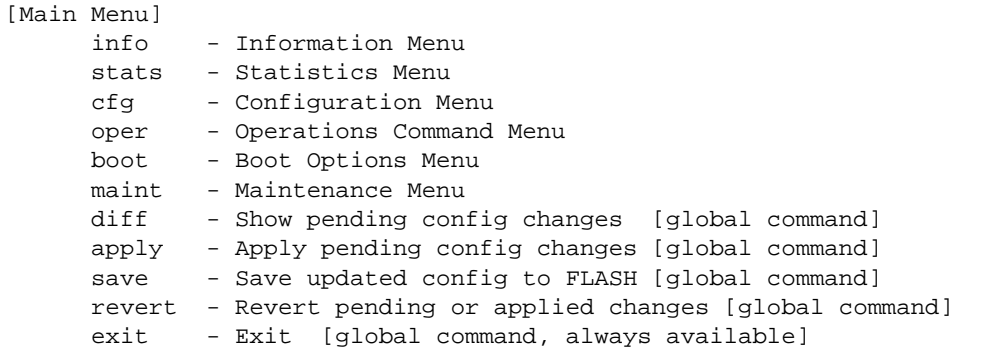

**NOTE –** If you are accessing a user account or Layer 4 administrator account, some menu options will not be available.

# <span id="page-27-1"></span>**Command Line History and Editing**

For a description of global commands, shortcuts, and command line editing functions, see ["Menu Basics" on page 47](#page-46-2)."

# <span id="page-27-2"></span>**Idle Timeout**

By default, the switch will disconnect your Telnet session after five minutes of inactivity. This function is controlled by the idle timeout parameter, which can be set from 1 to 60 minutes. For information on changing this parameter, see ["System Configuration" on page 192.](#page-191-1)

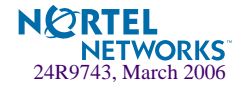

# <span id="page-28-3"></span><span id="page-28-0"></span>CHAPTER 2 **First-Time Configuration**

To help with the initial process of configuring your switch, the Alteon OS software includes a Setup utility. The Setup utility prompts you step-by-step to enter all the necessary information for basic configuration of the switch. This chapter describes how to use the Setup utility and how to change system passwords. Before you run Setup, you must first connection to the switch (see [Chapter 1, "Connecting to the Switch](#page-19-3)").

# <span id="page-28-1"></span>**Using the Setup Utility**

Whenever you log in as the system administrator under the factory default configuration, you are asked whether you wish to run the Setup utility. Setup can also be activated manually from the command line interface any time after login.

## <span id="page-28-2"></span>**Information Needed For Setup**

Setup requests the following information:

- **Basic system information** 
	- $\Box$  Date & time
	- Whether to use BOOTP or not
	- Whether to use Spanning Tree Group or not
- Optional configuration for each port
	- $\Box$  Speed, duplex, flow control, and negotiation mode (as appropriate)
	- $\Box$  Whether to use VLAN tagging or not (as appropriate)
- Optional configuration for each VLAN
	- □ Name of VLAN
	- $\Box$  Which ports are included in the VLAN

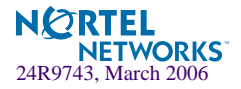

- Optional configuration of IP parameters
	- $\Box$  IP address, subnet mask, and VLAN for each IP interface
	- $\Box$  IP addresses for default gateways
	- $\Box$  Destination, subnet mask, and gateway IP address for each IP static route
	- $\Box$  Whether IP forwarding is enabled or not
	- $\Box$  Whether the RIP supply is enabled or not

### <span id="page-29-0"></span>**Starting Setup When You Log In**

The Setup prompt appears automatically whenever you login as the system administrator under the factory default settings.

#### **1. Connect to the switch.**

After connecting, the login prompt will appear as shown below.

Enter Password:

#### **2. Enter admin as the default administrator password.**

If the factory default configuration is detected, the system prompts:

```
Connected to GbE Switch Module
18:44:05 Wed Jan 3, 2005 
The switch is booted with factory default configuration.
To ease the configuration of the switch, a "Set Up" facility which
will prompt you with those configuration items that are essential to 
the operation of the switch is provided.
Would you like to run "Set Up" to configure the switch? [y/n]:
```
**NOTE –** If the default admin login is unsuccessful, or if the administrator Main Menu appears instead, the system configuration has probably been changed from the factory default settings. If you are certain that you need to return the switch to its factory default settings, see ["Select](#page-385-1)[ing a Configuration Block" on page 386](#page-385-1).

**3. Enter y to begin the initial configuration of the switch, or n to bypass the Setup facility.**

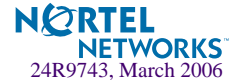

## <span id="page-30-0"></span>**Stopping and Restarting Setup Manually**

### <span id="page-30-1"></span>Stopping Setup

To abort the Setup utility, press <Ctrl-C> during any Setup question. When you abort Setup, the system will prompt:

Would you like to run from top again? [y/n]

Enter **n** to abort Setup, or **y** to restart the Setup program at the beginning.

### <span id="page-30-2"></span>Restarting Setup

You can restart the Setup utility manually at any time by entering the following command at the administrator prompt:

# **/cfg/setup**

### <span id="page-30-3"></span>**Setup Part 1: Basic System Configuration**

When Setup is started, the system prompts:

"Set Up" will walk you through the configuration of System Date and Time, BOOTP, Spanning Tree, Port Speed/Mode, VLANs, and IP interfaces. [type Ctrl-C to abort "Set Up"]  $-$ Will you be configuring VLANs? [y/n]

#### **1. Enter y if you will be configuring VLANs. Otherwise enter n.**

If you decide not to configure VLANs during this session, you can configure them later using the configuration menus, or by restarting the Setup facility. For more information on configuring VLANs, see the *Alteon OS 21.0 Application Guide*.

Next, the Setup utility prompts you to input basic system information.

#### **2. Enter the year of the current date at the prompt:**

Enter year [2004]:

Enter the last two digits of the year as a number from 00 to 99. "00" is considered 2000. To keep the current year, press <Enter>.

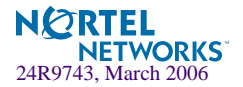

**NOTE –** When the GbE Switch Module is reset, the date and time to revert to default values. Use /cfg/sys/date and /cfg/sys/time to reenter the current date and time.

The system displays the date and time settings:

System clock set to 18:55:36 Wed Jan 3, 2004.

#### **3. Enter the month of the current system date at the prompt:**

```
System Date:
Enter month [1]:
```
Enter the month as a number from 1 to 12. To keep the current month, press <Enter>.

#### **4. Enter the day of the current date at the prompt:**

```
Enter day [3]:
```
Enter the date as a number from 1 to 31. To keep the current day, press <Enter>.

#### **5. Enter the hour of the current system time at the prompt:**

```
System Time:
Enter hour in 24-hour format [18]:
```
Enter the hour as a number from 00 to 23. To keep the current hour, press <Enter>.

#### **6. Enter the minute of the current time at the prompt:**

Enter minutes [55]:

Enter the minute as a number from 00 to 59. To keep the current minute, press <Enter>.

#### **7. Enter the seconds of the current time at the prompt:**

Enter seconds [37]:

Enter the seconds as a number from 00 to 59. To keep the current second, press <Enter>.

The system displays the date and time settings:

System clock set to 8:55:36 Wed Jan 3, 2006.

**8. Enable or disable the use of BOOTP at the prompt:**

```
BootP Option:
Current BOOTP: disabled
Enter new BOOTP [d/e]:
```
If available on your network, a BOOTP server can supply the switch with IP parameters so that you do not have to enter them manually. BOOTP must be disabled however, before the system will prompt for IP parameters.

Enter **d** to disable the use of BOOTP, or enter **e** to enable the use of BOOTP. To keep the current setting, press <Enter>.

**9. Turn Spanning Tree Protocol on or off at the prompt:**

```
Spanning Tree:
Current Spanning Tree Group 1 setting: ON
Turn Spanning Tree Group 1 OFF? [y/n]
```
Enter **y** to turn off Spanning Tree, or enter **n** to leave Spanning Tree on.

## <span id="page-32-0"></span>**Setup Part 2: Port Configuration**

**NOTE –** When configuring port options for your switch, some of the prompts and options may be different.

**1. Select the port to configure, or skip port configuration at the prompt:** 

```
Port Config:
Enter port alias or port number (INT1-14, MGT1-2, EXT1-4):
```
**NOTE –** The sample screens that appear in this document might differ slightly from the screens displayed by your system. Screen content varies based on the type of BladeCenter unit that you are using and the firmware versions and options that are installed.

If you wish to change settings for individual ports, enter the number of the port you wish to configure. To skip port configuration, press <Enter> without specifying any port and go to ["Setup Part 3: VLANs" on page 35.](#page-34-0)

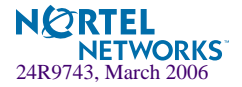

### **2. Configure Gigabit Ethernet port flow parameters.**

If you selected a port that has a Gigabit Ethernet connector, the system prompts:

```
Gig Link Configuration:
Port Flow Control:
Current Port EXT1 flow control setting: both
Enter new value ["rx"/"tx"/"both"/"none"]:
```
Enter **rx** to enable receive flow control, **tx** for transmit flow control, **both** to enable both, or **none** to turn flow control off for the port. To keep the current setting, press <Enter>.

#### **3. Configure Gigabit Ethernet port autonegotiation mode.**

If you selected a port that has a Gigabit Ethernet connector, the system prompts:

```
Port Auto Negotiation:
Current Port EXT1 autonegotiation: on
Enter new value ["on"/"off"]:
```
Enter **on** to enable port autonegotiation, **off** to disable it, or press <Enter> to keep the current setting.

#### **4. If configuring VLANs, enable or disable VLAN tagging for the port.**

If you have selected to configure VLANs back in Part 1, the system prompts:

```
Port VLAN tagging config (tagged port can be a member of multiple VLANs)
Current TAG support: disabled
Enter new TAG support [d/e]:
```
Enter **d** to disable VLAN tagging for the port or enter **e** to enable VLAN tagging for the port. To keep the current setting, press <Enter>.

#### **5. The system prompts you to configure the next port:**

Enter port alias or port number (INT1-14, MGT1-2, EXT1-4):

When you are through configuring ports, press <Enter> without specifying any port. Otherwise, repeat the steps in this section.

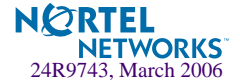

## <span id="page-34-0"></span>**Setup Part 3: VLANs**

If you chose to skip VLANs configuration back in Part 1, skip to ["Setup Part 4: IP Configura](#page-35-0)[tion" on page 36](#page-35-0).

**1. Select the VLAN to configure, or skip VLAN configuration at the prompt:**

```
VLAN Config:
Enter VLAN number from 2 to 4095, NULL at end:
```
If you wish to change settings for individual VLANs, enter the number of the VLAN you wish to configure. To skip VLAN configuration, press <Enter> without typing a VLAN number and go to ["Setup Part 4: IP Configuration" on page 36.](#page-35-0)

### **2. Enter the new VLAN name at the prompt:**

```
VLAN is newly created.
Pending new VLAN name: VLAN 2
Enter new VLAN name:
```
Entering a new VLAN name is optional. To use the pending new VLAN name, press <Enter>.

#### **3. Configure jumbo frame support for the VLAN:**

```
VLAN Jumbo Frame Support:
Current jumbo frame support: disabled
Enter new jumbo frame support [d/e]:
```
### **4. Enter the VLAN port numbers:**

```
Define Ports in VLAN:
Current VLAN 2: empty
Enter ports one per line, NULL at end:
```
Enter each port, by port number or port alias, and confirm placement of the port into this VLAN. When you are finished adding ports to this VLAN, press <Enter> without specifying any port.

### **5. Configure Spanning Tree Group membership for the VLAN:**

```
Spanning Tree Group membership:
Enter new Spanning Tree Group index [1-31]:
```
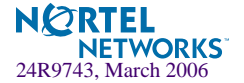

**6. The system prompts you to configure the next VLAN:** 

```
VLAN Config:
Enter VLAN number from 2 to 4095, NULL at end:
```
Repeat the steps in this section until all VLANs have been configured. When all VLANs have been configured, press <Enter> without specifying any VLAN.

### <span id="page-35-0"></span>**Setup Part 4: IP Configuration**

The system prompts for IP parameters.

### <span id="page-35-1"></span>IP Interfaces

IP interfaces are used for defining subnets to which the switch belongs.

Up to 250 IP interfaces can be configured on the GbE Switch Module. The IP address assigned to each IP interface provide the switch with an IP presence on your network. No two IP interfaces can be on the same IP subnet. The interfaces can be used for connecting to the switch for remote configuration, and for routing between subnets and VLANs (if used).

**1. Select the IP interface to configure, or skip interface configuration at the prompt:**

```
IP Config:
IP interfaces:
Enter interface number: (1-250)
```
If you wish to configure individual IP interfaces, enter the number of the IP interface you wish to configure. To skip IP interface configuration, press <Enter> without typing an interface number and go to ["Default Gateways" on page 37.](#page-36-0)

**NOTE** – Interface 250 is reserved for switch management. Use the management module to change the IP address of the Gbe Switch Module.

**2. For the specified IP interface, enter the IP address in dotted decimal notation:**

```
Current IP address: 0.0.0.0
Enter new IP address:
```
To keep the current setting, press <Enter>.

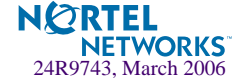
#### **3. At the prompt, enter the IP subnet mask in dotted decimal notation:**

Current subnet mask: 0.0.0.0 Enter new subnet mask:

To keep the current setting, press <Enter>.

#### **4. If configuring VLANs, specify a VLAN for the interface.**

This prompt appears if you selected to configure VLANs back in Part 1:

```
Current VLAN: 1
Enter new VLAN:
```
Enter the number for the VLAN to which the interface belongs, or press <Enter> without specifying a VLAN number to accept the current setting.

#### **5. At the prompt, enter y to enable the IP interface, or n to leave it disabled**:

Enable IP interface? [y/n]

#### **6. The system prompts you to configure another interface:**

Enter interface number: (1-250)

Repeat the steps in this section until all IP interfaces have been configured. When all interfaces have been configured, press <Enter> without specifying any interface number.

### Default Gateways

**1. At the prompt, select a default gateway for configuration, or skip default gateway configuration:**

```
IP default gateways:
Enter default gateway number: (1-254)
```
Enter the number for the default gateway to be configured. To skip default gateway configuration, press <Enter> without typing a gateway number and go to ["IP Routing" on page 38](#page-37-0).

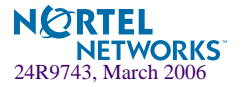

**2. At the prompt, enter the IP address for the selected default gateway:**

```
Current IP address: 0.0.0.0
Enter new IP address:
```
Enter the IP address in dotted decimal notation, or press <Enter> without specifying an address to accept the current setting.

**3. At the prompt, enter y to enable the default gateway, or n to leave it disabled:**

Enable default gateway? [y/n]

**4. The system prompts you to configure another default gateway:**

Enter default gateway number: (1-254)

Repeat the steps in this section until all default gateways have been configured. When all default gateways have been configured, press <Enter> without specifying any number.

### <span id="page-37-0"></span>IP Routing

When IP interfaces are configured for the various subnets attached to your switch, IP routing between them can be performed entirely within the switch. This eliminates the need to send inter-subnet communication to an external router device. Routing on more complex networks, where subnets may not have a direct presence on the GbE Switch Module, can be accomplished through configuring static routes or by letting the switch learn routes dynamically.

This part of the Setup program prompts you to configure the various routing parameters.

**1. At the prompt, enable or disable forwarding for IP Routing:**

Enable IP forwarding? [y/n]

Enter **y** to enable IP forwarding. To disable IP forwarding, enter **n** and proceed to [Step 2.](#page-37-1)To keep the current setting, press <Enter>.

<span id="page-37-1"></span>**2. At the prompt, enable or disable the RIP supply:**

Enable RIP supply? [y/n]

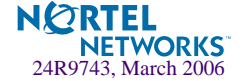

### **Setup Part 5: Final Steps**

**1. When prompted, decide whether to restart Setup or continue:**

Would you like to run from top again? [y/n]

Enter **y** to restart the Setup utility from the beginning, or **n** to continue.

**2. When prompted, decide whether you wish to review the configuration changes:**

Review the changes made? [y/n]

Enter **y** to review the changes made during this session of the Setup utility. Enter **n** to continue without reviewing the changes. We recommend that you review the changes.

**3. Next, decide whether to apply the changes at the prompt:**

Apply the changes? [y/n]

Enter **y** to apply the changes, or **n** to continue without applying. Changes are normally applied.

**4. At the prompt, decide whether to make the changes permanent:**

Save changes to flash? [y/n]

Enter **y** to save the changes to flash. Enter **n** to continue without saving the changes. Changes are normally saved at this point.

**5. If you do not apply or save the changes, the system prompts whether to abort them:**

Abort all changes? [y/n]

Enter **y** to discard the changes. Enter **n** to return to the "Apply the changes?" prompt.

**NOTE –** After initial configuration is complete, it is recommended that you change the default passwords as shown in ["Setting Passwords" on page 41](#page-40-0).

### **Optional Setup for SNMP Support**

**NOTE –** This step is optional. SNMP is enabled by default.

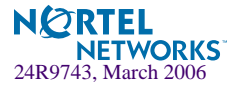

**1. Enable SNMP and select one of the options.** 

```
>> # /cfg/sys/access/snmp dis|read|write
```
**2. Set SNMP read or write community string. By default, they are public and private respectively.**

>> # **/cfg/sys/access/snmp/rcomm**|**wcomm**

**3. Apply and save configuration if you are not configuring the switch with Telnet support. Otherwise apply and save after ["Optional Setup for Telnet Support" on page 40](#page-39-0).** 

```
>> System# apply
>> System# save
```
### <span id="page-39-0"></span>**Optional Setup for Telnet Support**

**NOTE –** This step is optional. Telnet is enabled by default.

**1. To change the Telnet setting, use the following command:** 

```
>> # /cfg/sys/access/tnet
```
**2. Apply and save SNMP and /or telnet configuration(s).**

```
>> System# apply
>> System# save
```
If your network uses Routing Interface Protocol (RIP), enter **y** to enable the RIP supply. Otherwise, enter **n** to disable it. When RIP is enabled, RIP listen is set by default.

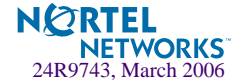

# <span id="page-40-0"></span>**Setting Passwords**

It is recommended that you change the user and administrator passwords after initial configuration and as regularly as required under your network security policies.

To change both the user password and the administrator password, you must login using the administrator password. Passwords cannot be modified from the user command mode.

**NOTE –** If you forget your administrator password, call your technical support representative for help using the password fix-up mode.

## **Changing the Default Administrator Password**

The administrator has complete access to all menus, information, and configuration commands, including the ability to change both the user and administrator passwords.

The default password for the administrator account is admin. To change the default password, follow this procedure:

- **1. Connect to the switch and log in using the admin password.**
- **2. From the Main Menu, use the following command to access the Configuration Menu:**

Main# **/cfg**

The Configuration Menu is displayed.

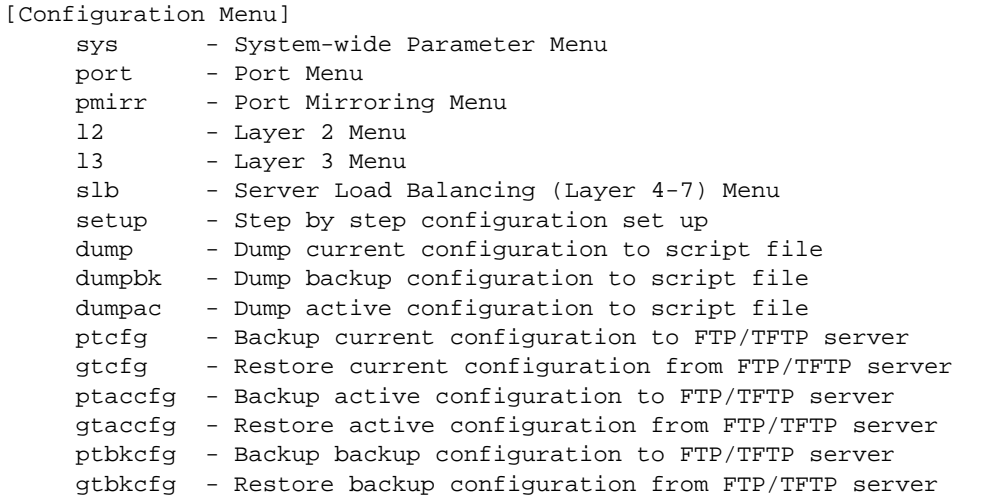

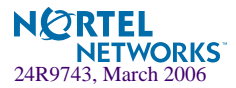

**3. From the Configuration Menu, use the following command to select the System Menu:**

```
>> Configuration# sys
```
The System Menu is displayed.

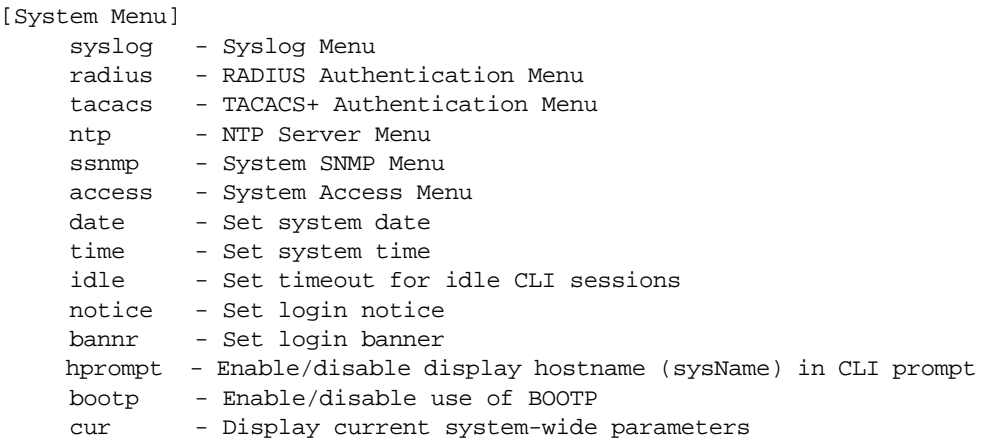

**4. From the System Menu, use the following command to select the System Access Menu:**

>> System# **access**

The System Access Menu is displayed.

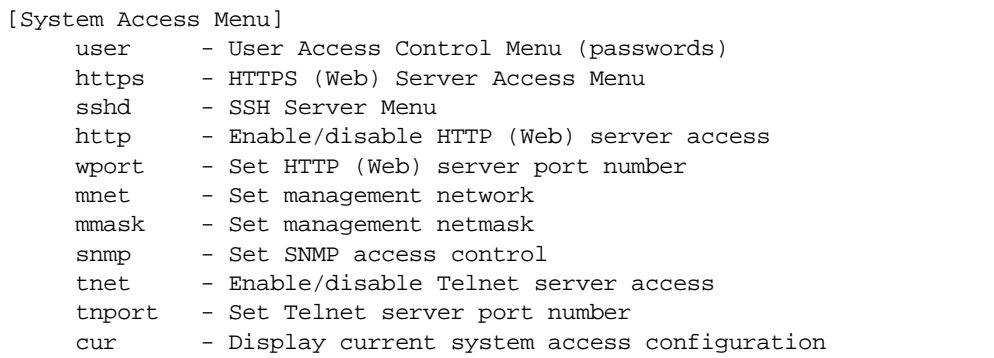

**5. Select the administrator password.**

System Access# **user/admpw**

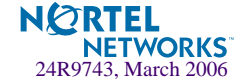

**6. Enter the current administrator password at the prompt:**

```
Changing ADMINISTRATOR password; validation required...
Enter current administrator password:
```
**NOTE –** If you forget your administrator password, call your technical support representative for help using the password fix-up mode.

**7. Enter the new administrator password at the prompt:**

```
Enter new administrator password:
```
**8. Enter the new administrator password, again, at the prompt:**

Re-enter new administrator password:

**9. Apply and save your change by entering the following commands:**

System# **apply** System# **save**

### **Changing the Default User Password**

The user login has limited control of the switch. Through a user account, you can view switch information and statistics, but you can't make configuration changes.

The default password for the user account is user. This password cannot be changed from the user account. Only the administrator has the ability to change passwords, as shown in the following procedure.

- **1. Connect to the switch and log in using the admin password.**
- **2. From the Main Menu, use the following command to access the Configuration Menu:**

Main# **cfg**

**3. From the Configuration Menu, use the following command to select the System Menu:**

>> Configuration# **sys**

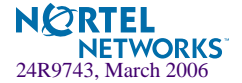

**4. From the System Menu, use the following command to select the System Access Menu:**

>> System# **access**

**5. Select the user password.**

System# **user/usrpw**

**6. Enter the current administrator password at the prompt.**

Only the administrator can change the user password. Entering the administrator password confirms your authority.

Changing USER password; validation required... Enter current administrator password:

**7. Enter the new user password at the prompt:**

Enter new user password:

**8. Enter the new user password, again, at the prompt:**

Re-enter new user password:

**9. Apply and save your changes:**

System# **apply** System# **save**

### **Changing the Default Layer 4 Administrator Password**

The Layer 4 administrator has limited control of the switch. Through a Layer 4 administrator account, you can view all switch information and statistics, but can configure changes only on the Server Load Balancing menus.

The default password for the Layer 4 administrator account is l4admin. To change the default password, follow this procedure:

**1. Connect to the switch and log in using the administrator account.**

To change any switch password, you must login using the administrator password. Passwords cannot be modified from the Layer 4 administrator account or the user account.

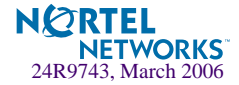

**2. From the Main Menu, use the following command to access the System Menu:**

Main# **/cfg/sys/access/user**

**3. Select the Layer 4 administrator password:**

User Access Control# **l4apw**

**4. Enter the current** *administrator* **password (not the Layer 4 administrator password) at the prompt:**

Changing L4 ADMINISTRATOR password; validation required... Enter current administrator password:

**NOTE –** If you forget your administrator password, call your technical support representative for help using the password fix-up mode.

**5. Enter the new Layer 4 administrator password at the prompt:**

Enter new L4 administrator password:

**6. Enter the new administrator password, again, at the prompt:**

Re-enter new L4 administrator password:

**7. Apply and save your change by entering the following commands:**

System Access# **apply** System Access# **save**

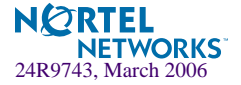

Alteon OS 21.0 Command Reference

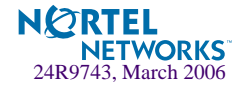

# CHAPTER 3 **Menu Basics**

The GbE Switch Module's Command Line Interface (CLI) is used for viewing switch information and statistics. In addition, the administrator can use the CLI for performing all levels of switch configuration.

To make the CLI easy to use, the various commands have been logically grouped into a series of menus and sub-menus. Each menu displays a list of commands and/or sub-menus that are available, along with a summary of what each command will do. Below each menu is a prompt where you can enter any command appropriate to the current menu.

This chapter describes the Main Menu commands, and provides a list of commands and shortcuts that are commonly available from all the menus within the CLI.

# **The Main Menu**

The Main Menu appears after a successful connection and login. The following table shows the Main Menu for the administrator login. Some features are not available under the user login.

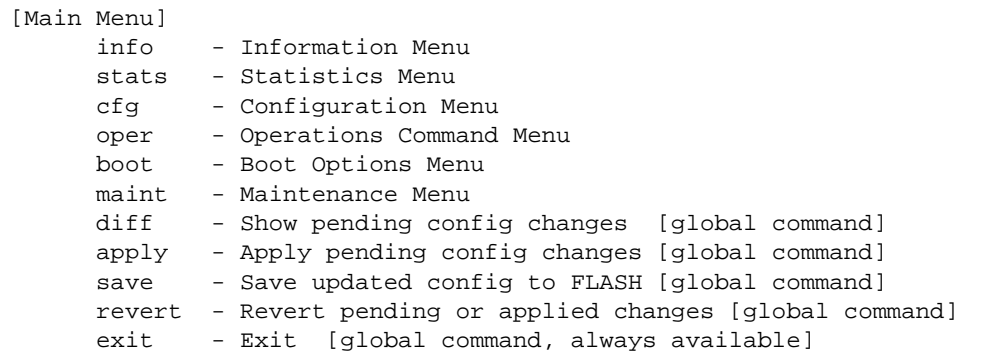

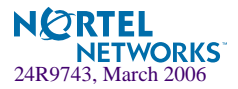

## **Menu Summary**

#### **Information Menu**

Provides sub-menus for displaying information about the current status of the switch: from basic system settings to VLANs, Layer 4 settings, and more.

#### **Statistics Menu**

Provides sub-menus for displaying switch performance statistics. Included are port, IF, IP, ICMP, TCP, UDP, SNMP, routing, ARP, DNS, VRRP, and Layer 4 statistics.

#### **E** Configuration Menu

This menu is available only from an administrator login. It includes sub-menus for configuring every aspect of the switch. Changes to configuration are not active until explicitly applied. Changes can be saved to non-volatile memory.

#### $\blacksquare$  **Operations Command Menu**

Operations-level commands are used for making immediate and temporary changes to switch configuration. This menu is used for bringing ports temporarily in and out of service, performing port mirroring, and enabling or disabling Server Load Balancing functions. It is also used for activating or deactivating optional software packages.

#### ■ Boot Options Menu

This menu is used for upgrading switch software, selecting configuration blocks, and for resetting the switch when necessary.

#### **Maintenance Menu**

This menu is used for debugging purposes, enabling you to generate a dump of the critical state information in the switch, and to clear entries in the forwarding database and the ARP and routing tables.

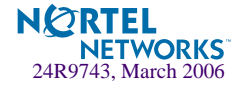

# **Global Commands**

.

Some basic commands are recognized throughout the menu hierarchy. These commands are useful for obtaining online help, navigating through menus, and for applying and saving configuration changes.

For help on a specific command, type help. You will see the following screen:

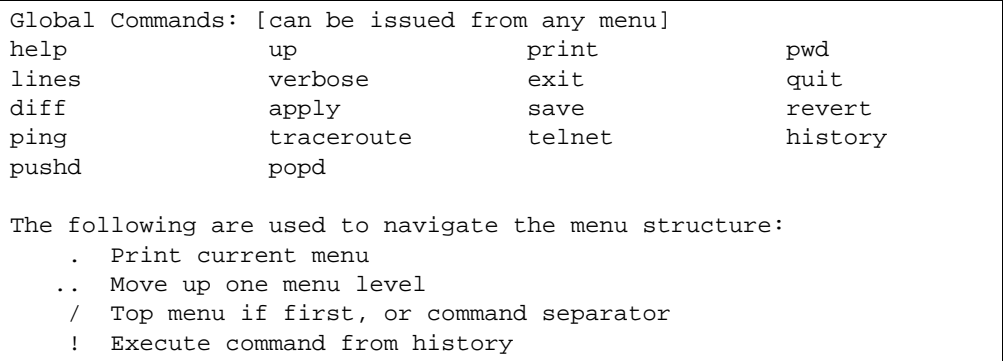

#### **Table 3-1** Description of Global Commands

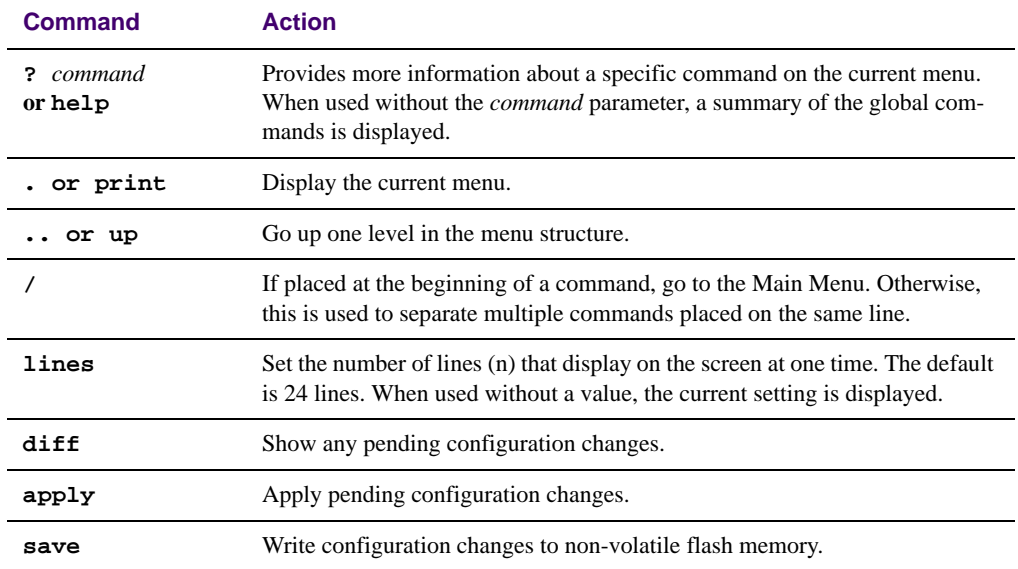

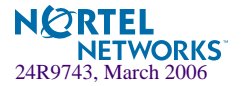

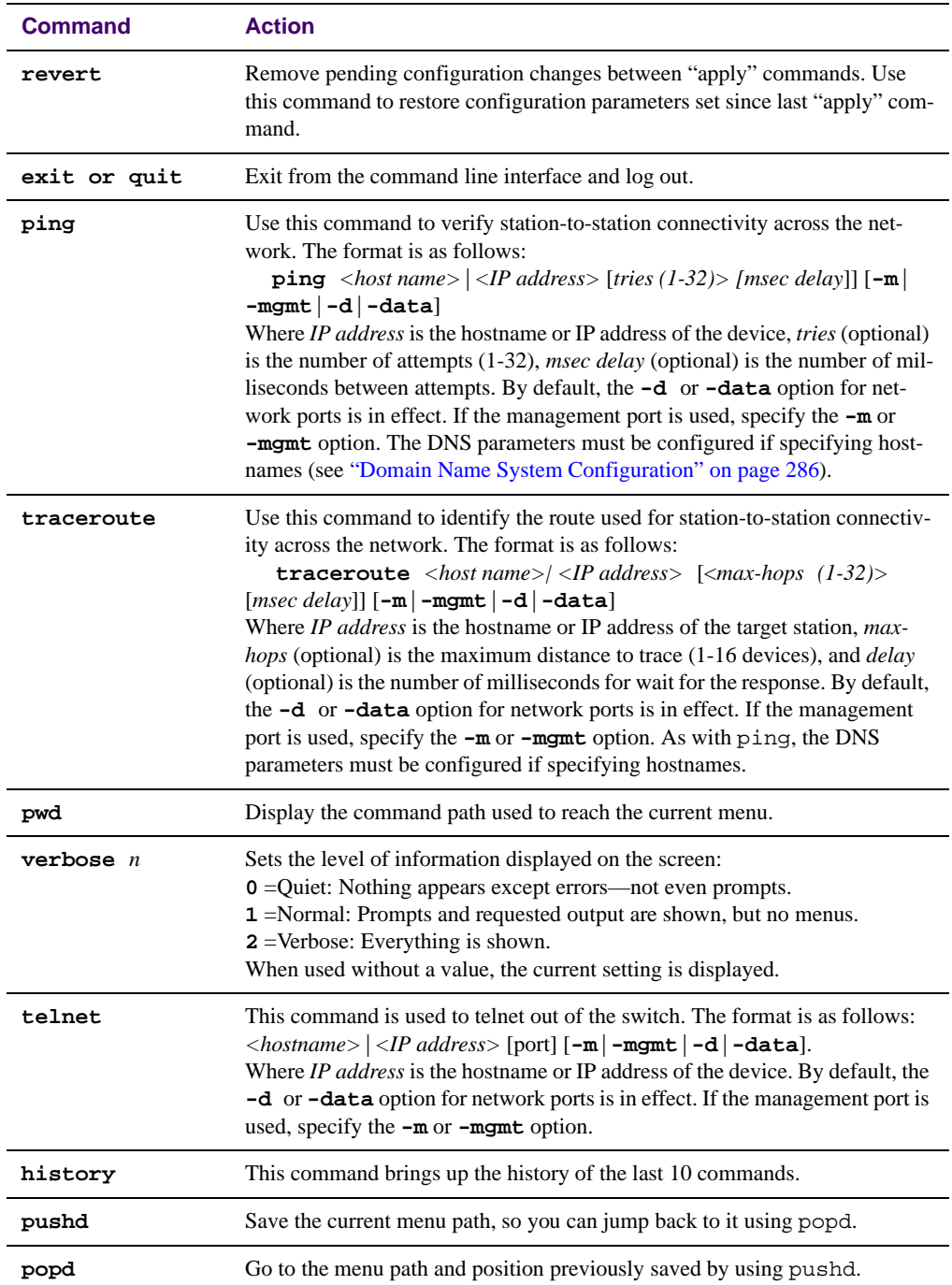

#### **Table 3-1** Description of Global Commands

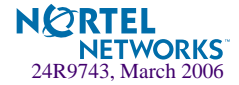

# **Command Line History and Editing**

Using the command line interface, you can retrieve and modify previously entered commands with just a few keystrokes. The following options are available globally at the command line:

| Option                  | <b>Description</b>                                                                                                    |
|-------------------------|----------------------------------------------------------------------------------------------------|
| history                 | Display a numbered list of the last 10 previously entered commands.                                                                                                    |
| $\mathbf{1}$            | Repeat the last entered command.                                                                                                    |
| $\mathbf{1}$            | Repeat the $n^{\text{th}}$ command shown on the history list.                                                                                                    |
| <ctrl-p></ctrl-p>       | (Also the up arrow key.) Recall the <i>previous</i> command from the history list. This can<br>be used multiple times to work backward through the last 10 commands. The recalled<br>command can be entered as is, or edited using the options below. |
| <ctrl-n></ctrl-n>       | (Also the down arrow key.) Recall the <i>next</i> command from the history list. This can be<br>used multiple times to work forward through the last 10 commands. The recalled com-<br>mand can be entered as is, or edited using the options below.  |
| <ctrl-a></ctrl-a>       | Move the cursor to the beginning of command line.                                                                                                    |
| <ctrl-e></ctrl-e>       | Move cursor to the <i>end</i> of the command line.                                                                                                    |
| <ctrl-b></ctrl-b>       | (Also the left arrow key.) Move the cursor <i>back</i> one position to the left.                                                                                                    |
| <ctrl-f></ctrl-f>       | (Also the right arrow key.) Move the cursor <i>forward</i> one position to the right.                                                                                                    |
| <backspace></backspace> | (Also the Delete key.) Erase one character to the left of the cursor position.                                                                                                    |
| <ctrl-d></ctrl-d>       | Delete one character at the cursor position.                                                                                                    |
| <ctrl-k></ctrl-k>       | Kill (erase) all characters from the cursor position to the end of the command line.                                                                                                    |
| <ctrl-l></ctrl-l>       | Redraw the screen.                                                                                                    |
| <ctrl-u></ctrl-u>       | Clear the entire line.                                                                                                    |
| Other keys              | Insert new characters at the cursor position.                                                                                                    |

**Table 3-2** Command Line History and Editing Options

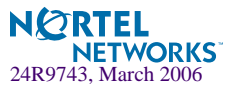

# **Command Line Interface Shortcuts**

### **Command Stacking**

As a shortcut, you can type multiple commands on a single line, separated by forward slashes (**/**). You can connect as many commands as required to access the menu option that you want. For example, the keyboard shortcut to access the Spanning Tree Port Configuration Menu from the Main# prompt is as follows:

Main# **cfg/stg/port**

## **Command Abbreviation**

Most commands can be abbreviated by entering the first characters which distinguish the command from the others in the same menu or sub-menu. For example, the command shown above could also be entered as follows:

Main# **c/st/p**

## **Tab Completion**

By entering the first letter of a command at any menu prompt and hitting <Tab>, the CLI will display all commands or options in that menu that begin with that letter. Entering additional letters will further refine the list of commands or options displayed. If only one command fits the input text when <Tab> is pressed, that command will be supplied on the command line, waiting to be entered. If the  $\langle \text{Tab}\rangle$  key is pressed without any input on the command line, the currently active menu will be displayed.

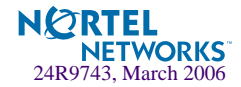

# CHAPTER 4 **The Information Menu**

You can view configuration information for the switch in both the user and administrator command modes. This chapter discusses how to use the command line interface to display switch information.

# **/info Information Menu**

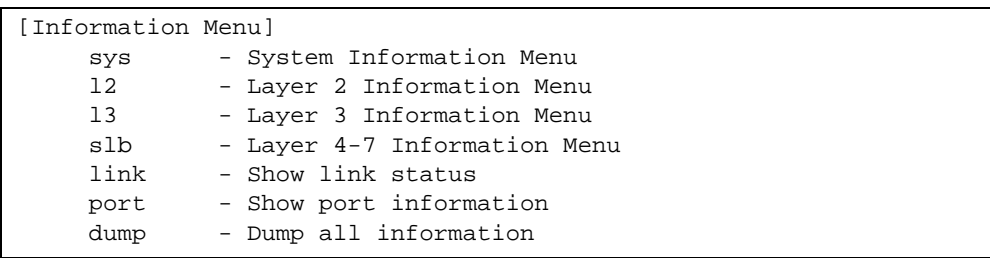

The information provided by each menu option is briefly described in [Table 4-1 on page 53](#page-52-0), with pointers to where detailed information can be found.

**Table 4-1** Information Menu Options (/info)

#### <span id="page-52-0"></span>**Command Syntax and Usage**

#### **sys**

Displays the System Information Menu. For details, see [page 55.](#page-54-0)

#### **l2**

Displays the Layer 2 Information Menu. For details, see [page 68](#page-67-0).

#### **l3**

Displays the Layer 3 Information Menu. For details, see [page 78](#page-77-0).

#### **slb**

Displays the Layer 4 Information Menu. For details, see [page 96](#page-95-0).

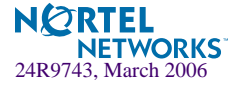

#### **Table 4-1** Information Menu Options (/info)

#### **Command Syntax and Usage**

#### **link**

Displays configuration information about each port, including:

- Port alias
- Port speed (10, 100, 10/100, or 1000)
- Duplex mode (half, full, or auto)
- Flow control for transmit and receive (no, yes, or auto)
- Link status (up or down)

For details, see [page 104](#page-103-0).

#### **port**

Displays port status information, including:

- Port alias
- Whether the port uses VLAN Tagging or not
- Port VLAN ID (PVID)
- Port name
- VLAN membership

For details, see [page 105](#page-104-0).

#### **dump**

Dumps all switch information available from the Information Menu (10K or more, depending on your configuration).

If you want to capture dump data to a file, set your communication software on your workstation to capture session data prior to issuing the dump commands.

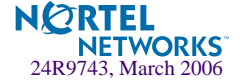

# <span id="page-54-0"></span>**/info/sys System Information**

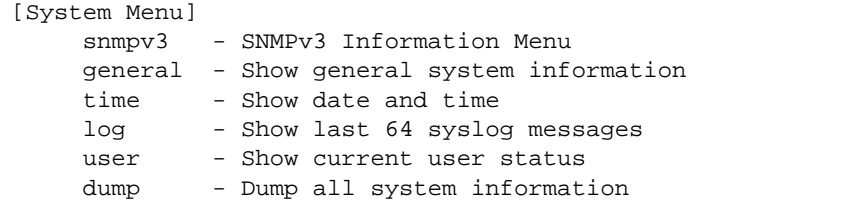

The information provided by each menu option is briefly described in [Table 4-2 on page 55](#page-54-1), with pointers to where detailed information can be found.

#### **Table 4-2** System Menu Options (/info/sys)

#### <span id="page-54-1"></span>**Command Syntax and Usage**

#### **snmpv3**

Displays SNMPv3 Information Menu. To view the menu options, see [page 57.](#page-56-0)

#### **general**

Displays system information, including:

- System date and time
- Switch model name and number
- Switch name and location
- Time of last boot
- MAC address of the switch management processor
- $\blacksquare$  IP address of IP interface #1
- Hardware version and part number
- Software image file and version number
- Configuration name
- Log-in banner, if one is configured

For details, see [page 66.](#page-65-0)

#### **time**

Displays the current time and date, as configured in /cfg/sys/time.

#### **log**

Displays 64 most recent syslog messages. For details, see [page 67](#page-66-0).

#### **user**

Displays configured user names and their status. For details, see [page 68.](#page-67-1)

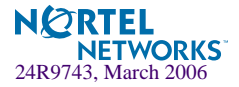

#### **Table 4-2** System Menu Options (/info/sys)

#### **Command Syntax and Usage**

#### **dump**

Dumps all switch information available from the Information Menu (10K or more, depending on your configuration).

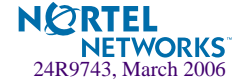

## <span id="page-56-0"></span>**/info/sys/snmpv3 SNMPv3 System Information Menu**

SNMP version 3 (SNMPv3) is an extensible SNMP Framework that supplements the SNMPv2 Framework by supporting the following:

- a new SNMP message format
- security for messages
- access control
- **P** remote configuration of SNMP parameters

For more details on the SNMPv3 architecture please refer to RFC2271 to RFC2276.

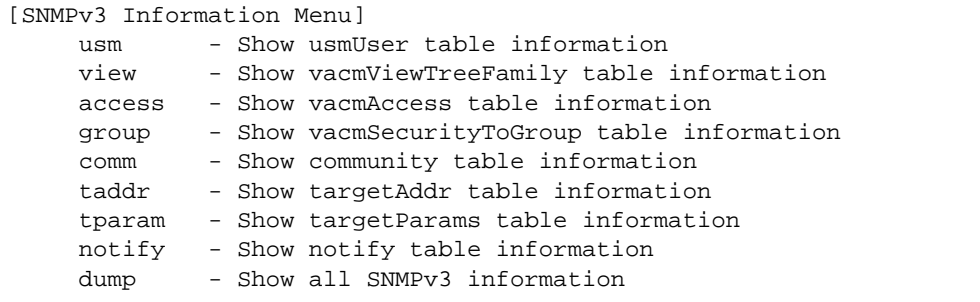

**Table 4-3** SNMPv3 information Menu Options (/info/sys/snmpv3)

#### **Command Syntax and Usage**

**usm**

Displays User Security Model (USM) table information. To view the table, see [page 58.](#page-57-0)

#### **view**

Displays information about view, sub tress, mask and type of view. To view a sample, see [page 59.](#page-58-0)

#### **access**

Displays View-based Access Control information. To view a sample, see [page 60](#page-59-0).

#### **group**

Displays information about the group that includes, the security model, user name, and group name. To view a sample, see [page 61](#page-60-0).

#### **comm**

Displays information about the community table information. To view a sample, see [page 61](#page-60-1).

#### **taddr**

Displays the Target Address table information. To view a sample, see [page 62.](#page-61-0)

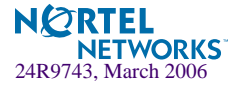

#### **Table 4-3** SNMPv3 information Menu Options (/info/sys/snmpv3)

#### **Command Syntax and Usage**

#### **tparam**

Displays the Target parameters table information. To view a sample, see [page 63.](#page-62-0)

#### **notify**

Displays the Notify table information. To view a sample, see [page 64.](#page-63-0)

#### **dump**

Displays all the SNMPv3 information. To view a sample, see [page 65](#page-64-0).

## <span id="page-57-0"></span>**/info/sys/snmpv3/usm**

### SNMPv3 USM User Table Information

The User-based Security Model (USM) in SNMPv3 provides security services such as authentication and privacy of messages. This security model makes use of a defined set of user identities displayed in the USM user table. The USM user table contains information like:

- $\blacksquare$  the user name
- a security name in the form of a string whose format is independent of the Security Model
- an authentication protocol, which is an indication that the messages sent on behalf of the user can be authenticated
- $\blacksquare$  the privacy protocol.

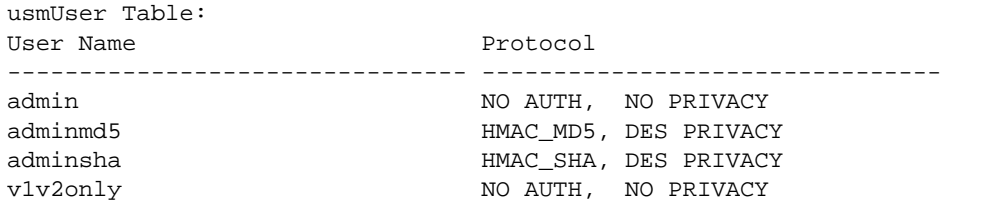

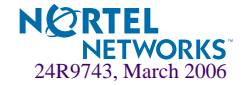

| <b>Field</b> | <b>Description</b>                                                                                                    |
|--------------|----------------------------------------------------------------------------------------------------|
| User Name    | This is a string that represents the name of the user that you can<br>use to access the switch.                                                                                                    |
| Protocol     | This indicates whether messages sent on behalf of this user are<br>protected from disclosure using a privacy protocol. Alteon OS<br>21.0 supports DES algorithm for privacy. The software also sup-<br>ports two authentication algorithms: MD5 and HMAC-SHA. |

**Table 4-4** USM User Table Information Parameters (/info/sys/usm)

## <span id="page-58-0"></span>**/info/sys/snmpv3/view** SNMPv3 View Table Information

The user can control and restrict the access allowed to a group to only a subset of the management information in the management domain that the group can access within each context by specifying the group's rights in terms of a particular MIB view for security reasons.

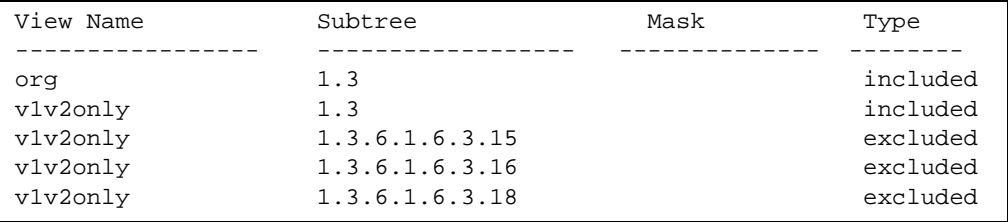

**Table 4-5** SNMPv3 View Table Information Parameters (/info/sys/snmpv3/view)

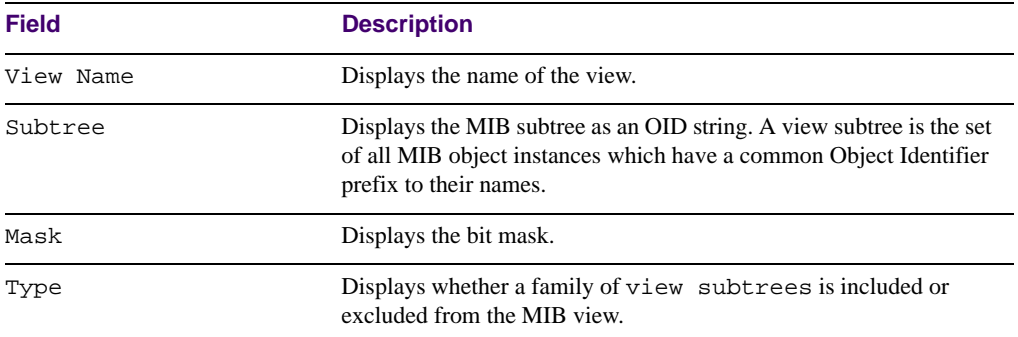

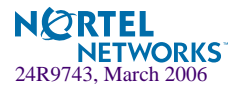

## <span id="page-59-0"></span>**/info/sys/snmpv3/access** SNMPv3 Access Table Information

The access control sub system provides authorization services.

The vacmAccessTable maps a group name, security information, a context, and a message type, which could be the read or write type of operation or notification into a MIB view.

The View-based Access Control Model defines a set of services that an application can use for checking access rights of a group. This group's access rights are determined by a read-view, a write-view and a notify-view. The read-view represents the set of object instances authorized for the group while reading the objects. The write-view represents the set of object instances authorized for the group when writing objects. The notify-view represents the set of object instances authorized for the group when sending a notification.

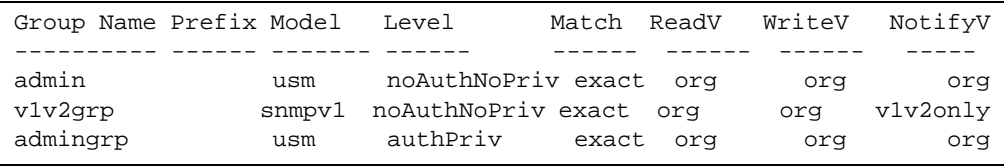

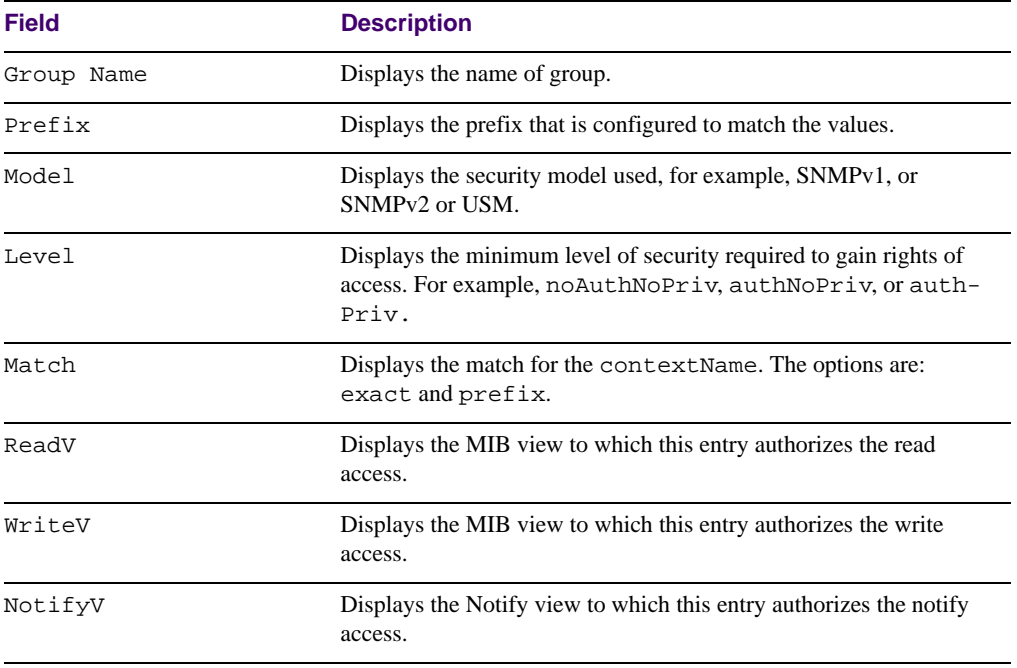

**Table 4-6** SNMPv3 Access Table Information (/info/sys/snmpv3/access)

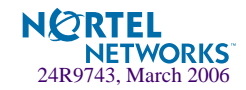

## <span id="page-60-0"></span>**/info/sys/snmpv3/group**

### SNMPv3 Group Table Information

A group is a combination of security model and security name that defines the access rights assigned to all the security names belonging to that group. The group is identified by a group name.

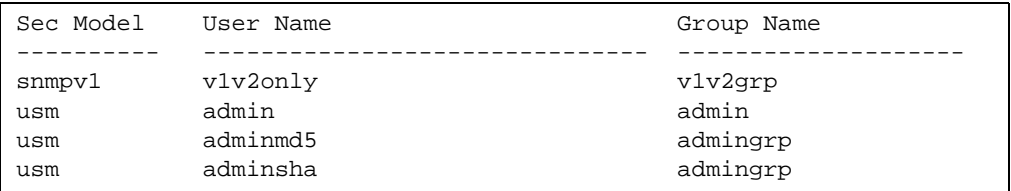

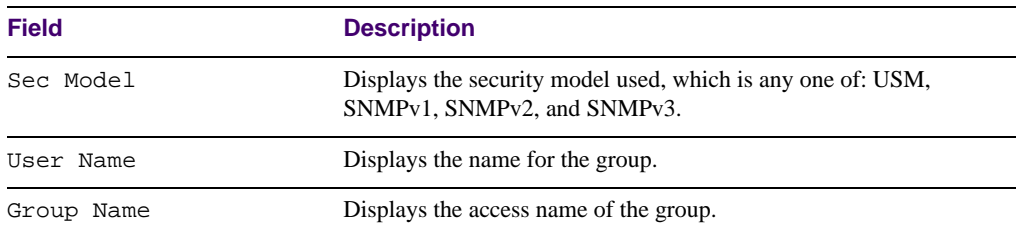

**Table 4-7** SNMPv3 Group Table Information Parameters (/info/sys/snmpv3/group)

## <span id="page-60-1"></span>**/info/sys/snmpv3/comm**

### SNMPv3 Community Table Information

This command displays the community table information stored in the SNMP engine.

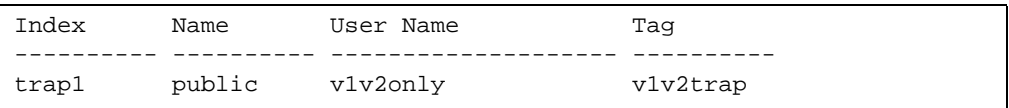

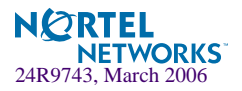

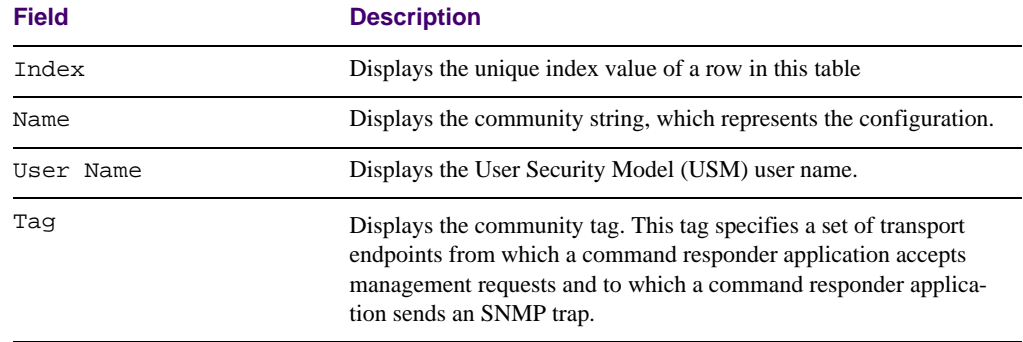

#### **Table 4-8** SNMPv3 Community Table Parameters (/info/sys/snmpv3/comm)

## <span id="page-61-0"></span>**/info/sys/snmpv3/taddr**

### SNMPv3 Target Address Table Information

This command displays the SNMPv3 target address table information, which is stored in the SNMP engine.

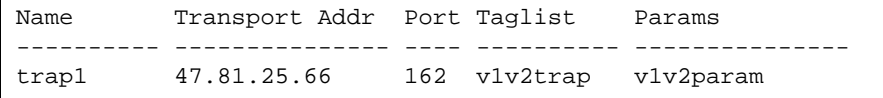

**Table 4-9** SNMPv3 Target Address Table Information Parameters (/info/sys/ snmpv3/taddr)

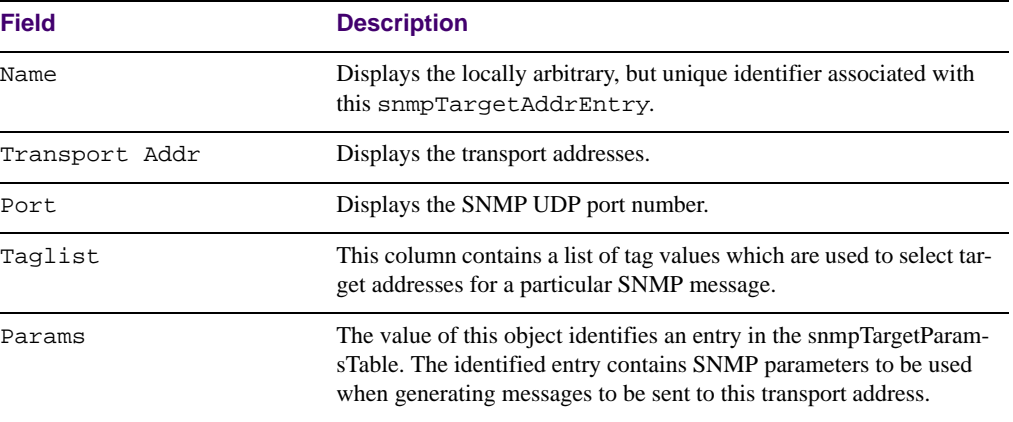

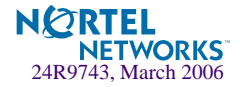

## <span id="page-62-0"></span>**/info/sys/snmpv3/tparam**

SNMPv3 Target Parameters Table Information

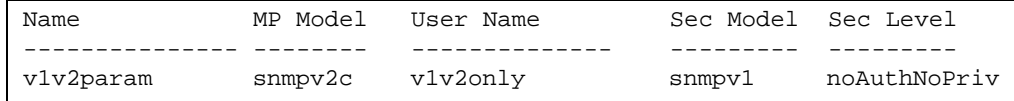

**Table 4-10** SNMPv3 Target Parameters Table Information (/info/sys/snmpv3/ tparam)

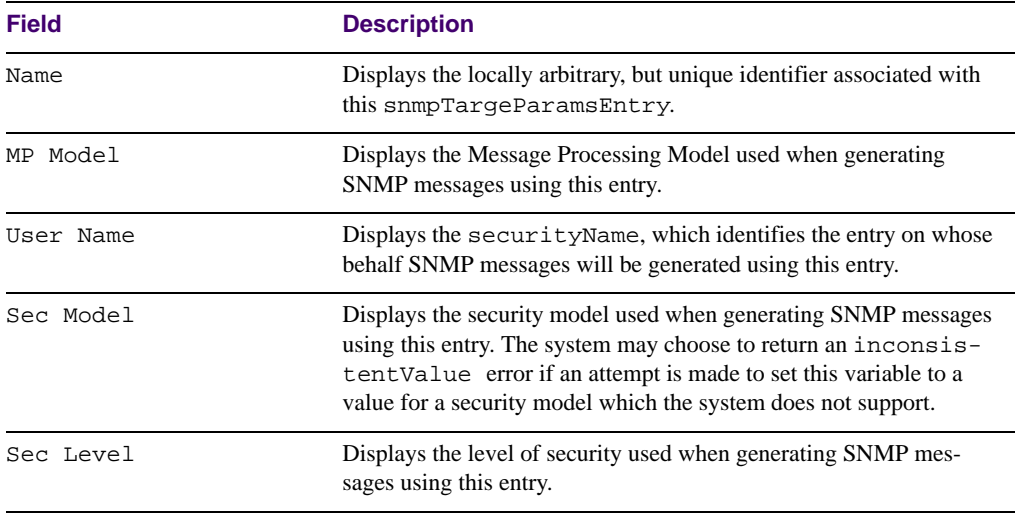

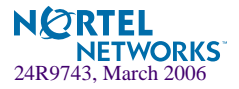

# <span id="page-63-0"></span>**/info/sys/snmpv3/notify**

SNMPv3 Notify Table Information

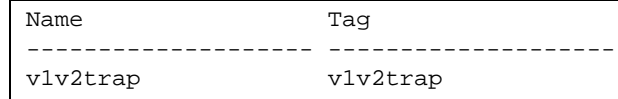

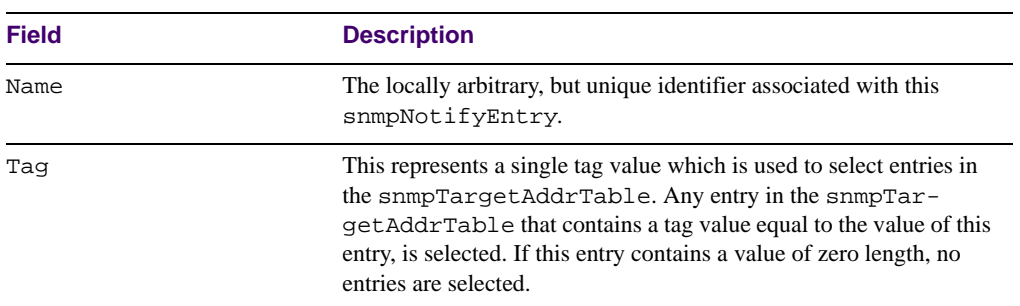

**Table 4-11** SNMPv3 Notify Table Information (/info/sys/snmpv3/notify)

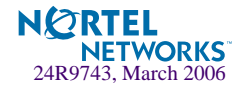

## <span id="page-64-0"></span>**/info/sys/snmpv3/dump**

### SNMPv3 Dump Information

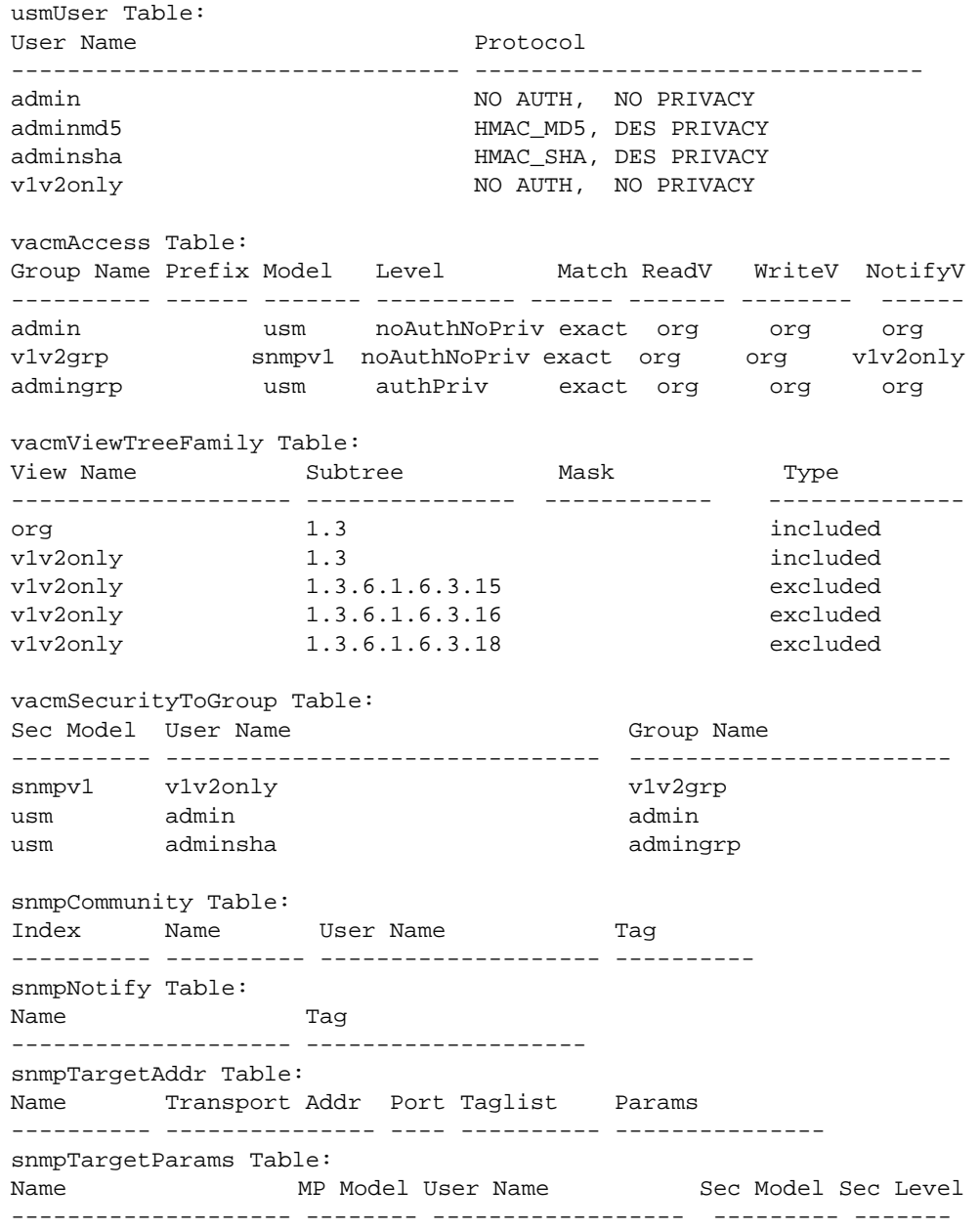

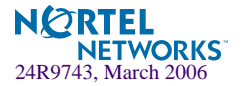

# <span id="page-65-0"></span>**/info/sys/general General System Information**

```
System Information at 0:57:36 Thu Jul 1, 2006
Layer 2-7 Gigabit Ethernet Switch Module for IBM BladeCenter
Switch is up 5 days, 1 hour, 1 minute and 21 seconds.
Last boot: 0:01:03 Thu Jul 1, 2006 (power cycle)
MAC Address: 00:09:97:ec:e6:00 Management IP Address (if 256): 
10.90.90.97
Note - When the measured temperature inside the switch EXCEEDs
       the high threshold at 62 degree Celsius a syslog message
       will be generated.
Software Version 21.0.0 (FLASH image1), active configuration.
PCBA Part Number: 316210-A
FAB Number: 86 
Serial Number: YJIRTK3510
Manufacturing Date: 5120
Hardware Revision: 48
PLD Firmware Version: 3.4
FP date (version): 2003/09/22 (16)
```
**NOTE –** The display of temperature will come up only if the temperature of any of the sensors exceeds the temperature threshold. There will be a warning from the software if any of the sensors exceeds this temperature threshold. The switch will shut down if the power supply overheats.

System information includes:

- System date and time
- Switch model
- Switch name and location
- $\blacksquare$  Time of last boot
- **MAC** address of the switch management processor
- $\blacksquare$  IP address of IP interface #1
- Hardware version and part number
- Software image file and version number

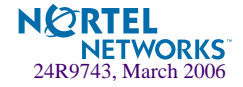

- **Configuration name**
- Log-in banner, if one is configured

# <span id="page-66-0"></span>**/info/sys/log Show Last Syslog Messages**

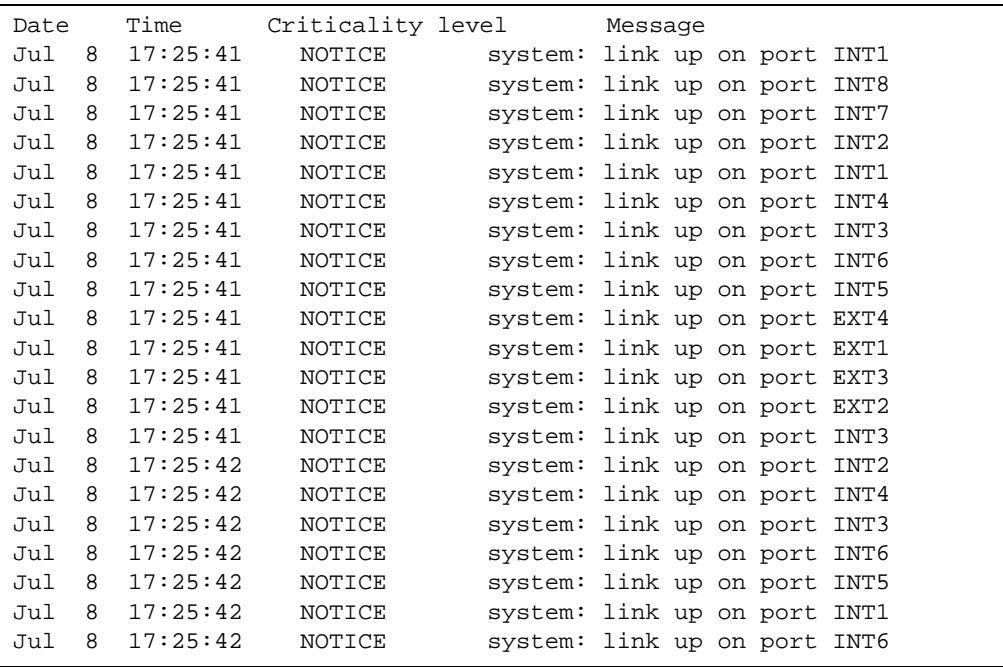

Each syslog message has a criticality level associated with it, included in text form as a prefix to the log message. One of eight different prefixes is used, depending on the condition that the administrator is being notified of, as shown below.

- **EMERG:** indicates the system is unusable
- **E** ALERT: Indicates action should be taken immediately
- **CRIT:** Indicates critical conditions
- **EXR:** indicates error conditions or errored operations
- **NARNING:** indicates warning conditions
- **NOTICE:** indicates a normal but significant condition
- **INFO:** indicates an information message

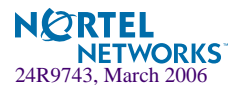

**DEBUG:** indicates a debut-level message

# <span id="page-67-1"></span>**/info/sys/user User Status**

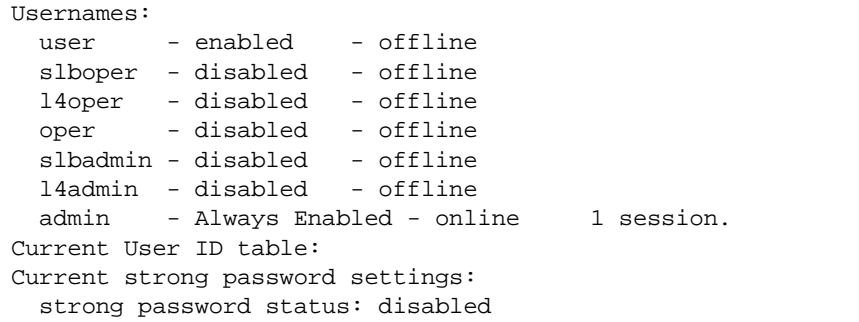

# <span id="page-67-0"></span>**/info/l2 Layer 2 Menu**

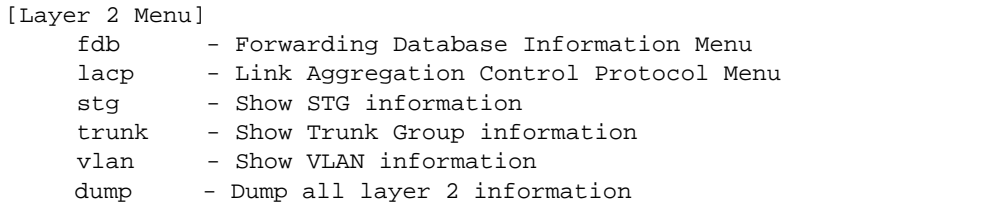

The information provided by each menu option is briefly described in [Table 4-12 on page 68](#page-67-2), with pointers to where detailed information can be found.

#### **Table 4-12** Layer 2 Menu Options (/info/l2)

#### <span id="page-67-2"></span>**Command Syntax and Usage**

#### **fdb**

Displays the Forwarding Database Information Menu. For details, see [page 70.](#page-69-0)

#### **lacp**

Displays the Link Aggregation Control Protocol Menu. For details, see [page 72.](#page-71-0)

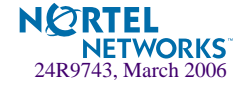

**Table 4-12** Layer 2 Menu Options (/info/l2)

#### **Command Syntax and Usage**

#### **stg**

In addition to seeing if STG is enabled or disabled, you can view the following STG bridge information:

- **Priority**
- $\blacksquare$  Hello interval
- $\blacksquare$  Maximum age value
- Forwarding delay
- Aging time

You can also see the following port-specific STG information:

- Port alias and priority
- Cost
- State

For details, see [page 74.](#page-73-0)

#### **trunk**

When trunk groups are configured, you can view the state of each port in the various trunk groups. For details, see [page 76.](#page-75-0)

#### **vlan**

Displays VLAN configuration information, including:

- VLAN Number
- **VLAN Name**
- Status
- **Port membership of the VLAN**

For details, see [page 77.](#page-76-0)

#### **rmon**

Displays Remote Monitoring statistics.

#### **dump**

Dumps all switch information available from the Layer 2 menu (10K or more, depending on your configuration).

If you want to capture dump data to a file, set your communication software on your workstation to capture session data prior to issuing the dump commands.

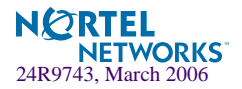

# <span id="page-69-0"></span>**/info/l2/fdb FDB Information Menu**

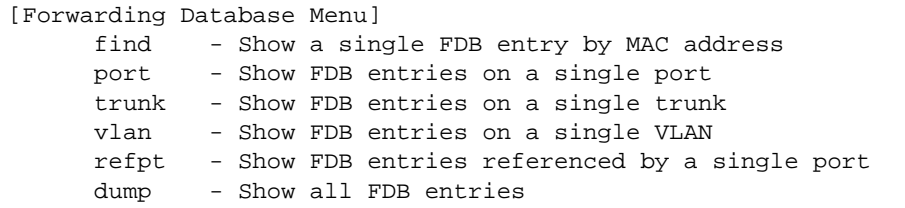

The forwarding database (FDB) contains information that maps the media access control (MAC) address of each known device to the switch port where the device address was learned. The FDB also shows which other ports have seen frames destined for a particular MAC address.

**NOTE –** The master forwarding database supports up to 2K MAC address entries on the MP per switch. Each SP port supports up to 1K entries.

**Table 4-13** FDB Information Menu Options (/info/l2/fdb)

#### **Command Syntax and Usage**

```
find <MAC address> [<VLAN>]
```
Displays a single database entry by its MAC address. You are prompted to enter the MAC address of the device. Enter the MAC address using the format,  $xx:xx:xx:xx:xx:xx$ . For example, 08:00:20:12:34:56.

You can also enter the MAC address using the format, xxxxxxxxxxxx. For example, 080020123456.

**port** *<port number or alias>* Displays all FDB entries for a particular port.

```
trunk <Trunk Group number>
```
Displays all FDB entries on a single trunk.

#### **vlan** *<VLAN number (1-4095)>*

Displays all FDB entries on a single VLAN.

#### **refpt** *<SP number (1-2)>*

Displays the FDB entries referenced by a single port.

#### **dump**

Displays all entries in the Forwarding Database. For more information, see [page 71.](#page-70-0)

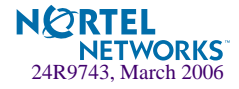

## <span id="page-70-0"></span>**/info/l2/fdb/dump Show All FDB Information**

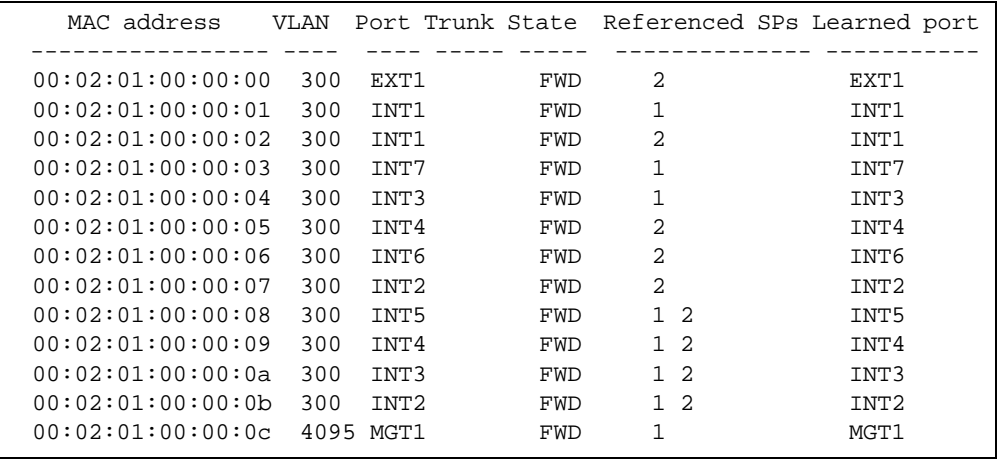

An address that is in the forwarding (FWD) state, means that it has been learned by the switch. When in the trunking (TRK) state, the port field represents the trunk group number. If the state for the port is listed as unknown (UNK), the MAC address has not yet been learned by the switch, but has only been seen as a destination address. When an address is in the unknown state, no outbound port is indicated, although ports which reference the address as a destination will be listed under "Reference ports."

If the state for the port is listed as an interface (IF), the MAC address is for a standard VRRP virtual router. If the state is listed as a virtual server (VIP), the MAC address is for a virtual server router—a virtual router with the same IP address as a virtual server.

## **Clearing Entries from the Forwarding Database**

To delete a MAC address from the forwarding database (FDB) or to clear the entire FDB, refer to ["Forwarding Database Options" on page 391](#page-390-0).

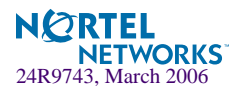

# <span id="page-71-0"></span>**/info/l2/lacp Link Aggregation Control Protocol menu**

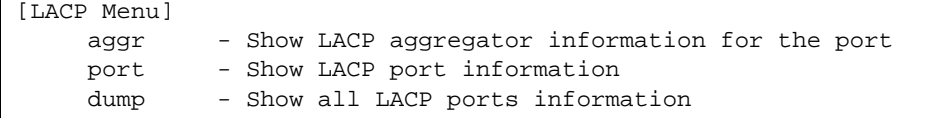

Use these commands to display LACP status information about each port on a GbE Switch Module.

#### **Table 4-14** Link Aggregation Control Protocol (/info/l2/lacp)

#### **Command Syntax and Usage**

#### **aggr**

Displays detailed information of the LACP aggregator used by the selected port.

#### **port**

Displays LACP information about the selected port.

#### **dump**

Displays a summary of LACP information. For details, see [page 73](#page-72-0).

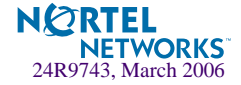
# **/info/l2/lacp/dump Link Aggregation Control Protocol**

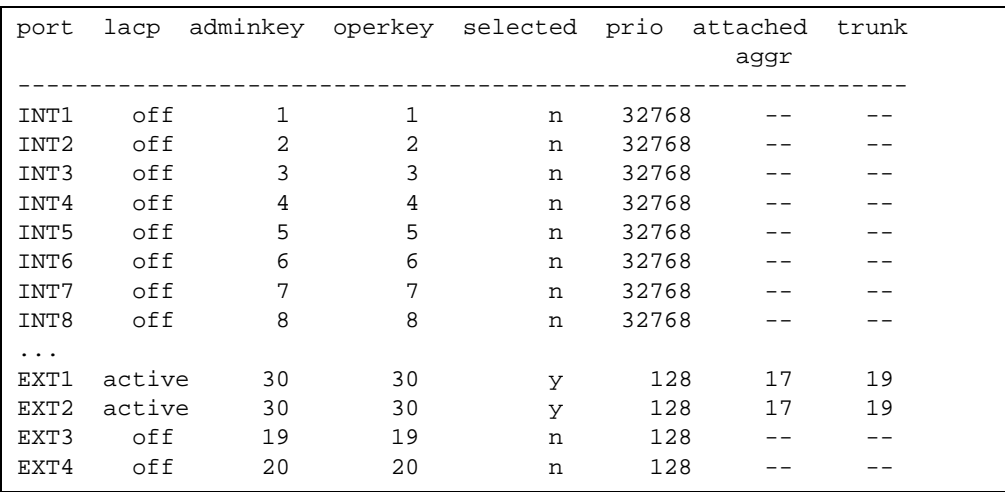

LACP dump includes the following information for each external port in the GbESM:

- lacp Displays the port's LACP mode (active, passive, or off)
- **a** adminkey Displays the value of the port's adminkey.
- $\blacksquare$  operkey Shows the value of the port's operational key.
- selected Indicates whether the port has been selected to be part of a Link Aggregation Group.
- $\blacksquare$  prio Shows the value of the port priority.
- attached aggr Displays the aggregator associated with each port.
- $\blacksquare$  trunk This value represents the LACP trunk group number.

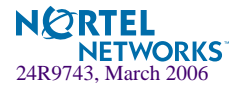

# **/info/l2/stg Spanning Tree Information**

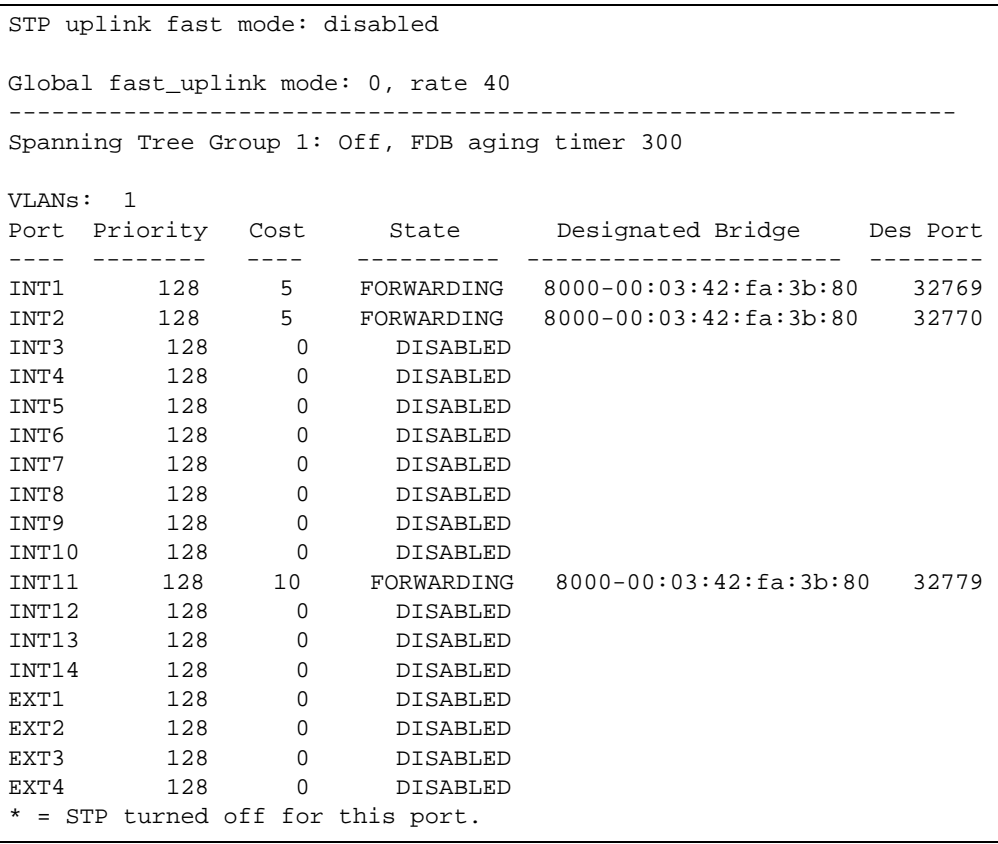

**NOTE –** The sample screens that appear in this document might differ slightly from the screens displayed by your system. Screen content varies based on the type of BladeCenter unit that you are using and the firmware versions and options that are installed.

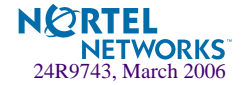

The switch software uses the IEEE 802.1d Spanning Tree Protocol (STP). In addition to seeing if STG is enabled or disabled, you can view the following STG bridge information:

- **Priority**
- **Hello** interval
- $\blacksquare$  Maximum age value
- **Forwarding delay**
- $\blacksquare$  Aging time

You can also see the following port-specific STG information:

- Slot number
- **Port alias and priority**
- **Cost**
- State

The following table describes the STG parameters.

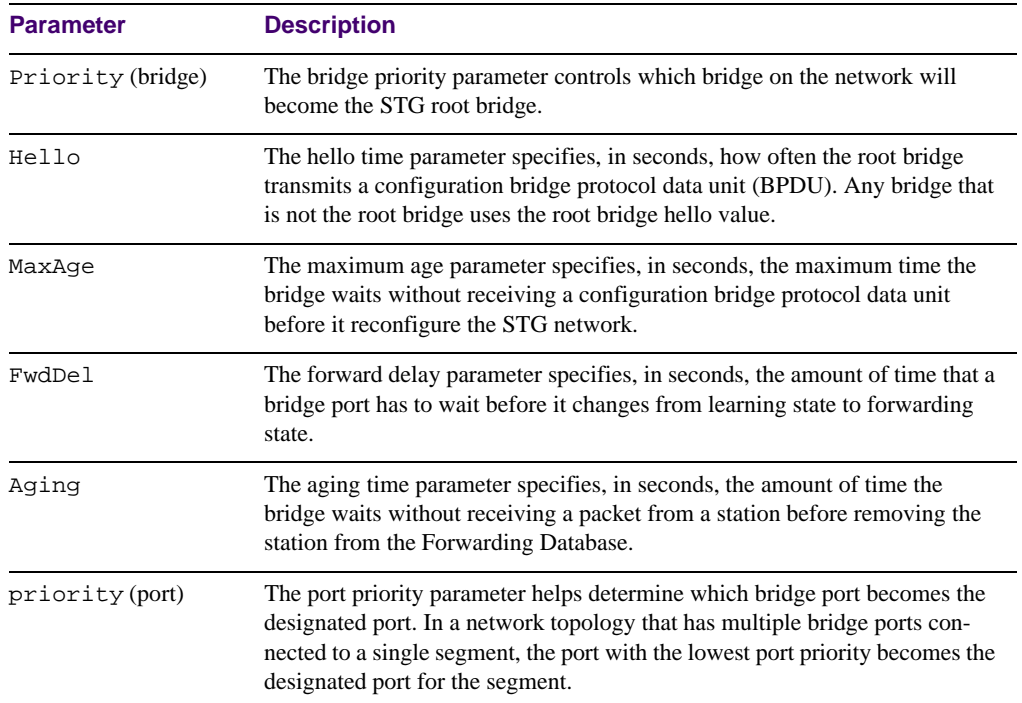

## **Table 4-15** Spanning Tree Parameter Descriptions

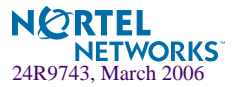

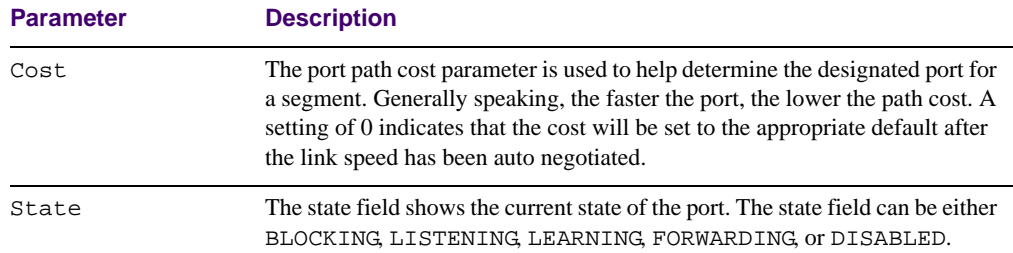

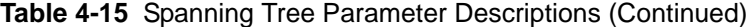

# **/info/l2/trunk Trunk Group Information**

Trunk group 1, port state: 1: STG 1 forwarding 2: STG 1 forwarding

When trunk groups are configured, you can view the state of each port in the various trunk groups.

**NOTE –** If Spanning Tree Protocol on any port in the trunk group is set to forwarding, the remaining ports in the trunk group also are set to forwarding.

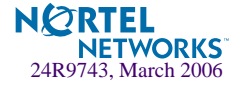

# **/info/l2/vlan VLAN Information**

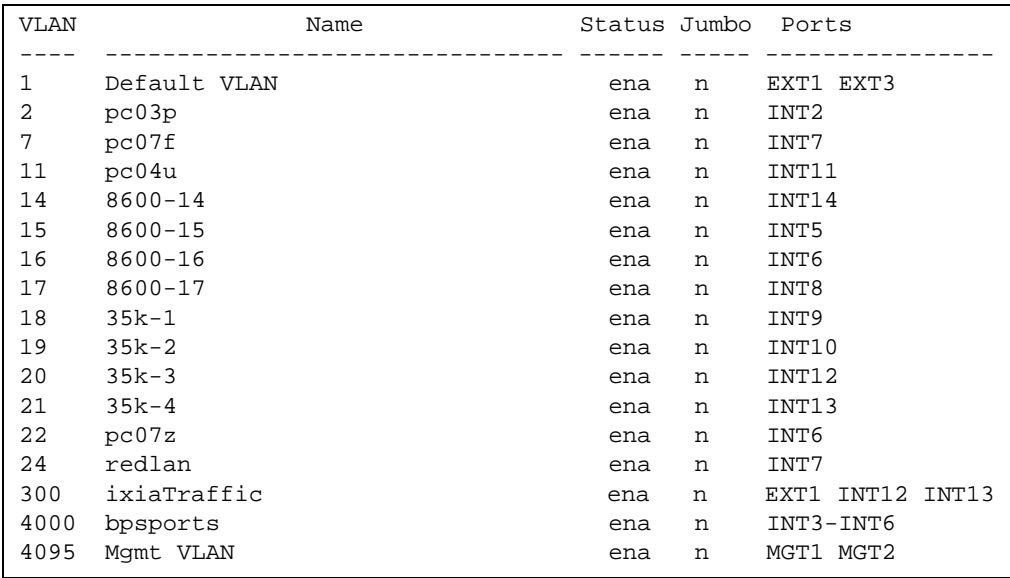

**NOTE –** The sample screens that appear in this document might differ slightly from the screens displayed by your system. Screen content varies based on the type of BladeCenter unit that you are using and the firmware versions and options that are installed.

This information display includes all configured VLANs and all member ports that have an active link state. Port membership is represented in slot/port format.

VLAN information includes:

- **VLAN Number**
- **VLAN** Name
- Status
- **Jumbo frame support**
- **Port membership of the VLAN**

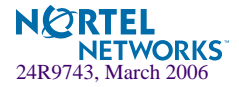

# **/info/l3 Layer 3 Menu**

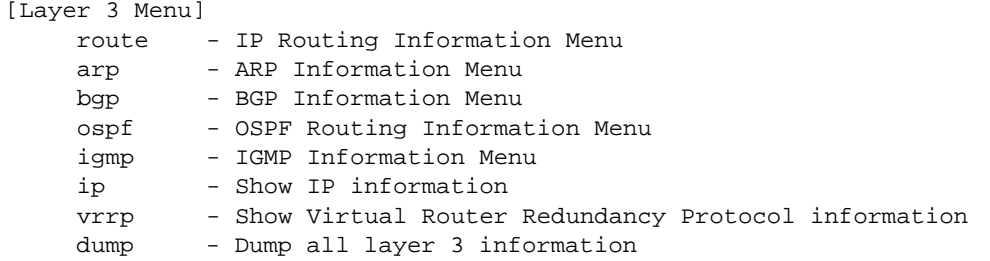

The information provided by each menu option is briefly described in [Table 4-16 on page 78](#page-77-0), with pointers to where detailed information can be found.

## **Table 4-16** Layer 3 Menu Options (/info/l3)

### <span id="page-77-0"></span>**Command Syntax and Usage**

#### **route**

Displays the IP Routing Menu. Using the options of this menu, the system displays the following for each configured or learned route:

- Route destination IP address, subnet mask, and gateway address
- Type of route
- Tag indicating origin of route
- $\blacksquare$  Metric for RIP tagged routes, specifying the number of hops to the destination (1-15 hops, or 16 for infinite hops)
- The IP interface that the route uses

For details, see [page 80.](#page-79-0)

### **arp**

Displays the Address Resolution Protocol (ARP) Information Menu. For details, see [page 82.](#page-81-0)

## **bgp**

Displays BGP Information Menu. To view menu options, see [page 85](#page-84-0).

#### **ospf**

Displays OSPF routing Information Menu. For details, see [page 87.](#page-86-0)

### **igmp**

Displays IGMP Information Menu. For details, see [page 92.](#page-91-0)

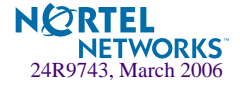

**Table 4-16** Layer 3 Menu Options (/info/l3)

## **Command Syntax and Usage**

### **ip**

Displays IP Information. For details, see [page 94.](#page-93-0)

IP information, includes:

- IP interface information: Interface number, IP address, subnet mask, VLAN number, and operational status.
- Default gateway information: Metric for selecting which configured gateway to use, gateway number, IP address, and health status
- IP forwarding information: Enable status, lnet and lmask
- Port status

## **vrrp**

Displays the VRRP Information Menu. For details, see [page 94.](#page-93-1)

## **dump**

Dumps all switch information available from the Layer 3 Menu (10K or more, depending on your configuration).

If you want to capture dump data to a file, set your communication software on your workstation to capture session data prior to issuing the dump commands.

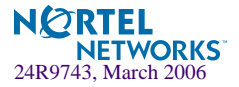

# <span id="page-79-0"></span>**/info/l3/route IP Routing Information**

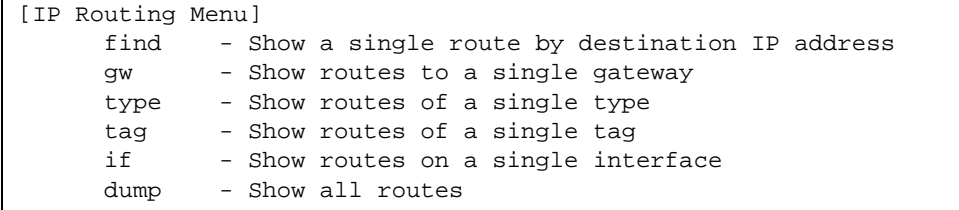

Using the commands listed below, you can display all or a portion of the IP routes currently held in the switch.

## **Table 4-17** Route Information Menu Options (/info/l3/route)

<span id="page-79-1"></span>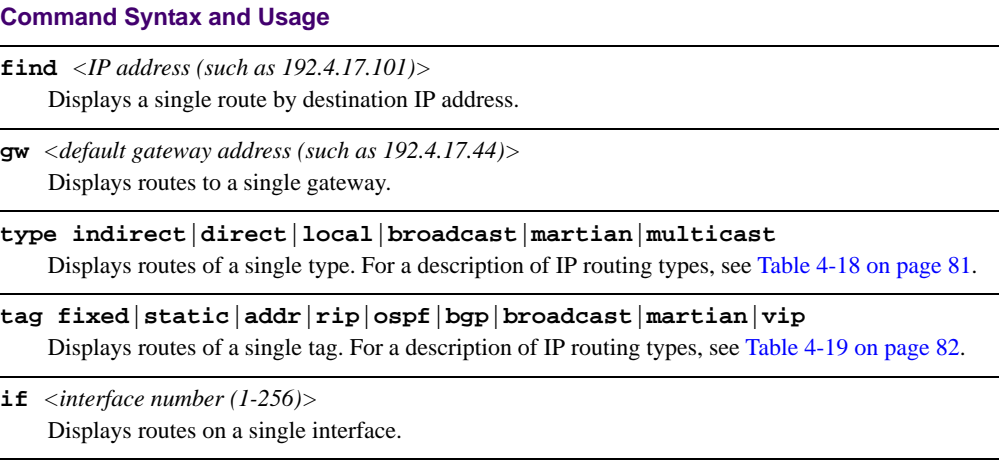

#### **dump**

Displays all routes configured in the switch. For more information, see [page 80](#page-79-1).

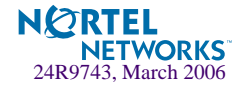

## **/info/l3/route/dump Show All IP Route Information**

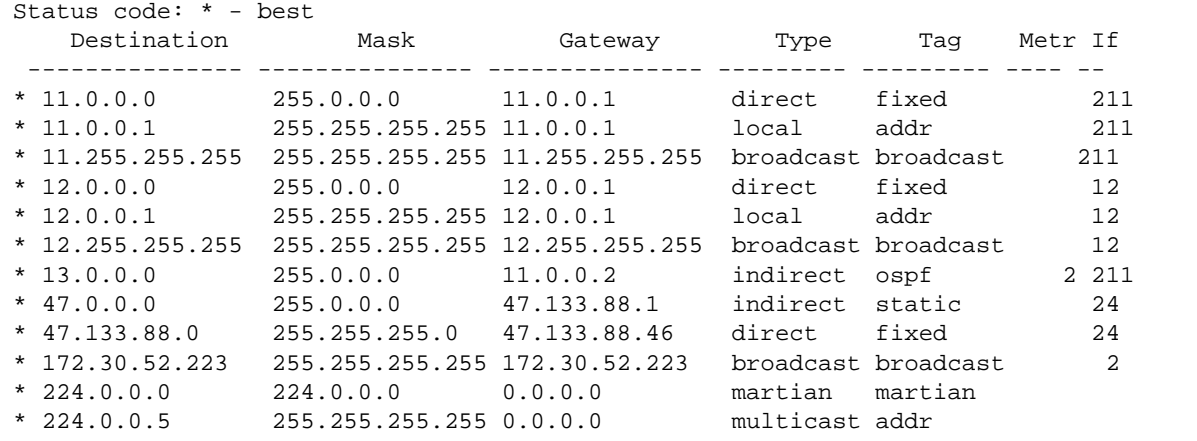

<span id="page-80-0"></span>The following table describes the Type parameters.

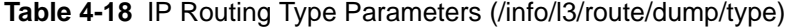

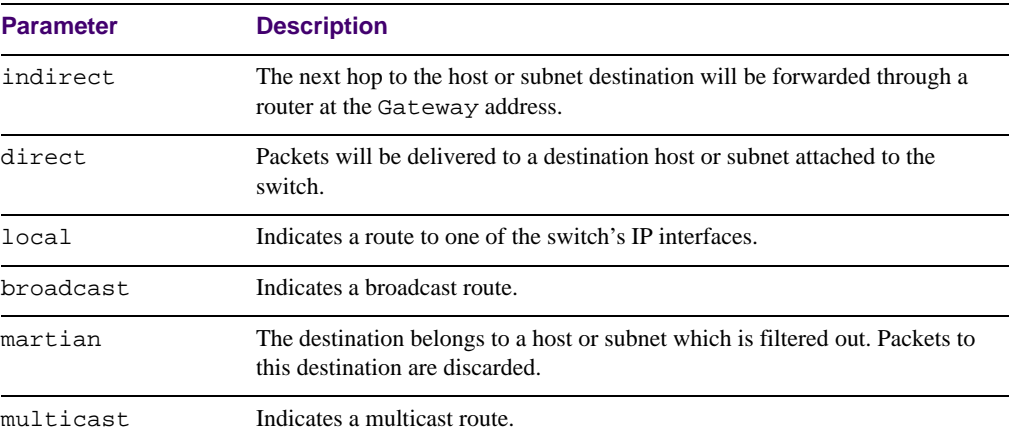

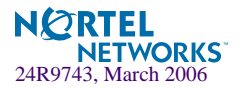

The following table describes the Tag parameters.

<span id="page-81-1"></span>

| <b>Parameter</b> | <b>Description</b>                                                                                                    |
|------------------|----------------------------------------------------------------------------------------------------|
| fixed            | The address belongs to a host or subnet attached to the switch.                                                                               |
| static           | The address is a static route which has been configured on the GbE Switch<br>Module.                                                          |
| addr             | The address belongs to one of the switch's IP interfaces.                                                                                     |
| rip              | The address was learned by the Routing Information Protocol (RIP).                                                                            |
| ospf             | The address was learned by Open Shortest Path First (OSPF).                                                                                   |
| dpd              | The address was learned via Border Gateway Protocol (BGP)                                                                                     |
| broadcast        | Indicates a broadcast address.                                                                                                    |
| martian          | The address belongs to a filtered group.                                                                                                    |
| vip              | Indicates a route destination that is a virtual server IP address. VIP routes are<br>needed to advertise virtual server IP addresses via BGP. |

**Table 4-19** IP Routing Tag Parameters (info/l3/route/tag)

## <span id="page-81-0"></span>**/info/l3/arp ARP Information**

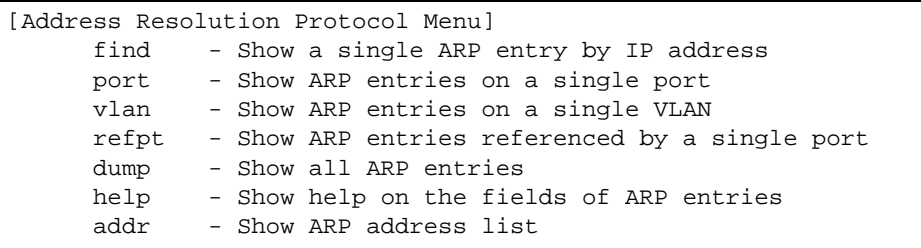

The ARP information includes IP address and MAC address of each entry, address status flags (see [Table 4-20 on page 82](#page-81-2)), VLAN and port for the address, and port referencing information.

**Table 4-20** ARP Information Menu Options (/info/l3/arp)

## <span id="page-81-2"></span>**Command Syntax and Usage**

**find** *<IP address (such as, 192.4.17.101>* Displays a single ARP entry by IP address.

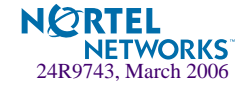

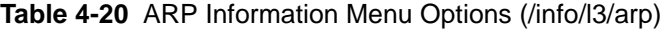

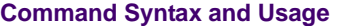

**port** *<port alias or number>*

Displays the ARP entries on a single port.

**vlan** *<VLAN number (1-4095)>*

Displays the ARP entries on a single VLAN.

**refpt** *<port alias or number (1-4)>*

Displays the ARP entries referenced by a single port.

## **dump**

Displays all ARP entries. including:

- IP address and MAC address of each entry
- Address status flag (see below)
- The VLAN and port to which the address belongs
- The ports which have referenced the address (empty if no port has routed traffic to the IP address shown)

For more information, see [page 84](#page-83-0).

## **help**

Displays Help information about ARP entries.

**addr**

Displays the ARP address list: IP address, IP mask, MAC address, and VLAN flags.

## **/info/l3/arp/dump Show All ARP Entry Information**

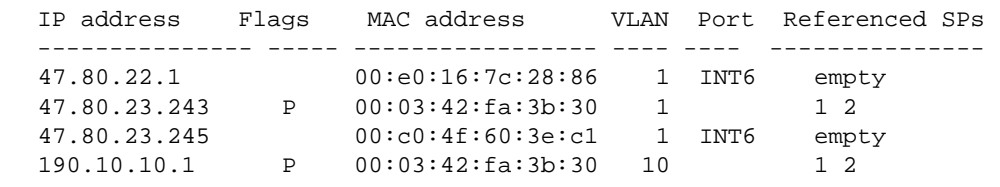

Referenced ports are the ports that request the ARP entry. So the traffic coming into the referenced ports has the destination IP address. From the ARP entry (the referenced ports), this traffic needs to be forwarded to the egress port (port INT6 in the above example).

**NOTE –** If you have VMA turned on, the referenced port will be the designated port. If you have VMA turned off, the designated port will be the normal ingress port.

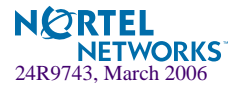

The Flag field is interpreted as follows:

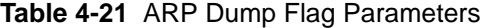

<span id="page-83-0"></span>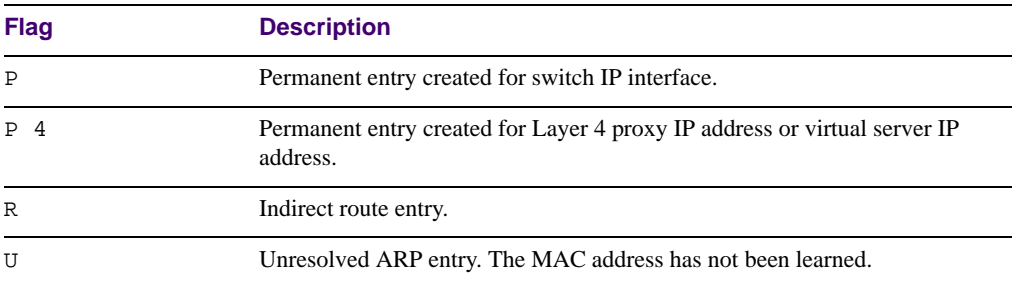

## **/info/l3/arp/addr ARP Address List Information**

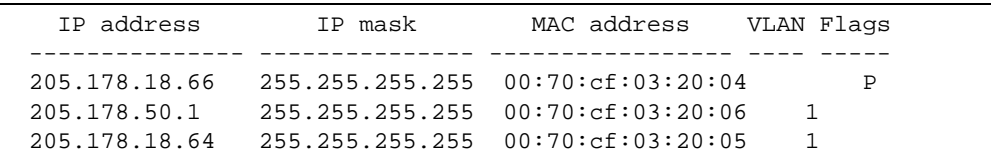

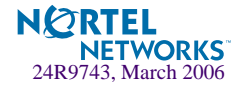

## <span id="page-84-0"></span>**/info/l3/bgp BGP Information Menu**

[BGP Menu]

 peer - Show all BGP peers summary - Show all BGP peers in summary dump - Show BGP routing table

## **Table 4-22** BGP Peer Information Menu Options

## **Command Syntax and Usage**

### **peer**

Displays BGP peer information. See [page 85](#page-84-1) for a sample output.

## **summary**

Displays peer summary information such as AS, message received, message sent, up/down, state. See [page 86](#page-85-0) for a sample output.

## **dump**

Displays the BGP routing table. See [page 86](#page-85-1) for a sample output.

## <span id="page-84-1"></span>**/info/l3/bgp/peer BGP Peer information**

Following is an example of the information that  $/$ info $/$ l3/bgp/peer provides.

```
BGP Peer Information:
   3: 2.1.1.1 , version 0, TTL 1
    Remote AS: 0, Local AS: 0, Link type: IBGP
    Remote router ID: 0.0.0.0, Local router ID: 1.1.201.5
    BGP status: idle, Old status: idle
     Total received packets: 0, Total sent packets: 0
    Received updates: 0, Sent updates: 0
    Keepalive: 0, Holdtime: 0, MinAdvTime: 60
     LastErrorCode: unknown(0), LastErrorSubcode: unspecified(0)
    Established state transitions: 0
   4: 2.1.1.4 , version 0, TTL 1
    Remote AS: 0, Local AS: 0, Link type: IBGP
    Remote router ID: 0.0.0.0, Local router ID: 1.1.201.5
    BGP status: idle, Old status: idle
     Total received packets: 0, Total sent packets: 0
    Received updates: 0, Sent updates: 0
    Keepalive: 0, Holdtime: 0, MinAdvTime: 60
    LastErrorCode: unknown(0), LastErrorSubcode: unspecified(0)
    Established state transitions: 0
```
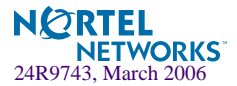

## <span id="page-85-0"></span>**/info/l3/bgp/summary BGP Summary information**

Following is an example of the information that /info/l3/bgp/summary provides.

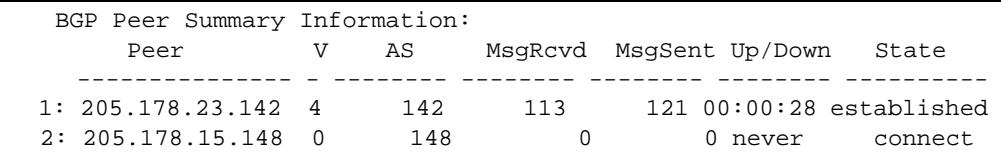

## <span id="page-85-1"></span>**/info/l3/bgp/dump Dump BGP Information**

Following is an example of the information that /info/l3/bgp/dump provides.

```
 >> BGP# dump
Status codes: * valid, > best, i - internal
Origin codes: i - IGP, e - EGP, ? - incomplete
   Network Next Hop Metr LcPrf Wght Path
   --------------- --------------- ----- ---- ----- --------------
*> 10.0.0.0 205.178.21.147 1 256 147 148 i
*>i205.178.15.0 0.0.0.0 0 i
* 205.178.21.147 1 128 147 i
*> 205.178.17.0 205.178.21.147 1 128 147 i
   13.0.0.0 205.178.21.147 1 256 147 {35} ?
The 13.0.0.0 is filtered out by rrmap; or, a loop detected.
```
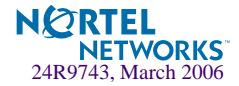

## <span id="page-86-0"></span>**/info/l3/ospf OSPF Information**

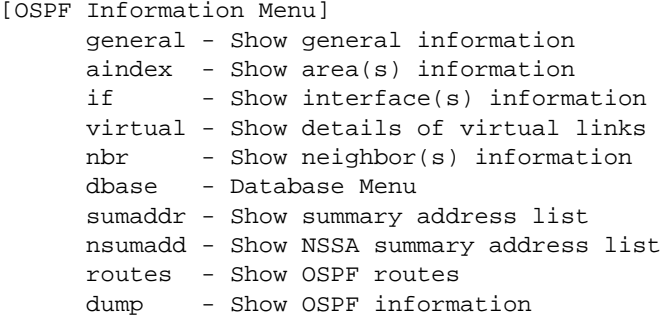

**Table 4-23** OSPF Information Menu options

## **Command Syntax and Usage**

## **general**

Displays general OSPF information. See [page 88](#page-87-0) for a sample output.

```
aindex <area index [0-2]>
```
Displays area information for a particular area index. If no parameter is supplied, it displays area information for all the areas.

**if** *<interface number [1-256]>*

Displays interface information for a particular interface. If no parameter is supplied, it displays information for all the interfaces. See [page 89](#page-88-0) for a sample output.

## **virtual**

Displays information about all the configured virtual links.

```
nbr <nbr router-id [A.B.C.D]>
```
Displays the status of a neighbor with a particular router ID. If no router ID is supplied, it displays the information about all the current neighbors.

## **dbase**

Displays OSPF database menu. To view menu options, see [page 90.](#page-89-0)

```
sumaddr <area index [0-2]>
```
Displays the list of summary ranges belonging to non-NSSA areas.

#### **nsumadd** *<area index [0-2]>*

Displays the list of summary ranges belonging to NSSA areas.

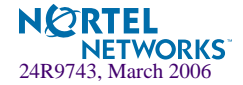

## **Table 4-23** OSPF Information Menu options

## **Command Syntax and Usage**

#### **routes**

Displays OSPF routing table. See [page 91](#page-90-0) for a sample output.

**dump**

Displays the OSPF information.

## <span id="page-87-0"></span>**/info/l3/ospf/general OSPF General Information**

```
OSPF Version 2
Router ID: 10.10.10.1
Started at 1663 and the process uptime is 4626
Area Border Router: yes, AS Boundary Router: no
LS types supported are 6
External LSA count 0
External LSA checksum sum 0x0
Number of interfaces in this router is 2
Number of virtual links in this router is 1
16 new lsa received and 34 lsa originated from this router
Total number of entries in the LSDB 10
Database checksum sum 0x0
Total neighbors are 1, of which
                                    2 are >=INIT state,
                                    2 are >=EXCH state,
                                    2 are =FULL state
Number of areas is 2, of which 3-transit 0-nssa
         Area Id : 0.0.0.0
         Authentication : none
         Import ASExtern : yes
         Number of times SPF ran : 8
         Area Border Router count : 2
         AS Boundary Router count : 0
         LSA count : 5
         LSA Checksum sum : 0x2237B 
         Summary : noSummary
```
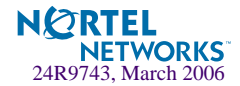

## <span id="page-88-0"></span>**/info/l3/ospf/if OSPF Interface Information**

Ip Address 10.10.12.1, Area 0.0.0.1, Admin Status UP Router ID 10.10.10.1, State DR, Priority 1 Designated Router (ID) 10.10.10.1, Ip Address 10.10.12.1 Backup Designated Router (ID) 10.10.14.1, Ip Address 10.10.12.2 Timer intervals, Hello 10, Dead 40, Wait 1663, Retransmit 5, Poll interval 0, Transit delay 1 Neighbor count is 1 If Events 4, Authentication type none

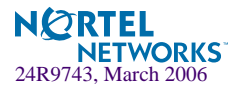

## <span id="page-89-0"></span>**/info/l3/ospf/dbase OSPF Database Information**

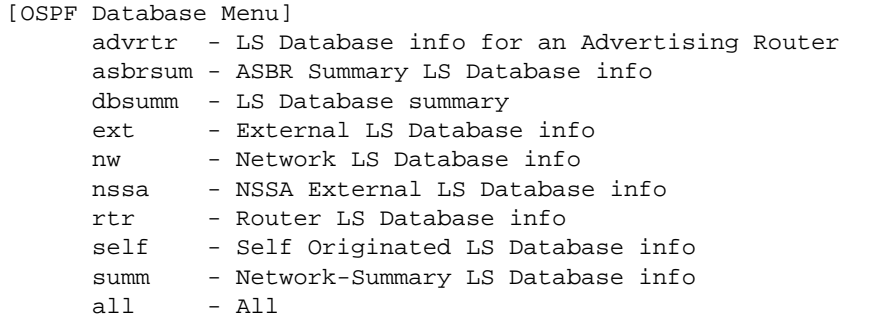

**Table 4-24** OSPF Database Information Menu (/info/l3/ospf/dbase)

## **Command Syntax and Usage**

**advrtr** *<router-id (A.B.C.D)>*

Takes advertising router as a parameter. Displays all the Link State Advertisements (LSAs) in the LS database that have the advertising router with the specified router ID, for example: 20.1.1.1.

```
asbrsum <adv-rtr (A.B.C.D)> | <link_state_id (A.B.C.D> | <self>
```
Displays ASBR summary LSAs. The usage of this command is as follows:

a) asbrsum adv-rtr 20.1.1.1 displays ASBR summary LSAs having the advertising router 20.1.1.1.

b) asbrsum link\_state\_id 10.1.1.1 displays ASBR summary LSAs having the link state ID 10.1.1.1.

c) asbrsum self displays the self advertised ASBR summary LSAs.

d) asbrsum with no parameters displays all the ASBR summary LSAs.

#### **dbsumm**

Displays the following information about the LS database in a table format:

a) the number of LSAs of each type in each area.

b) the total number of LSAs for each area.

c) the total number of LSAs for each LSA type for all areas combined.

d) the total number of LSAs for all LSA types for all areas combined.

No parameters are required.

**ext** *<adv-rtr (A.B.C.D)>*|*<link\_state\_id (A.B.C.D>*|*<self>*

Displays the AS-external (type 5) LSAs with detailed information of each field of the LSAs. The usage of this command is the same as the usage of the command asbrsum.

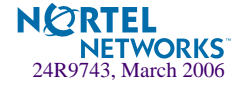

## **Table 4-24** OSPF Database Information Menu (/info/l3/ospf/dbase)

## **Command Syntax and Usage**

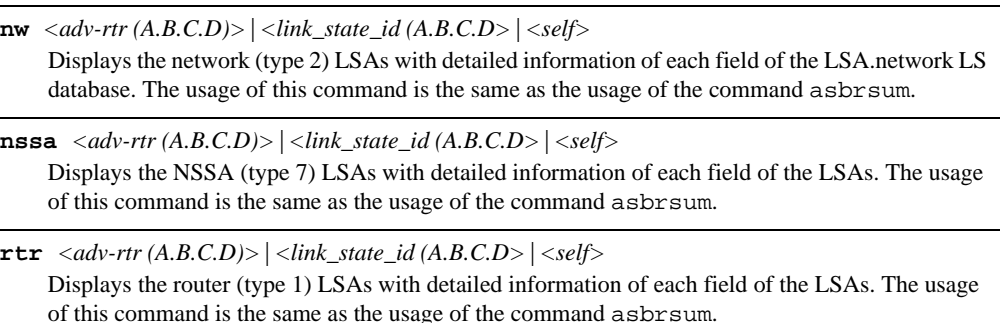

### **self**

Displays all the self-advertised LSAs. No parameters are required.

**summ**  $\langle adv-trr(A.B.C.D)\rangle$   $|\langle link\_state\_id(A.B.C.D)\rangle$   $|\langle self\rangle$ 

Displays the network summary (type 3) LSAs with detailed information of each field of the LSAs. The usage of this command is the same as the usage of the command asbrsum.

## **all**

Displays all the LSAs.

## <span id="page-90-0"></span>**/info/l3/ospf/routes OSPF Information Route Codes**

```
Codes: IA - OSPF inter area,
       N1 - OSPF NSSA external type 1, N2 - OSPF NSSA external type 2
        E1 - OSPF external type 1, E2 - OSPF external type 2
  IA 10.10.0.0/16 via 200.1.1.2
  IA 40.1.1.0/28 via 20.1.1.2
  IA 80.1.1.0/24 via 200.1.1.2
  IA 100.1.1.0/24 via 20.1.1.2
  IA 140.1.1.0/27 via 20.1.1.2
  IA 150.1.1.0/28 via 200.1.1.2
  E2 172.18.1.1/32 via 30.1.1.2
  E2 172.18.1.2/32 via 30.1.1.2
  E2 172.18.1.3/32 via 30.1.1.2
  E2 172.18.1.4/32 via 30.1.1.2
  E2 172.18.1.5/32 via 30.1.1.2
  E2 172.18.1.6/32 via 30.1.1.2
  E2 172.18.1.7/32 via 30.1.1.2
  E2 172.18.1.8/32 via 30.1.1.2
```
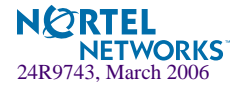

# <span id="page-91-0"></span>**/info/l3/igmp IGMP Multicast Group Information**

[IGMP Menu] snoop - Show IGMP Snooping Multicast Group Information mrouter - Show IGMP Snooping Multicast Router Port information

[Table 4-25](#page-91-1) describes the commands used to display information about IGMP groups learned by the switch.

```
Table 4-25 IGMP Multicast Group Menu Options (/info/l3/igmp)
```
## <span id="page-91-1"></span>**Command Syntax and Usage**

#### **snoop**

Displays a single IGMP multicast group information.

## **mrouter**

Displays static Multicast Router information.

# **/info/l3/igmp/snoop IGMP Multicast Router Port Information**

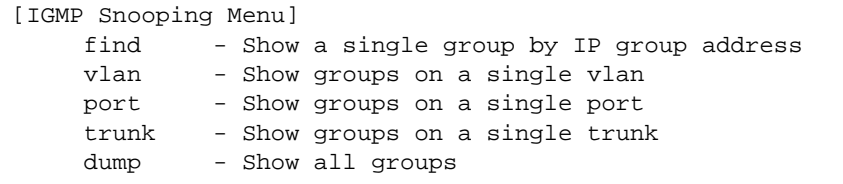

[Table 4-26](#page-91-2) describes the commands used to display information about IGMP groups learned by the switch.

**Table 4-26** IGMP Multicast Group Menu Options (/info/l3/igmp/snoop)

## <span id="page-91-2"></span>**Command Syntax and Usage**

```
find <IP address>
```
Displays a single IGMP multicast group by its IP address.

```
vlan <VLAN number>
```
Displays all IGMP multicast groups on a single VLAN.

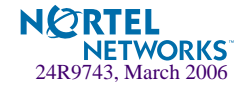

**Table 4-26** IGMP Multicast Group Menu Options (/info/l3/igmp/snoop)

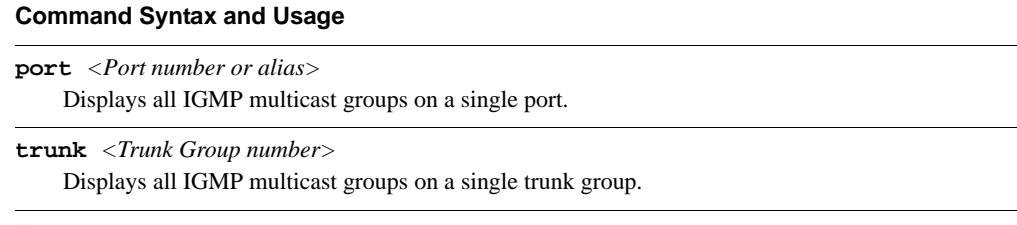

**dump**

Displays information for all multicast groups.

# **/info/l3/igmp/mrouter IGMP Multicast Router Port Information**

[IGMP Multicast Router Ports Menu] vlan - Show all learned multicast router ports on a single vlan dump - Show all learned multicast router ports

[Table 4-27](#page-92-0) describes the commands used to display information about multicast routers learned through IGMP Snooping.

**Table 4-27** IGMP Multicast Router Menu Options (/info/l3/igmp/mrouter)

## <span id="page-92-0"></span>**Command Syntax and Usage**

**vlan**

Displays information for all multicast groups learned on the selected VLAN.

**dump**

Displays information for all multicast groups learned by the switch.

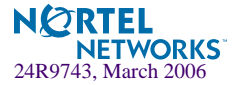

# <span id="page-93-0"></span>**/info/l3/ip IP Information**

```
IP information:
  AS number 0
Interface information:
  1: 1.90.90.96 255.255.255.0 1.90.90.255 , relay e, vlan 
1, DOWN
256: 10.90.90.97 255.255.255.0 10.90.90.255 , relay e, vlan 
4095, up
Default gateway information: metric strict
Current IP forwarding settings: ON, dirbr disabled
Current local networks:
Current IP port settings:
   All other ports have forwarding ON
Current network filter settings:
   none
Current route map settings:
Current IGMP settings: ON
Current IGMP snooping settings:
  timeout 10, aggr ena,
   mrto timeout 255
   qintrval 125
   robust 2
   srcip 255.255.255.255
   Snooping enabled vlans: vlan 1
   Fastleave processing enabled vlans: empty
```
# <span id="page-93-1"></span>**/info/l3/vrrp VRRP Information**

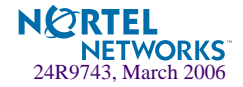

Virtual Router Redundancy Protocol (VRRP) support on GbE Switch Module provides redundancy between routers in a LAN. This is accomplished by configuring the same virtual router IP address and ID number on each participating VRRP-capable routing device. One of the virtual routers is then elected as the master, based on a number of priority criteria, and assumes control of the shared virtual router IP address. If the master fails, one of the backup virtual routers will assume routing authority and take control of the virtual router IP address.

```
VRRP information:
  1: vrid 2, 205.178.18.210, if 1, renter, prio 100, master, server
  2: vrid 1, 205.178.18.202, if 1, renter, prio 100, backup
  3: vrid 3, 205.178.18.204, if 1, renter, prio 100, master, proxy
```
When virtual routers are configured, you can view the status of each virtual router using this command. VRRP information includes:

- Virtual router number
- Virtual router ID and IP address
- **Interface number**
- $\blacksquare$  Ownership status
	- $\Box$  owner identifies the preferred master virtual router. A virtual router is the owner when the IP address of the virtual router and its IP interface are the same.
	- $\Box$  renter identifies virtual routers which are not owned by this device.
- **Priority value. During the election process, the virtual router with the highest priority** becomes master.
- $\blacksquare$  Activity status
	- $\Box$  master identifies the elected master virtual router.
	- $\Box$  backup identifies that the virtual router is in backup mode.
	- $\Box$  in it identifies that the virtual router is waiting for a startup event. Once it receives a startup event, it transitions to master if its priority is 255, (the IP address owner), or transitions to backup if it is not the IP address owner.
- Server status. The server state identifies virtual routers that support Layer 4 services. These are known as virtual *server* routers: any virtual router whose IP address is the same as any configured virtual server IP address.
- **Proxy status.** The proxy state identifies virtual proxy routers, where the virtual router shares the same IP address as a proxy IP address. The use of virtual proxy routers enables redundant switches to share the same IP address, minimizing the number of unique IP addresses that must be configured.

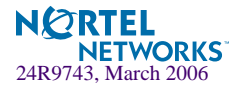

# **/info/slb SLB Information**

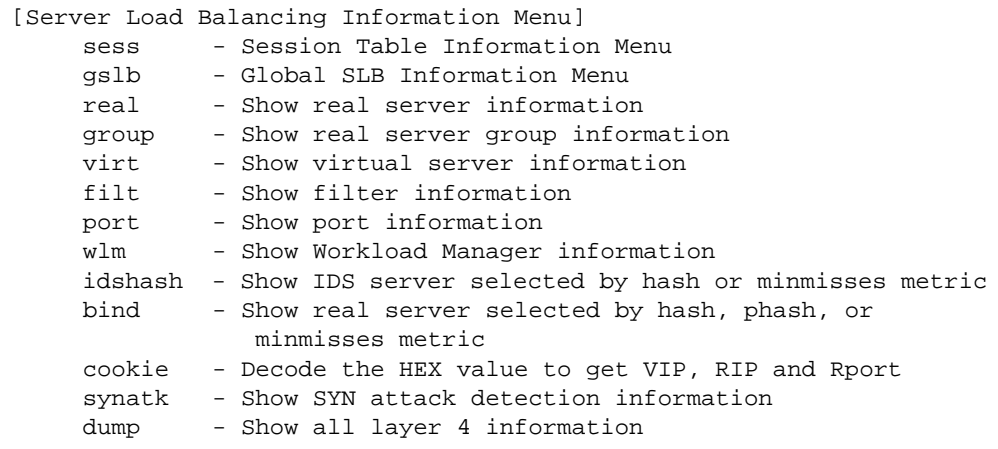

Layer 4 information includes the following:

```
Table 4-28 Layer 4 Information Menu Options (/info/slb)
```
## **Command Syntax and Usage**

#### **sess**

Displays the Session Table Information Menu. To view menu options, see [page 97.](#page-96-0)

## **gslb**

Displays the Global Server Load Balancing Information Menu. To view menu options, see [page 102.](#page-101-0)

## **real** *<real server number (1-63)>*

Displays Real server number, real IP address, MAC address, VLAN, physical switch port, layer where health check is performed, and health check result.

**virt** *<virtual server number (1-64)>*

- Displays Virtual Server State: Virtual server number, IP address, virtual MAC address
- Virtual Port State: Virtual service or port, server port mapping, real server group, group backup server.

## **filt** *<filter ID (1-1024)>*|**list**|**allow**|**deny**|**redir**|**nat**

Displays the filter number, destination port, real server port, real server group, health check layer, group backup server, URL for health checks, and real server group, IP address, backup server, and status.

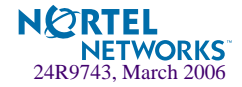

**Table 4-28** Layer 4 Information Menu Options (/info/slb)

## **Command Syntax and Usage**

### **port** *<port alias or number>*

Displays the physical port number, proxy IP address, filter status, a list of applied filters, and client and/or server Layer 4 activity.

#### **wlm** <*1-16*>

Show workload manager information.

#### **idshash** *<IP address 1> <IP address 2>*

Displays the Intrusion Detection System server selected by hash or minmisses metric.

## **bind** *<IP address> <mask> <group number>*

Displays the real server selected by hash or minmisses metric.

**cookie** *<16 bytes cookie value in hexadecimal format as 0XXXXXXXXXXXXXXXXX>* Decodes the hexadecimal value to get the virtual server IP address and real server IP address.

#### **synatk**

Displays SYN attack detection information. To identify whether or not the server is under SYN attack, the number of new half open sessions is examined within a set period of time, for example, every two seconds. This feature requires dbind to be enabled.

### **dump**

Displays all Layer 4 information for the switch. For details, see [page 103.](#page-102-0)

## <span id="page-96-0"></span>**/info/slb/sess**

## **Session Table Information**

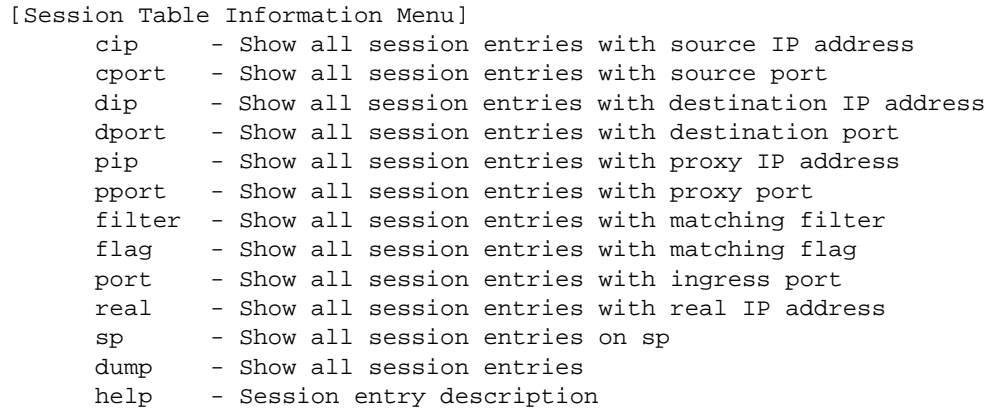

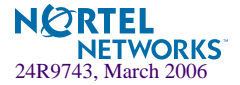

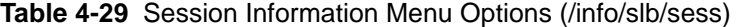

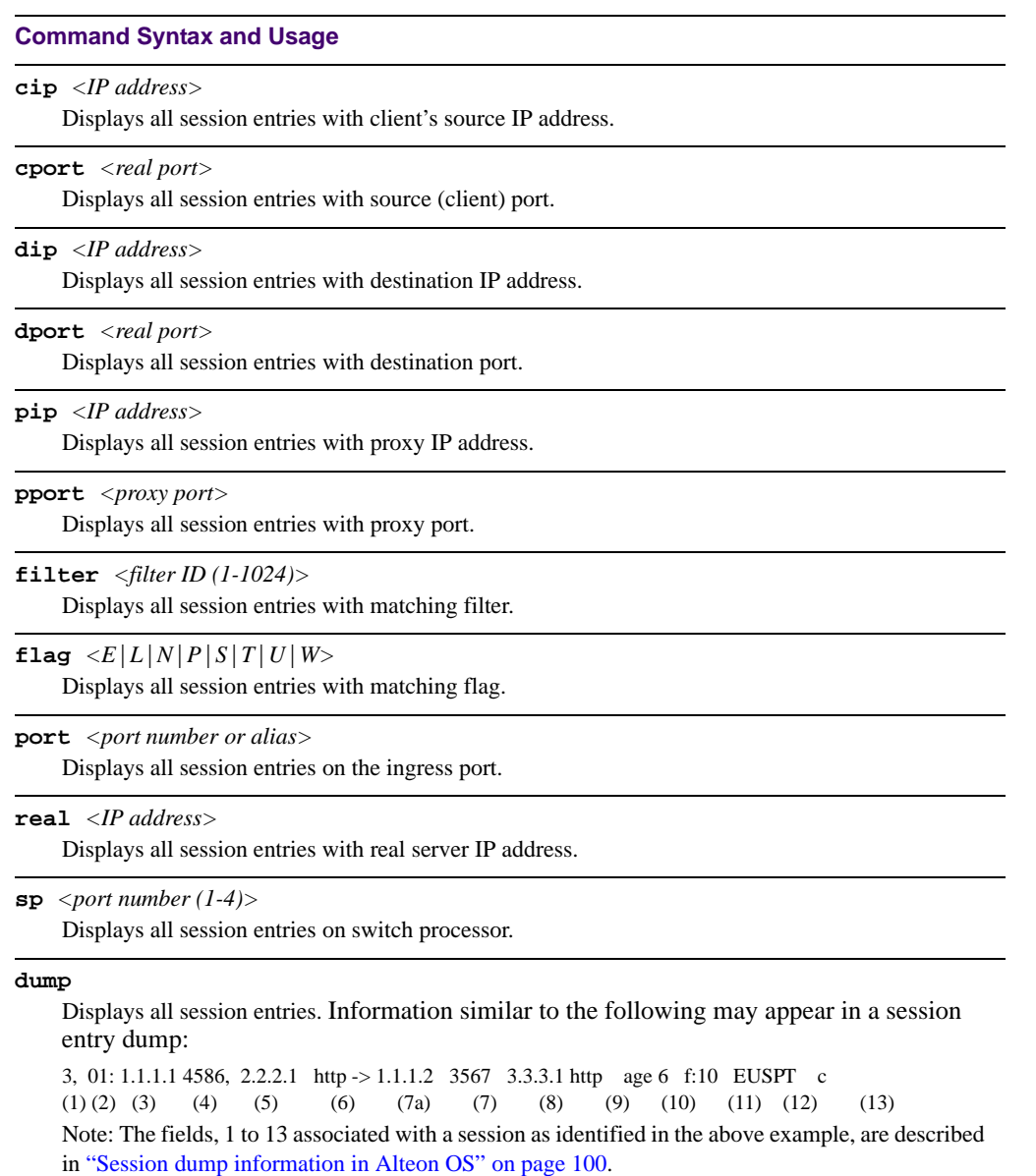

## **help**

Displays the description of the session entry.

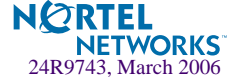

## Samples of Session Dumps for Different Applications

## **L4 HTTP**

3,01: 172.21.12.19 1040, 39.2.2.1 http -> 47.81.24.79 http age 4

## **L4-L7 WCR HTTP**

2,16: 172.21.8.200 44687, 172.21.8.51 http -> 192.168.1.11 wcr age 4 f:12 E 3,01: 172.21.12.19 1040, 39.2.2.1 http -> 47.81.24.79 urlwcr age 6 f:123 E

## **RTSP**

L4-L7 RTSP

3,01: 172.21.12.19 4586, 39.2.2.1 rtsp -> 47.81.144.13 rtsp age 10 EU 3,01: 172.21.12.19 6970, 39.2.2.1 21220 -> 47.81.144.13 21220 age 10 P The first session is RTSP TCP control connection. The second session is RTSP UDP data connection.

3,01: 172.21.12.19 6970, 39.2.2.1 rtsp -> 47.81.144.13 0 age 10 P During client-server port negotiation, the destination port shows "rtsp" and server port shows "0"

## L7 WCR RTSP

3,01: 172.21.12.19 4586, 39.2.2.1 rtsp -> 47.81.144.13 urlwcr age 10 f:100 EU 3,01: 172.21.12.19 6970, 39.2.2.1 21220 -> 47.81.144.13 21220 age 10 P

## **Filtering LinkLB**

2,07: 10.0.1.26 1706, 205.178.14.84 http -> 192.168.4.10 linklb age 8 f:10 E

## **FTP**

1,00: 172.31.4.215 80, 172.31.4.200 0 172.31.3.11 age 8 EP c:1 1,09: 172.31.4.215 4098, 172.31.4.200 ftp ->172.31.3.20 ftp age 10 EU 1,09: 172.31.4.215 4102, 172.31.4.200 ftp-data ->172.31.3.20 ftp-data age 10 E

## **NAT**

2,05: 172.21.8.16 2559, 10.0.1.26 http NAT age 2 f:24 E

## **Persistent session**

3,00: 237.162.52.123 160.10.20.30 age 4 EPS C:3 The destination port, real server IP and server port are not shown for persistent session.

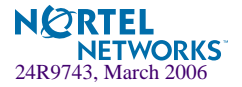

## <span id="page-99-0"></span>**Session dump information in Alteon OS**

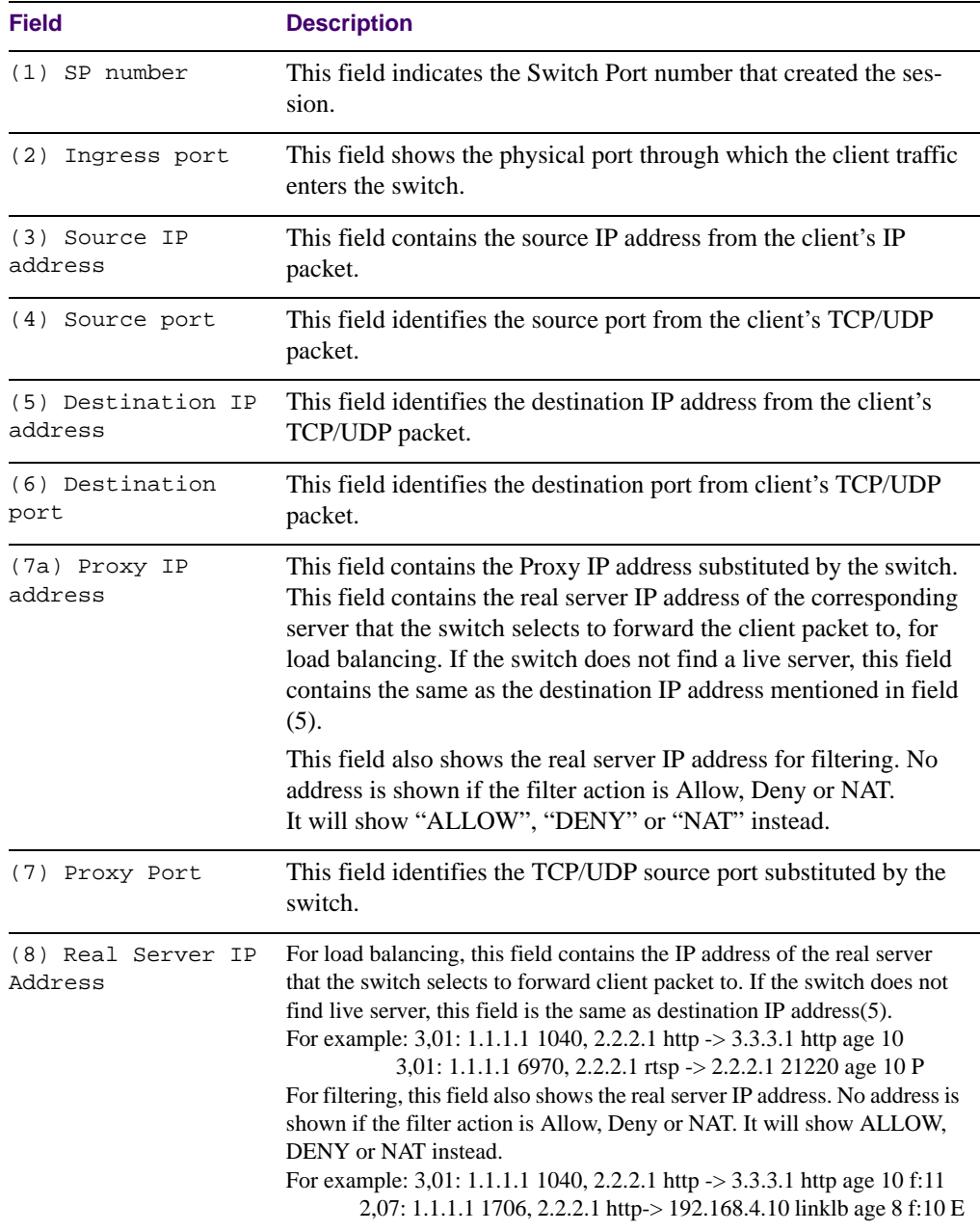

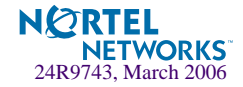

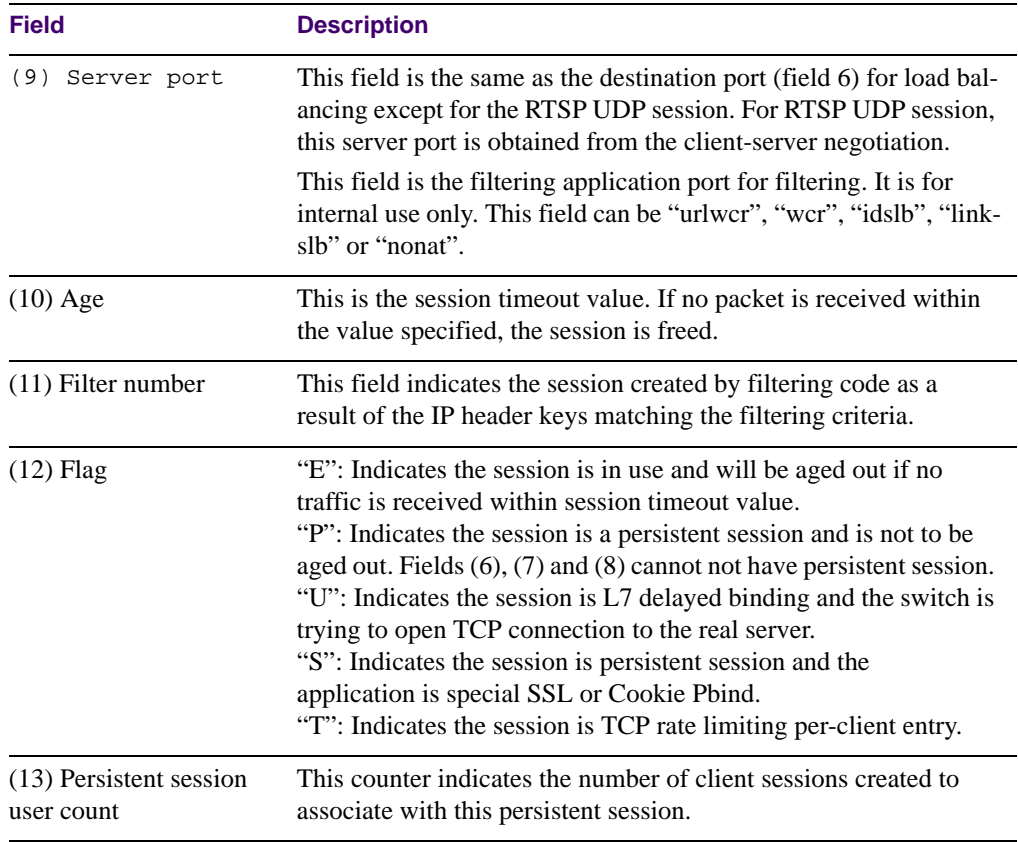

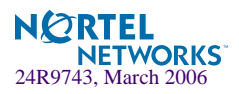

## <span id="page-101-0"></span>**/info/slb/gslb Global SLB Information Menu**

An GbE Switch Module running Global SLB selects the most appropriate site to direct the client traffic for a given domain during the initial client connection. The menu for this feature displays the following information:

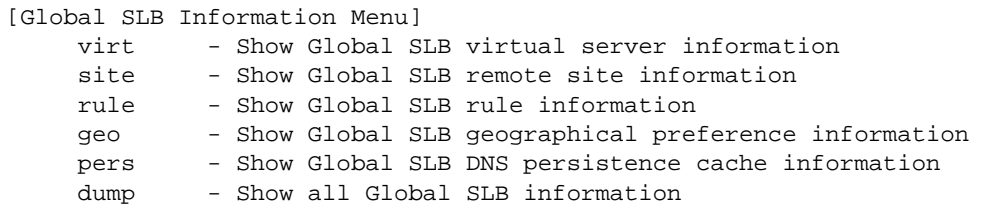

**Table 4-30** Global SLB Information Menu Options (/info/slb/gslb)

## **Command Syntax and Usage**

**virt** *<virtual server number (1-64)>*

Displays the Global SLB virtual server information such as the domain name of the virtual server, the number of the local and remote virtual servers, the number of virtual services on those virtual servers, and the group of real servers associated with the local and remote virtual servers.

#### **site**

Displays the Global SLB remote site information.

### **geo**

Displays the Global SLB geographical preference information.

```
pers <IP_Address>
```
Display the Global SLB DNS persistence cache information.

## **dump**

Displays all Global SLB information.

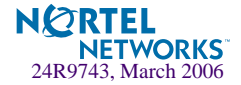

## <span id="page-102-0"></span>**/info/slb/dump Show All Layer 4 Information**

```
Real server state:
   1: 210.1.2.200, 00:01:02:c1:4b:48, vlan 1, port 1, health 3, up
   2: 210.1.2.1, 00:01:02:70:4d:4a, vlan 1, port 8, health 3, up
  26: 20.20.20.102, 00:03:47:07:a4:9e, vlan 1, port 6, health 3, up
  27: 20.20.20.101, 00:01:02:71:9c:a6, vlan 1, port 7, health 3, up
Virtual server state:
   1: 20.20.20.200, 00:60:cf:47:5c:1e
     virtual ports:
     http: rport http, group 88, backup none, dbind
       HTTP Application: urlslb
         real servers:
          26: 20.20.20.102, backup none, 2 ms, up
              exclusionary string matching: disabled
              1: any
              2: urlone
          27: 20.20.20.101, backup none, 1 ms, up
              exclusionary string matching: disabled
              3: urltwo
              4: urlthree
Redirect filter state:
Action redir
dport http, rport 3128, vlan any
200: group 1, health 3, backup none
      proxy enabled, radius snoop disabled
     real servers:
       1: 210.1.2.200, backup none, 3 ms, up
       2: 210.1.2.1, backup none, 2 ms, up
Port state:
  1: filt disabled, filters: 80
   2: idslb filt enabled, filters: 200
   3: idslb filt enabled, filters: 200
   4: filt disabled, filters: 50 200
```
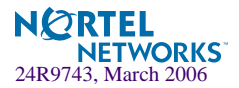

# **/info/link Link Status Information**

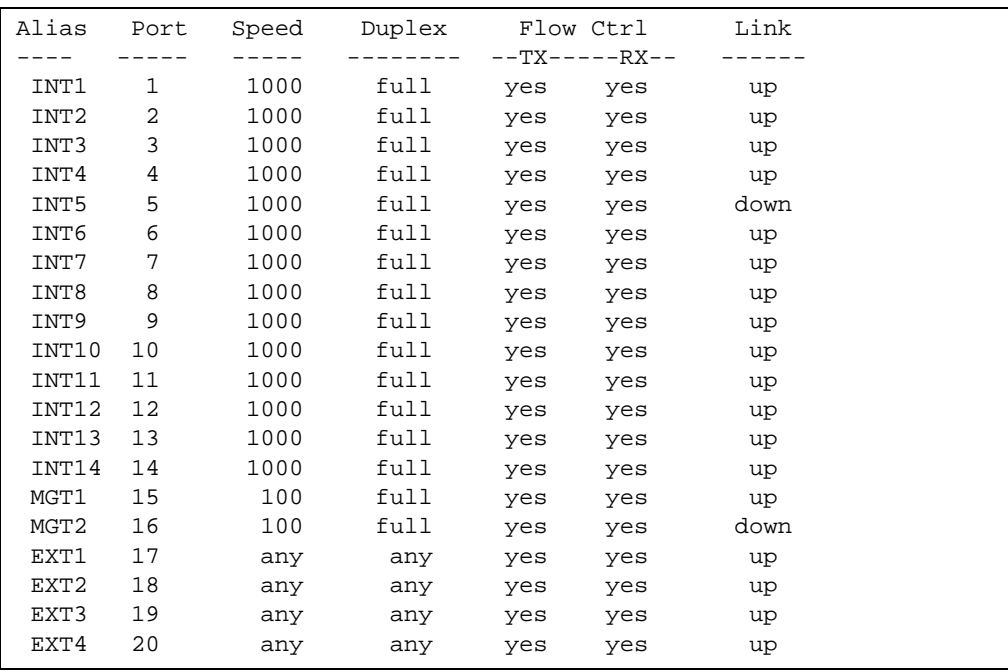

**NOTE –** The sample screens that appear in this document might differ slightly from the screens displayed by your system. Screen content varies based on the type of BladeCenter unit that you are using and the firmware versions and options that are installed.

Use this command to display link status information about each port on an GbE Switch Module slot, including:

- **Port alias**
- **Port speed (10, 100, 10/100, or 1000)**
- Duplex mode (half, full, any, or auto)
- Flow control for transmit and receive (no, yes, or auto)
- $\Box$  Link status (up or down)

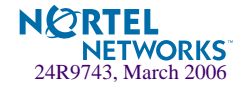

# **/info/port Port Information**

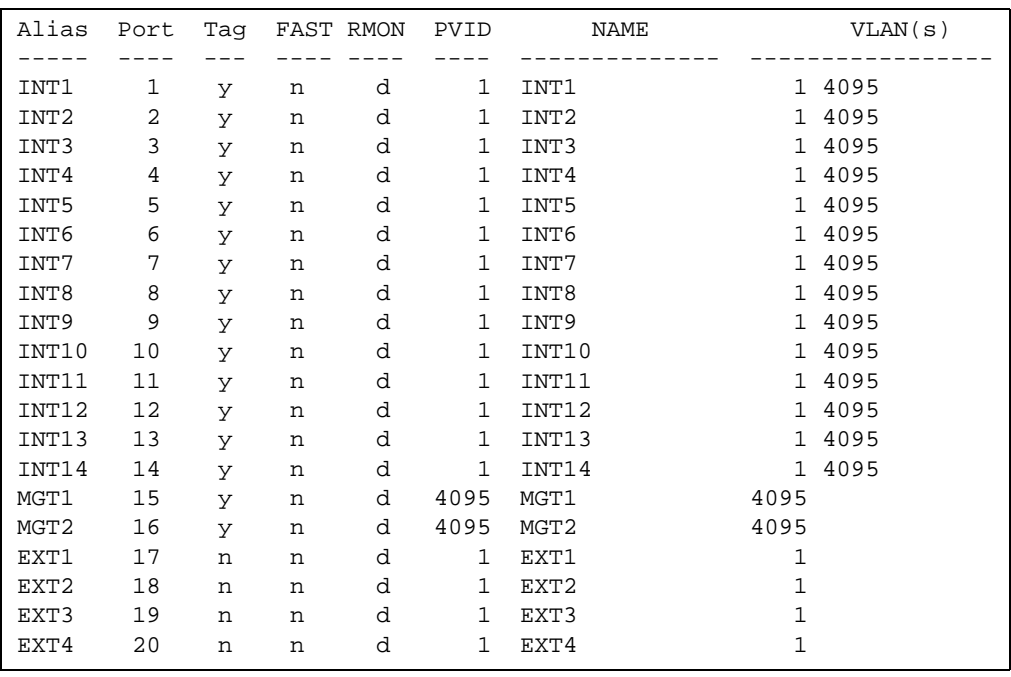

**NOTE –** The sample screens that appear in this document might differ slightly from the screens displayed by your system. Screen content varies based on the type of BladeCenter unit that you are using and the firmware versions and options that are installed.

Port information includes:

- **Port alias**
- Whether the port uses VLAN tagging or not  $(y \text{ or } n)$
- Port VLAN ID (PVID)
- **Port name**
- **U** VLAN membership
- Whether RMON is enabled or disabled on the port

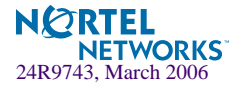

# **/info/dump Information Dump**

Use the dump command to dump all switch information available from the Information Menu (10K or more, depending on your configuration). This data is useful for tuning and debugging switch performance.

If you want to capture dump data to a file, set your communication software on your workstation to capture session data prior to issuing the dump commands.

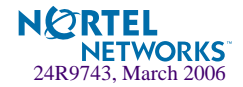

# CHAPTER 5 **The Statistics Menu**

You can view switch performance statistics in both the user and administrator command modes. This chapter discusses how to use the command line interface to display switch statistics.

# **/stats Statistics Menu**

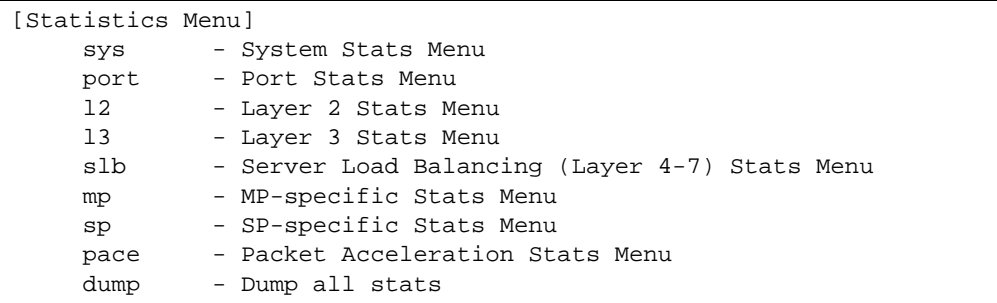

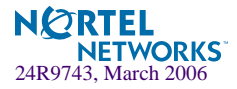

## **Table 5-1** Statistics Menu Options (/stats)

## **Command Syntax and Usage**

#### **sys**

Displays the System Stats Menu. To view menu options, see [page 124.](#page-123-0)

#### **port** *<port alias or number>*

Displays the Port Statistics Menu for the specified port. Use this command to display traffic statistics on a port-by-port basis. Traffic statistics are included in SNMP Management Information Base (MIB) objects. To view menu options, see [page 116.](#page-115-0)

## **l2**

Displays the Layer 2 Stats Menu. To view menu options, see [page 124.](#page-123-0)

### **l3**

Displays the Layer 3 Stats Menu. To view menu options, see [page 128.](#page-127-0)

## **slb**

Displays the Server Load Balancing (SLB) Menu. To view menu options, see [page 148](#page-147-0).

### **mp**

Displays the Management Processor Statistics Menu. Use this command to view information on how switch management processes and resources are currently being allocated. To view menu options, see [page 180](#page-179-0).

#### **sp** *<SP number (1-2)>*

Displays Switch Processor Statistics Menu. To view menu options, see [page 183](#page-182-0).

### **pace**

Displays Packet Acceleration Statistics Menu. To view menu options, see [page 184.](#page-183-0)

### **dump**

Dumps all switch statistics. Use this command to gather data for tuning and debugging switch performance. If you want to capture dump data to a file, set your communication software on your workstation to capture session data prior to issuing the dump command. For details, see [page 185.](#page-184-0)

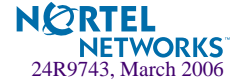
# **/stats/sys System Statistics Menu**

This menu displays system-level statistics.

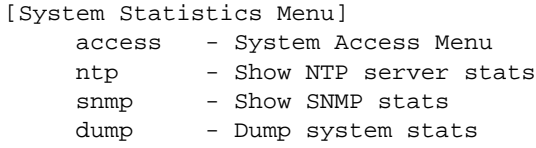

**Table 5-2** Port Statistics Menu Options (/stats/sys)

#### **Command Syntax and Usage**

#### **access**

Displays the System Access Statistics menu. To view menu options, see [page 110.](#page-109-1)

**ntp** *<clear>*

Displays Network Time Protocol (NTP) statistics. See [page 110](#page-109-0) for sample output.

Use the clear option to delete NTP statistics.

#### **snmp**

Displays SNMP statistics. See [page 111](#page-110-0) for sample output.

#### **dump**

Displays all the system-level statistics.

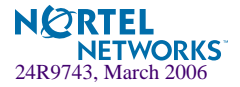

# <span id="page-109-1"></span>**/stats/sys/access System Access Statistics Menu**

This menu displays system access statistics.

[System Access Statistics Menu] port - Show port management access stats dump - Dump system access stats

**Table 5-3** Port Statistics Menu Options (/stats/sys/access)

**Command Syntax and Usage** 

#### **port**

Displays management access statistics for each port.

**dump**

Displays all the system access statistics.

# <span id="page-109-0"></span>**/stats/sys/ntp NTP Statistics**

Alteon OS uses NTP (Network Timing Protocol) version 3 to synchronize the switch's internal clock with an atomic time calibrated NTP server. With NTP enabled, the switch can accurately update its internal clock to be consistent with other devices on the network and generates accurate syslogs.

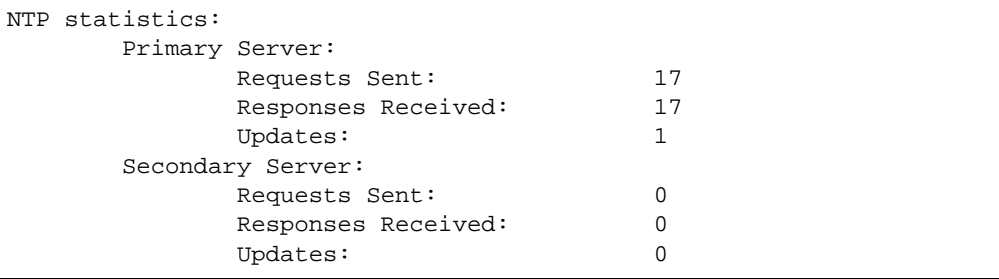

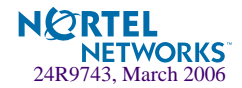

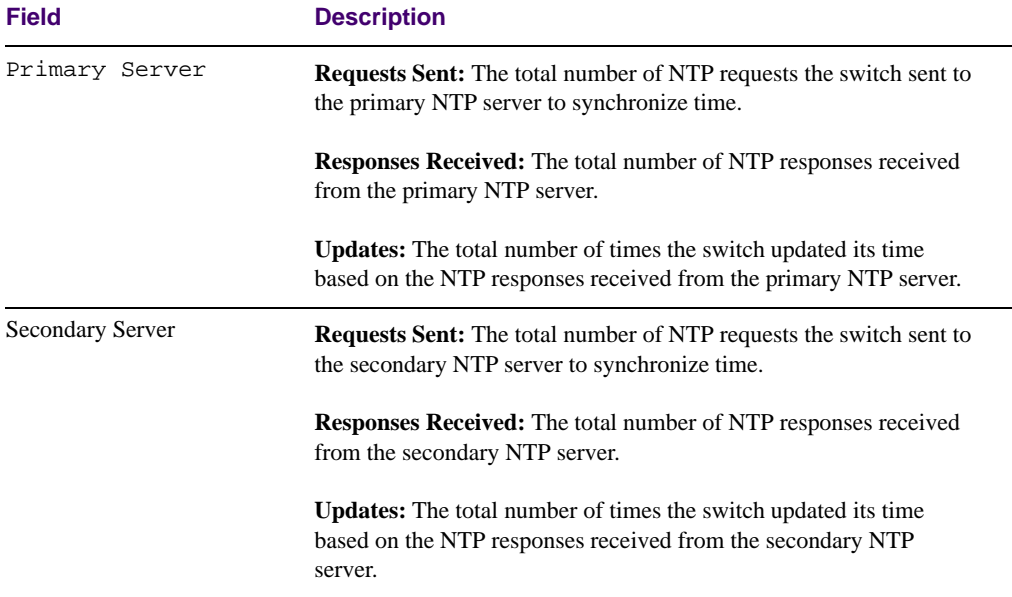

### **Table 5-4** NTP Statistics Parameters (/stats/sys/ntp)

## <span id="page-110-0"></span>**/stats/sys/snmp SNMP Statistics**

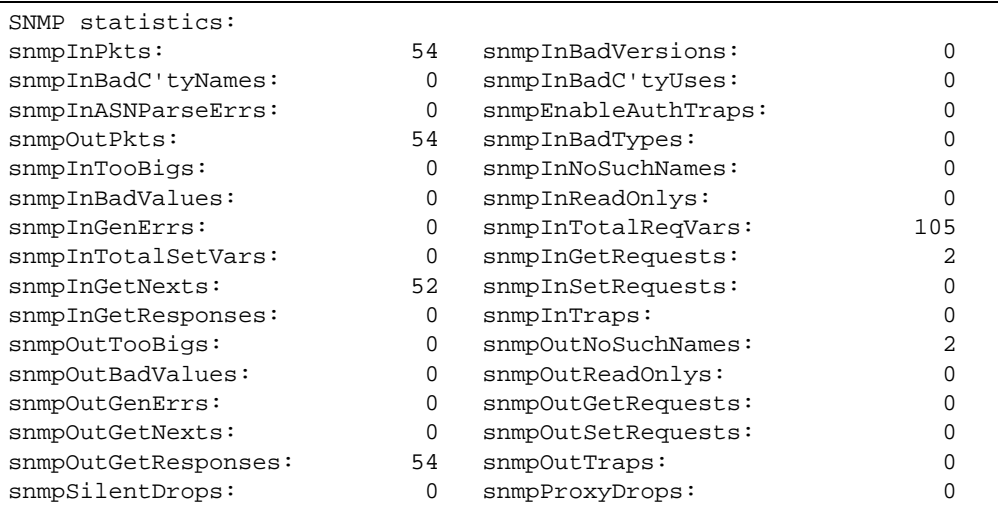

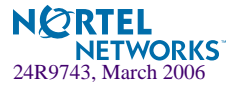

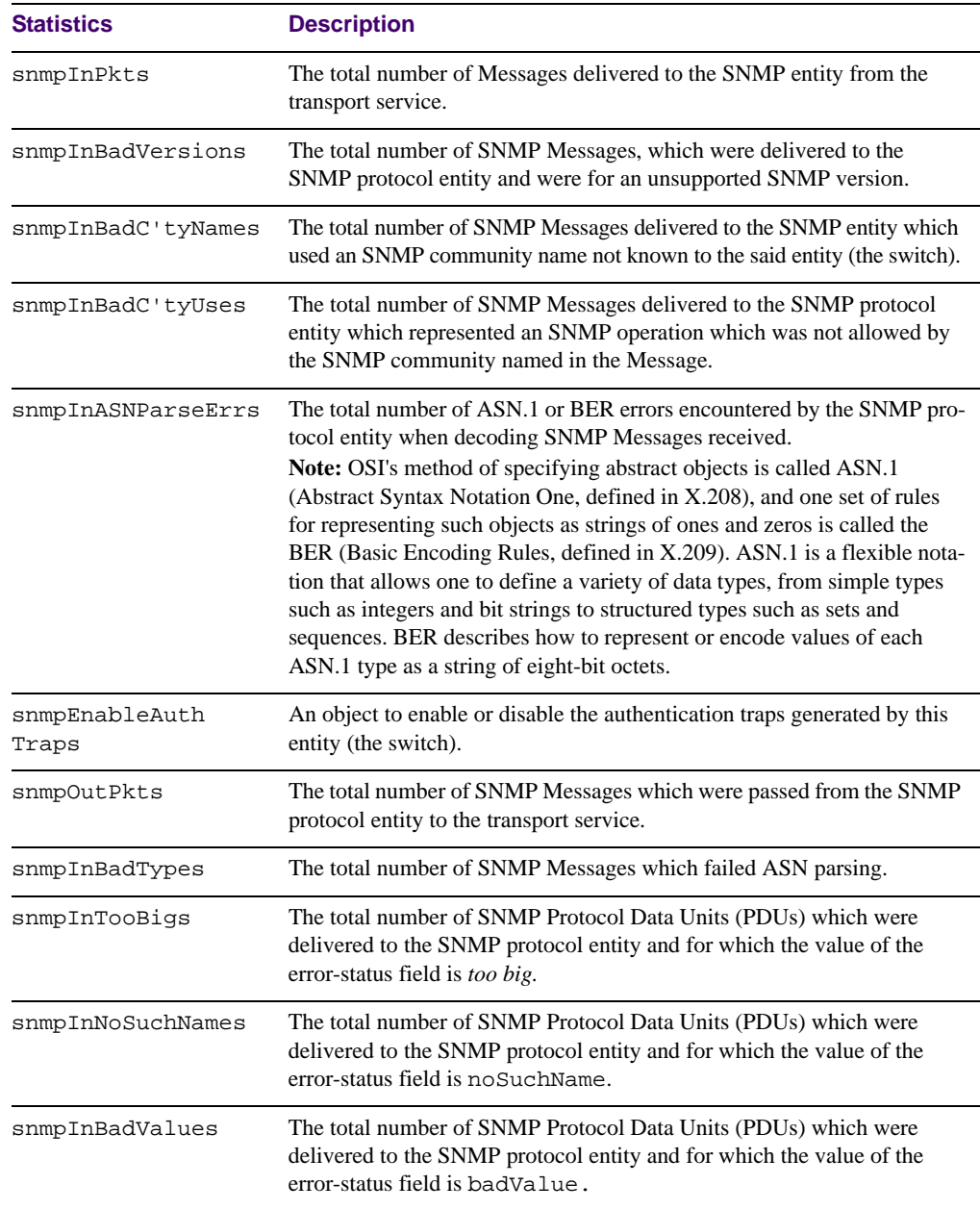

### **Table 5-5** SNMP Statistics (/stats/sys/snmp)

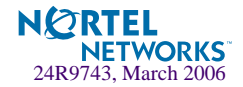

| <b>Statistics</b>  | <b>Description</b>                                                                                                    |
|--------------------|----------------------------------------------------------------------------------------------------|
| snmpInReadOnlys    | The total number of valid SNMP Protocol Data Units (PDUs), which<br>were delivered to the SNMP protocol entity and for which the value of<br>the error-status field is 'read-Only'. It should be noted that it is a protocol<br>error to generate an SNMP PDU, which contains the value `read-Only' in<br>the error-status field. As such, this object is provided as a means of<br>detecting incorrect implementations of the SNMP. |
| snmpInGenErrs      | The total number of SNMP Protocol Data Units (PDUs), which were<br>delivered to the SNMP protocol entity and for which the value of the<br>error-status field is genErr.                                                                                                    |
| snmpInTotalReqVars | The total number of MIB objects which have been retrieved successfully<br>by the SNMP protocol entity as a result of receiving valid SNMP Get-<br>Request and Get-Next Protocol Data Units (PDUs).                                                                                                    |
| snmpInTotalSetVars | The total number of MIB objects, which have been altered successfully<br>by the SNMP protocol entity as a result of receiving valid SNMP Set-<br>Request Protocol Data Units (PDUs).                                                                                                    |
| snmpInGetRequests  | The total number of SNMP Get-Request Protocol Data Units (PDUs),<br>which have been accepted and processed by the SNMP protocol entity.                                                                                                    |
| snmpInGetNexts     | The total number of SNMP Get-Next Protocol Data Units (PDUs), which<br>have been accepted and processed by the SNMP protocol entity.                                                                                                    |
| snmpInSetRequests  | The total number of SNMP Set-Request Protocol Data Units (PDUs),<br>which have been accepted and processed by the SNMP protocol entity.                                                                                                    |
| snmpInGetResponses | The total number of SNMP Get-Response Protocol Data Units (PDUs),<br>which have been accepted and processed by the SNMP protocol entity.                                                                                                    |
| snmpInTraps        | The total number of SNMP Trap Protocol Data Units (PDUs), which have<br>been accepted and processed by the SNMP protocol entity.                                                                                                    |
| snmpOutTooBigs     | The total number of SNMP Protocol Data Units (PDUs), which were gen-<br>erated by the SNMP protocol entity and for which the value of the error-<br>status field is too big.                                                                                                    |
| snmpOutNoSuchNames | The total number of SNMP Protocol Data Units (PDUs), which were gen-<br>erated by the SNMP protocol entity and for which the value of the error-<br>status is noSuchName.                                                                                                    |
| snmpOutBadValues   | The total number of SNMP Protocol Data Units (PDUs), which were gen-<br>erated by the SNMP protocol entity and for which the value of the error-<br>status field is badValue.                                                                                                    |
| snmpOutReadOnlys   | Not in use.                                                                                                    |

**Table 5-5** SNMP Statistics (/stats/sys/snmp)

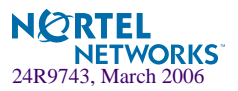

| <b>Statistics</b>       | <b>Description</b>                                                                                                    |
|-------------------------|----------------------------------------------------------------------------------------------------|
| snmpOutGenErrs          | The total number of SNMP Protocol Data Units (PDUs), which were gen-<br>erated by the SNMP protocol entity and for which the value of the error-<br>status field is genErr.                                                                                                    |
| snmpOutGetRequests      | The total number of SNMP Get-Request Protocol Data Units (PDUs),<br>which have been generated by the SNMP protocol entity.                                                                                                    |
| snmpOutGetNexts         | The total number of SNMP Get-Next Protocol Data Units (PDUs), which<br>have been generated by the SNMP protocol entity.                                                                                                    |
| snmpOutSetRequests      | The total number of SNMP Set-Request Protocol Data Units (PDUs),<br>which have been generated by the SNMP protocol entity.                                                                                                    |
| snmpOutGet<br>Responses | The total number of SNMP Get-Response Protocol Data Units (PDUs),<br>which have been generated by the SNMP protocol entity.                                                                                                    |
| snmpOutTraps            | The total number of SNMP Trap Protocol Data Units (PDUs), which have<br>been generated by the SNMP protocol entity.                                                                                                    |
| snmpSilentDrops         | The total number of GetRequest-PDUs, GetNextRequest-PDUs, Get-<br>BulkRequest-PDUs, SetRequest-PDUs, and InformRequest-PDUs deliv-<br>ered to the SNMP entity which were silently dropped because the size of<br>a reply containing an alternate Response-PDU with an empty variable-<br>bindings field was too large.                            |
| snmpProxyDrops          | The total number of GetRequest-PDUs, GetNextRequest-PDUs, Get-<br>BulkRequest-PDUs, SetRequest-PDUs, and InformRequest-PDUs deliv-<br>ered to the SNMP entity which were silently dropped because the<br>transmission of the message to a proxy target failed in a manner (other<br>than a time-out) such that no Response-PDU could be returned. |

**Table 5-5** SNMP Statistics (/stats/sys/snmp)

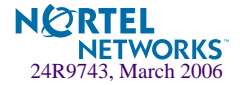

# **/stats/sys/snmp SNMPv3 Statistics**

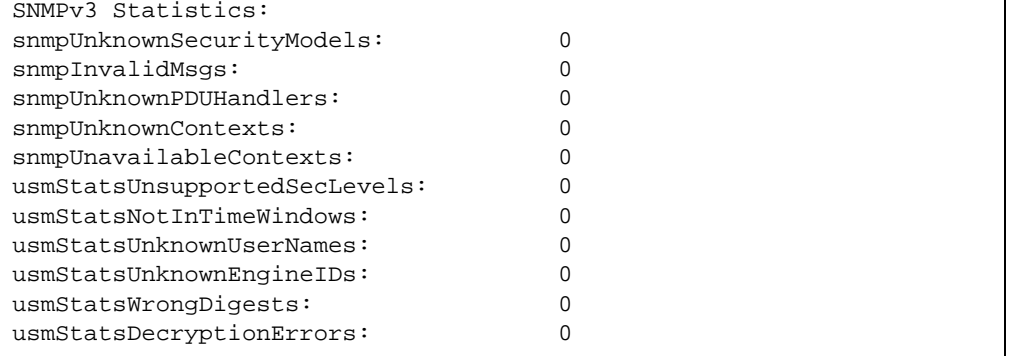

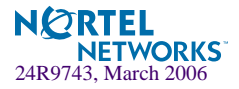

## **/stats/port** *<port alias or number>* **Port Statistics Menu**

This menu displays traffic statistics on a port-by-port basis. Traffic statistics include SNMP Management Information Base (MIB) objects.

```
[Port Statistics Menu]
      brg - Show bridging ("dot1") stats
      ether - Show Ethernet ("dot3") stats
      if - Show interface ("if") stats
      ip - Show Internet Protocol ("IP") stats
      link - Show link stats
      rmon - Show RMON stats
      dump - Dump port stats
      clear - Clear all port stats
```
**Table 5-6** Port Statistics Menu Options (/stats/port)

#### **Command Syntax and Usage**

#### **brg**

Displays bridging ("dot1") statistics for the port. See [page 117](#page-116-0) for sample output.

#### **ether**

Displays Ethernet ("dot1") statistics for the port. See [page 118](#page-117-0) for sample output.

#### **if**

Displays interface statistics for the port. See [page 121](#page-120-0) for sample output.

#### **ip**

Displays IP statistics for the port. See [page 123](#page-122-0) for sample output.

#### **link**

Displays link statistics for the port. See [page 124](#page-123-0) for sample output.

#### **rmon**

Displays Remote Monitoring statistics for the port.

#### **dump**

Displays all the port statistics.

#### **clear**

This command clears all the statistics on the port.

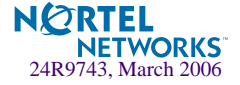

## <span id="page-116-0"></span>**/stats/port** *<port alias or number>***/brg Bridging Statistics**

This menu option enables you to display the bridging statistics of the selected port.

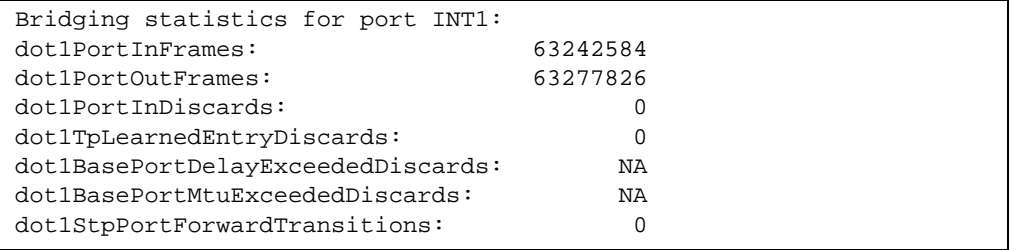

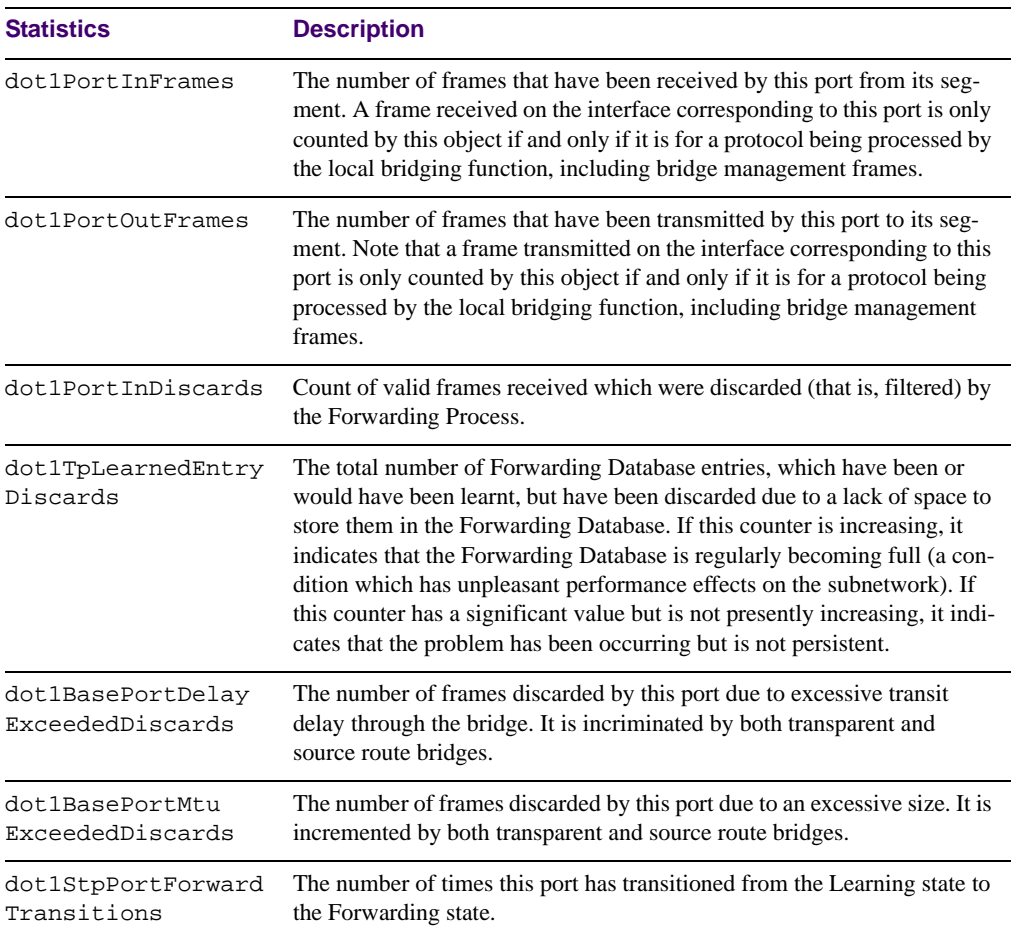

### **Table 5-7** Bridging Statistics of a Port (/stats/port/brg)

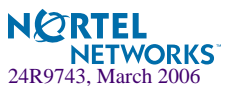

## <span id="page-117-0"></span>**/stats/port** *<port alias or number>***/ether Ethernet Statistics**

This menu option enables you to display the ethernet statistics of the selected port

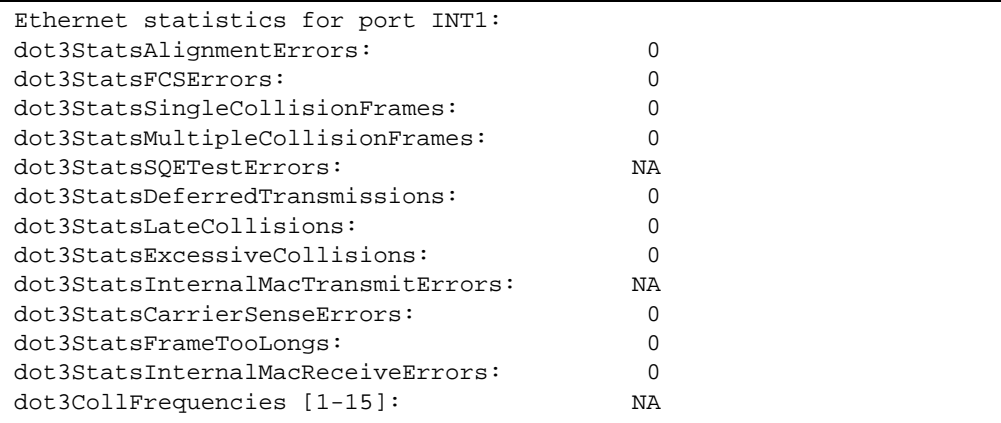

### **Table 5-8** Ethernet Statistics for Port (/stats/port/ether)

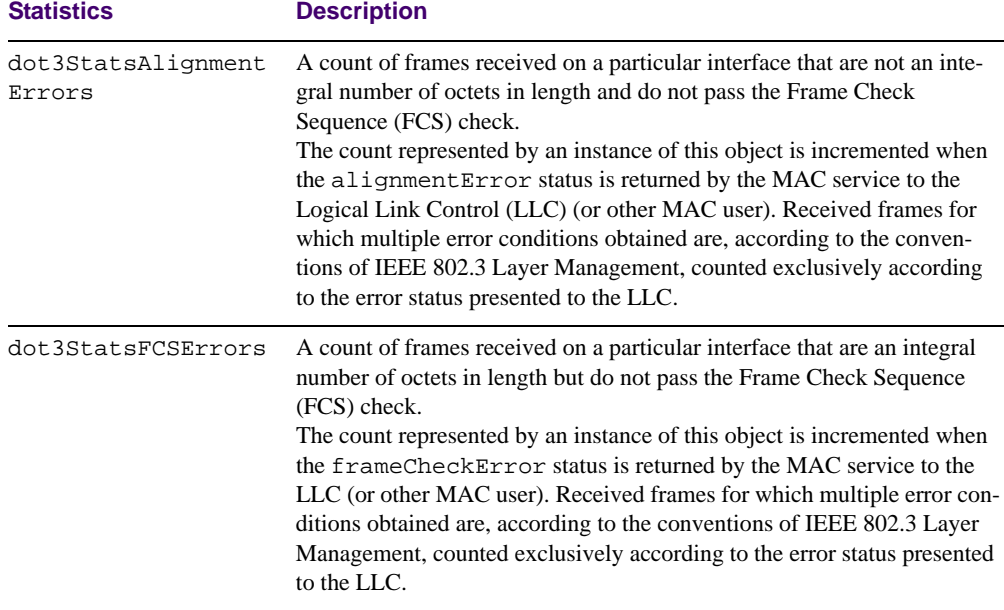

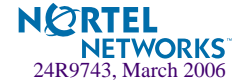

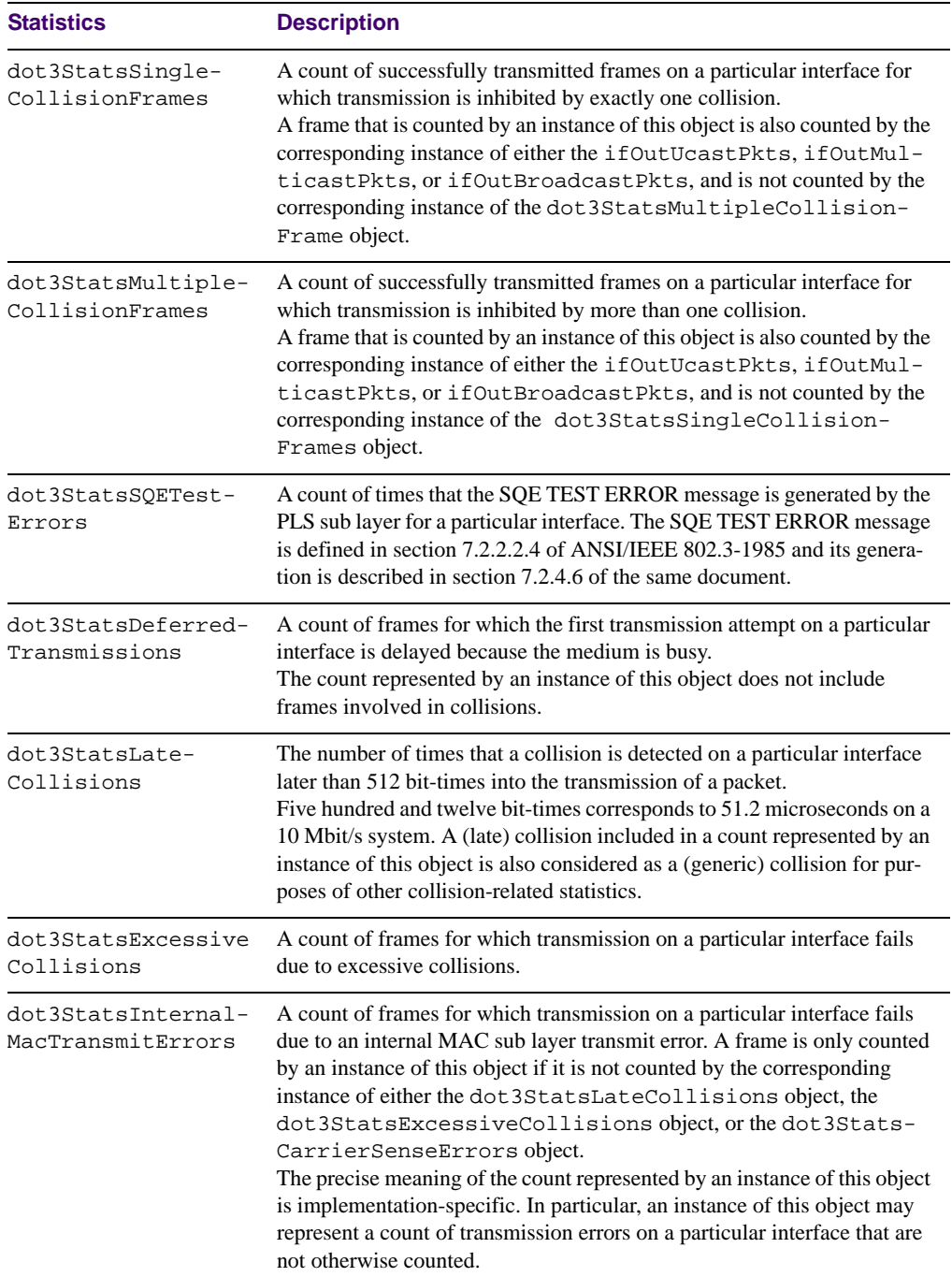

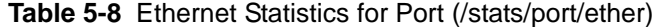

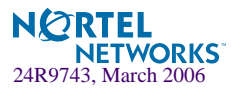

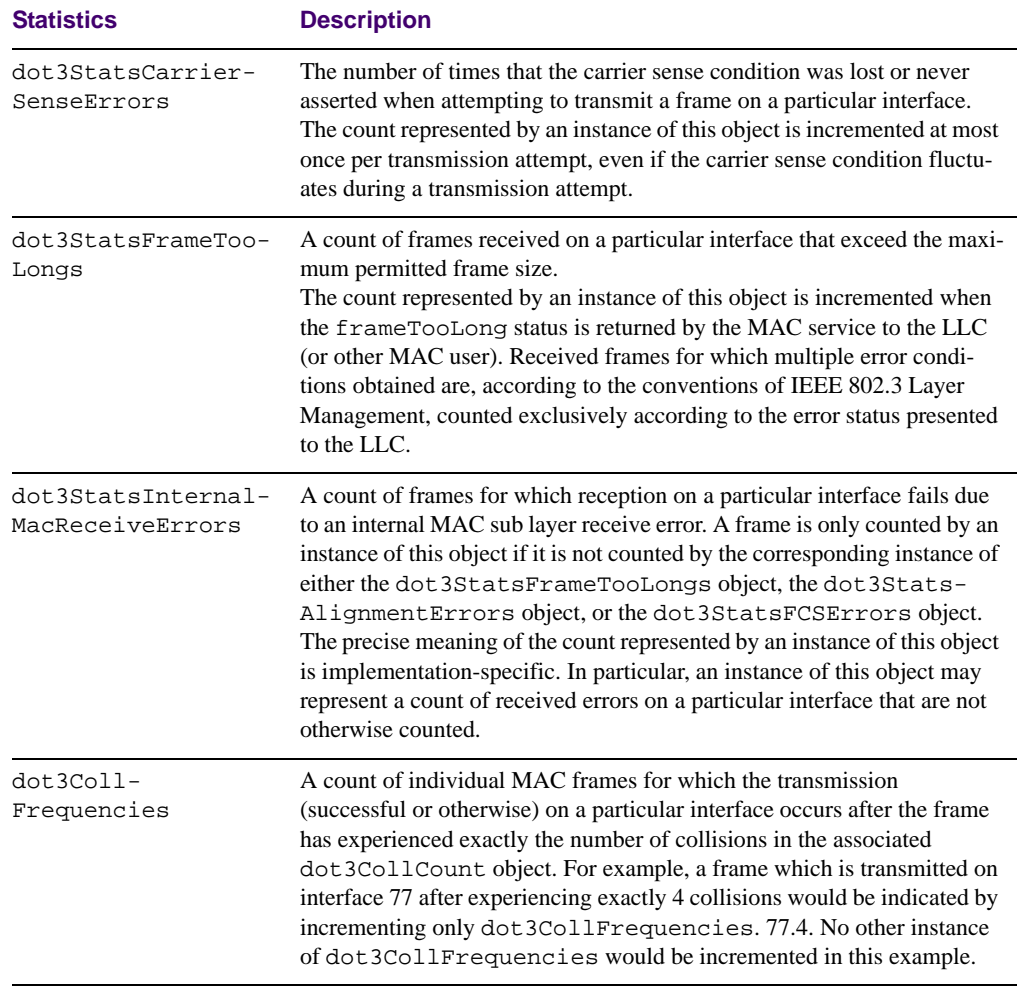

### **Table 5-8** Ethernet Statistics for Port (/stats/port/ether)

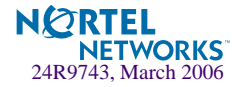

## <span id="page-120-0"></span>**/stats/port** *<port alias or number>***/if Interface Statistics**

This menu option enables you to display the interface statistics of the selected port.

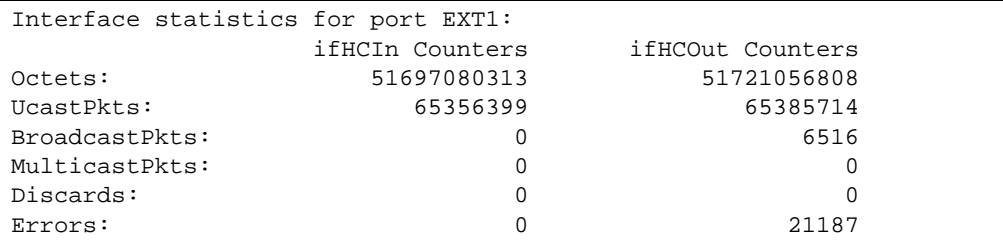

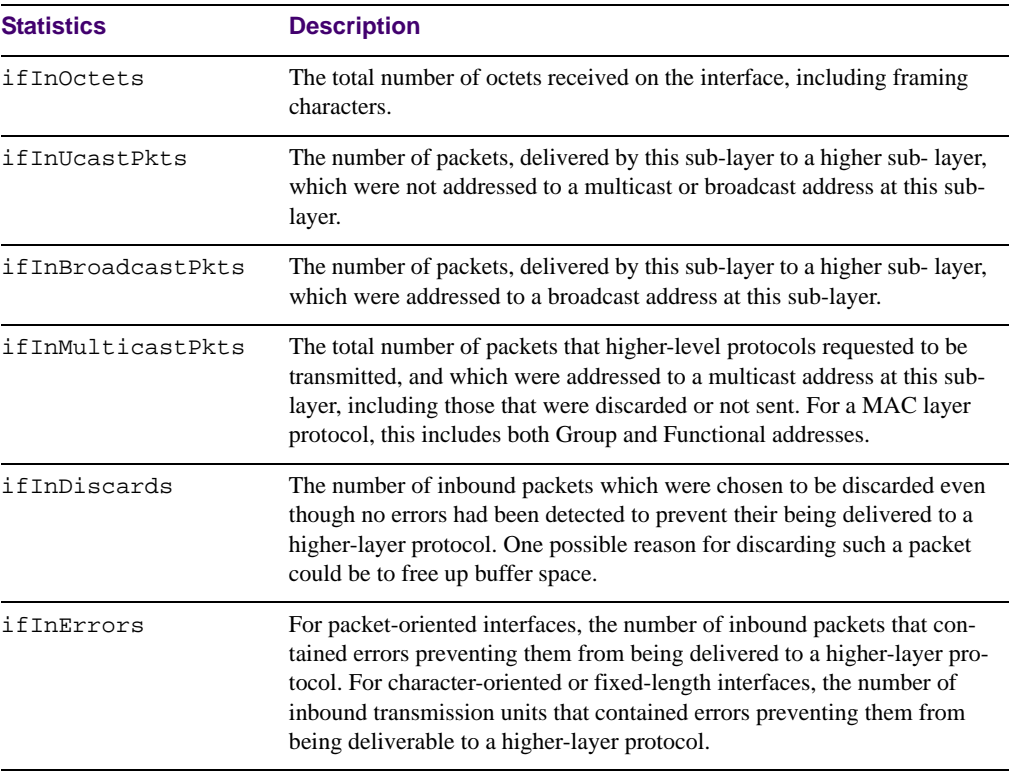

**Table 5-9** Interface Statistics for Port (/stats/port/if)

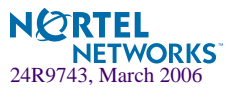

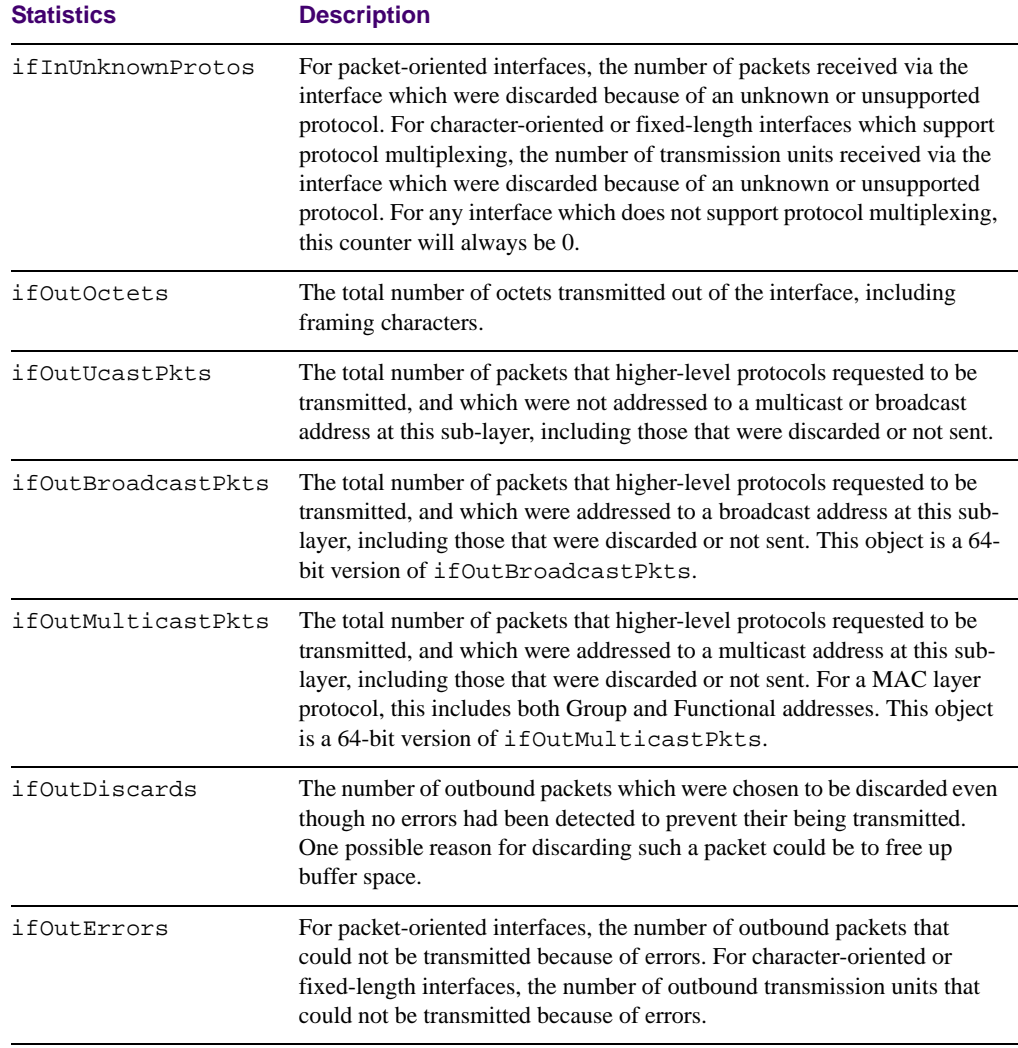

### **Table 5-9** Interface Statistics for Port (/stats/port/if)

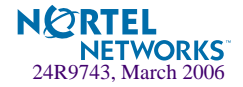

## <span id="page-122-0"></span>**/stats/port** *<port alias or number>***/ip Interface Protocol Statistics**

This menu option enables you to display the interface statistics of the selected port.

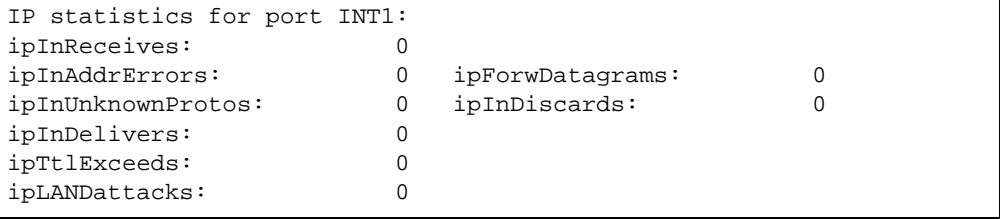

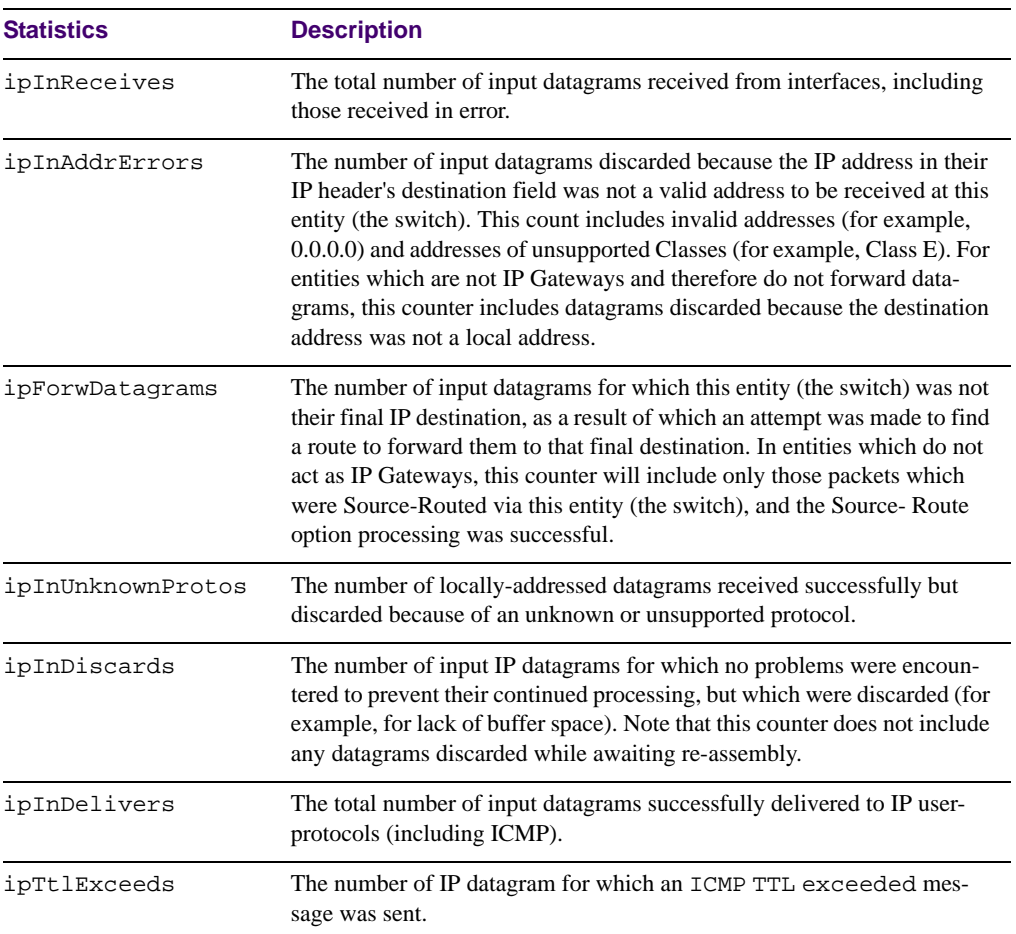

**Table 5-10** Interface Protocol Statistics (/stats/port/ip)

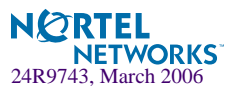

### <span id="page-123-0"></span>**/stats/port** *<port alias or number>***/link Link Statistics**

This menu enables you to display the link statistics of the selected port.

```
Link statistics for port INT1:
linkStateChange: 1
```
#### **Table 5-11** Link Statistics (/stats/port/link)

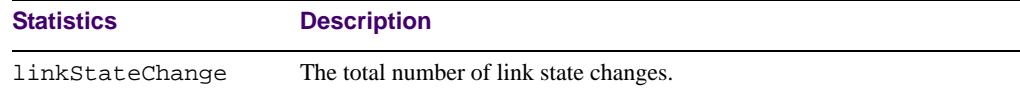

# **/stats/l2 Layer 2 Statistics Menu**

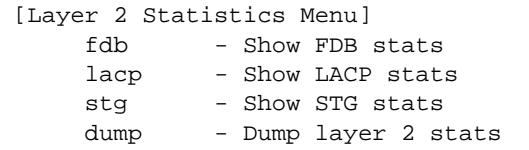

**Table 5-12** Statistics Menu Options (/stats/l2)

#### **Command Syntax and Usage**

#### **fdb**

Displays FDB statistics. See [page 125](#page-124-0) for sample output.

#### **lacp** *<port alias or number>*

Displays Link Aggregation Control Protocol (LACP) statistics. See [page 126](#page-125-0) for sample output.

#### **stg**

Displays Spanning Tree Group statistics. See [page 127](#page-126-0) for sample output.

#### **dump**

Displays all layer 2 statistics.

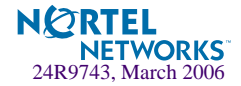

# <span id="page-124-0"></span>**/stats/l2/fdb FDB Statistics**

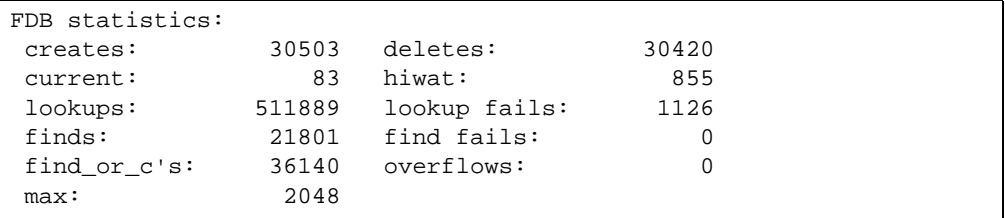

This menu option enables you to display statistics regarding the use of the forwarding database, including the number of new entries, finds, and unsuccessful searches.

FDB statistics are described in the following table:

| <b>Statistic</b> | <b>Description</b>                                                                  |  |
|------------------|-------------------------------------------------------------------------------------|--|
| creates          | Number of entries created in the Forwarding Database.                               |  |
| current          | Current number of entries in the Forwarding Database.                               |  |
| lookups          | Number of entry lookups in the Forwarding Database.                                 |  |
| finds            | Number of successful searches in the Forwarding Database.                           |  |
| find or c's      | Number of entries found or created in the Forwarding Database.                      |  |
| deletes          | Number of entries deleted from the Forwarding Database.                             |  |
| hiwat            | Highest number of entries recorded at any given time in the Forwarding<br>Database. |  |
| lookup fails     | Number of unsuccessful searches made in the Forwarding Database.                    |  |
| find fails       | Number of search failures in the Forwarding Database.                               |  |
| overflows        | Number of entries overflowing the Forwarding Database.                              |  |
| max              | Number of maximum Forwarding Database entries supported by the<br>switch.           |  |

**Table 5-13** Forwarding Database Statistics (/stats/l2/fdb)

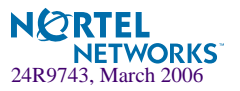

# <span id="page-125-0"></span>**/stats/l2/lacp** *<port alias or number>* **LACP Statistics**

```
LACP statistics for port EXT1:
 --------------------------------------
Valid LACPDUs received: - 870
Valid Marker PDUs received: - 0
 Valid Marker Rsp PDUs received: - 0
Unknown version/TLV type: - 0
Illegal subtype received: - 0
LACPDUs transmitted: - 6031
Marker PDUs transmitted: - 0
Marker Rsp PDUs transmitted: - 0
```
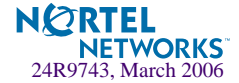

# <span id="page-126-0"></span>**/stats/l2/stg Spanning Tree Group Statistics**

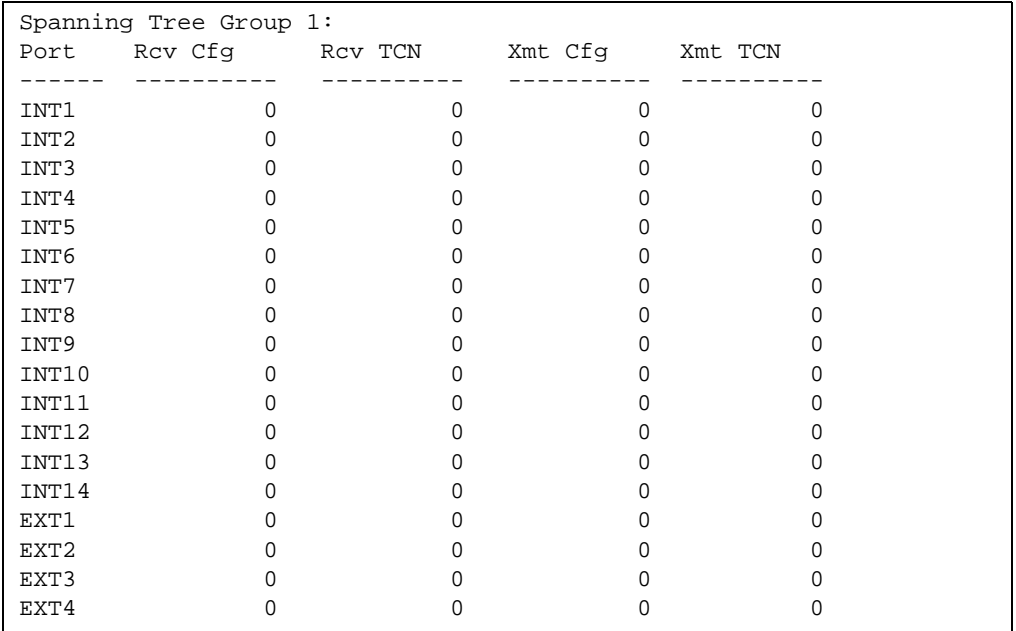

STG statistics are described in the following table:

### **Table 5-14** Forwarding Database Statistics (/stats/l2/stg)

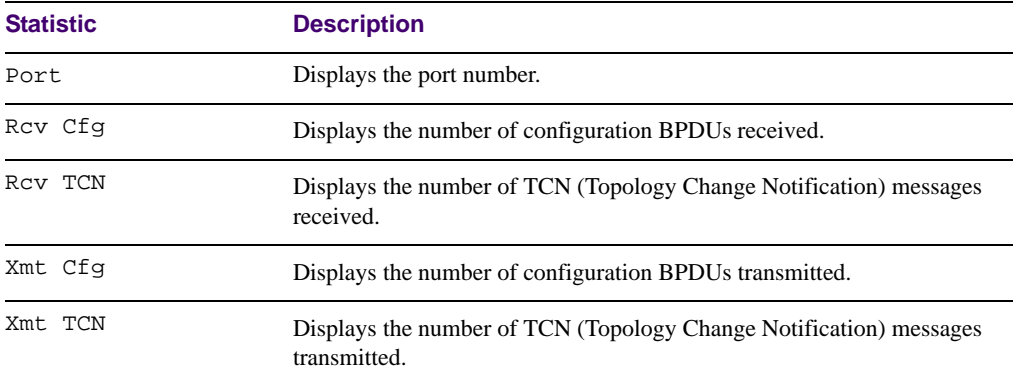

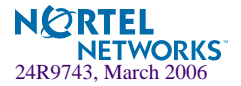

# **/stats/l3 Layer 3 Statistics Menu**

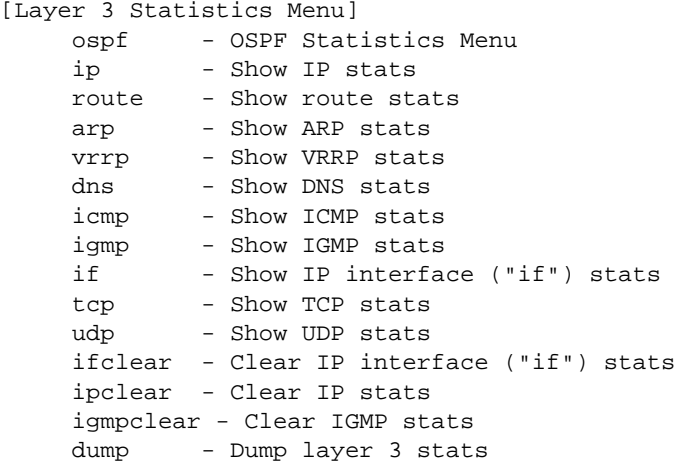

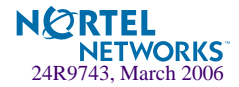

#### **Table 5-15** Statistics Menu Options (/stats/l3)

#### **Command Syntax and Usage**

#### **ospf**

Displays OSPF statistics Menu. See [page 130](#page-129-0) for sample output.

#### **ip**

Displays IP statistics. See [page 135](#page-134-0) for sample output.

#### **route**

Displays route statistics. See [page 137](#page-136-0) for sample output.

#### **arp**

Displays Address Resolution Protocol (ARP) statistics. See [page 138](#page-137-0) for sample output.

#### **vrrp**

When virtual routers are configured, you can display the following protocol statistics for VRRP:

- Advertisements received (vrrpInAdvers)
- Advertisements transmitted (vrrpOutAdvers)
- Advertisements received, but ignored (vrrpBadAdvers)
- See [page 139](#page-138-0) for sample output.

#### **dns**

Displays Domain Name Server (DNS) statistics. See [page 140](#page-139-1) for sample output.

#### **icmp**

Displays ICMP statistics. See [page 140](#page-139-0) for sample output.

#### **igmp**

Displays IGMP statistics. See [page 140](#page-139-0) for sample output.

**if** *<interface number (1-256)>*

Displays IP interface statistics. See [page 143](#page-142-0) for sample output.

#### **tcp**

Displays TCP statistics. See [page 145](#page-144-0) for sample output.

#### **udp**

Displays UDP statistics. See [page 147](#page-146-0) for sample output.

#### **ifclear**

Clears IP interface statistics. Use this command with caution as it will delete all the IP interface statistics.

#### **ipclear**

Clears IP statistics. Use this command with caution as it will delete all the IP statistics.

#### **igmpclear**

Clears IGMP statistics.

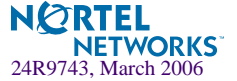

#### **Table 5-15** Statistics Menu Options (/stats/l3)

#### **Command Syntax and Usage**

#### **dump**

Dumps all Layer 3 statistics. Use this command to gather data for tuning and debugging switch performance. If you want to capture dump data to a file, set your communication software on your workstation to capture session data prior to issuing the dump command.

## <span id="page-129-0"></span>**/stats/l3/ospf OSPF Statistics Menu**

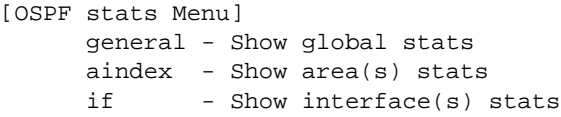

### **Table 5-16** OSPF Statistics Menu (/stats/l3/ospf)

#### **Command Syntax and Usage**

#### **general**

Displays global statistics. See [page 131](#page-130-0) for sample output.

#### **aindex**

Displays area statistics.

#### **if**

Displays interface statistics.

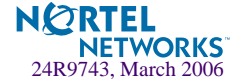

## <span id="page-130-0"></span>**/stats/l3/ospf/general OSPF Global Statistics**

The OSPF General Statistics contain the sum total of all OSPF packets received on all OSPF areas and interfaces.

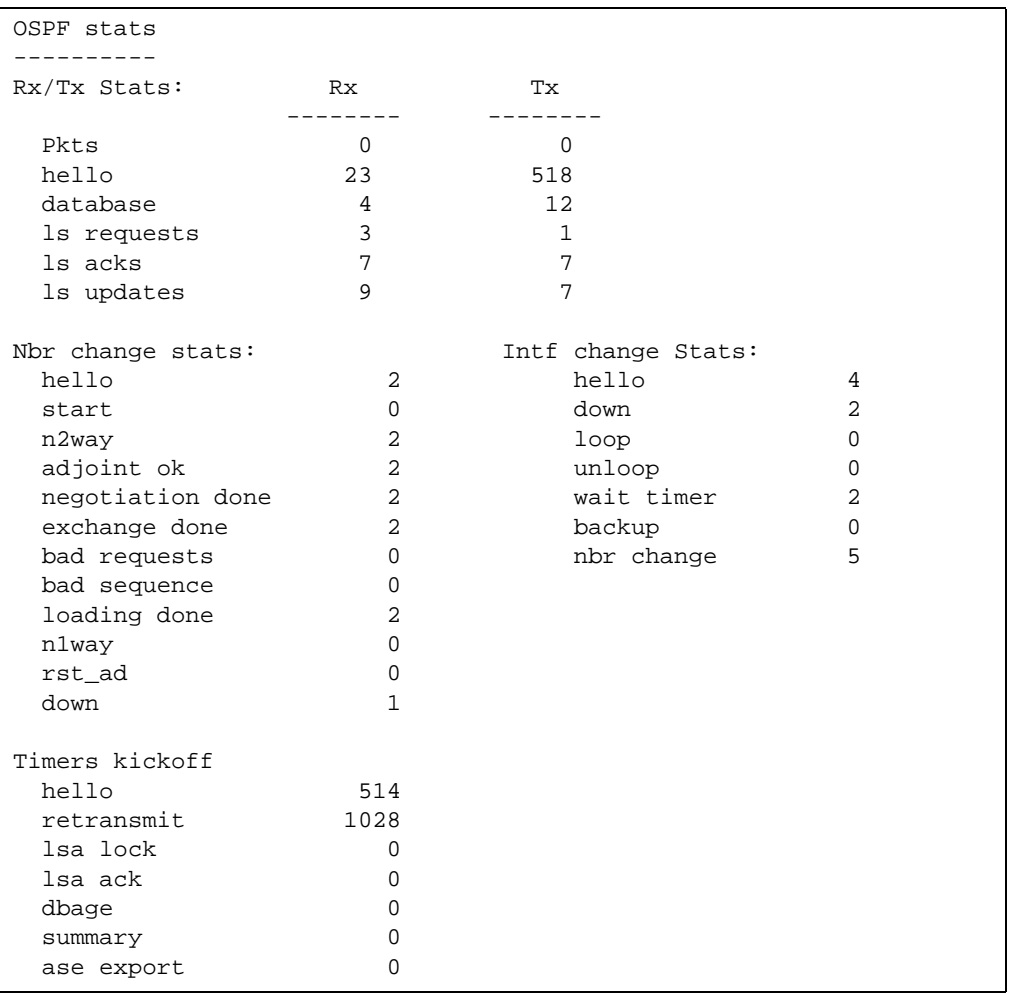

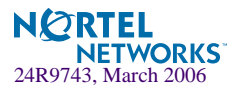

| <b>Statistics</b> |                | <b>Description</b>                                                                                       |  |
|-------------------|----------------|----------------------------------------------------------------------------------------------------|--|
|                   | Rx/Tx Stats:   |                                                                                                    |  |
|                   | Rx Pkts        | The sum total of all OSPF packets received on all OSPF areas and inter-<br>faces.                        |  |
|                   | Tx Pkts        | The sum total of all OSPF packets transmitted on all OSPF areas and<br>interfaces.                       |  |
|                   | Rx Hello       | The sum total of all Hello packets received on all OSPF areas and inter-<br>faces.                       |  |
|                   | Tx Hello       | The sum total of all Hello packets transmitted on all OSPF areas and<br>interfaces.                      |  |
|                   | Rx Database    | The sum total of all Database Description packets received on all OSPF<br>areas and interfaces.          |  |
|                   | Tx Database    | The sum total of all Database Description packets transmitted on all<br>OSPF areas and interfaces.       |  |
|                   | Rx 1s Requests | The sum total of all Link State Request packets received on all OSPF<br>areas and interfaces.            |  |
|                   | Tx 1s Requests | The sum total of all Link State Request packets transmitted on all OSPF<br>areas and interfaces.         |  |
|                   | Rx 1s Acks     | The sum total of all Link State Acknowledgement packets received on all<br>OSPF areas and interfaces.    |  |
|                   | Tx 1s Acks     | The sum total of all Link State Acknowledgement packets transmitted on<br>all OSPF areas and interfaces. |  |
|                   | Rx 1s Updates  | The sum total of all Link State Update packets received on all OSPF areas<br>and interfaces.             |  |
|                   | Tx 1s Updates  | The sum total of all Link State Update packets transmitted on all OSPF<br>areas and interfaces.          |  |

**Table 5-17** OSPF General Statistics (stats/l3/ospf/general)

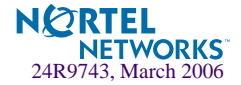

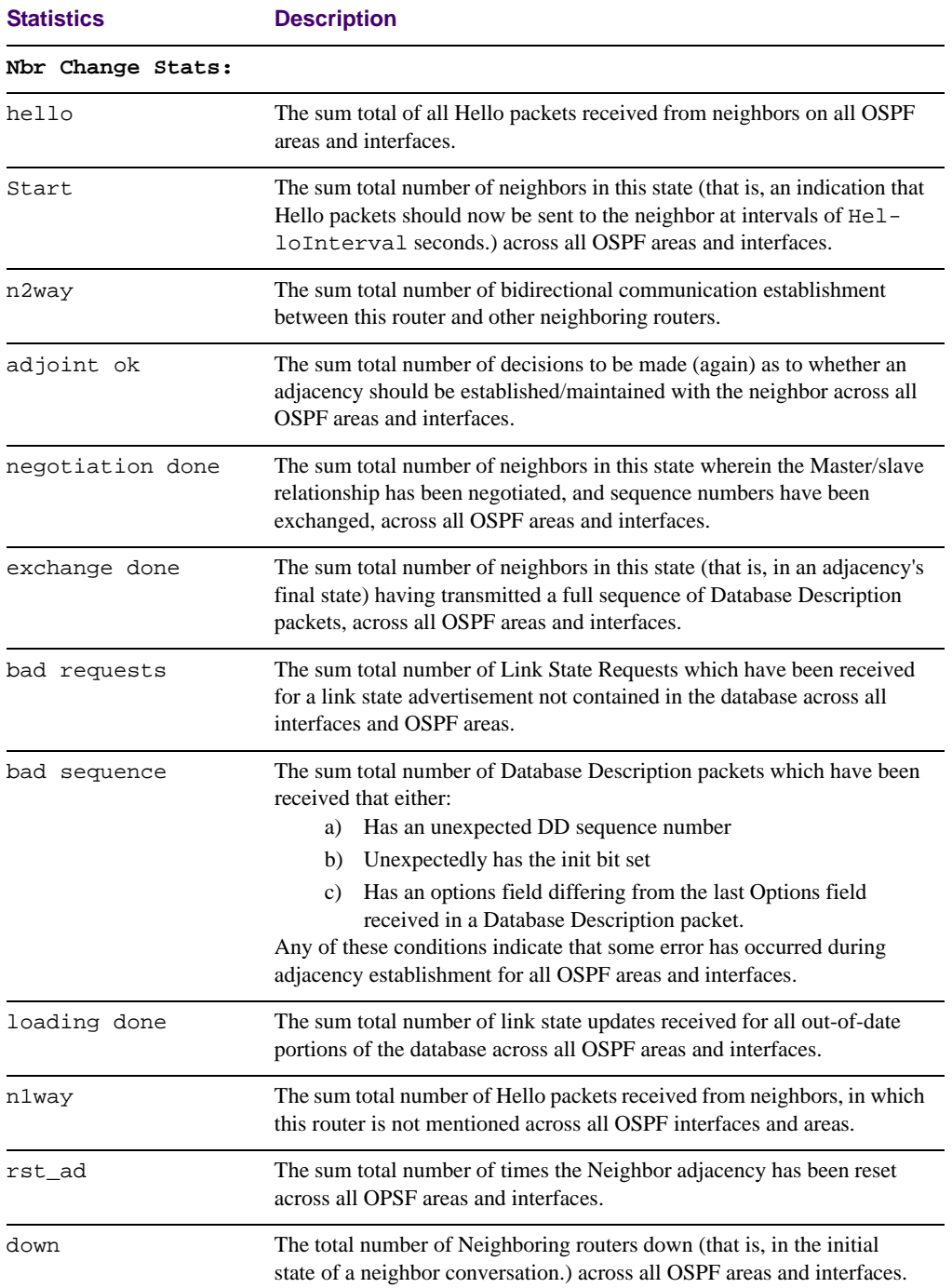

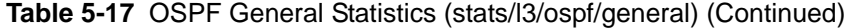

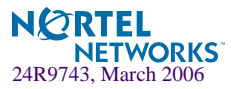

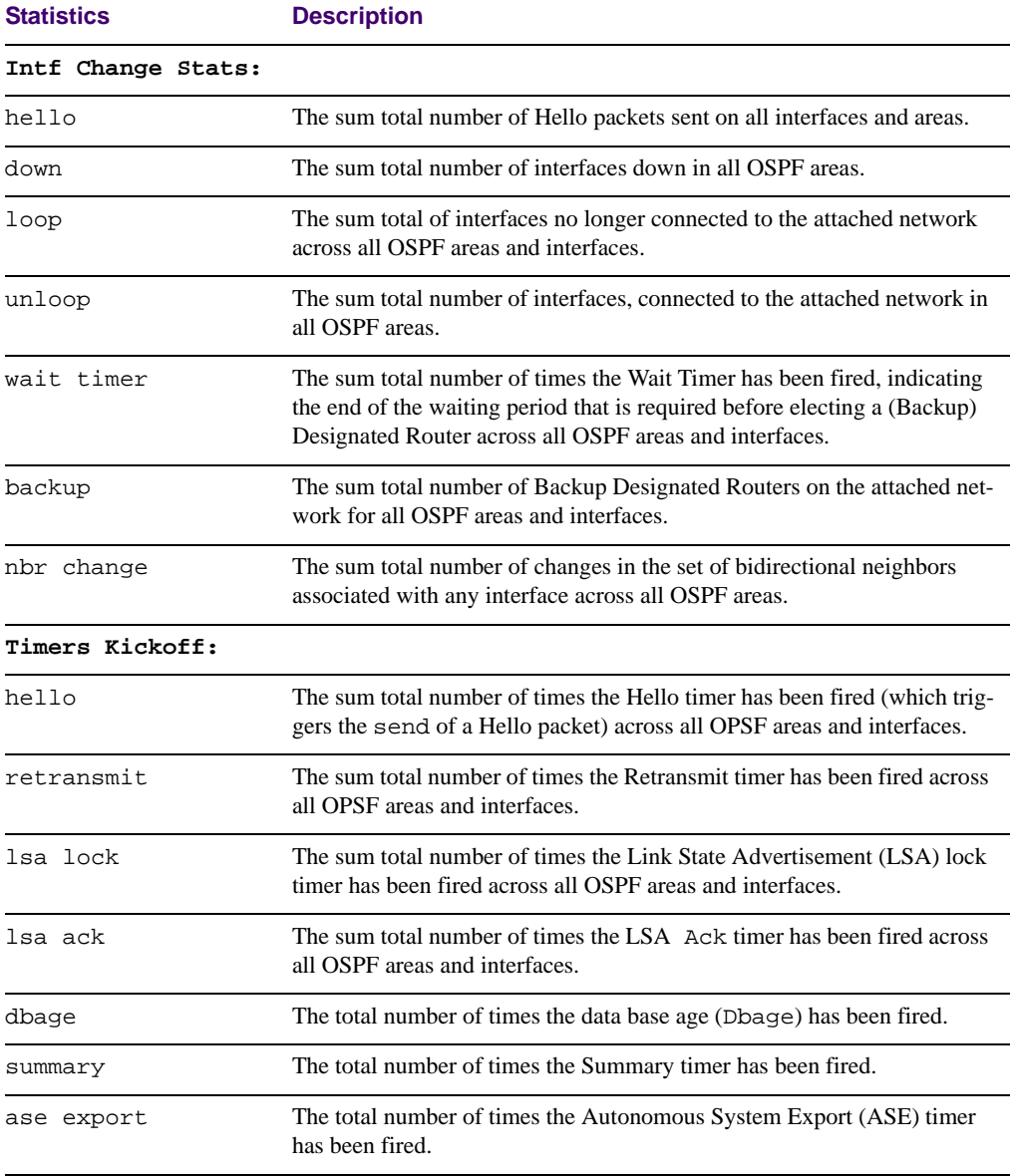

### **Table 5-17** OSPF General Statistics (stats/l3/ospf/general) (Continued)

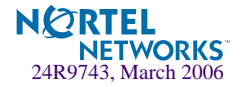

# <span id="page-134-0"></span>**/stats/l3/ip IP Statistics**

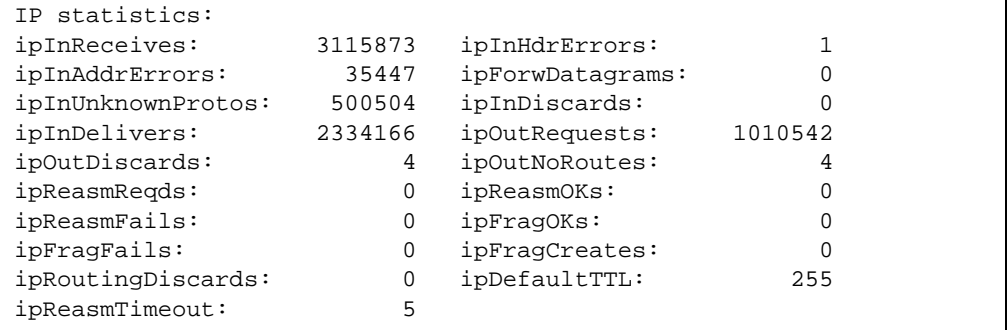

### **Table 5-18** IP Statistics (stats/l3/ip)

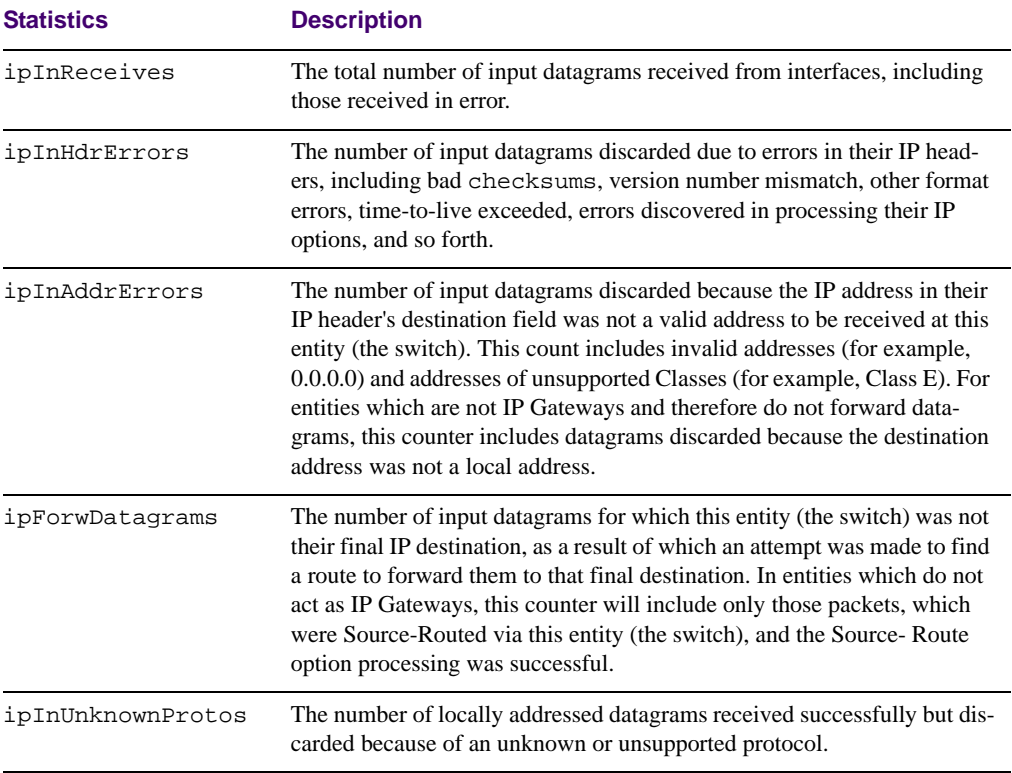

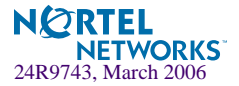

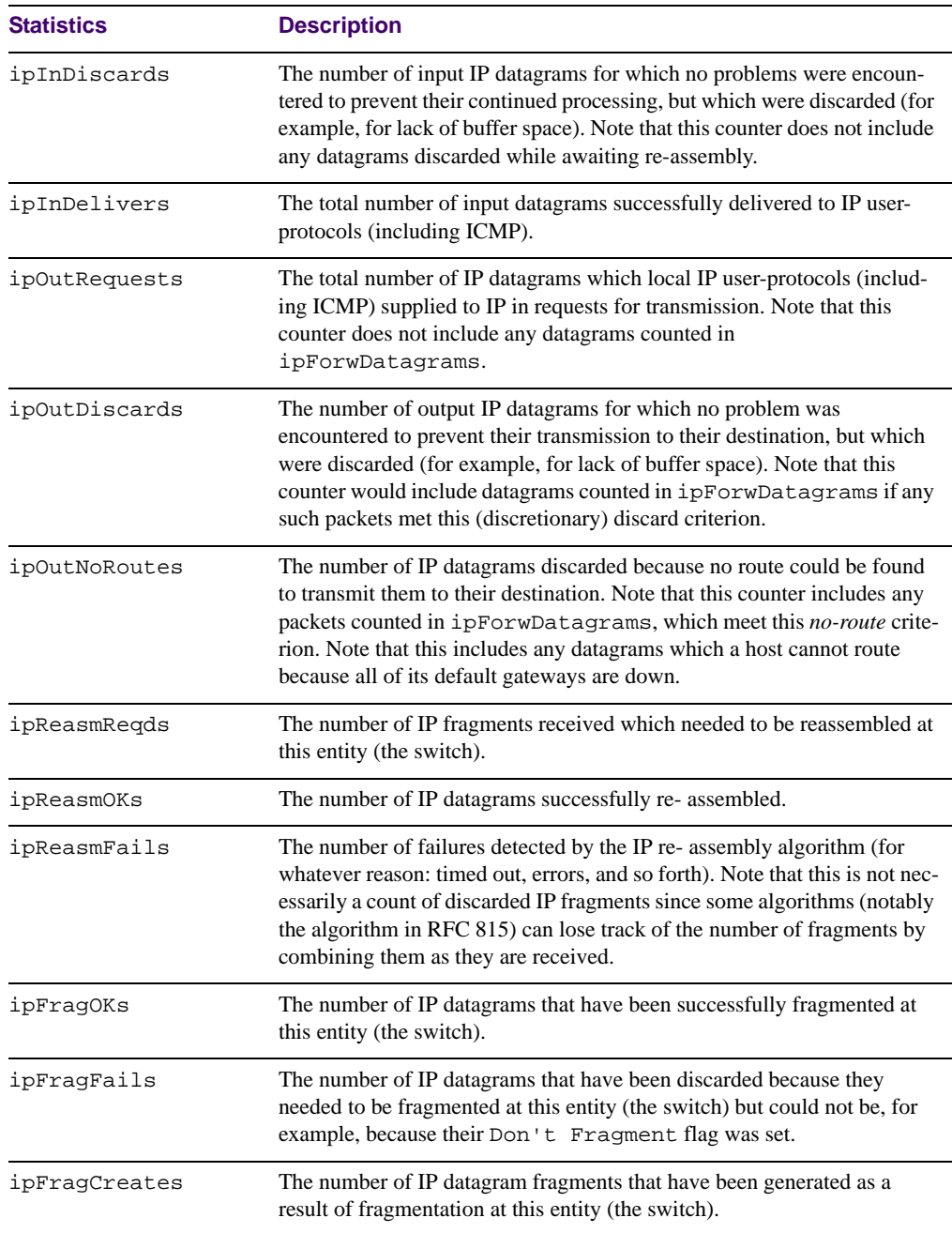

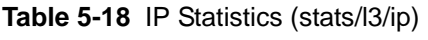

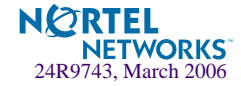

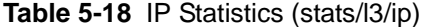

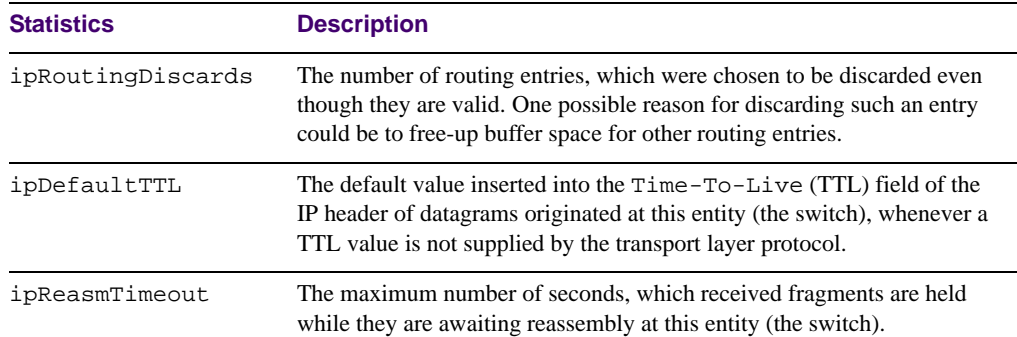

# <span id="page-136-0"></span>**/stats/l3/route Route Statistics**

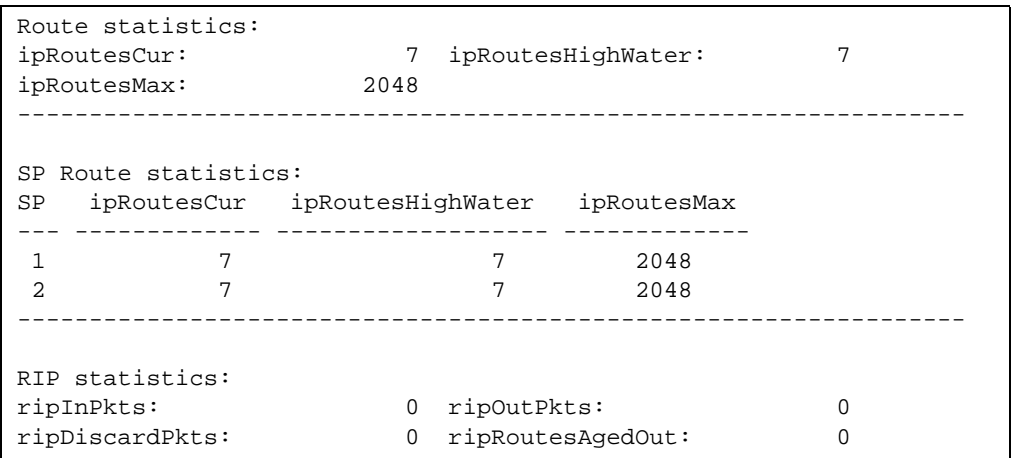

**Table 5-19** Route Statistics (/stats/l3/route)

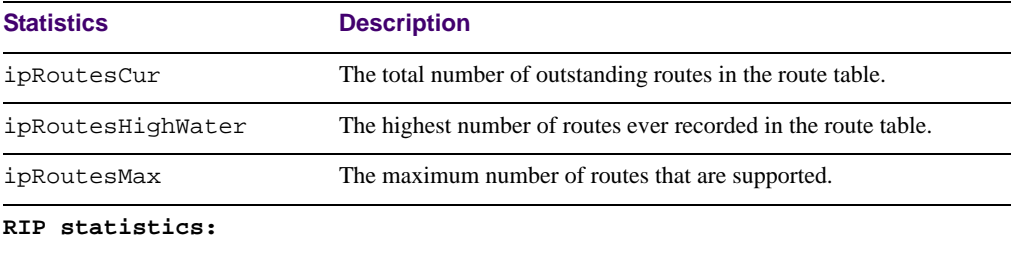

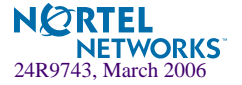

| <b>Statistics</b> | <b>Description</b>                                                           |
|-------------------|------------------------------------------------------------------------------|
| ripInPkts         | The total number of good RIP advertisement packets received.                 |
| ripOutPkts        | The total number of RIP advertisement packets sent.                          |
| ripDiscardPkts    | The total number of RIP advertisement packets received that were<br>dropped. |
| ripRoutesAgedOut  | The total number of routes learned via RIP that has aged out.                |

**Table 5-19** Route Statistics (/stats/l3/route)

# <span id="page-137-0"></span>**/stats/l3/arp ARP statistics**

This menu option enables you to display Address Resolution Protocol statistics.

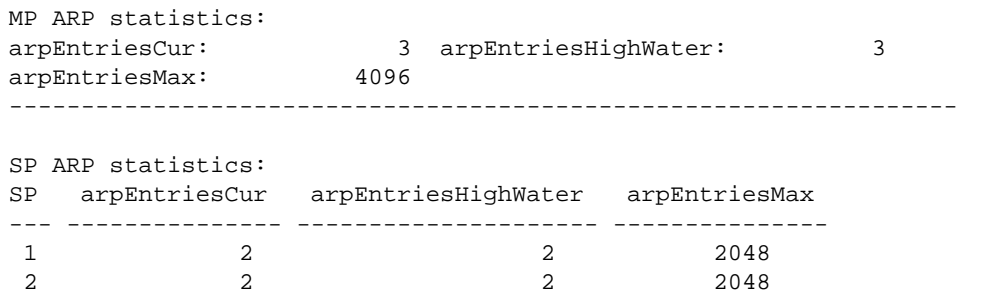

**Table 5-20** ARP Statistics (/stats/l3/arp)

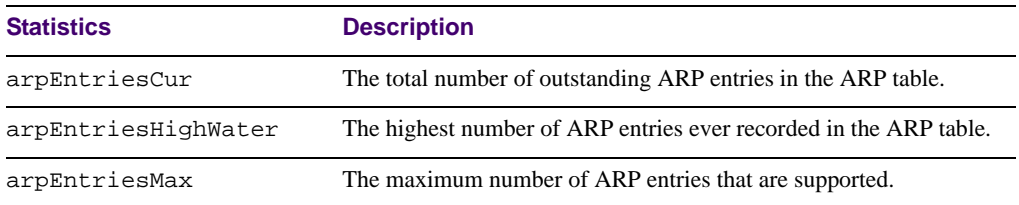

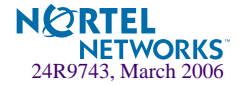

# <span id="page-138-0"></span>**/stats/l3/vrrp VRRP Statistics**

Virtual Router Redundancy Protocol (VRRP) support on the GbE Switch Module provides redundancy between routers in a LAN. This is accomplished by configuring the same virtual router IP address and ID number on each participating VRRP-capable routing device. One of the virtual routers is then elected as the master, based on a number of priority criteria, and assumes control of the shared virtual router IP address. If the master fails, one of the backup virtual routers will assume routing authority and take control of the virtual router IP address.

When virtual routers are configured, you can display the following protocol statistics for VRRP:

- Advertisements received (vrrpInAdvers)
- Advertisements transmitted (vrrpOutAdvers)
- Advertisements received, but ignored (vrrpBadAdvers)

The statistics for the VRRP LAN are displayed:

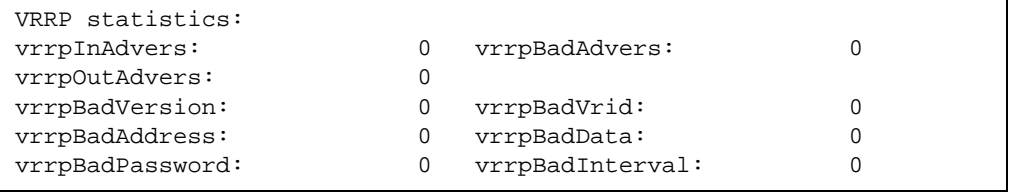

### **Table 5-21** VRRP Statistics (/stats/l3/vrrp)

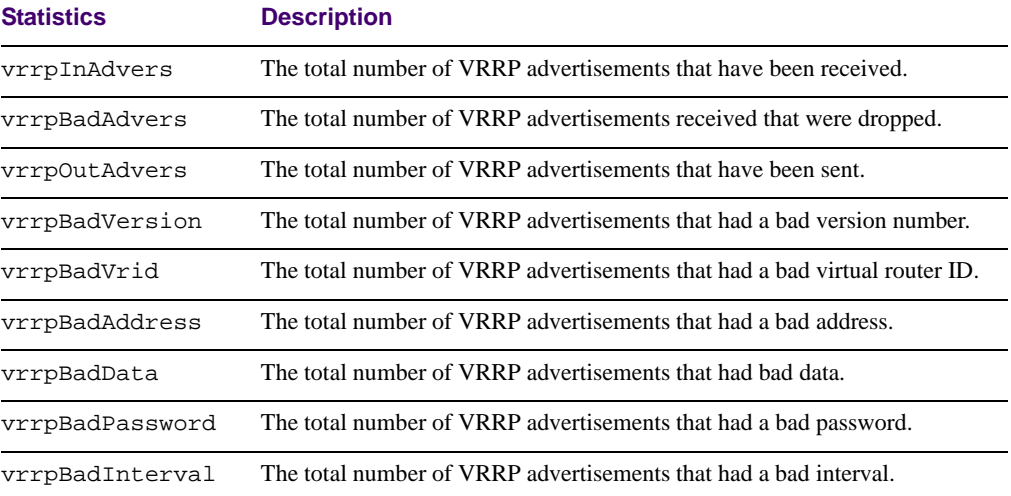

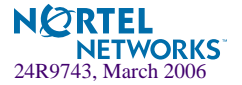

# <span id="page-139-1"></span>**/stats/l3/dns DNS Statistics**

This menu option enables you to display Domain Name System statistics.

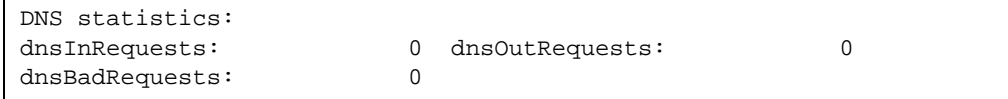

### **Table 5-22** DNS Statistics (/stats/dns)

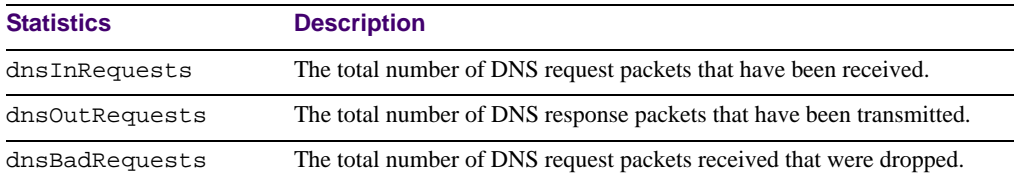

# <span id="page-139-0"></span>**/stats/l3/icmp ICMP Statistics**

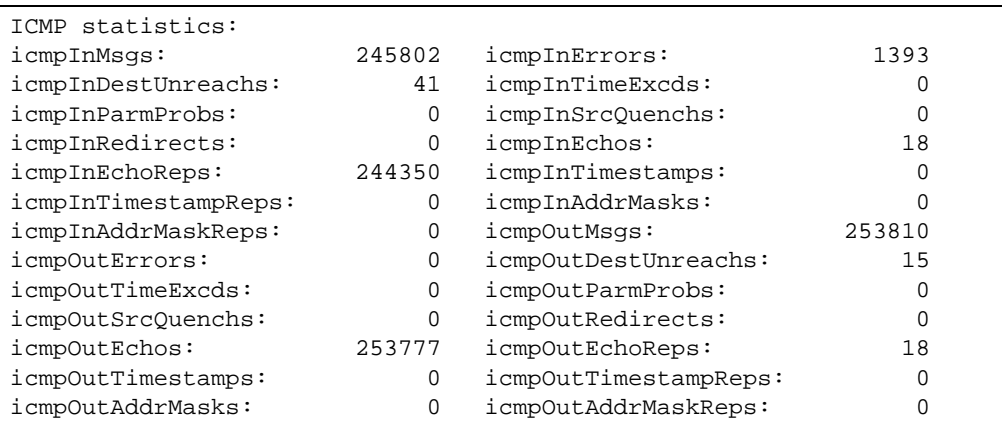

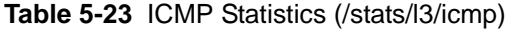

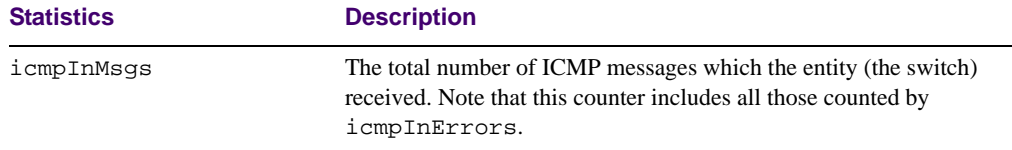

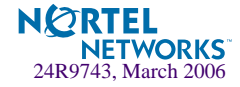

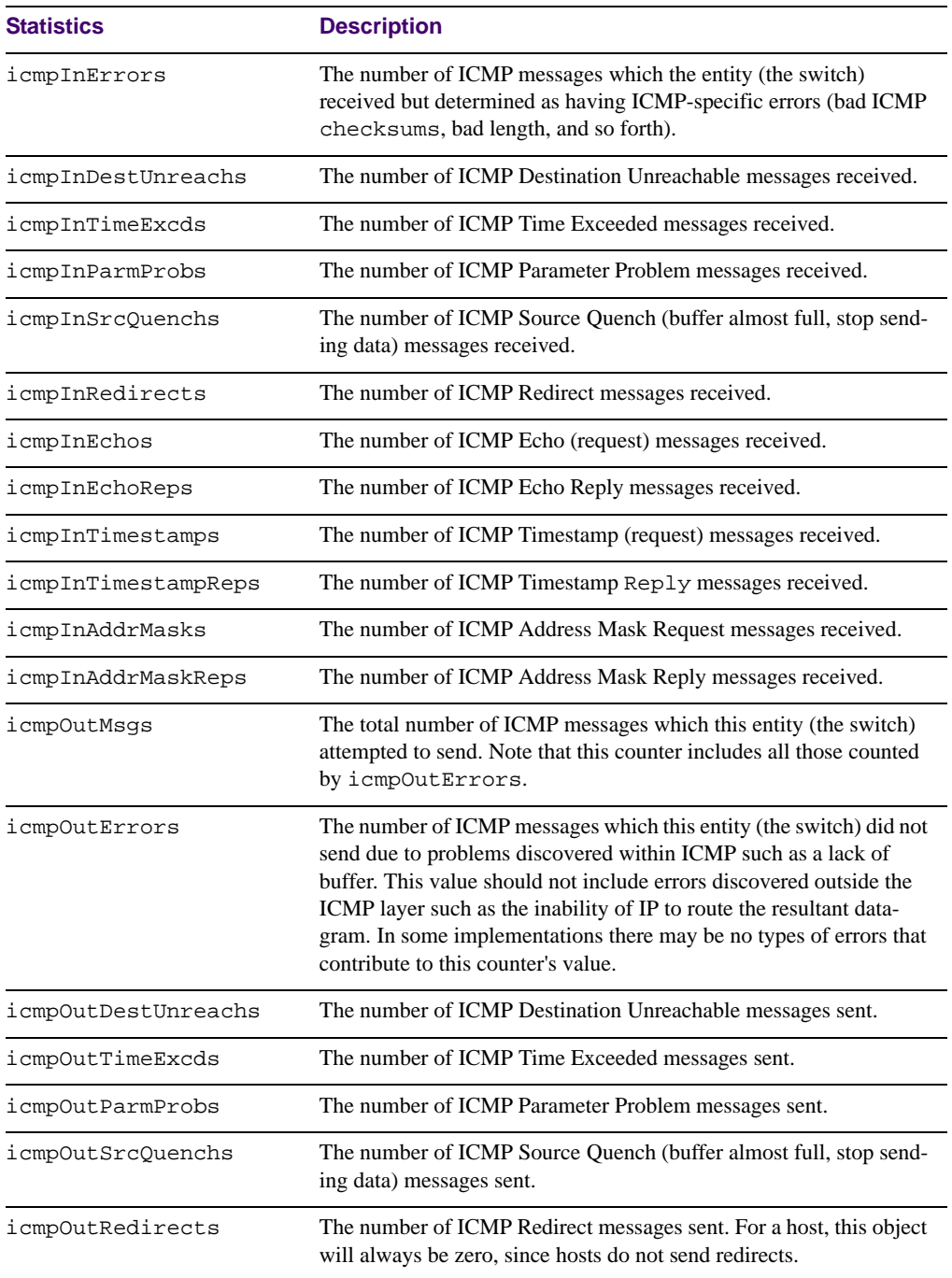

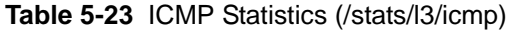

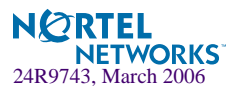

| <b>Statistics</b>    | <b>Description</b>                                     |
|----------------------|--------------------------------------------------------|
| <i>icmpOutEchos</i>  | The number of ICMP Echo (request) messages sent.       |
| icmpOutEchoReps      | The number of ICMP Echo Reply messages sent.           |
| icmpOutTimestamps    | The number of ICMP Timestamp (request) messages sent.  |
| icmpOutTimestampReps | The number of ICMP Timestamp Reply messages sent.      |
| icmpOutAddrMasks     | The number of ICMP Address Mask Request messages sent. |
| icmpOutAddrMaskReps  | The number of ICMP Address Mask Reply messages sent.   |

**Table 5-23** ICMP Statistics (/stats/l3/icmp)

## **/stats/l3/igmp IGMP Statistics**

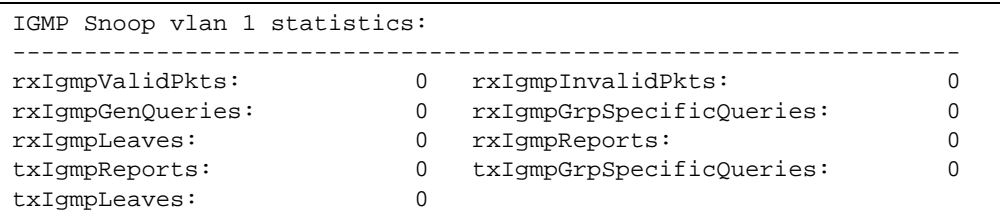

This menu option enables you to display statistics regarding the use of the IGMP Multicast Groups.

IGMP statistics are described in the following table:

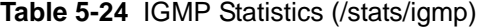

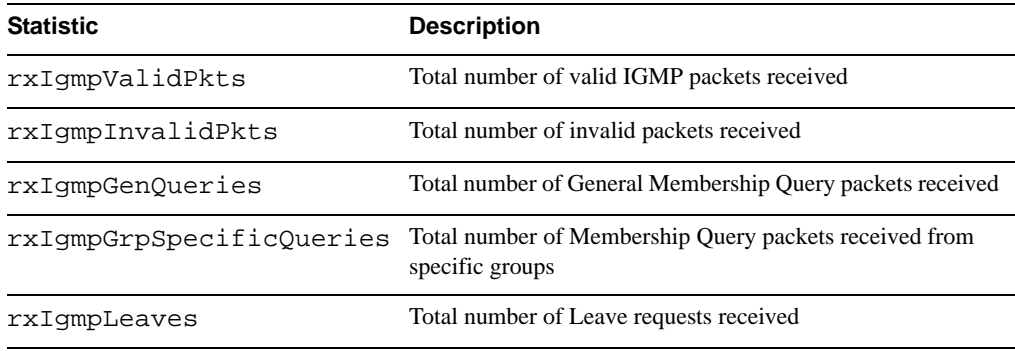

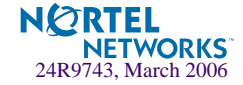

**Table 5-24** IGMP Statistics (/stats/igmp)

| <b>Statistic</b>         | <b>Description</b>                                                         |
|--------------------------|----------------------------------------------------------------------------|
| rxIqmpReports            | Total number of Membership Reports received                                |
| txIqmpReports            | Total number of Membership reports transmitted                             |
| txIqmpGrpSpecificOueries | Total number of Membership Query packets transmitted to<br>specific groups |
| txIqmpLeaves             | Total number of Leave messages transmitted                                 |

# <span id="page-142-0"></span>**/stats/l3/if** *<interface number>* **Interface Statistics**

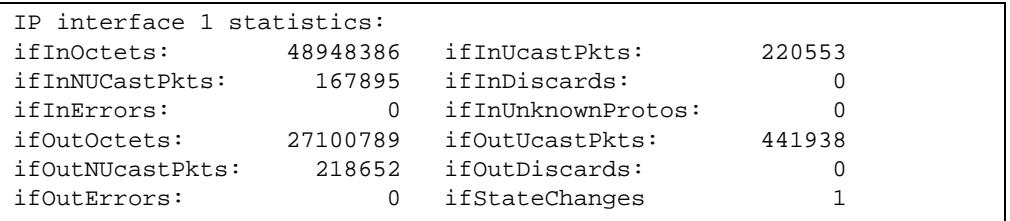

**Table 5-25** Interface Statistics (/stats/l3/if)

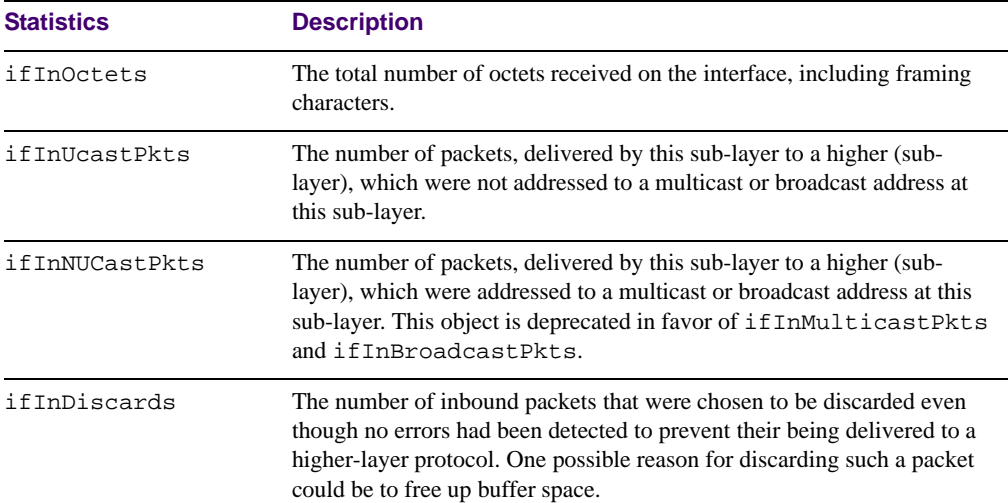

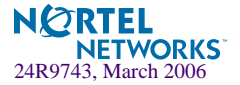

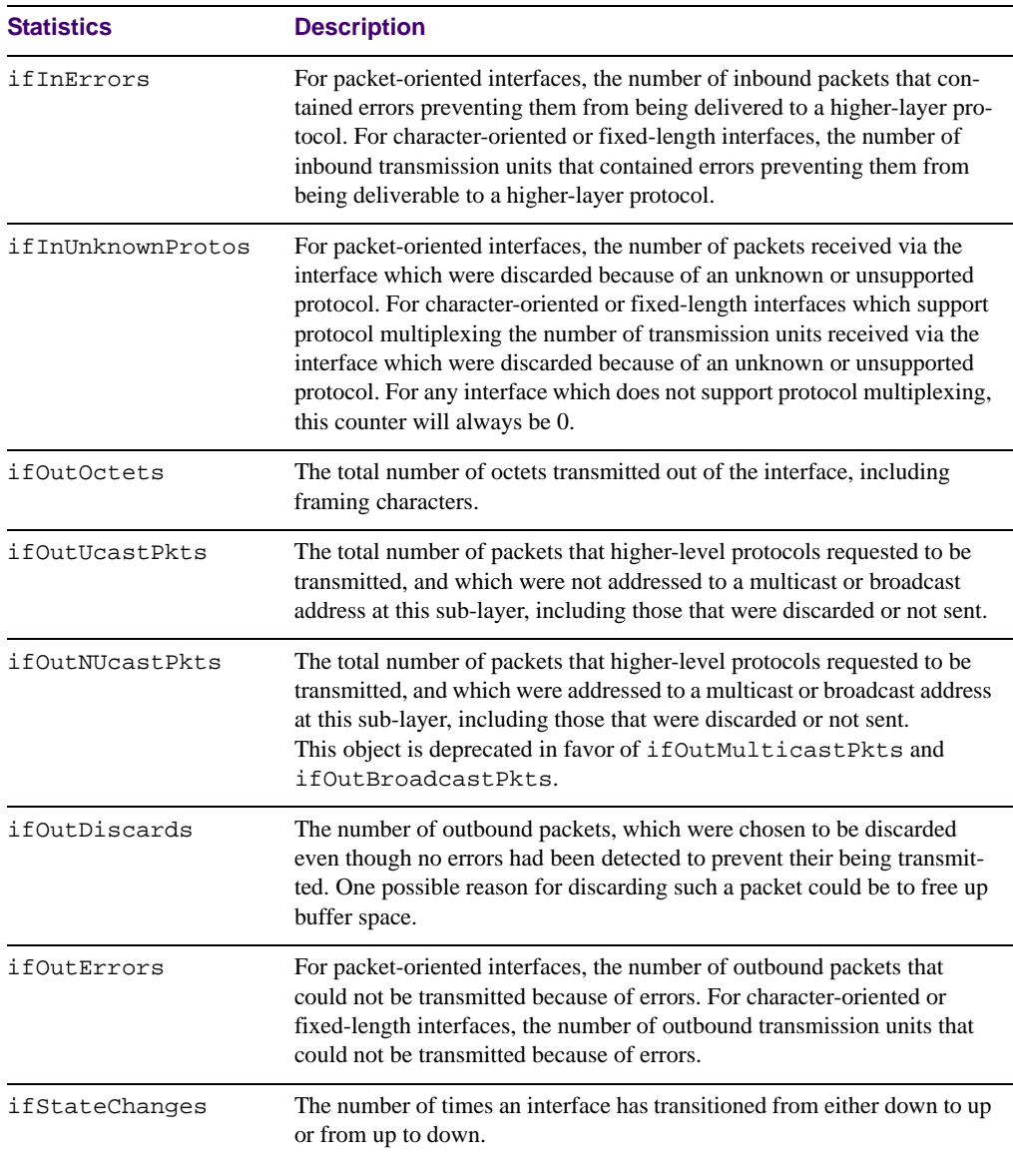

### **Table 5-25** Interface Statistics (/stats/l3/if)

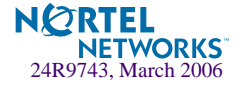
## **/stats/l3/tcp TCP Statistics**

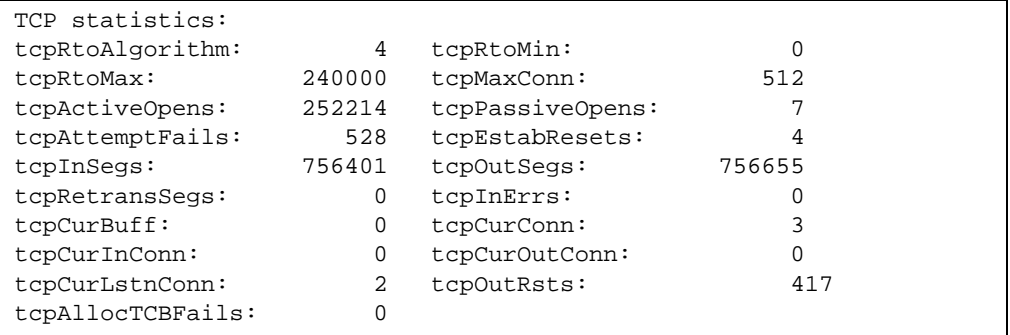

**Table 5-26** TCP Statistics (/stats/l3/tcp)

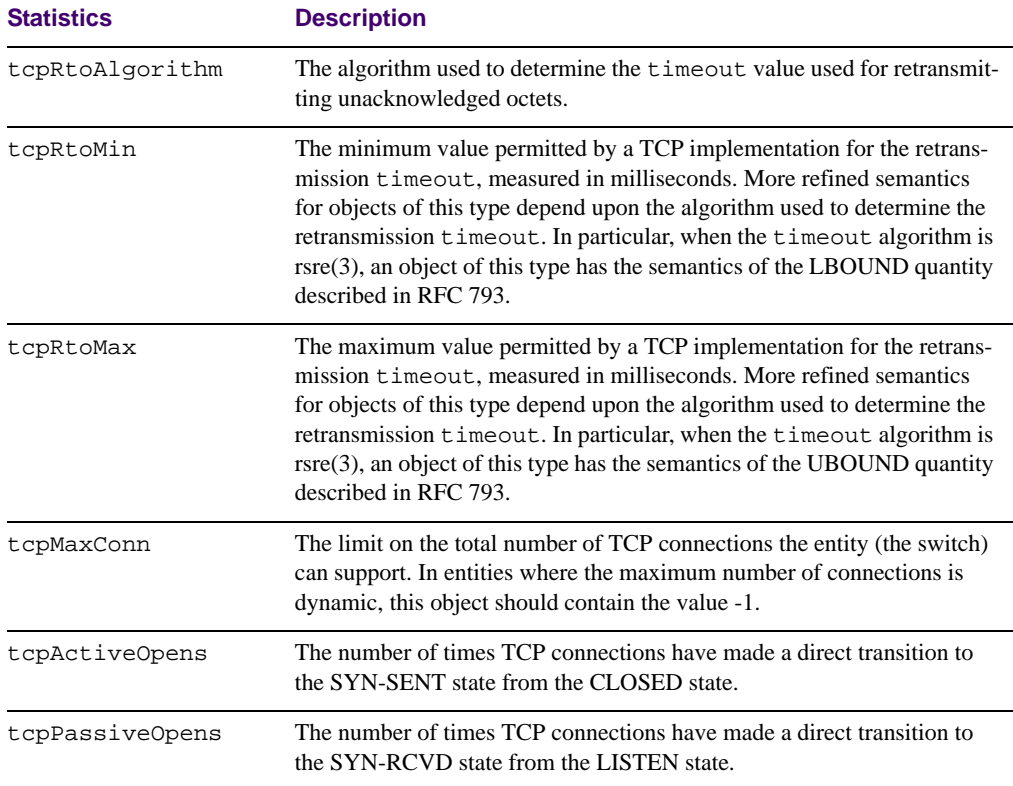

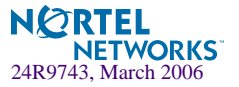

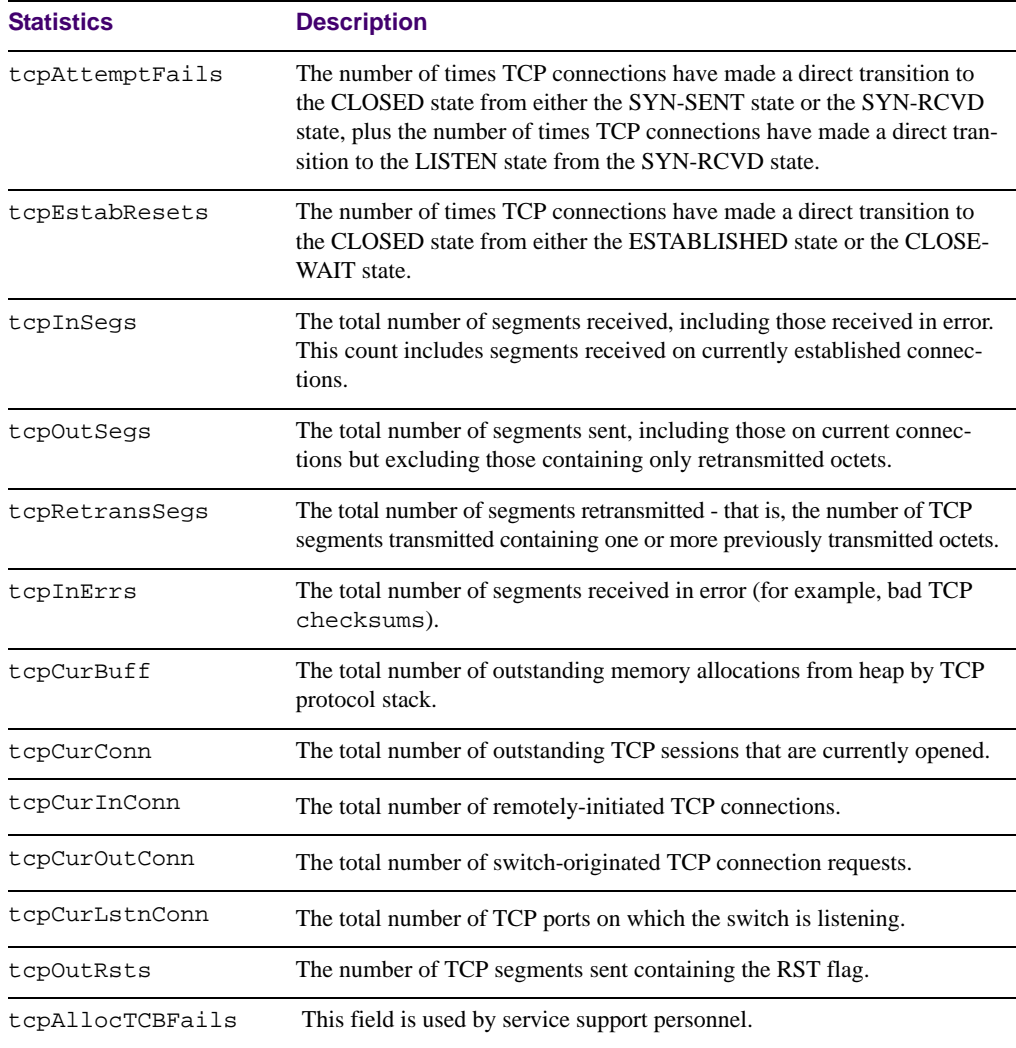

### **Table 5-26** TCP Statistics (/stats/l3/tcp)

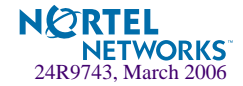

## **/stats/l3/udp UDP Statistics**

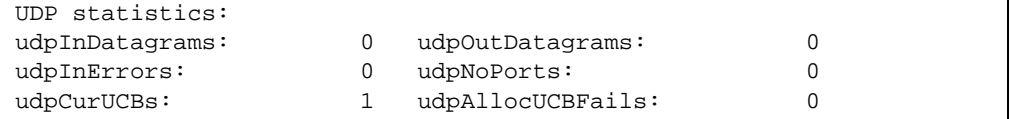

### **Table 5-27** UDP Statistics (/stats/l3/udp)

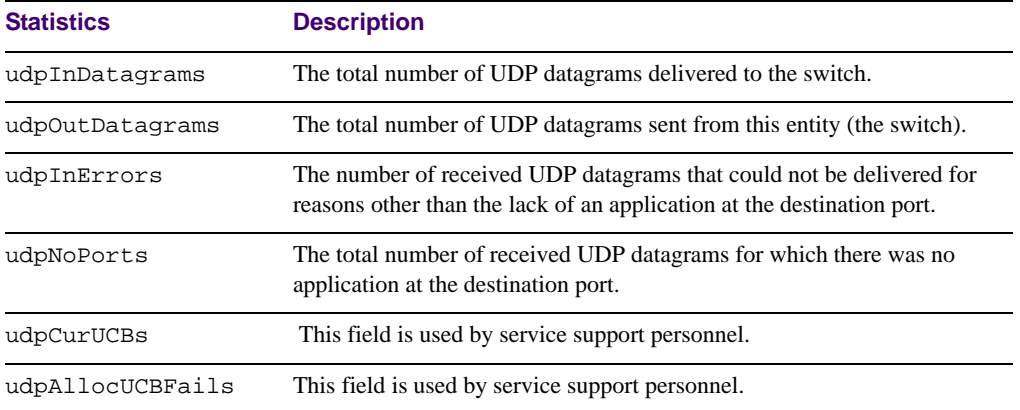

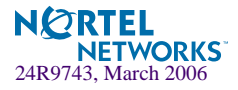

## **/stats/slb Load Balancing Statistics Menu**

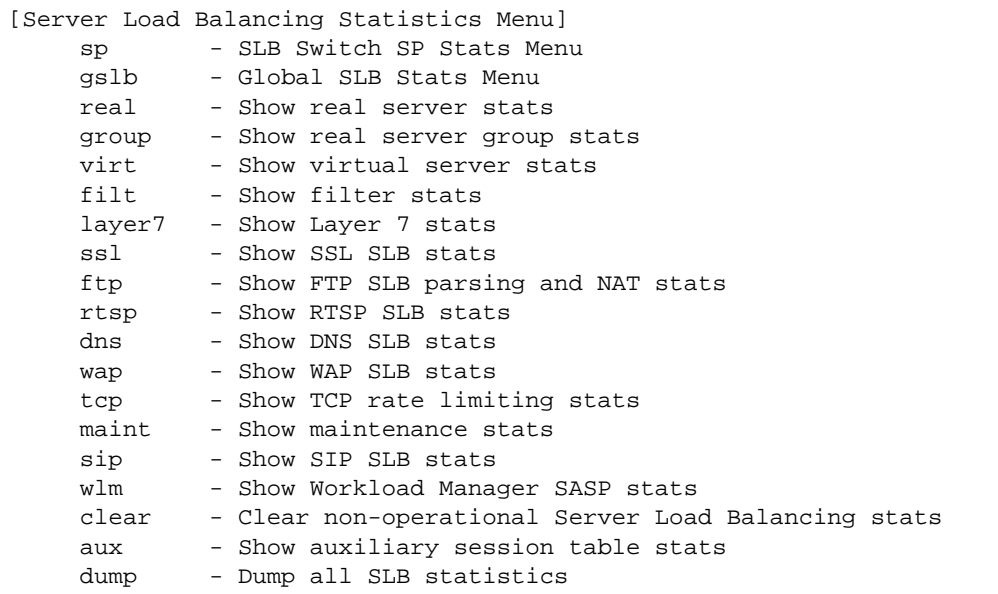

### **Table 5-28** SLB Statistics Menu Options (/stats/slb)

#### **Command Syntax and Usage**

```
sp <SP number (1-2)>
```
Displays the Server Load Balancing Statistics menu. To view menu options, see [page 150.](#page-149-0)

### **gslb**

Displays the Global SLB Statistics menu. To view menu options, see [page 153](#page-152-0).

#### **real** *<real server number (1-63)>*

Displays the following real server statistics:

- Number of times the real server has failed its health checks
- Number of sessions currently open on the real server
- Total sessions the real server was assigned
- Highest number of simultaneous sessions recorded for each real server
- Real server transmit/receive octets

See [page 151](#page-150-0) for sample output.

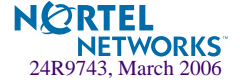

### **Table 5-28** SLB Statistics Menu Options (/stats/slb)

#### **Command Syntax and Usage**

#### **group** *<real server group number (1-64)>*

Displays the following real server group statistics:

- Current and total sessions for each real server in the real server group.
- Current and total sessions for all real servers associated with the real server group.
- Highest number of simultaneous sessions recorded for each real server.
- Real server transmit/receive octets. For per-service octet counters, see [page 159](#page-158-0).

See [page 159](#page-158-1) for sample output.

**virt** *<virtual server number (1-64)>*

Displays the following virtual server statistics:

- Current and total sessions for each real server associated with the virtual server.
- Current and total sessions for all real servers associated with the virtual server.
- Highest number of simultaneous sessions recorded for each real server.
- Real server transmit/receive octets. For per-service octet counters, see [page 159](#page-158-0).

See [page 160](#page-159-0) for sample output.

**filt** *<filter ID (1-1024)>*

Displays the total number of times any filter has been used. See [page 160](#page-159-1) for sample output.

#### **layer7**

Displays Layer 7 statistics. See [page 161](#page-160-0) for sample output.

#### **ssl**

Displays SSL server load balancing statistics. See [page 165](#page-164-0) for sample output.

### **ftp**

Displays FTP SLB parsing and NAT statistics. See [page 166](#page-165-0) for sample output.

#### **rtsp**

Displays RTSP SLB statistics. See [page 169](#page-168-0) for sample output.

#### **dns**

Displays DNS SLB statistics. See [page 169](#page-168-1) for sample output.

#### **wap**

Displays WAP SLB statistics. See [page 171](#page-170-0) for sample output.

#### **tcp**

Displays statistics for TCP rate limiting. See [page 173](#page-172-0) for sample output.

#### **maint**

Displays SLB maintenance statistics. See [page 174](#page-173-0) for sample output.

### **sip**

Displays SIP SLB statistics. See [page 174](#page-173-0) for sample output.

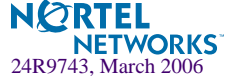

### **Table 5-28** SLB Statistics Menu Options (/stats/slb)

#### **Command Syntax and Usage**

```
wlm <Workload Manager number, 1-16> <clear>
```
Display Workload Manager SASP statistics. See [page 174](#page-173-0) for sample output.

### **clear** [**y**|**n**]

Clears all non-operating SLB statistics on the GbE Switch Module, resetting them to zero. This command does not reset the switch and does *not* affect the following counters:

- Counters required for Layer 4 and Layer 7 operation (such as current real server sessions).
- All related SNMP counters.
- To view the statistics reset by this command, refer to [Table 5-52 on page 178.](#page-177-0)

#### **aux**

Displays auxiliary session table statistics.

#### **dump**

Dumps all switch SLB statistics. Use this command to gather data for tuning and debugging switch performance. To save dump data to a file, set your communication software on your workstation to capture session data prior to issuing the dump command.

# <span id="page-149-0"></span>**/stats/slb/sp**

### **Server Load Balancing SP statistics Menu**

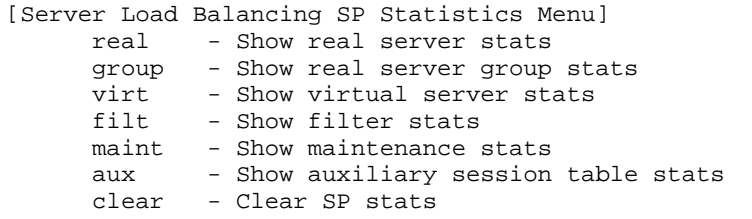

### **Table 5-29** SP Statistics Menu options (/stats/slb/sp)

#### **Command Syntax and Usage**

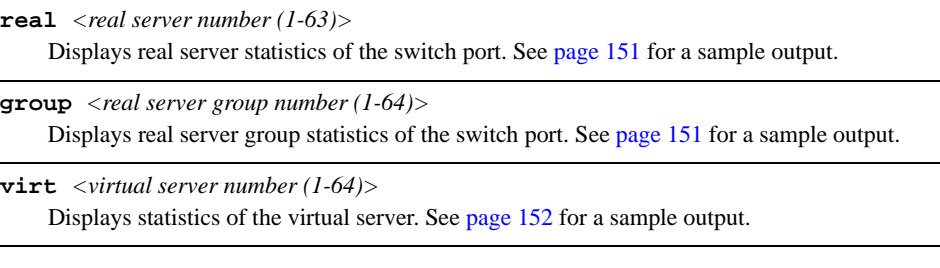

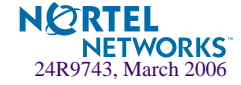

**Table 5-29** SP Statistics Menu options (/stats/slb/sp)

### **Command Syntax and Usage**

**filt** *<filter ID (1-1024)>*

Displays statistics of the filter. See [page 152](#page-151-1) for a sample output.

#### **maint**

Displays the SP maintenance statistics. See [page 153](#page-152-1) for a sample output.

#### **aux**

Displays the statistics of the auxiliary session table.

#### **clear**

Deletes all the SP statistics.

### <span id="page-150-0"></span>**/stats/slb/sp/real** *<real server number>*

SP Real Server Statistics

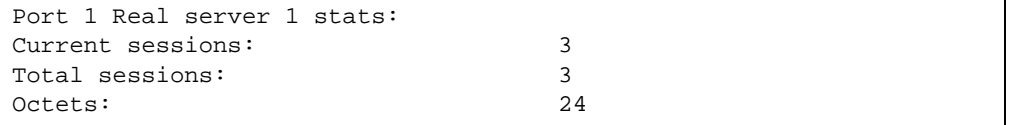

## <span id="page-150-1"></span>**/stats/slb/sp** *<sp number>***/group** *<real group server number>*

### SP Real Group Server Statistics

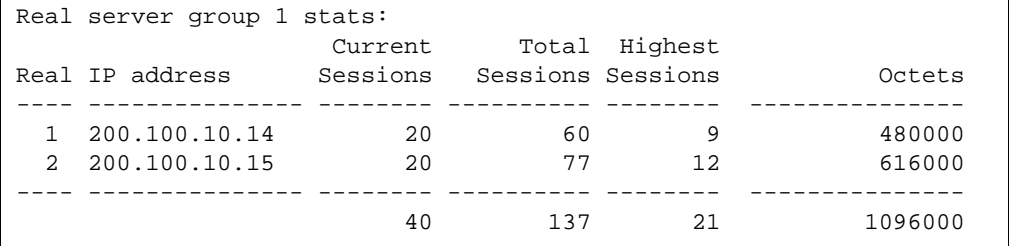

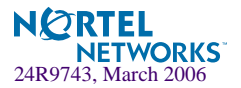

## <span id="page-151-0"></span>**/stats/slb/sp** *<sp number>***/virt** *<virtual server number>*

SP Virtual Server Statistics

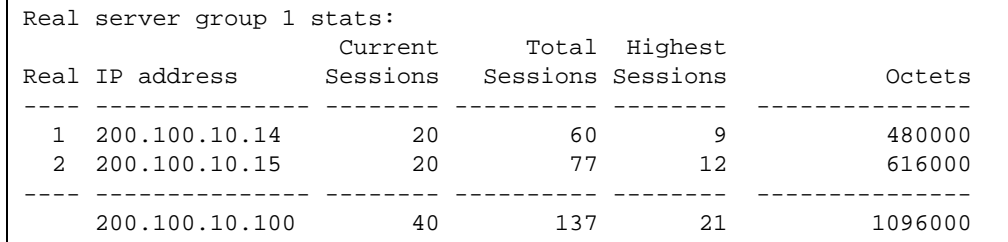

## <span id="page-151-1"></span>**/stats/slb/sp** *<sp number>***/filt** *<filter number>*

SP Filter Statistics

```
Poet 1 Filter 30 stats:
Total Firings: 2
```
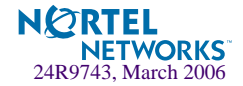

## <span id="page-152-1"></span>**/stats/slb/sp** *<sp number>***/maint**

### SP Maintenance Statistics

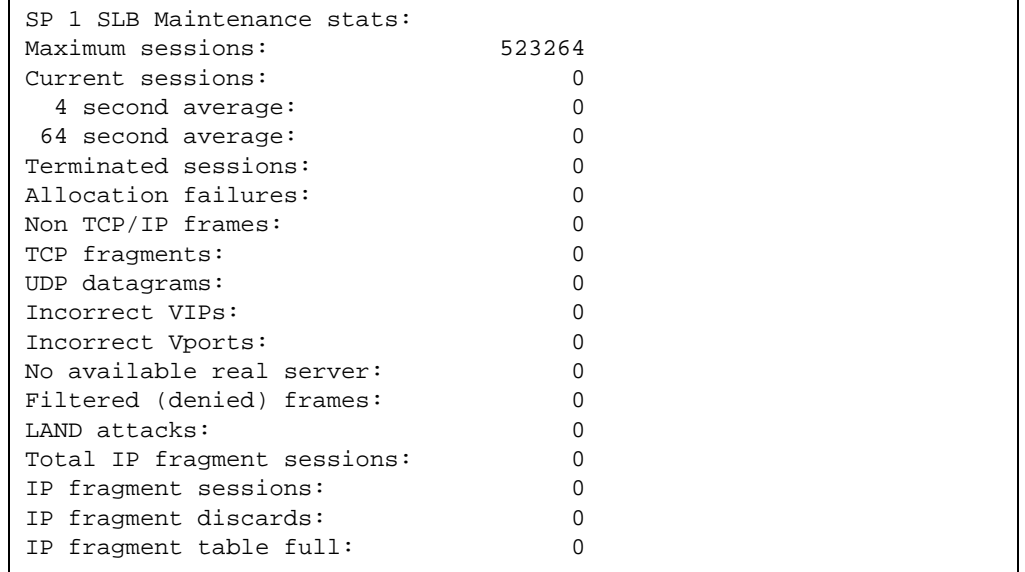

### <span id="page-152-0"></span>**/stats/slb/gslb Global SLB Statistics Menu**

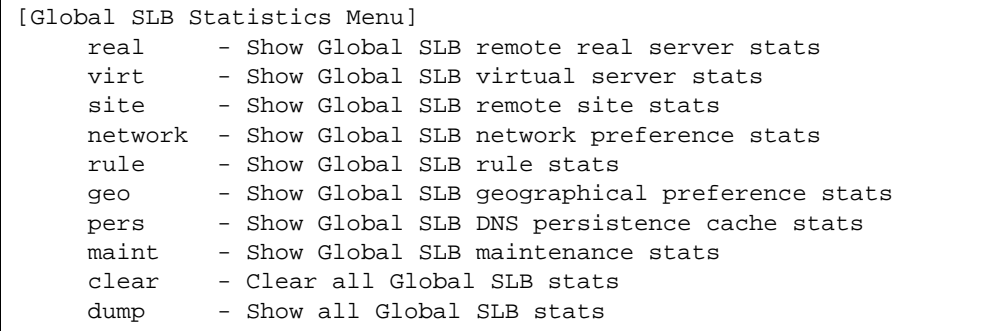

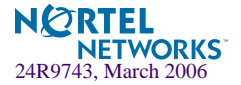

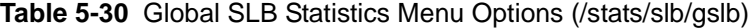

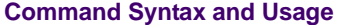

```
real <real server number (1-64)>
```
Where the real server number represents the real server ID on this switch, under which the remote server is configured.

To view an example and description of what is displayed on-screen, see [page 154](#page-153-0).

```
virt <virtual server number (1-64)>
```
To view an example and description of what is displayed on-screen, see [page 155](#page-154-0).

```
site <remote site, 1-64>
```
Displays Global SLB statistics for the remote site. To view an example, see [page 155.](#page-154-1)

```
network <network, 1-64>
```
Displays Global SLB statistics for the network.

```
rule <rule, 1-64>
```
Displays Global SLB statistics for the rule.

#### **geo**

Displays Global SLB statistics for the geographical preference.

#### **maint**

To view an example and description of Global SLB maintenance statistics, see [page 156.](#page-155-0)

### **clear**

Deletes all Global SLB statistics.

#### **dump**

Displays all Global SLB statistics.

### <span id="page-153-0"></span>**/stats/slb/gslb/real** *<real server number>* **Real Server Global SLB Statistics**

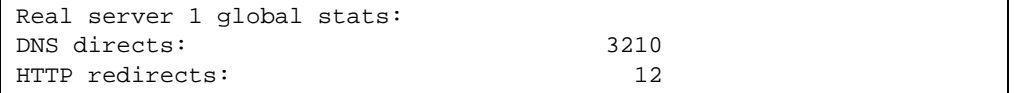

For any remote real server configured for Global Server Load Balancing, the following statistics can be viewed:

- Number of DNS responses directed to the remote real server
- Number of HTTP redirects to the remote real server

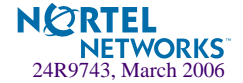

## <span id="page-154-0"></span>**/stats/slb/gslb/virt** *<virtual server number>*

Virtual Server Global SLB Statistics

Global SLB virtual server 1 http service stats: Domain: www.gslb.example.com Server IP address Site DNS directs HTTP redirects ------ --------------- ---- ----------- ------------- v1 200.200.200.1 0 0 r2 200.200.200.10 5 0 0 ------ --------------- ---- ----------- -------------- Totals 0 0

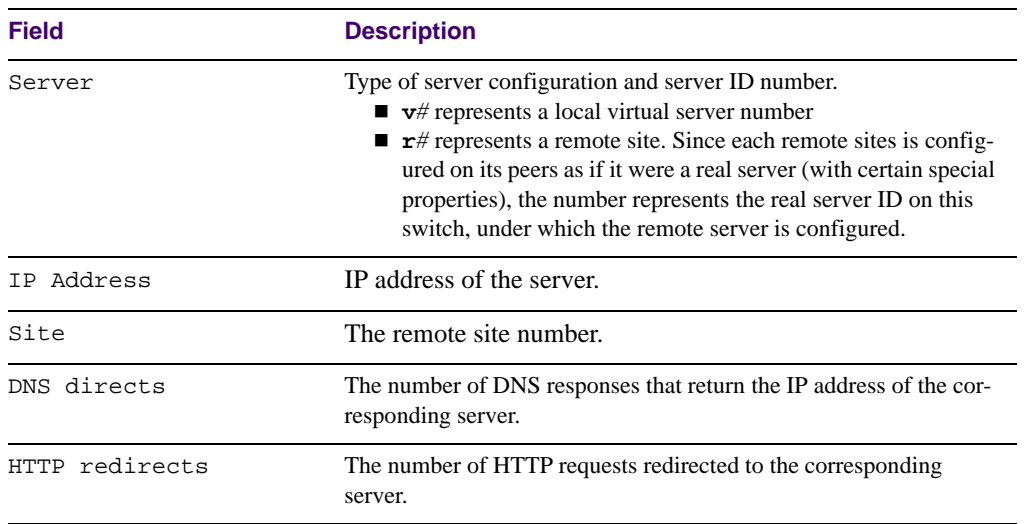

### **Table 5-31** Virtual Server Global SLB Statistics (/stats/slb/gslb/virt)

## <span id="page-154-1"></span>**/stats/slb/gslb/site**

Global SLB Site Statistics

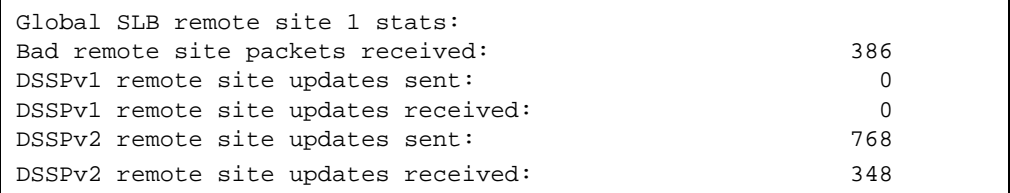

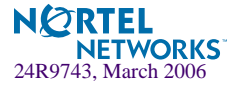

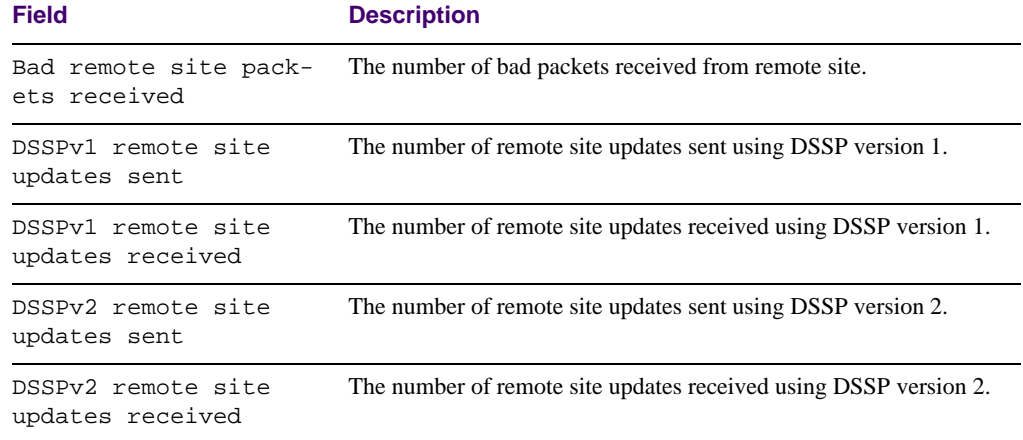

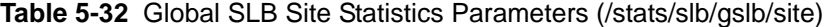

## <span id="page-155-0"></span>**/stats/slb/gslb/maint**

Global SLB Maintenance Statistics

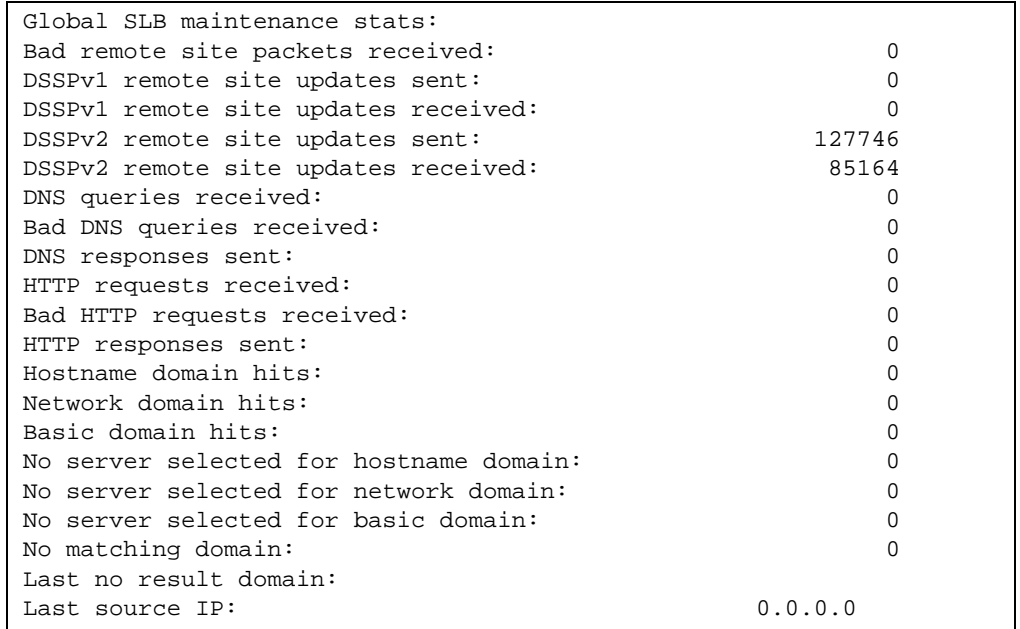

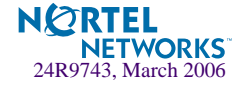

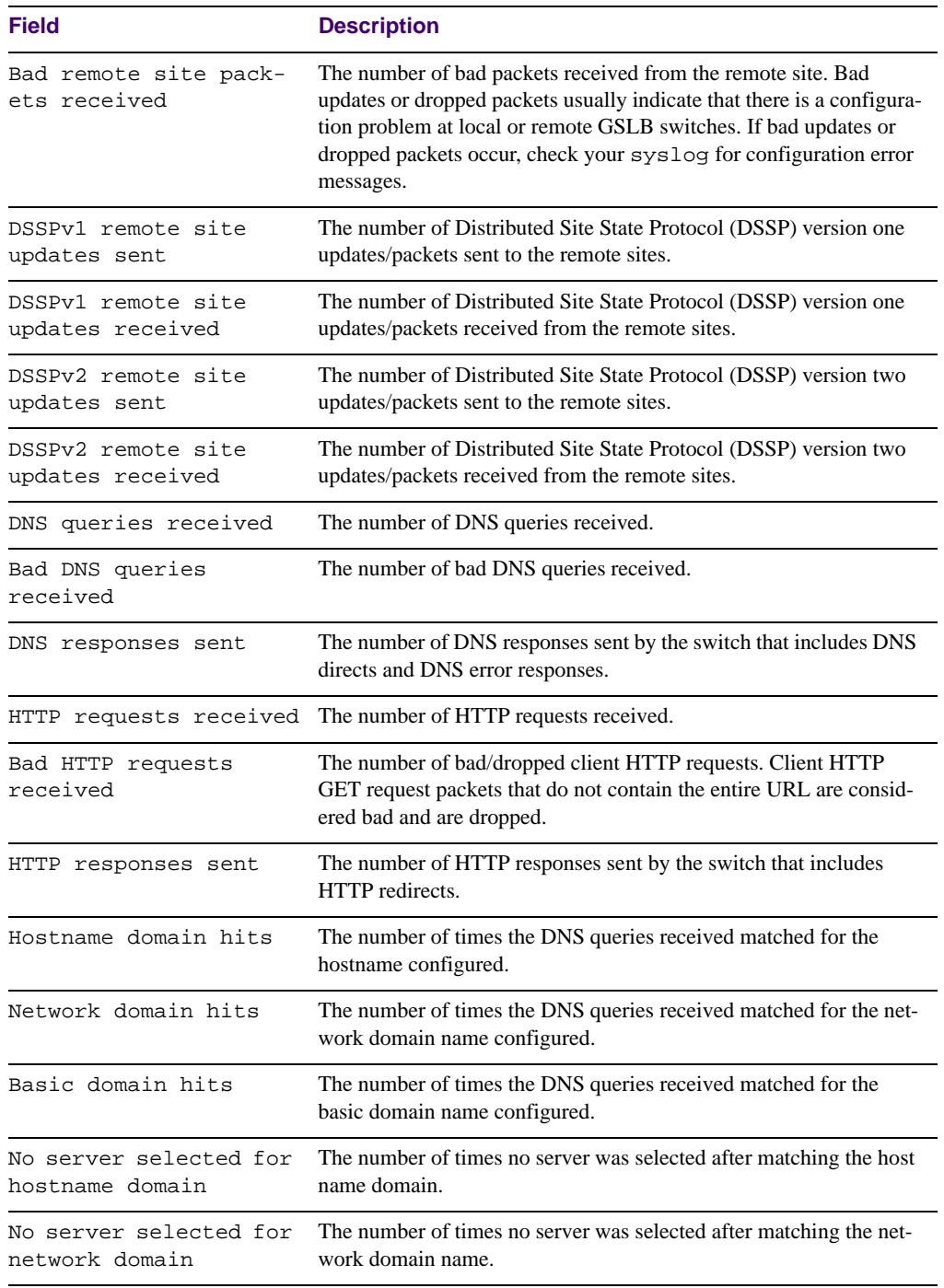

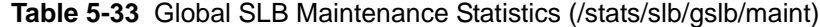

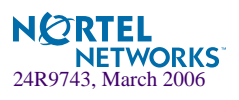

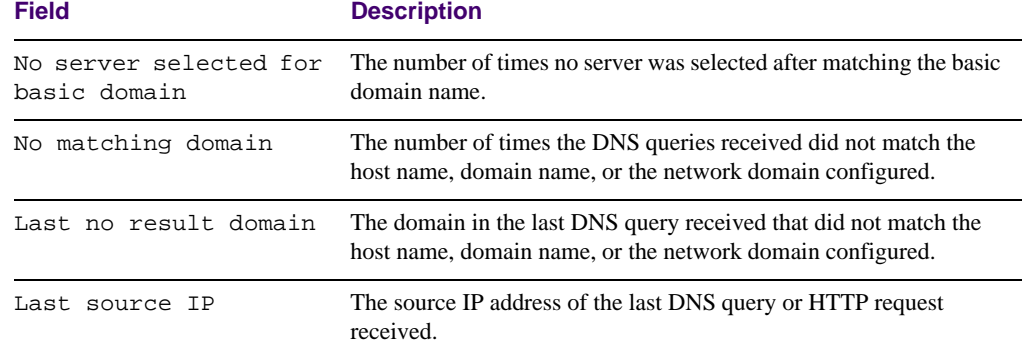

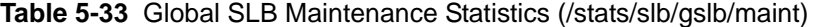

## **/stats/slb/real** *<real server number>* **Real Server SLB Statistics**

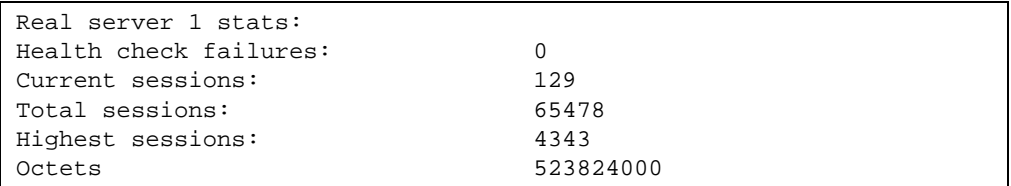

**NOTE –** Octets are provided per server, not per service, unless configured as described in ["Per](#page-158-0)  [Service Octet Counters" on page 159](#page-158-0).

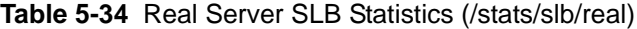

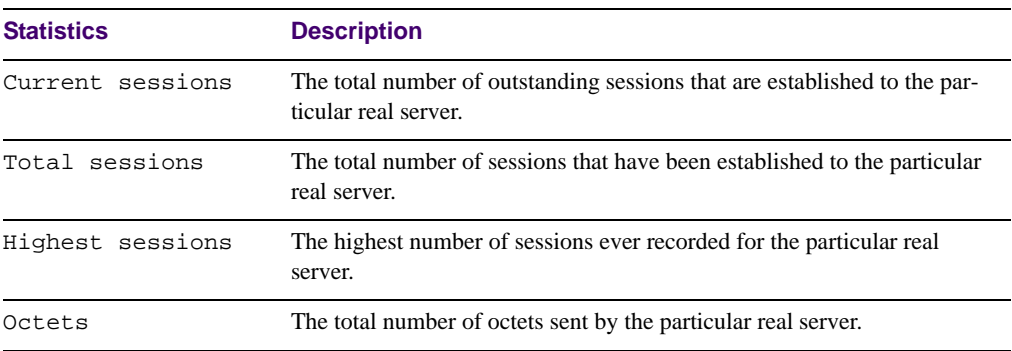

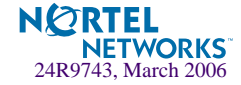

### <span id="page-158-0"></span>Per Service Octet Counters

For each load-balanced real server, the octet counters represent the combined number of transmit and receive bytes (octets). These counters are then added to report the total octets for each virtual server.

The octet counters are provided per server–not per service. If you need octet counters on a perservice basis, you can accomplish this through the following configuration:

**1. Configure a separate IP address for each service on each server being load balanced.**

For instance, you can configure IP address 10.1.1.20 for HTTP services, and 10.1.1.21 for FTP services on the same physical server.

**2. On the GbE Switch Module, configure a real server with a real IP address for each service above.**

Continuing the example above, two real servers would be configured for the physical server (representing each real service). If there were five physical servers providing the two services (HTTP and FTP), 10 real servers would have to be configured: five for the HTTP services on each physical server, and five for the FTP services on each physical server.

### **3. On the GbE Switch Module, configure one real server group for each type of service, and group each appropriate real server IP address into the group that handles the specific service.**

Thus, in keeping with our example, two groups would be configured: one for handling HTTP and one for handling FTP.

**4. Configure a virtual server and add the appropriate services to that virtual server.**

## <span id="page-158-1"></span>**/stats/slb/group** *<real server group number>* **Real Server Group Statistics**

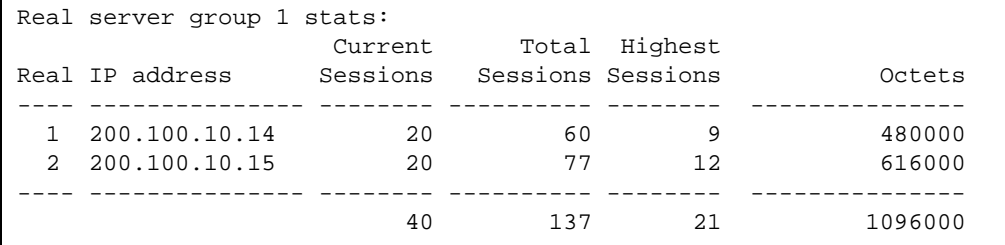

Real server group statistics include the following:

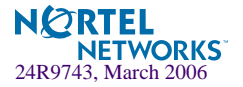

- **D** Current and total sessions for each real server in the real server group.
- **Current and total sessions for all real servers associated with the real server group.**
- Highest number of simultaneous sessions recorded for each real server.
- **Real server transmit/receive octets. For per-service octet counters, see the procedure on** ["Per Service Octet Counters" on page 159.](#page-158-0)

## <span id="page-159-0"></span>**/stats/slb/virt** *<virtual server number>* **Virtual Server SLB Statistics**

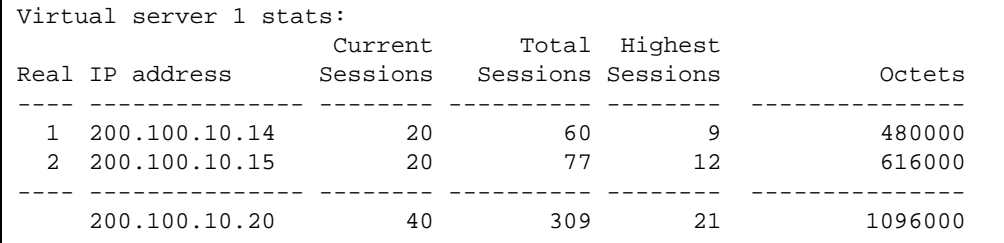

**NOTE –** The virtual server IP address is shown on the last line, below the real server IP addresses.

Virtual server statistics include the following:

- Current and total sessions for each real server associated with the virtual server.
- Current and total sessions for all real servers associated with the virtual server.
- Highest number of simultaneous sessions recorded for each real server.
- Real server transmit/receive octets. For per-service octet counters, see "Per Service Octet [Counters" on page 159.](#page-158-0)

### <span id="page-159-1"></span>**/stats/slb/filt** *<filter number>* **Filter SLB Statistics**

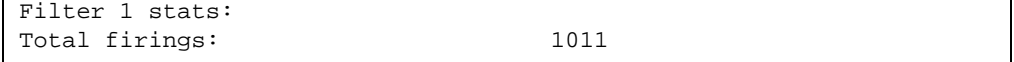

You can obtain the total number of times any filter has been used.

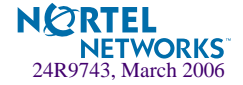

### <span id="page-160-0"></span>**/stats/slb/layer7 SLB Layer7 Statistics Menu**

[Layer 7 Statistics Menu] redir - Show URL Redirection stats str - Show SLB String stats maint - Show Layer 7 Maintenance stats

**Table 5-35** SLB Layer 7 Statistics Menu Options (/stats/slb/layer7)

### **Command Syntax & Usage**

#### **redir**

Displays URL Redirection statistics. See [page 161](#page-160-1) for a sample output.

#### **str**

Displays SLB string statistics. See [page 162](#page-161-0) for a sample output.

#### **maint**

Displays Layer 7 maintenance statistics. See [page 163](#page-162-0) for a sample output.

### <span id="page-160-1"></span>**/stats/slb/layer7/redir**

Layer7 Redirection Statistics

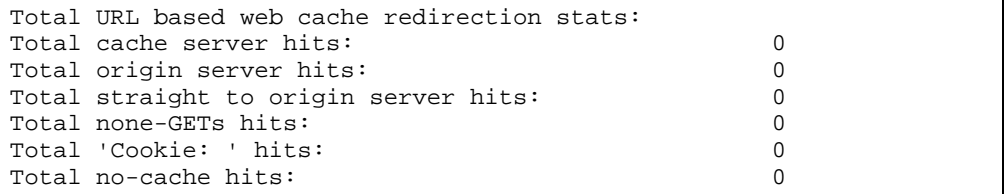

**Table 5-36** Layer 7 Redirection Statistics (/stats/slb/layer7/redir)

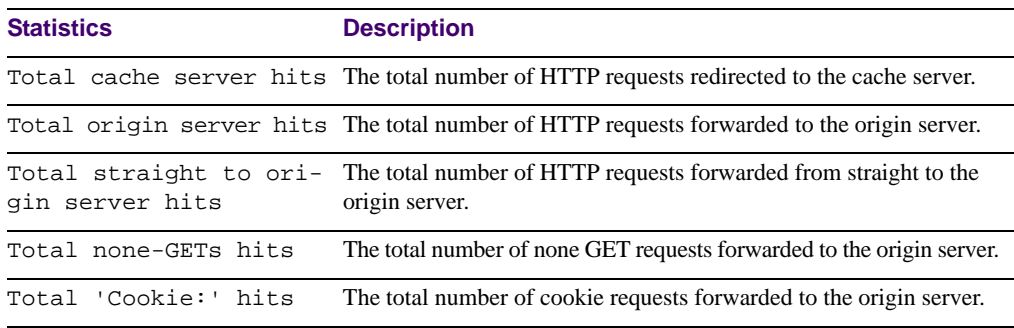

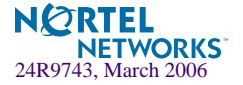

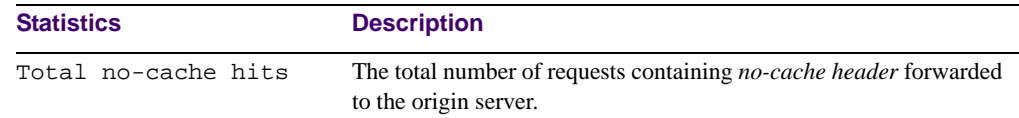

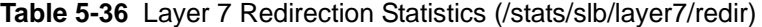

## <span id="page-161-0"></span>**/stats/slb/layer7/str**

Layer 7 SLB String Statistics

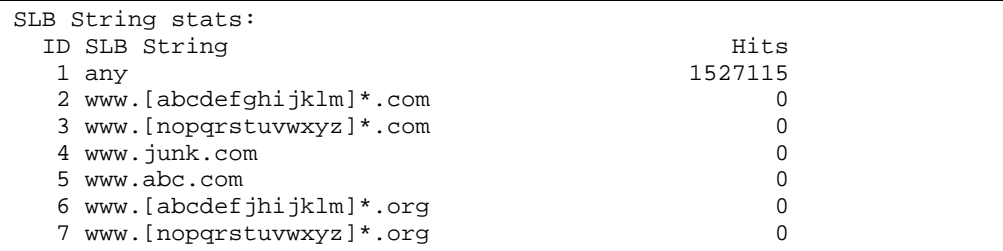

**Table 5-37** Layer 7 SLB String Statistics (/stats/slb/layer7/str)

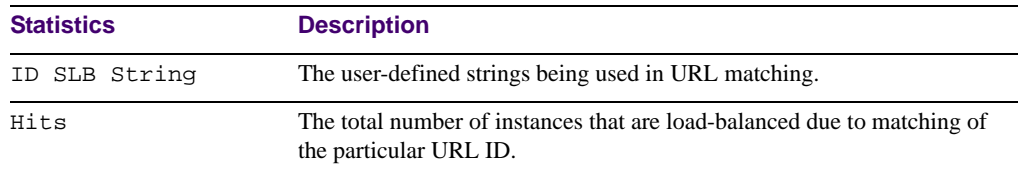

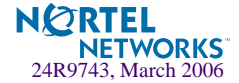

## <span id="page-162-0"></span>**/stats/slb/layer7/maint**

Layer 7 SLB Maintenance Statistics

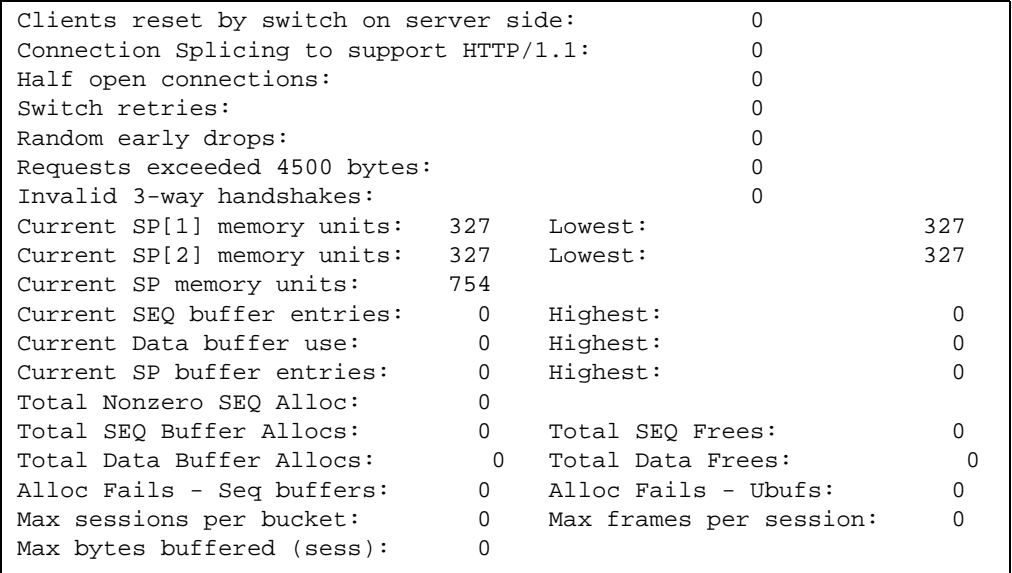

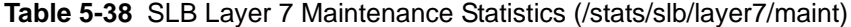

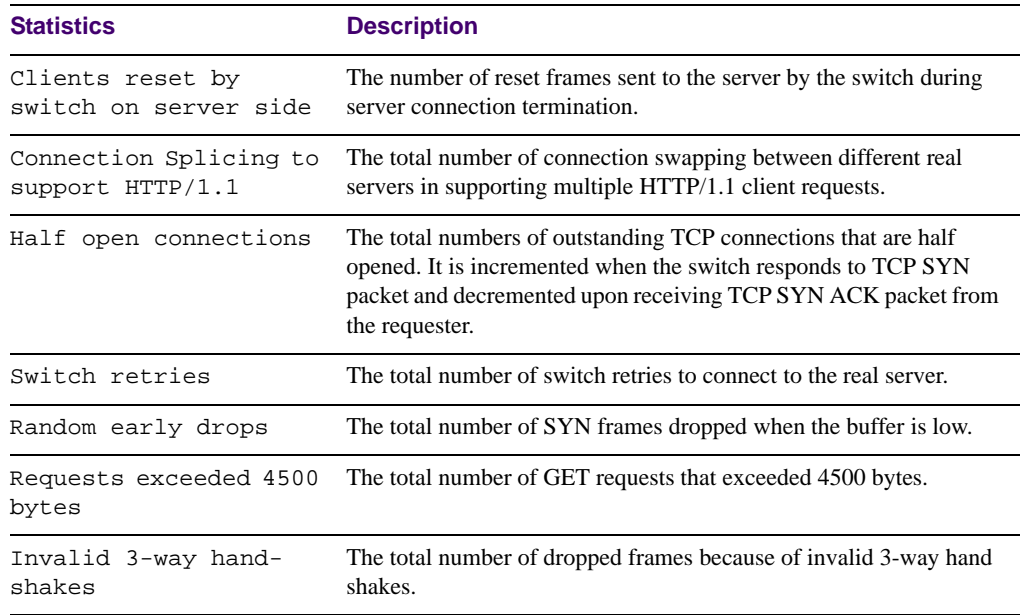

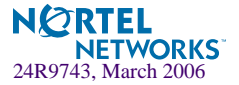

| <b>Statistics</b>             | <b>Description</b>                                                                        |
|-------------------------------|-------------------------------------------------------------------------------------------|
| Current SP memory<br>units    | The current available SP memory units.                                                    |
| Current SEQ buffer<br>entries | The number of outstanding sequence buffers used.                                          |
| Highest SEQ buffer<br>entries | The highest number of sequence buffers ever used.                                         |
| Current Data buffer<br>use    | The number of outstanding data buffers used.                                              |
| Highest Data buffer<br>use    | The highest number of data buffers ever used.                                             |
| Total Nonzero SEQ<br>Alloc    | The total number of sequence buffer allocated.2                                           |
| Total SEQ Buffer<br>Allocs    | The total number of sequence buffer allocations.                                          |
| Total SEQ Frees               | The total number of sequence buffer is freed.                                             |
| Total Data Buffer<br>Allocs   | The total number of buffers allocated to store client request.2                           |
| Total Data Frees              | The total of number buffers freed.                                                        |
| Alloc Fails - Seq<br>buffers  | The number of times sequence buffer allocation failed.                                    |
| Alloc Fails - Ubufs           | The number of times the URL data buffer allocation failed.                                |
| Max sessions per<br>bucket    | The maximum number of items (sessions) allowed in the session<br>table hash bucket chain. |
|                               | Max frames per session The maximum number of frames to be buffered per session.           |
| Max bytes buffered<br>(sess)  | The maximum number of bytes to be buffered per session.                                   |

**Table 5-38** SLB Layer 7 Maintenance Statistics (/stats/slb/layer7/maint)

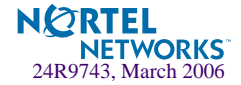

### <span id="page-164-0"></span>**/stats/slb/ssl SLB Secure Socket Layer Statistics**

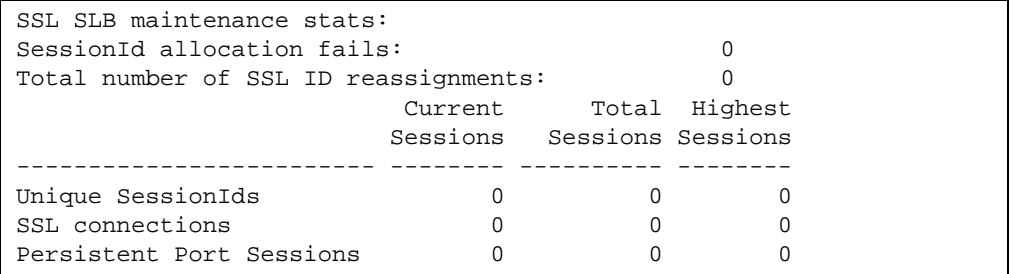

### **Table 5-39** SLB Secure Socket Layer Statistics (/stats/slb/ssl)

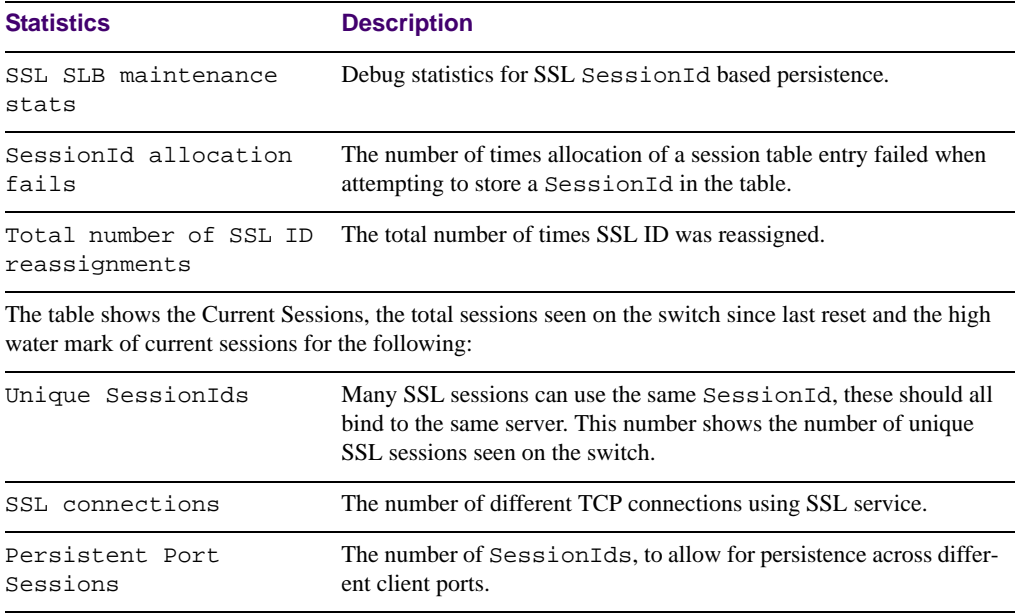

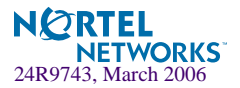

### <span id="page-165-0"></span>**/stats/slb/ftp File Transfer Protocol SLB and Filter Statistics Menu**

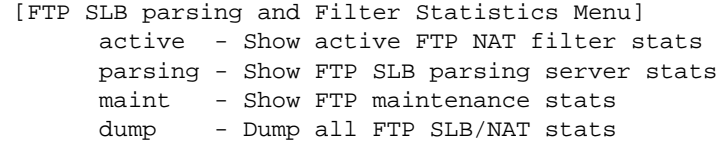

**Table 5-40** FTP SLB Parsing and Filter Statistics Menu Options (/stats/slb/ftp)

#### **Command Syntax and Usage**

### **active**

Shows active FTP SLB parsing and filter statistics. See [page 166](#page-165-1) for sample output.

#### **parsing**

Shows parsing statistics. See [page 167](#page-166-0) for sample output.

### **maint**

Shows maintenance statistics. See [page 167](#page-166-1) for sample output.

#### **dump**

Shows all FTP SLB/NAT statistics. See [page 168](#page-167-0).

### <span id="page-165-1"></span>**/stats/slb/ftp/active**

### Active FTP SLB Parsing and Filter Statistics

```
Total Active FTP NAT stats(PORT):
Total FTP: 0
Total New Active FTP Index: 0
Active FTP NAT ACK/SEO diff: 0
```
**Table 5-41** Active FTP Slb Parsing and Filter statistics (/stats/slb/ftp/active)

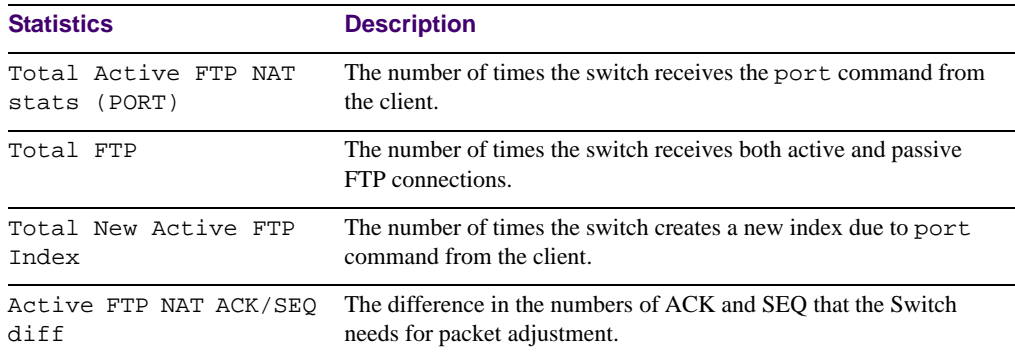

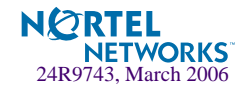

### <span id="page-166-0"></span>**/stats/slb/ftp/parsing**

Passive FTP SLB Parsing Statistics

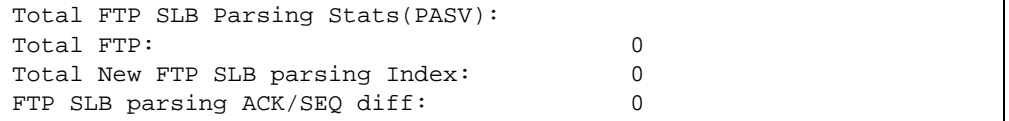

### **Table 5-42** Passive FTP SLB Parsing Statistics (/stats/slb/ftp/parsing)

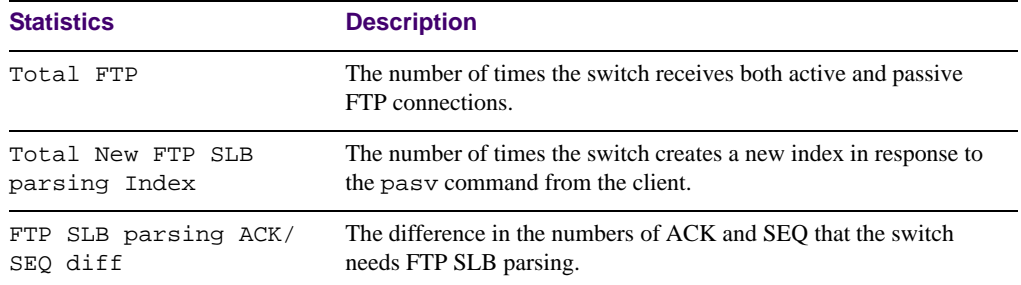

### <span id="page-166-1"></span>**/stats/slb/ftp/maint**

### FTP SLB Maintenance Statistics

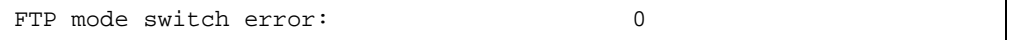

### **Table 5-43** FTP SLB Maintenance Statistics (/stats/slb/ftp/maint)

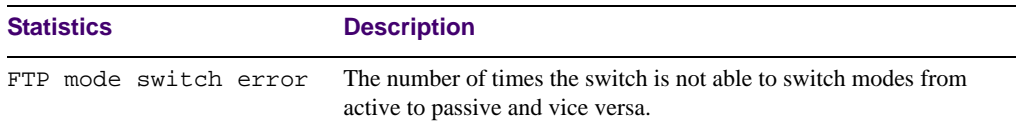

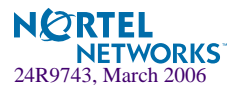

## <span id="page-167-0"></span>**/stats/slb/ftp/dump**

FTP SLB Statistics Dump

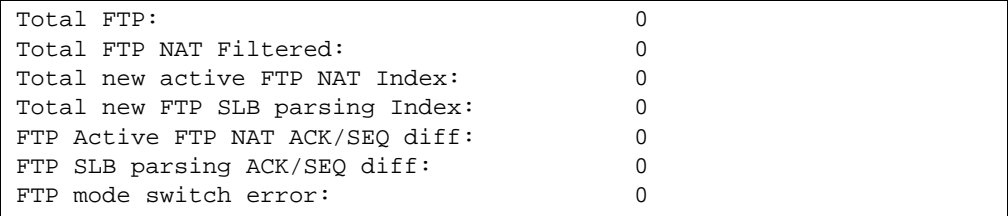

### **Table 5-44** FTP SLB Statistics Dump (/stats/slb/ftp/dump)

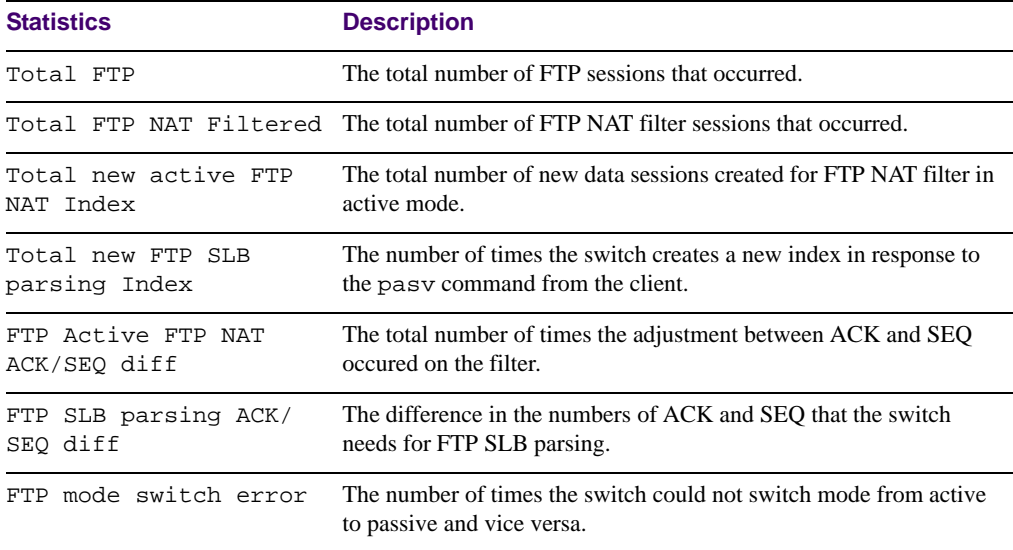

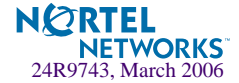

## <span id="page-168-0"></span>**/stats/slb/rtsp RTSP SLB Statistics**

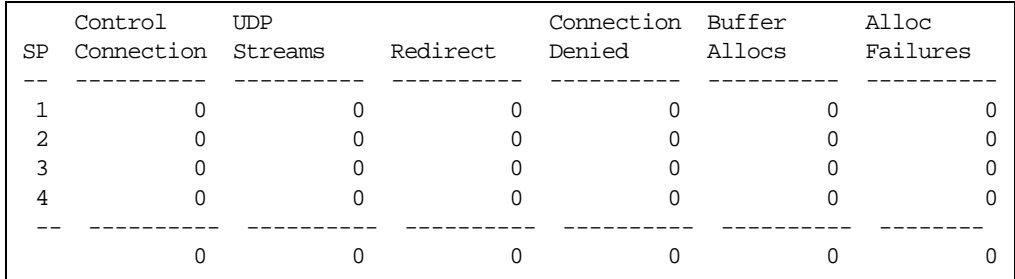

### **Table 5-45** RTSP SLB Statistics (/stats/slb/rtsp)

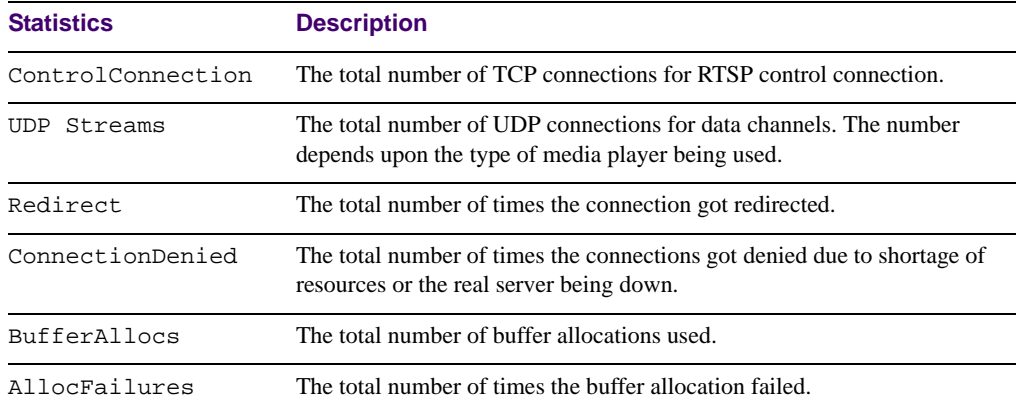

### <span id="page-168-1"></span>**/stats/slb/dns DNS SLB Statistics**

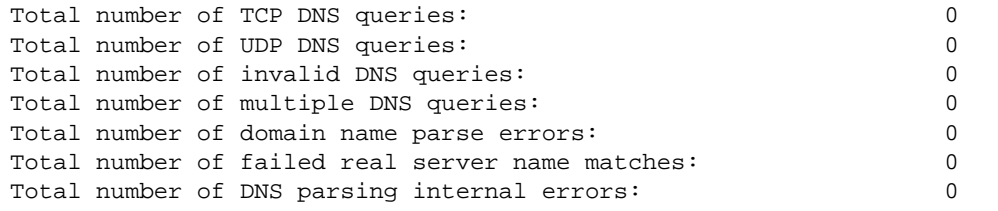

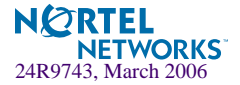

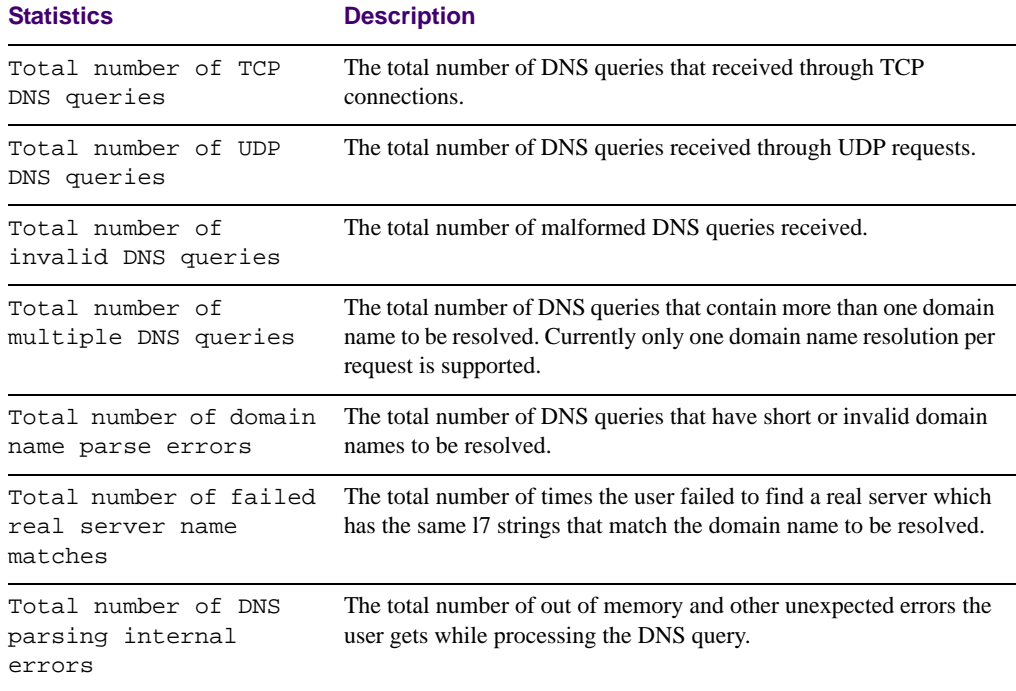

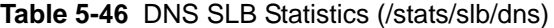

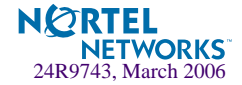

## <span id="page-170-0"></span>**/stats/slb/wap WAP SLB Statistics**

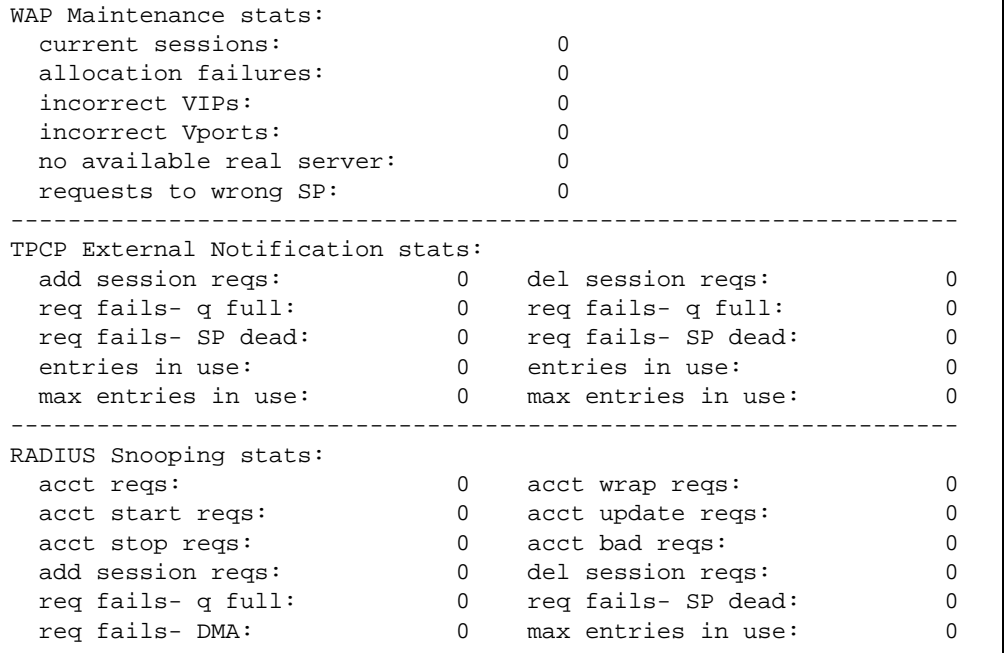

**Table 5-47** WAP SLB Statistics (/stats/slb/wap)

**Statistics Description**

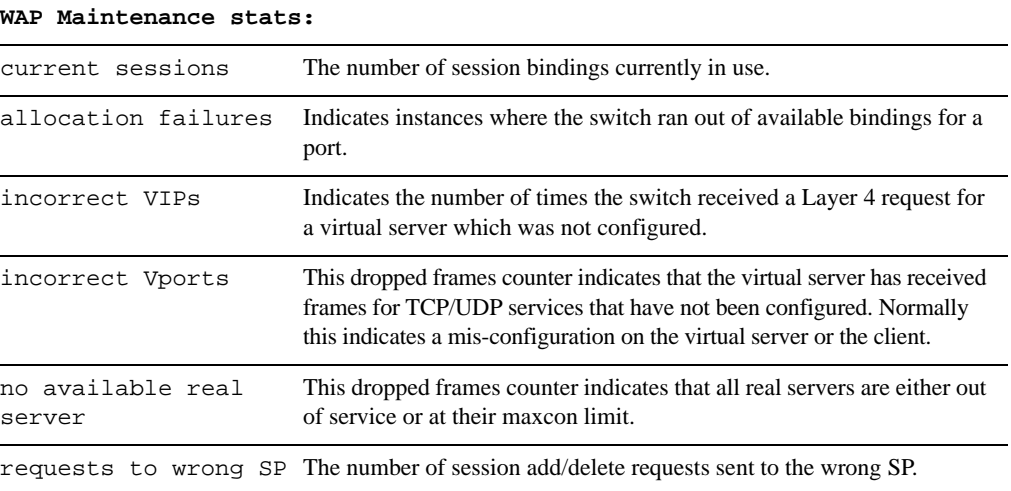

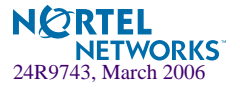

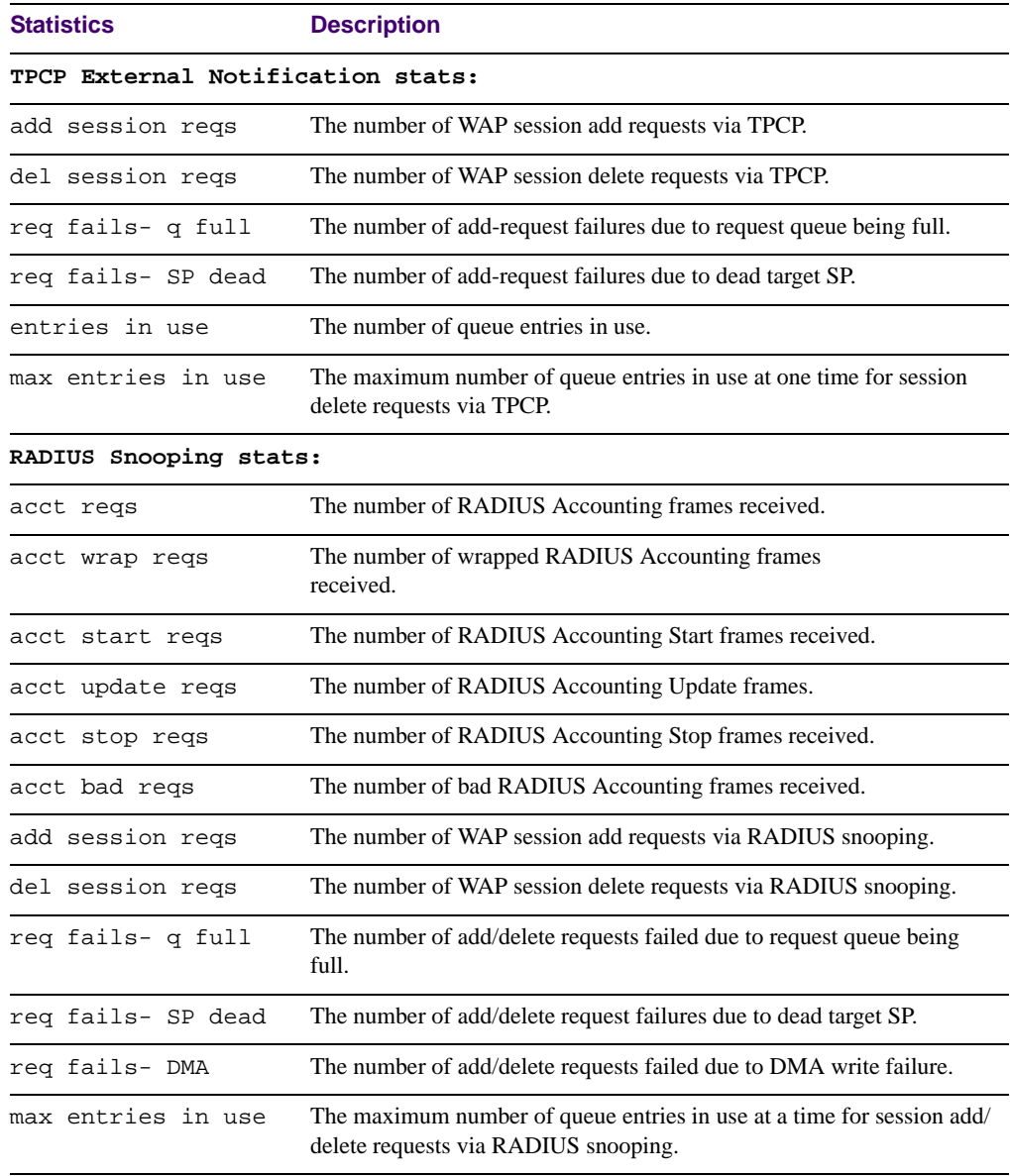

### **Table 5-47** WAP SLB Statistics (/stats/slb/wap)

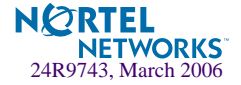

## <span id="page-172-0"></span>**/stats/slb/tcp SLB TCP Rate Limiting Statistics**

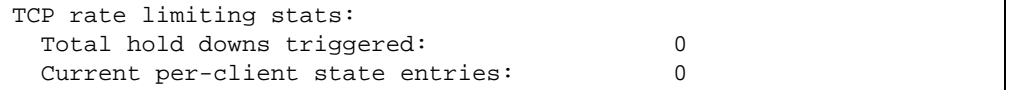

### **Table 5-48** SLB TCP Rate Limiting Statistics (/stats/slb/tcp)

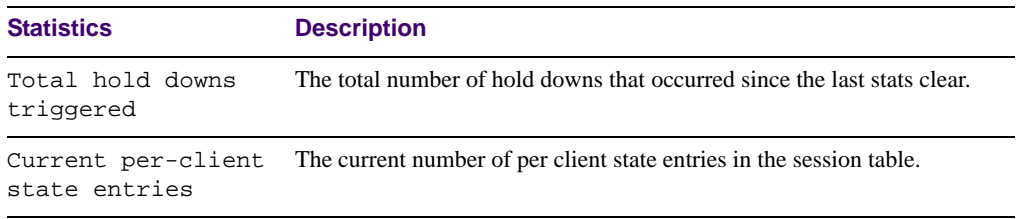

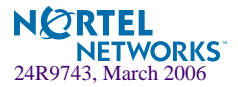

## <span id="page-173-0"></span>**/stats/slb/maint SLB Maintenance Statistics**

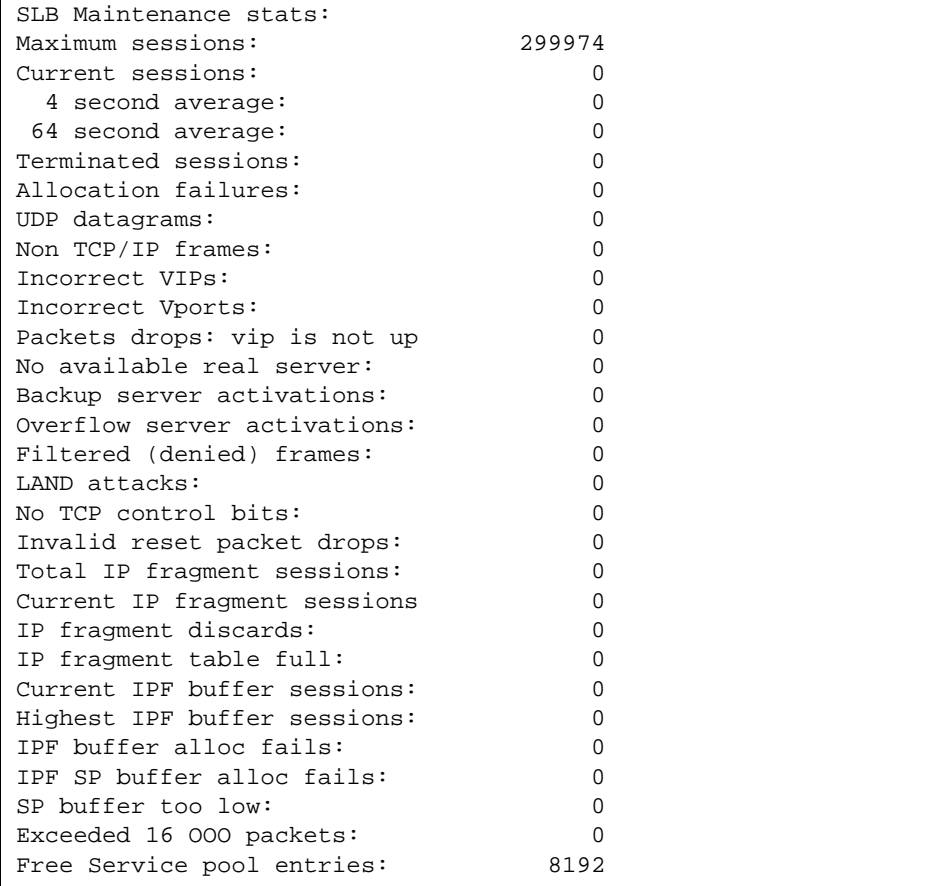

SLB Maintenance statistics are described in the following table.

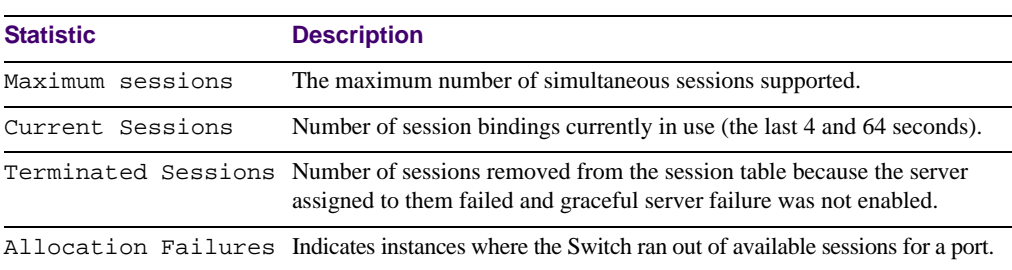

**Table 5-49** Server Load Balancing Maintenance Statistics (/stats/slb/maint)

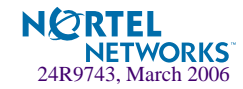

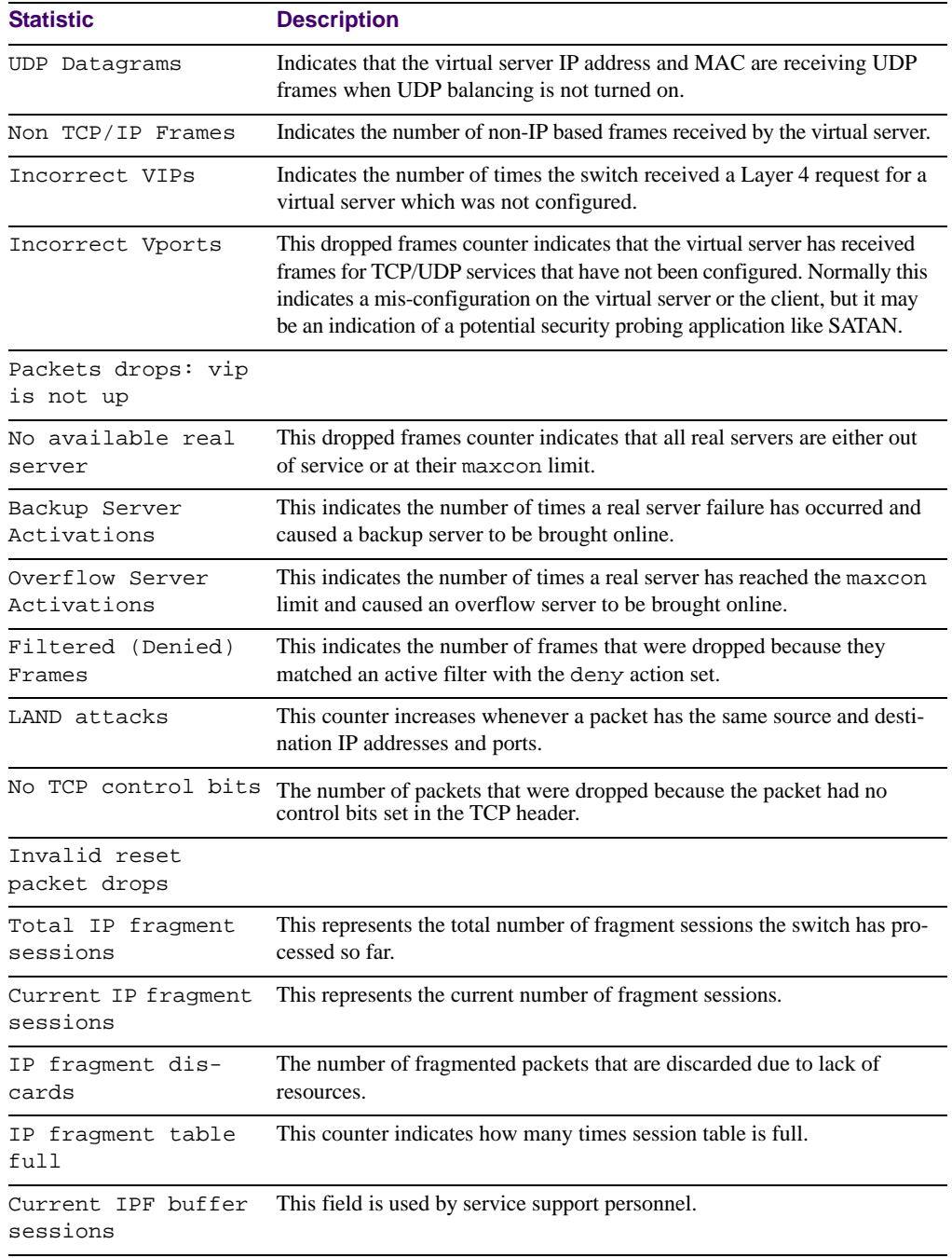

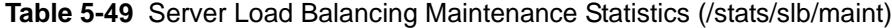

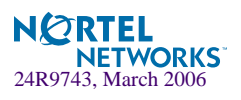

| <b>Statistic</b>               | <b>Description</b>                                                   |
|--------------------------------|----------------------------------------------------------------------|
| Highest IPF buffer<br>sessions | This field is used by service support personnel.                     |
| IPF buffer alloc<br>fails      | This field is used by service support personnel.                     |
| fails                          | IPF SP buffer alloc This field is used by service support personnel. |
| SP buffer too low              | This field is used by service support personnel.                     |
| Exceeded 16 000<br>packets     | This field is used by service support personnel.                     |
| Free Service pool<br>entries   | This field is used by service support personnel.                     |

**Table 5-49** Server Load Balancing Maintenance Statistics (/stats/slb/maint)

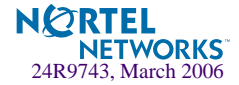

## **/stats/slb/sip SIP SLB Statistics**

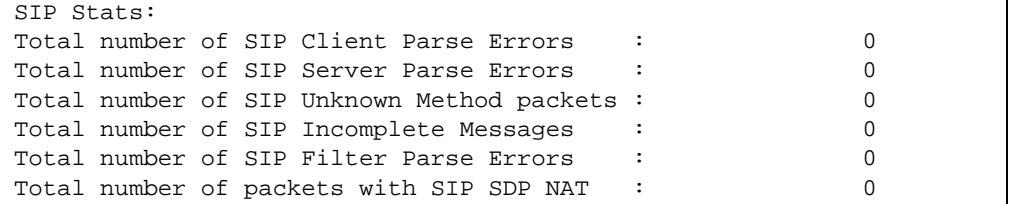

### **Table 5-50** SIP SLB Statistics (/stats/slb/sip)

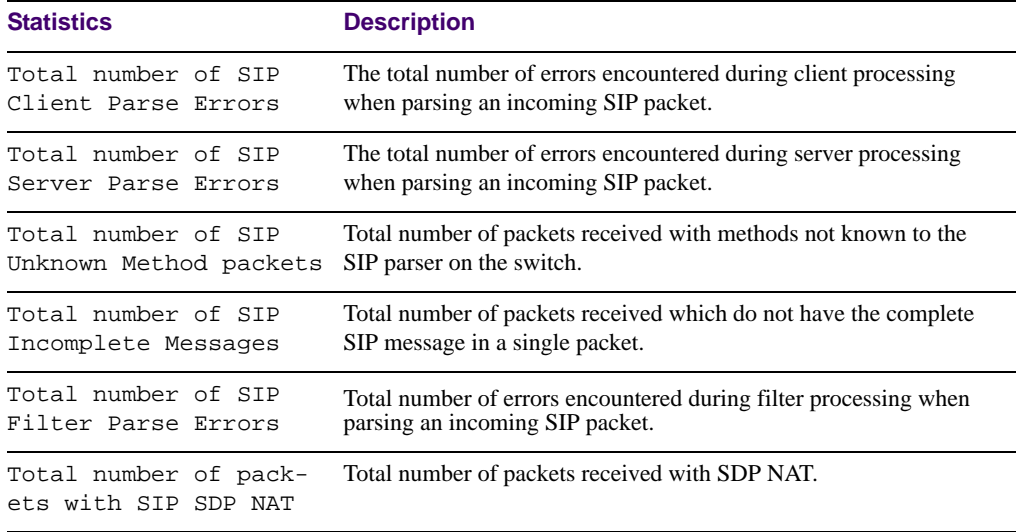

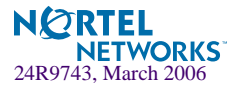

### **/stats/slb/wlm Display Workload Manager SASP statistics**

**Table 5-51** SLB WorkLoad Manager SASP (/stats/slb/wlm)

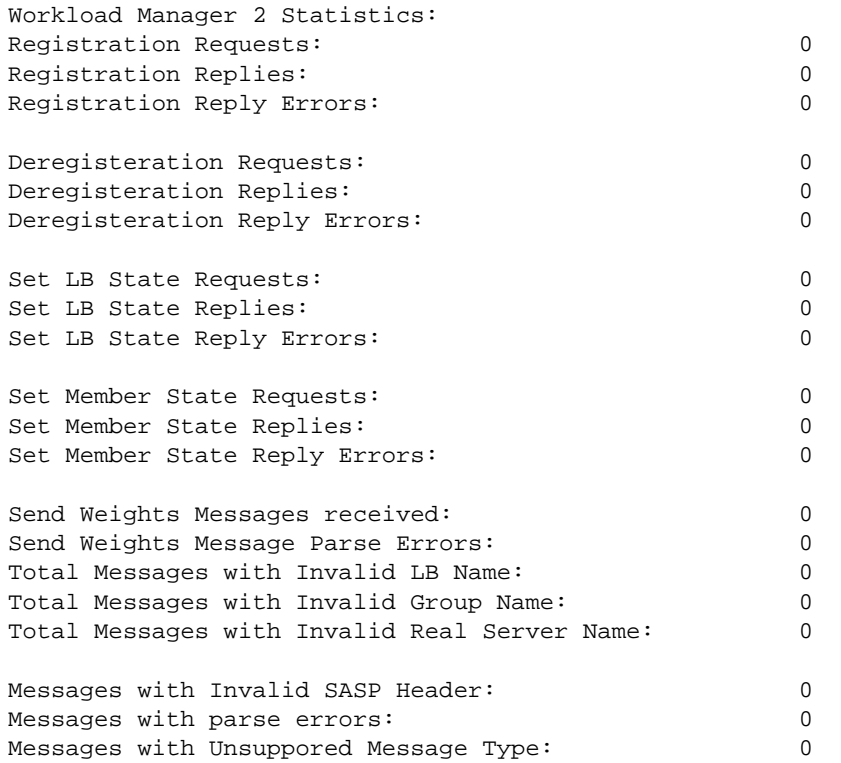

### **/stats/slb/clear Clearing the SLB Statistics**

The following statistics are reset to zero when the clear command is given and confirmed:

<span id="page-177-0"></span>

| <b>Statistics</b> | <b>Description</b>                                                                              |
|-------------------|-------------------------------------------------------------------------------------------------|
|                   | Real server stats: Health check failures<br>Total sessions<br><b>Highest sessions</b><br>Octets |

**Table 5-52** SLB Statistics Reset (/stats/slb/clear)

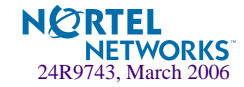

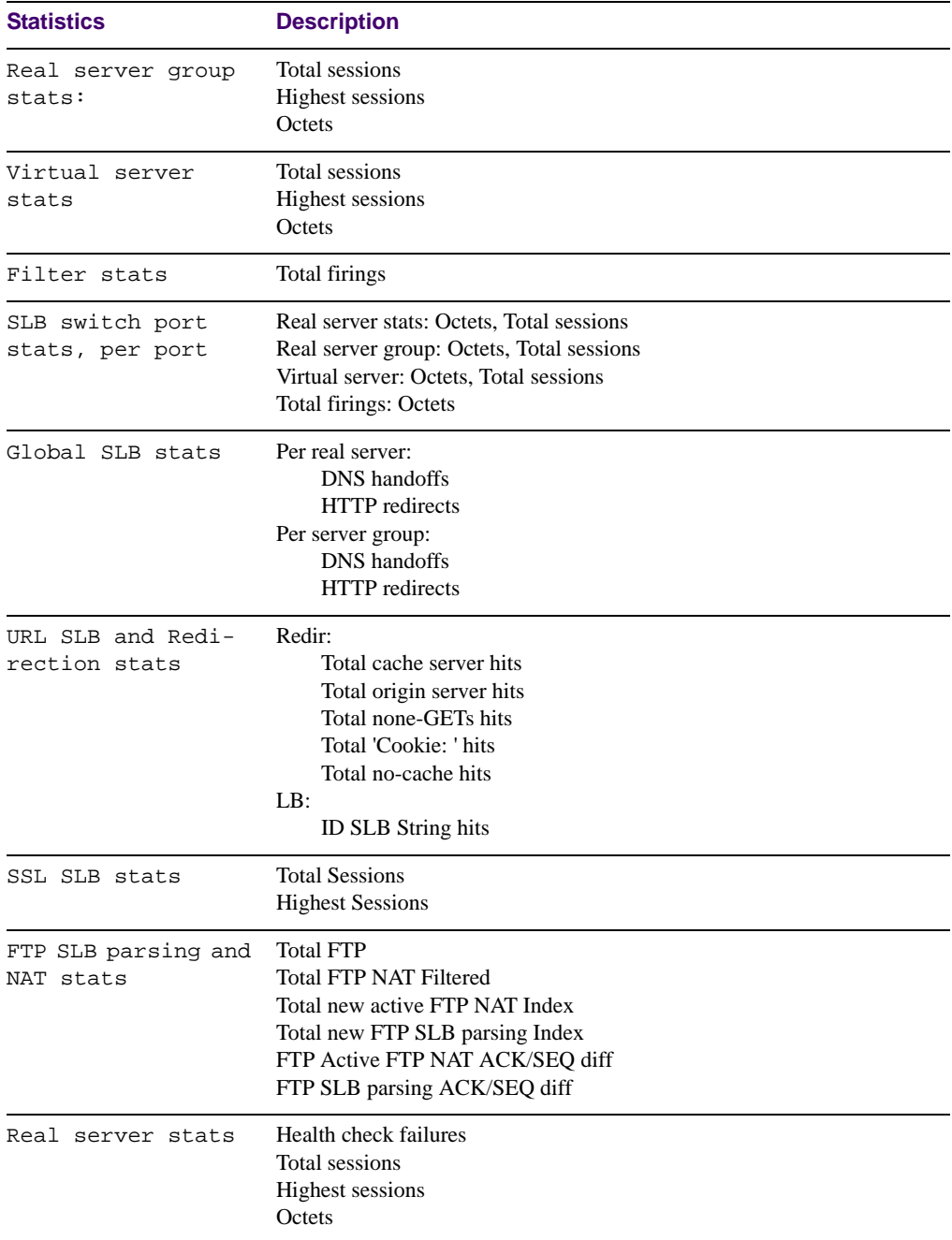

**Table 5-52** SLB Statistics Reset (/stats/slb/clear)

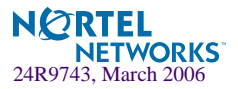

| <b>Statistics</b>          | <b>Description</b>                           |  |
|----------------------------|----------------------------------------------|--|
| Real server group<br>stats | Total sessions<br>Highest sessions<br>Octets |  |
| Virtual server<br>stats    | Total sessions<br>Highest sessions<br>Octets |  |

**Table 5-52** SLB Statistics Reset (/stats/slb/clear)

## **/stats/mp Management Processor Statistics**

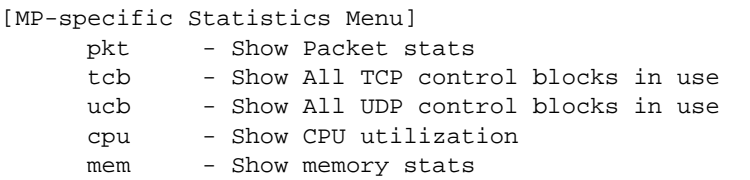

### **Table 5-53** Management Processor Statistics Menu Options (/stats/mp)

#### **Command Syntax and Usage**

#### **pkt**

Displays packet statistics, to check for leads and load. To view a sample output and a description of the stats, see [page 181](#page-180-0).

#### **tcb**

Displays all TCP control blocks that are in use. To view a sample output and a description of the stats, see [page 182.](#page-181-0)

#### **ucb**

Displays all UDP control blocks that are in use. To view a sample output, see [page 182](#page-181-1).

#### **cpu**

Displays CPU utilization for periods of up to 1, 4, and 64 seconds. To view a sample output and a description of the stats, see [page 183](#page-182-0).

### **mem**

Displays memory statistics.

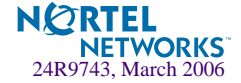
## **/stats/mp/pkt MP Packet Statistics**

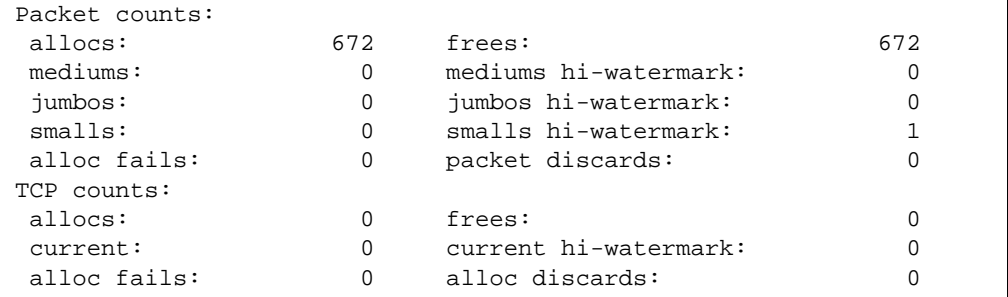

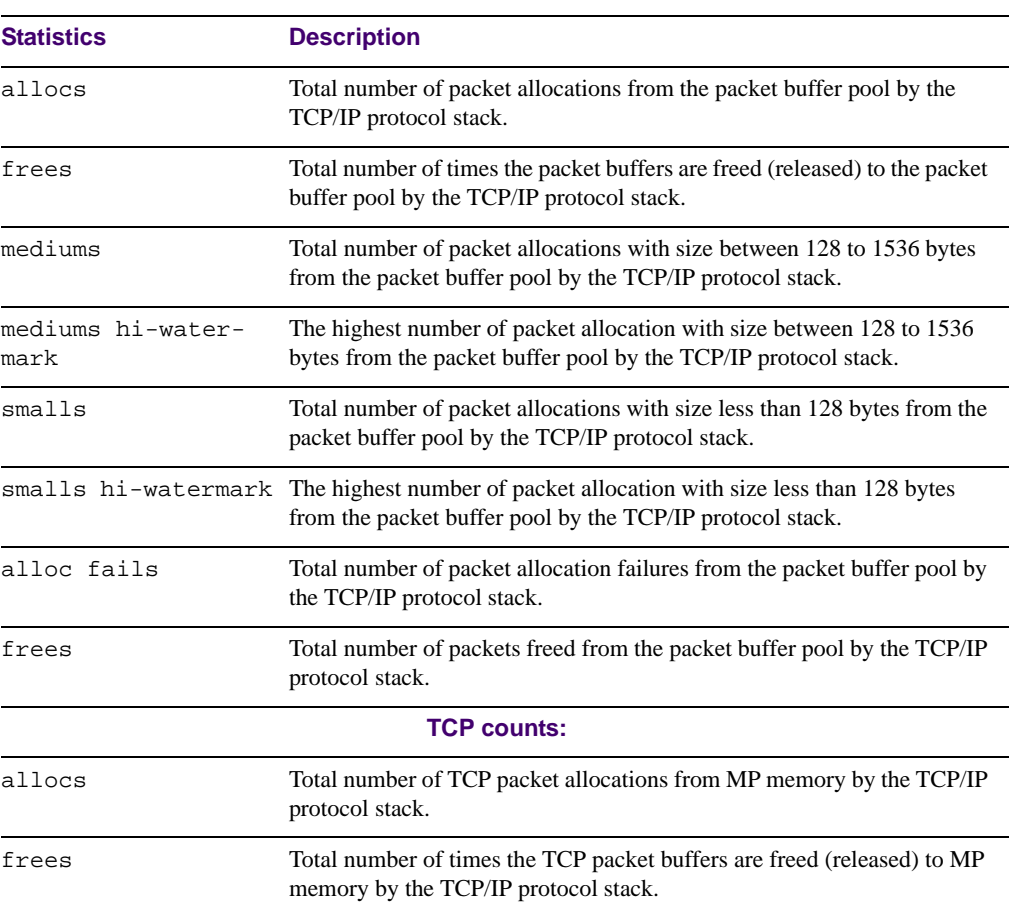

### **Table 5-54** Packet Statistics (/stats/mp/pkt)

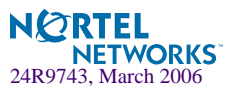

| <b>Statistics</b>         | <b>Description</b>                                                                                                    |
|---------------------------|----------------------------------------------------------------------------------------------------|
| current                   | Total number of TCP packet allocations from MP memory by the TCP/IP<br>protocol stack.                                              |
| current hi-water-<br>mark | The highest number of TCP packet allocation from MP memory by the<br>TCP/IP protocol stack.                                         |
| alloc fails               | Total number of TCP packet allocation failures from MP memory by the<br>TCP/IP protocol stack.                                      |
| alloc discards            | The number of TCP packets that are discarded by the MP. The packets are<br>discarded because MP memory resources are not available. |

**Table 5-54** Packet Statistics (/stats/mp/pkt)

### **/stats/mp/tcb TCP Statistics**

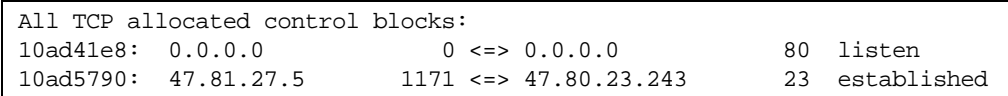

### **Table 5-55** MP Specified TCP Statistics (/stats/mp/tcb)

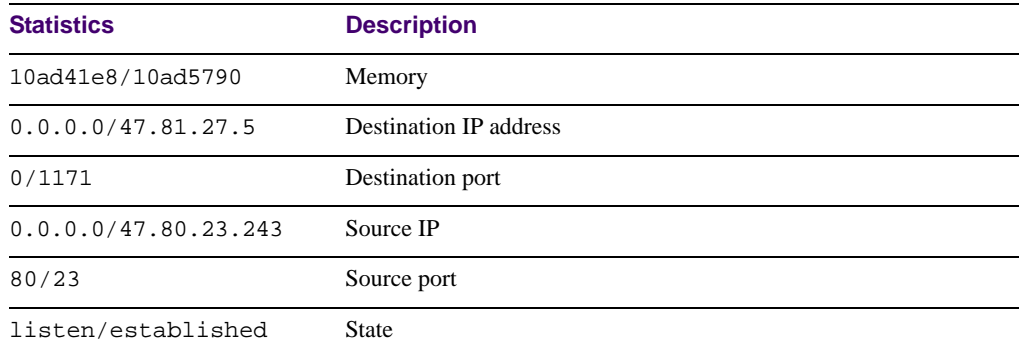

## **/stats/mp/ucb UCB Statistics**

All UDP allocated control blocks: 161: listen

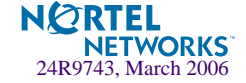

## **/stats/mp/cpu CPU Statistics**

This menu option enables you to display the CPU utilization statistics.

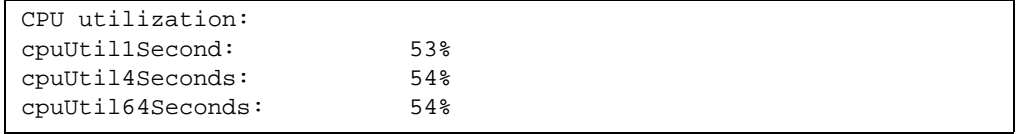

### **Table 5-56** CPU Statistics (stats/mp/cpu)

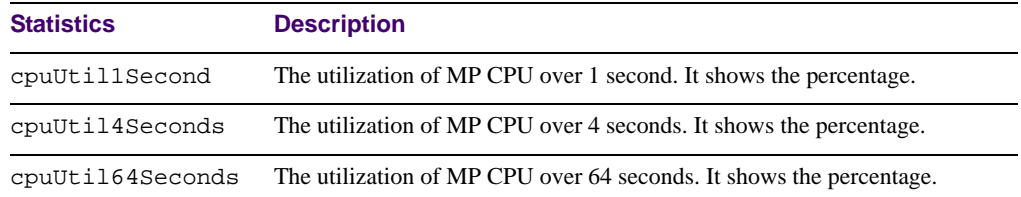

## **/stats/sp** *<SP Number>* **SP Specific Statistics Menu**

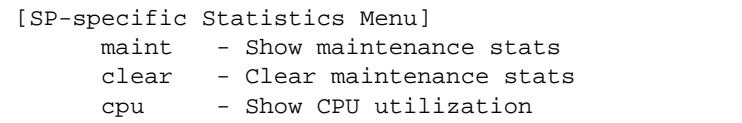

### **Table 5-57** SP Specific Statistics (/stats/sp)

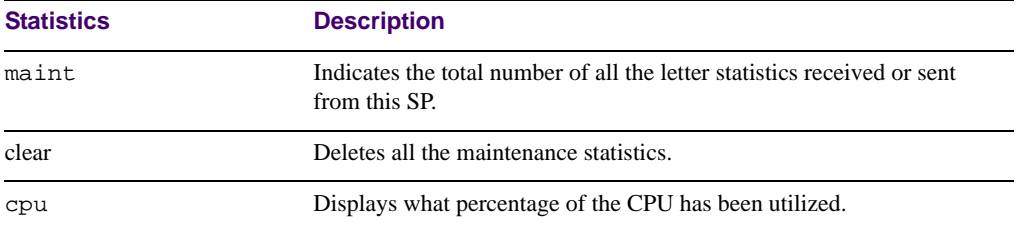

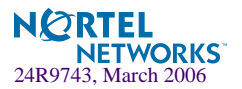

# **/stats/pace Packet Acceleration Statistics Menu**

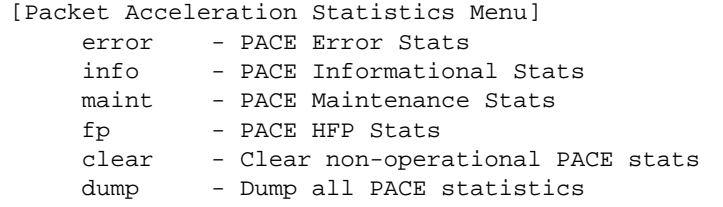

### **Table 5-58** Packet Acceleration Statistics (/stats/pace)

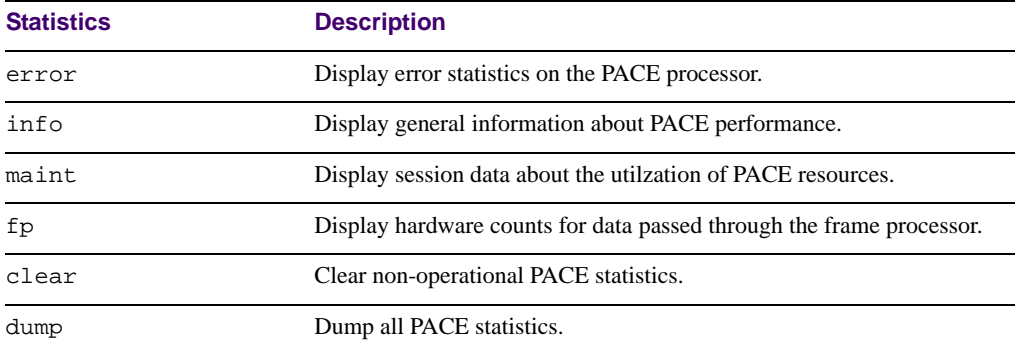

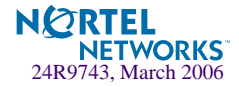

# **/stats/dump Statistics Dump**

Use the dump command to dump all switch statistics available from the Statistics Menu (40K or more, depending on your configuration). This data can be used to tune or debug switch performance.

If you want to capture dump data to a file, set your communication software on your workstation to capture session data prior to issuing the dump commands.

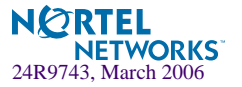

**Chapter 5: The Statistics Menu 185**

Alteon OS 21.0 Command Reference

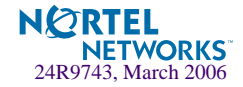

# CHAPTER 6 **The Configuration Menu**

This chapter discusses how to use the Command Line Interface (CLI) for making, viewing, and saving switch configuration changes. Many of the commands, although not new, display more or different information than in the previous version. Important differences are called out in the text.

To make finding information easier, the menu options under the Server Load Balancing Menu (/cfg/slb) are in Chapter 7.

# **/cfg Configuration Menu**

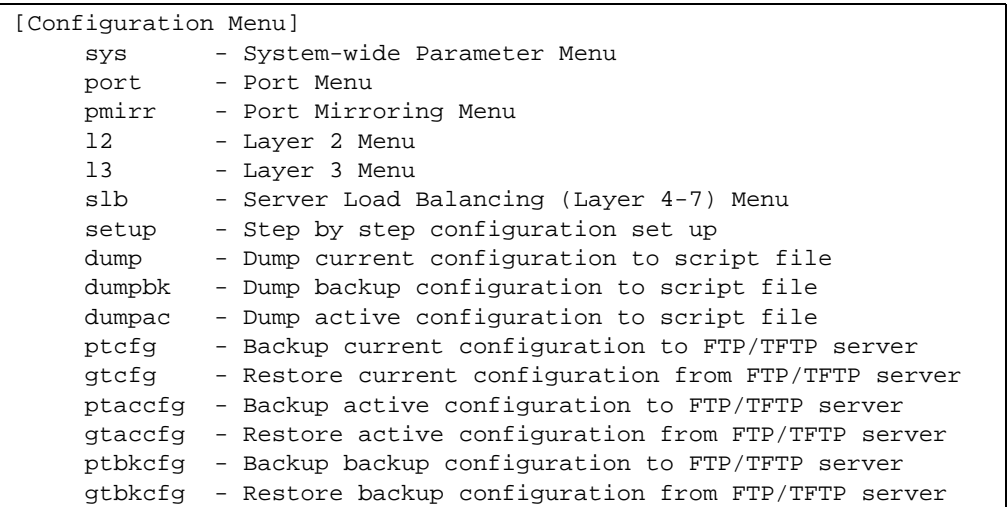

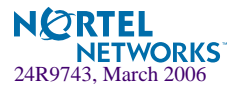

#### **Table 6-1** Configuration Menu Options (/cfg)

#### **Command Syntax and Usage**

#### **sys**

Displays the System Configuration Menu. To view menu options, see [page 192.](#page-191-0)

#### **port** *<port alias or number>*

Displays the Port Configuration Menu. To view menu options, see [page 224](#page-223-0).

#### **pmirr**

Displays the Mirroring Configuration Menu. To view menu options, see [page 227.](#page-226-0)

**l2**

Displays the Layer 2 Configuration Menu. To view menu options, see [page 229.](#page-228-0)

#### **l3**

Displays the Layer 3 Configuration Menu. To view menu options, see [page 250.](#page-249-0)

#### **slb**

Displays the Server Load Balancing Configuration Menu. To view menu options, see [Chapter 7,](#page-302-0)  ["The SLB Configuration Menu"](#page-302-0).

#### **setup**

Step-by-step configuration set-up of the switch. For details, see [page 301](#page-300-0).

#### **dump**

Dumps current configuration to a script file. For details, see [page 301.](#page-300-1)

#### **dumpbk**

Dumps the backup configuration to a script file.

#### **dumpac**

Dumps the active configuration to a script file.

- **ptcfg** *<host name or IP address of FTP/TFTP server> <filename on host>* Places a copy of current configuration to a FTP/TFTP server. For details, see [page 302](#page-301-0).
- **gtcfg** *<host name or IP address of FTP/TFTP server> <filename on host>* Restores current configuration from a FTP/TFTP server. For details, see [page 302.](#page-301-1)
- **ptaccfg** *<host name> <filename on host>* Places a copy of active configuration to a FTP/TFTP server.
- **gtaccfg** *<host name> <filename on host>* Restores current configuration from a FTP/TFTP server.
- **ptbkcfg** *<host name or IP address of FTP/TFTP server> <filename on host>* Places a copy of the backup configuration to a FTP/TFTP server.

**gtbkcfg** *<host name or IP address of FTP/TFTP server> <filename on host>* Restores the backup configuration from a FTP/TFTP server.

# **Viewing, Applying, and Saving Changes**

As you use the configuration menus to set switch parameters, the changes you make do not take effect immediately. All changes are considered "pending" until you explicitly apply them. Also, any changes are lost the next time the switch boots unless the changes are explicitly saved.

**NOTE –** Some operations can override the settings in the Configuration menu. Therefore, settings you view in the Configuration menu (for example, port status) might differ from run-time information that you view in the Information menu or on the management module. The Information menu displays current run-time information of switch parameters.

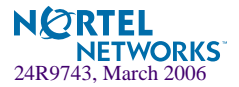

While configuration changes are in the pending state, you can do the following:

- $\blacksquare$  View the pending changes
- Apply the pending changes
- Save the changes to flash memory

### **Viewing Pending Changes**

You can view all pending configuration changes by entering  $\text{diff}$  at the menu prompt.

**NOTE –** The diff command is a global command. Therefore, you can enter **diff** at any prompt in the CLI.

### **Applying Pending Changes**

To make your configuration changes active, you must apply them. To apply configuration changes, enter **apply** at any prompt in the CLI.

# **apply**

**NOTE –** The apply command is a global command. Therefore, you can enter **apply** at any prompt in the administrative interface.

### **Saving the Configuration**

In addition to applying the configuration changes, you can save them to flash memory on the GbE Switch Module.

**NOTE –** If you do not save the changes, they will be lost the next time the system is rebooted.

To save the new configuration, enter the following command at any CLI prompt:

# **save**

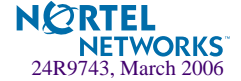

When you save configuration changes, the changes are saved to the *active* configuration block. The configuration being replaced by the save is first copied to the *backup* configuration block. If you do not want the previous configuration block copied to the backup configuration block, enter the following instead:

# **save n**

You can decide which configuration you want to run the next time you reset the switch. Your options include:

- $\blacksquare$  The active configuration block
- $\blacksquare$  The backup configuration block
- $\blacksquare$  Factory default configuration

You can view all pending configuration changes that have been applied but not saved to flash memory using the diff flash command. It is a global command that can be executed from any menu.

For instructions on selecting the configuration to run at the next system reset, see ["Selecting a](#page-385-0)  [Configuration Block" on page 386](#page-385-0).

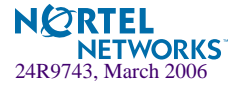

# <span id="page-191-0"></span>**/cfg/sys System Configuration**

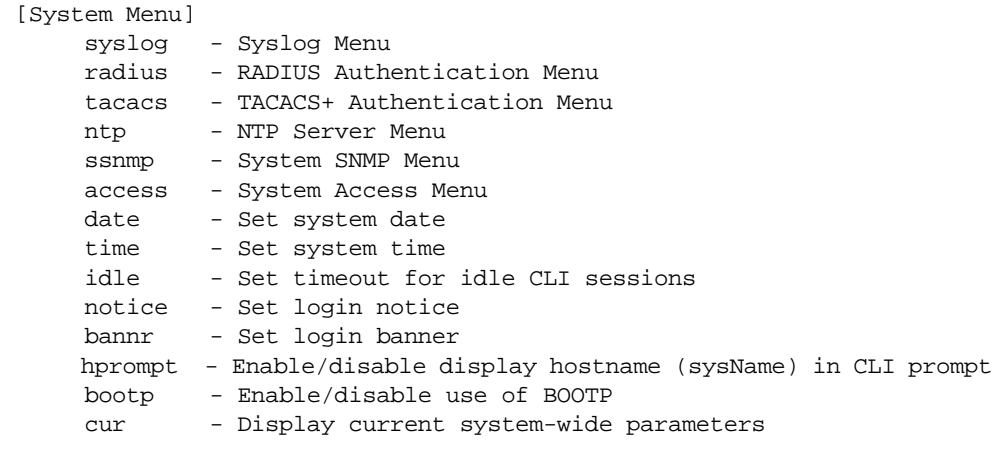

This menu provides configuration of switch management parameters such as user and administrator privilege mode passwords, Web-based management settings, and management access lists.

#### **Table 6-2** System Configuration Menu Options (/cfg/sys)

#### **Command Syntax and Usage**

#### **syslog**

Displays the Syslog Menu. To view menu options, see [page 193](#page-192-0).

#### **radius**

Displays the RADIUS Authentication Menu. To view menu options, see [page 195.](#page-194-0)

#### **tacacs**

Displays the TACACS+ Authentication Menu. To view menu options, see [page 196](#page-195-0)

#### **ntp**

Displays the Network Time Protocol (NTP) Server Menu. To view menu options, see [page 199.](#page-198-0)

#### **ssnmp**

Displays the System SNMP Menu. To view menu options, see [page 200.](#page-199-0)

#### **access**

Displays the System Access Menu. To view menu options, see [page 215.](#page-214-0)

#### **date**

Prompts the user for the system date. The date reverts to its default value when the switch is reset.

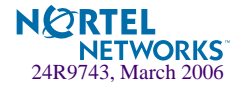

**Table 6-2** System Configuration Menu Options (/cfg/sys)

#### **Command Syntax and Usage**

#### **time**

Configures the system time using a 24-hour clock format. The time reverts to its default value when the switch is reset.

**idle** *<idle timeout in minutes Telnet>* Sets the idle timeout for CLI sessions, from 1 to 60 minutes. The default is 5 minutes.

**notice** *<max 1024 char multi-line login notice> <*'-' *to end>*

Displays login notice immediately before the "Enter password:" prompt. This notice can contain up to 1024 characters and new lines.

#### **bannr** *<string, maximum 80 characters>*

Configures a login banner of up to 80 characters. When a user or administrator logs into the switch, the login banner is displayed. It is also displayed as part of the output from the /info/sys command.

#### **hprompt disable**|**enable**

Enables or disables displaying of the host name (system administrator's name) in the Command Line Interface (CLI).

#### **bootp disable**|**enable**

Enables or disables the use of BOOTP. If you enable BOOTP, the switch will query its BOOTP server for all of the switch IP parameters. This command is disabled by default.

#### **cur**

Displays the current system parameters.

### <span id="page-192-0"></span>**/cfg/sys/syslog System Host Log Configuration**

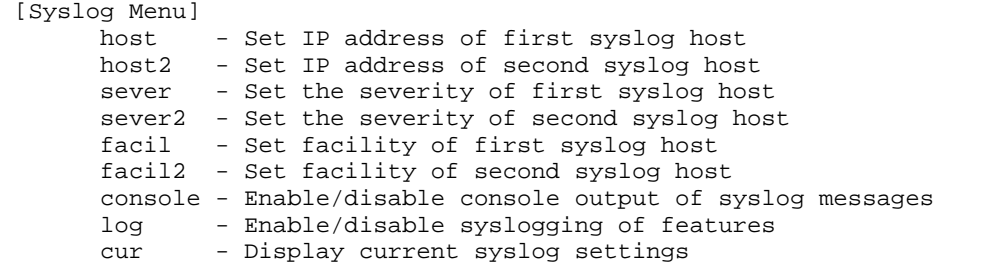

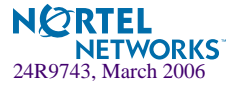

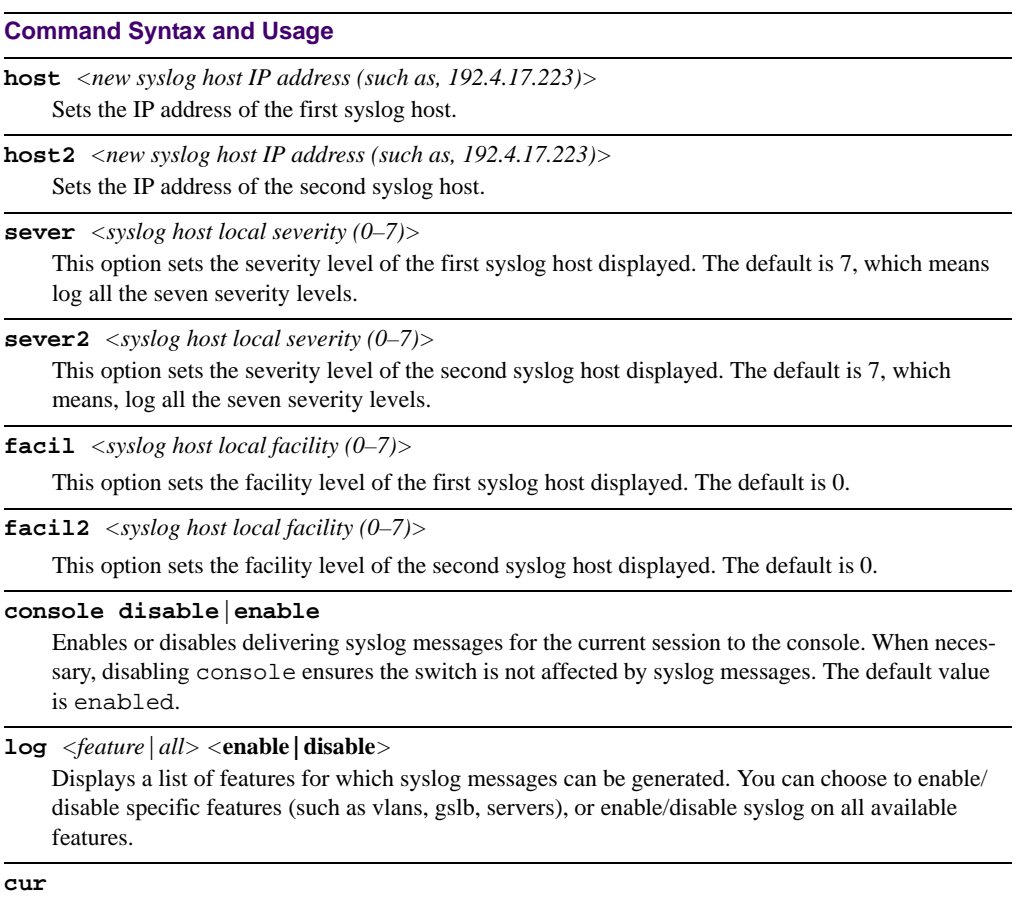

**Table 6-3** System Configuration Menu Options (/cfg/sys/syslog)

Displays the current syslog settings.

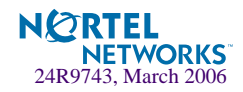

## <span id="page-194-0"></span>**/cfg/sys/radius RADIUS Server Configuration**

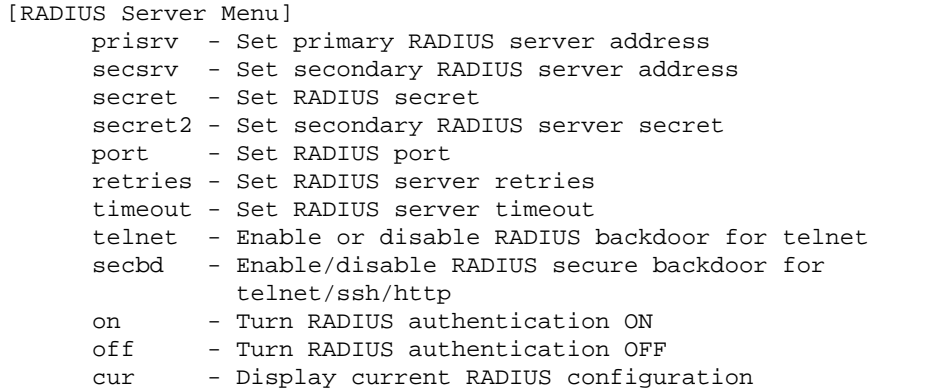

**Table 6-4** System Configuration Menu Options (/cfg/sys/radius)

#### **Command Syntax and Usage**

**prisrv** *<IP address>*

Sets the primary RADIUS server address.

**secsrv** *<IP address>*

Sets the secondary RADIUS server address.

**secret** *<1-32 character secret>*

This is the shared secret between the switch and the RADIUS server(s).

**secret2** *<1-32 character secret>*

This is the secondary shared secret between the switch and the RADIUS server(s).

**port** *<RADIUS port configure, default 1645>* Enter the number of the UDP port to be configured, between 1500 - 3000. The default is 1645.

**retries** *<RADIUS server retries (1-3)>*

Sets the number of failed authentication requests before switching to a different RADIUS server. The default is 3 requests.

**timeout** *<RADIUS server timeout seconds (1-10)*>

Sets the amount of time, in seconds, before a RADIUS server authentication attempt is considered to have failed. The default is 3 seconds.

#### **telnet disable**|**enable**

Enables or disables the RADIUS backdoor for telnet. The telnet command also applies to SSH/SCP connections and the Browser-Based Interface (BBI). The default is disabled.

To obtain the RADIUS backdoor password for your GbESM, contact your IBM Service and Support line.

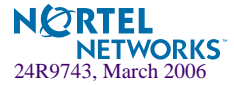

#### **Table 6-4** System Configuration Menu Options (/cfg/sys/radius)

**Command Syntax and Usage** 

#### **secbd**

Enables or disables RADIUS secure backdoor access through telnet, SSH, or HTTP.

#### **on**

Enables the RADIUS server.

#### **off**

Disables the RADIUS server.

**cur**

Displays the current RADIUS server parameters.

## <span id="page-195-0"></span>**/cfg/sys/tacacs+ TACACS+ Server Configuration Menu**

TACACS (Terminal Access Controller Access Control system) is an authentication protocol that allows a remote access server to forward a user's logon password to an authentication server to determine whether access can be allowed to a given system. TACACS is an encryption protocol, and therefore less secure than TACACS+ and Remote Authentication Dial-In User Service (RADIUS) protocols. (Both TACACS and TACACS+ are described in RFC 1492.)

TACACS+ protocol is more reliable than RADIUS, as TACACS+ uses the Transmission Control Protocol (TCP) whereas RADIUS uses the User Datagram Protocol (UDP). Also, RADIUS combines authentication and authorization in a user profile, whereas TACACS+ separates the two operations.

TACACS+ offers the following advantages over RADIUS as the authentication device:

- TACACS+ is TCP-based, so it facilitates connection-oriented traffic.
- It supports full-packet encryption, as opposed to password-only in authentication requests.
- It supports decoupled authentication, authorization, and accounting.

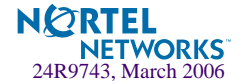

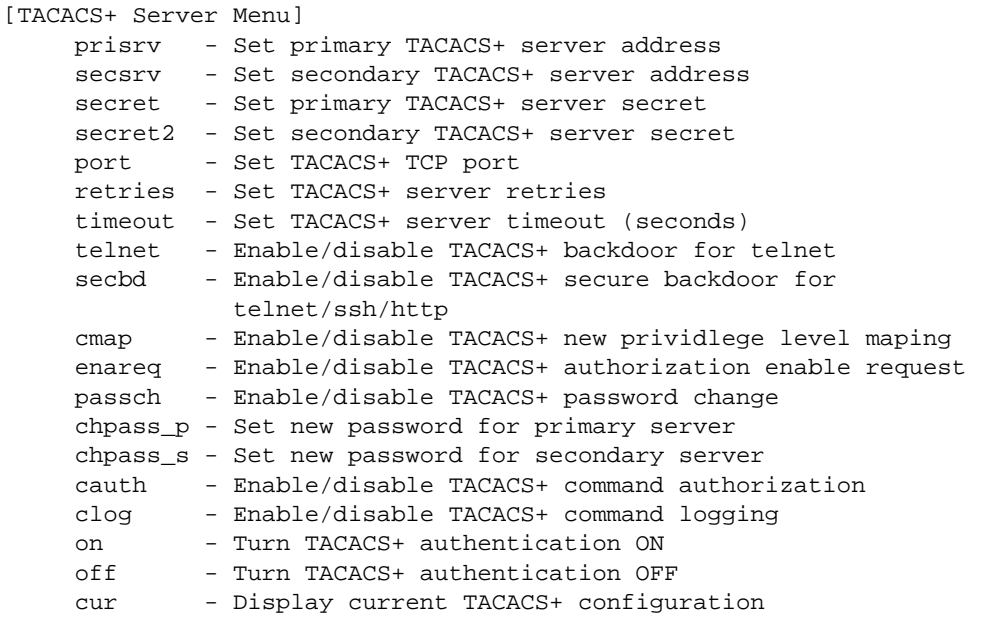

**Table 6-5** TACACS+ Server Menu Options (/cfg/sys/tacacs)

### **Command Syntax and Usage**

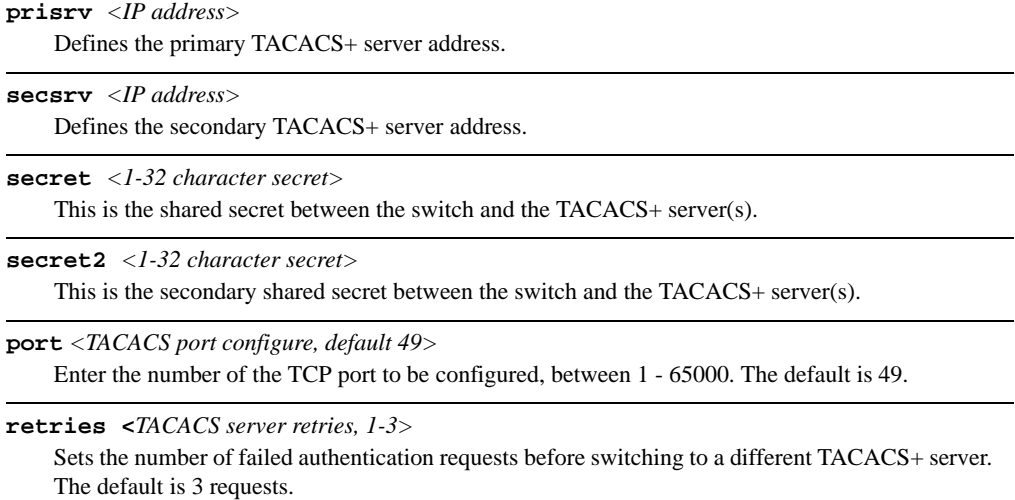

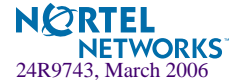

#### **Table 6-5** TACACS+ Server Menu Options (/cfg/sys/tacacs)

#### **Command Syntax and Usage**

```
timeout <TACACS server timeout seconds, 4-15>
```
Sets the amount of time, in seconds, before a TACACS+ server authentication attempt is considered to have failed. The default is 5 seconds.

#### **telnet enable|disable**

Enables or disables the TACACS+ back door for telnet. The telnet command also applies to SSH/SCP connections, and the Browser-Based Interface (BBI). The default is disabled.

To obtain the TACACS+ backdoor password for your GbESM, contact your IBM Service and Support line.

#### **secbd enable|disable**

Enables or disables TACACS+ secure backdoor access through telnet, SSH, or HTTP.

#### **cmap enable|disable**

Enables or disables TACACS+ privilege-level mapping.

The default value is disabled.

#### **enareq enable|disable**

This command is not supported. It is reserved for future use.

#### **passch enable|disable**

Enables or disables TACACS+ password change.

The default value is disabled.

#### **chpass\_p**

Configures the password for the primary TACACS+ server. The CLI will prompt you for input.

#### **chpass\_s**

Configures the password for the secondary TACACS+ server. The CLI will prompt you for input.

#### **cauth disable**|**enable**

Enables or disables TACACS+ command authorization. The default value is disabled.

#### **clog disable**|**enable**

Enables or disables TACACS+ command logging. The default value is disabled.

#### **on**

Enables the TACACS+ server. This is the default setting.

#### **off**

Disables the TACACS+ server.

#### **cur**

Displays current TACACS+ configuration parameters.

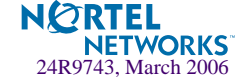

## <span id="page-198-0"></span>**/cfg/sys/ntp NTP Server Configuration**

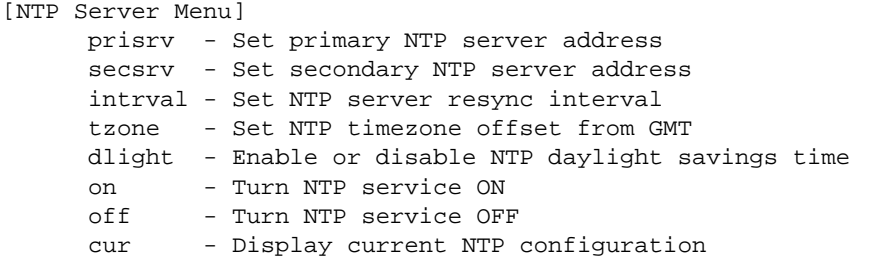

This menu enables you to synchronize the switch clock to a Network Time Protocol (NTP) server. By default, this option is disabled.

**Table 6-6** System Configuration Menu Options (/cfg/sys/ntp)

#### **Command Syntax and Usage**

**prisrv** *<NTP Server IP address>*

Prompts for the IP addresses of the primary NTP server to which you want to synchronize the switch clock.

**secsrv** *<NTP Server IP address>*

Prompts for the IP addresses of the secondary NTP server to which you want to synchronize the switch clock.

**intrval** *<resync interval in minutes>*

Specifies the interval, that is, how often, in minutes (1-2880), to re-synchronize the switch clock with the NTP server.

**tzone** *<timezone offset, in HH:MM>*

Prompts for the NTP time zone offset, in hours and minutes, of the switch you are synchronizing from Greenwich Mean Time (GMT).

#### **dlight disable**|**enable**

Disables or enables daylight savings time in the system clock. When enabled, the switch will add an extra hour to the system clock so that it is consistent with the local clock. By default, this option is disabled.

#### **on**

Enables the NTP synchronization service.

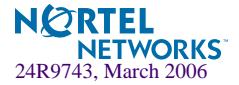

#### **Table 6-6** System Configuration Menu Options (/cfg/sys/ntp)

**Command Syntax and Usage** 

#### **off**

Disables the NTP synchronization service.

**cur**

Displays the current NTP service settings.

## <span id="page-199-0"></span>**cfg/sys/ssnmp System SNMP Menu**

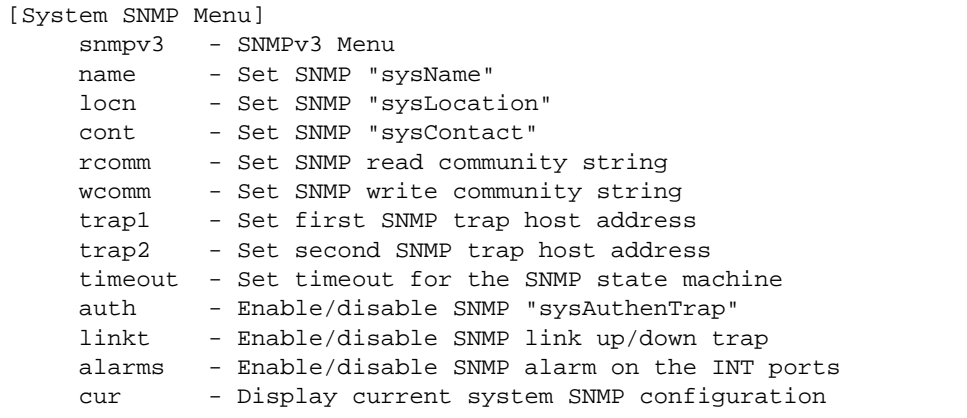

Alteon OS supports SNMP-based network management. In SNMP model of network management, a management station (client/manager) accesses a set of variables known as MIBs (Management Information Base) provided by the managed device (agent). If you are running an SNMP network management station on your network, you can manage the switch using the following standard SNMP MIBs:

- $\blacksquare$  MIB II (RFC 1213)
- Ethernet MIB (RFC 1643)
- $\blacksquare$  Bridge MIB (RFC 1493)

An SNMP agent is a software process on the managed device that listens on UDP port 161 for SNMP messages. Each SNMP message sent to the agent contains a list of management objects to retrieve or to modify.

SNMP parameters that can be modified include:

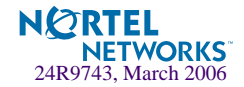

- System name
- System location
- System contact
- Use of the SNMP system authentication trap function
- **Read community string**
- Write community string
- $\blacksquare$  Trap community strings

#### **Table 6-7** System SNMP Menu Options (/cfg/sys/ssnmp)

#### **Command Syntax and Usage**

#### **snmpv3**

Displays SNMPv3 menu. To view menu options, see [page 203.](#page-202-0)

- **name** *<new string, maximum 64 characters>* Configures the name for the system. The name can have a maximum of 64 characters.
- **locn** *<new string, maximum 64 characters>* Configures the name of the system location. The location can have a maximum of 64 characters.
- **cont** *<new string, maximum 64 characters>*

Configures the name of the system contact. The contact can have a maximum of 64 characters.

**rcomm** *<new SNMP read community string, maximum 32 characters>*

Configures the SNMP read community string. The read community string controls SNMP "get" access to the switch. It can have a maximum of 32 characters. The default read community string is *public*.

**wcomm** *<new SNMP write community string, maximum 32 characters>*

Configures the SNMP write community string. The write community string controls SNMP "set" and "get" access to the switch. It can have a maximum of 32 characters. The default write community string is *private*.

- **trap1** *<new SNMP trap host IP address (192.4.17.101)>* Configures the IP address of the first SNMP trap host.
- **trap2** *<new SNMP trap host IP address (192.4.17.101)>* Configures the IP address of the second SNMP trap host.

#### **timeout**

Set the timeout value for the SNMP state machine.

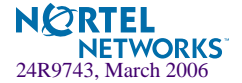

### **Table 6-7** System SNMP Menu Options (/cfg/sys/ssnmp)

#### **Command Syntax and Usage**

#### **auth disable**|**enable**

Enables or disables the use of the system authentication trap facility. The default setting is disabled.

#### **linkt** *<port>* [**disable**|**enable**]

Enables or disables the sending of SNMP link up and link down traps. The default setting is enabled.

#### **alarms**

Enables or disables the sending of SNMP alarms on the internal ports (INT1-INT14). The default setting is enabled.

#### **cur**

Displays the current SNMP configuration.

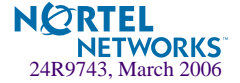

## <span id="page-202-0"></span>**/cfg/sys/ssnmp/snmpv3 SNMPv3 Configuration Menu**

SNMP version 3 (SNMPv3) is an extensible SNMP Framework that supplements the SNMPv2 Framework by supporting the following:

- a new SNMP message format
- security for messages
- access control
- **P** remote configuration of SNMP parameters

For more details on the SNMPv3 architecture please refer to RFC2271 to RFC2276.

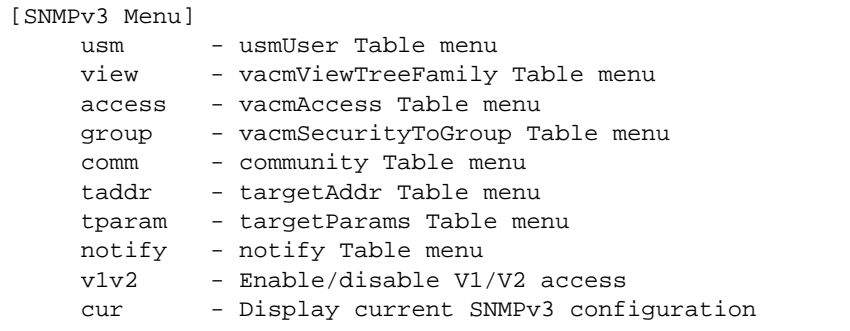

**Table 6-8** SNMPv3 Configuration Menu Options (/cfg/sys/ssnmp/snmpv3)

#### **Command Syntax and Usage**

**usm** *<usmUser number [1-16]>*

This command allows you to create a user security model (USM) entry for an authorized user. You can also configure this entry through SNMP. To view menu options, see [page 205.](#page-204-0)

**view** *<vacmViewTreeFamily number [1-128]>*

This command allows you to create different MIB views. To view menu options, see [page 207.](#page-206-0)

**access** *<vacmAccess number [1-32]>*

This command allows you to specify access rights. The View-based Access Control Model defines a set of services that an application can use for checking access rights of the user. You need access control when you have to process retrieval or modification request from an SNMP entity. To view menu options, see [page 208.](#page-207-0)

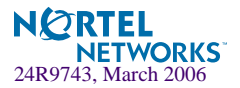

#### **Table 6-8** SNMPv3 Configuration Menu Options (/cfg/sys/ssnmp/snmpv3)

**group** *<vacmSecurityToGroup number [1-16]>*

A group maps the user name to the access group names and their access rights needed to access SNMP management objects. A group defines the access rights assigned to all names that belong to a particular group. To view menu options, see [page 210](#page-209-0).

**comm** *<snmpCommunity number [1-16]>*

The community table contains objects for mapping community strings and version-independent SNMP message parameters. To view menu options, see [page 211.](#page-210-0)

**taddr** *<snmpTargetAddr number [1-16]>*

This command allows you to configure destination information, consisting of a transport domain and a transport address. This is also termed as transport endpoint. The SNMP MIB provides a mechanism for performing source address validation on incoming requests, and for selecting community strings based on target addresses for outgoing notifications. To view menu options, see [page 212](#page-211-0).

#### **tparam** *<target params index [1-16]>*

This command allows you to configure SNMP parameters, consisting of message processing model, security model, security level, and security name information. There may be multiple transport endpoints associated with a particular set of SNMP parameters, or a particular transport endpoint may be associated with several sets of SNMP parameters. To view menu options, see [page 213](#page-212-0).

**notify** *<notify index [1-16]>*

A notification application typically monitors a system for particular events or conditions, and generates Notification-Class messages based on these events or conditions. To view menu options, see [page 214](#page-213-0).

#### **v1v2 disable**|**enable**

This command allows you to enable or disable the access to SNMP version 1 and version 2. This command is enabled by default.

#### **cur**

Displays the current SNMPv3 configuration.

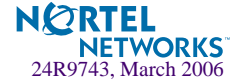

## <span id="page-204-0"></span>**/cfg/sys/ssnmp/snmpv3/usm**

### User Security Model Configuration Menu

You can make use of a defined set of user identities using this Security Model. An SNMP engine must have the knowledge of applicable attributes of a user.

This menu helps you create a user security model entry for an authorized user. You need to provide a security name to create the USM entry.

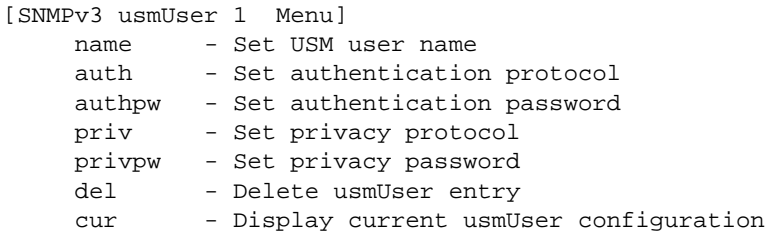

**Table 6-9** User Security Model Configuration Menu Options (/cfg/sys/ssnmp/ snmpv3/usm)

#### **Command Syntax and Usage**

#### **name** *<32 character name>*

This command allows you to configure a string up to 32 characters long that represents the name of the user. This is the login name that you need in order to access the switch.

#### **auth md5**|**sha**|**none**

This command allows you to configure the authentication protocol between HMAC-MD5-96 or HMAC-SHA-96. The default algorithm is none.

#### **authpw**

If you selected an authentication algorithm using the above command, you need to provide a password, otherwise you will get an error message during validation. This command allows you to create or change your password for authentication.

#### **priv des**|**none**

This command allows you to configure the type of privacy protocol on your switch. The privacy protocol protects messages from disclosure. The options are des (CBC-DES Symmetric Encryption Protocol) or none. If you specify des as the privacy protocol, then make sure that you have selected one of the authentication protocols (MD5 or HMAC-SHA-96). If you select none as the authentication protocol, you will get an error message.

#### **privpw**

This command allows you to create or change the privacy password.

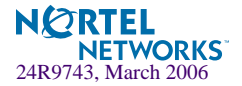

**Table 6-9** User Security Model Configuration Menu Options (/cfg/sys/ssnmp/ snmpv3/usm)

### **Command Syntax and Usage**

#### **del**

Deletes the USM user entries.

#### **cur**

Displays the USM user entries.

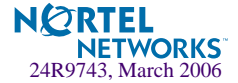

### <span id="page-206-0"></span>**cfg/sys/ssnmp/snmpv3/view**

SNMPv3 View Configuration Menu

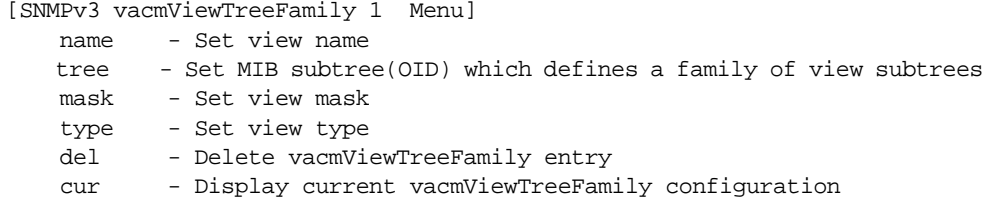

#### **Table 6-10** SNMPv3 View Menu Options (/cfg/sys/ssnmp/snmpv3/view)

#### **Command Syntax and Usage**

#### **name** *<32 character name>*

This command defines the name for a family of view subtrees up to a maximum of 32 characters.

#### **tree** *<object identifier, such as,. 1.3.6.1.2.1.1.1.0, max 32 characters>*

This command defines MIB tree, a string of maximum 32 characters, which when combined with the corresponding mask defines a family of view subtrees.

#### **mask** *<bitmask, max size 32 characters>*

This command defines the bit mask, which in combination with the corresponding tree defines a family of view subtrees.

#### **type included**|**excluded**

This command indicates whether the corresponding instances of vacmViewTreeFamilySubtree and vacmViewTreeFamilyMask define a family of view subtrees, which is included in or excluded from the MIB view.

#### **del**

Deletes the vacmViewTreeFamily group entry.

#### **cur**

Displays the current vacmViewTreeFamily configuration.

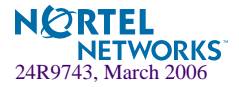

### <span id="page-207-0"></span>**/cfg/sys/ssnmp/snmpv3/access**

View-based Access Control Model Configuration Menu

The view-based Access Control Model defines a set of services that an application can use for checking access rights of the user. Access control is needed when the user has to process SNMP retrieval or modification request from an SNMP entity.

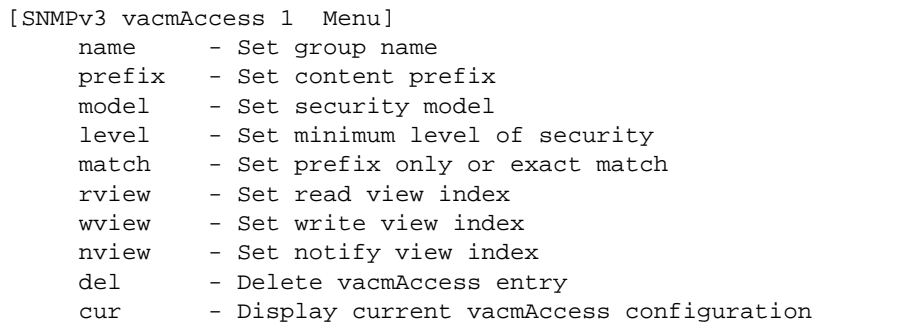

**Table 6-11** View-based Access Control Model Menu Options (/cfg/sys/ssnmp/ snmpv3/access)

#### **Command Syntax and Usage**

**name** *<32 character name>*

Defines the name of the group.

**prefix** *<32 character name>*

Defines the name of the context. An SNMP context is a collection of management information that an SNMP entity can access. An SNMP entity has access to many contexts. For more information on naming the management information, see RFC2571, the SNMP Architecture document. The view-based Access Control Model defines a table that lists the locally available contexts by contextName.

#### **model usm**|**snmpv1**|**snmpv2**

Allows you to select the security model to be used.

#### **level noAuthNoPriv**|**authNoPriv**|**authPriv**

Defines the minimum level of security required to gain access rights. The level noAuthNoPriv means that the SNMP message will be sent without authentication and without using a privacy protocol. The level authNoPriv means that the SNMP message will be sent with authentication but without using a privacy protocol. The authPriv means that the SNMP message will be sent both with authentication and using a privacy protocol.

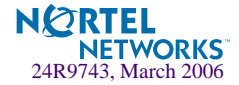

**Table 6-11** View-based Access Control Model Menu Options (/cfg/sys/ssnmp/ snmpv3/access)

#### **Command Syntax and Usage**

#### **match exact**|**prefix**

If the value is set to exact, then all the rows whose contextName exactly matches the prefix are selected. If the value is set to prefix then the all the rows where the starting octets of the contextName exactly match the prefix are selected.

#### **rview** *<32 character view name>*

This is a 32 character long read view name that allows you read access to a particular MIB view. If the value is empty or if there is no active MIB view having this value then no access is granted.

#### **wview** *<32 character view name>*

This is a 32 character long write view name that allows you write access to the MIB view. If the value is empty or if there is no active MIB view having this value then no access is granted.

#### **nview** *<32 character view name>*

This is a 32 character long notify view name that allows you notify access to the MIB view.

#### **del**

Deletes the View-based Access Control entry.

#### **cur**

Displays the View-based Access Control configuration.

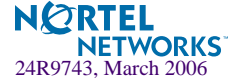

## <span id="page-209-0"></span>**/cfg/sys/ssnmp/snmpv3/group**

SNMPv3 Group Configuration Menu

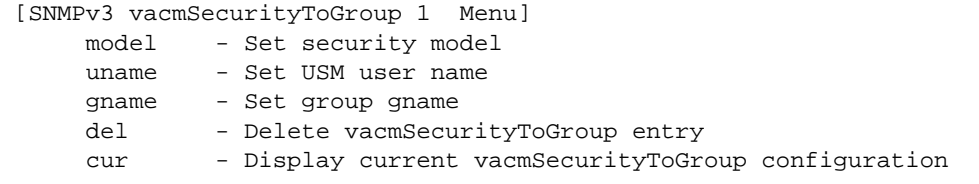

### **Table 6-12** SNMPv3 Group Menu Options (/cfg/sys/ssnmp/snmpv3/group)

#### **Command Syntax and Usage**

**model usm**|**snmpv1**|**snmpv2**

Defines the security model.

**uname** *<32 character name>*

Sets the user name as defined in /cfg/sys/ssnmp/snmpv3/usm/name on [page 205.](#page-204-0)

**gname** *<32 character name>*

The name for the access group as defined in /cfg/sys/ssnmp/snmpv3/access/name on [page 205.](#page-204-0)

#### **del**

Deletes the vacmSecurityToGroup entry.

#### **cur**

Displays the current vacmSecurityToGroup configuration.

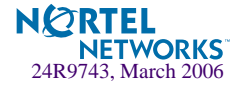

## <span id="page-210-0"></span>**/cfg/sys/ssnmp/snmpv3/comm**

SNMPv3 Community Table Configuration Menu

This command is used for configuring the community table entry. The configured entry is stored in the community table list in the SNMP engine. This table is used to configure community strings in the Local Configuration Datastore (LCD) of SNMP engine.

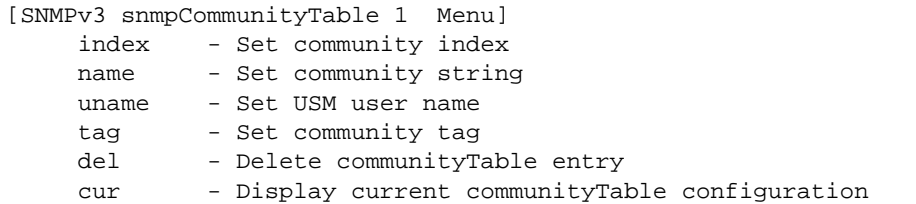

**Table 6-13** SNMPv3 Community Table Configuration Menu Options (/cfg/sys/ ssnmp/snmpv3/comm)

#### **Command Syntax and Usage**

**index** *<32 character name>*

Allows you to configure the unique index value of a row in this table consisting of 32 characters maximum.

**name** *<32 character name>*

Defines the user name as defined in /cfg/sys/ssnmp/snmpv3/usm/name on [page 205.](#page-204-0)

**uname** *<32 character name>*

Defines a readable 32 character long string that represents the corresponding value of an SNMP community name in a security model.

**tag** *<list of tag string, max 255 characters>*

Allows you to configure a tag of up to 255 characters maximum. This tag specifies a set of transport endpoints to which a command responder application sends an SNMP trap.

#### **del**

Deletes the community table entry.

#### **cur**

Displays the community table configuration.

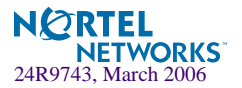

## <span id="page-211-0"></span>**/cfg/sys/ssnmp/snmpv3/taddr**

SNMPv3 Target Address Table Configuration Menu

This command is used to configure the target transport entry. The configured entry is stored in the target address table list in the SNMP engine. This table of transport addresses is used in the generation of SNMP messages.

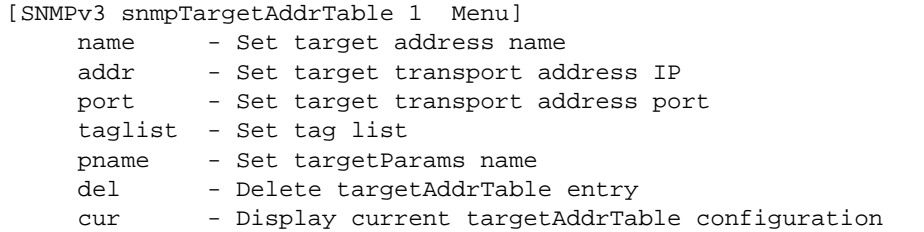

**Table 6-14** Target Address Table Menu Options (/cfg/sys/ssnmp/snmpv3/taddr)

#### **Command Syntax and Usage**

#### **name** *<32 character name>*

Allows you to configure the locally arbitrary, but unique identifier, target address name associated with this entry.

#### **addr** *<transport address ip>*

Allows you to configure a transport address IP that can be used in the generation of SNMP traps.

#### **port** *<transport address port>*

Allows you to configure a transport address port that can be used in the generation of SNMP traps.

#### **taglist** *<list of tag string, max 255 characters>*

Allows you to configure a list of tags that are used to select target addresses for a particular operation.

#### **pname** *<32 character name>*

Defines the name as defined in  $/cfq/sys/ssnmp/snmpv3/tparam/name$  on [page 213](#page-212-0).

#### **del**

Deletes the Target Address Table entry.

#### **cur**

Displays the current Target Address Table configuration.

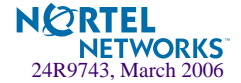

# <span id="page-212-0"></span>**/cfg/sys/ssnmp/snmpv3/tparam**

SNMPv3 Target Parameters Table Configuration Menu

You can configure the target parameters entry and store it in the target parameters table in the SNMP engine. This table contains parameters that are used to generate a message. The parameters include the message processing model (for example: SNMPv3, SNMPv2c, SNMPv1), the security model (for example: USM), the security name, and the security level (noAuthno-Priv, authNoPriv, or authPriv).

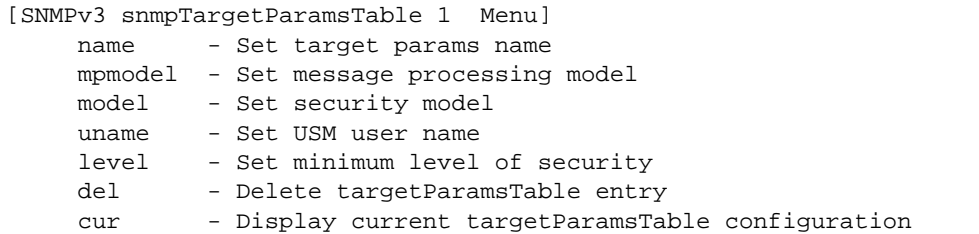

**Table 6-15** Target Parameters Table Configuration Menu Options (/cfg/sys/ ssnmp/snmpv3/tparam)

#### **Command Syntax and Usage**

**name** *<32 character name>*

Allows you to configure the locally arbitrary, but unique identifier that is associated with this entry.

#### **mpmodel snmpv1**|**snmpv2c**|**snmpv3**

Allows you to configure the message processing model that is used to generate SNMP messages.

#### **model usm**|**snmpv1**|**snmpv2**

Allows you to select the security model to be used when generating the SNMP messages.

#### **uname** *<32 character name>*

Defines the name that identifies the user in the USM table ([page 205\)](#page-204-0) on whose behalf the SNMP messages are generated using this entry.

#### **level noAuthNoPriv**|**authNoPriv**|**authPriv**

Allows you to select the level of security to be used when generating the SNMP messages using this entry. The level noAuthNoPriv means that the SNMP message will be sent without authentication and without using a privacy protocol. The level authNoPriv means that the SNMP message will be sent with authentication but without using a privacy protocol. The  $\alpha$ uthPriv means that the SNMP message will be sent both with authentication and using a privacy protocol.

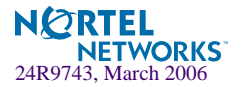

**Table 6-15** Target Parameters Table Configuration Menu Options (/cfg/sys/ ssnmp/snmpv3/tparam)

**Command Syntax and Usage**

**del**

Deletes the targetParamsTable entry.

**cur**

Displays the current targetParamsTable configuration.

## <span id="page-213-0"></span>**/cfg/sys/ssnmp/snmpv3/notify**

### SNMPv3 Notify Table Configuration Menu

SNMPv3 uses Notification Originator to send out traps. A notification typically monitors a system for particular events or conditions, and generates Notification-Class messages based on these events or conditions.

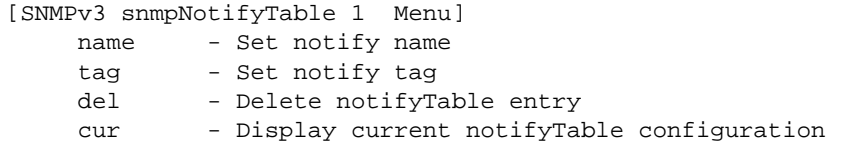

**Table 6-16** Notify Table Menu Options (/cfg/sys/ssnmp/snmpv3/notify)

#### **Command Syntax and Usage**

**name** *<32 character name>*

Defines a locally arbitrary but unique identifier associated with this SNMP notify entry.

**tag** *<list of tag string, max 255 characters>*

Allows you to configure a tag of 255 characters maximum that contains a tag value which is used to select entries in the Target Address Table. Any entry in the snmpTargetAddrTable, that matches the value of this tag, is selected.

#### **del**

Deletes the notify table entry.

**cur**

Displays the current notify table configuration.

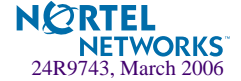

### <span id="page-214-0"></span>**cfg/sys/access System Access Menu**

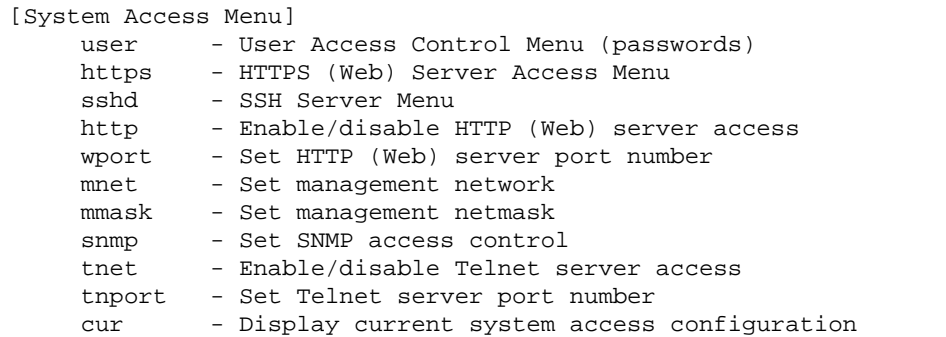

**Table 6-17** System Configuration Menu Options (/cfg/sys/access)

#### **Command Syntax and Usage**

#### **user**

Displays the User Access Control Menu. To view menu options, see [page 216.](#page-215-0)

#### **https**

Displays the HTTPS Menu. To view menu options, see [page 221](#page-220-0).

#### **sshd**

Displays the SSH Server Menu. To view menu options, see [page 223.](#page-222-0)

#### **http disable**|**enable**

Enables or disables HTTP (Web) access to the Browser-Based Interface. It is enabled by default.

**wport** *<TCP port number (1-65535)>*

Sets the switch port used for serving switch Web content. The default is HTTP port 80. If Global Server Load Balancing is to be used, set this to a different port (such as 8080).

#### **mnet** *<IP subnet (such as 192.4.17.0)>*

Sets the base source IP address that allows access to switch management through Telnet, SNMP, RIP, or the Alteon OS Browser-Based Interface. A range of IP addresses is produced when used with mmask (below). Specify an IP address in dotted-decimal notation.

**mmask** *<IP subnet mask (such as 255.255.0.0)>*

This IP address mask is used with mnet to set a range of source IP addresses allowed access to switch management functions. Specify the mask in dotted-decimal notation.

#### **snmp disable**|**read-only**|**read-write**

Disables or provides read-only/write-read SNMP access.

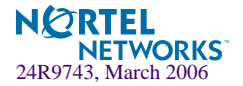

#### **Table 6-17** System Configuration Menu Options (/cfg/sys/access)

#### **Command Syntax and Usage**

#### **tnet**

Enables or disables telnet access.This command is enabled by default. You will see this command only if you are connected to the switch through the management module.

#### **tnport** *<TCP port number>*

Sets an optional telnet server port number for cases where the server listens for telnet sessions on a non-standard port.

#### **cur**

Displays the current system access parameters.

## <span id="page-215-0"></span>**/cfg/sys/access/user User Access Control Configuration**

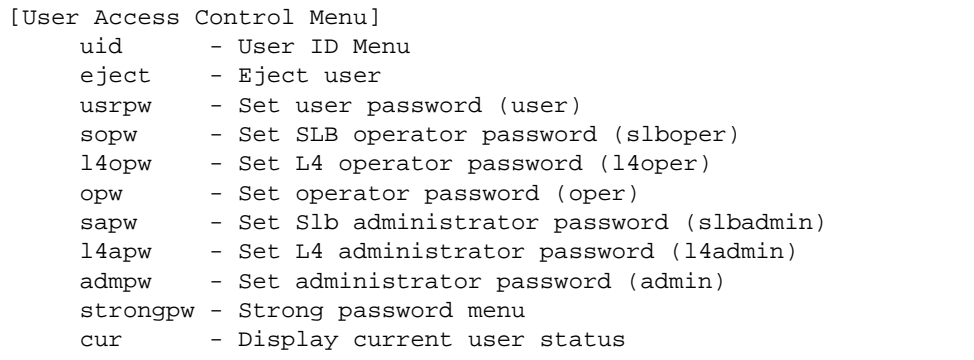

**NOTE –** Passwords can be a maximum of 128 characters.

#### **Table 6-18** User Access Control Menu Options (/cfg/sys/access/user)

#### **Command Syntax and Usage**

```
uid <User ID, 1-10>
```
Displays the User ID Menu. To view menu options, see [page 219](#page-218-0).

**eject user|slboper|l4oper|oper|slbadmin|l4admin|admin|<***end user name***>** Ejects the specified user from the GbESM.

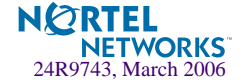
# **Table 6-18** User Access Control Menu Options (/cfg/sys/access/user)

# **Command Syntax and Usage**

#### **usrpw**

Sets the user (user) password. The user has no direct responsibility for switch management. He or she can view switch status information and statistics, but cannot make any configuration changes.

#### **sopw**

Sets the SLB operator (slboper) password. The SLB operator manages Web servers and other Internet services and their loads. He or she can view all switch information and statistics and can enable/disable servers using the Server Load Balancing configuration menus.

Access includes "user" functions.

### **l4opw**

Sets the Layer 4 operator (14oper) password. The Layer 4 operator manages traffic on the lines leading to the shared Internet services. He or she can view all switch information and statistics.

Access includes "slboper" functions.

#### **opw**

Sets the operator (oper) password. The operator password can have a maximum of 15 characters. The operator manages all functions of the switch. He or she can view all switch information and statistics and can reset ports or the entire switch.

Access includes "l4oper" functions.

#### **sapw**

Sets the SLB administrator (slbadmin) password. Administrator who configures and manages Web servers and other Internet services and their loads. He or she can view all switch information and statistics, but can configure changes only on the Server Load Balancing menus. Note that the Filter Menu options are not accessible to the SLB administrator.

Access includes "l4oper" functions.

#### **l4apw**

Sets the Layer 4 administrator (l4admin) password. The Layer 4 administrator configures and manages traffic on the lines leading to the shared Internet services. He or she can view all switch information and statistics and can configure parameters on the Server Load Balancing menus, with the exception of not being able to configure filters.

Access includes "slbadmin" functions.

# **admpw**

Sets the administrator (admin) password. The super user administrator has complete access to all menus, information, and configuration commands on the GbE Switch Module, including the ability to change both the user and administrator passwords.

Access includes "oper" and "l4admin" functions.

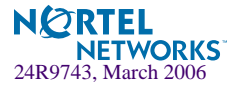

# **Table 6-18** User Access Control Menu Options (/cfg/sys/access/user)

# **Command Syntax and Usage**

# **strongpw**

Displays the Strong User Password Menu. To view menu options, see [page 221](#page-220-0).

# **cur**

Displays the current user status.

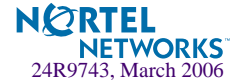

# **/cfg/sys/access/user/uid**

# System User ID Configuration Menu

This feature allows the users to operate the real servers assigned to them. Using this command you can list the current status of the real server including the real server number, the real server name, the operational state of the real server, and the number of current sessions. You can enable or disable the real servers and change the password for accessing these real servers. .

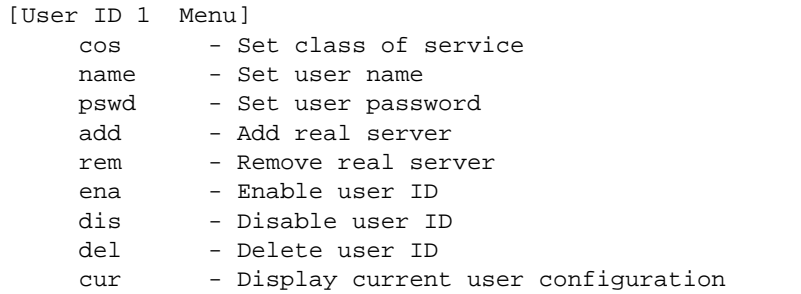

# **Table 6-19** User ID Configuration Menu Options (/cfg/sys/access/user/uid)

# **Command Syntax and Usage**

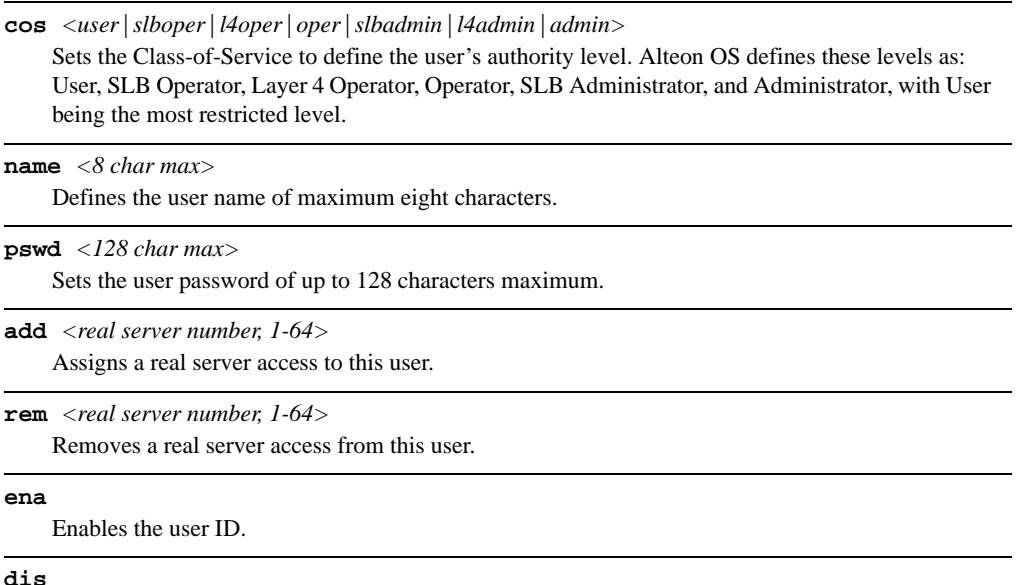

Disables the user ID.

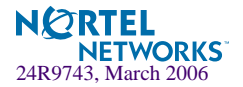

# **Table 6-19** User ID Configuration Menu Options (/cfg/sys/access/user/uid)

# **Command Syntax and Usage**

# **del**

Deletes the user ID.

## **cur**

Displays the current user ID configuration.

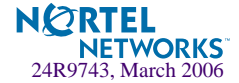

# <span id="page-220-0"></span>**/cfg/sys/access/user/strongpw**

Strong Password Configuration Menu

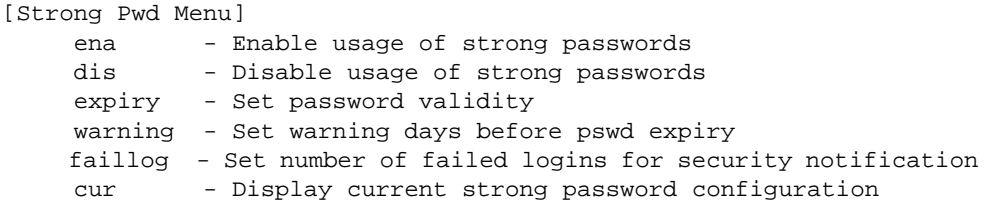

**Table 6-20** User ID Configuration Menu Options (/cfg/sys/access/user/strongpw)

# **Command Syntax and Usage**

#### **ena**

Enables Strong Password requirement.

#### **dis**

Disables Strong Password requirement.

```
expiry <1-365>
```
Configures the number of days allowed before the password must be changed.

#### **warning <***1-365***>**

Configures the number of days before password expiration, that a warning is issued to users.

#### **faillog <***1-255***>**

Configures the number of failed login attempts allowed before a security notification is logged.

#### **cur**

Displays the current Strong Password configuration.

# **/cfg/sys/access/https**

HTTPS Access Configuration Menu

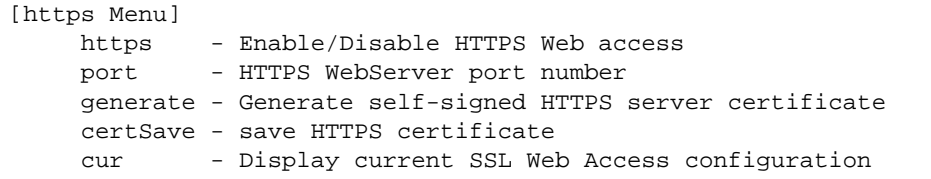

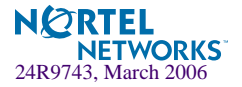

# **Table 6-21** HTTPS Access Configuration Menu Options (/cfg/sys/access/https)

# **Command Syntax and Usage**

#### **https**

Enables or disables BBI access (Web access) using HTTPS.

# **port** *<TCP port number>*

Defines the HTTPS Web server port number.

### **generate**

Allows you to generate a certificate to connect to the SSL to be used during the key exchange. A default certificate is created when HTTPS is enabled for the first time. The user can create a new certificate defining the information that they want to be used in the various fields. For example:

- Country Name (2 letter code) [ ]: CA
- State or Province Name (full name) []: Ontario
- Locality Name (for example, city) []: Ottawa
- Organization Name (for example, company) []: Nortel Networks
- Organizational Unit Name (for example, section) []: Alteon
- Common Name (for example, user's name) []: Mr Smith
- Email (for example, email address) []: info@nortelnetworks.com

You will be asked to confirm if you want to generate the certificate. It will take approximately 30 seconds to generate the certificate. Then the switch will restart SSL agent.

#### **certSave**

Allows the client, or the Web browser, to accept the certificate and save the certificate to Flash to be used when the switch is rebooted.

#### **cur**

Displays the current SSL Web Access configuration.

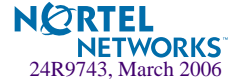

# **/cfg/sys/sshd SSH Server Configuration Menu**

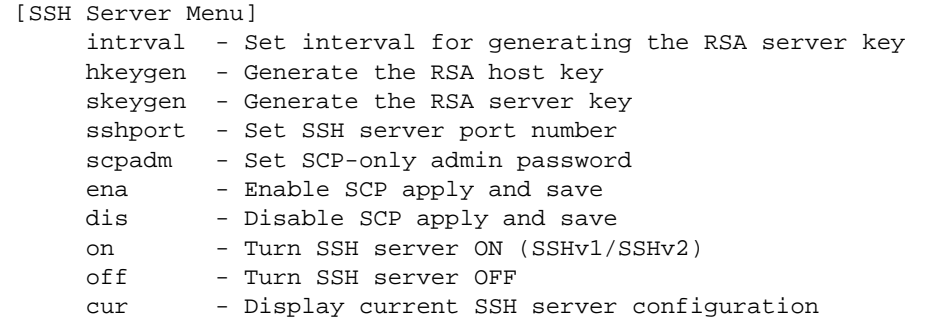

For the GbE Switch Module, this menu enables Secure Shell access from any SSH client. SSH scripts can be viewed by using the  $/cfg/dump$  command (see [page 301\)](#page-300-0).

**NOTE –** Except for cur, the commands of this menu are only accessible through the management module interface.

**Table 6-22** System Configuration Menu Options (/cfg/sys/sshd)

# **Command Syntax and Usage**

# **intrval** *<0 - 24>*

Set the interval for auto-generation of the RSA server key.

#### **hkeygen**

Generate the RSA host key.

#### **skeygen**

Generate the RSA server key.

# **sshport** *<TCP port number>*

Sets the SSH server port number.

## **scpadm**

Set the administration password for SCP access.

# **ena**

Enables the SCP apply and save.

# **dis**

Disables the SCP apply and save.

#### **on**

Enables the SSH server.

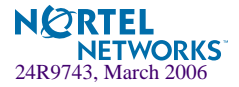

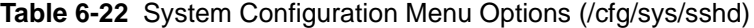

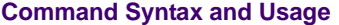

#### **off**

Disables the SSH server.

**cur**

Displays the current SSH server configuration.

# <span id="page-223-0"></span>**/cfg/port** *<port alias or number>* **Port Configuration**

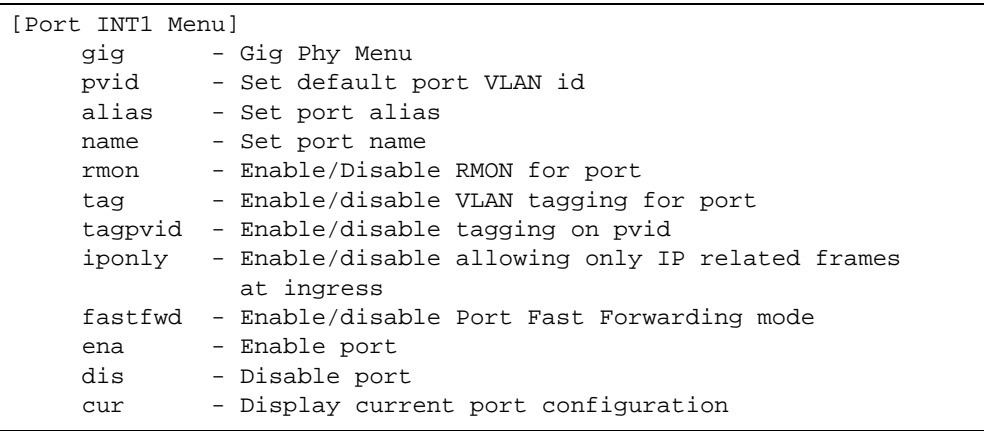

The Port Menu enables you to configure settings for individual switch ports (except MGT1 and MGT2). This command is enabled by default.

**Table 6-23** Port Configuration Menu Options (/cfg/port)

**Command Syntax and Usage**

# **gig**

If a port is configured to support Gigabit Ethernet, this option displays the Gigabit Ethernet Physical Link Menu. To view menu options, see [page 226](#page-225-0).

**pvid** *<VLAN number, 1-4095>*

Sets the default VLAN number which will be used to forward frames which are not VLAN tagged. The default number is 1 for non-management ports.

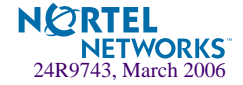

**Table 6-23** Port Configuration Menu Options (/cfg/port)

# **Command Syntax and Usage**

### **alias** *<15 character string>*

Sets an alias identifier for the port. The port alias appears next to the port number on some information and statistics screens.

# **name** *<64 character string>*|**none**

Sets a name for the port. The assigned port name appears next to the port number on some information and statistics screens. The default is set to None.

#### **rmon disable**|**enable**

Disables or enables RMON for this port. It is disabled by default.

#### **tag disable**|**enable**

Disables or enables VLAN tagging for this port. It is disabled by default.

#### **tagpvid disable**|**enable**

Disables or enables VLAN tag persistence. When disabled, the VLAN tag is removed from packets whose VLAN tag matches the port PVID. The default value is disabled for INT and EXT ports, and enabled for MGT ports.

# **iponly disable**|**enable**

Disables or enables allowing only IP-related frames. It is disabled by default.

#### **fastfwd disable**|**enable**

Disables or enables Port Fast Forwarding, which permits a port that participates in Spanning Tree to bypass the Listening and Learning states and enter directly into the Forwarding state. While in the Forwarding state, the port listens to the BPDUs to learn if there is a loop and, if dictated by normal STG behavior (following priorities, etc.), the port transitions into the Blocking state. This feature permits the GbESM to interoperate well within Rapid Spanning Tree networks.

#### **ena**

Enables the port.

### **dis**

Disables the port. (To temporarily disable a port without changing its configuration attributes, refer to ["Temporarily Disabling a Port" on page 227](#page-226-0).)

#### **cur**

Displays current port parameters.

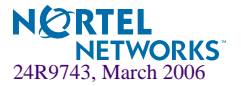

# <span id="page-225-0"></span>**/cfg/port** *<port alias or number>* **gig Port Link Configuration**

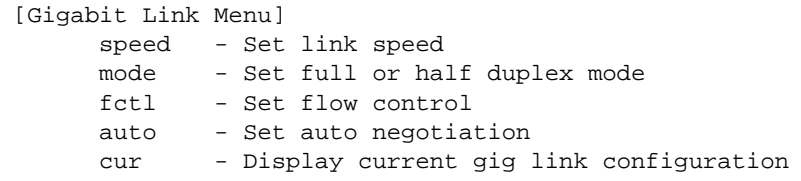

Use these menu options to set port parameters for the port link.

**NOTE –** Since the speed and mode parameters cannot be set for Gigabit Ethernet ports, these options do not appear on the Gigabit Link Menu.

Link menu options are described in Table  $6-24$  and appear on the gig port configuration menu for the GbE Switch Module. Using this configuration menu, you can set port parameters such as speed, flow control, and negotiation mode for the port link.

**Table 6-24** Port Link Configuration Menu Options (/cfg/port *<alias or number>* gig)

# <span id="page-225-1"></span>**Command Syntax and Usage**

#### **speed 10**|**100**|**any**

Sets the link speed. Not all options are valid on all ports. The choices include:

- "Any," for automatic detection (default)
- $\blacksquare$  10 Mbps
- $100$  Mbps

#### **mode full**|**half**|**any**

Sets the operating mode. The choices include:

- "Any," for auto negotiation (default)
- Full-duplex
- Half-duplex

# **fctl rx**|**tx**|**both**|**none**

Sets the flow control. The choices include:

- Receive flow control
- Transmit flow control
- Both receive and transmit flow control (default)
- No flow control

### **auto on**|**off**

Enables or disables auto negotiation for the port.

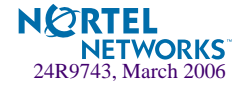

**Table 6-24** Port Link Configuration Menu Options (/cfg/port *<alias or number*> gig)

**Command Syntax and Usage**

**cur**

```
Displays current port parameters.
```
# <span id="page-226-0"></span>**Temporarily Disabling a Port**

To temporarily disable a port without changing its stored configuration attributes, enter the following command at any prompt:

```
Main# /oper/port <port alias or number>/dis
```
Because this configuration sets a temporary state for the port, you do not need to use apply or save. The port state will revert to its original configuration when the GbE Switch Module is reset. See the ["Operations Menu" on page 372](#page-371-0) for other operations-level commands.

# **/cfg/pmirr Port Mirroring Menu**

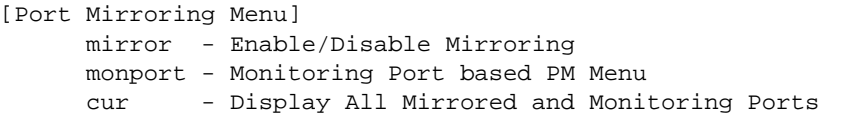

Port mirroring is disabled by default. For more information about port mirroring on the GbE Switch Module, see "Appendix A: Troubleshooting" in the *Alteon OS Application Guide*.

**NOTE –** Traffic on VLAN 4095 is not mirrored to the external ports.

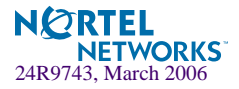

The Port Mirroring Menu is used to configure, enable, and disable the monitored port. When enabled, network packets being sent and/or received on a target port are duplicated and sent to a monitor port. By attaching a network analyzer to the monitor port, you can collect detailed information about your network performance and usage.

# **Table 6-25** Port Mirroring menu options (/cfg/pmirr)

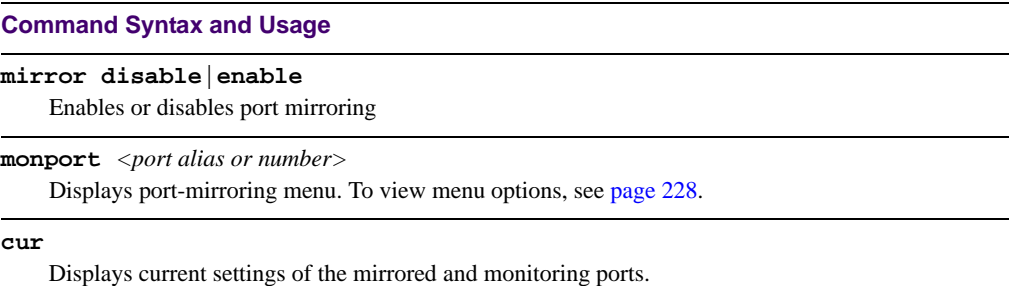

# <span id="page-227-0"></span>**/cfg/pmirr/monport Port-Mirroring Menu**

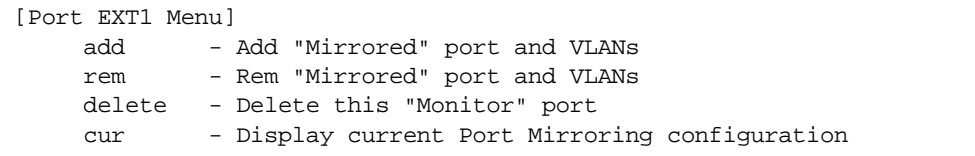

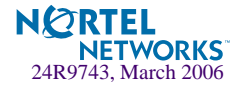

# **Table 6-26** Port-Based Port-Mirroring Menu Options (/cfg//pmirr/monport)

### **Command Syntax and Usage**

add <*mirrored port (port to mirror from)>* <*direction (in, out, or both)>* <*vlan index or Carriage Return for all vlans>*

Adds the port to be mirrored. This command also allows you to enter the direction of the traffic. It is necessary to specify the direction because:

If the source port of the frame matches the mirrored port and the mirrored direction is ingress or both (ingress and egress), the frame is sent to the mirrored port.

If the destination port of the frame matches the mirrored port and the mirrored direction is egress or both, the frame is sent to the monitoring port.

VLAN-based port mirroring allows the user to monitor traffic based on VLANs associated with a port. You can add specific VLAN(s) to a be monitored even if there are multiple VLANs associated with that port. If you do not specify a VLAN, all traffic on that port will be mirrored.

**rem** *<mirrored port (port to mirror from)> <vlan index or Carriage Return for all vlans>* Removes the mirrored port.

# **delete**

Deletes this monitor port.

#### **cur**

Displays the current settings of the monitoring port.

# **/cfg/l2 Layer 2 Menu**

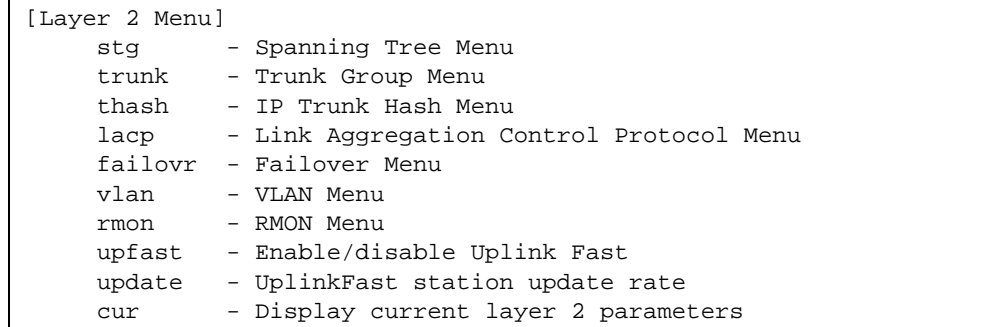

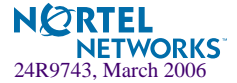

# **Table 6-27** Configuration Menu Options (/cfg/l2)

# **Command Syntax and Usage**

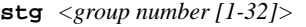

Displays the Spanning Tree Configuration Menu. To view menu options, see [page 231.](#page-230-0)

**trunk** *<trunk group number (1-13)>*

Displays the Trunk Group Configuration Menu. To view menu options, see [page 235](#page-234-0).

#### **thash**

Displays the IP Trunk Hash Menu. To view menu options, see [page 236](#page-235-0).

#### **lacp**

Displays the Link Aggregation Control Protocol Menu. To view menu options, see [page 239](#page-238-0).

## **failovr**

Displays the Layer 2 Failover Menu. To view menu options, see [page 241](#page-240-0).

```
vlan <VLAN number (1-4095)>
```
Displays the VLAN Configuration Menu. To view menu options, see [page 243](#page-242-0).

#### **rmon**

Displays the Remote Monitoring Menu. To view menu options, see [page 245.](#page-244-0)

#### **upfast**

Enables or disables Fast Uplink Convergence, which provides rapid Spanning Tree convergence to an upstream switch during failover.

**Note**: When enabled, this feature increases bridge priorities to 65500 for all STGs and path cost by 3000 for all external STP ports.

# **update** *<10-200>*

Configures the station update rate for Fast Uplink convergence, in packets per second. The default value is 40.

#### **cur**

Displays current Layer 2 parameters.

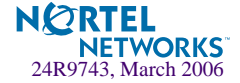

# <span id="page-230-0"></span>**/cfg/l2/stg** *<STP Group Index>* **Spanning Tree Configuration**

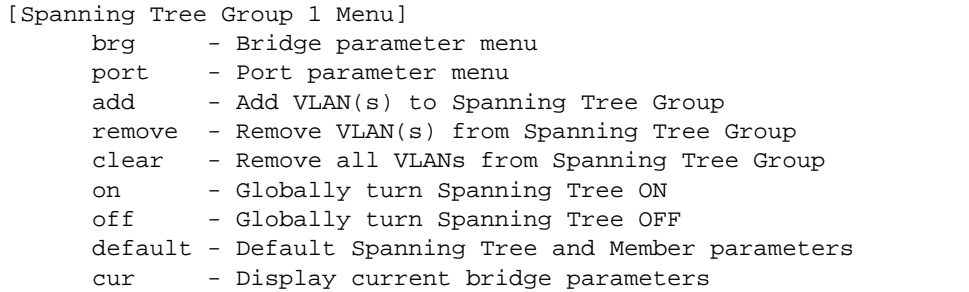

Alteon OS supports the IEEE 802.1d Spanning Tree Protocol (STP). STG is used to prevent loops in the network topology. There are 32 spanning tree groups that can be configured on the switch (STG 32 is reserved for management).

**NOTE –** When VRRP is used for active/active redundancy, STG must be enabled.

# **Table 6-28** Spanning Tree Configuration Menu (/cfg/l2/stg)

# **Command Syntax and Usage**

#### **brg**

Displays the Bridge Spanning Tree Menu. To view menu options, see [page 232.](#page-231-0)

**port** *<port alias or number>*

Displays the Spanning Tree Port Menu. To view menu options, see [page 234](#page-233-0).

**add** *<VLAN number (1-4095)>*

Associates a VLAN with a spanning tree and requires an external VLAN ID as a parameter.

#### **remove** *<VLAN number (1-4095)>*

Breaks the association between a VLAN and a spanning tree and requires an external VLAN ID as a parameter.

# **clear**

Removes all VLANs from a spanning tree.

#### **on**

Globally enables Spanning Tree Protocol. Spanning Tree is turned on by default.

# **off**

Globally disables Spanning Tree Protocol.

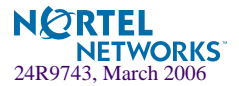

# **Table 6-28** Spanning Tree Configuration Menu (/cfg/l2/stg)

**Command Syntax and Usage**

# **default**

Restores a spanning tree instance to its default configuration.

**cur**

Displays current Spanning Tree Protocol parameters.

# <span id="page-231-0"></span>**/cfg/l2/stg** *<STP Group Index>***/brg Bridge Spanning Tree Configuration**

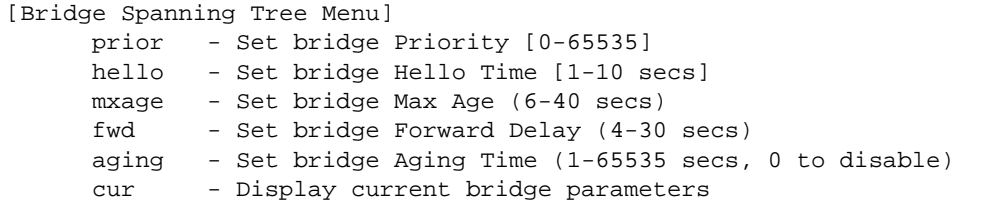

Spanning Tree bridge parameters affect the global STG operation of the switch. STG bridge parameters include:

- **Bridge priority**
- **Bridge hello time**
- **Bridge maximum age**
- **Forwarding delay**
- Bridge aging time

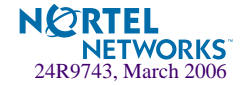

**Table 6-29** Bridge Spanning Tree Menu Options (/cfg/l2/stg/brg)

# **Command Syntax and Usage**

**prior** *<new bridge priority (0-65535)>*

Configures the bridge priority. The bridge priority parameter controls which bridge on the network is the STG root bridge. To make this switch the root bridge, configure the bridge priority lower than all other switches and bridges on your network. The lower the value, the higher the bridge priority. The range is 0 to 65535, and the default is 32768.

**hello** *<new bridge hello time (1-10 secs)>*

Configures the bridge hello time.The hello time specifies how often the root bridge transmits a configuration bridge protocol data unit (BPDU). Any bridge that is not the root bridge uses the root bridge hello value. The range is 1 to 10 seconds, and the default is 2 seconds.

**mxage** *<new bridge max age (6-40 secs)>*

Configures the bridge maximum age. The maximum age parameter specifies the maximum time the bridge waits without receiving a configuration bridge protocol data unit before it re configures the STG network. The range is 6 to 40 seconds, and the default is 20 seconds.

**fwd** *<new bridge Forward Delay (4-30 secs)>*

Configures the bridge forward delay parameter. The forward delay parameter specifies the amount of time that a bridge port has to wait before it changes from the listening state to the learning state and from the learning state to the forwarding state. The range is 4 to 30 seconds, and the default is 15 seconds.

**aging** *<new bridge Aging Time (1-65535 secs, 0 to disable)>*

Configures the forwarding database aging time. The aging time specifies the amount of time the bridge waits without receiving a packet from a station before removing the station from the forwarding database. The range is 1 to 65535 seconds, and the default is 300 seconds. To disable aging, set this parameter to 0.

## **current**

Displays the current bridge STG parameters.

When configuring STG bridge parameters, the following formulas must be used:

- $2*(fwd-1) \geq m xage$
- $2^*(\text{hello}+1) \leq \text{m} \text{xage}$

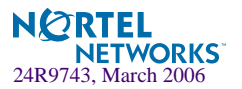

# <span id="page-233-0"></span>**/cfg/l2/stg** *<STP Group Index>***/port** *<port alias or number>*

**Spanning Tree Port Configuration**

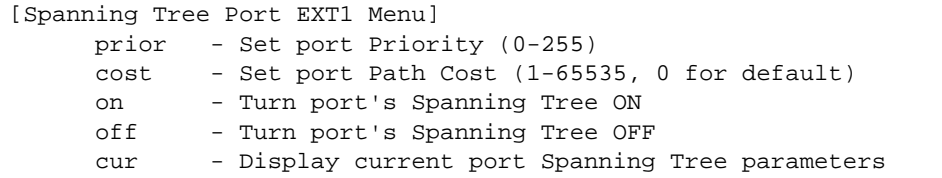

Spanning Tree port parameters are used to modify STG operation on an individual port basis. STG port parameters include:

- Port priority
- Port path cost

The **port** option of STG is turned on by default.

```
Table 6-30 Spanning Tree Port Menu (/cfg/l2/stg/port)
```

```
Command Syntax and Usage
```
**prior** *<new port Priority (0-255)>*

Configures the port priority. The port priority helps determine which bridge port becomes the designated port. In a network topology that has multiple bridge ports connected to a single segment, the port with the lowest port priority becomes the designated port for the segment. The range is 0 to 255, and the default is 128.

**cost** *<new port Path Cost (1-65535, 0 for default)>*

Configures the port path cost. The port path cost is used to help determine the designated port for a segment. Generally speaking, the faster the port, the lower the path cost. The range is 1 to 65535. The default is 10 for 100Mbps ports, and 1 for Gigabit ports. A value of 0 indicates that the default cost will be computed for an auto negotiated link speed.

```
on
```
Enables STG on the port.

### **off**

Disables STG on the port.

# **cur**

Displays the current STG port parameters.

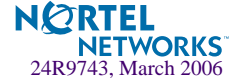

# <span id="page-234-0"></span>**/cfg/l2/trunk** *<trunk group number>* **Trunk Configuration**

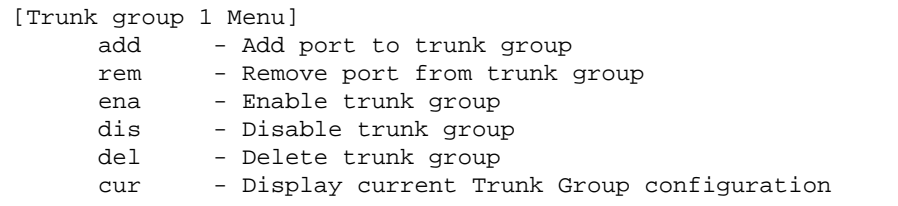

Trunk groups can provide super-bandwidth connections between GbE Switch Modules or other trunk capable devices. A *trunk* is a group of ports that act together, combining their bandwidth to create a single, larger port. Up to 11 trunk groups can be configured on the GbE Switch Module, with the following restrictions:

- Any physical switch port can belong to no more than one trunk group.
- Up to four ports/trunks can belong to the same trunk group.
- Best performance is achieved when all ports in a trunk are configured for the same speed.
- **Trunking from non-Alteon devices must comply with Cisco<sup>®</sup> EtherChannel<sup>®</sup> technology.**

By default, the trunk group is empty and disabled.

# **Table 6-31** Trunk Configuration Menu Options (/cfg/l2/trunk)

# **Command Syntax and Usage**

**add** *<port alias or number>*

Adds a physical port to the current trunk group.

**rem** *<port alias or number>*

Removes a physical port from the current trunk group.

#### **ena**

Enables the current trunk group.

## **dis**

Turns the current trunk group off.

#### **del**

Removes the current trunk group configuration.

#### **cur**

Displays current trunk group parameters.

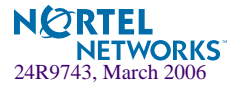

# <span id="page-235-0"></span>**/cfg/l2/thash IP Trunk Hash menu**

[IP Trunk Hash Menu] l2 - L2 IP Trunk Hash Settings Menu l3 - L3 IP Trunk Hash Settings Menu cur - Display current IP trunk hash configuration

Use the following commands to configure IP trunk hash settings for the GbESM.

**Table 6-32** IP Trunk Hash commands (/cfg/l2/thash)

# **Command Syntax and Usage**

# **l2**

Displays the layer 2 Trunk Hash Settings menu. To view menu options, see [page 236](#page-235-1).

#### **l3**

Displays the layer 3 Trunk Hash Settings menu. To view menu options, see [page 237](#page-236-0).

**cur**

Display current trunk hash configuration.

# <span id="page-235-1"></span>**/cfg/l2/thash/l2**

Layer 2 IP Trunk Hash menu

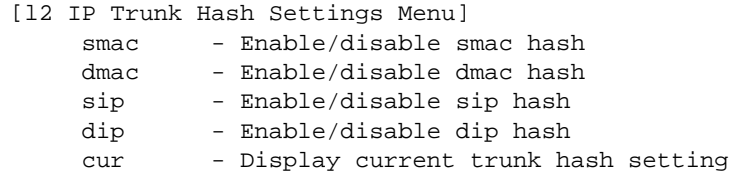

Trunk hash parameters are set globally for the GbE Switch Module. You can enable one or two parameters, to configure any of the following valid combinations:

- SMAC (source MAC only)
- DMAC (destination MAC only)
- **SIP** (source IP only)
- **DIP** (destination IP only)
- $\blacksquare$  SIP + DIP (source IP and destination IP)

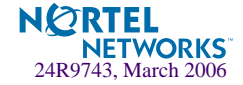

- $\blacksquare$  SMAC + DMAC (source MAC and destination MAC)
- $\blacksquare$  SMAC + SIP (source MAC and source IP)
- $\blacksquare$  SMAC + DIP (source MAC and destination IP)

Use the following commands to configure layer 2 IP trunk hash parameters for the GbESM.

**Table 6-33** Layer 2 IP Trunk Hash commands (/cfg/l2/thash/l2)

# **Command Syntax and Usage**

**smac enable**|**disable**

Enable or disable trunk hashing on the source MAC.

**dmac enable**|**disable**

Enable or disable trunk hashing on the destination MAC.

**sip enable**|**disable**

Enable or disable trunk hashing on the source IP.

**dip enable**|**disable**

Enable or disable trunk hashing on the destination IP.

**cur**

Display current layer 2 trunk hash setting.

# <span id="page-236-0"></span>**/cfg/l2/thash/l3**

Layer 3 IP Trunk Hash menu

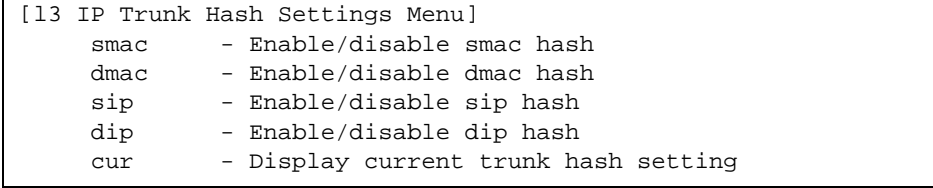

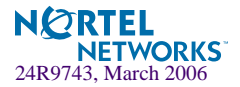

Use the following commands to configure layer 3 IP trunk hash settings for the GbESM.

# **Table 6-34** Layer 3 IP Trunk Hash commands (/cfg/l2/thash/l3)

#### **Command Syntax and Usage**

# **smac enable**|**disable**

Enable or disable trunk hashing on the source MAC.

# **dmac enable**|**disable**

Enable or disable trunk hashing on the destination MAC.

# **sip enable**|**disable**

Enable or disable trunk hashing on the source IP.

# **dip enable**|**disable**

Enable or disable trunk hashing on the destination IP.

#### **cur**

Display current layer 3 trunk hash setting.

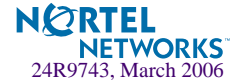

# <span id="page-238-0"></span>**/cfg/l2/lacp Link Aggregation Control Protocol menu**

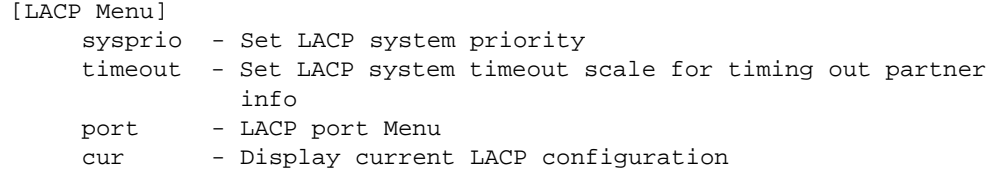

Use the following commands to configure Link Aggregation Control Protocol (LACP) for the GbESM.

**Table 6-35** Link Aggregation Control Protocol (/cfg/l2/lacp)

**Command Syntax and Usage**

**sysprio** *<1-65535>*

Defines the priority value for the GbESM. Lower numbers provide higher priority. The default value is 32768.

**timeout short|long**

Defines the timeout period before invalidating LACP data from a remote partner. Choose **short** (3 seconds) or **long** (90 seconds). The default value is **long**.

**Note**: Nortel Networks recommends that you use a timeout value of **long**, to reduce LACPDU processing. If your GbESM's CPU utilization rate remains at 100% for periods of 90 seconds or more, consider using static trunks instead of LACP.

**port** *<port alias or number>*

Displays the LACP Port menu. To view menu options, see [page 239.](#page-238-1)

**cur**

Display current LACP configuration.

# <span id="page-238-1"></span>**/cfg/l2/lacp/port** *<port alias or number>* LACP Port menu

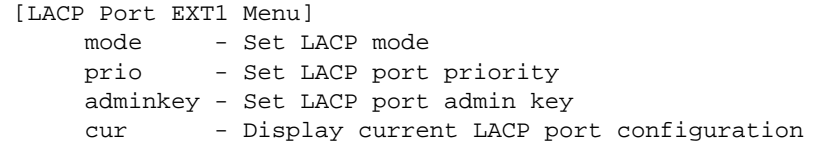

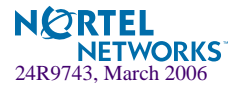

Use the following commands to configure Link Aggregation Control Protocol (LACP) for the selected port.

# **Table 6-36** Link Aggregation Control Protocol (/cfg/l2/lacp/port)

# **Command Syntax and Usage**

# **mode off|active|passive**

Set the LACP mode for this port, as follows:

**off**

Turn LACP off for this port. You can use this port to manually configure a static trunk. The default value is **off**.

■ active

Turn LACP on and set this port to active. Active ports initiate LACPDUs.

**passive** 

Turn LACP on and set this port to passive. Passive ports do not initiate LACPDUs, but respond to LACPDUs from active ports.

## **prio** *<1-65535>*

Sets the priority value for the selected port. Lower numbers provide higher priority. Default is 128.

# **adminkey** *<1-65535>*

Set the admin key for this port. Only ports with the same admin key and oper key (operational state) can form a LACP trunk group.

#### **cur**

Displays the current LACP configuration for this port.

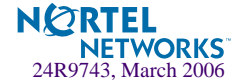

# <span id="page-240-0"></span>**/cfg/l2/failovr Failover Menu**

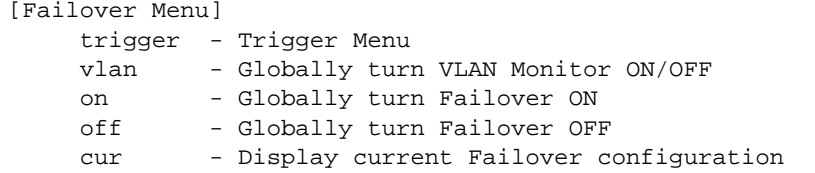

Use this menu to configure Layer 2 Failover. For more information about Layer 2 Failover, see "High Availability" in the *Alteon OS Application Guide*.

**Table 6-37** Layer 2 Failover Menu Options (/cfg/l2/failovr)

# **Command Syntax and Usage**

```
trigger <1-8>
```
Displays the Failover Trigger menu. To view menu options, see [page 242](#page-241-0).

# **vlan on|off**

Globally turns VLAN monitor on or off. When the VLAN Monitor is on, the switch automatically disables only internal ports that belong to the same VLAN as ports in the failover trigger. The default value is on.

#### **on**

Globally turns L2 failover on.

## **off**

Globally turns L2 failover of f.

**cur**

Displays current L2 failover parameters.

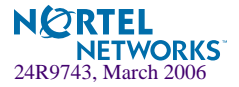

# <span id="page-241-0"></span>**/cfg/l2/failovr/trigger Failover Trigger Menu**

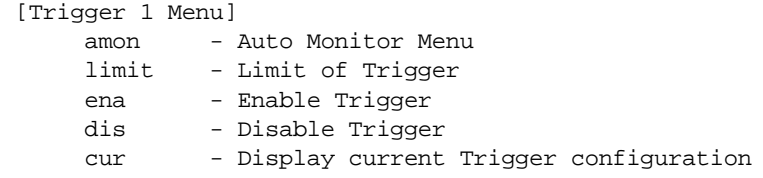

# **Table 6-38** Failover Trigger Menu Options (/cfg/l2/failovr/trigger)

## **Command Syntax and Usage**

#### **amon**

Displays the Auto Monitor menu for the selected trigger. To view menu options, see [page 242](#page-241-1).

# **limit** *<0-6>*

Configures the minimum number of operational links allowed within each trigger before the trigger initiates a failover event. If you enter a value of zero (0), the switch triggers a failover event only when no links in the trigger are operational.

# **ena**

Enables the selected trigger.

#### **dis**

Disables the selected trigger.

#### **cur**

Displays the current failover trigger settings.

# <span id="page-241-1"></span>**/cfg/l2/failovr/trigger/amon Auto Monitor Menu**

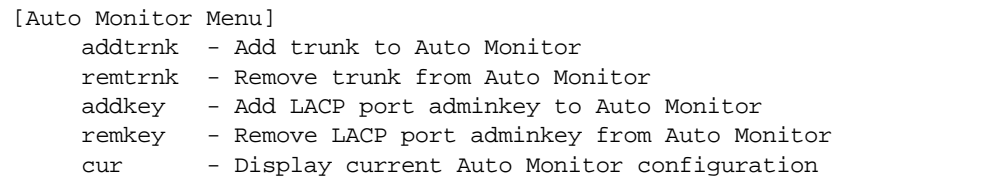

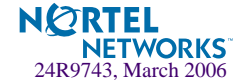

**Table 6-39** Auto Monitor Menu Options (/cfg/l2/failovr/trigger/amon)

# **Command Syntax and Usage**

**addtrnk** *<Trunk Group number (1-11)>* Adds a trunk group to the Link to Auto Monitor.

**remtrnk** *<Trunk Group number (1-11)>* Removes a trunk group from the Link to Auto Monitor.

#### **addkey** *<1-65535>*

Adds a LACP admin key to the Link to Auto Monitor. LACP trunks formed with this admin key will be included in the LTA.

```
remkey <1-65535>
```
Removes a LACP admin key from the Link to Auto Monitor.

#### **cur**

Displays the current Link to Auto Monitor settings.

# <span id="page-242-0"></span>**/cfg/l2/vlan** *<VLAN number>* **VLAN Configuration**

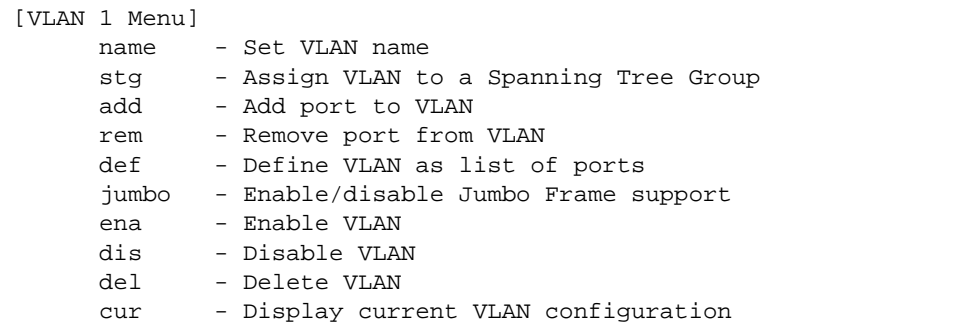

The commands in this menu configure VLAN attributes, change the status of the VLAN, delete the VLAN, and change the port membership of the VLAN. For more information on configuring VLANs, see ["Setup Part 3: VLANs" on page 35](#page-34-0).

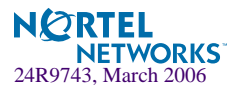

By default, the VLAN menu option is disabled except VLAN 1, which is enabled all the time. Internal server ports (INTx) and external ports (EXT1-EXT4) are in VLAN 1 by default. Up to 1024 VLANs can be configured on the GbESM.

# **Table 6-40** VLAN Configuration Menu Options (/cfg/l2/vlan)

#### **Command Syntax and Usage**

#### **name**

Assigns a name to the VLAN or changes the existing name. The default VLAN name is the first one.

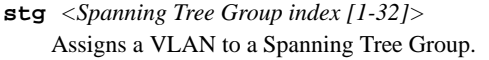

**add** *<port alias or number>* Adds port(s) or trunk group(s) to the VLAN membership.

**rem** *<port alias or number>*

Removes port(s) or trunk group(s) from this VLAN.

#### **def** *<list of port numbers>*

Defines which ports are members of this VLAN. Every port must be a member of at least one VLAN. By default, internal server ports (INTx) and external ports (EXT1-EXT4) are in VLAN 1.

# **jumbo enable|disable**

Define support for jumbo frames (enable/disable).

#### **ena**

Enables this VLAN.

# **dis**

Disables this VLAN without removing it from the configuration.

# **del**

Deletes this VLAN.

### **cur**

Displays the current VLAN configuration.

**NOTE –** All ports must belong to at least one VLAN. Any port which is removed from a VLAN and which is not a member of any other VLAN is automatically added to default VLAN 1. You cannot remove a port from VLAN 1 if the port has no membership in any other VLAN.

Also, you cannot add a port to more than one VLAN unless the port has VLAN tagging turned on (see the tag command on [page 224](#page-223-0)).

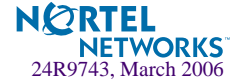

# <span id="page-244-0"></span>**/cfg/l2/rmon Remote Monitoring**

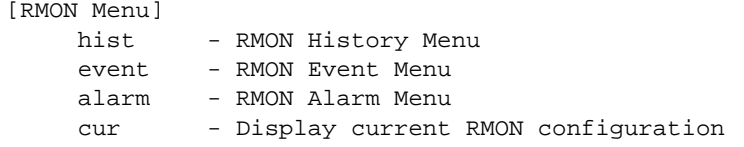

RMON allows you to monitor traffic flowing through the GbESM. The RMON MIB is described in RFC 1757.

The following table describes the Remote Monitoring (RMON) menu options.

**Table 6-41** Remote Monitoring Options (/cfg/l2/rmon)

# **Command Syntax and Usage**

# **hist**

Displays the RMON History menu. To view menu options, see [page 246.](#page-245-0)

#### **event**

Displays the RMON Event menu. To view menu options, see [page 247.](#page-246-0)

#### **alarm**

Displays the RMON Alarm menu. To view menu options, see [page 248.](#page-247-0)

#### **cur**

Displays current RMON parameters.

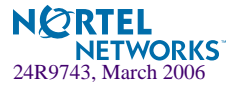

# <span id="page-245-0"></span>**/cfg/l2/rmon/hist RMON History**

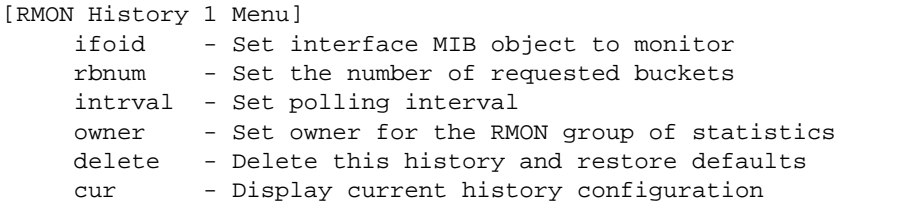

The following table describes the RMON History Menu options.

# **Table 6-42** RMON History Options (/cfg/l2/rmon/hist)

#### **Command Syntax and Usage**

**ifoid** *<1-127 characters>*

Configures the interface MIB Object Identifier. The IFOID must correspond to the standard interface OID, as follows:

1.3.6.1.2.1.2.2.1.1.x

The interface OID can have a maximum of 127 characters.

#### **rbnum** *<1-65535>*

Configures the requested number of buckets, which is the number of discrete time intervals over which data is to be

saved. The range is from 1 to 65535. The default is 30.

# **intrval** *<1-3600>*

Configures the time interval over which the data is sampled for each bucket.

The range is from 1 to 3600 seconds. The default value is 1800 seconds.

# **owner** *<1-127 characters>*

Enter a text string that identifies the person or entity that uses this history index.

The owner can have a maximum of 127 characters.

# **delete**

Deletes the selected History index.

#### **cur**

Displays current RMON History parameters.

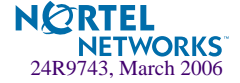

# <span id="page-246-0"></span>**/cfg/l2/rmon/event RMON Events**

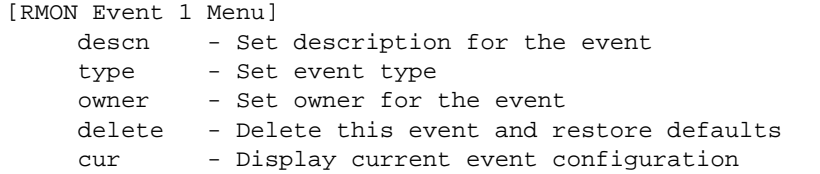

The following table describes the RMON Event Menu options.

# **Table 6-43** RMON Event Options (/cfg/l2/rmon/event)

**Command Syntax and Usage**

**descn** *<1-127 characters>*

Enter a text string to describe the event.

The description can have a maximum of 127 characters.

# **type none|log|trap|both**

Selects the type of notification provided for this event. For log events, an entry is made in the log table and sent to the configured syslog host. For trap events, an SNMP trap is sent to the management station (/cfg/snmp/trap).

## **owner** *<1-127 characters>*

Enter a text string that identifies the person or entity that uses this event index.

The owner can have a maximum of 127 characters.

# **delete**

Deletes the selected event index.

### **cur**

Displays current RMON Event parameters.

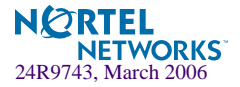

# <span id="page-247-0"></span>**/cfg/l2/rmon/alarm RMON Alarms**

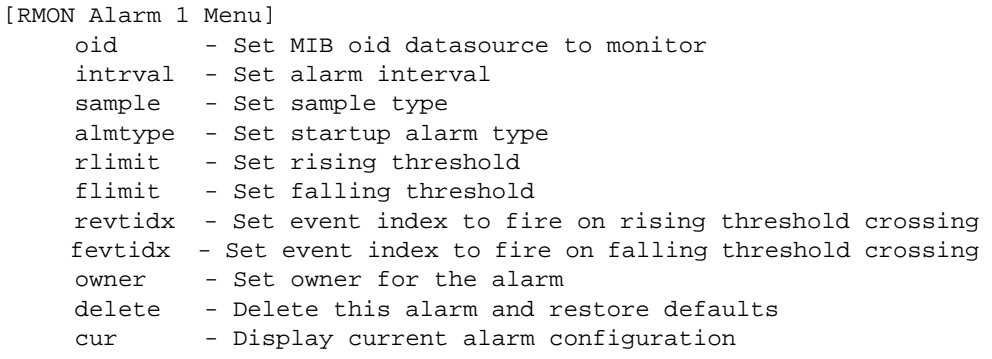

The following table describes the RMON Alarm Menu options.

# **Table 6-44** RMON Alarm Options (/cfg/l2/rmon/alarm)

### **Command Syntax and Usage**

#### **oid** *<1-127 characters>*

Configures an alarm MIB Object Identifier.

The alarm OID can have a maximum of 127 characters.

# **intrval** *<1-65535 seconds>*

Configures the time interval over which data is sampled and compared with the rising and falling thresholds.

The range is from 1 to 65535 seconds. The default is 1800 seconds.

# **sample abs|delta**

Configures the method of sampling the selected variable and calculating the value to be compared against the thresholds, as follows:

**abs**: absolute value, the value of the selected variable is compared directly with the thresholds at the end of the sampling interval.

**delta**: delta value, the value of the selected variable at the last sample is subtracted from the current value, and the difference compared with the thresholds.

#### **almtype rising|falling|either**

Configures the alarm type as rising, falling, or either (rising or falling).

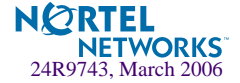

# **Table 6-44** RMON Alarm Options (/cfg/l2/rmon/alarm)

#### **Command Syntax and Usage**

# **rlimit** *<-2147483647 to 2147483647>*

Configures the rising threshold for the sampled statistic. When the current sampled value is greater than or equal to this threshold, and the value at the last sampling interval was less than this threshold, a single event is generated.

# **flimit** *<-2147483647 to 2147483647>*

Configures the falling threshold for the sampled statistic. When the current sampled value is less than or equal to this threshold, and the value at the last sampling interval was greater than this threshold, a single event is generated.

## **revtidx** *<0-65535>*

Configures the rising alarm event index that is triggered when a rising threshold is crossed. The range is from 0 to 65535. The default value is 0.

### **fevtidx** *<0-65535>*

Configures the falling alarm event index that is triggered when a falling threshold is crossed. The range is from 0 to 65535. The default value is 0.

#### **owner** *<1-127 characters>*

Enter a text string that identifies the person or entity that uses this alarm index.

The owner can have a maximum of 127 characters.

# **delete**

Deletes the alarm index.

#### **cur**

Displays current RMON Alarm parameters.

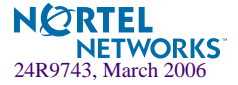

# **/cfg/l3 Layer 3 Menu**

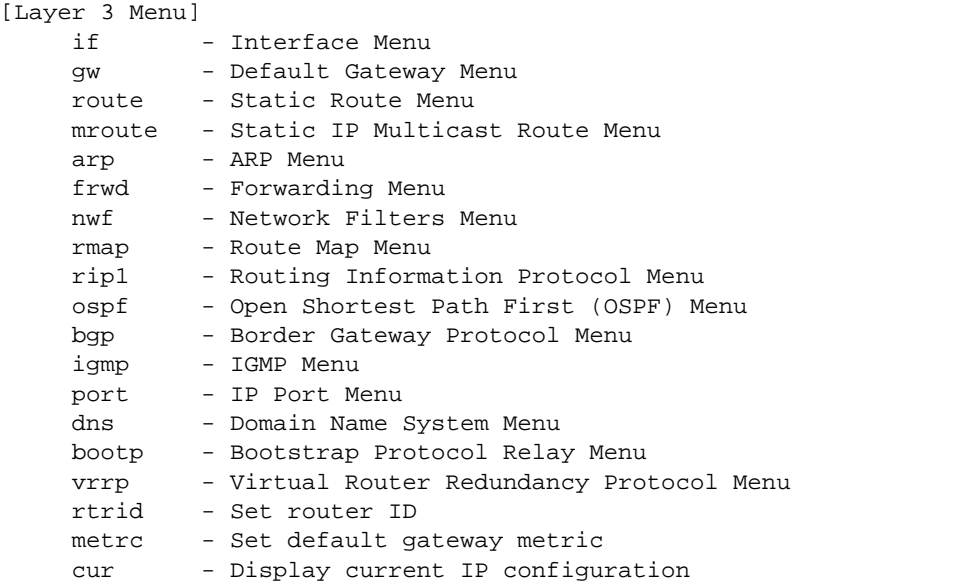

# **Table 6-45** Configuration Menu Options (/cfg/l3)

# **Command Syntax and Usage**

```
if <interface number (1-250)>
Displays the IP Interface Menu. To view menu options, see page 252.
```

```
gw <default gateway number (1-254)>
```
Displays the IP Default Gateway Menu. To view menu options, see [page 253.](#page-252-0)

# **route**

Displays the IP Static Route Menu. To view menu options, see [page 255.](#page-254-0)

#### **mroute**

Displays the IP Multicast Route Menu. To view menu options, see [page 256](#page-255-0).

# **arp**

Displays the Address Resolution Protocol Menu. To view menu options, see [page 256.](#page-255-1)

## **frwd**

Displays the IP Forwarding Menu. To view menu options, see [page 258.](#page-257-0)

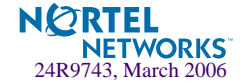

# **Table 6-45** Configuration Menu Options (/cfg/l3)

# **Command Syntax and Usage**

**nwf** *<Network filter number [1-256]>*

Displays the Network Filter Configuration Menu. To view menu options see [page 260](#page-259-0).

**rmap** *<route map number [1-32]>*

Displays the Route Map Menu. To view menu options see [page 261](#page-260-0).

#### **rip1**

Displays the Routing Interface Protocol version 1 Menu. To view menu options, see [page 265.](#page-264-0)

**ospf**

Displays the OSPF Menu. To view menu options, see [page 267](#page-266-0).

## **bgp**

Displays the Border Gateway Protocol Menu. To view menu options, see [page 276](#page-275-0).

### **igmp**

Displays the IGMP Menu. To view menu options, see [page 282](#page-281-0).

**port** *<port alias or number>*

Displays the IP Port Menu. To view menu options, see [page 285.](#page-284-0)

**dns**

Displays the IP Domain Name System Menu. To view menu options, see [page 286](#page-285-0).

## **bootp**

Displays the Bootstrap Protocol Menu. To view menu options, see [page 287](#page-286-0).

#### **vrrp**

Displays the Virtual Router Redundancy Configuration Menu. To view menu options, see [page 288.](#page-287-0)

**rtrid** *<<IP address (such as, 192.4.17.101)>*

Sets the router ID.

# **metrc strict**|**roundrobin**

Sets the default gateway metric for strict or roundrobin. The default gateway metric is strict. For more information on gateway metrics, see [page 300.](#page-299-0)

#### **cur**

Displays the current IP configuration.

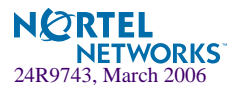

# <span id="page-251-0"></span>**/cfg/l3/if** *<interface number>* **IP Interface Configuration**

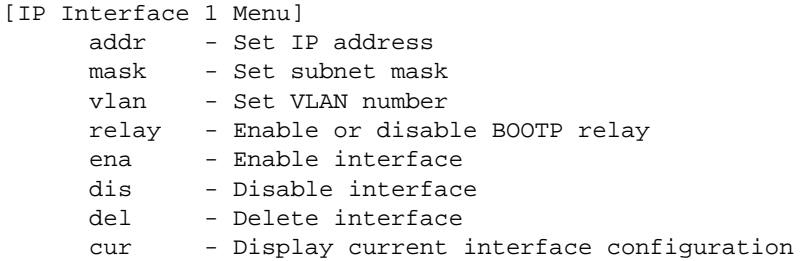

The GbE Switch Module can be configured with up to 250 IP interfaces. Each IP interface represents the GbE Switch Module on an IP subnet on your network. The Interface option is disabled by default.

**NOTE –** To maintain connection between the management module and the GbE Switch Module, use the management module interface to change the IP address of the switch.

# **Table 6-46** IP Interface Menu Options (/cfg/l3/if)

# **Command Syntax and Usage**

**addr** *<IP address (such as 192.4.17.101)>*

Configures the IP address of the switch interface using dotted decimal notation.

**mask** *<IP subnet mask (such as 255.255.255.0)>*

Configures the IP subnet address mask for the interface using dotted decimal notation.

#### **vlan** *<VLAN number (1-4095)>*

Configures the VLAN number for this interface. Each interface can belong to one VLAN, though any VLAN can have multiple IP interfaces in it.

#### **relay disable**|**enable**

Enables or disables the BOOTP relay on this interface. It is enabled by default.

# **ena**

Enables this IP interface.

# **dis**

Disables this IP interface.

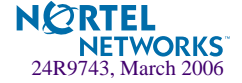
**Table 6-46** IP Interface Menu Options (/cfg/l3/if)

**Command Syntax and Usage**

**del**

Removes this IP interface.

**cur**

Displays the current interface settings.

## **/cfg/l3/gw** *<gateway number>* **Default Gateway Configuration**

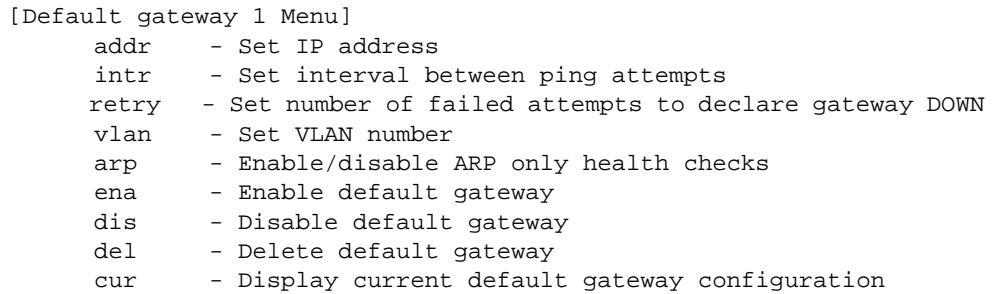

**NOTE –** The switch can be configured with up to 254 gateways. Gateways one to four are reserved for default gateway load balancing. Gateway 254 is reserved for the management VLAN.

This option is disabled by default.

**Table 6-47** Default Gateway Options (/cfg/l3/gw)

**Command Syntax and Usage**

**addr** *<default gateway address (such as, 192.4.17.44)>*

Configures the IP address of the default IP gateway, using dotted decimal notation.

**intr** *<0-60 seconds>*

The switch pings the default gateway to verify that the gateway is up. The intr option sets the time between health checks. The range is from 1 to 120 seconds. The default is 2 seconds.

**retry** *<number of attempts (1-120)>*

Sets the number of failed health check attempts required before declaring this default gateway inoperative. The range is from 1 to 120 attempts. The default is 8 attempts.

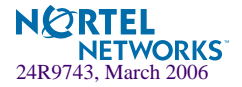

## **Table 6-47** Default Gateway Options (/cfg/l3/gw)

### **Command Syntax and Usage**

#### **vlan** *<VLAN number (1-4095)>*

Sets the VLAN to be assigned to this default IP gateway.

### **arp disable**|**enable**

Enables or disables Address Resolution Protocol (ARP) health checks. This command is disabled by default.

#### **ena**

Enables the gateway for use.

### **dis**

Disables the gateway.

## **del**

Deletes the gateway from the configuration.

#### **cur**

Displays the current gateway settings.

## <span id="page-253-0"></span>Default Gateway Metrics

For information about configuring which gateway is selected when multiple default gateways are enabled, see [page 254](#page-253-0).

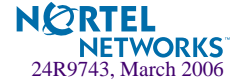

## **/cfg/l3/route IP Static Route Configuration**

```
[IP Static Route Menu]
      add - Add static route
      rem - Remove static route
      cur - Display current static routes
```
Up to 128 static routes can be configured.

**Table 6-48** IP Static Route Configuration Menu Options (cfg/l3/route)

## **Command Syntax and Usage**

**add** *<destination> <mask> <gateway> <interface number>* Adds a static route. You will be prompted to enter a destination IP address, destination subnet

mask, and gateway address. Enter all addresses using dotted decimal notation.

**rem** *<destination> <mask>*

Removes a static route. The destination address of the route to remove must be specified using dotted decimal notation.

#### **cur**

Displays the current IP static routes.

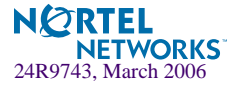

## **/cfg/l3/mroute IP Multicast Route Configuration**

[IPMC Static Route Menu] add - Add static IP Multicast route rem - Remove static IP Multicast route cur - Display current static IPMC route configuration

The following table describes the IP Multicast Route menu options.

**Table 6-49** IP Static Route Configuration Menu Options (cfg/l3/mroute)

### **Command Syntax and Usage**

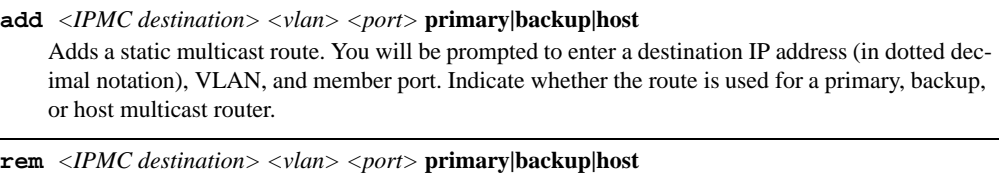

```
Removes a static multicast route. The destination address, VLAN, and member port of the route to 
remove must be specified.
```
**cur**

Displays the current IP multicast routes.

## **/cfg/l3/arp ARP Configuration Menu**

Address Resolution Protocol (ARP) is the TCP/IP protocol that resides within the Internet layer. ARP resolves a physical address from an IP address. ARP queries machines on the local network for their physical addresses. ARP also maintains IP to physical address pairs in its cache memory. In any IP communication, the ARP cache is consulted to see if the IP address of the computer or the router is present in the ARP cache. Then the corresponding physical address is used to send a packet.

[ARP Menu] static - Static ARP Menu rearp - Set re-ARP period in minutes cur - Display current ARP configuration

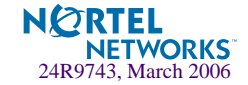

**Table 6-50** ARP Configuration Menu Options (/cfg/l3/arp)

| <b>Command Syntax and Usage</b>                                                          |
|------------------------------------------------------------------------------------------|
| static                                                                                   |
| Displays Static ARP menu. To view options, see page 257.                                 |
| rearp $\langle 2\text{-}120 \text{ minutes} \rangle$                                     |
| Defines re-ARP period in minutes. You can set this duration between two and 120 minutes. |
| cur                                                                                      |
| Displays the current ARP configurations.                                                 |

## <span id="page-256-0"></span>**/cfg/l3/arp/static**

## ARP Static Configuration Menu

Static ARP entries are permanent in the ARP cache and do not age out like the ARP entries that are learnt dynamically. Static ARP entries enable the switch to reach the hosts without sending an ARP broadcast request to the network. Static ARPs are also useful to communicate with devices that do not respond to ARP requests. Static ARPs can also be configured on some gateways as a protection against malicious ARP Cache corruption and possible DOS attacks.

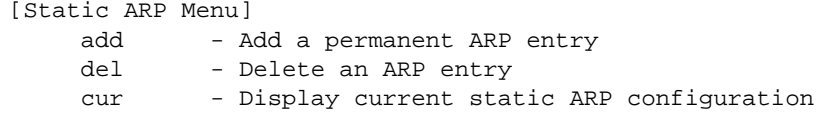

**Table 6-51** ARP Static Configuration Menu Options (/cfg/l3/arp/static)

## **Command Syntax and Usage**

```
add <IP address> <MAC address> <VLAN number> <port number>
    Adds a permanent ARP entry.
```
**del** *<IP address (such as, 192.4.17.101)>* Deletes a permanent ARP entry.

#### **cur**

Displays current static ARP configuration.

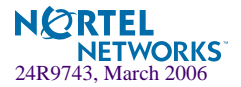

## **/cfg/l3/frwd IP Forwarding Configuration**

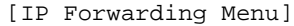

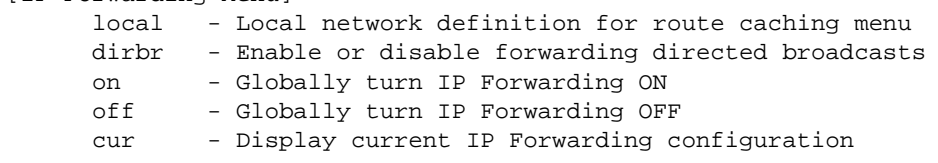

## **Table 6-52** IP Forwarding Configuration Menu Options (/cfg/l3/frwd)

## **Command Syntax and Usage**

#### **local**

Displays the menu used to define local network for route caching. Up to five local networks (lnets) can be configured. To view menu options, see [page 258.](#page-257-0)

#### **dirbr disable**|**enable**

Enables or disables forwarding directed broadcasts. This command is disabled by default.

#### **on**

Enables IP forwarding (routing) on the GbE Switch Module.

#### **off**

Disables IP forwarding (routing) on the GbE Switch Module. Forwarding is turned off by default.

**cur**

Displays the current IP forwarding settings.

## <span id="page-257-0"></span>**/cfg/l3/frwd/local**

Local Network Route Caching Definition

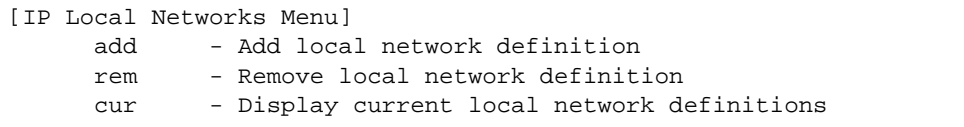

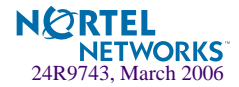

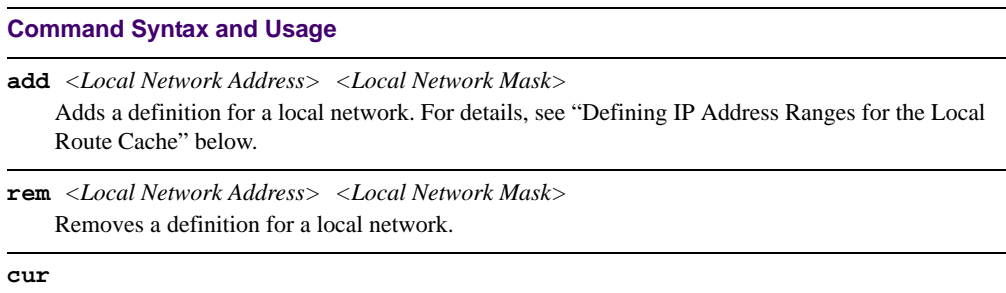

**Table 2** IP Local Networks Menu Options (/cfg/l3/frwd/local)

Displays the current local network definitions.

This menu is used for adding local networks by setting the local network address and netmask for the route cache, and to remove local networks.

## **Defining IP Address Ranges for the Local Route Cache**

The Local Route Cache lets you use switch resources more efficiently, by reducing the size of the ARP table on the GbE Switch Module. The  $/cfg/13/frwd/local/add$  parameters define a range of addresses that will be cached on the GbE Switch Module. The local network address is used to define the base IP address in the range which will be cached, and the local network mask is the mask which is applied to produce the range. To determine if a route should be added to the memory cache, the destination address is masked (bitwise AND) with the local network mask and checked against the local network address.

By default, the local network address and mask are both set to 0.0.0.0. This produces a range that includes all Internet addresses for route caching: 0.0.0.0 through 255.255.255.255.

Addresses to be cached are subnets that are directly connected and for which there is an interface configured on the GbE Switch Module. To limit the route cache to your local hosts, you could configure the parameters as shown in the examples in the following table.

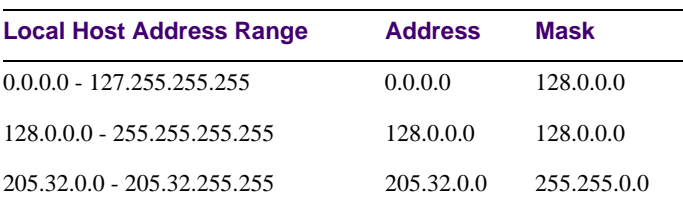

## **Table 6-53** Local Routing Cache Address Ranges

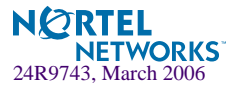

**NOTE –** All addresses that fall outside the defined range are forwarded to the default gateway. The default gateways must be within range.

## <span id="page-259-0"></span>**/cfg/l3/nwf Network Filter Configuration**

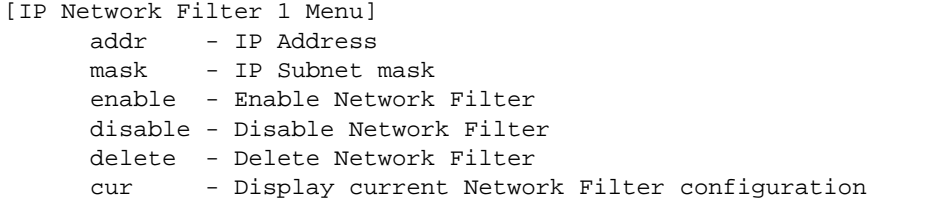

**Table 6-54** IP Network Filter Menu Options (/cfg/l3/nwf)

## **Command Syntax and Usage**

```
addr <IP address, such as 192.4.17.44>
```
Sets the starting IP address for this filter. The default address is 0.0.0.0.

**mask** *<subnet mask, such as 255.255.255.0>*

Sets the IP subnet mask that is used with  $/cfg/13/nwf/addr$  to define the range of IP addresses that will be accepted by the peer when the filter is enabled. The default value is 0.0.0.0.

For Border Gateway Protocol (BGP), assign the network filter to a route map, then assign the route map to the peer.

#### **enable**

Enables the Network Filter configuration.

### **disable**

Disables the Network Filter configuration.

## **delete**

Deletes the Network Filter configuration.

#### **cur**

Displays the current the Network Filter configuration.

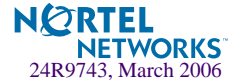

## **/cfg/l3/rmap** *<route map number>* **Routing Map Configuration**

**NOTE –** The *map number* (1-32) represents the routing map you wish to configure.

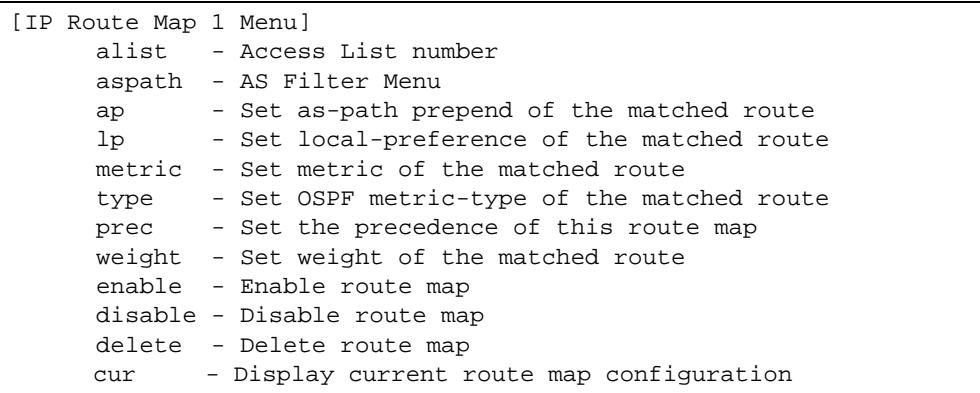

Routing maps control and modify routing information.

**Table 6-55** Routing Map Menu Options (/cfg/l3/rmap)

### **Command Syntax and Usage**

**alist** *<number 1-8>*

Displays the Access List menu. For more information, see [page 263](#page-262-0).

**aspath** *<number 1-8>*

Displays the Autonomous System (AS) Filter menu. For more information, see [page 264](#page-263-0).

**ap** *<AS number> [<AS number>] [<AS number>]*|**none** Sets the AS path preference of the matched route. One to three path preferences can be configured.

**lp** *<(0-4294967294)>*|**none**

Sets the local preference of the matched route, which affects both inbound and outbound directions. The path with the higher preference is preferred.

**metric** *<(0-4294967294)>*|**none**

Sets the metric of the matched route.

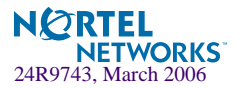

## **Table 6-55** Routing Map Menu Options (/cfg/l3/rmap) (Continued)

#### **Command Syntax and Usage**

### **type** *<value (1|2)>*|**none**

Assigns the type of OSPF metric. The default is type 1.

- Type 1—External routes are calculated using both internal and external metrics.
- Type 2—External routes are calculated using only the external metrics. Type 2 routes have more cost than Type 2.
- none—Removes the OSPF metric.

## **prec** *<value (1-256)>*

Sets the precedence of the route map. The smaller the value, the higher the precedence. Default value is 10.

```
weight <value (0-65534)>|none
```
Sets the weight of the route map.

## **enable**

Enables the route map.

## **disable**

Disables the route map.

### **delete**

Deletes the route map.

#### **cur**

Displays the current route configuration.

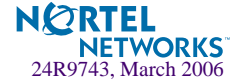

# <span id="page-262-0"></span>**/cfg/l3/rmap** *<route map number***/alist**  *<access list number>*

IP Access List Configuration Menu

**NOTE –** The *route map number (*1-32) and the *access list number* (1-8) represent the IP access list you wish to configure.

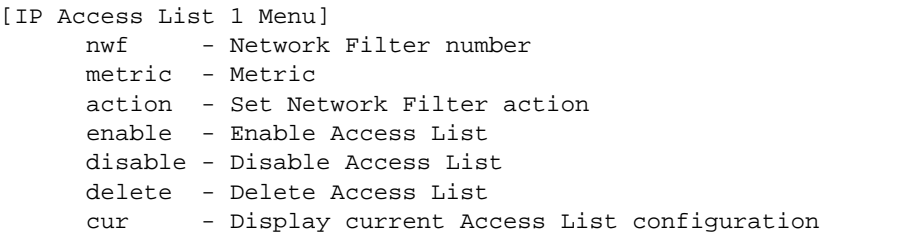

**Table 6-56** IP Access List Menu Options (/cfg/l3/rmap/alist)

## **Command Syntax and Usage**

```
nwf <network filter number (1-256)>
```
Sets the network filter number. See ["/cfg/l3/nwf" on page 260](#page-259-0) for details.

```
metric <(1-4294967294)>|none
```
Sets the metric value in the AS-External (ASE) LSA.

## **action permit**|**deny**

Permits or denies action for the access list.

#### **enable**

Enables the access list.

## **disable**

Disables the access list.

### **delete**

Deletes the access list.

#### **cur**

Displays the current Access List configuration.

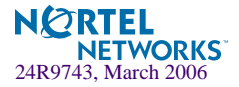

## <span id="page-263-0"></span>**/cfg/l3/rmap** *<route map number>* **aspath**  *<autonomous system path>* Autonomous System Filter Path

**NOTE –** The *rmap number (*1-32) and the *path number* (1-8) represent the AS path you wish to configure.

[AS Filter 1 Menu] as - AS number action - Set AS Filter action enable - Enable AS Filter disable - Disable AS Filter delete - Delete AS Filter cur - Display current AS Filter configuration

**Table 6-57** AS Filter Menu Options (/cfg/l3/rmap/aspath)

## **Command Syntax and Usage**

```
as <AS number (1-65535)>
```
Sets the Autonomous System filter's path number.

### **action** <*permit|deny (p|d)>*

Permits or denies Autonomous System filter action.

#### **enable**

Enables the Autonomous System filter.

#### **disable**

Disables the Autonomous System filter.

#### **delete**

Deletes the Autonomous System filter.

#### **current**

Displays the current Autonomous System filter configuration.

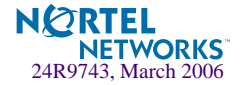

## **/cfg/l3/rip1 Routing Information Protocol Configuration**

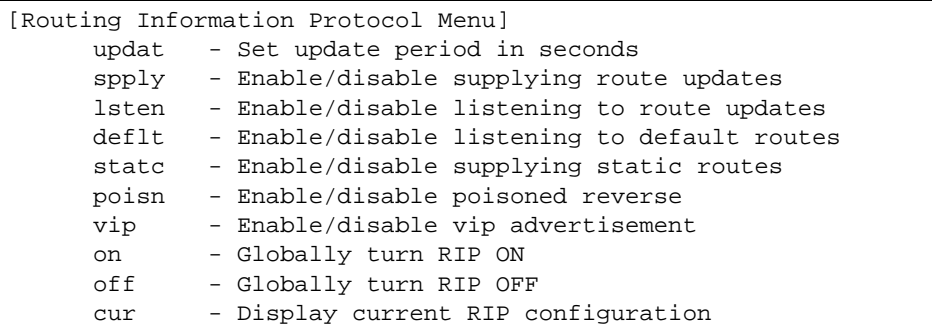

The RIP1 Menu is used for configuring Routing Information Protocol, version 1 (RIP1) parameters. This option is turned off by default.

**NOTE –** Do not configure RIP1 parameters if your routing equipment uses RIP version 2.

**Table 6-58** Routing Information Protocol Menu (/cfg/l3/rip1)

## **Command Syntax and Usage**

**updat** <*update period (1-120 seconds)*>

Sets the RIP update period in seconds. It is set at 30 seconds by default.

## **spply disable**|**enable**

This command is disabled by default. When enabled, the switch supplies routes to other routers.

#### **lsten disable**|**enable**

This command is disabled by default. When enabled, the switch learns routes from other routers.

#### **deflt disable**|**enable**

When enabled, the switch accepts RIP default routes from other routers, but gives them lower priority than configured default gateways. When disabled, the switch rejects RIP default routes. This command is disabled by default.

### **statc disable**|**enable**

This command is disabled by default. When enabled, the switch supplies static routes.

## **poisn disable**|**enable**

This command is disabled by default. When enabled, the switch uses split horizon with poisoned reverse. When disabled, the switch uses only split horizon.

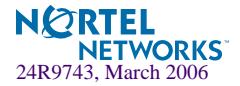

## **Table 6-58** Routing Information Protocol Menu (/cfg/l3/rip1)

## **Command Syntax and Usage**

### **vip disable**|**enable**

Enables or disables the advertisement of virtual IP addresses as Host Routes. If a VIP route exists in a routing table, it will always be advertised except when it is included in another network route that is already being advertised.

**Note:** If all real servers behind a VIP go down, the route gets removed from the routing table, and will not be advertised. If we disable all the real servers using operation command, the VIP route does not get eliminated from the routing table, and the switch will continue to advertise the route.

#### **on**

Globally turns RIP ON.

#### **off**

Globally turns RIP OFF.

#### **cur**

Displays the current RIP configuration.

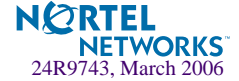

## **/cfg/l3/ospf Open Shortest Path First Configuration**

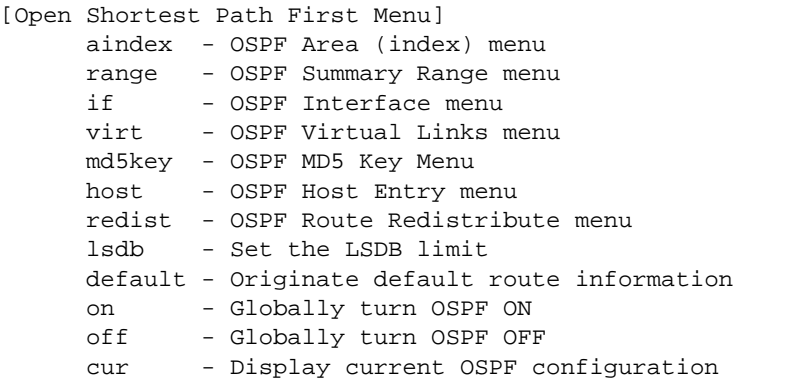

**Table 6-59** OSPF Configuration Menu Options (/cfg/l3/ospf)

## **Command Syntax and Usage**

 $\mathbf{aindex}$  *<area index (0-2)>* 

Displays the area index menu. This area index does not represent the actual OSPF area number. See [page 268](#page-267-0) to view menu options.

**range** *<range number (1-16)>*

Displays summary routes menu for up to 16 IP addresses. See [page 270](#page-269-0) to view menu options.

- **if** *<interface number (1-250)>* Displays the OSPF interface configuration menu. See [page 271](#page-270-0) to view menu options.
- **virt** *<virtual link (1-3)>*

Displays the Virtual Links menu used to configure OSPF for a Virtual Link. See [page 272](#page-271-0) to view menu options.

**md5key** *<key ID [1-255>*

Assigns a string to MD5 authentication key.

**host** *<host entry number (1-128)>*

Displays the menu for configuring OSPF for the host routes. Up to 128 host routes can be configured. Host routes are used for advertising network device IP addresses to external networks to perform server load balancing within OSPF. It also makes Area Border Route (ABR) load sharing and ABR failover possible. See [page 274](#page-273-0) to view menu options.

**redist** *<fixed*|*static*|*rip*|*ebgp*|*ibgp>*

Displays Route Distribution Menu. See [page 275](#page-274-0) to view menu options.

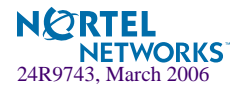

## **Table 6-59** OSPF Configuration Menu Options (/cfg/l3/ospf)

### **Command Syntax and Usage**

**lsdb** *<LSDB limit (0-2000, 0 for no limit)>* Sets the link state database limit.

**default** *<metric [1-16777215]> <metric-type 1|2>*|**none**

Sets one default route among multiple choices in an area. Use none for no default.

#### **on**

Enables OSPF on the GbE Switch Module.

### **off**

Disables OSPF on the GbE Switch Module.

#### **cur**

Displays the current OSPF configuration settings.

## <span id="page-267-0"></span>**/cfg/l3/ospf/aindex**

Area Index Configuration Menu

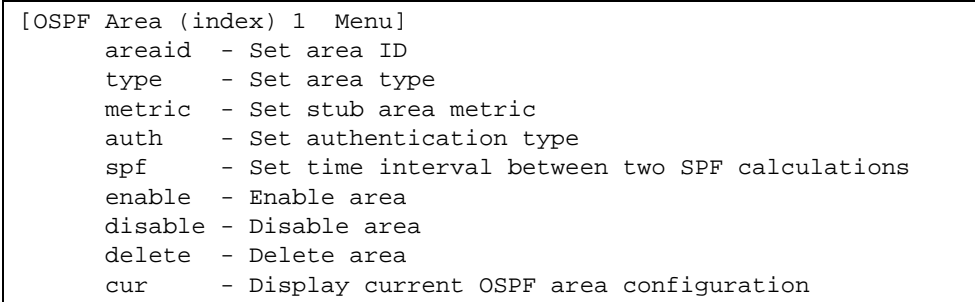

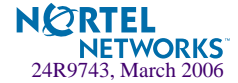

## **Table 6-60** Area Index Configuration Menu Options (/cfg/l3/ospf/aindex)

#### **Command Syntax and Usage**

**areaid** *<IP address (such as, 192.4.17.101)>*

Defines the IP address of the OSPF area number.

#### **type transit**|**stub**|**nssa**

Defines the type of area. For example, when a virtual link has to be established with the backbone, the area type must be defined as transit.

**Transit area:** allows area summary information to be exchanged between routing devices. Any area that is not a stub area or NSSA is considered to be transit area.

**Stub area:** is an area where external routing information is not distributed. Typically, a stub area is connected to only one other area.

**NSSA:** Not-So-Stubby Area (NSSA) is similar to stub area with additional capabilities. For example, routes originating from within the NSSA can be propagated to adjacent transit and backbone areas. External routes from outside the Autonomous System (AS) can be advertised within the NSSA but are not distributed into other areas.

#### **metric** *<metric value [1-65535]>*

Configures a stub area to send a numeric metric value. All routes received via that stub area carry the configured metric to potentially influencing routing decisions.

Metric value assigns the priority for choosing the switch for default route. Metric type determines the method for influencing routing decisions for external routes.

#### **auth none**|**password**|**md5**

**None:** No authentication required.

**Password:** Authenticates simple passwords so that only trusted routing devices can participate.

**MD5:** This parameter is used when MD5 cryptographic authentication is required.

#### **spf** *<interval [0-255]>*

Sets time interval between two successive SPF (shortest path first) calculations of the shortest path tree using the Dijkstra's algorithm.

#### **enable**

Enables the OSPF area.

#### **disable**

Disables the OSPF area.

#### **delete**

Deletes the OSPF area.

#### **cur**

Displays the current OSPF configuration.

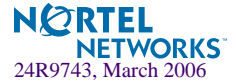

## <span id="page-269-0"></span>**/cfg/l3/ospf/range**

OSPF Summary Range Configuration Menu

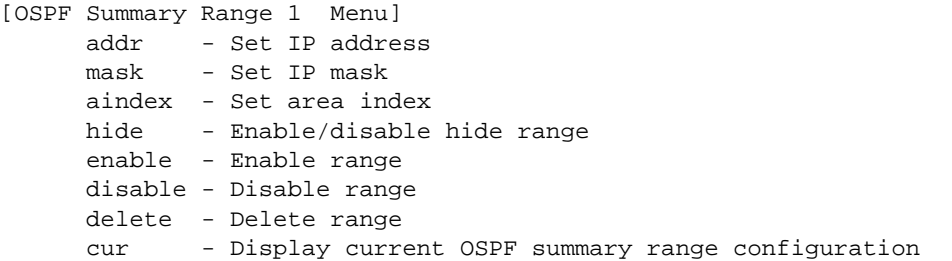

**Table 6-61** OSPF Summary Range Configuration Menu Options (/cfg/l3/ospf/range)

#### **Command Syntax and Usage**

```
addr <IP Address (such as, 192.4.17.101)>
    Configures the base IP address for the range.
```
**mask** *<IP address (such as, 192.4.17.101>*

Configures the IP address mask for the range.

## $\alpha$ index  $\langle area\ index\ [0-2]\rangle$

Configures the area index used by the GbE Switch Module.

#### **hide disable**|**enable**

Hides the OSPF summary range.

### **enable**

Enables the OSPF summary range.

#### **disable**

Disables the OSPF summary range.

#### **delete**

Deletes the OSPF summary range.

#### **current**

Displays the current OSPF summary range.

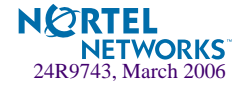

## <span id="page-270-0"></span>**/cfg/l3/ospf/if**

OSPF Interface Configuration Menu

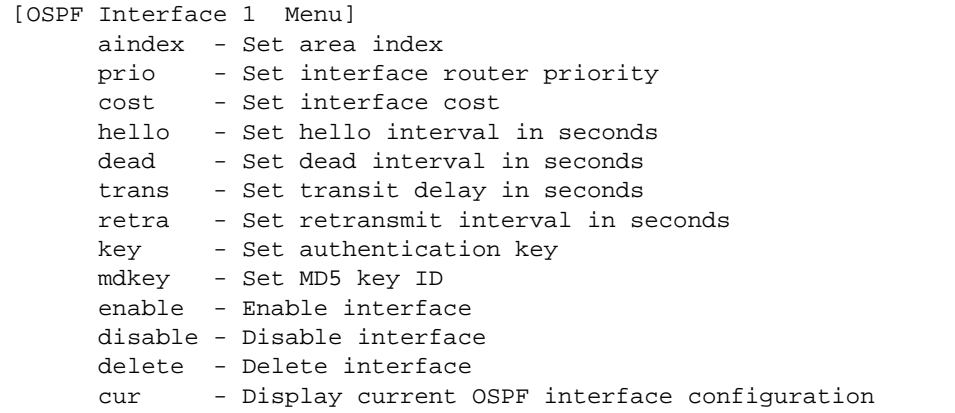

## **Table 6-62** OSPF Interface Configuration Menu Options (/cfg/l3/ospf/if)

### **Command Syntax and Usage**

```
\alphaindex \langle area \text{ index } [0-2] \rangleConfigures the OSPF area index.
```

```
prio <priority value (0-127)>
```
Configures the assigned priority value to the GbE Switch Module's OSPF interfaces.

(A priority value of 127 is the highest and 1 is the lowest. A priority value of 0 specifies that the interface cannot be used as Designated Router (DR) or Backup Designated Router (BDR).)

```
cost <cost value (1-65535)>
```
Configures cost set for the selected path—preferred or backup. Usually the cost is inversely proportional to the bandwidth of the interface. Low cost indicates high bandwidth.

```
hello <value [1-65535]>
```
Configures the interval in seconds between the hello packets for the intefaces.

```
dead <value [1-65535]>
```
Configures the health parameters of a hello packet, which is set for an interval of seconds before declaring a silent router to be down.

```
trans <value [1-3600]>
```
Configures the transit delay, in seconds. Default is one second.

**retra** *<value [0-3600]>*

Configures the retransmit interval, in seconds.

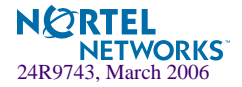

## **Table 6-62** OSPF Interface Configuration Menu Options (/cfg/l3/ospf/if)

### **Command Syntax and Usage**

```
key <key> | none
```
Sets the authentication key to clear the password.

### **mdkey** *<key ID [1-255]>*|**none**

Assigns an MD5 key to the interface.

#### **enable**

Enables OSPF interface.

## **disable**

Disables OSPF interface.

## **delete**

Deletes OSPF interface.

#### **cur**

Displays the current settings for OSPF interface.

## <span id="page-271-0"></span>**/cfg/l3/ospf/virt**

OSPF Virtual Link Configuration Menu

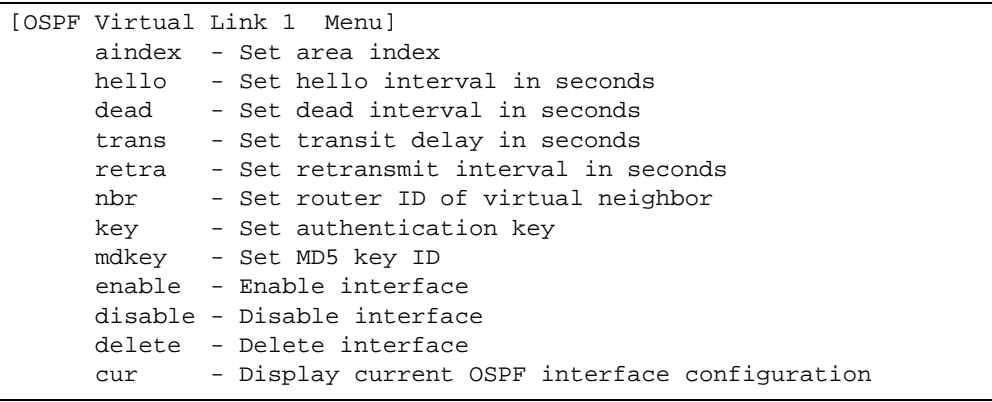

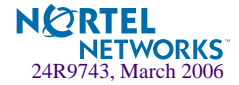

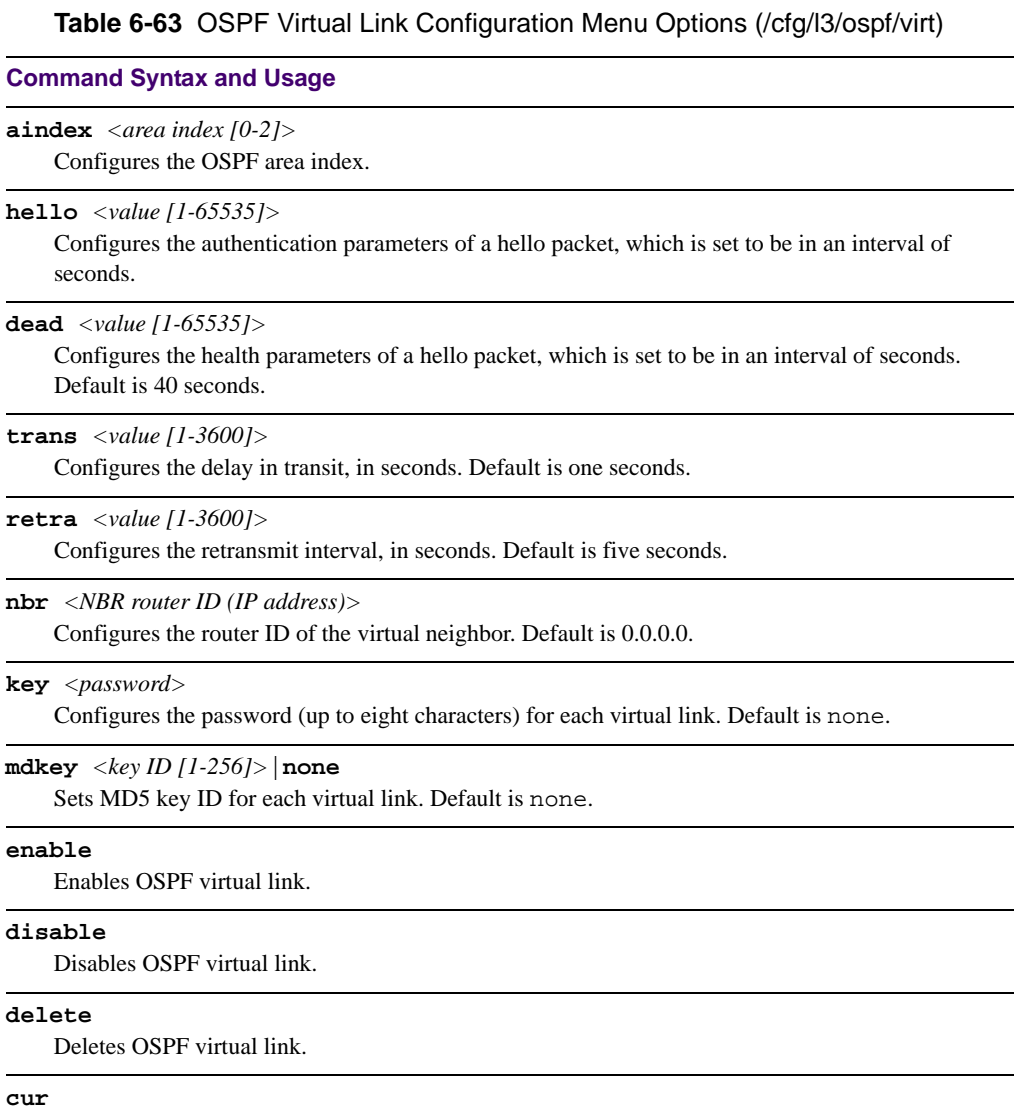

Displays the current OSPF virtual link settings.

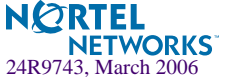

## <span id="page-273-0"></span>**/cfg/l3/ospf/host**

OSPF Host Entry Configuration Menu

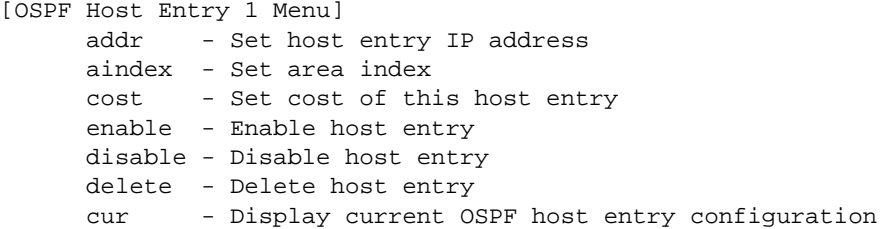

**Table 6-64** OSPF Host Entry Configuration Menu Options (/cfg/l3/ospf/host)

## **Command Syntax and Usage**

**addr** *<IP address (such as, 192.4.17.101)>* Configures the base IP address for the host entry.

**aindex** *<area index [0-2]>*

Configures the area index of the host.

**cost** *<cost value [1-65535]>*

Configures the cost value of the host.

### **enable**

Enables OSPF host entry.

#### **disable**

Disables OSPF host entry.

### **delete**

Deletes OSPF host entry.

#### **cur**

Displays the current OSPF host entries.

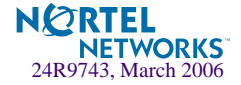

# <span id="page-274-0"></span>**/cfg/l3/ospf/redist/** *<fixed*|*static*|*rip*|*ebgp*|*ibgp>*

OSPF Route Redistribution Configuration Menu.

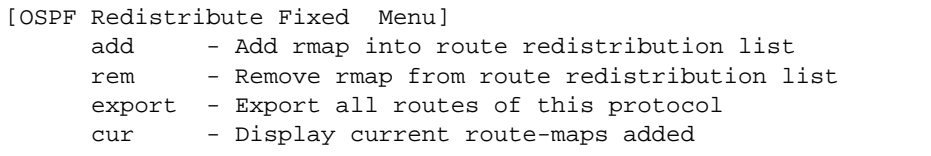

## **Table 6-65** OSPF Route Redistribution Menu Options (/cfg/l3/ospf/redist)

## **Command Syntax and Usage**

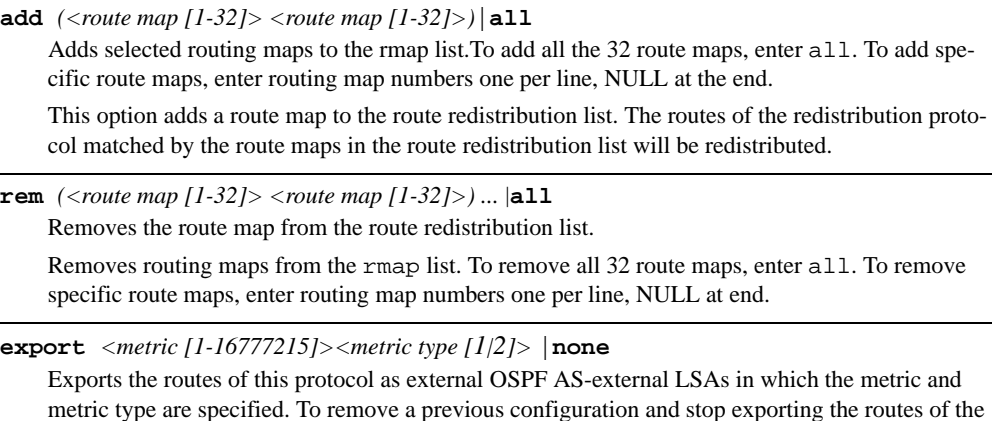

protocol, enter none.

**cur**

Displays the current route map settings.

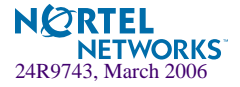

# **/cfg/l3/ospf/md5key**

OSPF MD5 Key Configuration Menu

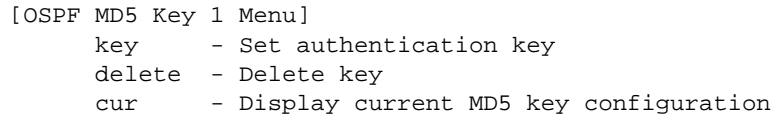

**Table 6-66** OSPF MD5 Key Configuration Menu Options (/cfg/ip/ospf/md5key)

### **Command Syntax and Usage**

#### **key**

Sets the authentication key for this OSPF packet.

#### **delete**

Deletes the authentication key for this OSPF packet.

**cur**

Displays the current MD5 key configuration.

## **/cfg/l3/bgp Border Gateway Protocol Configuration**

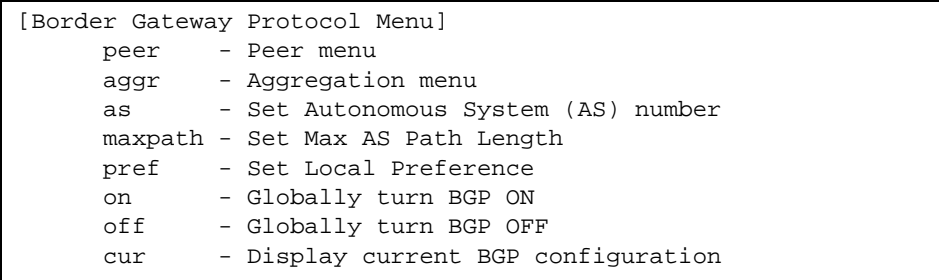

Border Gateway Protocol (BGP) is an Internet protocol that enables routers on a network to share routing information with each other and advertise information about the segments of the IP address space they can access within their network with routers on external networks. BGP allows you to decide what is the "best" route for a packet to take from your network to a destination on another network, rather than simply setting a default route from your border router(s) to your upstream provider(s). You can configure BGP either within an autonomous system or

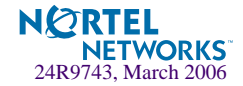

between different autonomous systems. When run within an autonomous system, it's called internal BGP (iBGP). When run between different autonomous systems, it's called external BGP (eBGP). BGP is defined in RFC 1771.

The BGP Menu enables you to configure the switch to receive routes and to advertise static routes, fixed routes and virtual server IP addresses with other internal and external routers. In the current Alteon OS implementation, the GbE Switch Module does not advertise BGP routes that are learned from other BGP "speakers".

The BGP menu option is turned off by default.

**NOTE –** Fixed routes are subnet routes. There is one fixed route per IP interface.

#### **Table 6-67** Border Gateway Protocol Menu (/cfg/l3/bgp)

#### **Command Syntax and Usage**

**peer** *<peer number (1-16)>*

Displays the menu used to configure each BGP *peer.* Each border router, within an autonomous system, exchanges routing information with routers on other external networks. To view menu options, see [page 278](#page-277-0).

**aggr** *<aggregate number (1-16)>*

Displays the Aggregation Menu. To view menu options, see [page 281](#page-280-0).

**as** *<1 - 65535>*

Sets Autonomous System (AS) number.

**maxpath** *<max AS path len (1-127)>* Sets the maximum AS path length.

#### **pref** *<local preference (0-4294967294)>*

Sets the local preference. The path with the higher value is preferred.

When multiple peers advertise the same route, use the route with the shortest AS path as the preferred route if you are using eBGP, or use the local preference if you are using iBGP.

#### **on**

Globally turns BGP on.

### **off**

Globally turns BGP off.

#### **cur**

Displays the current BGP configuration.

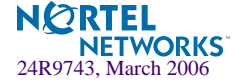

## <span id="page-277-0"></span>**/cfg/l3/bgp/peer** *<peer number>*

BGP Peer Configuration Menu

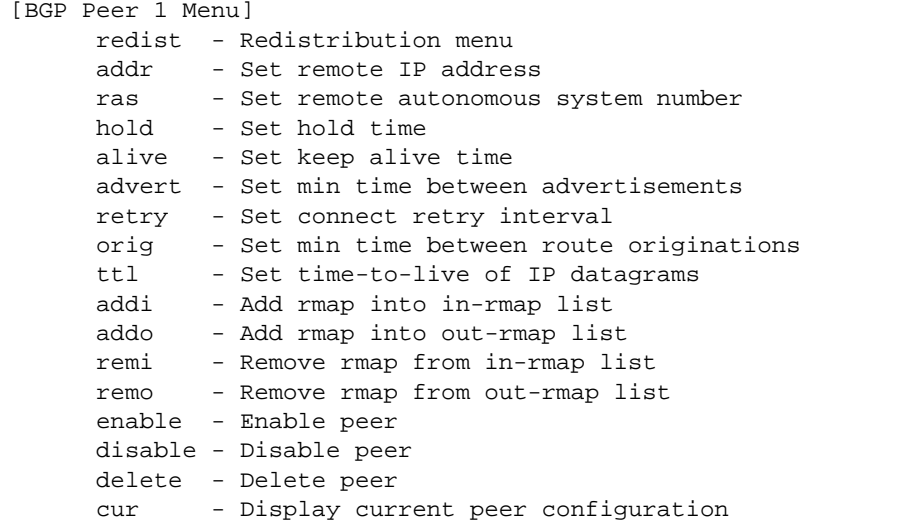

This menu is used to configure BGP peers, which are border routers that exchange routing information with routers on internal and external networks. The peer option is disabled by default.

**Table 6-68** BGP Peer Configuration Options (/cfg/l3/bgp/peer)

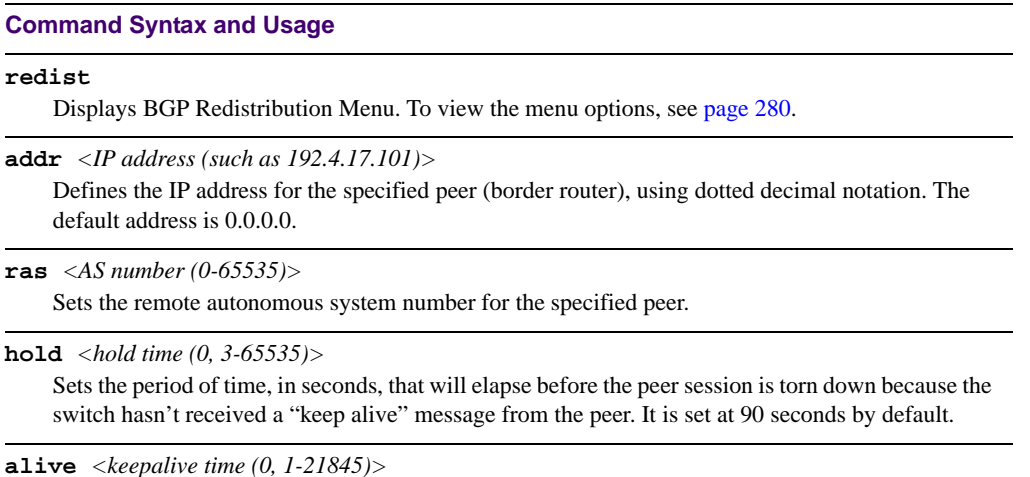

Sets the keep-alive time for the specified peer in seconds. It is set at 0 by default.

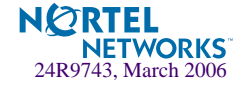

**Table 6-68** BGP Peer Configuration Options (/cfg/l3/bgp/peer)

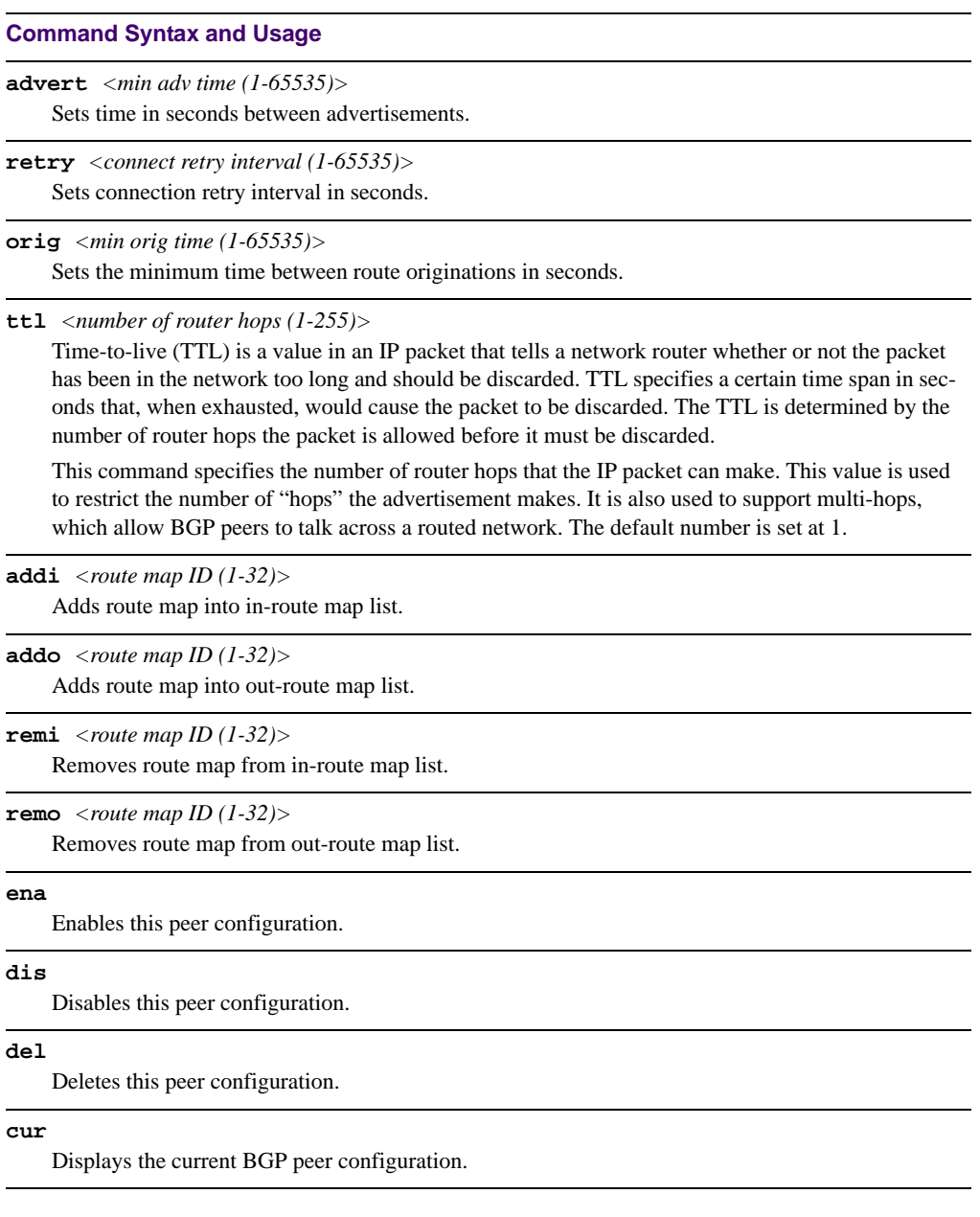

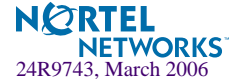

## <span id="page-279-0"></span>**/cfg/l3/bgp/peer/redist**

BGP Redistribution Configuration Menu

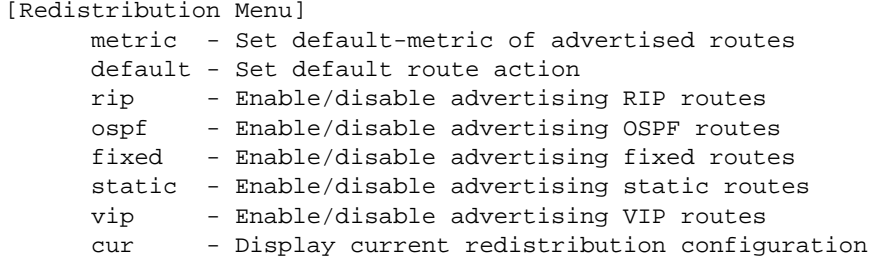

**Table 6-69** BGP Redistribution Configuration Menu Options (/cfg/l3/bgp/peer/redist)

#### **Command Syntax and Usage**

```
metric <metric (1-4294967294)>|none
```
Sets default metric of advertised routes.

## **default none**|**import**|**originate**|**redistribute**

Sets default route action.

Defaults routes can be configured as import, originate, redistribute, or none.

**None:** No routes are configured

**Import:** Import these routes.

**Originate:** The switch sends a default route to peers even though it does not have any default routes in its routing table.

**Redistribute:** Default routes are either configured through default gateway or learned through other protocols and redistributed to peer. If the routes are learned from default gateway configuration, you have to enable static routes since the routes from default gateway are static routes. Similarly, if the routes are learned from a certain routing protocol, you have to enable that protocol in this redistribute submenu.

## **rip disable**|**enable**

Enables or disables advertising RIP routes

#### **ospf disable**|**enable**

Enables or disables advertising OSPF routes.

#### **fixed disable**|**enable**

Enables or disables advertising fixed routes.

#### **static disable**|**enable**

Enables or disables advertising static routes.

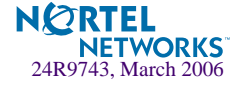

**Table 6-69** BGP Redistribution Configuration Menu Options (/cfg/l3/bgp/peer/redist)

**Command Syntax and Usage**

```
vip disable|enable
```
Enables or disables advertising VIP routes.

**current**

Displays current redistribution configuration.

## <span id="page-280-0"></span>**/cfg/l3/bgp/aggr** *(aggregation number)* BGP Aggregation Configuration

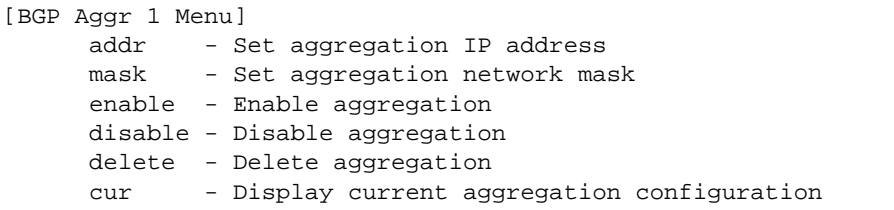

This menu enables you to configure filters that specify the routes/range of IP destinations a peer router will accept from other peers. A route must match a filter to be installed in the routing table. By default, the first filter is enabled and the rest of the filters are disabled.

**Table 6-70** BGP Filter Configuration Options (/cfg/l3/bgp/aggr)

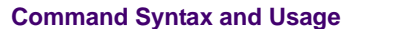

**addr** *<IP address (such as 192.4.17.101)>*

Defines the starting IP address for this filter*,* using dotted decimal notation. The default address is 0.0.0.0.

**mask** *<IP subnet mask (such as, 255.255.255.0)>*

This IP address mask is used with addr to define the range of IP addresses that will be accepted by the peer when the filter is enabled. The default address is 0.0.0.0.

#### **ena**

Enables this BGP filter.

### **dis**

Disables this BGP filter.

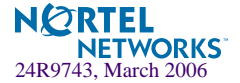

## **Table 6-70** BGP Filter Configuration Options (/cfg/l3/bgp/aggr)

**Command Syntax and Usage**

#### **del**

Deletes this BGP filter.

**cur**

Displays the current BGP filter configuration.

# **/cfg/l3/igmp IGMP Configuration**

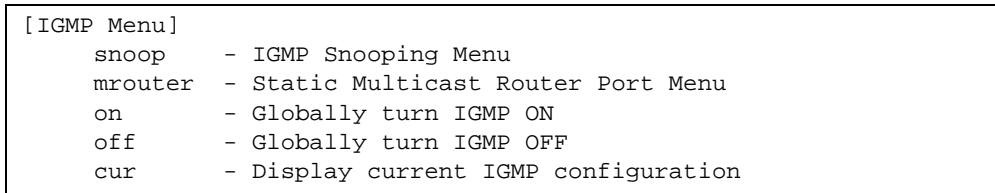

IGMP Snooping allows the switch to forward multicast traffic only to those ports that request it. IGMP snooping prevents multicast traffic from being flooded to all ports. The switch learns which server hosts are interested in receiving multicast traffic, and forwards it only to ports connected to those servers.

## **Table 6-71** IGMP Snoop Menu (/cfg/l3/igmp)

#### **Command Syntax and Usage**

#### **snoop**

Displays the IGMP Snoop Menu. To view menu options, see [page 283](#page-282-0).

#### **mrouter**

Displays the Static Multicast Router Port Menu. To view menu options, see [page 284](#page-283-0).

**qmrt** *<1-600>*

Configures the maximum time allowed for IGMP Query responses from multicast routers, in tenths of a second. The default value is 100.

#### **on**

Turns IGMP on globally.

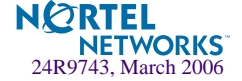

**Table 6-71** IGMP Snoop Menu (/cfg/l3/igmp)

**Command Syntax and Usage**

#### **off**

Turns IGMP off globally.

**cur**

Displays the current IGMP configuration parameters.

## <span id="page-282-0"></span>**/cfg/l3/igmp/snoop IGMP Snooping Configuration**

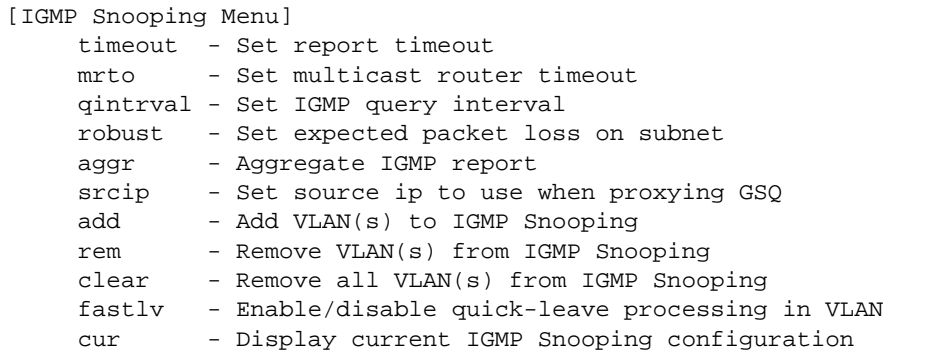

<span id="page-282-1"></span>[Table 6-72](#page-282-1) describes the commands used to configure IGMP Snooping.

**Table 6-72** IGMP Snoop Menu (/cfg/l3/igmp/snoop)

### **Command Syntax and Usage**

```
timeout <1-255>
```
The default is 10.

**mrto** *<1-255 seconds>*

Configures the timeout value for IGMP Membership Queries (mrouter). Once the timeout value is reached, the switch removes the multicast router from its IGMP table, if the proper conditions are met. The range is from 1 to 255 seconds. The default is 60 seconds.

```
qinterval <1-3600>
```
Configures the interval for IGMP Query Reports. The default value is 125 seconds.

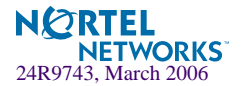

## **Table 6-72** IGMP Snoop Menu (/cfg/l3/igmp/snoop)

## **Command Syntax and Usage**

#### **robust** *<2-10>*

Configures the IGMP Robustness variable, which allows you to tune the switch for expected packet loss on the subnet. If the subnet is expected to be lossy (high rate of packet loss), increase the value. The default value is 2.

## **aggr enable**|**disable**

Enables or disables IGMP Membership Report aggregation.

```
srcip <IP address (such as, 192.4.17.101)>
```
Configures the source IP address used as a proxy for IGMP Group Specific Queries.

```
add <VLAN number>
```
Adds selected VLANs to IGMP Snooping.

```
remove <VLAN number>
```
Removes selected VLANs from IGMP Snooping.

#### **clear**

Removes all VLANs from IGMP Snooping.

```
fastlv <VLAN number> disable|enable
```
Enables or disables Fastleave processing. Fastleave allows the switch to immediately remove a port from the IGMP port list, if the host sends a Leave message, and the proper conditions are met. This command is disabled by default.

```
cur
```
Displays the current IGMP Snooping parameters.

## <span id="page-283-0"></span>**/cfg/l3/igmp/mrouter IGMP Static Multicast Router Configuration**

[Static Multicast Router Port Menu] add - Add Static Multicast Router Port rem - Remove Static Multicast Router Port cur - Display current Static Multicast Router Port configuration

[Table 6-73](#page-284-0) describes the commands used to configure a static multicast router.

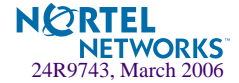

**NOTE –** When you configure a static multicast router on a VLAN, the process of learning multicast routers is disabled for that VLAN.

## **Table 6-73** IGMP Static Multicast Router Menu (/cfg/l3/igmp/static)

### <span id="page-284-0"></span>**Command Syntax and Usage**

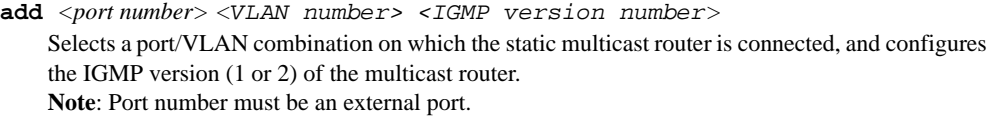

**remove** *<port number> <VLAN number>*  Removes a static multicast router from the selected port/VLAN combination.

**cur**

Displays the current IGMP Static Multicast Router parameters.

## **/cfg/l3/port** *<port alias or number>* **IP Port Configuration**

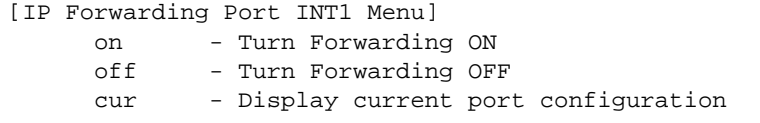

The IP Port Menu allows you to turn IP forwarding on or off on a port-by-port basis. By default, the port forwarding option is turned on.

**Table 6-74** IP Forwarding Port Options (/cfg/l3/port)

## **Command Syntax and Usage**

**on**

Enables IP forwarding for the current port.

**off**

Disables IP forwarding for the current port.

**cur**

Displays the current IP forwarding settings.

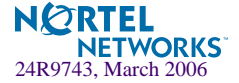

## **/cfg/l3/dns Domain Name System Configuration**

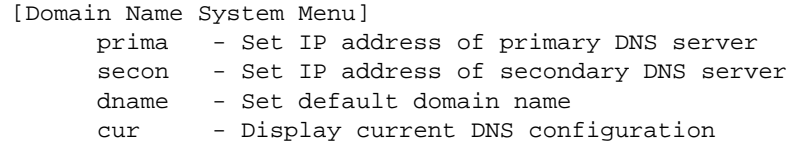

The Domain Name System (DNS) Menu is used for defining the primary and secondary DNS servers on your local network, and for setting the default domain name served by the switch services. DNS parameters must be configured prior to using hostname parameters with the ping, traceroute, and tftp commands.

## **Table 6-75** Domain Name Service Menu Options (/cfg/l3/dns)

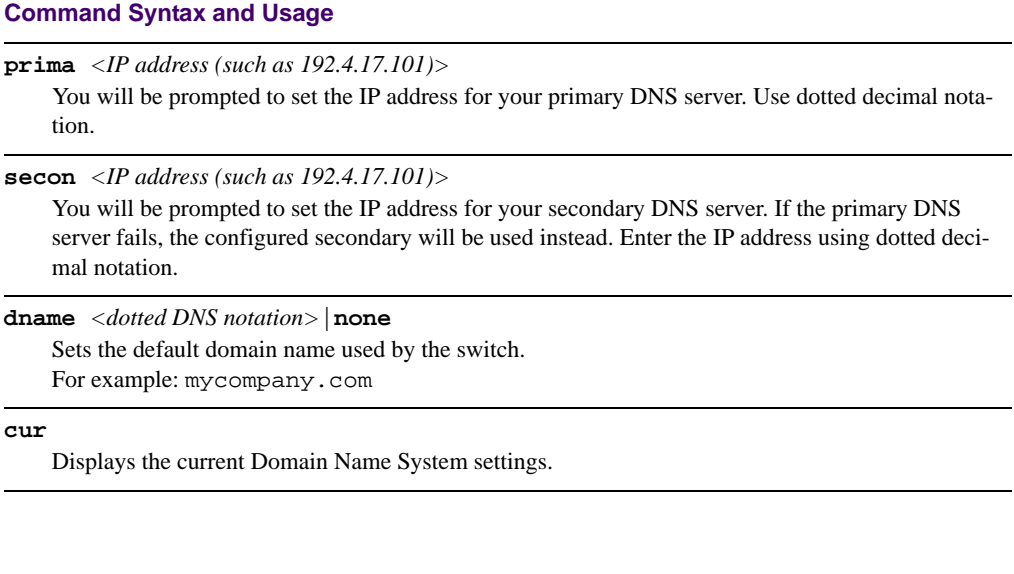

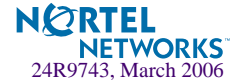

## **/cfg/l3/bootp Bootstrap Protocol Relay Configuration**

[Bootstrap Protocol Relay Menu] addr - Set IP address of BOOTP server addr2 - Set IP address of second BOOTP server on - Globally turn BOOTP relay ON off - Globally turn BOOTP relay OFF cur - Display current BOOTP relay configuration

The Bootstrap Protocol (BOOTP) Relay Menu is used to allow hosts to obtain their configurations from a Dynamic Host Configuration Protocol (DHCP) server. The BOOTP configuration enables the switch to forward a client request for an IP address to two DHCP/BOOTP servers with IP addresses that have been configured on the GbE Switch Module.

BOOTP relay menu is turned off by default.

**Table 6-76** Bootstrap Protocol Relay Configuration Menu Options (/cfg/l3/bootp)

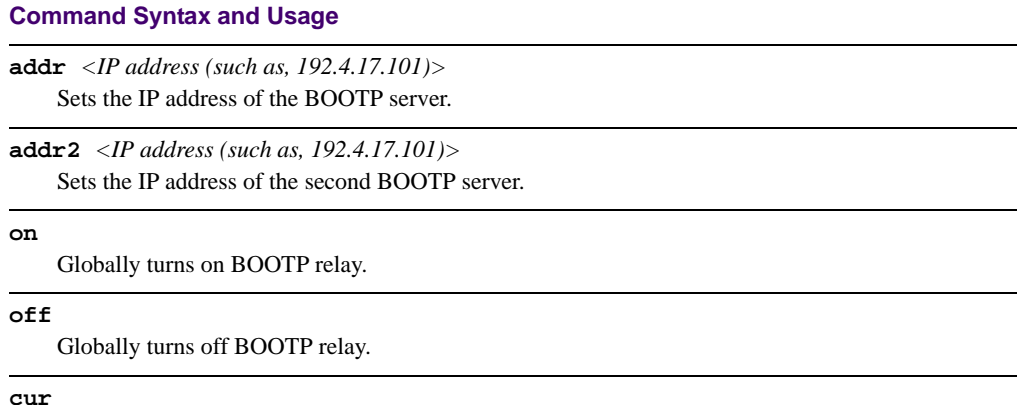

Displays the current BOOTP relay configuration.

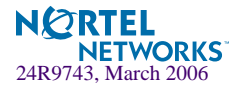

# **/cfg/l3/vrrp VRRP Configuration**

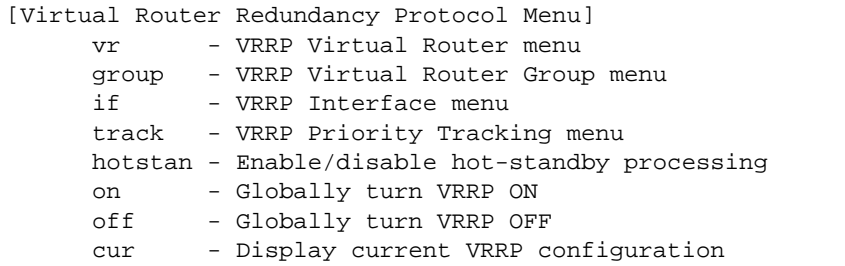

Virtual Router Redundancy Protocol (VRRP) support on GbE Switch Modules provides redundancy between routers in a LAN. This is accomplished by configuring the same virtual router IP address and ID number on each participating VRRP-capable routing device. One of the virtual routers is then elected as the master, based on a number of priority criteria, and assumes control of the shared virtual router IP address. If the master fails, one of the backup virtual routers will assume routing authority and take control of the virtual router IP address.

By default, VRRP is disabled. Alteon OS has extended VRRP to include virtual servers as well, allowing for full active/active redundancy between its Layer 4 switches. For more information on VRRP, see the "High Availability" chapter in the *Alteon OS 21.0 Application Guide.*

## **Table 6-77** Virtual Router Redundancy Protocol Options (/cfg/l3/vrrp)

## **Command Syntax and Usage**

**vr** *<virtual router number (1-256)>*

Displays the VRRP Virtual Router Menu. This menu is used for configuring up to 256 virtual routers on this switch. To view menu options, see [page 289](#page-288-0).

#### **group**

Displays the VRRP virtual router group menu, used to combine all virtual routers together as one logical entity. Group options must be configured when using two or more GbESMs in a hotstandby failover configuration where only one switch is active at any given time. To view menu options, see [page 294](#page-293-0).

**if** *<interface number (1-256)>*

Displays the VRRP Virtual Router Interface Menu. To view menu options, see [page 298](#page-297-0).

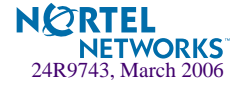
**Table 6-77** Virtual Router Redundancy Protocol Options (/cfg/l3/vrrp)

# **Command Syntax and Usage**

#### **track**

Displays the VRRP Tracking Menu. This menu is used for weighting the criteria used when modifying priority levels in the master router election process. To view menu options, see [page 299](#page-298-0).

## **hotstan disable**|**enable**

Enables or disables hot standby processing, in which two or more switches provide redundancy for each other. By default, this option is disabled.

**on**

Globally enables VRRP on this switch.

#### **off**

Globally disables VRRP on this switch.

#### **cur**

Displays the current VRRP parameters.

# **/cfg/l3/vrrp/vr** *<router number>* **Virtual Router Configuration**

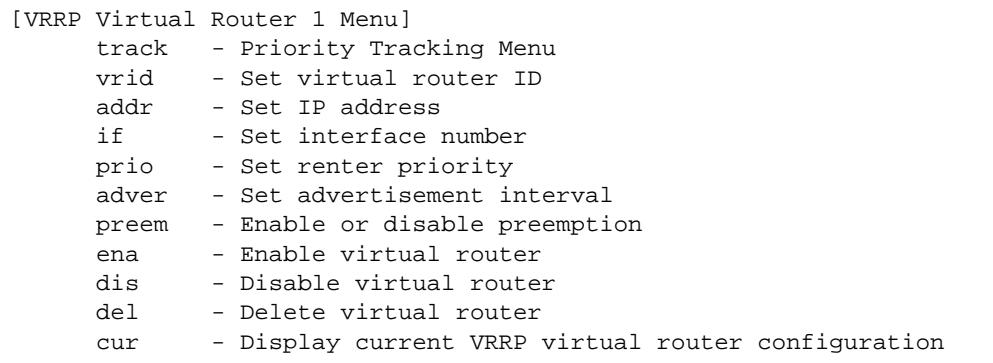

This menu is used for configuring up to 256 virtual routers for this switch. A virtual router is defined by its virtual router ID and an IP address. On each VRRP-capable routing device participating in redundancy for this virtual router, a virtual router will be configured to share the same virtual router ID and IP address.

Virtual routers are disabled by default.

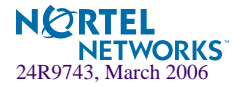

# **Table 6-78** VRRP Virtual Router Options (/cfg/l3/vrrp/vr)

# <span id="page-289-0"></span>**Command Syntax and Usage**

#### **track**

Displays the VRRP Priority Tracking Menu for this virtual router. Tracking is an Alteon OS proprietary extension to VRRP, used for modifying the standard priority system used for electing the master router. To view menu options, see [page 292.](#page-291-0)

# **vrid** *<virtual router ID (1-255)>*

Defines the virtual router ID. This is used in conjunction with addr (below) to define a virtual router on this switch. To create a pool of VRRP-enabled routing devices which can provide redundancy to each other, each participating VRRP device must be configured with the same virtual router: one that shares the same vrid and addr combination.

The vrid for standard virtual routers (where the virtual router IP address is not the same as any virtual server) can be any integer between 1 and 255. The default value is 1.

All vrid values must be unique within the VLAN to which the virtual router's IP interface belongs.

**addr** *<IP address (such as, 192.4.17.101)>*

Defines the IP address for this virtual router using dotted decimal notation. This is used in conjunction with the vrid (above) to configure the same virtual router on each participating VRRP device. The default address is 0.0.0.0.

**if** *<interface number (1-249)>*

Selects a switch IP interface (between 1 and 249). If the IP interface has the same IP address as the addr option above, this switch is considered the "owner" of the defined virtual router. An owner has a special priority of 255 (highest) and will always assume the role of master router, even if it must preempt another virtual router which has assumed master routing authority. This preemption occurs even if the preem option below is disabled. The default value is 1.

# **prio** *<priority (1-254)>*

Defines the election priority bias for this virtual server. This can be any integer between 1 and 254. The default value is 100.

During the master router election process, the routing device with the highest virtual router priority number wins. If there is a tie, the device with the highest IP interface address wins. If this virtual router's IP address  $(\text{addr})$  is the same as the one used by the IP interface, the priority for this virtual router will automatically be set to 255 (highest).

When priority tracking is used (/cfg/l3/vrrp/track or /cfg/l3/vrrp/vr *#*/track), this base priority value can be modified according to a number of performance and operational criteria.

#### **adver** *<seconds (1-255)>*

Defines the time interval between VRRP master advertisements. This can be any integer between 1 and 255 seconds. The default value is 1.

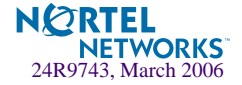

# **Table 6-78** VRRP Virtual Router Options (/cfg/l3/vrrp/vr)

# **Command Syntax and Usage**

# **preem disable**|**enable**

Enables or disables master preemption. When enabled, if this virtual router is in backup mode but has a higher priority than the current master, this virtual router will preempt the lower priority master and assume control. Note that even when preem is disabled, this virtual router will always preempt any other master if this switch is the owner (the IP interface address and virtual router addr are the same). By default, this option is enabled.

#### **ena**

Enables this virtual router.

#### **dis**

Disables this virtual router.

#### **del**

Deletes this virtual router from the switch configuration.

#### **cur**

Displays the current configuration information for this virtual router.

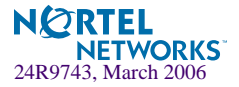

# <span id="page-291-1"></span><span id="page-291-0"></span>**/cfg/l3/vrrp/vr** *<router number>***/track** Virtual Router Priority Tracking Configuration

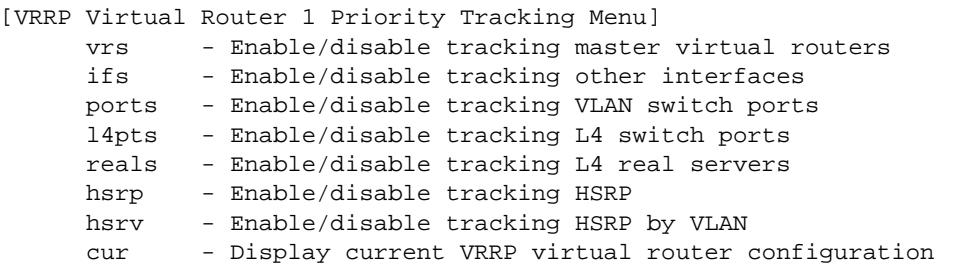

This menu is used for modifying the priority system used when electing the master router from a pool of virtual routers. Various tracking criteria can be used to bias the election results. Each time one of the tracking criteria is met, the priority level for the virtual router is increased by an amount defined through the VRRP Tracking Menu (see [page 299\)](#page-298-0).

Criteria are tracked dynamically, continuously updating virtual router priority levels when enabled. If the virtual router preemption option (see preem in [Table 6-78 on page 290\)](#page-289-0) is enabled, this virtual router can assume master routing authority when its priority level rises above that of the current master.

Some tracking criteria (vrs, ifs, and ports below) apply to standard virtual routers, otherwise called "virtual interface routers." Other tracking criteria (l4pts, reals, and hsrp) apply to "virtual server routers," which perform Layer 4 Server Load Balancing functions. A virtual *server* router is defined as any virtual router whose IP address (addr) is the same as any configured virtual server IP address.

**Table 6-79** VRRP Priority Tracking Options (/cfg/l3/vrrp/vr #/track)

# **Command Syntax and Usage**

# **vrs disable**|**enable**

When enabled, the priority for this virtual router will be increased for each virtual router in master mode on this switch. This is useful for making sure that traffic for any particular client/server pairing are handled by the same switch, increasing routing and load balancing efficiency. This command is disabled by default.

# **ifs disable**|**enable**

When enabled, the priority for this virtual router will be increased for each other IP interface active on this switch. An IP interface is considered active when there is at least one active port on the same VLAN. This helps elect the virtual routers with the most available routes as the master. This command is disabled by default.

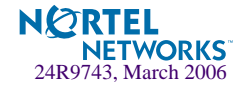

# **Table 6-79** VRRP Priority Tracking Options (/cfg/l3/vrrp/vr #/track)

## **Command Syntax and Usage**

#### **ports disable**|**enable**

When enabled, the priority for this virtual router will be increased for each active port on the same VLAN. A port is considered "active" if it has a link and is forwarding traffic. This helps elect the virtual routers with the most available ports as the master. This command is disabled by default.

# **l4pts disable**|**enable**

When enabled for virtual server routers, the priority for this virtual router will be increased for each physical switch port which has active Layer 4 processing on this switch. This helps elect the main Layer 4 switch as the master. This command is disabled by default.

#### **reals disable**|**enable**

When enabled for virtual server routers, the priority for this virtual router will be increased for each healthy real server behind the virtual server IP address of the same IP address as the virtual router on this switch. This helps elect the switch with the largest server pool as the master, increasing Layer 4 efficiency. This command is disabled by default.

#### **hsrp disable**|**enable** *<priority (1-254)>*

Hot Standby Router Protocol (HSRP) is used with some types of routers for establishing router failover. In networks where HSRP is used, enable this switch option to increase the priority of this virtual router for each Layer 4 client-only port that receives HSRP advertisements. Enabling HSRP helps elect the switch closest to the master HSRP router as the master, optimizing routing efficiency. This command is disabled by default.

#### **hsrv disable**|**enable**

Hot Standby Router on VLAN (HSRV) is used to work in VLAN-tagged environments. Enable this switch option to increment only that **vrrp** instance that is on the *same* VLAN as the tagged hsrp master flagged packet. This command is disabled by default.

#### **cur**

Displays the current configuration for priority tracking for this virtual router.

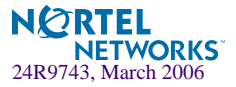

# **/cfg/l3/vrrp/group Virtual Router Group Configuration**

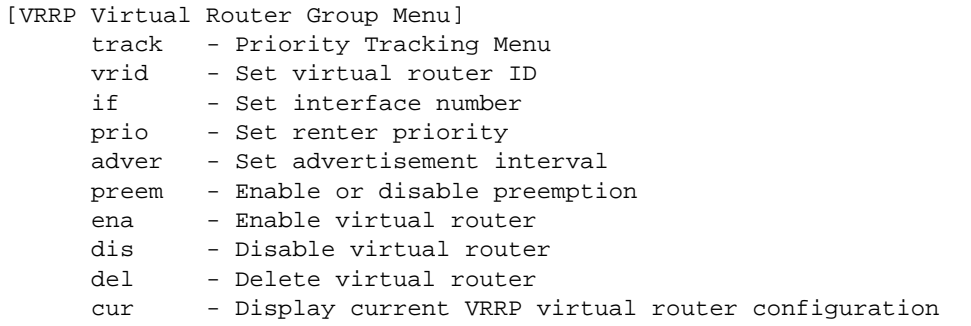

The Virtual Router Group menu is used for associating all virtual routers into a single logical virtual router, which forces all virtual routers on the GbE Switch Module to either be master or backup as a group. A virtual router is defined by its virtual router ID and an IP address. On each VRRP-capable routing device participating in redundancy for this virtual router, a virtual router will be configured to share the same virtual router ID and IP address.

**NOTE –** This option is required to be configured only when using at least two GbE Switch Modules in a hot-standby failover configuration, where only one switch is active at any time.

**Table 6-80** VRRP Virtual Router Group Options (/cfg/l3/vrrp/group)

# **Command Syntax and Usage**

#### **track**

Displays the VRRP Priority Tracking Menu for the virtual router group. Tracking is an Alteon OS proprietary extension to VRRP, used for modifying the standard priority system used for electing the master router. To view menu options, see [page 296.](#page-295-0)

**vrid** *<virtual router ID (1-255)>*

Defines the virtual router ID.

The vrid for standard virtual routers (where the virtual router IP address is not the same as any virtual server) can be any integer between 1 and 255. All vrid values must be unique within the VLAN to which the virtual router's IP interface (see if below) belongs. The default virtual router ID is 1.

**if** *<interface number (1-249)>*

Selects a switch IP interface (between 1 and 249). The default switch IP interface number is 1.

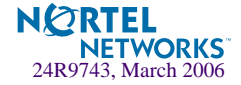

**Table 6-80** VRRP Virtual Router Group Options (/cfg/l3/vrrp/group)

# **Command Syntax and Usage**

#### **prio** *<priority (1-254)>*

Defines the election priority bias for this virtual router group. This can be any integer between 1 and 254. The default value is 100.

During the master router election process, the routing device with the highest virtual router priority number wins. If there is a tie, the device with the highest IP interface address wins. If this virtual router's IP address  $(\text{addr})$  is the same as the one used by the IP interface, the priority for this virtual router will automatically be set to 255 (highest).

When priority tracking is used (/cfg/l3/vrrp/track or /cfg/l3/vrrp/vr *#*/track), this base priority value can be modified according to a number of performance and operational criteria.

**adver** *<seconds (1-255)>*

Defines the time interval between VRRP master advertisements. This can be any integer between 1 and 255 seconds. The default is 1.

#### **preem disable**|**enable**

Enables or disables master preemption. When enabled, if the virtual router group is in backup mode but has a higher priority than the current master, this virtual router will preempt the lower priority master and assume control. Note that even when preem is disabled, this virtual router will always preempt any other master if this switch is the owner (the IP interface address and virtual router addr are the same). By default, this option is enabled.

#### **ena**

Enables the virtual router group.

#### **dis**

Disables the virtual router group.

#### **del**

Deletes the virtual router group from the switch configuration.

#### **cur**

Displays the current configuration information for the virtual router group.

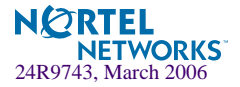

# <span id="page-295-0"></span>**/cfg/l3/vrrp/group/track**

Virtual Router Group Priority Tracking Configuration

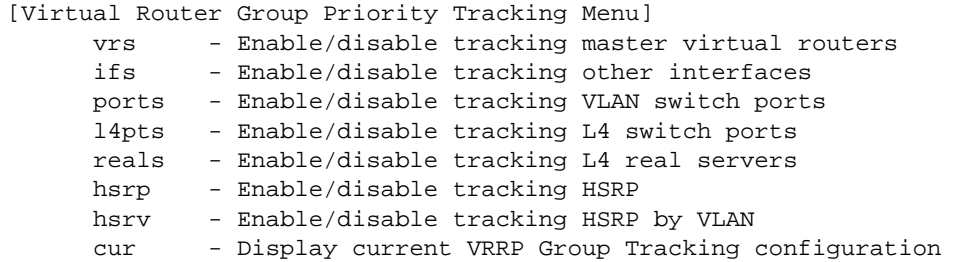

**NOTE –** If *Virtual Router Group Tracking* is enabled, then the tracking option will be available only under *group* option. The tracking setting for the other individual virtual routers will be ignored.

# **Table 6-81** Virtual Router Group Priority Tracking Options (/cfg/l3/vr/group/track)

# **Command Syntax and Usage**

### **vrs disable**|**enable**

When enabled, the priority for this virtual router will be increased for each virtual router in master mode on this switch. This is useful for making sure that traffic for any particular client/server pairing are handled by the same switch, increasing routing and load balancing efficiency. This command is disabled by default.

## **ifs disable**|**enable**

When enabled, the priority for this virtual router will be increased for each other IP interface active on this switch. An IP interface is considered active when there is at least one active port on the same VLAN. This helps elect the virtual routers with the most available routes as the master. This command is disabled by default.

### **ports disable**|**enable**

When enabled, the priority for this virtual router will be increased for each active port on the same VLAN. A port is considered "active" if it has a link and is forwarding traffic. This helps elect the virtual routers with the most available ports as the master. This command is disabled by default.

# **l4pts disable**|**enable**

When enabled for virtual server routers, the priority for this virtual router will be increased for each physical switch port which has active Layer 4 processing on this switch. This helps elect the main Layer 4 switch as the master. This command is disabled by default.

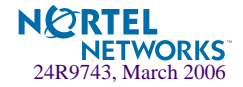

# **Table 6-81** Virtual Router Group Priority Tracking Options (/cfg/l3/vr/group/track)

## **Command Syntax and Usage**

#### **reals disable**|**enable**

When enabled for virtual server routers, the priority for this virtual router will be increased for each healthy real server. This helps elect the switch with the largest server pool as the master, increasing Layer 4 efficiency. This command is disabled by default.

# **hsrp disable**|**enable**

Enables Hot Standby Router Protocol (HSRP) for this virtual router group. HSRP is used with some types of routers for establishing router failover. In networks where HSRP is used, enable this switch option to increase the priority of this virtual router for each Layer 4 client-only port that receives HSRP advertisements. This helps elect the switch closest to the master HSRP router as the master, optimizing routing efficiency. This command is disabled by default.

# **hsrv disable**|**enable**

Hot Standby Router on VLAN (HSRV) is used to work in VLAN-tagged environments. Enable this switch option to increment only that **vrrp** instance that is on the *same* VLAN as the tagged hsrp master flagged packet. This command is disabled by default.

#### **cur**

Displays the current configuration for priority tracking for this virtual router.

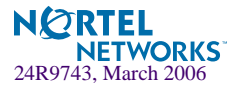

# **/cfg/l3/vrrp/if** *<interface number>* **VRRP Interface Configuration**

**NOTE –** The *interface-number* (1 to 249) represents the IP interface on which authentication parameters must be configured.

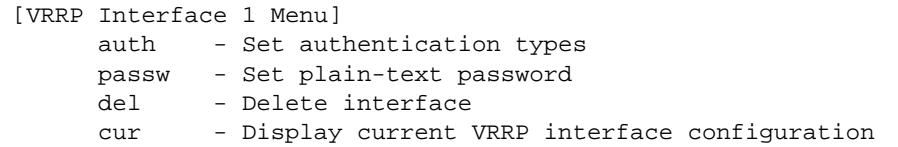

This menu is used for configuring VRRP authentication parameters for the IP interfaces used with the virtual routers.

**Table 6-82** VRRP Interface Menu Options (/cfg/l3/vrrp/if)

# **Command Syntax and Usage**

### **auth none**|**password**

Defines the type of authentication that will be used: none (no authentication), or password (password authentication).

### **passw** *<password>*

Defines a plain text password up to eight characters long. This password will be added to each VRRP packet transmitted by this interface when password authentication is chosen (see **auth** above).

#### **del**

Clears the authentication configuration parameters for this IP interface. The IP interface itself is not deleted.

#### **cur**

Displays the current configuration for this IP interface's authentication parameters.

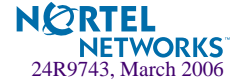

# <span id="page-298-0"></span>**/cfg/l3/vrrp/track VRRP Tracking Configuration**

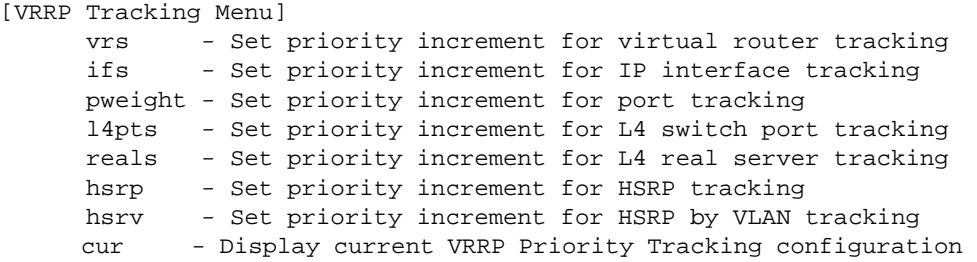

This menu is used for setting weights for the various criteria used to modify priority levels during the master router election process. Each time one of the tracking criteria is met (see "VRRP Virtual Router Priority Tracking Menu" on [page 292](#page-291-1)), the priority level for the virtual router is increased by an amount defined through this menu.

**Table 6-83** VRRP Tracking Options (/cfg/l3/vrrp/track)

# **Command Syntax and Usage**

**vrs** *<0-254>*

Defines the priority increment value (1 through 254) for virtual routers in master mode detected on this switch. The default value is 2.

**ifs** *<0-254>*

Defines the priority increment value (1 through 254) for active IP interfaces detected on this switch. The default value is 2.

# **pweight** *<0-254>*

Defines the priority increment value (1 through 254) for active ports on the virtual router's VLAN. The default values are as follows:

- $\blacksquare$  EXT1 EXT4 = 2
- $INTI INT14 = 2$
- $MGT1 MGT2 = 0$

```
l4pts <0-254>
```
Defines the priority increment value (1 through 254) for physical switch ports with active Layer 4 processing. The default value is 2.

# **reals** *<0-254>*

Defines the priority increment value (1 through 254) for healthy real servers behind the virtual server router. The default value is 2.

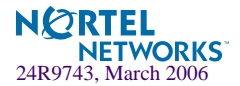

# **Table 6-83** VRRP Tracking Options (/cfg/l3/vrrp/track)

## **Command Syntax and Usage**

# **hsrp** *<0-254>*

Defines the priority increment value (1 through 254) for switch ports with Layer 4 client-only processing that receive HSRP broadcasts. The default value is 10.

#### **hsrv** *<0-254>*

Defines the priority increment value (1 through 254) for vrrp instances that are on the same VLAN.

The default value is 10.

**cur**

Displays the current configuration of priority tracking increment values.

**NOTE –** These priority tracking options only define increment values. These options do not affect the VRRP master router election process until options under the VRRP Virtual Router Priority Tracking Menu (see [page 292](#page-291-1)) are enabled.

# **/cfg/l3/metrc** *<metric name>* **Default Gateway Metrics**

If multiple default gateways are configured and enabled, a metric can be set to determine which primary gateway is selected. There are two metrics, which are described in the table.

| <b>Option</b> | <b>Description</b>                                                                                                    |
|---------------|----------------------------------------------------------------------------------------------------|
| strict        | The gateway number determines its level of preference. Gateway #1 acts as<br>the preferred default IP gateway until it fails or is disabled, at which point the<br>next in line will take over as the default IP gateway.             |
| roundrobin    | This provides basic gateway load balancing. The switch sends each new gate-<br>way request to the next healthy, enabled gateway in line. All gateway requests<br>to the same destination IP address are resolved to the same gateway. |

**Table 6-84** Default Gateway Metrics (/cfg/l3/metrc)

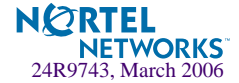

# **/cfg/setup Setup**

The setup program steps you through configuring the system date and time, BOOTP, IP, Spanning Tree, port speed/mode, VLAN parameters, and IP interfaces.

To start the setup program, at the Configuration# prompt, enter:

```
Configuration# setup
```
For a complete description of how to use setup, see [Chapter 2, "First-Time Configuration.](#page-28-0)"

# **/cfg/dump Dump**

The dump program writes the current switch configuration to the terminal screen. To start the dump program, at the Configuration# prompt, enter:

Configuration# **dump**

The configuration is displayed with parameters that have been changed from the default values. The screen display can be captured, edited, and placed in a script file, which can be used to configure other switches through a Telnet connection. When using Telnet to configure a new switch, paste the configuration commands from the script file at the command line prompt of the switch. The active configuration can also be saved or loaded via TFTP, as described on [page 302](#page-301-0).

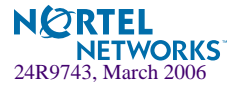

# **/cfg/ptcfg** *<TFTP server> <filename>* **Saving the Active Switch Configuration**

When the ptcfg command is used, the switch's active configuration commands (as displayed using  $/cfq/dump)$  will be uploaded to the specified script configuration file on the TFTP server. To start the switch configuration upload, at the Configuration# prompt, enter:

Configuration# **ptcfg** *<TFTP server> <filename>*

Where *server* is the TFTP server IP address or hostname, and *filename* is the name of the target script configuration file.

**NOTE –** The output file is formatted with line-breaks but no carriage returns—the file cannot be viewed with editors that require carriage returns (such as Microsoft Notepad).

**NOTE –** If the TFTP server is running SunOS or the Solaris operating system, the specified ptcfg file must exist prior to executing the ptcfg command and must be writable (set with proper permission, and not locked by any application). The contents of the specified file will be replaced with the current configuration data.

# <span id="page-301-0"></span>**/cfg/gtcfg** *<TFTP server> <filename>* **Restoring the Active Switch Configuration**

When the gtcfg command is used, the active configuration will be replaced with the commands found in the specified configuration file. The file can contain a full switch configuration or a partial switch configuration. The configuration loaded using gtcfg is not activated until the apply command is used. If the apply command is found in the configuration script file loaded using this command, the apply action will be performed automatically.

To start the switch configuration download, at the Configuration# prompt, enter:

Configuration# **gtcfg** *<TFTP server> <filename>*

Where *server* is the TFTP server IP address or hostname, and *filename* is the name of the target script configuration file.

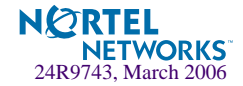

# CHAPTER 7 **The SLB Configuration Menu**

This chapter discusses how to use the Command Line Interface (CLI) for configuring Server Load Balancing (SLB) on the GbE Switch Module.

# **/cfg/slb SLB Configuration**

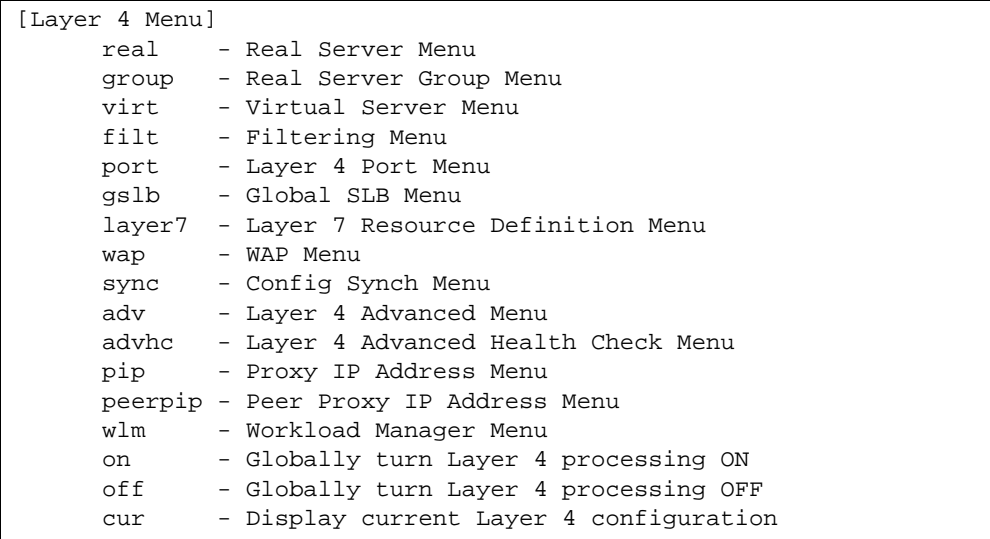

# **Table 7-1** Server Load Balancing Configuration Menu Options (/cfg/slb)

# **Command Syntax and Usage**

**real** *<real server number (1-64)>*

Displays the menu for configuring real servers. To view menu options, see [page 306.](#page-305-0)

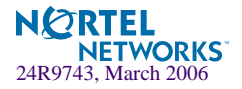

# **Table 7-1** Server Load Balancing Configuration Menu Options (/cfg/slb)

#### **Command Syntax and Usage**

**group** *<real server group number (1-64)>*

Displays the menu for placing real servers into real server groups. To view menu options, see [page 312.](#page-311-0)

**virt** *<virtual server number (1-64)>*

Displays the menu for defining virtual servers. To view menu options, see [page 319.](#page-318-0)

**filt** *<filter ID (1-1024)>*

Displays the menu for Filtering and Application Redirection. To view menu options, see [page 333.](#page-332-0)

#### **port** *<port alias or number>*

Displays the menu for setting physical switch port states for Layer 4 activity. To view menu options, see [page 346](#page-345-0).

#### **gslb**

Displays the menu for configuring Global Server Load Balancing. To view menu options, see [page 348.](#page-347-0)

# **layer7**

Displays later 7 Resource Definition Menu. To view menu options, see [page 356.](#page-355-0)

#### **wap**

Displays WAP Menu. To view menu options, see [page 359](#page-358-0)

#### **sync**

Displays the Synch Peer Switch Menu. To view menu options, see [page 360](#page-359-0).

#### **adv**

Displays the Layer 4 Advanced Menu. To view menu options, see [page 362.](#page-361-0)

#### **advhc**

Displays the Layer 4 Advanced Health Check Menu. To view menu options, see [page 365](#page-364-0).

## **pip**

This menu is used to set the switch proxy IP address using dotted decimal notation. When the pip is defined, client address information in Layer 4 requests is replaced with this proxy IP address.To view options, see [page 368](#page-367-0).

#### **peerpip**

Displays Peer Proxy IP address Menu. When this command is enabled, the switch is able to forward traffic from the other switch, using Layer 2, without performing server processing on the packets of the other switch. This happens because the peer switches are aware of each other's proxy IP addresses. This prevents the dropping of a packet or being sent to the backup switch in the absence of the proxy IP address of the peer switch.

To view menu options, see [page 369.](#page-368-0)

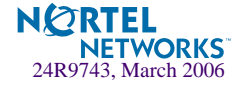

**Table 7-1** Server Load Balancing Configuration Menu Options (/cfg/slb)

# **Command Syntax and Usage**

#### **wlm**

Displays Workload Manager Menu. To view menu options, see [page 370](#page-369-0)

# **on**

Globally turns on Layer 4 software services for Server Load Balancing and Application Redirection. Enabling Layer 4 services is not necessary for using filters only to allow, deny, or NAT traffic.

#### **off**

Globally disables Layer 4 services. All configuration information will remain in place (if applied or saved), but the software processes will no longer be active in the switch

#### **cur**

Displays the current Server Load Balancing configuration.

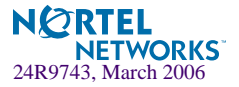

# Filtering and Layer 4 (Server Load Balancing)

Filters configured to allow, deny, or perform Network Address Translation (NAT) on traffic do not require Layer 4 software to be activated. These filters are not affected by the Server Load Balancing on and off commands in this menu.

Application Redirection filters, however, require Layer 4 software services. Layer 4 processing must be turned on before redirection filters will work.

# <span id="page-305-0"></span>**/cfg/slb/real** *<server number>* **Real Server SLB Configuration**

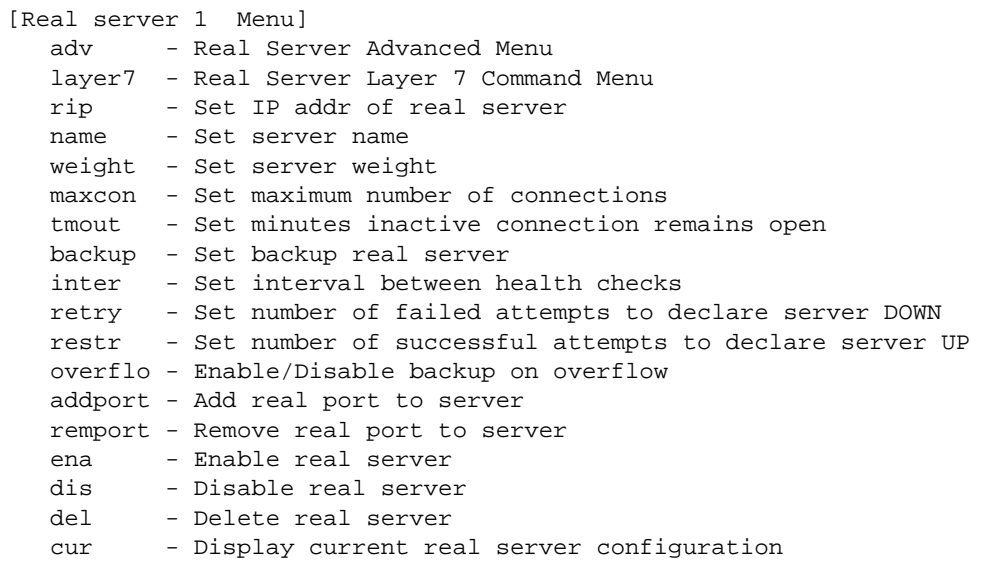

This menu is used for configuring information about real servers that participate in a server pool for Server Load Balancing or Application Redirection. The required parameters are:

- Real server IP address
- Real server enabled (disabled by default)

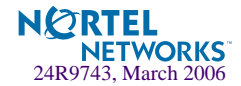

**Table 7-2** Real Server Configuration Menu Options (/cfg/slb/real)

# <span id="page-306-0"></span>**Command Syntax and Usage**

#### **adv**

Go to the Real Server Advanced menu. To view menu options, see [page 309](#page-308-0).

### **layer7**

Displays the Layer 7 Menu. To view menu options, see [page 310](#page-309-0).

**rip** *<real server IP address>*

Sets the IP address of the real server in dotted decimal format. When this command is used, the address entered is PINGed to determine if the server is up, and the administrator will be warned if the server does not respond.

**name** *<string, maximum 31 characters>|* **none**

Defines a 15-character alias for each real server. This will enable the network administrator to quickly identify the server by a natural language keyword value.

**weight** *<real server weight (1-48)>*

Sets the weighting value (1 to 48) that this real server will be given in the load balancing algorithms. Higher weighting values force the server to receive more connections than the other servers configured in the same real server group. By default, each real server is given a weight setting of 1. A setting of 10 would assign the server roughly 10 times the number of connections as a server with a weight of 1.

Weights are not applied when using the hash or minmisses metrics (see ["Server Load Balanc](#page-316-0)[ing Metrics" on page 317](#page-316-0)).

**maxcon** *<maximum connections (0-200000)>*

Sets the maximum number of connections that this server should simultaneously support. By default, the number of maximum connections is set at 20,000. This option sets a threshold as an artificial barrier, such that new connections will not be issued to this server if the maxcon limit is reached. New connections will be issued again to this server once the number of current connections has decreased below the maxcon setting.

If all servers in a real server group for a virtual server reach their maxcon limit at the same time, client requests will be sent to the backup/overflow server or backup/overflow server group. If no backup servers/server group are configured, client requests will be dropped by the virtual server.

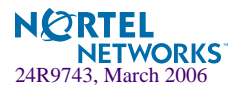

# **Table 7-2** Real Server Configuration Menu Options (/cfg/slb/real)

#### **Command Syntax and Usage**

```
tmout <even number of minutes (2-30)>
```
Sets the number of minutes an inactive session remains open (in even numbered increments).

Every client-to-server session being load balanced is recorded in the switch's Session Table. When a client makes a request, the session is recorded in the table, the data is transferred until the client ends the session, and the session table entry is then removed.

In certain circumstances, such as when a client application is abnormally terminated by the client's system, TCP/UDP connections will remain registered in the switch's binding table. In order to prevent table overflow, these orphaned entries must be aged out of the binding table.

Using the tmout option, you can set the number of minutes to wait before removing orphan table entries. Settings must be specified in even numbered increments between 2 and 30 minutes. The default setting is 10.

This option is also used with the Persistent option (see  $/cfq/slb/virt/bbind$ ). When persistent is activated, this option sets how long an idle client is allowed to remain associated with a particular server.

### **backup** *<real server number (1-64)>*|**none**

Sets the real server used as the backup/overflow server for this real server.

To prevent loss of service if a particular real server fails, use this option to assign a backup real server number. Then, if the real server becomes inoperative, the switch will activate the backup real server until the original becomes operative again.

The backup server is also used in overflow situations. If the real server reaches its maxcon (maximum connections) limit, the backup comes online to provide additional processing power until the original server becomes desaturated.

The same backup/overflow server may be assigned to more than one real server at the same time

**inter** *<number of seconds between health checks (0-60)>*

Sets the interval between real server health verification attempts.

Determining the health of each real server is a necessary function for Layer 4 switching. For TCP services, the switch verifies that real servers and their corresponding services are operational by opening a TCP connection to each service, using the defined service ports configured as part of each virtual service. For UDP services, the switch pings servers to determine their status.

The inter option lets you choose the time between health checks. The range is from 1 to 60 seconds. The default interval is 2 seconds. An interval of "0" disables health checking for the server.

**retry** *<number of consecutive health checks (1-63)>*

Sets the number of failed health check attempts required before declaring this real server inoperative. The range is from 1 to 63 attempts. The default is 4 attempts

# **restr** *<number of consecutive health checks (1-63)>*

Sets the number of successful health check attempts required before declaring a UDP service operational. The range is from 1 to 63 attempts. The default is 8 attempts

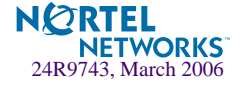

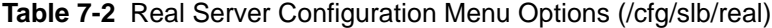

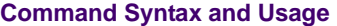

### **overflo enable|disable**

Enable or disable backup upon overflow.

**addport** *<real server port (2–65534)>*

Add multiple service ports to the server.

#### **remport** *<real server port (2–65534)>*

Remove multiple service ports from the server.

#### **ena**

You *must* perform this command to enable this real server for Layer 4 service. When enabled, the real server can process virtual server requests associated with its real server group. This option, when the apply and save commands are used, enables this real server for operation until explicitly disabled.

See /oper/slb/ena on [page 375](#page-374-0) for an operations-level command.

#### **dis**

Disables this real server from Layer 4 service. Any disabled server will no longer process virtual server requests as part of the real server group to which it is assigned. This option, when the apply is used, disables this real server until it is explicitly re-enabled. This option *does not* perform a graceful server shutdown.

See /oper/slb/dis on [page 375](#page-374-0) for an operations-level command.

#### **del**

Deletes this real server from the Layer 4 switching software configuration. This removes the real server from operation within its real server groups. Use this command with caution, as it will delete any configuration options that have been set for this real server. This option *does not* perform a graceful server shutdown.

#### **cur**

Displays the current configuration information for this real server.

# <span id="page-308-0"></span>**/cfg/slb/real** *<server number>***/adv Real Server Advanced Configuration**

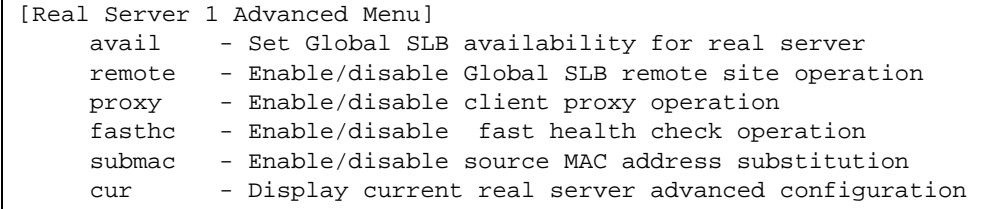

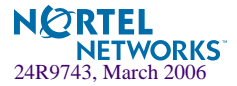

This menu is used for advanced real sever configuration.

# **Table 7-3** Real Server Advanced Commands Menu Options (/cfg/slb/real/adv)

# **Command Syntax and Usage**

# **avail** *<server weight, 1-48>*

Sets Global SLB availability for real server.

#### **remote enable|disable**

Enables or disables Global SLB remote site operation.

#### **proxy**

Enables or disables proxy IP address translation. With this option enabled (default), a client request from any application can be proxied using a load-balancing Proxy IP address (PIP).

# **fasthc**

Enables or disables Fast Health Check operation. When enabled, the real server goes down operationally as soon as the physical port connected to the real server goes down. When disabled, the real server will go down only after the configured health check interval.

This command is enabled by default.

# **submac disable**|**enable**

Enables or disables source MAC address substitution. By default, this option is disabled.

#### **cur**

Displays the current real server advanced configuration.

# <span id="page-309-0"></span>**/cfg/slb/real** *<server number>***/layer7 Real Server Layer 7 Configuration**

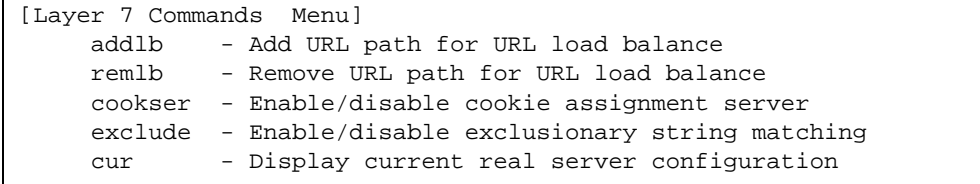

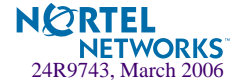

This menu is used for entering commands and strings for Layer 7 processing.

# **Table 7-4** Layer 7 Commands Menu Options (/cfg/slb/real/layer7)

## **Command Syntax and Usage**

# **addlb** *<URL path ID [1-512]>*

Adds the predefined URL loadbalance string ID to the real server.

# **remlb** <*URL path ID [1-512]>*

Removes the predefined URL loadbalance string ID from the real server.

## **cookser disable**|**enable**

Enables or disables the real server to handle client requests that don't contain a cookie. This option is used if you want to designate a specific server to assign cookies only. This server gets the client request, assigns the cookie, and embeds the IP address of the real server that will handle the subsequent requests from the client.

By default, this option is disabled.

#### **exclude disable**|**enable**

Enables or disables *exclusionary string* matching. By default, this option is disabled.

**cur**

Displays the current real server configuration.

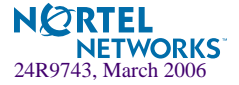

# <span id="page-311-0"></span>**/cfg/slb/group** *<real server group number>* **Real Server Group SLB Configuration**

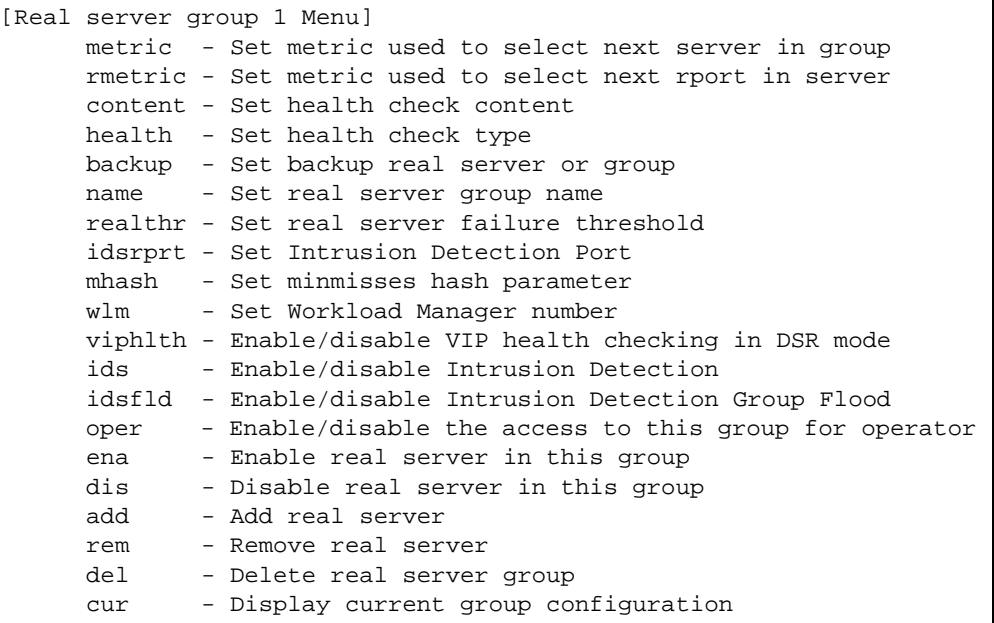

This menu is used for combining real servers into real server groups. Each real server group should consist of all the real servers which provide a specific service for load balancing. Each group must consist of at least one real server. Each real server can belong to more than one group. Real server groups are used both for Server Load Balancing and Application Redirection.

**Table 7-5** Real Server Group Configuration Menu Options (/cfg/slb/group)

# **Command Syntax and Usage**

# **metric leastconns**|**roundrobin**|**minmisses**|**hash**|**response**|**bandwidth**

Set the load balancing metric used for determining which real server in the group will be the target of the next client request. The default setting is leastconns. See ["Server Load Balancing Met](#page-316-0)[rics" on page 317](#page-316-0).

## **rmetric**

Sets the load balancing metric used for determining which port in the real server will be the target of the next client request.

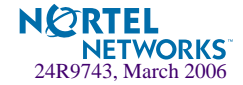

# **Table 7-5** Real Server Group Configuration Menu Options (/cfg/slb/group)

## **Command Syntax and Usage**

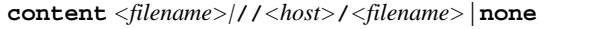

This option defines the specific content which is examined during health checks. The content depends on the type of health check specified in the health option (see below).

# **health link|arp|icmp|tcp|http|httphead|dns|pop3|smtp|nntp|ftp| imap|sslh|radius-auth|radius-acc|script<n>| udpdns|wsp|wtls|ldap|tftp|wts**

Sets the type of health checking performed. The default is tcp. See ["SLB Health Check Types" on](#page-314-0)  [page 315.](#page-314-0)

```
backup r<real server number (1-64)>|g<group number>|none
```
Sets the real server or real server group used as the backup/overflow server/server group for this real server group.

To prevent loss of service if the entire real server group fails, use this option to assign a backup real server/real server group number. Then, if the real server group becomes inoperative, the switch will activate the backup real server /server group until one of the original real servers becomes operative again.

The backup server/server group is also used in overflow situations. If all the servers in the real server group reach their maxcon (maximum connections) limit, the backup server/server group comes online to provide additional processing power until one of the original servers becomes desaturated.

The same backup/overflow server/server group may be assigned to more than one real server group at the same time.

```
name <string, maximum 31 characters>|none
```
Defines a 15-character alias for each Real Server Group. This will enable the network administrator to quickly identify the server group by a natural language keyword value.

**realthr** *<real servers (1-15, 0 for disabled)>* 

Specifies a minimum number of real servers available. If any time, the number reaches this minimum limit, a SYSLOG ALERT message is sent to the configured SYSLOG servers stating that the real server threshold has been reached for the concerned server load balancing group. The default threshold is 0, which also means the option is disabled

```
idsrprt <real server port (2-65534)>|any
```
Sets real server port for Intrusion Detection Server.

**mhash 24**|**32** *<number of sip bits used for minmisses hash>*

Defines the minmisses hash parameter for this real server as either 24 or 32 bits. By default the minmiss algorithm uses the upper 24-bits of the source IP address to calculate the real server that the traffic should be sent to when the minmiss metric is selected.You can also select all 32 bits of the source IP address to hash to the real server.

```
wlm <workload manager number (1-16)>|none
   Sets the Workload Manager number.
```
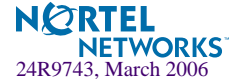

# **Table 7-5** Real Server Group Configuration Menu Options (/cfg/slb/group)

# **Command Syntax and Usage**

#### **viphlth disable**|**enable**

Enables or disables VIP health checking in a service. This feature is enabled by default. However, it works only when the service has DSR (Direct Server Return) feature enabled. When **viphlth** is disabled, the switch uses RIP to perform all health checks, whether DSR is enabled or disabled.

#### **ids disable**|**enable**

Enables or disables this group of servers for IDS load balancing.

#### **idsfld disable**|**enable**

Enables or disables the Intrusion Detection flood.

#### **oper disable**|**enable**

Enables or disables the real server group operation.

**ena** *<real server number (1-64)>*

Enables a real server in this group gracefully or on a per group basis. For example, if a real server is a member of more than one group, you can configure this real server to accept requests from all the groups or any number of groups that this real server is member of.

# **dis** *<real server number (1-64)>*

Disables a real server in this group gracefully or on a per group basis.

#### **add** *<real server number (1-64)>*

Adds a real server to this real server group. You will be prompted to enter the number of the real server to add to this group.

**rem** *<real server number (1-64)>*

Remove a real server from this real server group. You will be prompted for the ID number for the real server to remove from this group.

### **del**

Deletes this real server group from the Layer 4 software configuration. This removes the group from operation under all virtual servers it is assigned to. Use this command with caution: if you remove the only group that is assigned to a virtual server, the virtual server will become inoperative.

#### **cur**

Displays the current configuration parameters for this real server group.

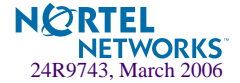

# <span id="page-314-0"></span>**SLB Health Check Types**

Using the **health** command, you can specify the type of health check for the group of real servers. The health check options are described in the following table.

```
>> Real Server Group 1# health
Current health check type: tcp
Pending new health check type: sipoptions
Enter health check type:
```
# **Table 7-6** SLB Health Check Types (/cfg/slb/group/health)

# **Option and Description**

# **link**

Checks status of port for each server for IDSLB group only.

### **arp**

Sends an ARP request for Layer 2 health checking.

#### **icmp**

For Layer 3 health checking, pings the server.

### **tcp**

Opens and closes a TCP/IP connection to the server for TCP service.

#### **http**

For HTTP service, use HTTP 1.1 GETS when a HOST: header is required to check that the URL content is specified in content command. Otherwise, an HTTP/1.0 GET occurs. **Note:** If the content is not specified, the health check will revert back to TCP on the port that is being load balanced.

### **httphead**

Allows the switch to declare if the server is up or not, by locating the URL header and not waiting until all the URL contents are received. You can use this command to test the validity and access to the hypertext links or to look for any recent modification to the URL.

#### **dns**

For Domain Name Service, check that the domain name specified in content can be resolved by the server.

#### **pop3**

For user mail service, check that the *user*:*password* account specified in content exists on the server.

#### **smtp**

For mail-server services, check that the user specified in content is accessible on the server.

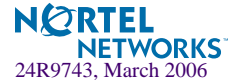

# **Table 7-6** SLB Health Check Types (/cfg/slb/group/health)

# **Option and Description**

#### **nntp**

For newsgroup services, check that the newsgroup name specified in content is accessible on the server.

#### **ftp**

For FTP services, check that the filename specified in content is accessible on the server through anonymous login.

#### **imap**

For user mail service, check that the *user:password* value specified in content exists on the server.

#### **sslh**

Enables the switch to query the health of the SSL servers by sending an SSL client "Hello" packet and then verify the contents of the server's "Hello" response. During the handshake, the user and server exchange security certificates, negotiate an encryption and compression method, and establish a session ID for each session.

# **radius-auth, radius-acc**

For RADIUS remote access server authentication, check that the *user:password* value specified in content exists on the GbE Switch Module and the server. To perform application health checking to a RADIUS server, the network administrator must also configure the  $/cfg/slb/sec$ rt parameter. The secrt value is a field of up to 32 alphanumeric characters that is used by the switch to encrypt a password during the RSA Message Digest Algorithm (MD5) and by the RADIUS server to decrypt the password during verification.

#### **script** *<n>*

Enables the use of script-based health checks in send/expect format to check for application and content availability.  $\langle n \rangle$  denotes the health script number (1-8).

#### **udpdns**

Allows the user to perform health checking using UDP DNS queries.

#### **wsp**

Enables connectionless WSP content health checks for WAP gateways. The content under /cfg/slb/adv/waphc must also be configured.

### **wtls**

Provides Wireless Transport Layer Security (WTLS) Hello-based health check for encrypted and connection-oriented WTLS traffic on port 9203.

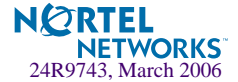

**Table 7-6** SLB Health Check Types (/cfg/slb/group/health)

# **Option and Description**

#### **ldap**

LDAP health checks enable the switch to determine if the LDAP server is alive. This health check consists of three LDAP messages over one TCP connection: a bind request, a bind result, and an unbind request. The switch sends an anonymous bind request to the server. If the server is up, it will send the bind result message and the switch will mark the server as alive. The switch must send an unbind request so that the server does not hold resources indefinitely. The switch administrator can choose LDAP version 2 or 3 as both the versions are compatible with Alteon OS 21.0.

#### **tftp**

Sets the health check type to TFTP. This protocol enables the user to request a file from the server. At regular intervals, the switch transmits TFTP read requests (RRQ) to all servers in the group. The health check is successful if the server responds to the RRQ. The health check fails if the switch receives an error packet from the real server.

#### **wts**

Sets the health check type to Window Terminal Server. This option checks for server availability on TCP port 3389.

# <span id="page-316-0"></span>**Server Load Balancing Metrics**

Using the metric command, you can set a number of metrics for selecting which real server in a group gets the next client request. These metrics are described in the following table:

# **Table 7-7** Real Server Group Metrics (/cfg/slb/group/metric)

#### **Option and Description**

#### **minmisses**

Minimum misses. This metric is optimized for Application Redirection. When minmisses is specified for a real server group performing Application Redirection, all requests for a specific IP destination address will be sent to the same server. This is particularly useful in caching applications, helping to maximize successful cache hits. Best statistical load balancing is achieved when the IP address destinations of load balanced frames are spread across a broad range of IP subnets.

Minmisses can also be used for Server Load Balancing. When specified for a real server group performing Server Load Balancing, all requests from a specific client will be sent to the same server. This is useful for applications where client information must be retained on the server between sessions. Server load with this metric becomes most evenly balanced as the number of active clients increases.

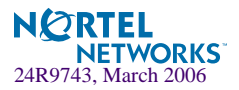

# **Table 7-7** Real Server Group Metrics (/cfg/slb/group/metric)

### **Option and Description**

#### **hash**

Like minmisses, the hash metric uses IP address information in the client request to select a server.

For Application Redirection, all requests for a specific IP destination address will be sent to the same server. This is particularly useful for maximizing successful cache hits.

For Server Load Balancing, all requests from a specific client will be sent to the same server. This is useful for applications where client information must be retained between sessions.

The hash metric should be used if the statistical load balancing achieved using minmisses is not as optimal as desired. Although the hash metric can provide more even load balancing at any given instance, it is not as effective as minmisses when servers leave and reenter service.

If the Load Balancing statistics indicate that one server is processing significantly more requests over time than other servers, consider using the hash metric.

#### **leastconns**

Least connections. With this option, the number of connections currently open on each real server is measured in real time. The server with the fewest current connections is considered to be the best choice for the next client connection request.

This option is the most self-regulating, with the fastest servers typically getting the most connections over time, due to their ability to accept, process, and shut down connections faster than slower servers.

# **roundrobin**

Round robin. With this option, new connections are issued to each server in turn: the first real server in this group gets the first connection, the second real server gets the next connection, followed by the third real server, and so on. When all the real servers in this group have received at least one connection, the issuing process starts over with the first real server.

#### **response**

Real server response time. With this option, the switch monitors and records the amount of time that each real server takes to reply to a health check. The response time is used to adjust the real server weights. The weights are adjusted so they are inversely proportional to a moving average of response time.

# **bandwidth**

Bandwidth Metric. With this option, the real server weights are adjusted so they are inversely proportional to the number of octets that the real server processes during a given interval. The higher the bandwidth used, the smaller is the weight assigned to that server.

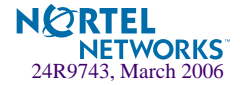

**NOTE –** Under the leastconns and roundrobin metrics, when real servers are configured with weights (see the weight option on [page 307\)](#page-306-0), a higher proportion of connections are given to servers with higher weights. This can improve load balancing among servers of different performance levels. Weights are not applied when using the hash or minmisses metrics.

# <span id="page-318-0"></span>**/cfg/slb/virt** *<virtual server number>* **Virtual Server SLB Configuration**

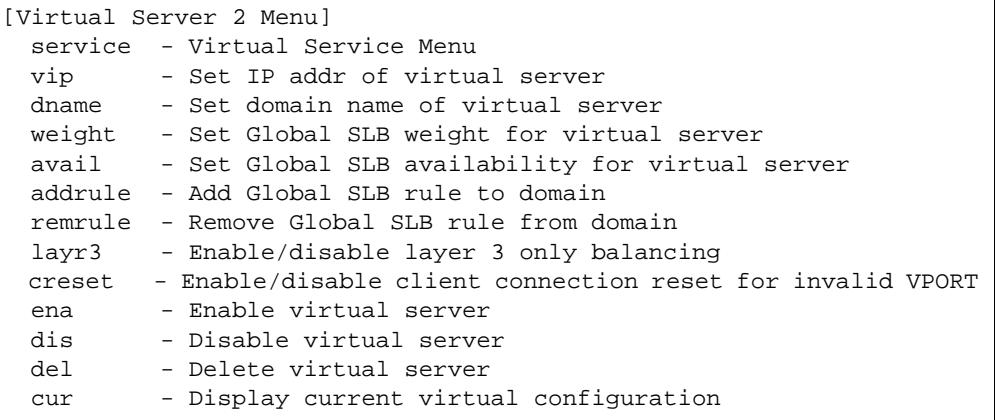

This menu is used for configuring the virtual servers which will be the target for client requests for Server Load Balancing. Configuring a virtual server requires the following parameters:

- Creating a virtual server IP address
- Adding TCP/UDP port and real server group
- $\Box$  Enabling the virtual server (disabled by default)

**Table 7-8** Virtual Server Configuration Menu Options (/cfg/slb/virt)

# **Command Syntax and Usage**

**service** *<virtual port or name>*

Displays the Virtual Services Menu. The virtual port name can be a well-known port name, such as http, ftp, the service number, and so on. To get more information about well-known ports, see the **sport** command on [page 335.](#page-334-0) To view services menu options, see [page 322](#page-321-0).

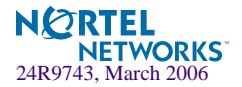

# **Table 7-8** Virtual Server Configuration Menu Options (/cfg/slb/virt)

# **Command Syntax and Usage**

#### **vip** *<virtual server IP address>*

Sets the IP address of the virtual server using dotted-decimal notation. The virtual server created within the switch will respond to ARPs and PINGs from network ports as if it was a normal server. Client requests directed to the virtual server's IP address will be balanced among the real servers available to it through real server group assignments.

# **dname** *<34 character domain name>*|**none**

Sets the domain name for this virtual server. The domain name typically includes the name of the company or organization, and the Internet group code (.com, .edu, .gov, .org, and so forth). An example would be foocorp.com. It does not include the hostname portion (www, www2, ftp, and so forth). The maximum number of characters that can be used in a domain name is 34. To define the hostname, see hname below. To clear the dname, specify the name as **none**.

#### **weight**

Sets the Global server weight for the virtual server. The higher the weight value, the more connections that will be directed to the local site. The default is 1.

The response time of this site is divided by *this weight* before the best site is assigned to a client. Remote site response times are divided by the *real server weight* before selection occurs.

#### **avail**

Sets the Global SLB availability for the virtual server.

# **addrule** *<1-64>*

Adds Global SLB rule to domain. Rule allows the server selected for GSLB to use different metric preference based on time of the day. Each domain has one or more rules. Each rule has metric preference list. The server selected for GSLB selects the first rule that matches the domain and starts with the first metric in the preference list of the rule. The default is rule 1.

# **remrule** *<1-64>*

Removes Global SLB rule from domain.

#### **layr3 disable**|**enable**

Normally, the client IP address is used with the client Layer 4 port number to produce a session identifier. When the layr3 option is enabled (disabled by default), the switch uses only the client IP address as the session identifier. It associates all the connections from the same client with the same real server while any connection exists between them.

This option is necessary for some server applications where state information about the client system is divided across different simultaneous connections, and also in applications where TCP fragments are generated.

If the real server to which the client is assigned becomes unavailable, the Layer 4 software will allow the client to connect to a different server.

# **creset enable|disable**

Enables or disables client connection reset invalid VPORT.

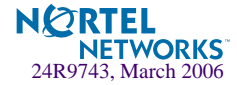

# **Table 7-8** Virtual Server Configuration Menu Options (/cfg/slb/virt)

# **Command Syntax and Usage**

#### **ena**

Enables this virtual server. This option activates the virtual server within the switch so that it can service client requests sent to its defined IP address.

#### **dis**

This option disables the virtual server so that it no longer services client requests.

#### **del**

This command removes this virtual server from operation within the switch and deletes it from the Layer 4 switching software configuration. Use this command with caution, as it will delete the options that have been set for this virtual server.

#### **cur**

Displays the current configuration of the specified virtual server.

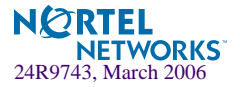

# <span id="page-321-0"></span>**/cfg/slb/virt** *<server number>***/service**  *<virtual port or name>* **Virtual Server Service Configuration**

This menu is used for configuring services assigned to a virtual server. The following example shows a menu for http (port 80) services.

**NOTE –** Select virtual service port 554 to configure RTSP traffic. See [page 331](#page-330-0) to view the menu options for configuring virtual services on port 554 for RTSP.

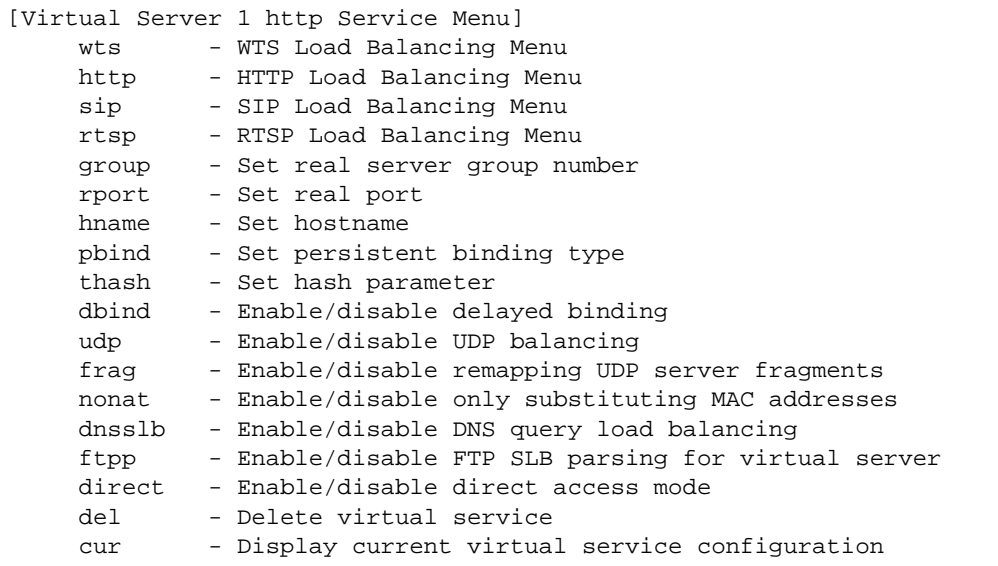

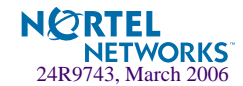

**Table 7-9** Virtual Server Service Configuration Options (/cfg/slb/virt/service)

# **Command Syntax and Usage**

#### **wts**

Displays the WTS Load Balancing Menu. To view the menu options, see [page 326](#page-325-0).

# **http**

Enables or disables HTTP Redirection for Global server load balancing on a per VIP basis. Disabling HTTP Redirection causes GSLB to use proxy IP address for HTTP. To view the menu options, see [page 327.](#page-326-0)

### **sip**

Displays the Session Initiation Protocol (SIP) server load balancing menu on the GbE Switch Module. When enabled, you can configure SIP service on the service port 5060 for a virtual server. SIP is a UDP-based application-level control protocol for creating, modifying and terminating sessions with one or more participants (documented in RFC3261). The SIP processing occurs at application level in order to parse out messages coming from client side as well as the server side. Using SIP on your switch, you can load balance Nortel's MCS (Multimedia Communication Server) proxy servers. Nortel Networks' MCS is a SIP enabled application Server. When SIP is enabled, you can scan and hash calls based on a SIP Call-ID header to an MCS server.

You need to turn Direct Access Mode (DAM) on to perform SIP load balancing.

You can use only minmiss as the load balancing metric since the load balancing is performed based on the Call-ID.

To view the menu options, see [page 328](#page-327-0).

#### **rtsp**

Displays the RTSP Load Balancing Menu. To view the menu options, see [page 329](#page-328-0).

**group** *<real server group number (1-64)>*

Sets a real server group for this service. The default is set at 1. You will be prompted to enter the number (1 to 64) of the real server group to add to this service.

#### **rport** *<real server port (0-65534)>*

Defines the real server TCP or UDP port assigned to this service. By default, this is the same as the virtual port (service virtual port). If rport is configured to be different than the virtual port defined in /cfg/slb/virt *<number>*/service *<virtual port>*, the switch will map the virtual port to this real port.

**hname** *<hostname>*|**none**

Sets the hostname for a service added. This is used in conjunction with dname (above) to create a full host/domain name for individual services.

The format for this command is: # **hname** *<hostname>*

For example, to add a hostname for Web services, you could specify *www* as the hostname. If a dname of "foocorp.com" was defined (above), "www.foocorp.com" would be the full host/ domain name for the service.

To clear the hostname for a service, use the command: # **hname none**

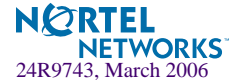

# **Table 7-9** Virtual Server Service Configuration Options (/cfg/slb/virt/service)

#### **Command Syntax and Usage**

#### **pbind clientip**|**cookie***<p*|*r*|*i>*|**sslid**|**disable**

Enables or disables persistent bindings for a real server (disabled by default). This may be necessary for some server applications where state information about the client system is retained on the server over a series of sequential connections, such as with SSL (Secure Socket Layer, HTTPS), Web site search results, or multi-page Web forms.

 $\blacksquare$  The clientip option uses the client IP address as an identifier, and associates all connections from the same client with the same real server until the client becomes inactive and the connection is aged out of the binding table. The connection timeout value (set in the Real Server Menu) is used to control how long these inactive but persistent connections remain associated with their real servers. When the client resumes activity *after* their connection has been aged out, they will be connected to the most appropriate real server based on the load balancing metric.

An alternative approach may be to use the real server group metrics minmisses or hash (see [Server Load Balancing Metrics](#page-316-0)).

- $\blacksquare$  The cookie option uses a cookie defined in the HTTP header or placed in the URI for hashing. For more information on cookie option, see ["Cookie-Based Persistence" on](#page-331-0)  [page 332](#page-331-0). For detailed information on Cookie-Based Persistence, see the *Persistence* chapter in the *Alteon OS Application Guide.*
- The sslid option is for Secure Sockets Layer (SSL), which is a set of protocols built on top of TCP/IP that allow an application server and user to communicate over an encrypted HTTP session. SSL provides authentication, non-repudiation, and security. The session ID is a value comprising 32 random bytes chosen by the SSL server that gets stored in a session hash table. By enabling the sslid option, all subsequent SSL sessions which present the same session ID will be directed to the same real server.
- $\blacksquare$  The disable option enables you to disable presistent binding, if it has previously been enabled for a particular application.

#### **thash sip**|**sip+sport**

Defines hash parameter. Tunable hash feature allows the user to select different parameters for computing the hash value used by the hash, phash, and minmisses SLB metrics. For example, the source IP address, or both source IP address and source port. If the user does not select any, the switch will use default hash parameter, which is sip.

#### **dbind disable**|**enable**

Enables or disables Layer 4 Delayed Binding for TCP service and ports. Enabling this command protects the server from Denial of Service (DoS) attacks. This option is disabled by default.

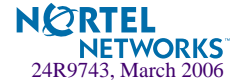
## **Table 7-9** Virtual Server Service Configuration Options (/cfg/slb/virt/service)

#### **Command Syntax and Usage**

#### <span id="page-324-0"></span>**udp disable**|**enable**|**stateless**

Enables or disables UDP load balancing for a virtual port (disabled by default). You can configure this option if the service(s) to be load balanced include UDP and TCP: for example, DNS uses UDP and TCP. In those environments, you must activate UDP balancing for the particular virtual servers that clients will communicate with using UDP.

When stateless is enabled, no session table entry is created.

Since no session is created, you have to bind to a new server every time.

**Note:** If applying a filter to the same virtual server IP address on which UDP load balancing is enabled, *disable caching on that filter for optimal performance*. For more information, see the **cache** command in [Table 7-18](#page-337-0) [on page 339](#page-338-0).

#### **frag disable**|**enable**

Enables or disables remapping server fragments for virtual port. This option is enabled by default.

#### **nonat disable**|**enable**

Enables or disables substituting only the MAC address of the real server (disabled by default). This option does not substitute IP addresses. This option is used for Direct Server Return (DSR) in an one-armed load balancing setup, so that frames returning from server to the client do not have to pass through the switch.

#### **dnsslb disable**|**enable**

Enables or disables DNS-based Layer 7 content load balancing.

#### **ftpp disable**|**enable**

Enables or disables FTP SLB parsing for this virtual server (disabled by default). When this option is enabled, the switch modifies the appropriate FTP method/command to support FTP servers on a private network for both active and passive FTP modes.

To do this, the switch looks deeper into the packet and modifies the port command for active FTP or the "entering the passive mode" command for passive FTP.

#### **direct disable**|**enable**

Enables or disables Direct Access Mode (DAM) on the selected virtual service. This command takes precedence over the command to globally enable or disable Direct Access Mode on the switch.

#### **del**

This command removes this virtual service from operation within the switch and deletes it from the Layer 4 switching software configuration. Use this command with caution, as it will delete the options that have been set for this virtual service.

#### **cur**

Displays the current configuration of services on the specified virtual server.

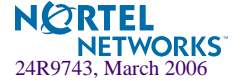

# **/cfg/slb/virt/service/wts WTS Load Balancing Menu**

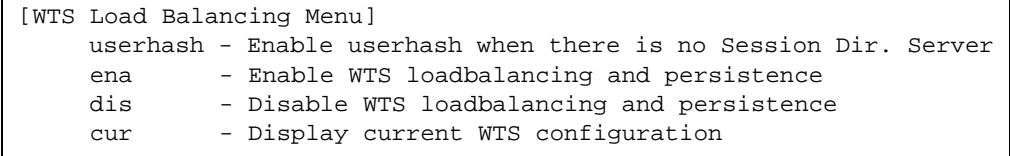

## **Table 7-10** WTS Load Balancing Menu Options

## **Command Syntax and Usage**

## **userhash disable|enable**

Enable or disable usehash.The default value is **disabled**.

## **ena**

Enable WTS load balancing.

### **dis**

Disable WTS load balancing.

#### **cur**

Display the current WTS configuration.

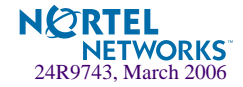

## **/cfg/slb/virt/service/http HTTP Load Balancing Menu**

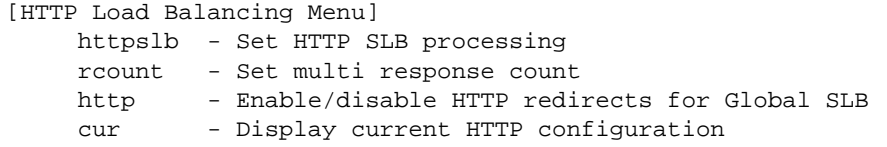

## **Table 7-11** HTTP Load Balancing Menu Options

## **Command Syntax and Usage**

**httpslb urlslb|host|cookie|browser|urlhash|headerhash|others**

Set HTTP SLB processing.

```
rcount <1-16>
```
Set multi response count.

## **http enable|disable**

Enable/disable HTTP redirects for Global SLB. The default value is **enabled**.

#### **cur**

Display current HTTP configuration.

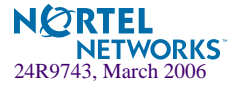

# **/cfg/slb/virt/service/sip SIP Load Balancing Menu**

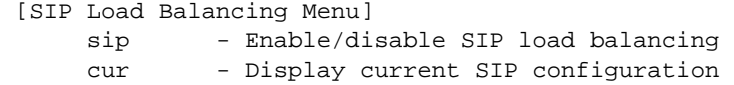

## **Table 7-12** SIP Load Balancing Menu Options

## **Command Syntax and Usage**

## **sip enable|disable**

Enables or disables SIP load balancing. The default value is **disabled**.

## **cur**

Display the current SIP configuration.

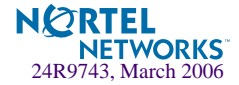

## **/cfg/slb/virt/service/rtsp RTSP Load Balancing Menu**

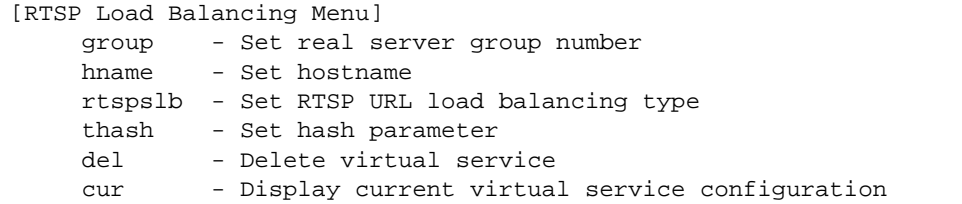

## **Table 7-13** RTSP Load Balancing Menu Options

### **Command Syntax and Usage**

**group** *<real server group number (1-64)>* Sets real server group number.

#### **hname** *<hostname>*|**none**

Sets the hostname for a service added. This is used in conjunction with dname (above) to create a full host/domain name for individual services.

The format for this command is: # **hname** *<hostname>*

For example, to add a hostname for Web services, you could specify *www* as the hostname. If a dname of "foocorp.com" was defined (above), "www.foocorp.com" would be the full host/ domain name for the service.

To clear the hostname for a service, use the command: # **hname none**

## **rtspslb hash**|**patternMatch**|**l4hash**|**none**

This Layer 7 load balancing option sets the type of rtspslb, either hash or patternMatch, thereby enabling the service. The default is hash.

**hash**: If you use hash, RTSP will parse the URL and will hash the URL to select a server to load balance.

**patternMatch**: If you select this option, the switch will match the string or pattern within the URL to select a server based on the string configured on the real server.

**l4hash**: The l4hash option configures Server Load Balancing to be based on the Layer 4 hash metric.

**none**: If set at none, RTSP will use Layer 4 metrics to select a server to load balance.

## **thash sip**|**sip+sport**

Defines hash parameter. Tunable hash feature allows the user to select different parameters for computing the hash value used by the hash, phash, and minmisses SLB metrics. For example, the source IP address, the destination IP address, or both source IP address and source port. If the user does not select any, the switch will use default hash parameter, which is sip.

#### **del**

Deletes this virtual service.

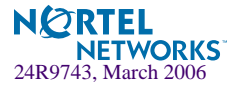

## **Table 7-13** RTSP Load Balancing Menu Options

## **Command Syntax and Usage**

### **cur**

Displays the current virtual service configuration.

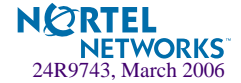

## **/cfg/slb/virt** *<server number>***/service 554 Virtual Server RTSP Configuration**

This menu displays virtual services configured on service port 554 for RTSP traffic. See ["/cfg/slb/virt <server number>/service <virtual port or name>" on page 322](#page-321-0) to view the menu options for configuring virtual services on port 80.

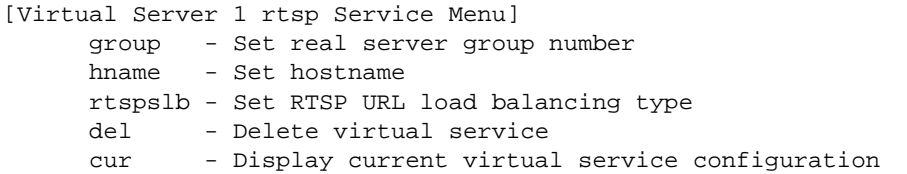

**Table 7-14** Virtual Server Service Configuration Menu Options (/cfg/slb/virt 1/service 554)

## **Command Syntax and Usage**

```
group <real server group number (1-64)>
    Sets real server group number.
```
#### **hname**

Sets the hostname for a service added. This is used in conjunction with dname (above) to create a full host/domain name for individual services.

The format for this command is: # hname *<hostname>*

For example, to add a hostname for Web services, you could specify *www* as the hostname. If a dname of "foocorp.com" was defined (above), "www.foocorp.com" would be the full host/ domain name for the service.

To clear the hostname for a service, use the command: # hname none

#### **rtspslb hash**|**patternMatch**|**disable**

This Layer 7 load balancing option sets the type of rtspslb (hash | patternMatch, thereby enabling the service), or disables rtspslb service altogether with disable command.

To enable Layer 7 load balancing for RTSP service, group must be configured under the menu / cfg/slb/virt *<virtual server number>*/service 80. If you don't configure group, service 80 and service RTSP will load balance the default group, which is group 1. See command group in the table ["Virtual Server Service Configuration Options \(/cfg/slb/virt/service\)" on page](#page-322-0)  [323](#page-322-0) for details on how to configure group.

#### **del**

Deletes this virtual service.

#### **cur**

Displays the current virtual service configuration.

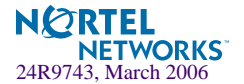

## **Cookie-Based Persistence**

The cookie option is used to establish cookie-based persistence, and has the following command syntax and usage:

**pbind cookie** *<mode> <name> <offset> <length> <URI>*

Each parameter is explained in the following table.

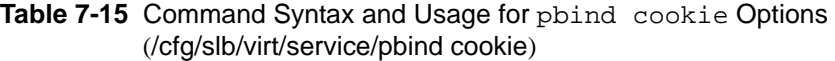

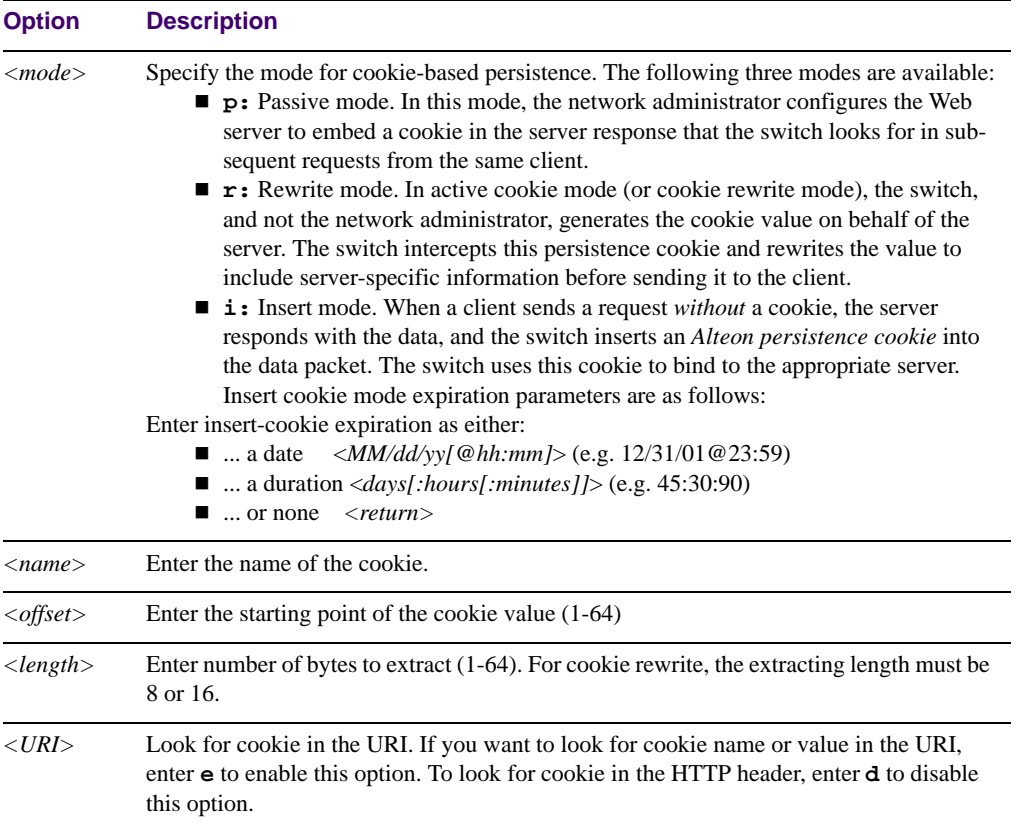

For more information on Cookie-Based Persistence, see the *Alteon OS 21.0 Application Guide*.

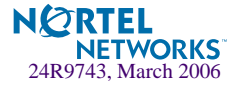

# **/cfg/slb/filt** *<filter number>* **SLB Filter Configuration**

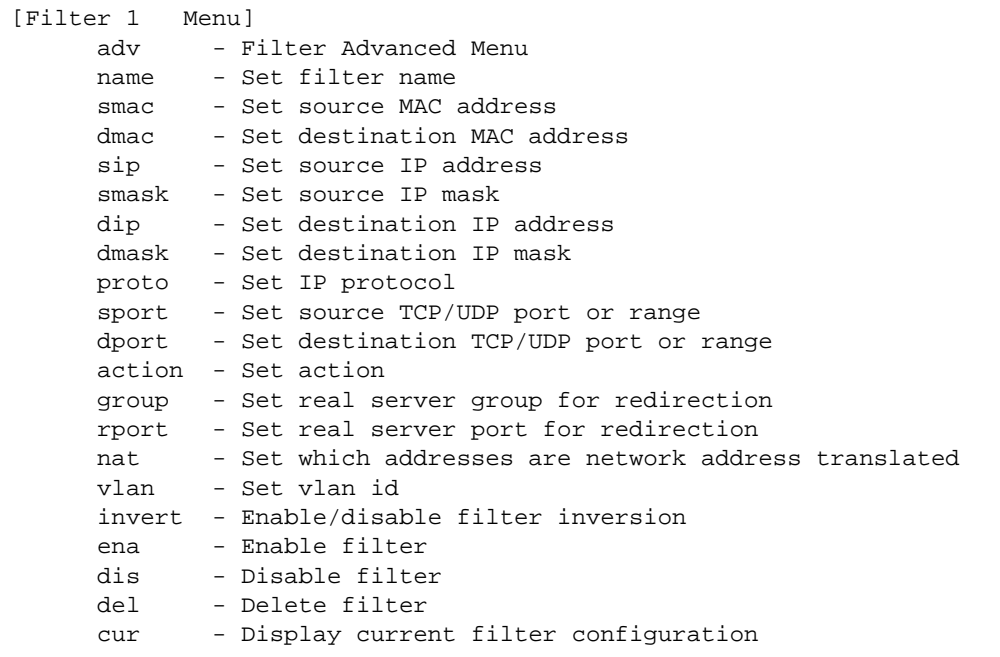

The switch supports up to 1024 traffic filters. Each filter can be configured to allow, deny, redirect or perform Network Address Translation on traffic according to a variety of address and protocol specifications, and each physical switch port can be configured to use any combination of filters. This command is disabled by default.

There are several options available in the Filter Advanced Menu  $(\sqrt{c}fg/slb/filt/adv,$ [page 338](#page-337-1)) that can be used to provide more information through syslog. The types of information include:

- **IP** protocol
- **TCP/UDP** ports
- $\blacksquare$  TCP flags
- **ICMP** message type

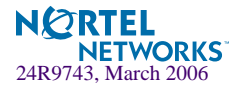

The following parameters are required for filtering:

- Set the address, masks, and/or protocol that will be affected by the filter
- $\blacksquare$  Set the filter action (allow, deny, redirect, nat)
- $\blacksquare$  Enable the filter
- Add the filter to a switch port
- Enable filtering on the GbE Switch Module port

## **Table 7-16** Filter Configuration Menu Options (/cfg/slb/filt)

<span id="page-333-0"></span>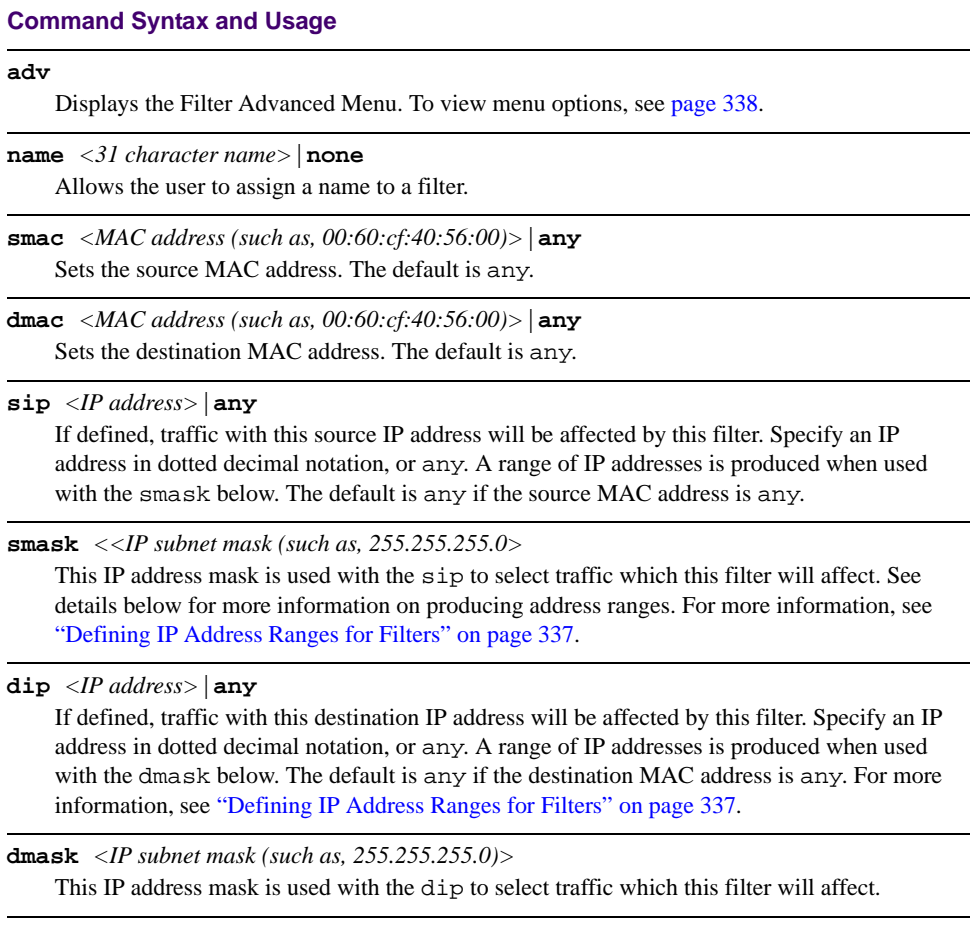

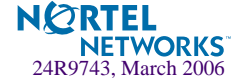

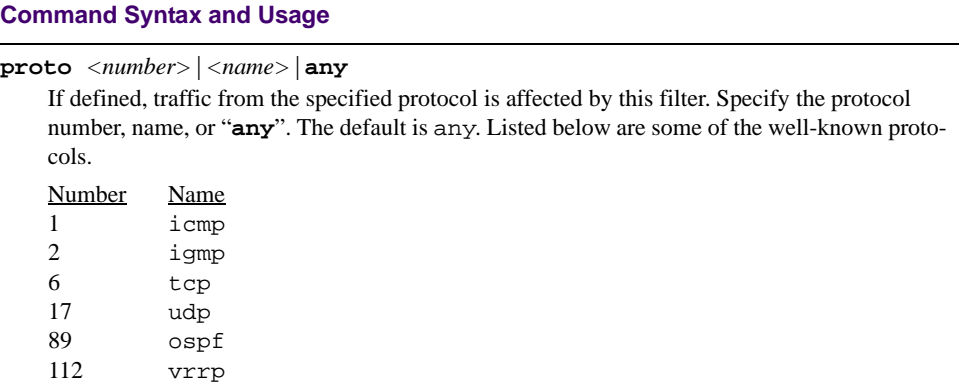

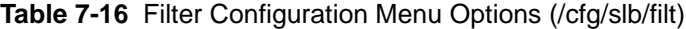

**sport** *<name>*|*<port>*|*<port>*-*<port>*|**any**

If defined, traffic with the specified TCP or UDP source port will be affected by this filter. Specify the port number, range, name, or "**any**". The default is any. Listed below are some of the well-known ports::

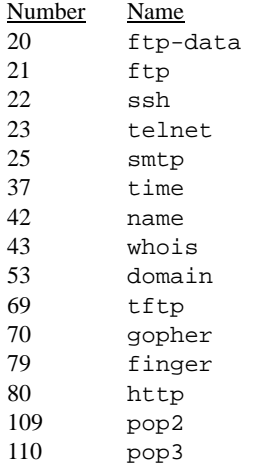

**dport** *<name>*|*<port>*|*<port>***-***<port>*|**any**

If defined, traffic with the specified real server TCP or UDP destination port will be affected by this filter. Specify the port number, range, name, or "**any**", just as with sport above. The default is set at any.

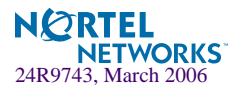

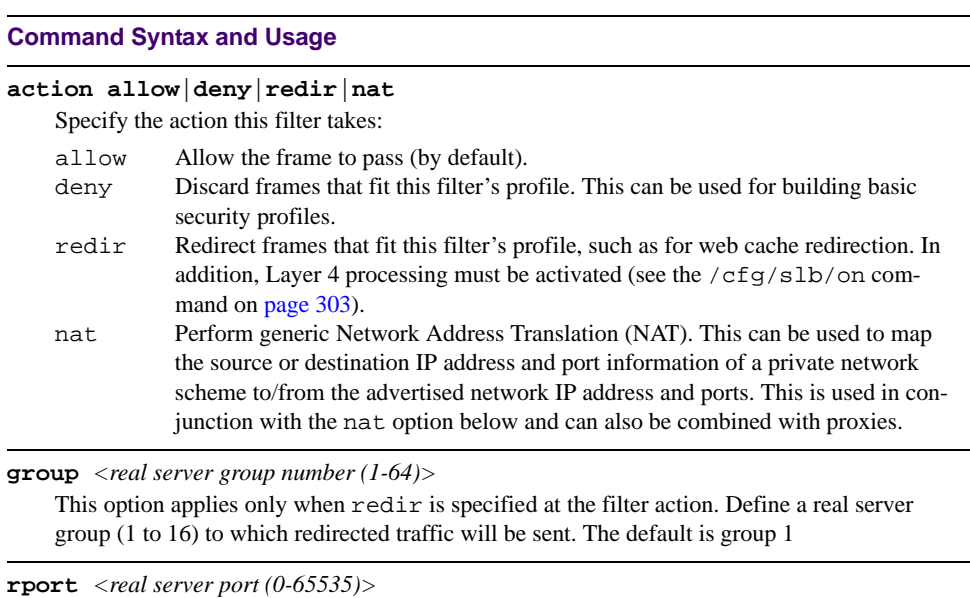

**Table 7-16** Filter Configuration Menu Options (/cfg/slb/filt)

This option applies only when redir is specified at the filter action. This defines the real server TCP or UDP port to which redirected traffic will be sent. For valid Layer 4 health checks, this must be configured whenever TCP protocol traffic is redirected. Also, if transparent proxies are used for Network Address Translation (NAT) on the GbE Switch Module (see the pip option in [Table 7-25 on page 346\)](#page-345-0), rport must be configured for all Application Redirection filters. The default is set at 0.

#### **nat source**|**dest**

When nat is set as the filter action (see above), this command specifies whether Network Address Translation (NAT) is performed on the source or the destination information. Destination (dest) is set as the default filter. If source is specified, the frame's source IP address (sip) and port number (sport) are replaced with the dip and dport values. If dest is specified, the frame's destination IP address (dip) and port number (dport) are replaced with the sip and sport values.

#### **vlan <***VLAN ID (1 - 4095)>*|**any**

Sets the ID of the VLAN that is to be filtered. This option allows you to match the VLAN ID of the switch against the VLAN ID of the incoming packet. The default is any, which means the switch will match any VLAN ID of the incoming packet

This command allows filters to be configured on per VLAN basis, and applies a filter to a VLAN that already has been configured. A VLAN has a set of member ports. But by applying this filter to a VLAN, the filter does not get applied to all the member ports of this VLAN. You have to manually add the filter to the port.

## **inver disable**|**enable**

Inverts the filter logic. If the conditions of the filter are met, *don't* act. If the conditions for the filter are *not met*, perform the assigned action. This option is disabled by default.

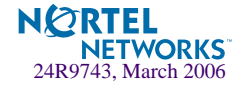

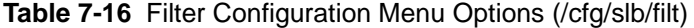

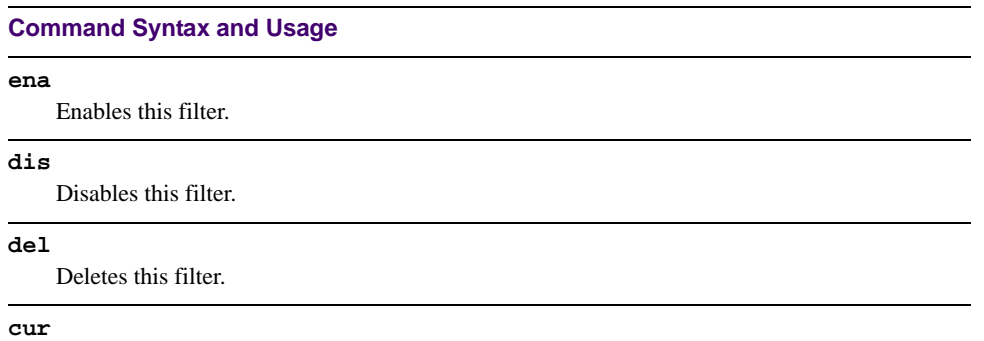

Displays the current configuration of the filter.

## <span id="page-336-0"></span>**Defining IP Address Ranges for Filters**

You can specify a range of IP address for filtering both the source and/or destination IP address for traffic. When a range of IP addresses is needed, the sip (source) or dip (destination) defines the base IP address in the desired range, and the smask (source) or dmask (destination) is the mask which is applied to produce the range.

For example, to determine if a client request's destination IP address should be redirected to the cache servers attached to a particular switch, the destination IP address is masked (bitwise AND) with the dmask and then compared to the dip.

As another example, you could configure the switch with two filters so that each would handle traffic filtering for one half of the Internet. To do this, you could define the following parameters:

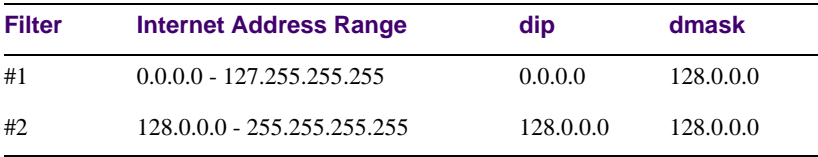

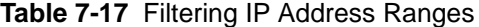

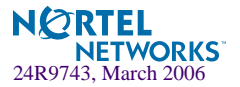

## <span id="page-337-1"></span>**/cfg/slb/filt** *<filter number>***/adv Advanced Filter Configuration**

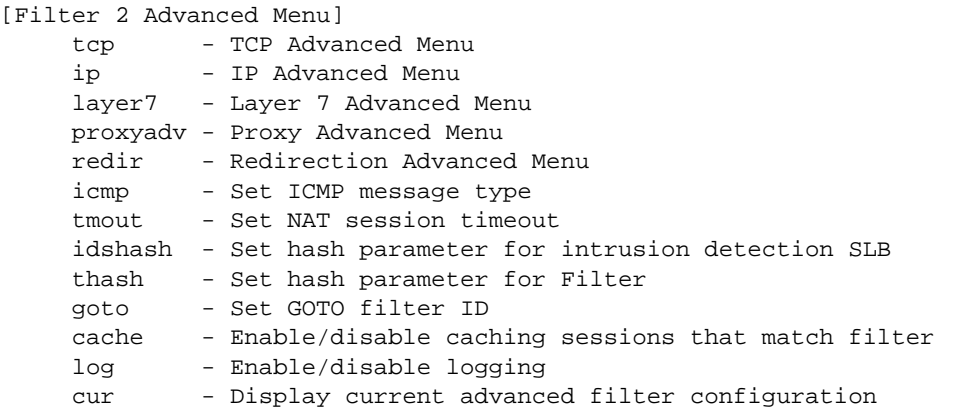

**Table 7-18** Advanced Filter Menu (/cfg/slb/filt/adv)

## <span id="page-337-0"></span>**Command Syntax and Usage**

#### **tcp**

Displays the TCP Flags Advanced Menu. To view menu options, see [page 339](#page-338-1).

**ip** 

Displays the IP Advanced Menu. To view menu options, see [page 341](#page-340-1).

### **layer7**

Displays the Layer 7 Advanced Menu. To view menu options, see [page 341.](#page-340-0)

### **proxyadv**

Displays the Proxy Advanced Menu. To view menu options, see [page 343.](#page-342-0)

### **redir**

Displays the Redirection Advanced Menu. To view menu options, see [page 344](#page-343-0).

**icmp** *<number>*|*<type; "icmp list" for list>*|**any**

Sets the ICMP message type. The default is set at any. For a list of ICMP message types, see [Table 7-24 on page 345.](#page-344-0) For a detailed description of filtering and ICMP, see the *Alteon OS 21.0 Application Guide.*

**tmout** *<even number of minutes, 4-30>*

Sets the Network Address Translation (NAT) session timeout in an even number of minutes (4– 30). The default is set at 4 minutes.

## **idshash sip**|**dip**|**both**

Sets the hash metric parameter for Intrusion Detection System Server Load Balancing

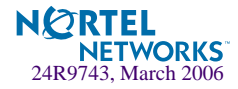

## **Table 7-18** Advanced Filter Menu (/cfg/slb/filt/adv)

#### **Command Syntax and Usage**

#### **thash auto**|**sip**|**dip**|**both**|**sip+sport**

Allows you to choose hash parameter to use for filter redirection. The Default is auto. The sip option allows you to perform tunable hash on source IP address for this filter. The option dip allows you to perform tunable hash on destination IP address for this filter. The option both allows you to perform tunable hash on both source IP address and the destination IP address at the same time. The option sip+sport allows you to perform tunable hash on both source IP address and source port at the same time.

#### **goto** *<filter ID>*

Allows the user to specify a target filter ID that the filter search should jump to when a match occurs. Filter searching will then continue from the designated filter ID. Use this command to specify the new filter to go to. In order to use this feature, the action on this filter must be set to goto.

### <span id="page-338-0"></span>**cache disable**|**enable**

Enables or disables caching sessions that match the filter. Exercise caution while applying cacheenabled and cache-disabled filters to the same switch port. A cache-enabled filter creates a session entry in the switch, so that the switch can bypass checking for subsequent frames that match the same criteria. Cache is enabled by default.

**Note:** Cache should be disabled if applying a filter to virtual server IP address while performing UDP load balancing (see ["udp disable|enable|stateless" on page 325](#page-324-0)).

## **log disable**|**enable**

Enables or disables logging filter messages. This option is disabled by default.

**cur**

Displays the current advanced filter configuration.

## <span id="page-338-1"></span>**/cfg/slb/filt** *<filter number>***/adv/tcp** Advanced Filter TCP Configuration

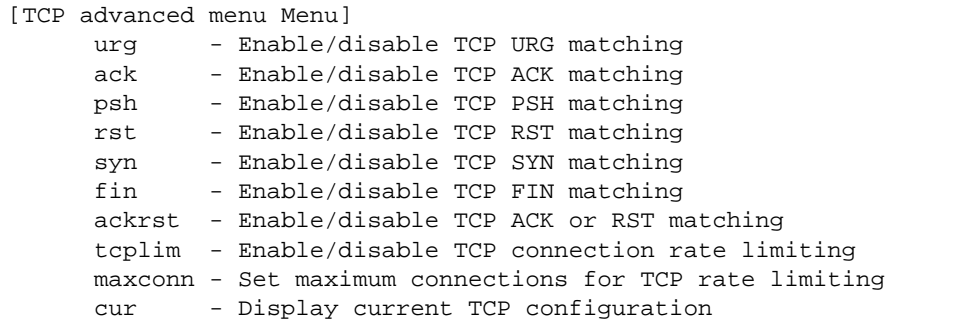

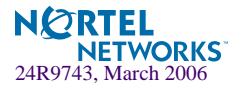

These commands can be used to configure packet filtering for specific TCP flags.

## **Table 7-19** Advanced Filter TCP Menu (/cfg/slb/filt/adv/tcp)

### **Command Syntax and Usage**

#### **urg disable**|**enable**

Enables or disables TCP URG (urgent) flag matching. By default, this option is disabled.

## **ack disable**|**enable**

Enables or disables TCP ACK (acknowledgement) flag matching. By default, this option is disabled.

## **psh disable**|**enable**

Enables or disables TCP PSH (push) flag matching. By default, this option is disabled.

#### **rst disable**|**enable**

Enables or disables TCP RST (reset) flag matching. By default, this option is disabled.

#### **syn disable**|**enable**

Enables or disables TCP SYN (synchronize) flag matching. By default, this option is disabled.

## **fin disable**|**enable**

Enables or disables TCP FIN (finish) flag matching. By default, this option is disabled.

## **ackrst disable**|**enable**

Enables or disables TCP acknowledgement or reset flag matching. By default, this option is disabled.

#### **tcplim disable**|**enable**

Enables or disables TCP connection rate limiting. By default, this option is disabled.

#### **maxconn** *<number of connections in units of 10 (0-255)>*

Sets the maximum limit for new TCP connections in units of 10. To set the maximum number of connections (2,550), enter 250. To set the minimum number of connections (10, from the same user), enter 1.

The default is 10 (100 connections).

#### **cur**

Displays the current Access Control List TCP filter configuration.

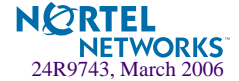

## <span id="page-340-1"></span>**/cfg/slb/filt** *<filter number>* **/adv/ip**

IP Advanced Menu

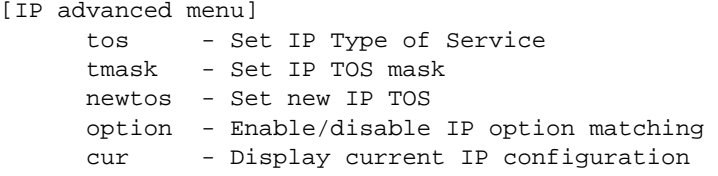

## **Table 7-20** IP Advanced Menu Options (/cfg/slb/filt #/adv/ip)

### **Command Syntax and Usage**

**tos** *<0-255>*

Sets IP type of service (ToS) and the value of the type of service. For more information on ToS, refer to RFC 1340 and 1349.

**tmask** *<0-255>*

Sets IP type of service mask.

**newtos** *<0-255>*

Sets new IP type of service.

## **option disable**|**enable**

Enables or disables IP option matching.

**cur**

Displays current advanced IP settings for the selected filter.

## <span id="page-340-0"></span>**/cfg/slb/filt** *<filter number>* **/adv/layer7** Layer 7 Advanced Menu

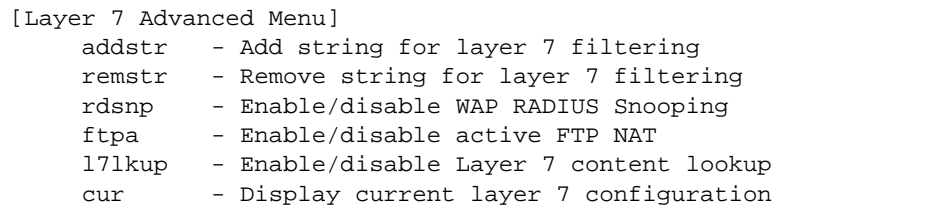

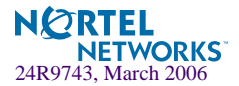

## **Table 7-21** Layer 7 Advanced Menu Options (/cfg/slb/filt #/adv/layer7)

## **Command Syntax and Usage**

#### **addstr** *<string id (1-512)>*

Adds the string ID to this filter for L7 filtering. The string is defined under:  $/cfg/slb/$ layer7/slb/add.

## **remstr** *<string id (1-512)>*

Removes the string ID for Layer 7 filtering. The string is defined under: /cfg/slb/layer7/ slb/add.

## **rdsnp disable**|**enable**

Enables or disables WAP RADIUS Snooping capability of a filter. By default, this option is disabled.

## **ftpa disable**|**enable**

Enables or disables active FTP Client Network Address Translation (NAT). When a client in active FTP mode sends a PORT command to a remote FTP server, the switch will look into the data part of the frame and replace the client 's private IP address with a proxy IP (PIP) address. The real server port (RPORT) will be replaced with a proxy port (PPORT), that is PIP:PPORT. By default, this option is disabled.

### **l7lkup**

Enable/disable Layer 7 content lookup.

#### **cur**

Displays current advanced Layer 7 settings for the selected filter.

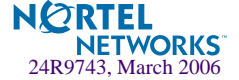

## <span id="page-342-0"></span>**/cfg/slb/filt/adv/proxyadv Proxy Advanced Menu**

[Proxy Advanced Menu] proxy - Enable/disable client proxy

cur - Display current proxy configuration

**Table 7-22** Proxy Advanced Menu Options (/cfg/slb/filt #/adv/proxyadv)

## **Command Syntax and Usage**

## **proxy enable|disable**

Enable or disable client proxy.

**cur**

Shows all Proxy statistics.

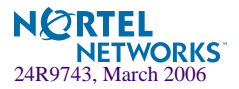

# <span id="page-343-0"></span>**/cfg/slb/filt/adv/redir Redirection Advanced Menu**

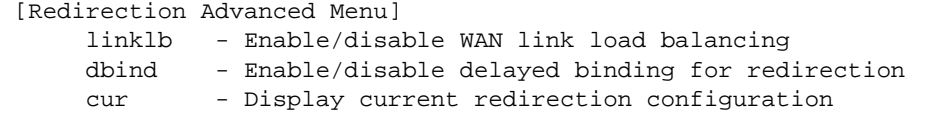

**Table 7-23** Redirection Advanced Menu Options (/cfg/slb/filt #/adv/redir)

## **Command Syntax and Usage**

## **linklb disable|enable**

Enables or disables WAN Link Load Balancing. By default, this option is disabled.

### **dbind disable**|**enable**

Enables or disables delayed binding for redirection on this filter.

#### **cur**

Shows current redirection parameters.

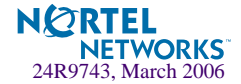

## ICMP Message Types

The following ICMP message types are used with the /cfg/slb/filt/adv/icmp command. You can list all ICMP message types with the /cfg/slb/filt/adv/icmp list command.

<span id="page-344-0"></span>

| Type $#$ | <b>Message Type</b> | <b>Description</b>                  |
|----------|---------------------|-------------------------------------|
| $\Omega$ | echorep             | ICMP echo reply                     |
| 3        | destun              | <b>ICMP</b> destination unreachable |
| 4        | quench              | ICMP source quench                  |
| 5        | redir               | <b>ICMP</b> redirect                |
| 8        | echoreg             | ICMP echo request                   |
| 9        | rtradv              | <b>ICMP</b> router advertisement    |
| 10       | rtrsol              | <b>ICMP</b> router solicitation     |
| 11       | timex               | <b>ICMP</b> time exceeded           |
| 12       | param               | ICMP parameter problem              |
| 13       | timereg             | ICMP timestamp request              |
| 14       | timerep             | ICMP timestamp reply                |
| 15       | inforeg             | ICMP information request            |
| 16       | inforep             | ICMP information reply              |
| 17       | maskreq             | ICMP address mask request           |
| 18       | maskrep             | ICMP address mask reply             |

**Table 7-24** ICMP Message Types

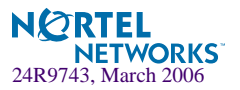

# **/cfg/slb/port** *<port alias or number>* **Port SLB Configuration**

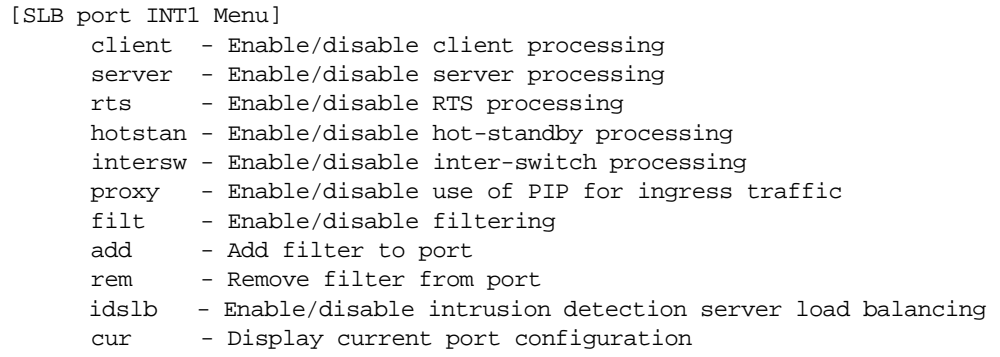

Alteon OS switch software allows you to enable or disable processing independently for each type of Layer 4 traffic (client and server) on a *per port* basis, expanding your topology options.

**NOTE –** When changing the filters on a given port, it may take some time before the port session information is updated so that the filter changes take effect. To make port filter changes take effect immediately, clear the session binding table for the port (see the clear command in [Table 8-3 on page 375](#page-374-0)).

## **Table 7-25** Port Configuration Menu Options (/cfg/slb/port)

### <span id="page-345-0"></span>**Command Syntax and Usage**

#### **client disable**|**enable**

For Server Load Balancing, the port can be enabled or disabled to process client Layer 4 traffic. Ports configured to process client request traffic bind servers to clients and provide address translation from the virtual server IP address to the real server IP address, re-mapping virtual server IP addresses and port values to real server IP addresses and ports. Traffic not associated with virtual servers is switched normally. Maximizing the number of these ports on the Layer 4 switch will improve the switch's potential for effective Server Load Balancing. This option is disabled by default.

## **server disable**|**enable**

Ports configured to provide real server responses to client requests require real servers to be connected to the Layer 4 switch, directly or through a hub, router, or another switch. When server processing is enabled, the switch port re-maps real server IP addresses and Layer 4 port values to virtual server IP addresses and Layer 4 ports. Traffic not associated with virtual servers is switched normally. This option is disabled by default.

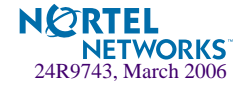

## **Table 7-25** Port Configuration Menu Options (/cfg/slb/port)

## **rts disable**|**enable**

Enables or disables Return to Sender (RTS) load balancing on this port. This option is used for firewall load balancing or VPN load balancing applications. Enable rts on all client-side ports to ensure that traffic ingresses and egresses through the same port. This option is disabled by default.

For more information on using rts, see the "Firewall Load Balancing" and "VPN Load Balancing" chapters in the *Alteon OS 21.0 Application Guide*.

#### **hotstan disable**|**enable**

Enables or disables hot-standby processing. Use this option and the intersw option in conjunction with VRRP hot-standby failover. This option is disabled by default.

### **intersw disable**|**enable**

Enables or disables inter-switch processing. This option is enabled for ports connected to a peer switch and is disabled by default.

#### **proxy disable**|**enable**

Enables or disables a proxy for traffic that ingresses this port. When the PIP is defined, client address information in Layer 4 requests is replaced with this proxy IP address.

In Server Load Balancing applications, this forces response traffic to return through the switch, rather than around it, as is possible in complex routing environments.

Proxies are also useful for Application Redirection and Network Address Translation (NAT). When pip is used with Application Redirection filters, each filter's rport parameter must also be defined (see rport on [page 334\)](#page-333-0). This option is disabled by default.

#### **filt disable**|**enable**

Enables or disables filtering on this port. Enabling the filter sets up the Real Server to look into the VPN session table. This option is disabled by default.

**add** *<filter ID (1 to 1024)*|*block of IDs (first-last)>*

Adds a filter or a block of filters for use on this port. Enter filter ID (1 to 1024) or a contiguous block of filter IDs. For example, 1-100.

### **rem** *<filter ID (1 to 1024)*|*block of IDs (first-last)>*

Removes a filter or a block of filters from use on this port. Enter filter ID (1 to 1024) or a contiguous block of filter IDs. For example, 1-100.

## **idslb disable**|**enable**

Enables or disables Intrusion Detection System Server Load Balancing for this port. This option is disabled by default.

#### **cur**

Displays current system parameters.

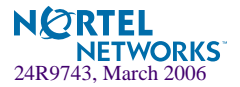

# **/cfg/slb/gslb Global SLB Configuration**

Global Server Load Balancing (GSLB) at any given site performs periodic SLB health checks to determine the health and response time of the remote real server corresponding to the virtual server at the remote site. GSLB uses the health and response time to select the server in the GSLB selection engine. In addition, GSLB sends the health and response time together with the local session and CPU utilization information that are collectively known as remote site updates. The switch performs this periodically on every remote site using Distributed Site State Protocol (DSSP). DSSP is a proprietary protocol that resides above TCP.

For more information, please refer to your *Application Guide*.

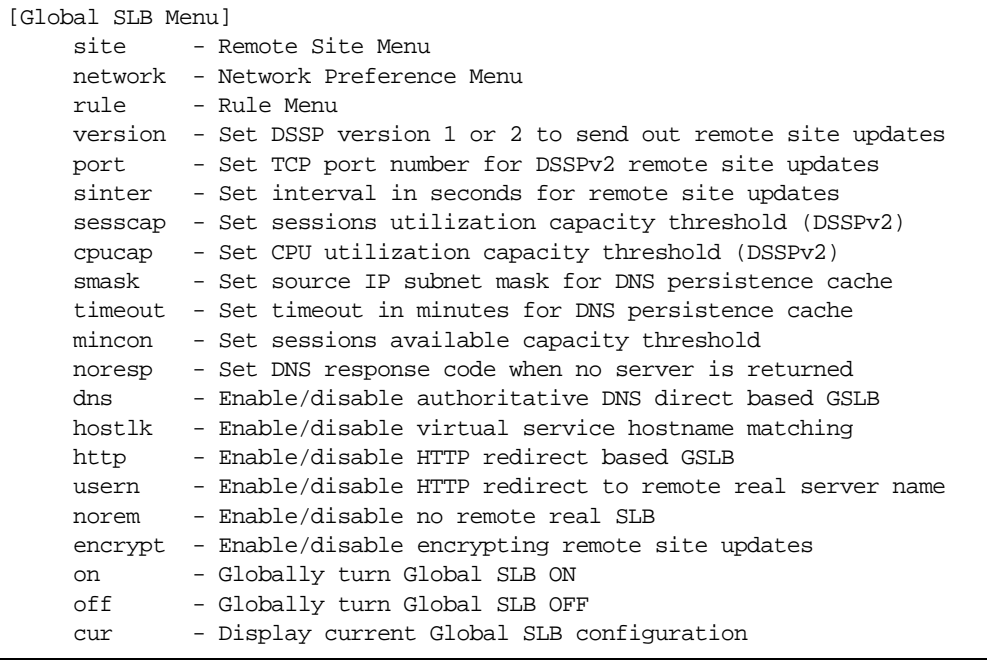

## **Table 7-26** Global SLB Menu Options (/cfg/slb/gslb)

## **Command Syntax and Usage**

```
site <remote site (1-64)>
```
Displays the menu for a remote site. To view menu options, see [page 351](#page-350-0).

```
network <network (1-128)>
```
Displays Network Preference Menu. To view menu options, see [page 352](#page-351-0).

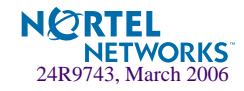

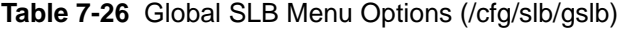

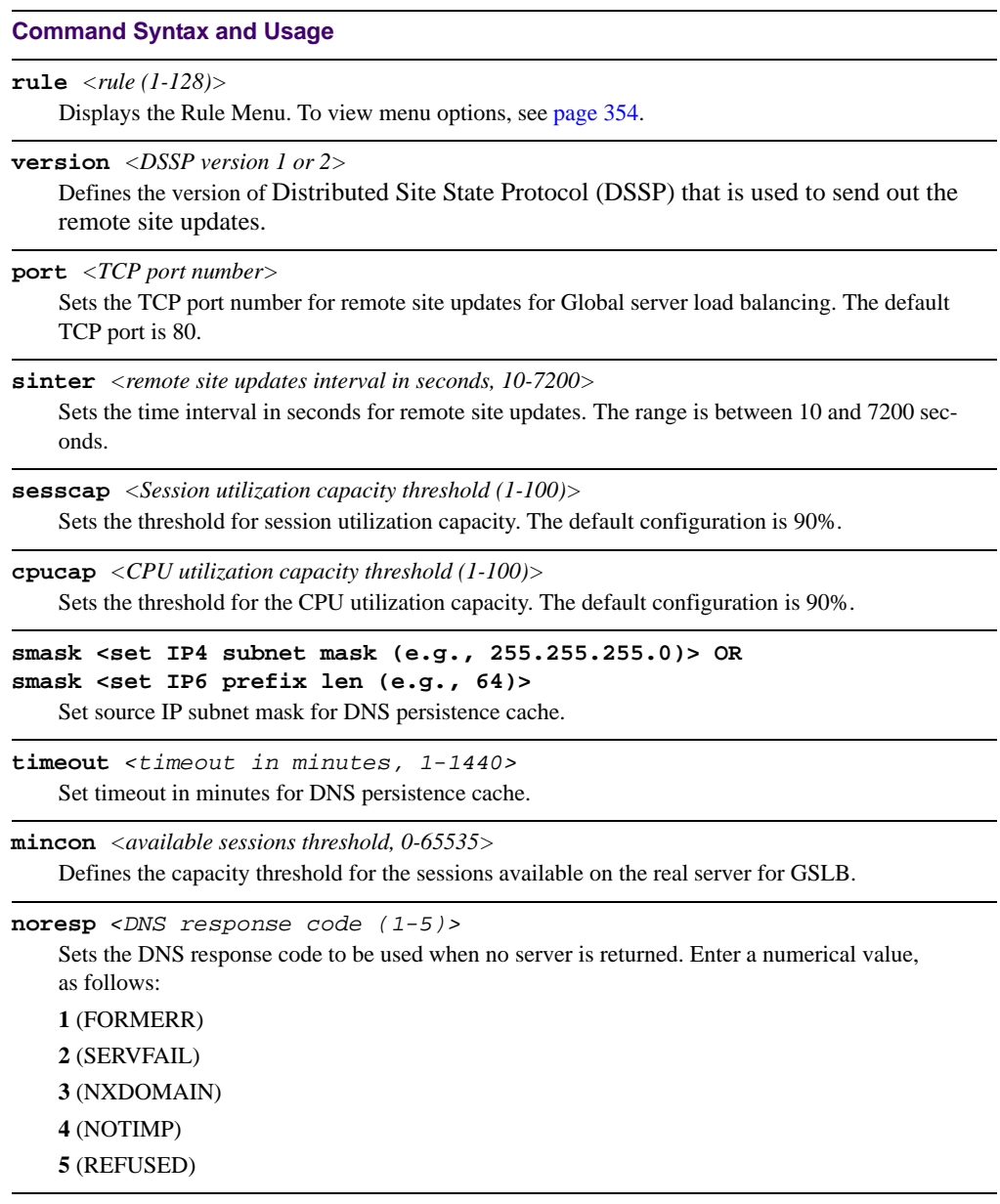

## **dns disable**|**enable**

Enables or disables DNS direct-based GSLB. This option is enabled by default.

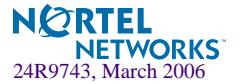

## **Table 7-26** Global SLB Menu Options (/cfg/slb/gslb)

## **Command Syntax and Usage**

#### **hostlk disable**|**enable**

Enables or disables lookups based on host or domain name in a GSLB configuration. When enabled, the hostname specified in the Virtual Service configuration, in addition to the domain name, will be used to resolve the IP address for the domain. When disabled, only the domain name will be used to match.

#### **http disable**|**enable**

Enables or disables HTTP redirects to peer sites by this switch. When enabled (default), this switch will redirect client requests to peer sites if its own real servers fail or have reached their maximum connection limits. If disabled, the switch will not perform HTTP Redirects, but will instead drop requests for new connections and cause the client's browser to eventually issue a new DNS request.

#### **usern disable|enable**

Enables or disables an HTTP redirect to a real server name. When a site redirects a client to another site using an HTTP redirect, the client is redirected to the new site's IP address. This option is disabled by default. If usern is enabled, the client will be redirected to the domain name specified by the remote real server name plus virtual server domain name: *<remote real server name> <virtual server domain name>*

#### **norem**

This command enables or disables no-remote real server load balancing. If enabled, the switch will not do remote real server load balancing for non-http protocols. For HTTP protocols, if you want to do no-remote-real-server load balancing, you need to disable the http parameter in the same menu.

#### **encrypt**

This command enables or disables encrypting of DSSP updates. If disabled, the switch will not encrypt the DSSP messages going out of the switch. This option allows the GSLB feature to work with older versions of Web OS that do not encrypt DSSP messages

#### **on**

Activates Global Server Load Balancing (GSLB) for this switch.

### **off**

Turns GSLB off for this switch. Any active remote sites will still perform GSLB services with each other, but will not hand off requests to this switch. By default, GSLB is turned off.

#### **cur**

Displays the current Global SLB configuration.

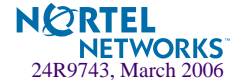

## <span id="page-350-0"></span>**/cfg/slb/gslb/site** *<site number>* **GSLB Remote Site Configuration**

The switch initiates a global server selection to direct client traffic to the best server for a given domain. Each domain has one or more sites. Each site has a virtual server for the domain. Each virtual server has a number of virtual services. Each virtual service has a group of real servers. Each virtual server has a domain name. Each virtual service has a host name. The combination of a virtual server and a virtual service is called a domain.

At a local site for a domain, there is a local virtual server but no remote virtual server. The local virtual server has a number of local virtual services Each local virtual service has a group of local or remote real servers. The remote real servers are the virtual servers at the remote sites.

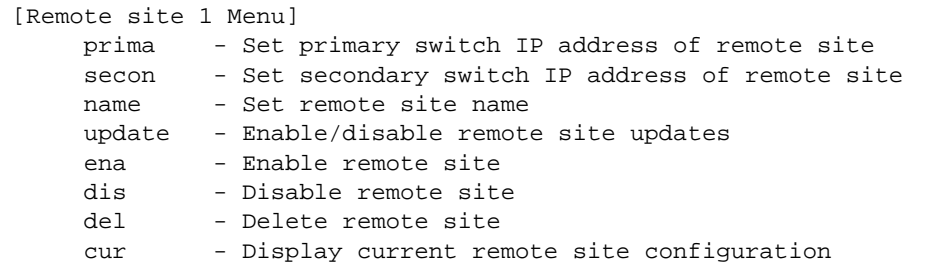

Up to 64 remote sites can be configured.

## **Table 7-27** GSLB Remote Site Menu Options (/cfg/slb/gslb/site)

### **Command Syntax and Usage**

```
prima <server IP address>
```
Defines the IP interface IP address of the primary switch at the remote site used for Global Server Load Balancing. Use dotted decimal notation.

**secon** *<server IP address>*

If the remote site is configured with a redundant switch, enter the IP address of the IP interface for the remote secondary switch here. If the remote site primary switch fails, the local switch will address the remote site secondary switch instead.

## **name** *<31 character name>*|**none**

Sets the name of the remote site. The default is set at **none**.

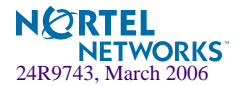

## **Table 7-27** GSLB Remote Site Menu Options (/cfg/slb/gslb/site)

## **Command Syntax and Usage**

#### **update disable**|**enable**

Enables or disables remote site updates. If enabled (default), this switch will send regular Distributed Site State Protocol (DSSP) updates to its remote peers using HTTP port 80. If disabled, the switch will not send state updates. If your local firewall does not permit this traffic, disable the updates.

**Note:** When update is enabled, Global Server Load Balancing uses service port 80 on the IP interface for DSSP updates. By default, the Alteon OS Web-based interface also uses port 80. Both services cannot use the same port. If both are enabled, configure the Alteon OS Browser-Based Interface (BBI) to use a different service port (see the  $/cfq/sys/access/wport$  option on [page 215\)](#page-214-0).

#### **ena**

Enables this remote site for use with Global Server Load Balancing.

#### **dis**

Disables this remote site. The switch will no longer use this remote site for Global Server Load Balancing.

#### **del**

Removes this remote site from operation and deletes its configuration.

#### **cur**

Displays the current remote site configuration.

## <span id="page-351-0"></span>**/cfg/slb/gslb/network** *<network number>* **GSLB Network Preference Configuration Menu**

Network preference selects a server based on the preferred network of the source IP address for a given domain. The preferred network contains a subset of the servers for the domain.

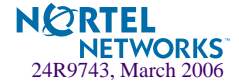

Up to 128 network preference numbers can be set.

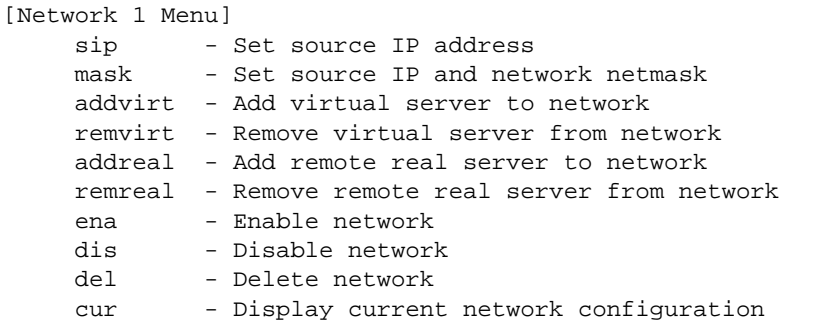

**Table 7-28** GSLB Network Menu Options (/cfg/slb/gslb/network)

### **Command Syntax and Usage**

**sip** *<IP address>*

Defines the source (client) IP address. Specify an IP address in dotted decimal notation. A range of IP addresses is produced when used with the mask option.

**mask** *<IP subnet mask (such as, 255.255.255.0)>*

This IP address mask is used with the source IP (SIP) address to find a correct virtual server IP address to respond to a DNS request.

**addvirt** *<virtual server number (1-64)>*

Adds a virtual server to the network. No virtual server is added by default.

**remvirt** *<virtual server number (1-64)>* Removes a virtual server from the network.

**addreal** *<real server number (1-64)>* Adds a real server to the network.

**remreal** *<real server number (1-64)>* Removes a real server from the network.

#### **ena**

Enables the network.

#### **dis**

Disables the network.

### **del**

Deletes the network entry.

#### **cur**

Displays the current Internet network entry configuration.

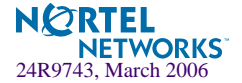

# <span id="page-353-0"></span>**/cfg/slb/gslb/rule GSLB Rule Configuration Menu**

Rules allow the GSLB selection to use different metric preferences based on time-of-day. You can configure one or more rules on each domain. Each rule has a metric preference list. The GSLB selection selects the first rule that matches the domain and starts with the first metric in the metric preference list of the rule.

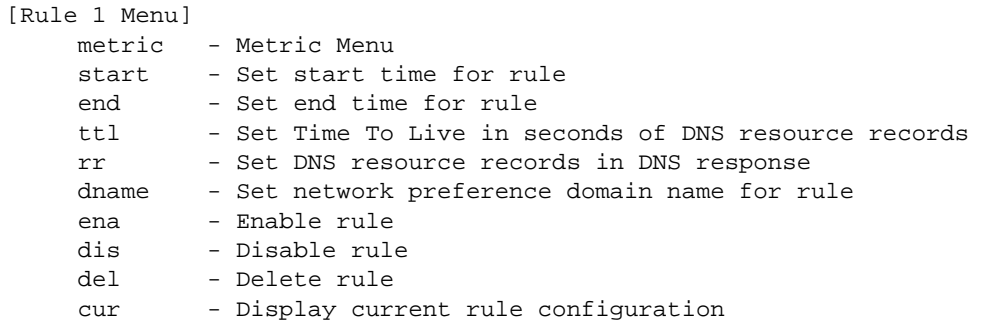

## **Table 7-29** GSLB Rule Configuration Menu Options (/cfg/slb/gslb/rule)

## **Command Syntax and Usage**

```
metric <metric (1-16)>
```
Displays Metric Preference Menu. To view menu options, see [page 355.](#page-354-0)

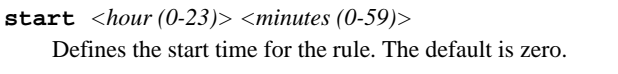

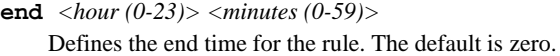

**ttl** *<time to live in seconds (0-65535)>*

Specifies the duration (from 0 to 65535 seconds, with default at 60) that the DNS response from the switch (indicating site of best service) will remain in the cache of DNS servers. A lower value may increase the ability of the GSLB system to adjust to sudden changes in traffic load, but will generate more DNS traffic. Higher numbers may reduce the amount of DNS traffic, but may slow GSLB's response to sudden traffic changes.

**rr** *<rr (1-10)>*

Sets the DNS resource records that how many DNS resource records will be returned in the DNS response. The default is 2 records.

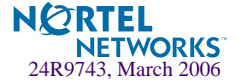

## **Table 7-29** GSLB Rule Configuration Menu Options (/cfg/slb/gslb/rule)

#### **Command Syntax and Usage**

```
dname <34 character (wildcard "*" allowed) domain name> | none
```
Defines the domain name for the rule for network preference. The maximum length for the domain name can be 34 characters. You can use wildcard "\*" while creating the domain name. Default is none.

#### **ena**

Enables the rule.

### **dis**

Disables the rule.

## **del**

Deletes the rule.

#### **cur**

Displays the current rule configuration.

## <span id="page-354-0"></span>**/cfg/slb/gslb/rule/metric**

## Global SLB Rule Metric Menu

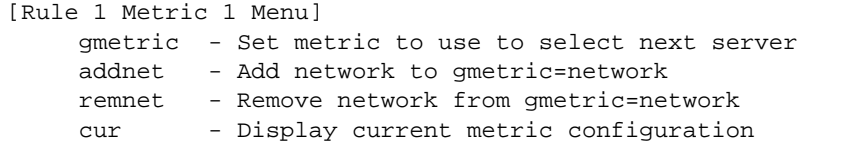

**Table 7-30** Global SLB Rule Metric Menu Options (/cfg/slb/gslb/rule/metric)

## **Command Syntax and Usage**

```
gmetric leastconns|roundrobin|response|geographical|network|ran-
dom|availability|qos|minmisses|hash|local|always|remote|none
```
Defines the metric to select the next real server for GSLB. The default is none.

## **addnet**

Allows you to add a network to the selected metric. This command applies only if you select network as the metric.

#### **remnet**

Allows you to delete a network that was added to the selected metric.

**cur**

Displays the current configuration of the metric.

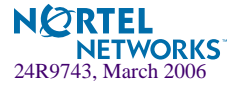

# **/cfg/slb/layer7 Layer 7 SLB Resource Definition Menu**

[Layer 7 Resource Definition Menu] redir - Web Cache Redirection Menu slb - Server Load Balancing Menu dbindtm - Set timeout for incomplete delayed binding connections cur - Display current Layer 7 configuration

## **Table 7-31** Layer 7 Resource Definition Menu Options (/cfg/slb/layer7)

### **Command Syntax and Usage**

#### **redir**

Displays the Web Cache Redirection Menu. To view menu options, see [page 357.](#page-356-0)

#### **slb**

Displays the Server Load Balancing Menu. To view menu options, see [page 358](#page-357-0).

#### **dbindtm** *<10-60 seconds>*

Sets the timeout for incomplete delayed binding connections.

#### **cur**

Displays the current Layer 7 configuration.

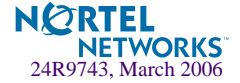

## <span id="page-356-0"></span>**/cfg/slb/layer7/redir Web Cache Redirection Configuration**

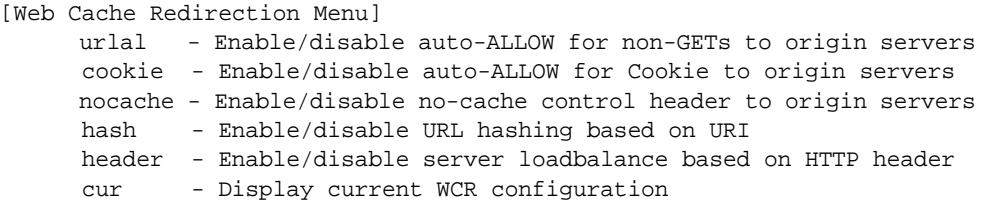

## **Table 7-32** Web Cache Redirection Menu Options (/cfg/slb/layer7/redir)

## **Command Syntax and Usage**

## **urlal disable**|**enable**

Enables or disables auto-ALLOW for non-GETs to origin servers.

- If this command is enabled, the switch will redirect all non-GET requests to the origin server.
- If this command is disabled, the switch will compare the URI against the expression table to determine whether all non-GET requests should be redirected to a cache server or origin server. This option is enabled by default.

### **cookie disable**|**enable**

Enables or disables auto-ALLOW for cookie to origin servers.

- If this command is enabled, the switch will redirect all requests that contain *Cookie:* in the HTTP header to the origin server.
- If this command is disabled, the switch will compare the URI against the expression table to determine whether it should redirect all requests that contain *Cookie:* in the HTTP header to a cache server or origin server.

This option is disabled by default.

### **nocache disable**|**enable**

Enables or disables no-cache control header to origin servers.

- If this command is enabled, the switch will redirect all requests that contain *Cache-Control: nocache* in HTTP/1.1 header, or *Pragma: no-cache* in HTTP/1.0 header to the origin server.
- If this command is disabled, the switch will compare the URI against the expression table to determine whether it should redirect requests that contain *Cache-Control: no-cache* in HTTP/ 1.1 header, or *Pragma: no-cache* in HTTP/1.0 header to a cache server or origin server.

This option is enabled by default.

## **hash disable**|**enable** *<number (1-255)>*

Enables or disables URL hashing based on the URI.

- If hashing is enabled, you can set the length of URI that will be used to hash into the cache server.
- If hashing is disabled, the switch will only use the host header field to calculate the hash key. This option is disabled by default.

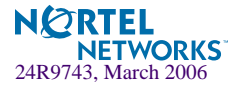

**Table 7-32** Web Cache Redirection Menu Options (/cfg/slb/layer7/redir)

```
Command Syntax and Usage
```
## **header disable**|**enable**

Enables or disables server load balancing based on HTTP header. This option is disabled by default.

**cur**

Displays the current URL expression table.

## <span id="page-357-0"></span>**/cfg/slb/layer7/slb Server Load Balance Resource Configuration Menu**

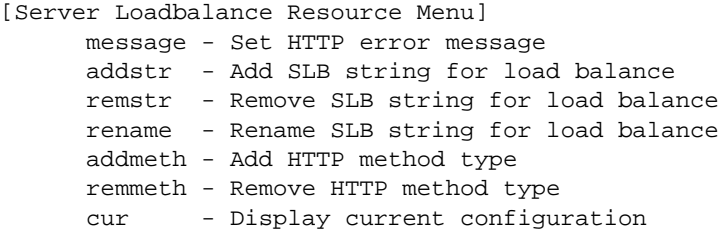

**Table 7-33** Server Load Balance Resource Menu Options (/cfg/slb/layer7/slb)

### **Command Syntax and Usage**

```
message <64 byte error message>
    Sets the message that will be displayed when an error occurs. The default message is "No available 
    server to handle this request."
```
### **addstr** *<SLB string>*

Adds the SLB string for load balancing.

```
remstr <SLB string>
```
Removes the SLB string for load balancing.

**rename** *<SLB string ID> <SLB string>*

Renames the SLB string for load balancing.

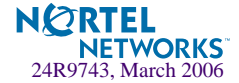

**Table 7-33** Server Load Balance Resource Menu Options (/cfg/slb/layer7/slb)

### **Command Syntax and Usage**

**addmeth** *<Method, 1-32>*

Allows you to add HTTP request methods of maximum 32 characters to your switch software. HTTP allows an open-ended set of methods to be used to indicate the purpose of a request. Alteon OS 21.0 supports 22 request methods by default. The methods GET and HEAD *must* be supported by all general-purpose servers. All other methods are optional.

You can see a list of supported default methods by using the command cur in this menu.

A method is case-sensitive.

The software supports both HTTP 1.0 and HTTP 1.1 to perform HTTP request methods.

#### **remmeth** *<Method ID>*

Allows you to remove HTTP methods from your switch software.

#### **cur**

Displays the current configuration of SLB string.

# **/cfg/slb/wap WAP Configuration**

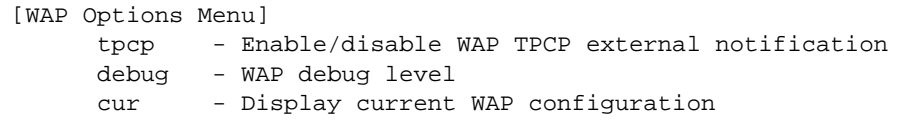

**Table 7-34** WAP Configuration Menu Options (/cfg/slb/wap)

## **Command Syntax and Usage**

#### **tpcp disable**|**enable**

Enables or disables the TPCP external notification for Add/Delete session requests. This option is disabled by default.

**debug** *<wap debug level (0-9)>*

Sets the debug level for tracing the WAP related messages. The default is set at 0.

**cur**

Displays the current WAP configuration

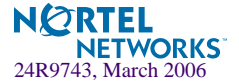

# **/cfg/slb/sync Synchronize Peer Switch Configuration**

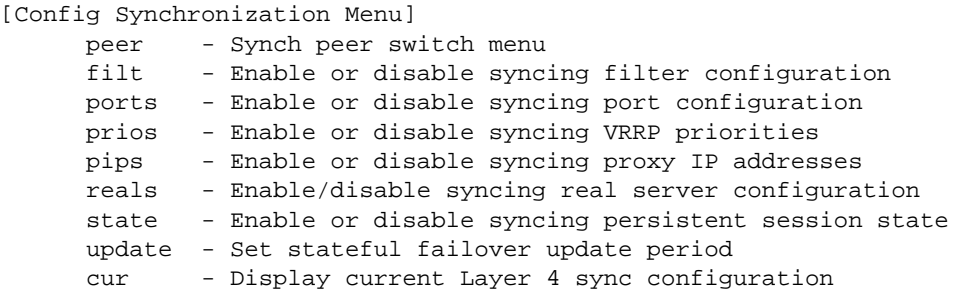

To synchronize the configuration between two switches, a peer must be configured and enabled on each switch. Switches being synchronized must use the same administrator password. Peers are sent SLB, FILT, and VRRP configuration updates using /oper/slb/ synch.

## **Table 7-35** Synchronization Menu Options (/cfg/slb/sync)

### **Command Syntax and Usage**

## **peer** *<peer switch number (1-2)>*

Displays the Sync Peer Switch Menu. This option is enabled by default. To view menu options, see [page 361.](#page-360-0)

### **filt disable**|**enable**

Enables or disables synchronizing filter configuration.

### **ports disable**|**enable**

Enables or disables synchronizing Layer 4 port configuration. This option is enabled by default.

#### **prios disable**|**enable**

Enables or disables syncing VRRP priorities. This option is enabled by default.

### **pips disable**|**enable**

Enables or disables synchronizing proxy IP addresses. This option is disabled by default.

#### **reals**

Enables or disables synchronizing real server configuration. This option is disabled by default.

#### **state disable**|**enable**

Enables or disables stateful failover for synchronizing the persistent session state. This option is disabled by default.

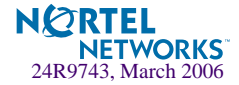
**Table 7-35** Synchronization Menu Options (/cfg/slb/sync)

#### **Command Syntax and Usage**

**update** *<seconds, 1–60>*

Sets the stateful failover update interval. The active server sends update packets of persistent binding entries to the backup switch at the specified update interval. The default value is 30 seconds.

**cur**

Displays the current Layer 4 synchronization configuration.

# **/cfg/slb/sync/peer** *<peer switch number>* **Peer Switch Configuration**

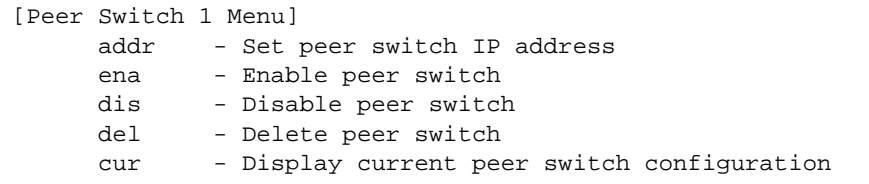

To synchronize the configuration between two switches, a peer must be configured and enabled on each switch. Switches being synchronized must use the same administrator password.

**Table 7-36** Peer Switch Configuration Menu Options (/cfg/slb/sync/peer)

# **Command Syntax and Usage addr** *<IP address>*

Sets the peer switch IP address. The default is 0.0.0.0

**ena**

Enables the peer for this switch. By default, this option is disabled.

**dis**

Disables the peer for this switch.

#### **del**

Deletes the peer for this switch

### **cur**

Displays the current peer switch configuration.

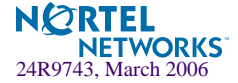

# **/cfg/slb/adv Advanced Layer 4 Configuration**

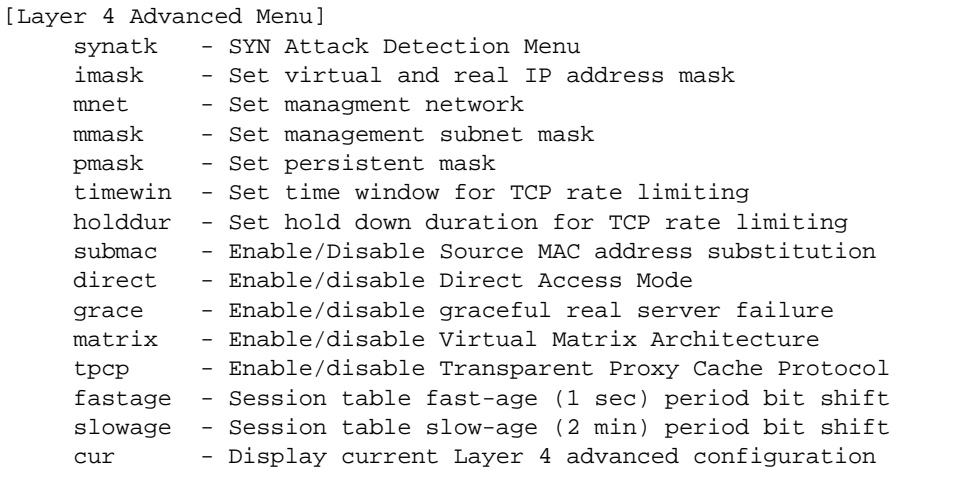

## **Table 7-37** Layer 4 Advanced Menu Options (/cfg/slb/adv)

#### **Command Syntax and Usage**

#### **synatk**

Displays SYN Attack Detection Menu. To view menu options, see [page 364.](#page-363-0)

**imask** *<IP subnet mask (such as 255.255.255.0)>*

Configures the real and virtual server IP address mask using dotted decimal notation. The default is 255.255.255.255.

## **mnet** *<IP address>*

If defined, management traffic with this source IP address will be allowed direct (non-Layer 4) access to the real servers. Specify an IP address in dotted decimal notation. A range of IP addresses is produced when used with the mmask option.

**mmask** *<IP subnet mask (such as 255.255.255.0)>*

This IP address mask is used with the mnet to select management traffic which is allowed direct access to real servers. The default is 255.255.255.255.

**pmask** *<IP subnet mask (such as 255.255.255.0)>* Sets persistent mask. The default is 255.255.255.255.

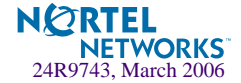

**Table 7-37** Layer 4 Advanced Menu Options (/cfg/slb/adv)

#### **Command Syntax and Usage**

#### **timewin** *<multiple of fastage period (1-65535)>*

Sets the parameter for time window for TCP rate limiting, which is a multiple of the fastage period. For example, if the fastage parameter is 2 seconds, and the timewin is 3, then the resulting time window is 6 seconds.

### **holddur** *<multiple of slowage period (1-65535)>*

This command configures the hold down duration, which is a multiple of slowage. Hold down (blocking of new TCP connections) occurs when the number of received SYN packets exceeds the threshold of a pre-defined time window. For example, the parameter of slowage is 2 minutes, and holddur is 5, then the resulting hold down duration is 10 minutes.

### **submac disable**|**enable**

Enables or disables Source MAC address substitution. Typically, the source MAC is not modified for the packets going to the servers in an SLB environment. But if you enable this command, the switch will substitute the source MAC address (for the packets going to the server) with the mac address of the switch.

#### **direct disable**|**enable**

Enable/disables Direct Access Mode to real servers/services. This option also allows any virtual server to load balance any real server. By default, this option is disabled.

#### **grace disable**|**enable**

Enables or disables graceful real server failure. Allows existing connections to newly failed server to gracefully continue. By default, this option is disabled.

#### **matrix disable**|**enable**

Enables or disables the use of Virtual Matrix Architecture on the GbE Switch Module. By default, this option is enabled.

### **tpcp disable**|**enable**

Enables or disables the TPCP (Transparent Proxy Cache Protocol). This command is used for security reasons—the UDP port can be closed. By default, this option is disabled.

#### **fastage** *<shift the fast-age (1sec) period 0-7 bits>*

Controls how frequently a *fastage scan* is performed. The default interval is two seconds. Each incremental increase of the value doubles the length of the interval.

The fastage scan is used to remove TCP sessions that have been closed with a FIN and sessions that have been identified by the slowage scan as idle for the maximum allowed period. If a large value of fastage is used, a session can remain in the session table for a few minutes. The default is 0.

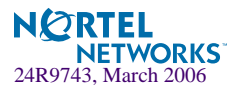

## **Table 7-37** Layer 4 Advanced Menu Options (/cfg/slb/adv)

#### **Command Syntax and Usage**

**slowage** *<shift the slow-age (2min) period 0-15 bits>*

Controls how frequently a *slowage scan* is performed. The default interval is two minutes. Each incremental increase of the value doubles the length of the interval. (Value is set in bits rather than seconds, which causes the time to double per increment).

The slowage scan is used to remove idle or non-TCP sessions from the session at the specified intervals. If a large value of slowage is used, a session can remain in the session table for months. The default is 0.

**cur**

Displays the current Layer 4 advanced configuration.

# <span id="page-363-0"></span>**/cfg/slb/adv/synatk SYN Attack Detection Configuration**

[SYN Attack Detection Menu] intrval - Set SYN attack detection interval thrshld - Set SYN attack alarm threshold cur - Display current SYN attack detection configuration

**Table 7-38** SYN Attack Detection Menu Options (/cfg/slb/adv/synatk)

**Command Syntax and Usage**

```
intrval <SYN attack check interval in seconds (2-3600)>
    Sets the interval of SYN attack inspection.
```
**thrshld** *<SYN attack alarm threshold (new half-open sessions/second) (1-100000)>* Sets the threshold of SYN attack alarm.

### **cur**

Displays the current SYN attack detection configuration.

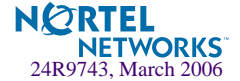

# **/cfg/slb/advhc**

# **Advanced Layer 4 Health Check**

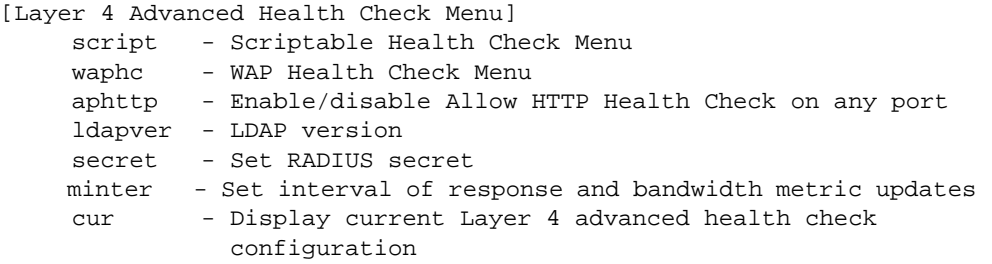

**Table 7-39** Advanced Health Check Menu Options (/cfg/slb/advhc)

### **Command Syntax and Usage**

**script** *<health script number (1-8)>*

Displays the Scriptable Health Check Menu. To view menu options, see [page 366](#page-365-0).

#### **waphc**

Displays the WAP Health Check Menu. To view menu options, see [page 367.](#page-366-0)

#### **aphttp disable**|**enable**

Enables or disables HTTP health checks on any port. By default, this option is disabled. When disabled, you can use HTTP health checks only for HTTP service. Enabling it will allow you to use it on any port, like HTTPs.

```
ldapver <LDAP version>
```
Sets the LDAP version to 2 or 3. The default is 2.

### **secret** *<1-32 character secret>*

To perform application health checking to a RADIUS server, the network administrator must configure two parameters in the switch: the /cfg/slb/advhc/secret value and the cntnt parameter with a *username:password* value. The secret value is a field of up to 32 alphanumeric characters that is used by the switch to encrypt a password during the RSA Message Digest Algorithm (MD5) and by the RADIUS server to decrypt the password during verification. The default is **none**.

**minter** *<number of seconds between updates (1-256)>*

This command sets the interval of response and bandwidth metric updates. The default is set at 10.

#### **cur**

Displays the current Layer 4 advanced health check configuration.

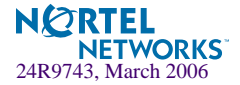

# <span id="page-365-0"></span>**/cfg/slb/advhc/script** *<health script number>*

# **Scriptable Health Checks Configuration**

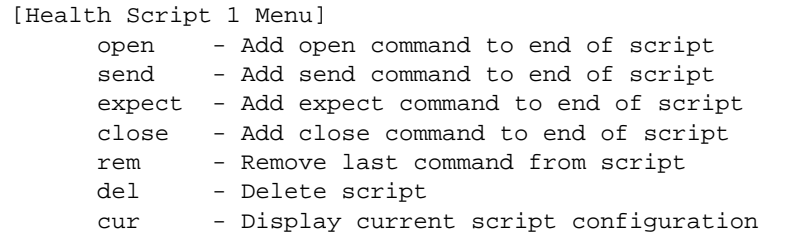

The Health Script menu provides commands that can be used to define the health "script." The total number of characters cannot exceed 1024 bytes. Up to eight scripts can be configured.

**Table 7-40** Scriptable Health Check Menu Options (/cfg/slb/advhc/script)

#### **Command Syntax and Usage**

**open** *<real port or name (such as: http)>*  Sets the TCP port to be opened.

#### **send** *<text string>*

Sends an ASCII string through open TCP port. For example, an HTTP request, such as, "GET /default.asp HTTP/1.1\\r\\nHOST: www.alteon.com\\r\\n\\r\\n."

```
expect <text string>
```
Expects an ASCII string for successful health check on open TCP port, such as an HTTP response: HTTP/1.1 200

### **close**

Closes TCP connection.

#### **rem**

Removes the last entered line from the script.

### **del**

Deletes the current script.

#### **cur**

Lists the current script configuration.

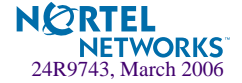

# <span id="page-366-0"></span>**/cfg/slb/advhc/waphc WAP Health Check Configuration**

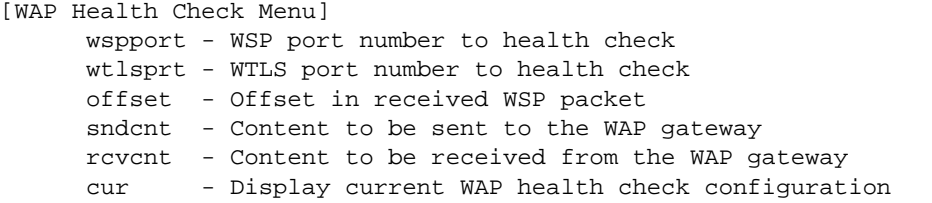

# **Table 7-41** WAP Health Check Menu Options (/cfg/slb/advhc/waphc)

### **Command Syntax and Usage**

**wspport** *<port number (0-65534)>*

Enter the port number on which WSP health checks will be performed. The default port number is 9200.

**wtlsprt** *<port number (0-65534)>*

Enter the port number on which WTLS health checks will be performed. The default port number is 9203.

**offset** *<Offset in the received WSP packet (0-256)>*

Enter the offset value content of the received WSP packages. An offset value of 0 (default) sets the switch to start comparisons from the beginning of the content of the received packet.

**sndcnt** *<send content as a hexadecimal string>*

Enter a hexidecimal string that represents a connectionless WSP request to a WSP gateway. This string will be delivered to the WSP gateway.

**rcvcnt** *<receive content as a hexadecimal string>*

Enter a hexadecimal string that represents the content that the switch expects to receive from the WSP gateway.

#### **cur**

Displays the current WAP Health Check configuration.

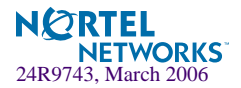

# **/cfg/slb/pip Proxy IP Address Configuration Menu**

[Proxy IP Address Menu] pip1 - Set Proxy IP address for odd-numbered INT and even-numbered EXT ports pip2 - Set Proxy IP address for even-numbered INT and odd-numbered EXT ports cur - Display current Proxy IP address configuration

# **Table 7-42** Proxy IP Address Configuration Menu Options (/cfg/slb/pip)

### **Command Syntax and Usage**

#### **pip1** *<IP address>*

Sets the proxy IP address for odd-numbered internal ports (INT) and even-numbered external ports (EXT), using dotted decimal notation.

When the pip is defined, client address information in Layer 4 requests is replaced with this proxy IP address.

### **pip2** *<IP address>*

Sets the proxy IP address for even-numbered internal ports (INT) and odd-numbered external ports (EXT), using dotted decimal notation.

#### **cur**

Display current Proxy IP address configuration.

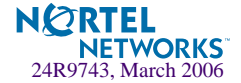

# **/cfg/slb/peerpip SLB Peer Proxy IP Address Configuration Menu**

When this command is enabled, the switch is able to forward traffic from the other switch, using Layer 2, without performing server processing on the packets of the other switch. This happens because the peer switches are aware of each other's proxy IP addresses. This prevents the dropping of a packet or being sent to the backup switch in the absence of the proxy IP address of the peer switch.

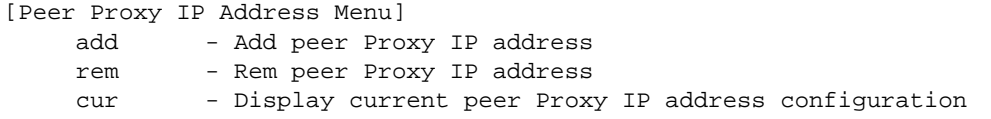

**Table 7-43** Proxy IP Address Configuration Menu Options (/cfg/slb/peerpip)

## **Command Syntax and Usage**

**add** *<IP address>*

Allows you to add a proxy IP address to the server load balancing peer.

**remove** *<IP address>*

Allows you to remove a proxy IP address from the server load balancing peer.

#### **cur**

Displays the current proxy address configuration of the peer.

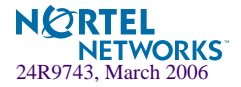

# **/cfg/slb/wlm WorkLoad Management Menu**

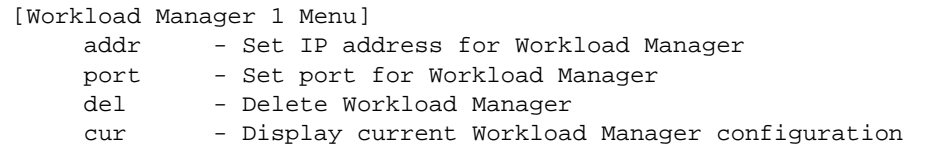

**Table 7-44** Workload Manager Menu Options (/cfg/slb/wlm)

## **Command Syntax and Usage**

```
addr <IP address>
```
Sets the IP address for the Workload Manager.

```
port <TCP port>
```
Sets the port number for the Workload Manager.

#### **del**

Deletes the Workload Manager.

#### **cur**

Shows all Workload Manager statistics. For example:

 Current Workload Manager 1: IP address Port

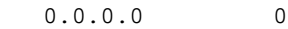

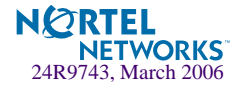

# CHAPTER 8 **The Operations Menu**

The Operations Menu is generally used for commands that affect switch performance immediately, but do not alter permanent switch configurations. For example, you can use the Operations Menu to immediately disable a port (without the need to apply or save the change), with the understanding that when the switch is reset, the port returns to its normally configured operation.

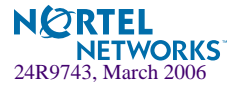

# **/oper Operations Menu**

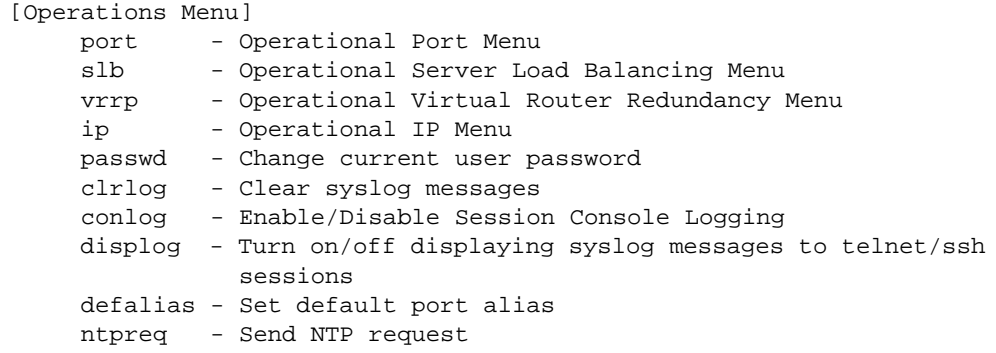

The commands of the Operations Menu enable you to alter switch operational characteristics without affecting switch configuration.

## **Table 8-1** Operations Menu Options (/oper)

#### **Command Syntax and Usage**

#### **port** *<port alias or number>*

Displays the Operational Port Menu. To view menu options, see [page 374](#page-373-0).

#### **slb**

Displays the Operational Layer 4 Menu. To view menu options, see [page 375.](#page-374-0)

#### **vrrp**

Displays the Operational Virtual Router Redundancy Menu. To view menu options, see [page 377](#page-376-0).

#### **ip**

Displays the IP Operations Menu, which has one sub-menu/option, the Operational Border Gateway Protocol Menu. To view menu options, see [page 377](#page-376-0).

**passwd** *<15 character maximum>*

Allows the user to change the password. You need to enter the current password in use for validation.

#### **clrlog**

Clears all Syslog messages.

#### **conlog enable|disable**

Enables or disables console logging of the current session.

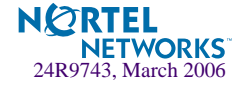

# **Table 8-1** Operations Menu Options (/oper)

# **Command Syntax and Usage**

# **displog** on|off

Turns the display of syslog messages to Telnet/SSH sessions **on** or **off**.

### **defalias**

Allows you to set the default port alias.

## **ntpreq**

Allows you to send requests to the NTP server.

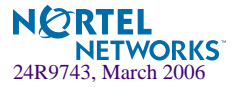

# <span id="page-373-0"></span>**/oper/port** *<port alias or number>* **Operations-Level Port Options**

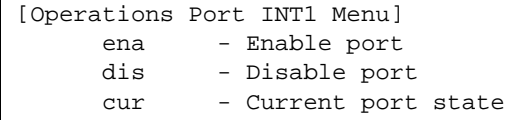

Operations-level port options are used for temporarily disabling or enabling a port.

# **Table 8-2** Operations-Level Port Menu Options (/oper/port)

### **Command Syntax and Usage**

#### **ena**

Temporarily enables the port. The port returns to its configured operational mode when the switch is reset.

#### **dis**

Temporarily disables the port. The port returns to its configured operational mode when the switch is reset.

#### **cur**

Displays the current settings for the port.

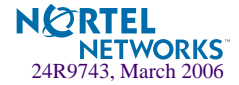

# <span id="page-374-0"></span>**/oper/slb Operations-Level SLB Options**

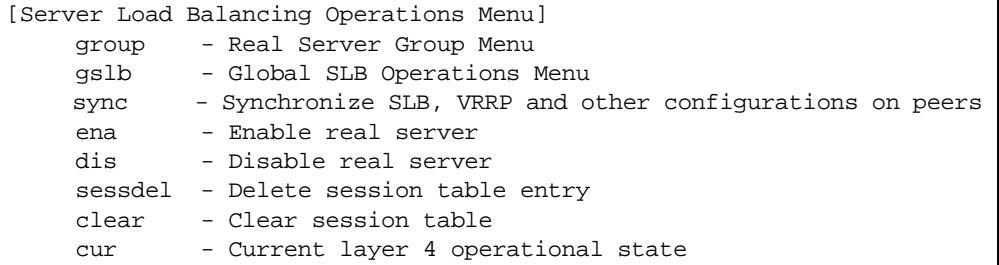

When the optional Layer 4 software is enabled, the operations-level Server Load Balancing options are used for temporarily disabling or enabling real servers and synchronizing the configuration between the active/active switches.

**Table 8-3** Server Load Balancing Operations Menu Options (/oper/slb)

```
Command Syntax and Usage
```

```
group <real server group number (1-64)>
```
Displays the Real Server Group Menu. To view menu options, see [page 376.](#page-375-0)

### **gslb**

Displays Global SLB Operations Menu. To view menu options, see [page 377](#page-376-1).

#### **sync**

Synchronizes the SLB, filter, VRRP, port, and VR priorities on a peer switch (a switch that owns the IP address). To take effect, peers must be configured on the GbE Switch Module and the administrator password on the switch must be identical.

**ena** *<real server number (1-64)>*

Temporarily enables a real server. The real server will be returned to its configured operation mode when the switch is reset.

**dis**  $\langle$ *real server number* (1-64) $>$ **p** $\ln$ 

The disable command is used to temporarily disable real servers as follows:

- Using the **n** (none) option, disables the real server entirely, removing it from operation within its real server group and virtual server
- Using the **p** (persistent) option, temporarily disables sessions except for persistent http 1.0 sessions.

The real server will be returned to its configured operation mode when the switch is reset.

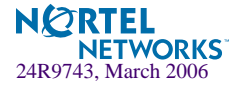

## **Table 8-3** Server Load Balancing Operations Menu Options (/oper/slb)

### **Command Syntax and Usage**

#### **sessdel**

Deletes the session table entry.

#### **clear**

Clears all session tables and allows port filter changes to take effect immediately.

**Note:** This command disrupts current Server Load Balancing and Application Redirection sessions.

#### **cur**

Displays the current SLB operational state.

# <span id="page-375-0"></span>**/oper/slb/group Real Server Group Operations**

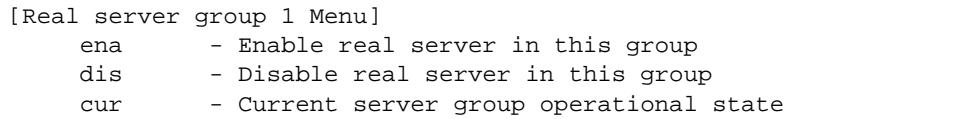

**Table 8-4** Real Server Group Operations Options (oper/slb/group)

#### **Command Syntax and Usage**

```
ena <real server number (1-64)>
    Enables real server in this group.
```
**dis** *<real server number (1-64)>* Disables real server in this group.

#### **cur**

Displays current operational state of the server group.

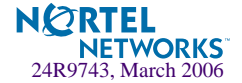

# <span id="page-376-1"></span>**/oper/slb/gslb Global SLB Operations Menu**

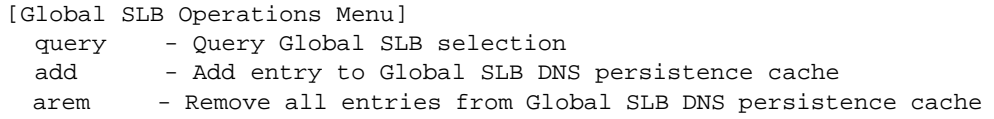

**Table 8-5** Global SLB Operations Menu Options (/oper/slb/gslb)

## **Command Syntax and Usage**

#### **query**

Allows you to query the Global site selection.

#### **add**

Adds an entry to the Global SLB DNS persistence cache.

**arem**

Removes all entries Global SLB DNS persistence cache.

# <span id="page-376-0"></span>**/oper/vrrp Operations-Level VRRP Options.**

```
[VRRP Operations Menu]
        back - Set virtual router to backup
```
**Table 8-6** Virtual Router Redundancy Operations Menu Options (/oper/vrrp)

### **Command Syntax and Usage**

**back** *<virtual router number (1-255)>*

Forces the specified master virtual router on this switch into backup mode. This is generally used for passing master control back to a preferred switch once the preferred switch has been returned to service after a failure. When this command is executed, the current master gives up control and initiates a new election by temporarily advertising its own priority level as 0 (lowest). After the new election, the virtual router forced into backup mode by this command will resume master control in the following cases:

- This switch owns the virtual router (the IP addresses of the virtual router and its IP interface are the same)
- This switch's virtual router has a higher priority and preemption is enabled.
- There are no other virtual routers available to take master control.

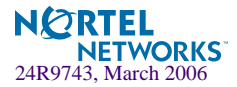

# **/oper/ip Operations-Level IP Options**

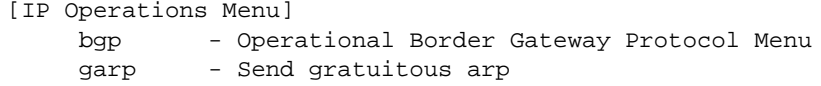

**Table 8-7** IP Operations Menu Options (/oper/ip)

## **Command Syntax and Usage**

#### **bgp**

Displays the Border Gateway Protocol Operations Menu. To view the menu options see [page 378](#page-377-0).

```
garp <IP address> <Vlan number>
    Sends gratuitous ARP entries.
```
# <span id="page-377-0"></span>**/oper/ip/bgp Operations-Level BGP Options**

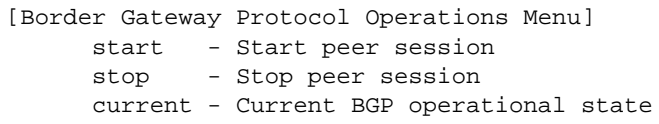

**Table 8-8** IP Operations Menu Options (/oper/ip)

#### **Command Syntax and Usage**

**start** *<peer number (1-16)>*

Starts the peer session.

**stop** *<peer number (1-16)>*

Stops the peer session.

#### **cur**

Displays the current BGP operational state.

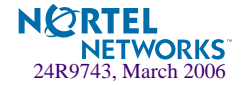

# CHAPTER 9 **The Boot Options Menu**

To use the Boot Options Menu, you must be logged in to the switch as the administrator. The Boot Options Menu provides options for:

- $\blacksquare$  Selecting a switch software image to be used when the switch is next reset
- $\Box$  Selecting a configuration block to be used when the switch is next reset
- Downloading or uploading a new software image to the switch via FTP/TFTP

In addition to the Boot Menu, you can use SNMP to work with switch image and configuration files. Refer to ["Working with Switch Images and Configuration Files" on page 418.](#page-417-0)

# **/boot Boot Menu**

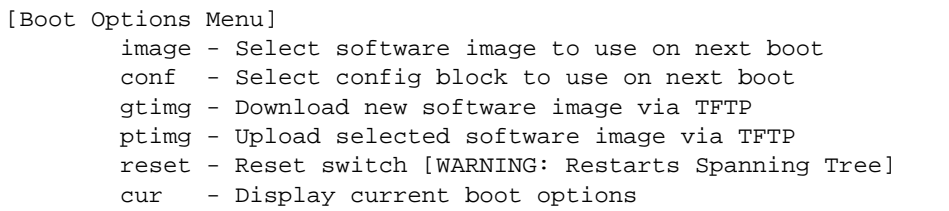

Each of these options is discussed in greater detail in the following sections.

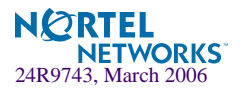

# **Updating the Switch Software Image**

The switch software image is the executable code running on the GbE Switch Module. A version of the image ships with the switch, and comes pre-installed on the device. As new versions of the image are released, you can upgrade the software running on your switch. To get the latest version of software available for your GbE Switch Module, go to:

http://www.ibm.com/pc/support

Click on **software updates**. Use /boot/cur to determine the current software version.

Upgrading the software image on your switch requires the following:

- Loading the new image onto a TFTP server on your network
- Downloading the new image from the TFTP server to your switch
- Selecting the new software image to be loaded into switch memory the next time the switch is reset

# **Downloading New Software to Your Switch**

The switch can store up to two different software images, called image1 and image2, as well as boot software, called boot. When you download new software, you must specify where it should be placed: either into image1, image2, or boot.

For example, if your active image is currently loaded into image1, you would probably load the new image software into image2. This lets you test the new software and reload the original active image (stored in image1), if needed.

Upgrading the software image on your switch requires the following:

- Loading the new image onto a FTP or TFTP server on your network
- Transferring the new image from the FTP or TFTP server to your switch
- Selecting the new software image to be loaded into switch memory the next time the switch is reset

# **Loading New Software to Your Switch**

The switch can store up to two different software images, called  $\Delta$  image1 and  $\Delta$  image2, as well as boot software, called boot. When you load new software, you must specify where it should be placed: either into image1, image2, or boot.

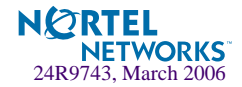

For example, if your active image is currently loaded into image1, you would probably load the new image software into image2. This lets you test the new software and reload the original active image (stored in image1), if needed.

# Using the BBI

You can use the Browser-Based Interface to load software onto the GbESM. The software image to load can reside in one of the following locations:

- **FTP** server
- **THE SERVER**
- **Local computer**

After you log onto the BBI, perform the following steps to load a software image:

- **1. Click the Configure context button in the toolbar:**
- **2. In the Navigation Window, select** System > Config/Image Control**.**

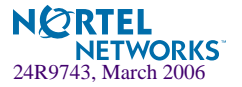

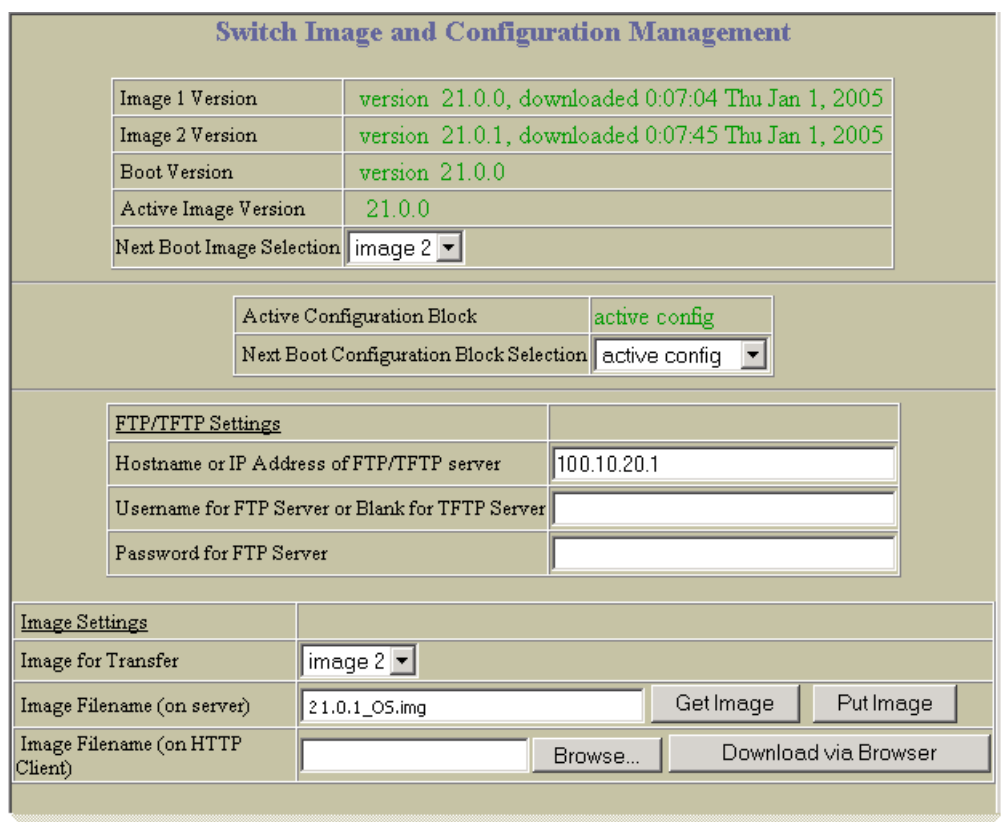

## **The Switch Image and Configuration Management page appears.**

- **3. If you are loading software from your computer (HTTP client), go to step 4. If you are loading software from a FTP/TFTP server, enter the server's information in the FTP/TFTP Settings section.**
- **4. In the Image Settings section, select the image version you want to replace (Image for Transfer).** 
	- **If you are loading software from a FTP/TFTP server, enter the file name and click** Get Image.
	- **If you are loading software from your computer, click** Browse. **In the File Upload Dialog, select the file and click** OK. **Click** Download via Browser.

Once the image has loaded, the page refreshes to show the new software.

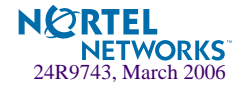

# Using the CLI

To load a new software image to your switch, you need the following:

- The image or boot software loaded on a FTP/TFTP server on your network
- The hostname or IP address of the FTP/TFTP server
- The name of the new software image or boot file

**NOTE –** The DNS parameters must be configured if specifying hostnames.

When the above requirements are met, use the following procedure to download the new software to your switch.

**1. At the Boot Options# prompt, enter:**

Boot Options# **gtimg**

**2. Enter the name of the switch software to be replaced:**

```
Enter name of switch software image to be replaced
 ["image1"/"image2"/"boot"]: <image>
```
**3. Enter the hostname or IP address of the FTP or TFTP server.**

Enter hostname or IP address of FTP/TFTP server: *<name or IP address>*

**4. Enter the name of the new software file on the server.**

Enter name of file on FTP/TFTP server: *<filename>*

The exact form of the name will vary by server. However, the file location is normally relative to the FTP or TFTP directory (usually /tftpboot).

**5. Enter your username for the server, if applicable.** 

```
Enter username for FTP server or hit return for TFTP server: 
<username> or <Enter>
```
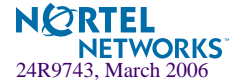

### **6. The system prompts you to confirm your request.**

You should next select a software image to run, as described below.

# **Selecting a Software Image to Run**

You can select which software image (image1 or image2) you want to run in switch memory for the next reboot.

**1. At the Boot Options# prompt, enter:**

```
Boot Options# image
```
### **2. Enter the name of the image you want the switch to use upon the next boot.**

The system informs you of which image is currently set to be loaded at the next reset, and prompts you to enter a new choice:

Currently set to use switch software "image1" on next reset. Specify new image to use on next reset ["image1"/"image2"]:

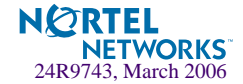

# **Uploading a Software Image from Your Switch**

You can upload a software image from the switch to a FTP or TFTP server.

**1. At the Boot Options# prompt, enter:**

Boot Options# **ptimg**

**2. The system prompts you for information. Enter the desired image:**

```
Enter name of switch software image to be uploaded
["image1"|"image2"|"boot"]: <image> <hostname or server-IP-addr> <server-file-
name>
```
**3. Enter the name or the IP address of the FTP or TFTP server:**

Enter hostname or IP address of FTP/TFTP server: *<name or IP address>*

**4. Enter the name of the file into which the image will be uploaded on the FTP or TFTP server:**

Enter name of file on FTP/TFTP server: *<filename>*

**5. The system then requests confirmation of what you have entered. To have the file uploaded, enter Y.**

```
image2 currently contains Software Version 21.0.1
Upload will transfer image2 (1889411 bytes) to file "test"
 on TFTP server 192.1.1.1.
Confirm upload operation [y/n]: y
```
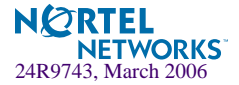

# **Selecting a Configuration Block**

When you make configuration changes to the GbE Switch Module, you must save the changes so that they are retained beyond the next time the switch is reset. When you perform the save command, your new configuration changes are placed in the *active* configuration block. The previous configuration is copied into the *backup* configuration block.

There is also a *factory* configuration block. This holds the default configuration set by the factory when your GbE Switch Module was manufactured. Under certain circumstances, it may be desirable to reset the switch configuration to the default. This can be useful when a custom-configured GbE Switch Module is moved to a network environment where it will be re configured for a different purpose.

Use the following procedure to set which configuration block you want the switch to load the next time it is reset:

### **1. At the Boot Options# prompt, enter:**

Boot Options# **conf**

## **2. Enter the name of the configuration block you want the switch to use:**

The system informs you of which configuration block is currently set to be loaded at the next reset, and prompts you to enter a new choice:

Currently set to use active configuration block on next reset. Specify new block to use ["active"/"backup"/"factory"]:

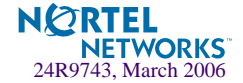

# **Resetting the Switch**

You can reset the switch to make your software image file and configuration block changes occur.

**NOTE –** Resetting the switch causes the Spanning Tree Group to restart. This process can be lengthy, depending on the topology of your network.

**NOTE –** Resetting the switch causes the date and time to revert to default values. Use /cfg/sys/date and /cfg/sys/time to reenter the current date and time.

To reset the switch, at the Boot Options# prompt, enter:

```
>> Boot Options# reset
```
You are prompted to confirm your request.

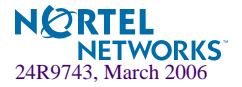

Alteon OS 21.0 Command Reference

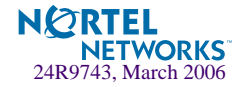

# CHAPTER 10 **The Maintenance Menu**

The Maintenance Menu is used to manage dump information and forward database information. It also includes a debugging menu to help with troubleshooting.

# **/maint Maintenance Menu**

**NOTE –** To use the Maintenance Menu, you must be logged in to the switch as the administrator.

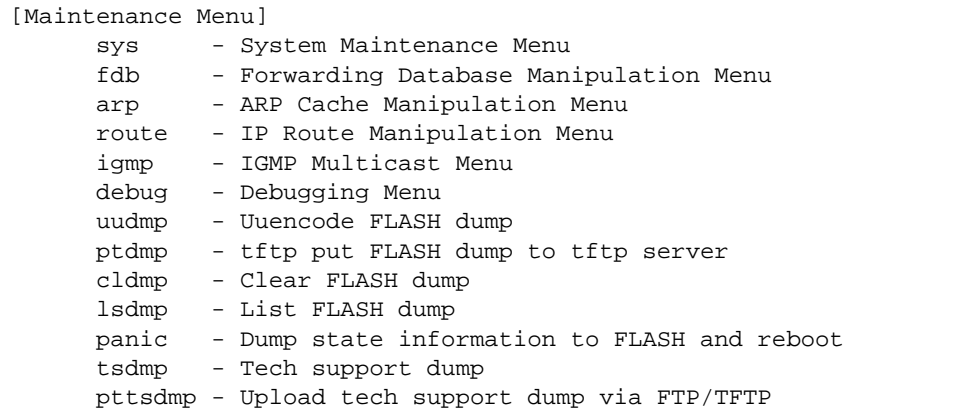

Dump information contains internal switch state data that is written to flash memory on the GbE Switch Module after any one of the following occurs:

 The switch administrator forces a switch *panic*. The panic option, found in the Maintenance Menu, causes the switch to dump state information to flash memory, and then causes the switch to reboot.

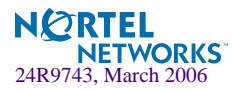

- **The watchdog timer forces a switch reset. The purpose of the watchdog timer is to reboot** the switch if the switch software freezes.
- The switch detects a hardware or software problem that requires a reboot.

## **Table 10-1** Maintenance Menu Options (/maint)

#### **Command Syntax and Usage**

#### **sys**

Displays the System Maintenance Menu. To view menu options, see [page 391.](#page-390-0)

#### **fdb**

Displays the Forwarding Database Manipulation Menu. To view menu options, see [page 391](#page-390-1).

#### **arp**

Displays the ARP Cache Manipulation Menu. To view menu options, see [page 395](#page-394-0).

#### **route**

Displays the IP Route Manipulation Menu. To view menu options, see [page 396.](#page-395-0)

#### **igmp**

Displays the IGMP Maintenance Menu.

#### **debug**

Displays the Debugging Menu. To view menu options, see [page 393.](#page-392-0)

#### **uudmp**

Displays dump information in uuencoded format. For details, see [page 399](#page-398-0).

#### **ptdmp hostname, filename [-mgmt|-data]**

Saves the system dump information via TFTP. For details, see [page 400.](#page-399-0)

### **cldmp**

Clears dump information from flash memory. For details, see [page 400](#page-399-1).

#### **lsdmp**

Displays list flash dump.

#### **panic**

Dumps MP information to FLASH and reboots. For details, see [page 401](#page-400-0).

#### **tsdmp**

Dumps all GbE Switch Module information, statistics, and configuration.You can log the tsdump output into a file.

#### **pttsdmp**

Redirects the technical support dump (tsdmp) to an external TFTP server.

# <span id="page-390-0"></span>**/maint/sys System Maintenance Options**

This menu is reserved for use by IBM Service Support. The options are used to perform system debugging.

```
[System Maintenance Menu]
      flags - Set NVRAM flag word
```
**Table 10-2** System Maintenance Menu Options (/maint/sys)

**Command Syntax and Usage**

**flags** *<new NVRAM flags word as 0xXXXXXXXX>* This command sets the flags that are used for debugging purposes by Tech support group.

# <span id="page-390-1"></span>**/maint/fdb Forwarding Database Options**

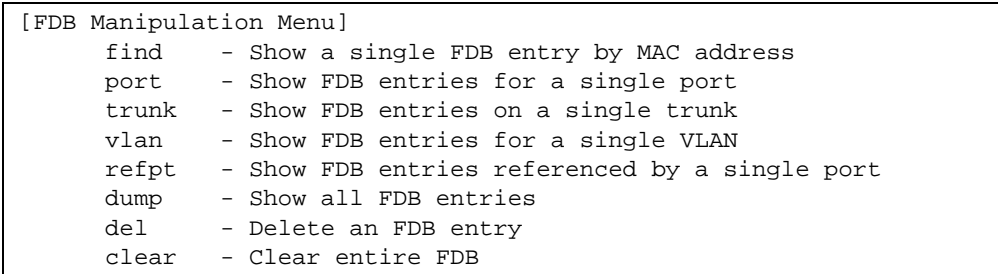

The Forwarding Database Manipulation Menu can be used to view information and to delete a MAC address from the forwarding database or clear the entire forwarding database. This is helpful in identifying problems associated with MAC address learning and packet forwarding decisions.

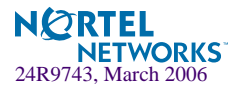

## **Table 10-3** FDB Manipulation Menu Options (/maint/fdb)

#### **Command Syntax and Usage**

**find** *<MAC address>* [*<VLAN>*]

Displays a single database entry by its MAC address. You are prompted to enter the MAC address of the device. Enter the MAC address using the  $xx:xx:xx:xx:xx:xx$  format (such as 08:00:20:12:34:56) or xxxxxxxxxxxx format (such as 080020123456).

**port** *<port alias or number, 0 for unknown>>*

Displays all FDB entries for a particular port. Use "0" for unknown port number.

#### **trunk**

Displays all FDB entries on a single trunk.

**vlan** *<VLAN number (1-4095)>*

Displays all FDB entries on a single VLAN.

**refpt** *<SP number (1-2)>*

Displays all FDB entries reference by a single port.

### **dump**

Displays all entries in the Forwarding Database. For details, see [page 71.](#page-70-0)

**del** *<MAC address> [<VLAN>]* Removes a single FDB entry.

#### **clear**

Clears the entire Forwarding Database from switch memory.

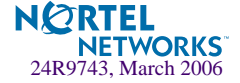

# <span id="page-392-0"></span>**/maint/debug Debugging Options**

[Miscellaneous Debug Menu] tbuf - Show MP trace buffer sptb - Show SP trace buffer spall - Show All SP trace buffers clrcfg - Clear all flash configs portmap - Show port-SP-MAC mapping vmasp - Show designated SP for IP address

The Miscellaneous Debug Menu displays trace buffer information about events that can be helpful in understanding switch operation. You can view the following information using the debug menu:

- Events traced by the Management Processor (MP)
- Events traced by the Switch Processor  $(SP)$
- Events traced to a buffer area when a reset occurs

If the switch resets for any reason, the MP trace buffer and SP trace buffers are saved into the snap trace buffer area. The output from these commands can be interpreted by IBM Service Support.

**Table 10-4** Miscellaneous Debug Menu Options (/maint/debug)

### **Command Syntax and Usage**

#### **tbuf**

Displays the Management Processor trace buffer. Header information similar to the following is shown: MP trace buffer at 13:28:15 Fri May 25, 2001; mask: 0x2ffdf748 The buffer information is displayed after the header.

#### **snap**

Displays the Management Processor snap (or post-mortem) trace buffer. This buffer contains information traced at the time that a reset occurred.

#### **sptb** *<port number (1-4)>*

Displays the Switch Processor trace buffer. Header information similar to the following is shown: SP 1 trace buffer at 10:56:35 Tue Jul 30, 2006; mask: 0x00800008 The buffer information is displayed after the header.

### **spall**

Displays the Switch Processor trace buffer. Header information similar to the following is shown: SP 1 trace buffer at 10:56:35 Tue Jul 30, 2006; mask: 0x00800008. The buffer information is displayed after the header. Displays all SP trace buffers.

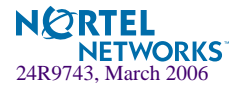

# **Table 10-4** Miscellaneous Debug Menu Options (/maint/debug)

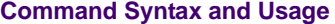

#### **clrcfg**

Deletes all flash configuration blocks.

### **portmap**

This command is used by IBM Service Support.

**vmasp** *<IP address>*

Displays the assigned SP (Switch Processor) for this IP address.

# **maint/debug/portmap Port Mapping Table**

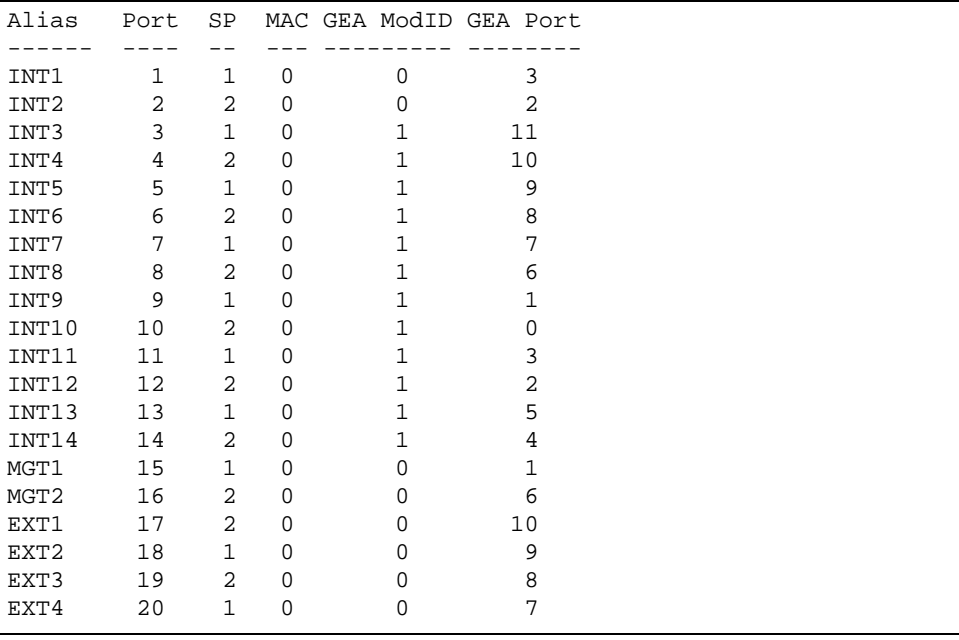

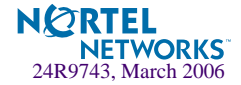

# <span id="page-394-0"></span>**/maint/arp ARP Cache Options**

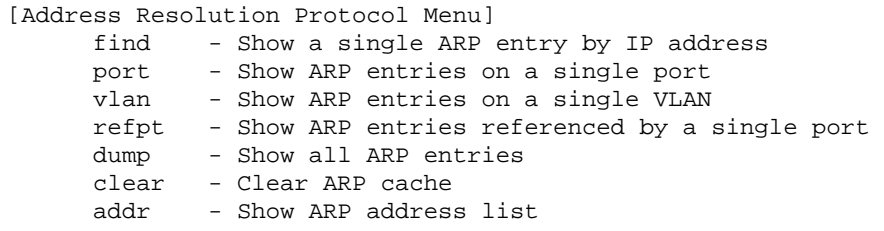

**Table 10-5** Address Resolution Protocol Menu Options (/maint/arp)

### **Command Syntax and Usage**

**find** *<IP address (such as, 192.4.17.101)>* Shows a single ARP entry by IP address.

**port** *<port alias or number>*

Shows ARP entries on a single port.

**vlan** *<VLAN number>*

Shows ARP entries on a single VLAN.

**refpt** *<SP number (1-4)>*

Shows all ARP entries referenced by a single port.

#### **dump**

Shows all ARP entries.

#### **clear**

Clears the entire ARP list from switch memory.

#### **addr**

Shows the list of IP addresses which the switch will respond to for ARP requests.

**NOTE –** To display all ARP entries currently held in the switch, or a portion according to one of the options listed on the menu above (find, port, vlan, refpt, dump), you can also refer to "ARP Information" on [page 82.](#page-81-0)

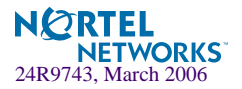

# <span id="page-395-0"></span>**/maint/route IP Route Manipulation**

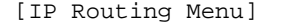

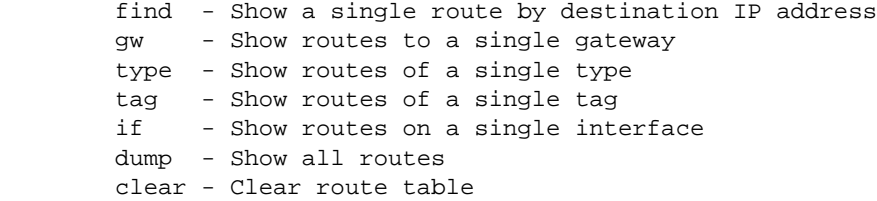

**Table 10-6** IP Route Manipulation Menu Options (/maint/route)

#### **Command Syntax and Usage**

**find** *<IP address (such as, 192.4.17.101)>* Shows a single route by destination IP address.

- **gw** *<default gateway address (such as, 192.4.17.44)>* Shows routes to a default gateway.
- **type indirect**|**direct**|**local**|**broadcast**|**martian**|**multicast**

Shows routes of a single type. For a description of IP routing types, see [Table 4-18 on page 81](#page-80-0)

- **tag fixed**|**static**|**addr**|**rip**|**ospf**|**bgp**|**broadcast**|**martian**|**vip** Shows routes of a single tag. For a description of IP routing tags, see [Table 4-19 on page 82](#page-81-1)
- **if** *<interface number (1-256)>* Shows routes on a single interface.

#### **dump**

Shows all routes.

#### **clear**

Clears the route table from switch memory.

**NOTE –** To display all routes, you can also refer to "IP Routing Information" on [page 80](#page-79-0).

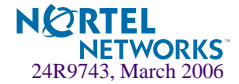
# **/maint/igmp IGMP Configuration**

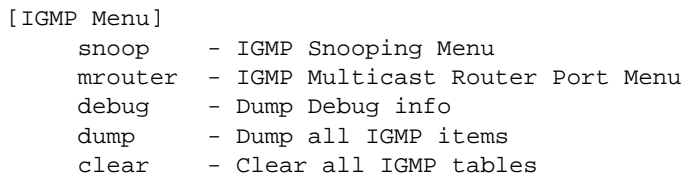

<span id="page-396-0"></span>[Table 10-7](#page-396-0) describes the IGMP Maintenance commands.

**Table 10-7** IGMP Multicast Group Menu Options (/maint/igmp)

#### **Command Syntax and Usage**

#### **snoop**

Displays IGMP multicast group information.

#### **mrouter**

Displays static Multicast Router information.

#### **debug**

Displays IGMP debug information.

#### **dump**

Displays all IGMP information.

#### **clear**

Clears all IGMP tables.

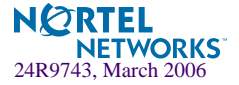

# **/maint/igmp/snoop IGMP Multicast Router Port Information**

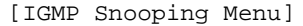

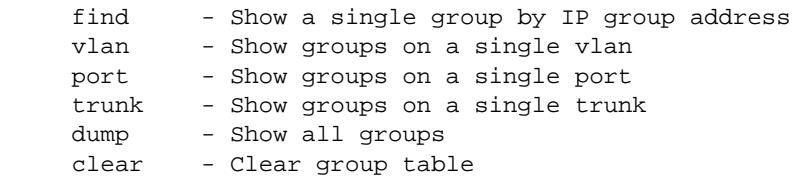

<span id="page-397-0"></span>[Table 10-8](#page-397-0) describes the IGMP Snooping Maintenance commands.

**Table 10-8** IGMP Multicast Group Menu Options (/maint/igmp/snoop)

#### **Command Syntax and Usage**

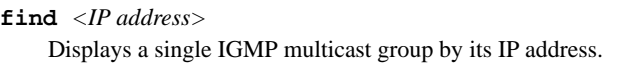

**vlan** *<VLAN number>*

Displays all IGMP multicast groups on a single VLAN.

**port** *<Port number or alias>*

Displays all IGMP multicast groups on a single port.

#### **trunk** *<Trunk Group number>*

Displays all IGMP multicast groups on a single trunk group.

#### **dump**

Displays information for all multicast groups.

#### **clear**

Clears the IGMP group table.

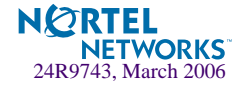

# **/maint/igmp/mrouter IGMP Multicast Router Port Information**

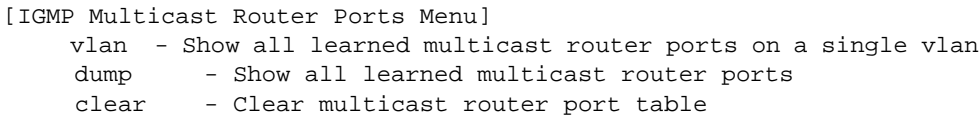

<span id="page-398-0"></span>[Table 10-9](#page-398-0) describes the multicast router maintenance commands.

**Table 10-9** IGMP Multicast Router Menu Options (/maint/igmp/mrouter)

#### **Command Syntax and Usage**

#### **vlan**

Displays information for all multicast groups learned on the selected VLAN.

#### **dump**

Displays information for all multicast groups learned by the switch.

#### **clear**

Clears the IGMP multicast router port table.

# **/maint/uudmp Uuencode Flash Dump**

Using this command, dump information is presented in uuencoded format. This format makes it easy to capture the dump information as a file or a string of characters.

If you want to capture dump information to a file, set your communication software on your workstation to capture session data prior to issuing the uudmp command. This will ensure that you do not lose any information. Once entered, the uudmp command will cause approximately 23,300 lines of data to be displayed on your screen and copied into the file.

Using the uudmp command, dump information can be read multiple times. The command does not cause the information to be updated or cleared from flash memory.

**NOTE –** Dump information is not cleared automatically. In order for any subsequent dump information to be written to flash memory, you must manually clear the dump region. For more information on clearing the dump region, see [page 400.](#page-399-0)

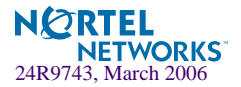

To access dump information, at the Maintenance# prompt, enter:

Maintenance# **uudmp**

The dump information is displayed on your screen and, if you have configured your communication software to do so, captured to a file. If the dump region is empty, the following appears:

No FLASH dump available.

# **/maint/ptdmp** *<server> <filename>* **TFTP System Dump Put**

Use this command to put (save) the system dump to a TFTP server.

**NOTE –** If the TFTP server is running SunOS or the Solaris operating system, the specified ptdmp file must exist *prior* to executing the ptdmp command, and must be writable (set with proper permission, and not locked by any application). The contents of the specified file will be replaced with the current dump data.

To save dump information via TFTP, at the Maintenance# prompt, enter:

Maintenance# **ptdmp** *<server> <filename>*

Where *server* is the TFTP server IP address or hostname, and *filename* is the target dump file.

# <span id="page-399-0"></span>**/maint/cldmp Clearing Dump Information**

To clear dump information from flash memory, at the Maintenance# prompt, enter:

Maintenance# **cldmp**

The switch clears the dump region of flash memory and displays the following message:

```
FLASH dump region cleared.
```
If the flash dump region is already clear, the switch displays the following message:

FLASH dump region is already clear.

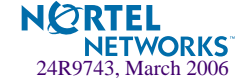

# **/maint/panic Panic Command**

The panic command causes the switch to immediately dump state information to flash memory and automatically reboot.

To select panic, at the Maintenance# prompt, enter:

```
>> Maintenance# panic
A FLASH dump already exists.
Confirm replacing existing dump and reboot [y/n]:
```
Enter **y** to confirm the command:

```
Confirm dump and reboot [y/n]: y
```
The following messages are displayed:

```
Starting system dump...done.
Rebooted because of PANIC command.
Booting complete 0:01:01 Thu Jul 1, 2006:
Version 1.0.0.18 from FLASH image1, active config block.
No POST errors (0xff).
Production Mode.
```
# **Unscheduled System Dumps**

If there is an unscheduled system dump to flash memory, the following message is displayed when you log on to the switch:

Note: A system dump exists in FLASH. The dump was saved at 13:43:22 Wednesday October 30, 2002. Use /maint/uudmp to extract the dump for analysis and /maint/cldmp to clear the FLASH region. The region must be cleared before another dump can be saved.

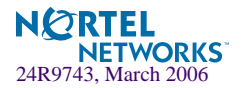

Alteon OS 21.0 Command Reference

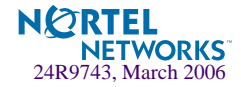

# APPENDIX A **Alteon OS Syslog Messages**

The following syntax is used when outputting syslog messages:

*<Time stamp><Log Label>*Web OS*<Thread ID>*:*<Message>*

*where*

*<Timestamp>*

The time of the message event is displayed in month day hour:minute:second format. For example: Aug 19 14:20:30

■ <*Log Label*>

The following types of log messages are recorded: LOG\_EMERG, LOG\_ALERT, LOG\_CRIT, LOG\_ERR, LOG\_WARNING, LOG\_NOTICE, LOG\_INFO, and LOG\_DEBUG

*<Thread ID>*

This is the software thread that reports the log message. The following thread IDs are recorded: stg, ip, slb, console, telnet, vrrp, system, web server, ssh, and bgp

*<Message>*: The log message

Following is a list of potential syslog messages. To keep this list as short as possible, only *<Thread ID>* and *<Message>* are shown. The messages are sorted by *<Log Label>*.

Where the *<Thread ID>* is listed as *mgmt*, one of the following may be shown: console, telnet, web server, or ssh.

#### LOG\_WARNING

FILTER "filter *<filter number>* fired on port *<port number>*, *<source IP address>* -> *<destination IP address>*, [*<ICMP type>*], [*<IP protocol>*], [*<layer-4 ports>*], [*<TCP f1ags>*]"

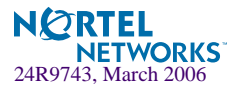

#### LOG\_ALERT

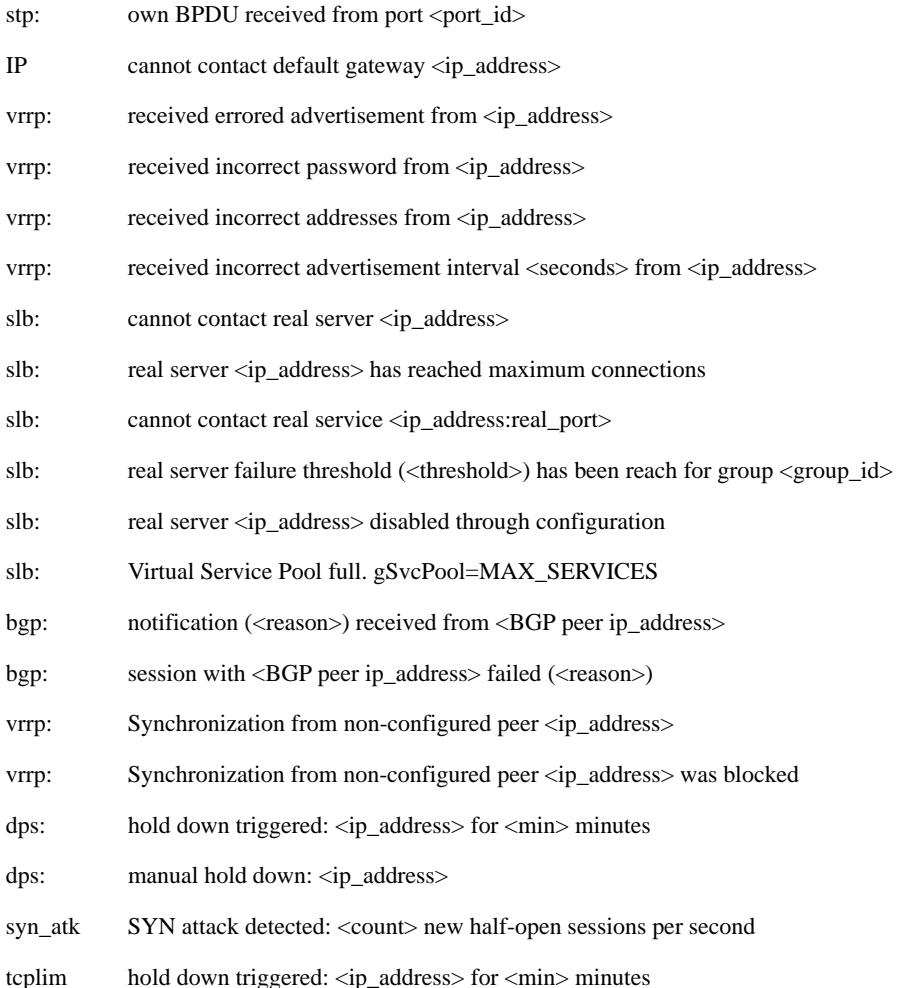

#### LOG\_CRIT

SYSTEM: temperature at sensor <sensor\_id> exceeded threshold SYSTEM: internal power supply failed SYSTEM: redundant power supply failed

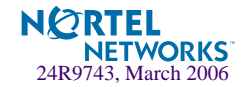

#### LOG\_CRIT (Continued)

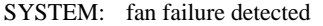

SSH can't allocate memory in load\_MP\_INT

## LOG\_ERR

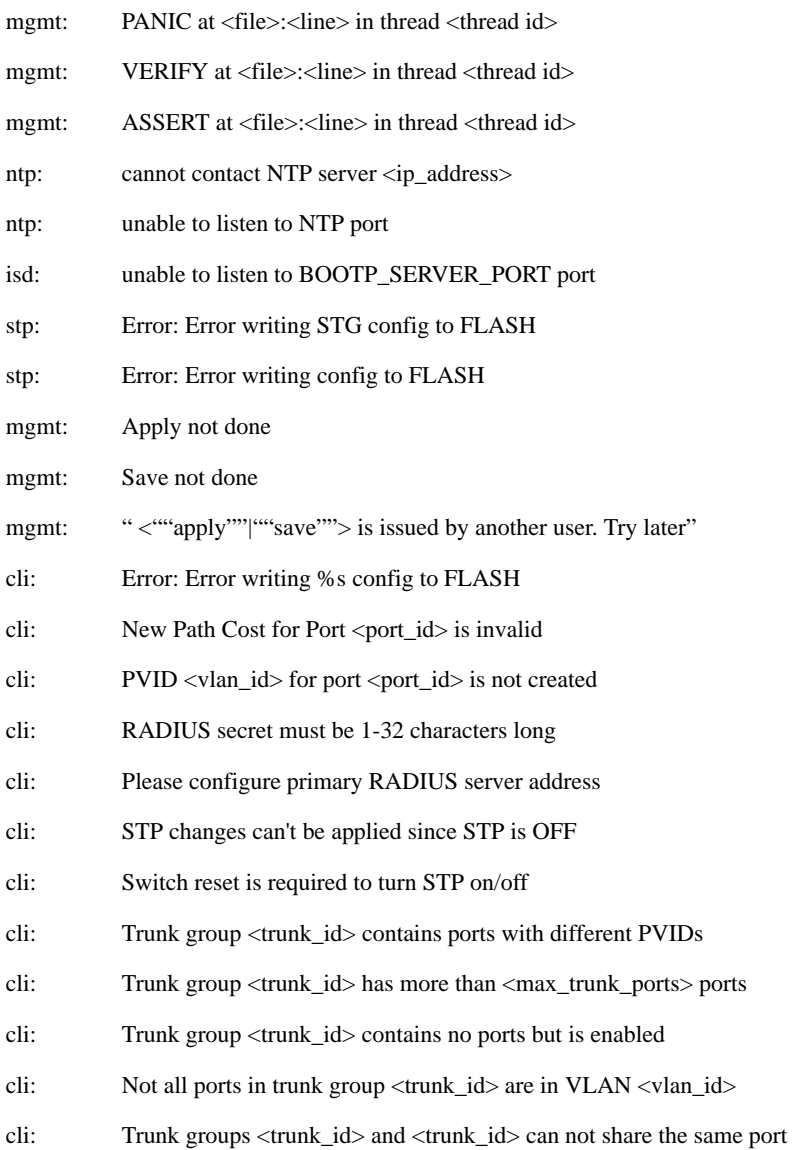

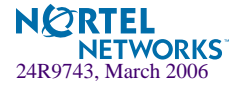

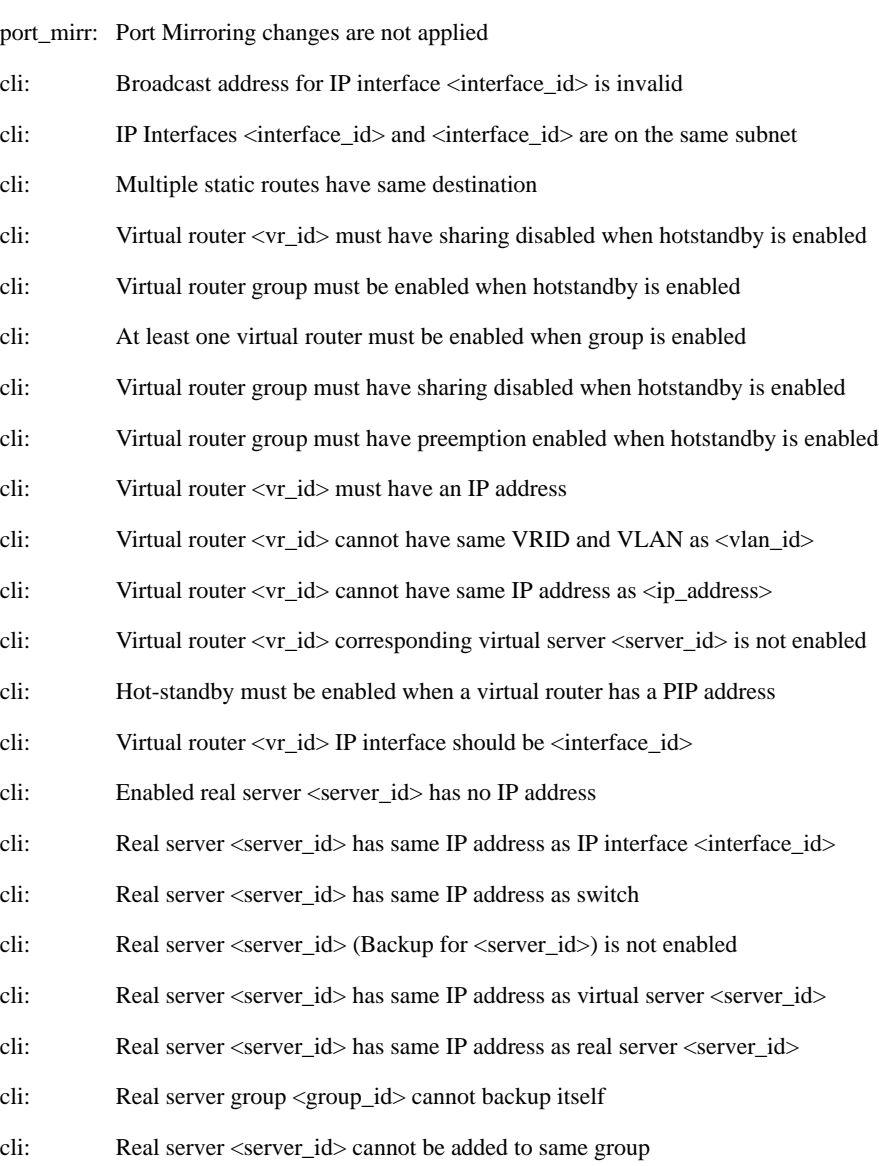

- cli: Enabled virtual server <server\_id> has no IP address
- cli: Virtual server <server\_id> has same IP address as IP interface <interface\_id>
- cli: Virtual server <server\_id> has same IP address as switch

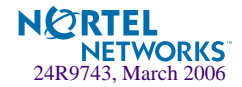

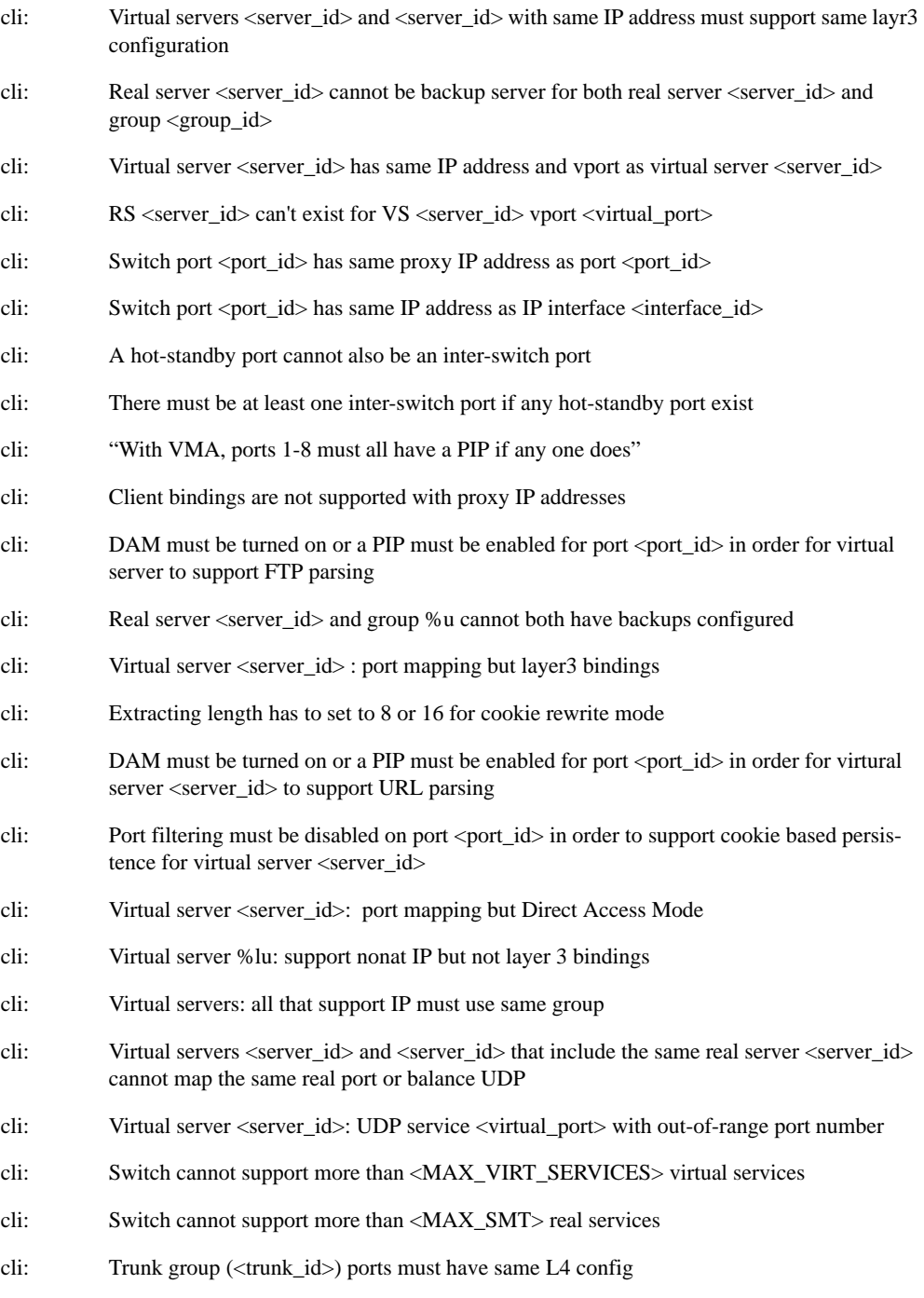

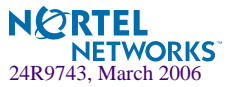

- cli: Trunk group (<trunk\_id>) ports must all have a PIP
- cli: DAM must be turned on or a PIP must be enabled for ports <port\_id> in order to do URL based redirection
- cli: "Two services have same hostname, <host\_name>.<domain\_name>"
- cli: Direct access mode is not supported with default gateway load balancing
- cli: SLB Radius secret must be 16 characters long
- cli: Dynamic NAT filter <filter\_id> must be cached
- cli: NAT filter <filter id> must have same smask and dmask
- cli: NAT filter <filter\_id> cannot have port ranges
- cli: NAT filter <filter\_id> must be cached
- cli: NAT filter <filter id> dest range includes VIP <server id>
- cli: NAT filter <filter\_id> dest range includes RIP <server\_id>
- cli: Redirection filter <filter\_id> must be cached
- cli: Filter with L4 ports configured  $\langle$  port\_id $\rangle$  must have IP protocol configured
- cli: Remote site <site\_id> does not have a primary IP address
- cli: Primary and secondary remote site <site\_id> switches must differ
- cli: Remote sites <site id> and <site id> must use different addresses
- cli: Remote site <site\_id> and real server <server\_id> must use different addresses
- cli: Remote site <site\_id> and virtual server <server\_id> must use different addresses
- cli: Only <MAX\_SLB\_SITES> remote servers are allowed per group
- cli: Only <MAX\_SLB\_SERVICES> remote services are supported
- cli: Enabled external lookup IP address has no IP address
- cli: domain name must be configured
- cli: Network <static\_network\_id> has no VIP address
- cli: duplicate default entry
- cli: BGP peer <bgp\_peer\_id> must have an IP address
- cli: BGP peers <bgp\_peer\_id> and <bgp\_peer\_id> have same address

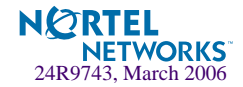

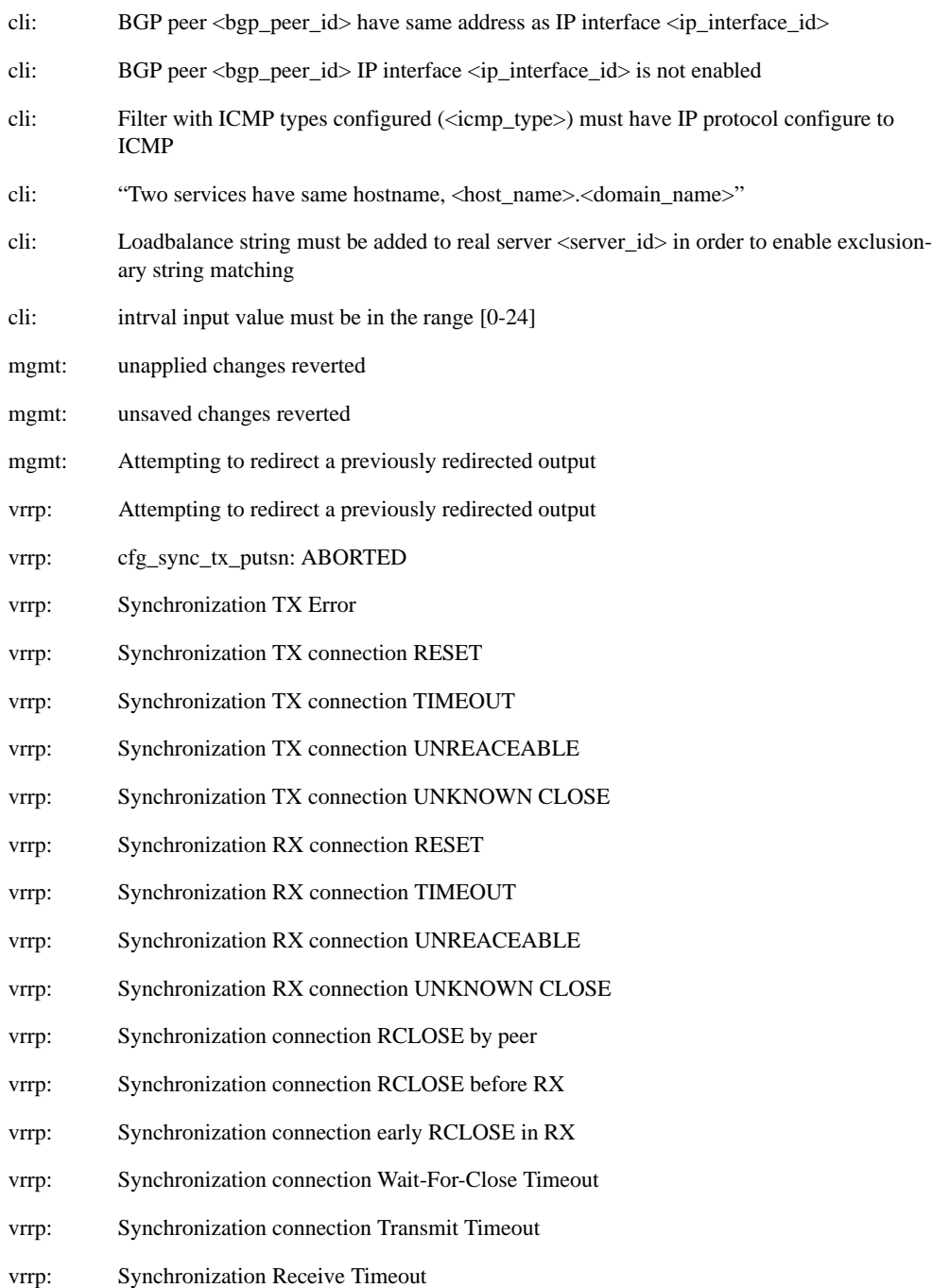

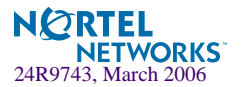

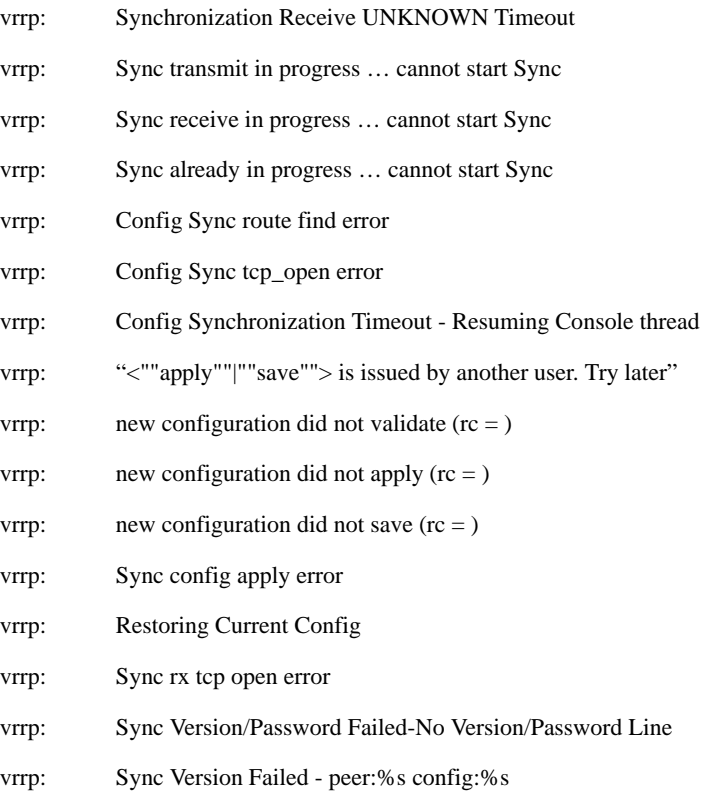

- vrrp: Sync Password Failed-Bad Password
- vrrp: Sync receive already in progress … cannot start Sync receive
- vrrp: Sync transmit in progress … cannot start Sync receive

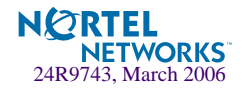

## LOG\_NOTICE

- system: internal power supply ok
- system: redundant power supply present and ok
- system: temperature ok
- system: fan ok
- system: rebooted <last\_reset\_information>
- system: rebooted <last\_reset\_information> administrator logged in
- mgmt: boot config block changed
- mgmt: boot image changed
- mgmt: switch reset from CLI
- mgmt: syslog host changed to <ip\_address>
- mgmt: syslog host changed to this host
- mgmt: second syslog host changed to  $\langle$ ip\_address>
- mgmt: second syslog host changed to this host
- mgmt: Next boot will use active config block
- mgmt: user password changed
- mgmt: SLB operator password changed
- mgmt: L4 operator password changed
- mgmt: operator password changed
- mgmt: SLB administrator password changed
- mgmt: L4 administrator password changed
- mgmt: administrator password changed
- ssh: scp <login\_level> login
- ssh: "scp <login\_level> <""connection closed""|""idle timeout""|""logout"">"
- mgmt: RADIUS server timeouts
- mgmt: Failed login attempt via TELNET from host %s
- mgmt: PASSWORD FIX-UP MODE IN USE
- mgmt: < login\_level> login on Console

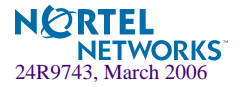

## LOG\_NOTICE (Continued)

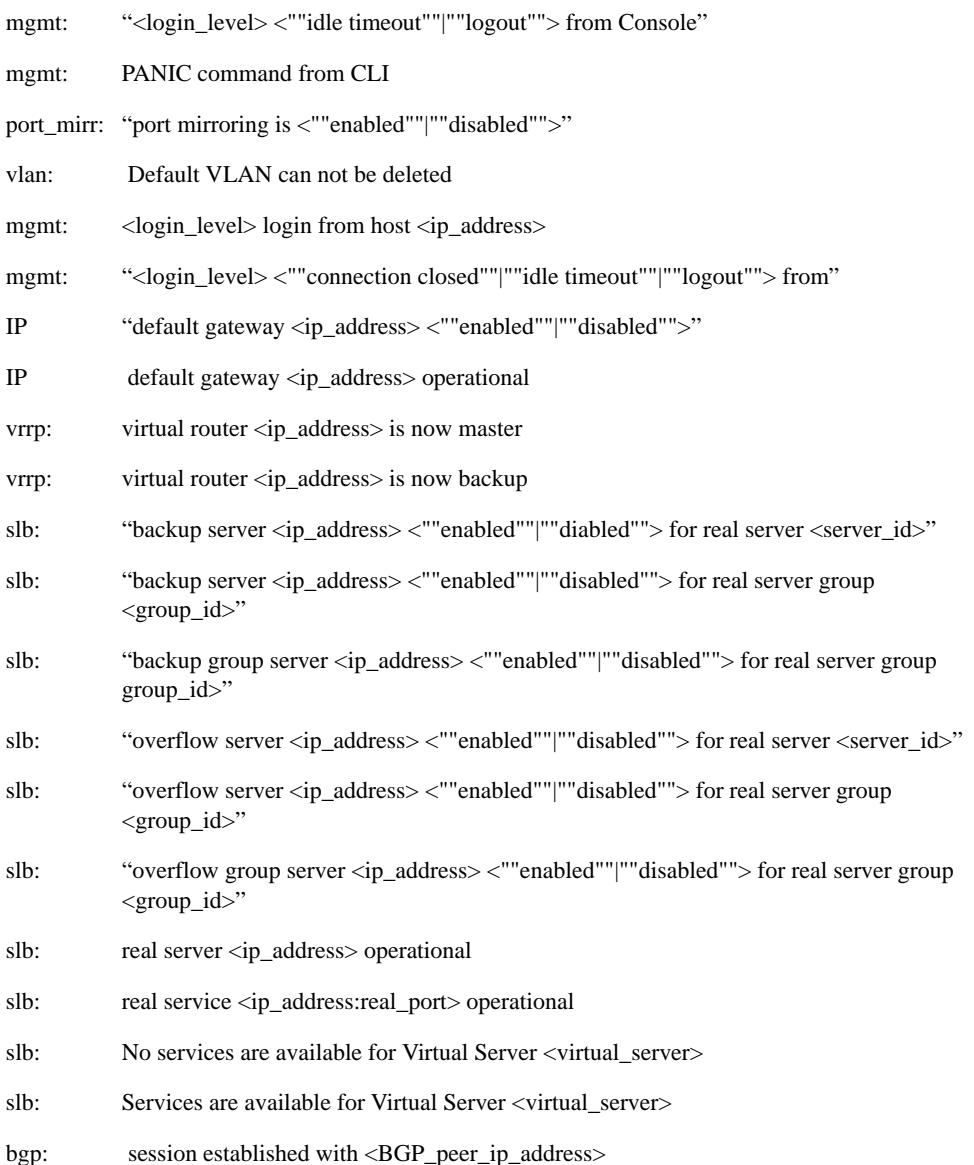

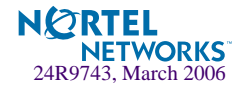

## LOG\_INFO

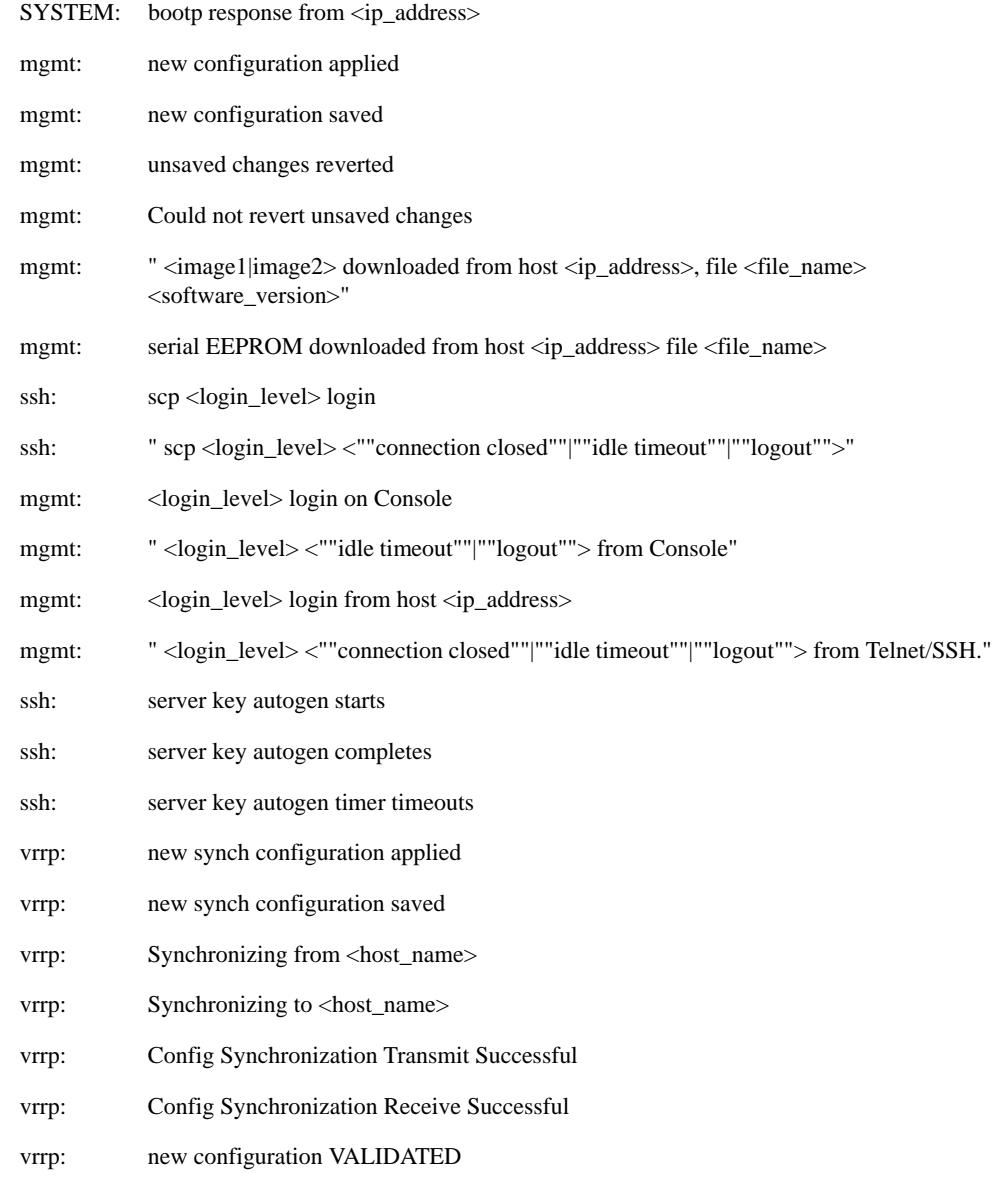

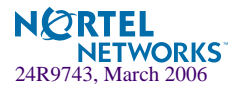

Alteon OS 21.0 Command Reference

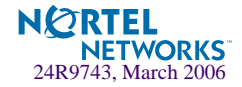

# APPENDIX B **Alteon OS SNMP Agent**

The Alteon OS SNMP agent supports SNMP Version 1. Security is provided through SNMP community strings. The default community strings are "public" for SNMP GET operation and "private" for SNMP SET operation. The community string can be modified only through the Command Line Interface (CLI). Alteon WebSystems is registered as Vendor 1872. Detailed SNMP MIBs and trap definitions of the Alteon OS SNMP agent can be found in the following Alteon OS enterprise MIB documents:

- Altroot.mib-
- **AOSSwitch.mib**
- **AOSPhysical.mib**
- **AOSNetwork.mib**
- AOSLayer4.mib
- AOSLayer7.mib
- AOSTrap.mib

Users may specify up to two trap hosts for receiving SNMP Traps. The agent will send the SNMP Trap to the specified hosts when appropriate. Traps will not be sent if there is no host specified.

Alteon OS SNMP agent supports the following standard MIBs:

- RFC 1213 MIB II (System, Interface, Address Translation, IP, ICMP, TCP, UDP, SNMP Groups)
- RFC 1573 MIB II Extension (IFX table)
- $\blacksquare$  RFC 1643 EtherLike MIB
- RFC 1493 Bridge MIB
- RFC 1757 RMON MIB (Statistics, History, Alarm, Event Groups)
- RFC 1850 for OSPF
- RFC 1657 for BGP
- $\blacksquare$  RFC 2037

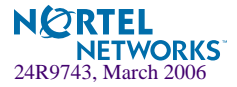

Alteon OS SNMP agent supports the following generic traps as defined in RFC 1215:

- ColdStart
- WarmStart
- **LinkDown**
- **LinkUp**
- AuthenticationFailure

The SNMP agent also supports two Spanning Tree traps as defined in RFC 1493:

- **NewRoot**
- **T** TopologyChange

The following are the enterprise SNMP traps supported in Alteon OS:

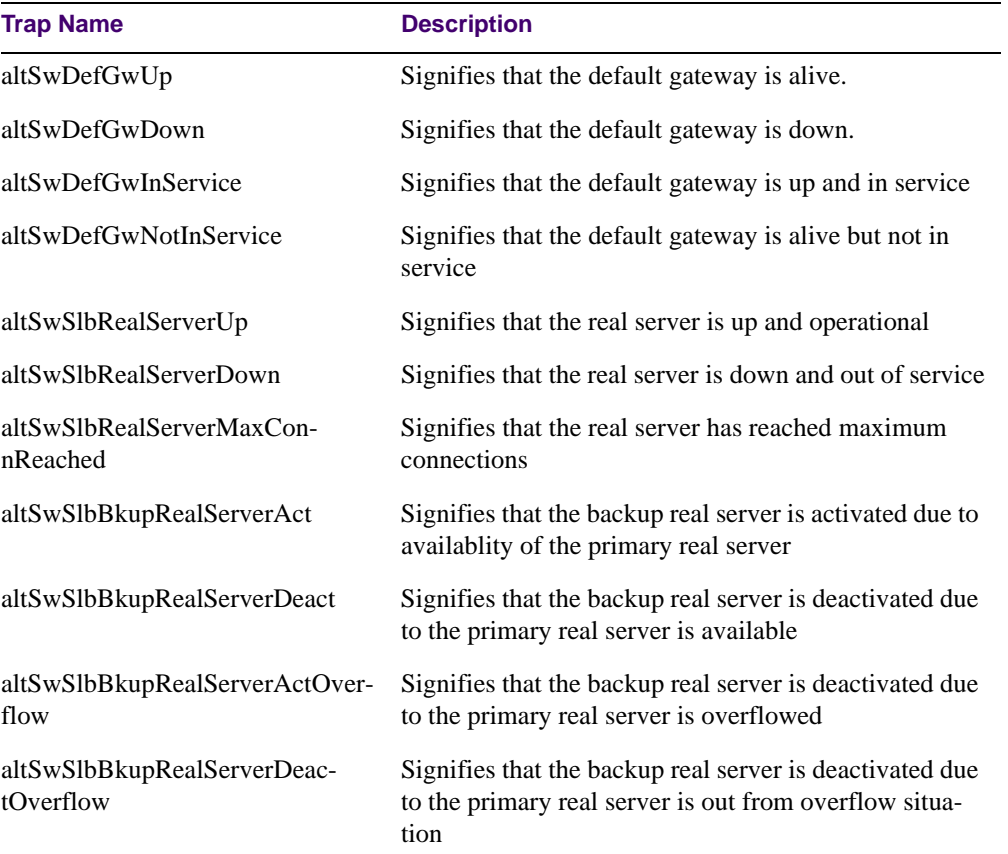

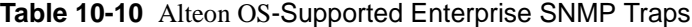

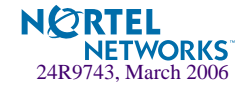

| <b>Trap Name</b>              | <b>Description</b>                                                                                                    |
|-------------------------------|----------------------------------------------------------------------------------------------------|
| altSwfltFilterFired           | Signifies that the packet received on a switch port<br>matches the filter rule                                                                                                    |
| altSwSlbRealServerServiceUp   | Signifies that the service port of the real server is up<br>and operational                                                                                                    |
| altSwSlbRealServerServiceDown | Signifies that the service port of the real server is down<br>and out of service                                                                                                    |
| altSwVrrpNewMaster            | The new Master trap indicates that the sending agent has tran-<br>sitioned to 'Master' state.                                                                                                    |
| altSwVrrpNewBackup            | The new Backup trap indicates that the sending agent has<br>transitioned to 'Backup' state.                                                                                                    |
| altSwVrrpAuthFailure          | A vrrpAuthFailure trap signifies that a packet has been<br>received from a router whose authentication key or authenti-<br>cation type conflicts with this router's authentication key or<br>authentication type. Implementation of this trap is optional.   |
| altSwLoginFailure             | A altSwLoginFailure trap signifies that someone failed to<br>enter a valid username/password combination.                                                                                                    |
| altSwSlbSynAttack             | A altSwSlbSynAttack trap signifies that a SYN attack<br>has been detected.                                                                                                    |
| altSwTcpHoldDown              | A altSwTcpHoldDown trap signifies that new TCP connec-<br>tion requests from a particular client will be blocked for a<br>pre-determined amount of time since the rate of new TCP<br>connections from that client has reached a pre-determined<br>threshold. |
| altSwTempExceedThreshold      | A altSwTempExceedThreshold trap signifies that the switch<br>temperature has exceeded maximum safety limits.                                                                                                    |

**Table 10-10** Alteon OS-Supported Enterprise SNMP Traps

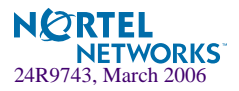

# **Working with Switch Images and Configuration Files**

This section describes how to use MIB calls to work with switch images and configuration files. You can use a standard SNMP tool to perform the actions, using the MIBs listed in [Table 10-11.](#page-417-0)

The examples in this section use the MIB name, but you can also use the OID.

[Table 10-11](#page-417-0) lists the MIBS used to perform operations associated with the GbESM Switch Image and Configuration files. These MIBS are contained within in the file "aosswitch.mib"

<span id="page-417-0"></span>

| <b>MIB Name</b>        | <b>MIB IOD</b>             |
|------------------------|----------------------------|
| aqTftpServer           | 1.3.6.1.4.1872.2.5.1.1.7.1 |
| aqTftpImage            | 1.3.6.1.4.1872.2.5.1.1.7.2 |
| aqTftpImageFileName    | 1.3.6.1.4.1872.2.5.1.1.7.3 |
| aqTftpCfgFileName      | 1.3.6.1.4.1872.2.5.1.1.7.4 |
| aqTftpDumpFileName     | 1.3.6.1.4.1872.2.5.1.1.7.5 |
| aqTftpAction           | 1.3.6.1.4.1872.2.5.1.1.7.6 |
| aqTftpLastActionStatus | 1.3.6.1.4.1872.2.5.1.1.7.7 |
| aqTftpPort             | 1.3.6.1.4.1872.2.5.1.1.7.8 |

**Table 10-11** MIBs for Switch Image and Configuration Files

The following SNMP actions can be performed using the MIBs listed in [Table 10-11](#page-417-0).

- Load a new Switch image (boot or running) from a TFTP server
- Load a previously saved switch configuration from a TFTP server
- Save the switch configuration to a TFTP server
- Save a switch dump to a TFTP server

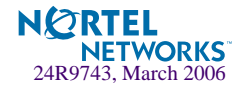

## **Loading a new switch image**

To load a new switch image with the name "MyNewImage-1.img" into image2, follow the steps below. This example assumes you have a TFTP server at 192.168.10.10.

**1. Set the TFTP server address where the switch image resides:** 

```
Set aqTftpServer.0 "192.168.10.10"
```
**2. Set the area where the new image will be loaded:** 

Set aqTftpImage.0 "image2"

**3. Set the name of the image:**

Set aqTftpImageFileName.0 "MyNewImage-1.img"

**4. Set the port for the TFTP data transfer. Enter 1 to perform the transfer across the data port. Enter 2 to perform the transfer across the management port:** 

Set aqTftpPort.0 "1"

**5. Initiate the transfer. To transfer a switch image, enter 2 (gtimg):** 

Set aqTftpAction.0 "2"

## **Loading a saved switch configuration**

To load a saved switch configuration with the name "MyRunningConfig.cfg" into the switch, follow the steps below. This example assumes you have a TFTP server at 192.168.10.10.

**1. Set the TFTP server address where the switch Configuration File resides:** 

Set aqTftpServer.0 "192.168.10.10"

**2. Set the name of the configuration file:** 

Set aqTftpCfgFileName.0 "MyRunningConfig.cfg"

**3. Set the port for the TFTP data transfer. Enter 1 to perform the transfer across the data port. Enter 2 to perform the transfer across the management port.**

Set aqTftpPort.0 "1"

**4. Initiate the transfer. To restore a running configuration, enter 3:** 

Set aqTftpAction.0 "3"

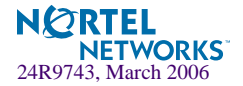

## **Saving the switch configuration**

To save the switch configuration to a TFTP server follow the steps below. This example assumes you have a TFTP server at 192.168.10.10.

**1. Set the TFTP server address where the configuration file is saved:**

```
Set aqTftpServer.0 "192.168.10.10"
```
**2. Set the name of the configuration file:** 

```
Set aqTftpCfgFileName.0 "MyRunningConfig.cfg"
```
**3. Set the port for the TFTP data transfer. Enter 1 to perform the transfer across the data port. Enter 2 to perform the transfer across the management port.**

Set aqTftpPort.0 "1"

**4. Initiate the transfer. To save a running configuration file, enter 4:** 

```
Set aqTftpAction.0 "4"
```
#### **Saving a switch dump**

To save a switch dump to a TFTP, follow the steps below. This example assumes you have a TFTP server at 192.168.10.10.

**1. Set the TFTP server address where the configuration will be saved:** 

Set aqTftpServer.0 "192.168.10.10"

**2. Set the name of dump file:** 

Set aqTftpDumpFileName.0 "MyDumpFile.dmp"

**3. Set the port for the TFTP data transfer. Enter 1 to perform the transfer across the data port. Enter 2 to perform the transfer across the management port.**

```
Set aqTftpPort.0 "1"
```
**4. Initiate the transfer. To save a dump file, enter 5:** 

```
Set aqTftpAction.0 "5"
```
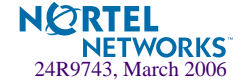

## **Saving a switch image**

To save a switch image with the name "MySavedImage.img" to a TFTP server, follow the steps below. This example assumes you have a TFTP server at IP address 192.168.10.10.

**1. Set the TFTP server address where the switch image resides:**

```
Set aqTftpServer.0 "192.168.10.10"
```
**2. Set the Image that you want to save to TFTP:**

Set aqTftpImage.0 "image2"

**3. Set the name of the image:**

Set aqTftpImageFileName.0 "MySavedImage.img"

**4. Set the port for the TFTP data transfer. Enter 1 to perform the transfer across the data port. Enter 2 to perform the transfer across the management port:**

Set aqTftpPort.0 "1"

**5. Initiate the transfer. To transfer a switch image, enter 2 (img-put):**

Set aqTftpAction.0 "7"

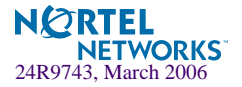

Alteon OS 21.0 Command Reference

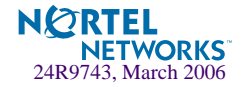

# **Glossary**

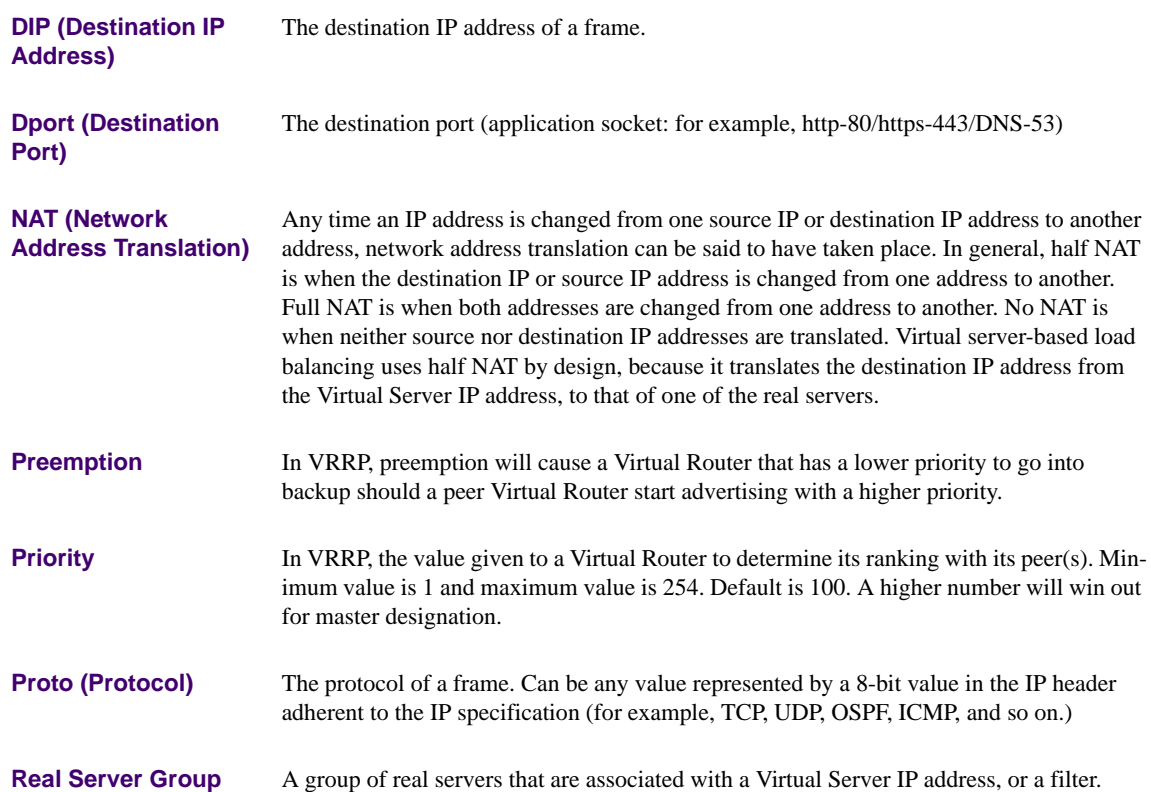

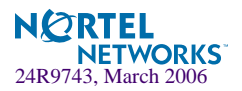

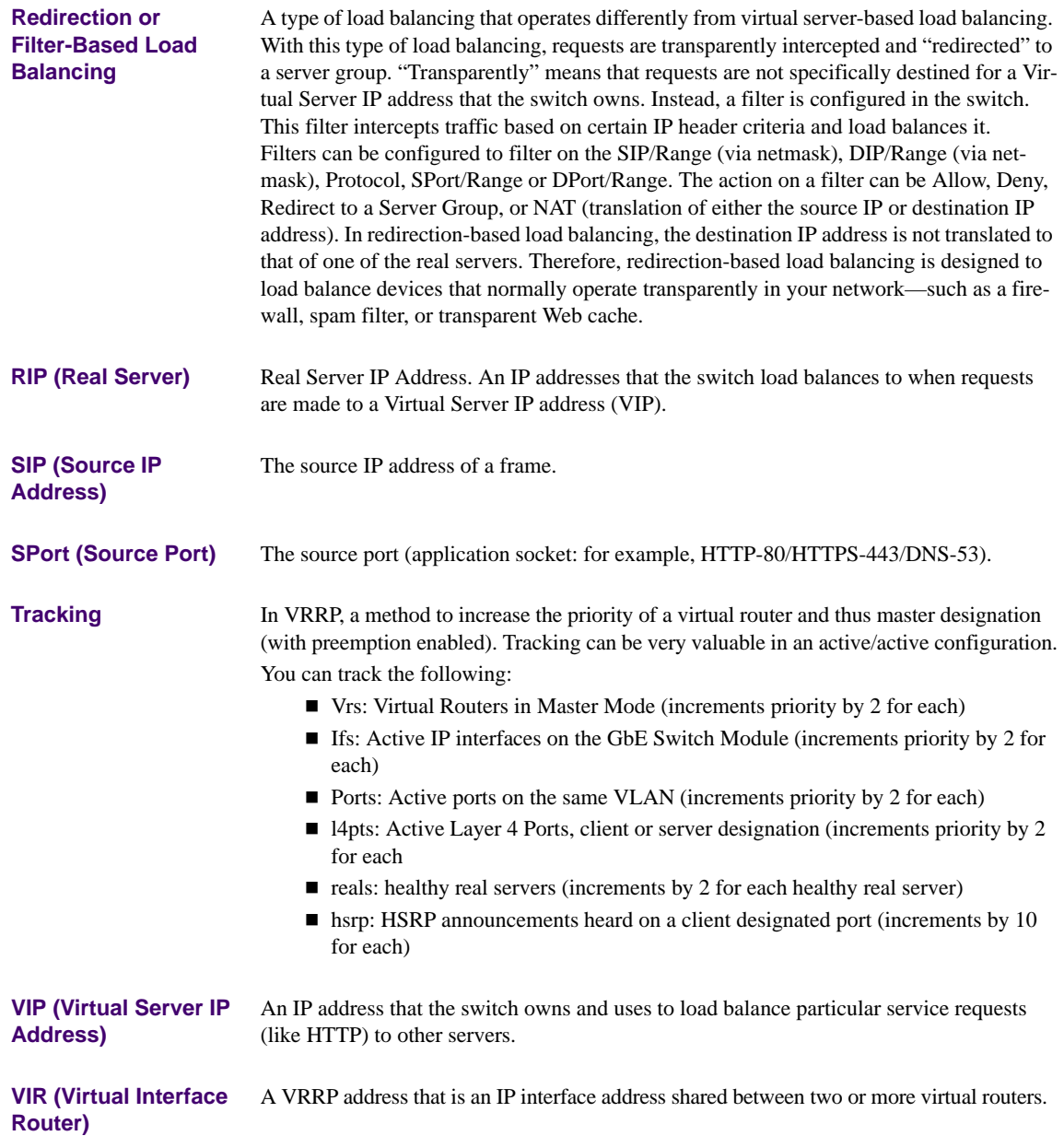

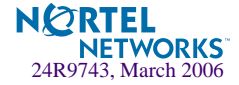

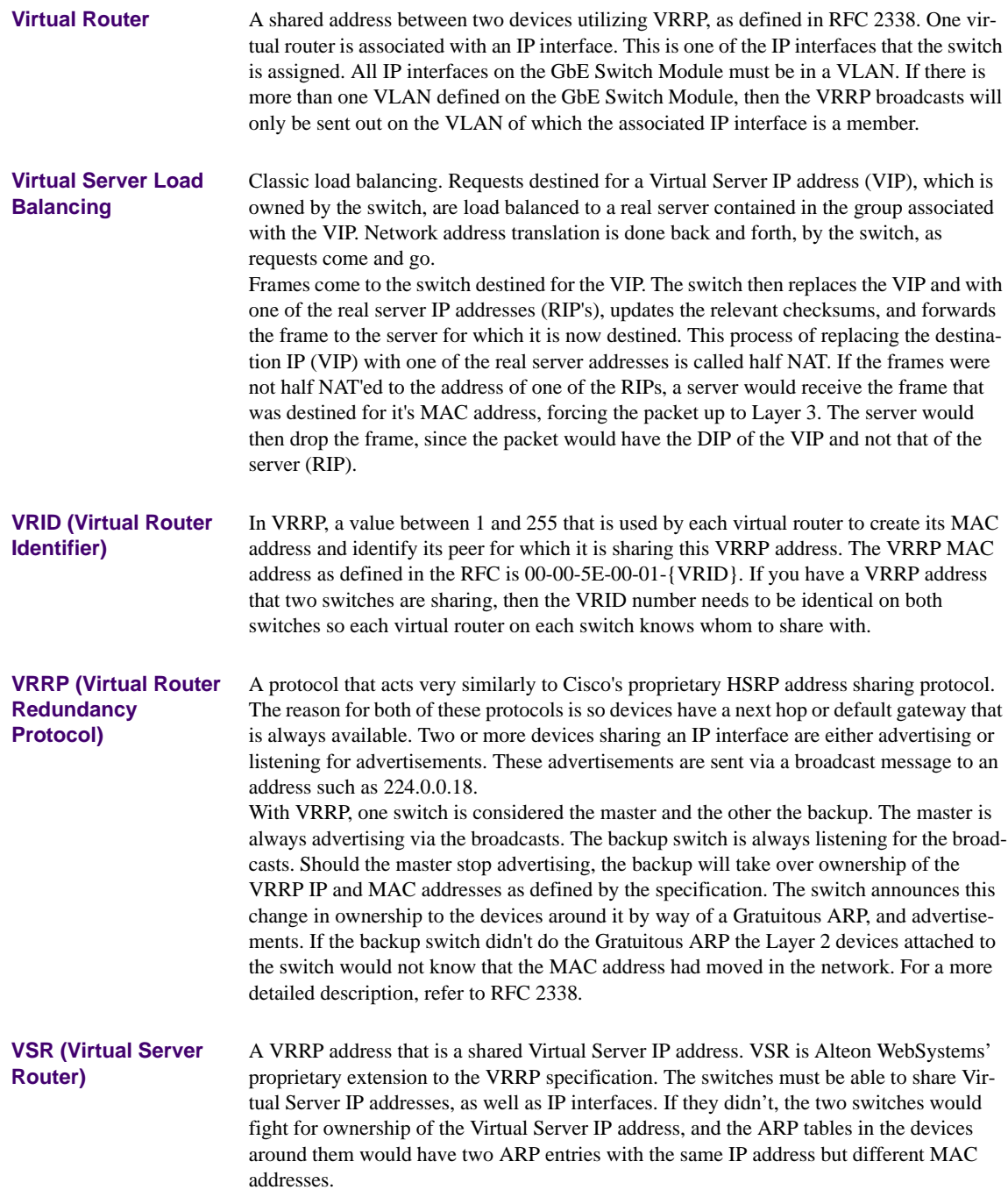

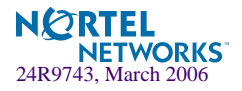

Alteon OS 21.0 Command Reference

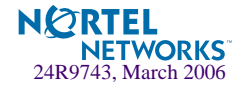

# **Index**

# **Symbols**

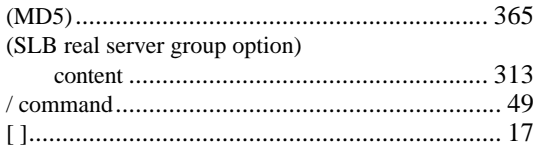

## **A**

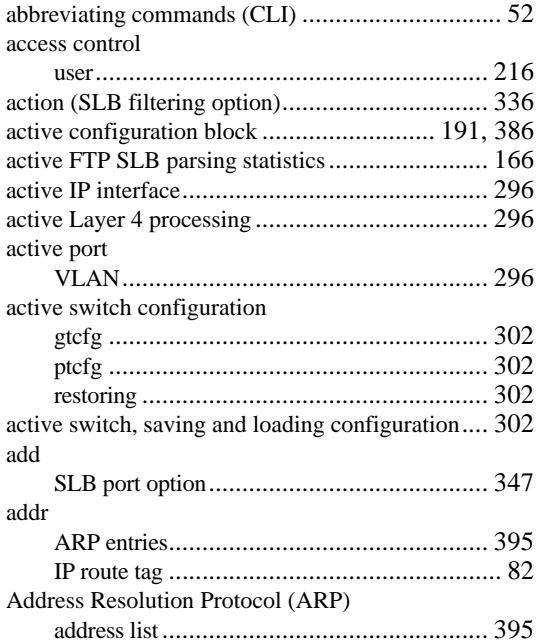

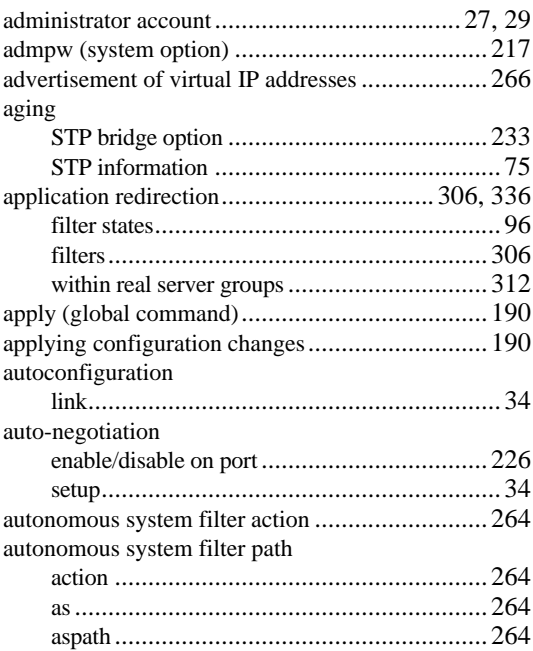

#### **B**

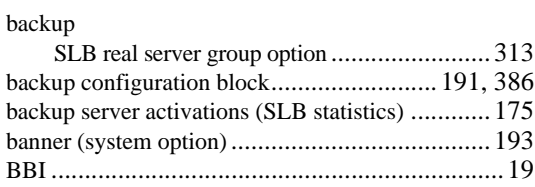

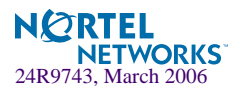

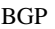

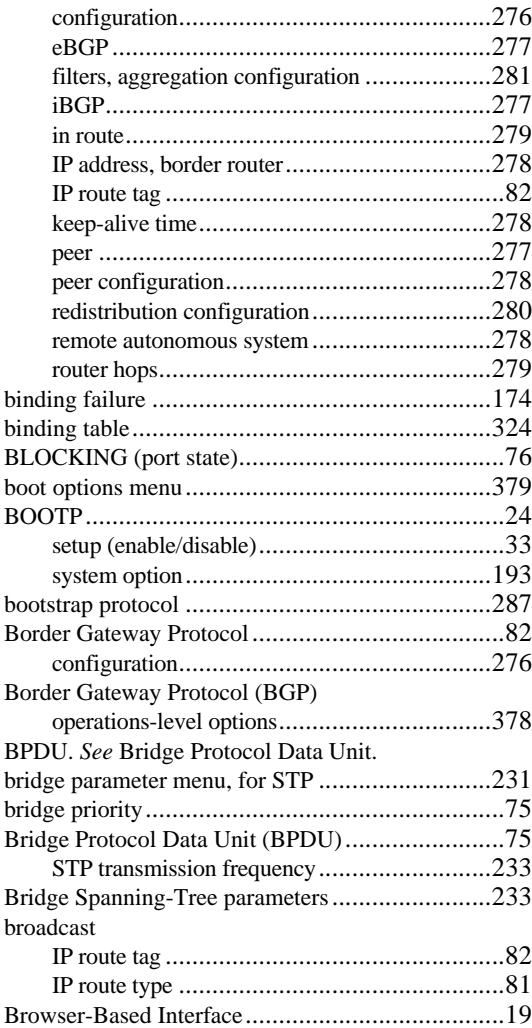

## **C**

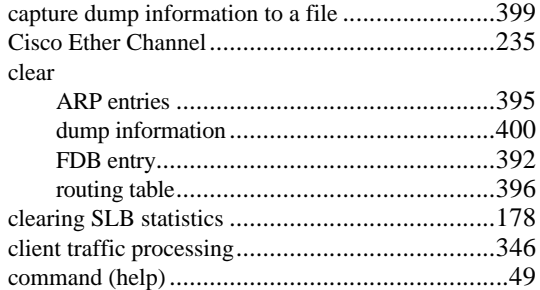

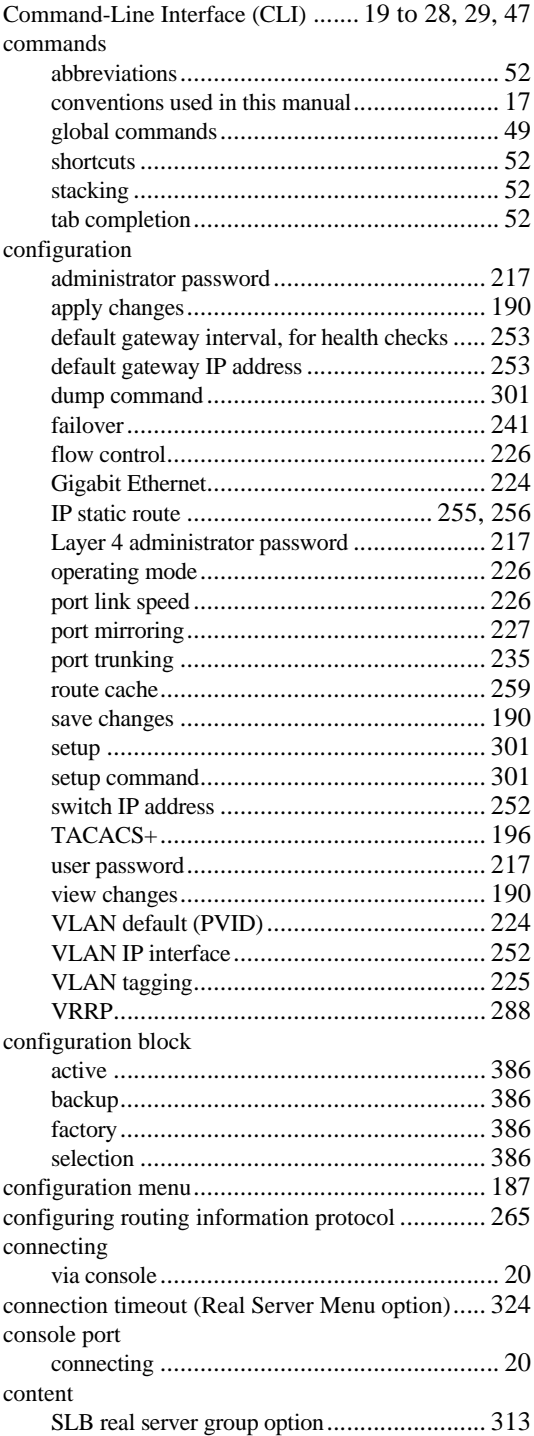

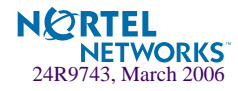

#### cost

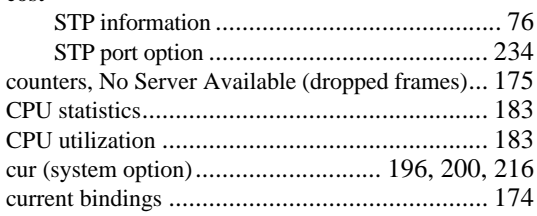

## **D**

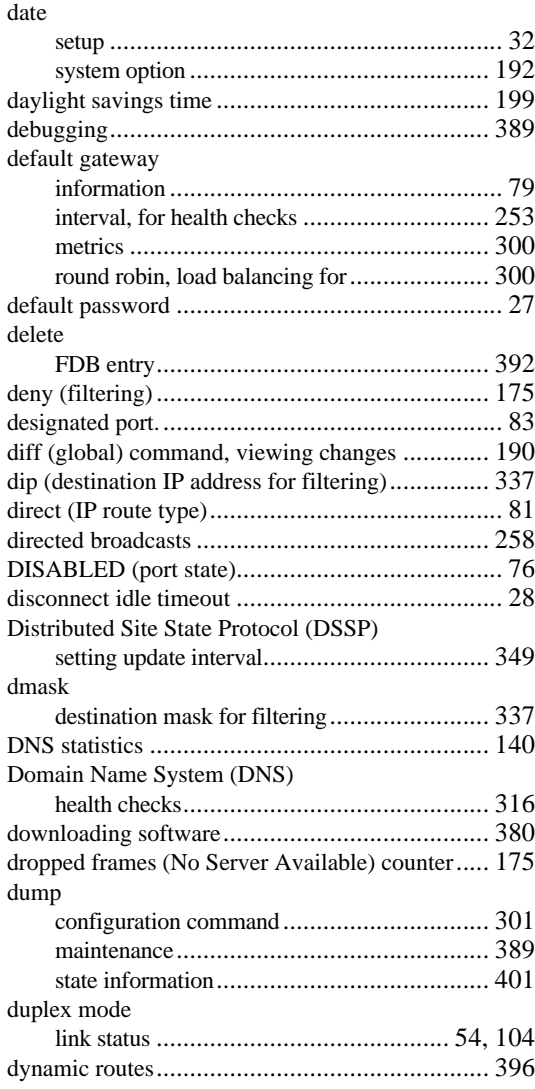

#### **E**

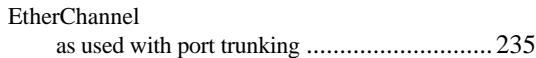

#### **F**

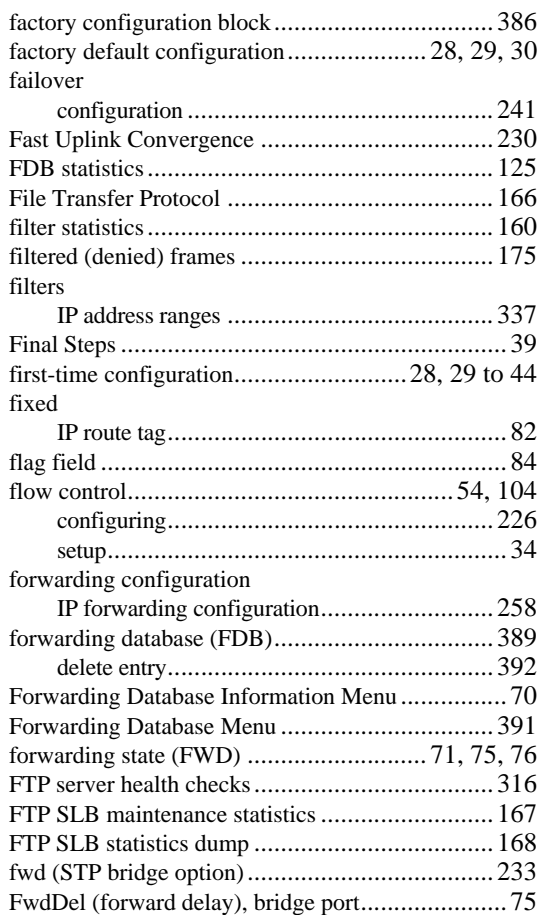

#### **G**

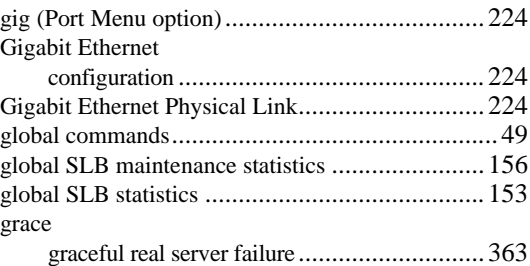

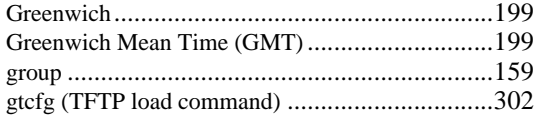

## **H**

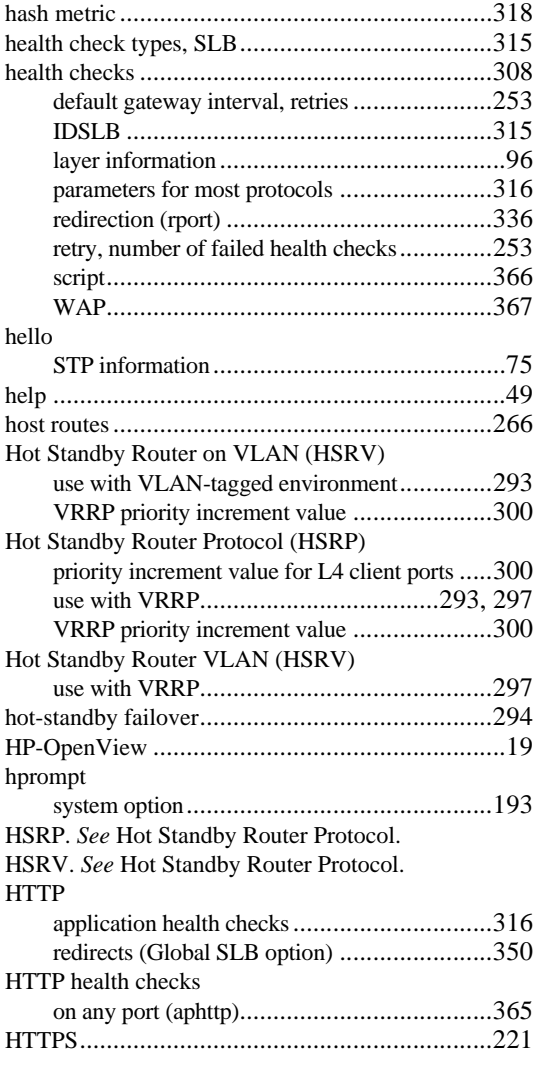

#### **I**

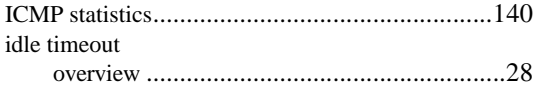

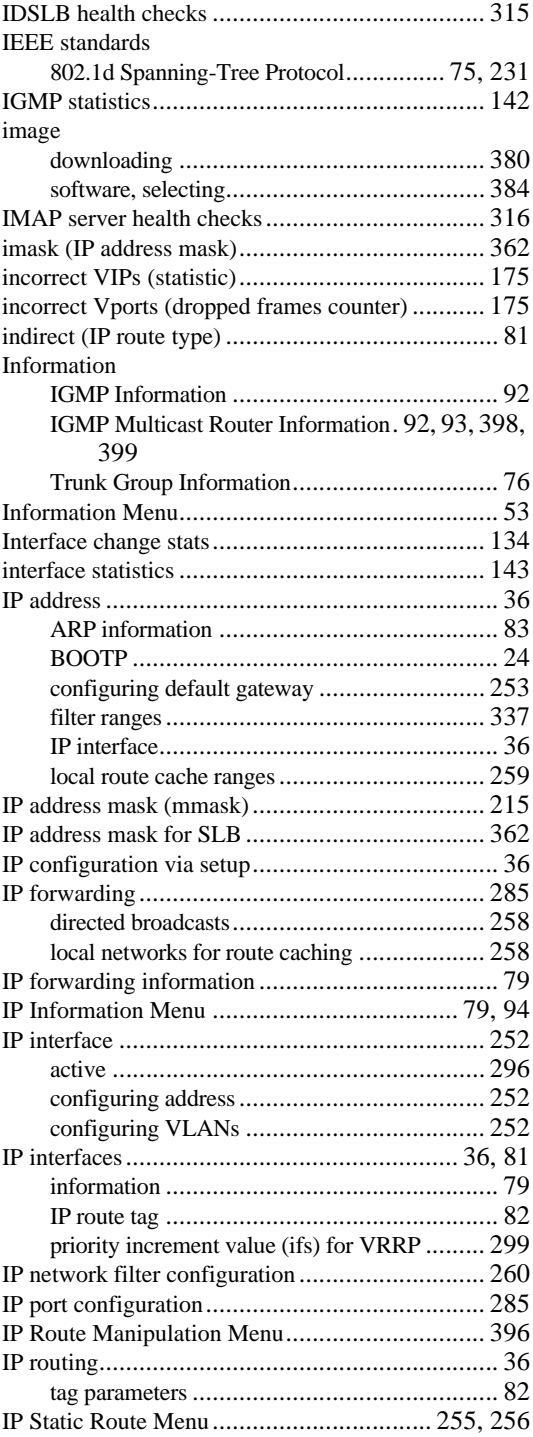

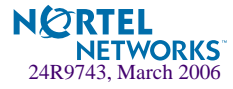

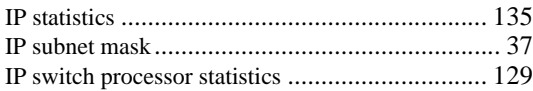

## **L**

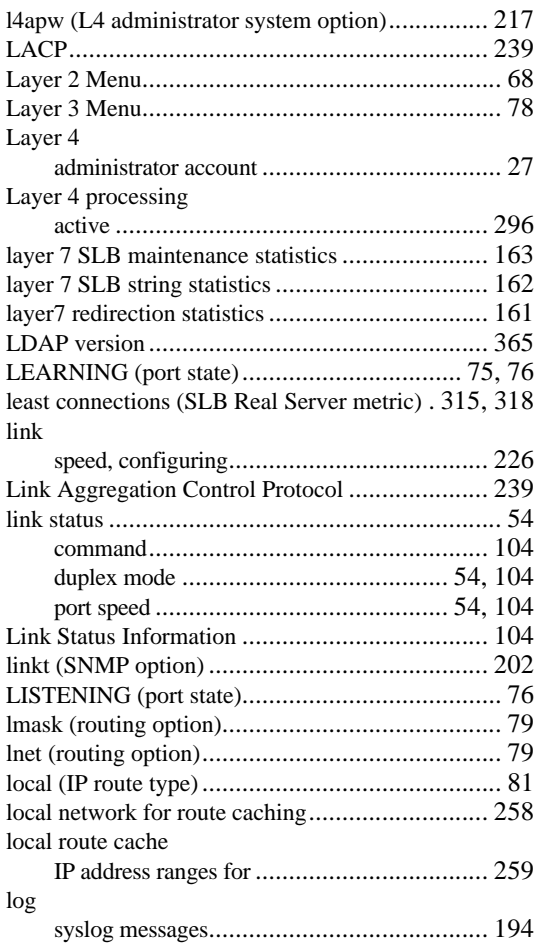

### **M**

NETWORKS<sup>-</sup><br>24R9743, March 2006

**NORTEL** 

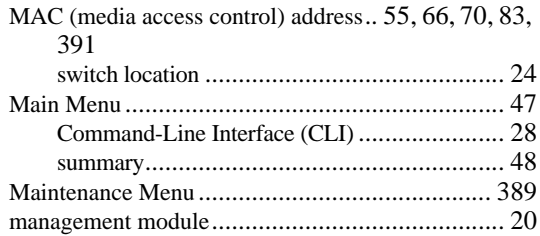

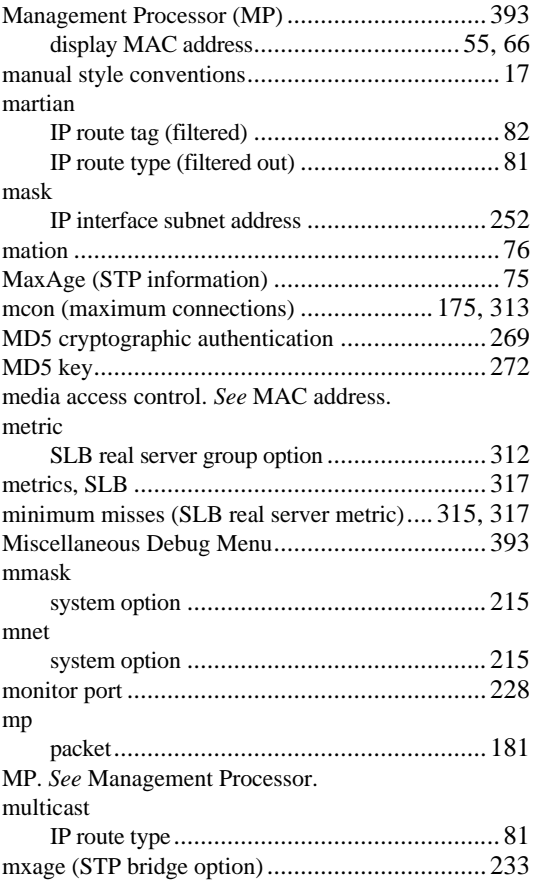

## **N**

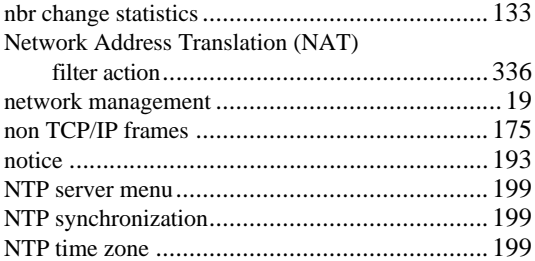

## **O**

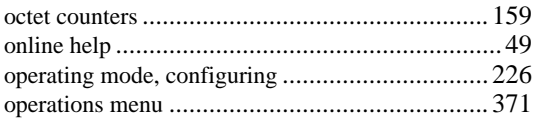

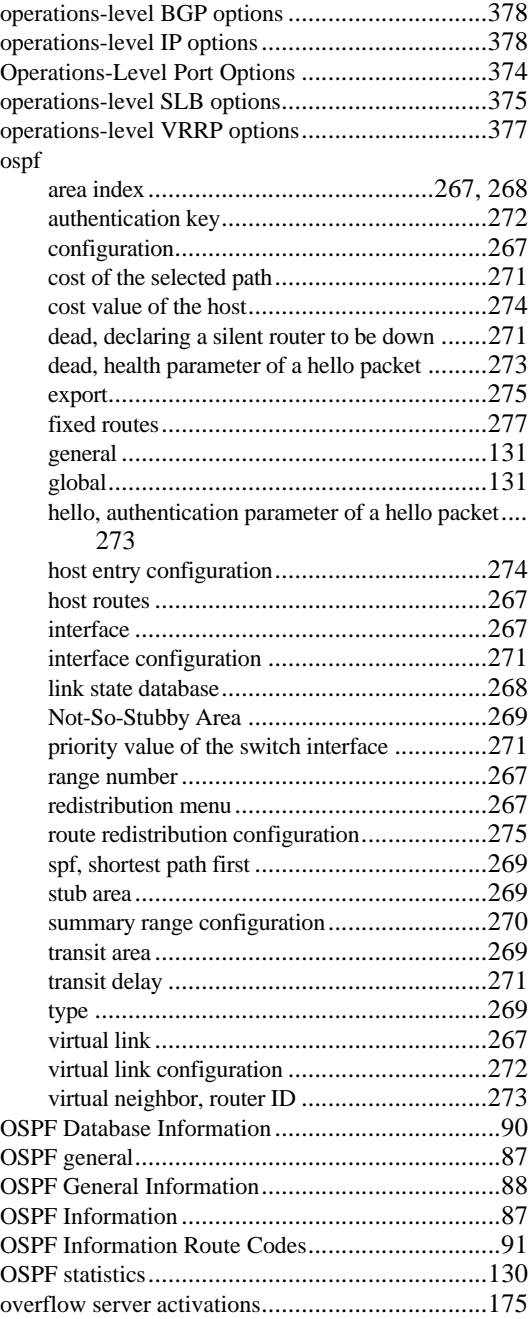

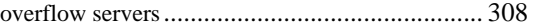

#### **P**

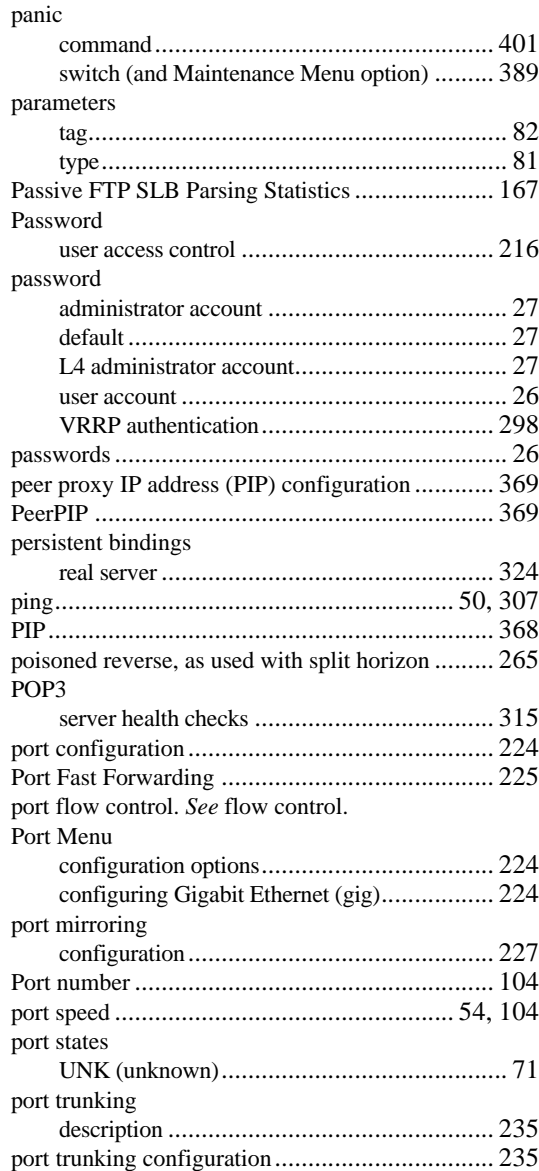

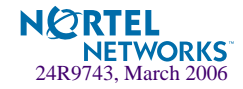
#### ports

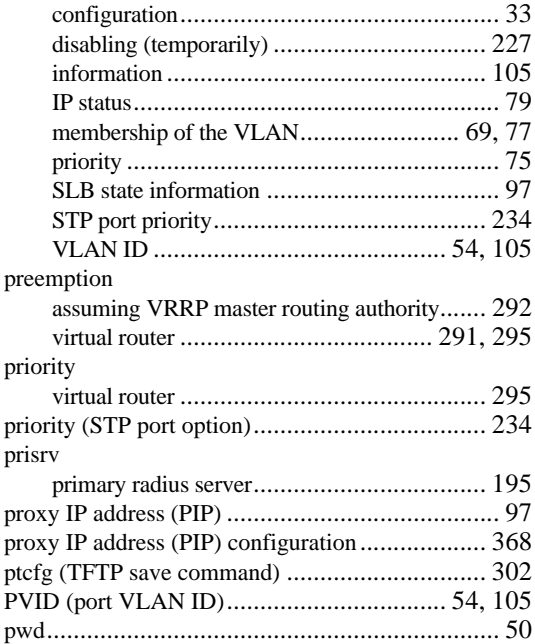

## **Q**

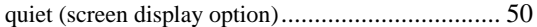

# **R**

#### RADIUS

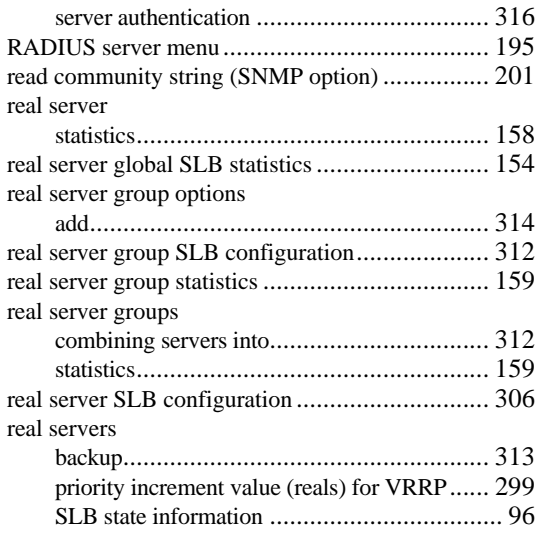

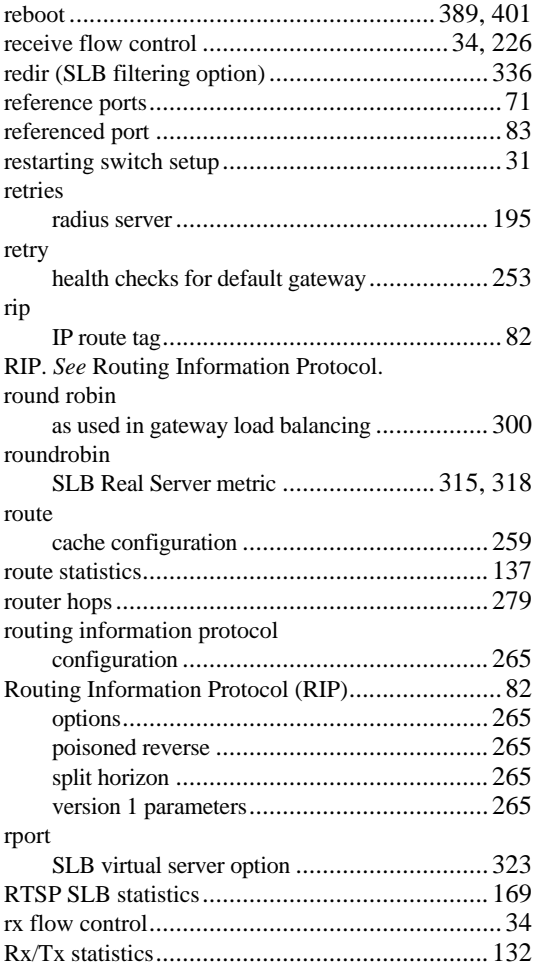

### **S**

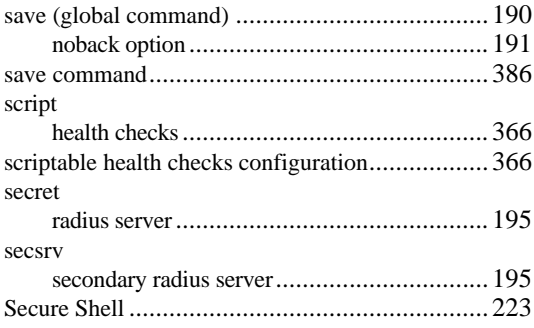

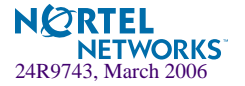

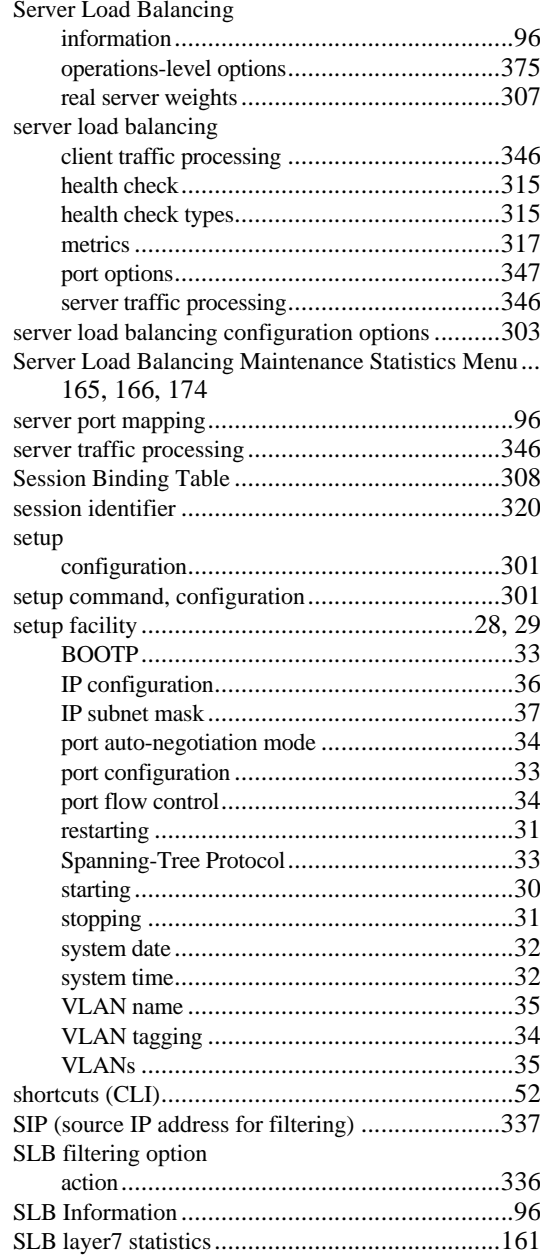

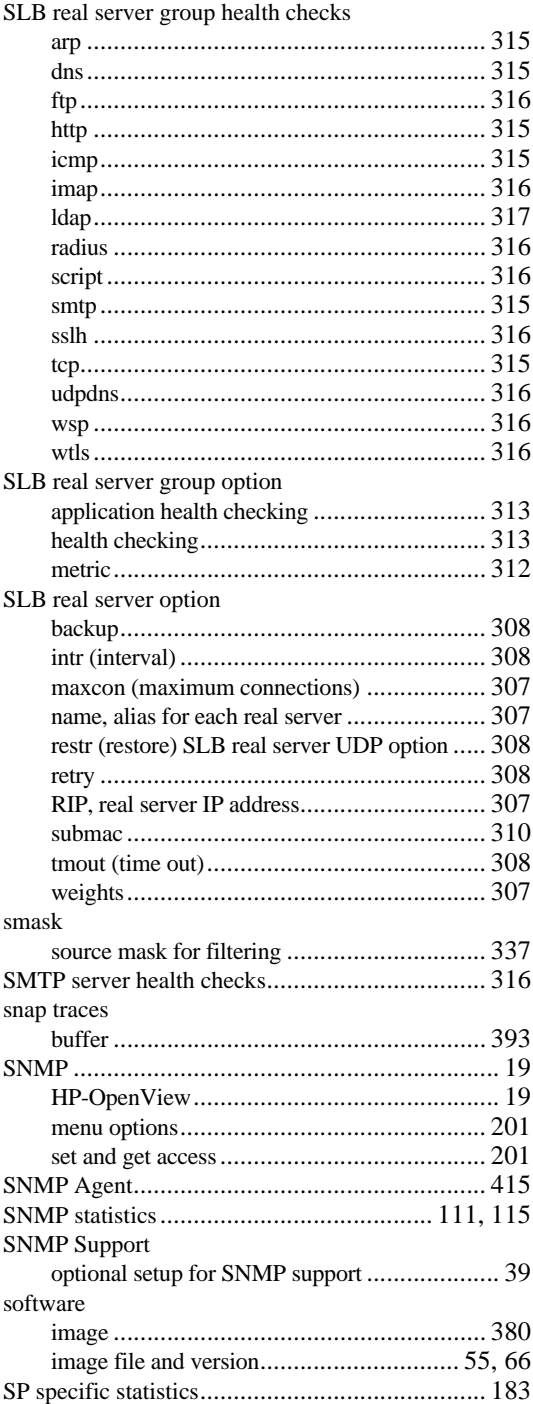

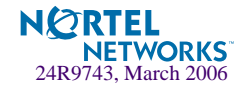

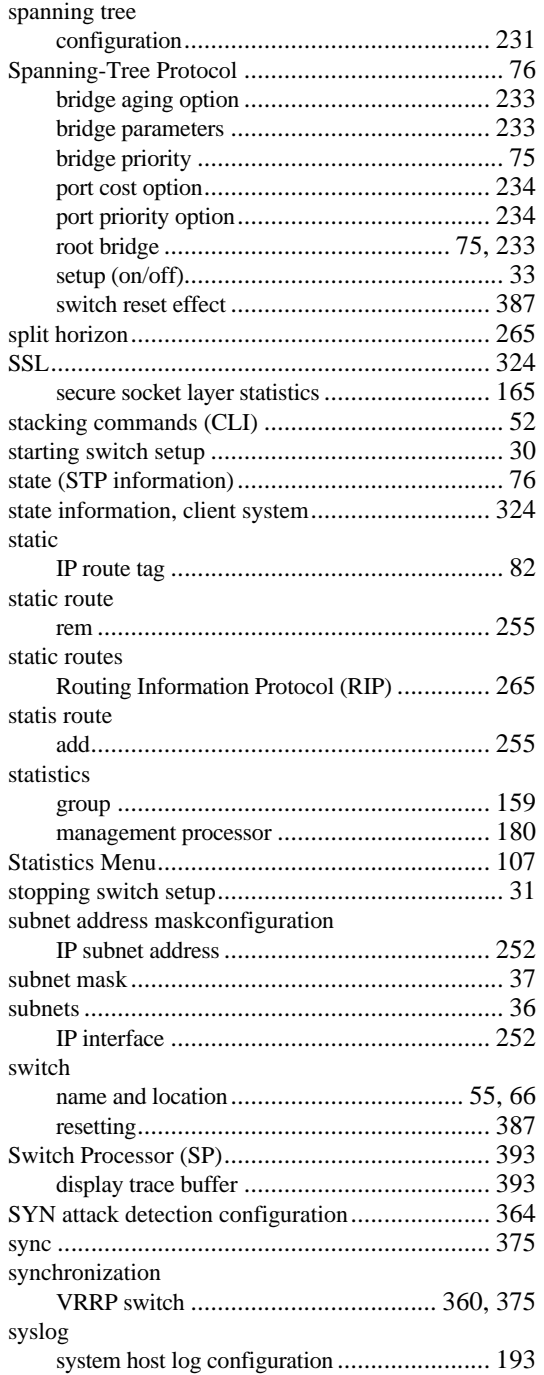

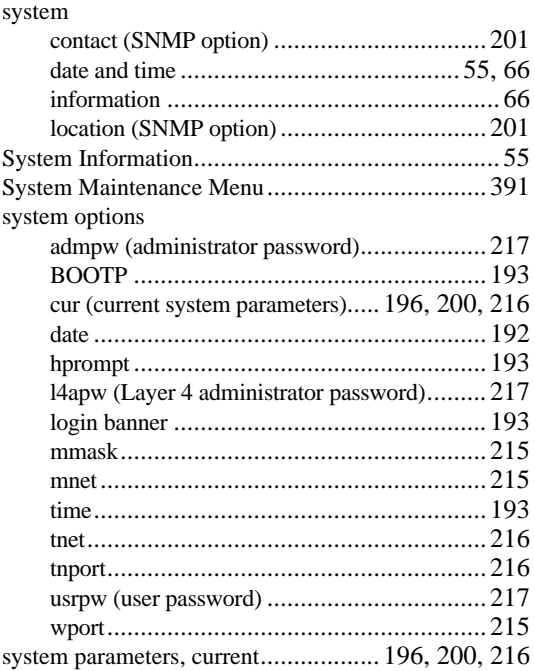

#### **T**

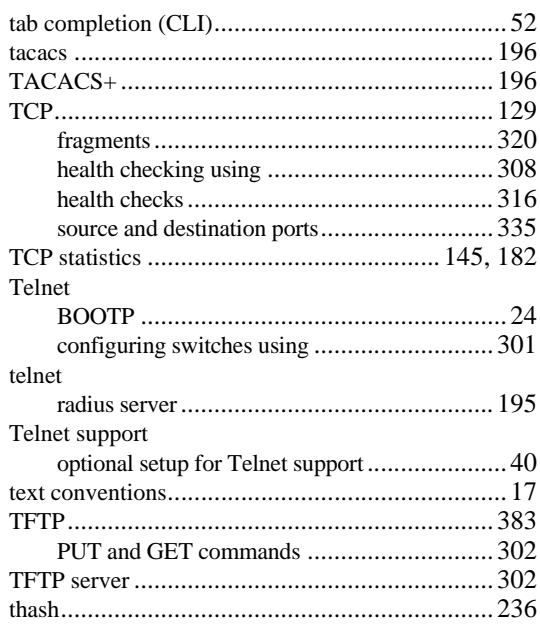

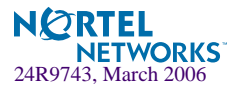

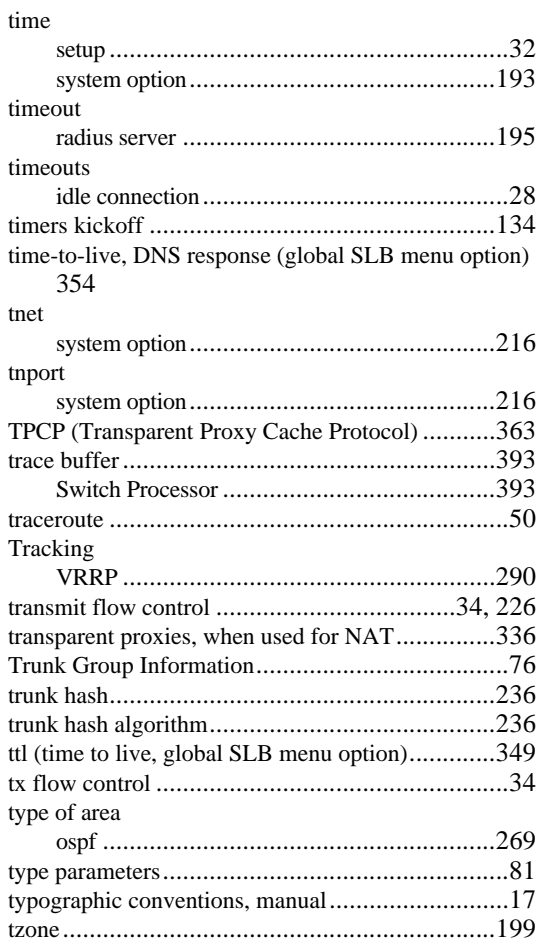

## **U**

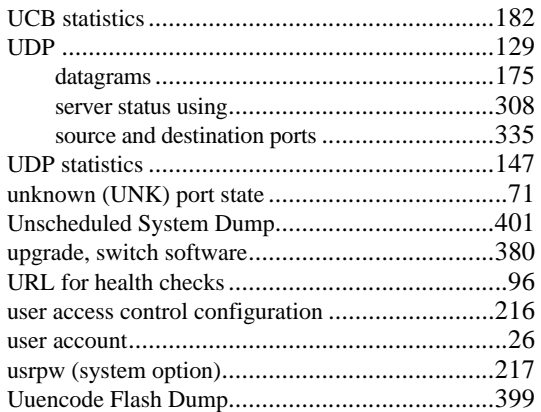

## **V**

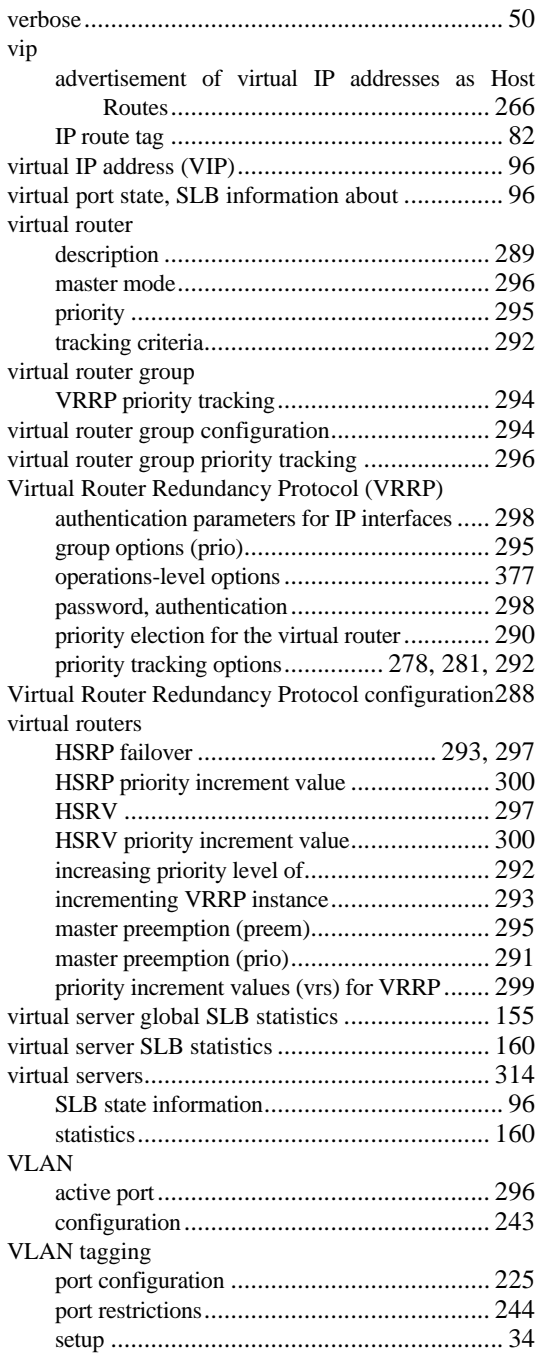

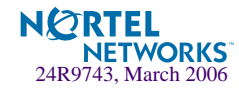

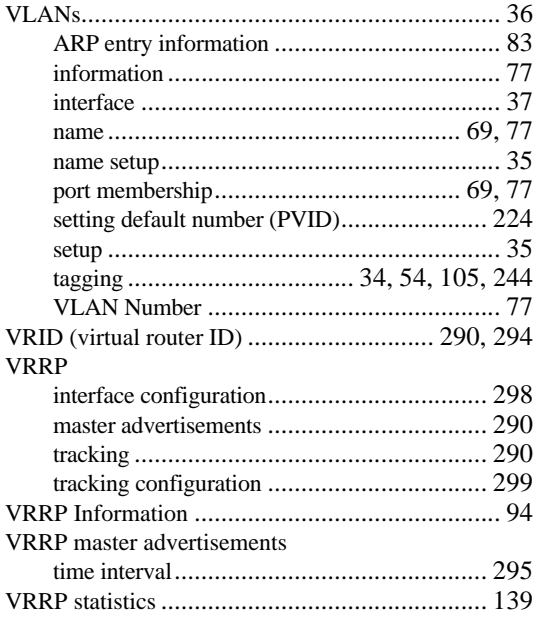

### **W**

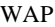

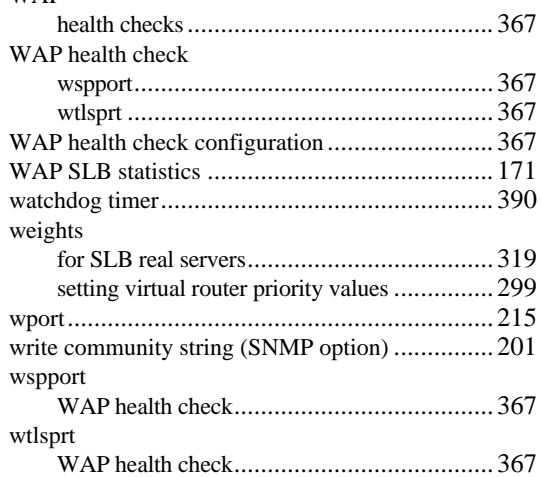

Alteon OS 21.0 Command Reference

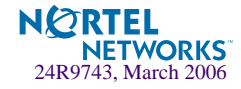